Министерство образования Республики Беларусь Учреждение образования «Белорусский государственный университет информатики и радиоэлектроники»

Военный факультет

Кафедра радиоэлектронной техники ВВС и войск ПВО

# **БОЕВОЕ ПРИМЕНЕНИЕ СРЕДСТВ РАДИОЛОКАЦИИ ВОЕННОГО НАЗНАЧЕНИЯ**

*Допущено Министерством обороны Республики Беларусь в качестве учебного пособия для курсантов и студентов, обучающихся в интересах радиотехнических войск*

Минск БГУИР 2022

УДК 621.396.96(075.8) ББК 32.95я73 Б75

#### Авторы:

В. В. Навойчик, А. А. Дмитренко, Д. Э. Беккеров, Н. Н. Лавринчик, А. Б. Маргель

Репензенты:

кафедра тактики и вооружения радиотехнических войск учреждения образования «Военная академия Республики Беларусь» (протокол №15 от 19.06.2020);

профессор кафедры тактики и вооружения радиотехнических войск учреждения образования «Военная академия Республики Беларусь» кандидат технических наук, доцент В. И. Кардаков

**Боевое** применение средств радиолокации военного назначения : учеб. пособие / В. В. Навойчик [и др.]. – Минск : БГУИР, 2022. – 290 с. : ил. Б75ISBN 978-985-543-615-8.

Разработано в соответствии с учебной дисциплиной «Боевое применение РЛС военного назначения» и является специализированным учебным пособием по боевому применению средств радиолокации военного назначения. Изложены основы подготовки и боевого применение РЛС (РЛК) и ПРВ в различных условиях обстановки.

> **УДК 621.396.96(075.8) ББК 32.95я73**

**ISBN 978-985-543-615-8** © УО «Белорусский государственный университет информатики и радиоэлектроники», 2022

## **Содержание**

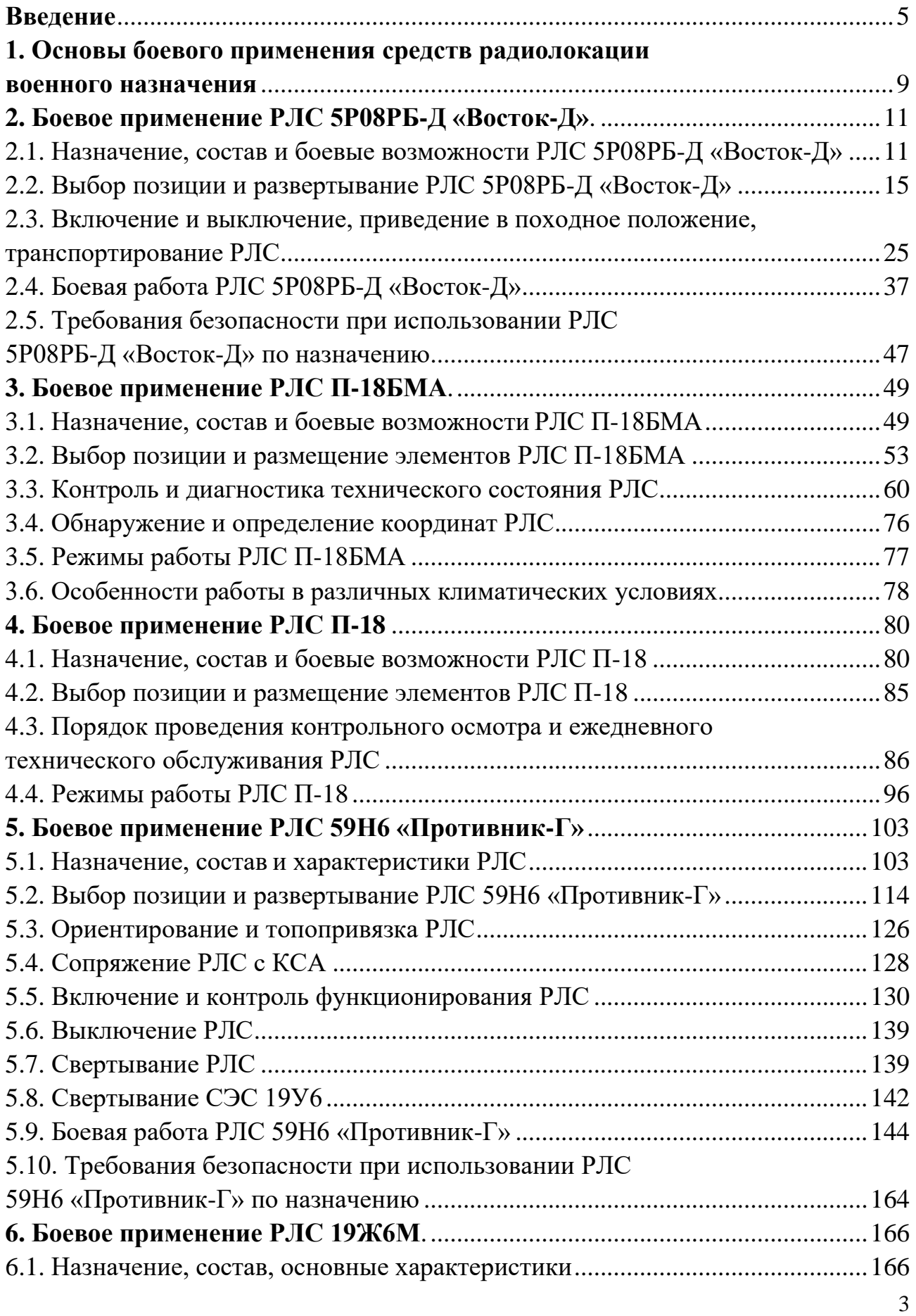

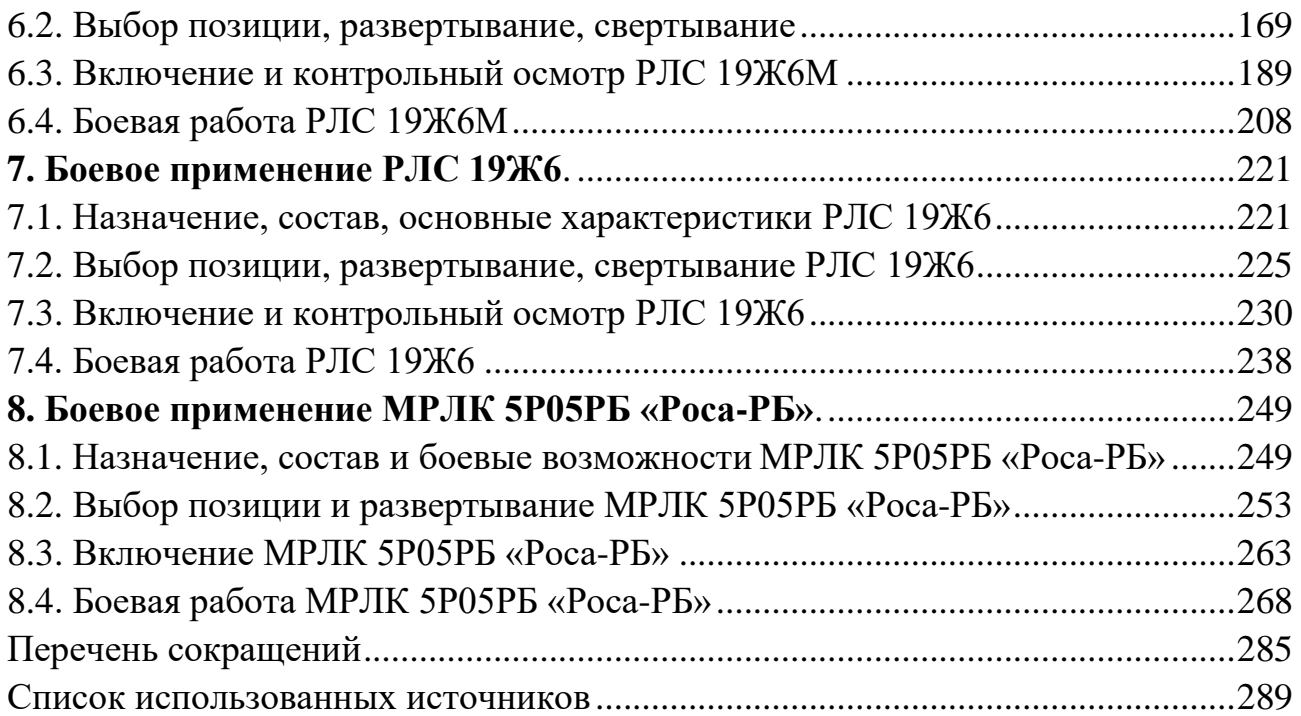

## **ВВЕДЕНИЕ**

**Боевое применение средств радиолокации военного назначения** имеет короткую, но яркую и насыщенную историю. Появившись в начале ХХ века вслед за авиацией для решения задач обнаружения летательных аппаратов, они обеспечивали оповещение о воздушном нападении войска и мирное население.

Предпосылкой формирования **системы наблюдения за небосклоном и опознавания воздушных целей** в русской армии стало предложение русского авиаконструктора А. А. Пороховщикова в 1913 году создать специальную сеть наблюдательных постов (так называемых «воздушных станций») вдоль южного побережья Финского залива по линии Санкт-Петербург – Рига.

Первыми подразделениями наблюдения за воздушной обстановкой стали **посты воздушного наблюдения за небосклоном**, созданные для воздушной обороны Петрограда и императорской резиденции в Царском Селе осенью 1914 года: дальние посты – вдоль границы Финляндии и по берегу Ботнического залива Балтийского моря, ближняя линия – вокруг российской столицы и на кораблях Балтийского флота.

Дальнейшее развитие **система наблюдения**, **оповещения и связи** получила в советский период, став неотъемлемой частью ПВО объектов Красной (Советской) Армии. 31.01.1928 года Реввоенсовет СССР узаконил термины «противовоздушная оборона» (ПВО), «воздушное наблюдение, оповещение и связь» (ВНОС).

В июне 1933 года наркому обороны СССР К. Е. Ворошилову была представлена докладная записка инженера-конструктора **П. К. Ощепкова** с изложением идеи использования радиоволн для обнаружения самолетов и принципов использования приборов радиообнаружения в системе ПВО.

**В январе 1934 года** группа сотрудников Центральной радиолаборатории во главе с **Ю. К. Коровиным** (разработали радиопередатчик непрерывного излучения, работавший на волнах 50–60 см, мощностью 0,2 Вт, приемник и наземные параболические антенны диаметром 2 м) при поддержке инженеров Ленинградского электротехнического института В. И. Калинина и Ю. А. Кацмана (разработали генераторные лампы) провела **первый в мире** эксперимент по обнаружению воздушной цели с помощью радиоволн. Отраженные от самолета радиосигналы фиксировались на расстоянии 600–700 м при высоте полета 100–150 м.

**11 июля 1934 года – день рождения радиолокационной техники** для службы ВНОС: проведены первые в мировой практике испытания разработанной группой Б. К. Шембеля аппаратуры радиообнаружения самолетов «Рапид», которая обнаруживала самолеты на расстоянии до 3 км.

**Первый в мире радиолокатор РУС-1** (радиоулавливатель самолетов – первый) **«Ревень»** (рис. В.1) был принят на вооружение РККА в **1938 году**.

РУС-1 «Ревень» был многопозиционным и фиксировал пролет самолета через линию «передатчик – приемник», боевое крещение получил в войне с Финляндией в 1939–1940 годах.

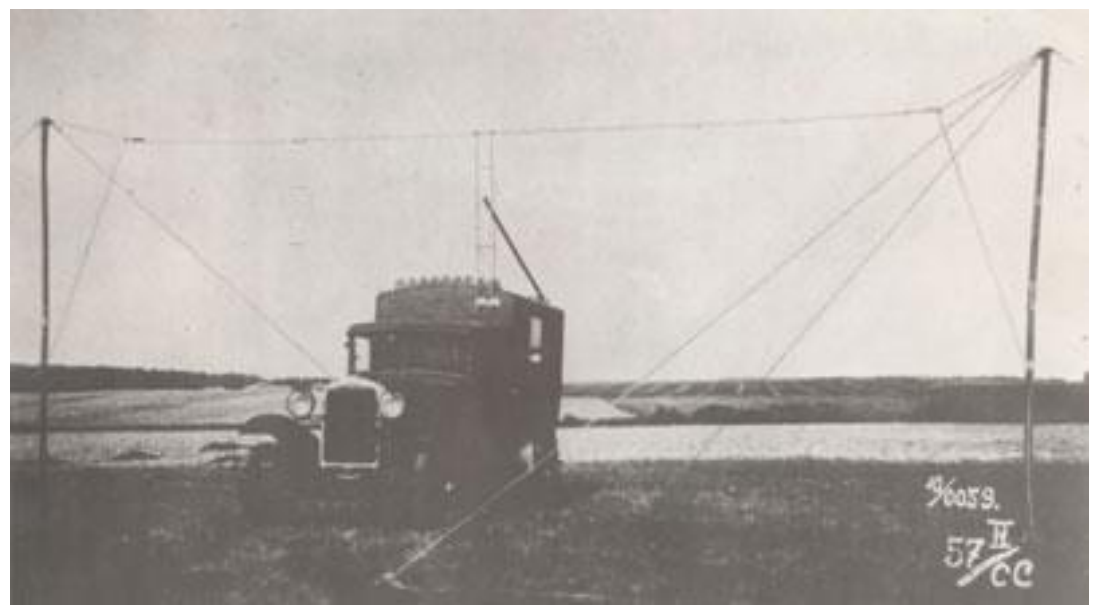

Рис. В.1. Радиолокатор РУС-1 «Ревень» (передатчик)

**Осенью 1939 года** была создана двухантенная радиолокационная станция **РУС-2 «Редут»** с дальностью обнаружения до 100 км, принятая на вооружение в июле 1940 года и широко применявшаяся в годы Великой Отечественной войны для обнаружения самолетов противника и наведения на них истребителей. За работу над радиолокационной станцией сотрудники ЛФТИ **Ю. Б. Кобзарев**, **П. А. Погорелко** и **Н. Я. Чернецов** стали лауреатами Сталинской премии.

**В 1941 году РЛС РУС-2** приняла **«классический»** одноантенный вид с вращающейся антенной и высокочастотным переключателем передача – прием под названием **РУС-2 «Пегматит»** в стационарном, автомобильном и даже корабельном исполнении. Всего РУС-2 выпущено почти 600 комплектов.

К началу Великой Отечественной войны (на 21 июня 1941 года) ПВО СССР в составе 13 зон ПВО включала в себя в том числе: 6 полков, 35 отдельных батальонов и 5 отдельных рот ВНОС.

15 января 1952 года директивой Военного министра СССР все наземные радиолокационные средства обнаружения и наведения, находившиеся в частях и соединениях истребительной авиации, объединялись со средствами службы ВНОС и на этой базе создавались **радиотехнические войска (РТВ) ВНОС**.

Следует отметить, что первое подразделение ВНОС на территории Республики Беларусь было создано в августе 1932 года: был сформирован **11-й отдельный Гомельский батальон ВНОС** под командованием капитана А. П. Автомонова, в последующем ставший одной из старейших воинских частей Республики Беларусь – **49-й радиотехнической бригадой** ВВС и войск ПВО.

В предвоенные годы **11-й отдельный батальон ВНОС** вел воздушную разведку вдоль западной Государственной границы СССР. Начало Великой Отечественной войны встретил на передовых рубежах. 22 июня 1941 года в 03.20 наблюдательные посты передали первое боевое донесение о нарушении Государственной границы фашистскими самолетами, летящими на восток.

За годы Великой Отечественной войны боевыми расчетами 11-го отдельного батальона ВНОС было обнаружено и проведено свыше 13 тыс. целей, из них более 7 тыс. групповых и более 5 тыс. одиночных. За это время по донесениям и оповещению наблюдательных и ротных постов ВНОС огнем зенитной артиллерии и истребительной авиации ПВО было сбито 944 самолета и 24 аэростата. За заслуги личного состава в боях с немецкофашистскими захватчиками Президиум Верховного Совета СССР Указом от 29.12.1943 года постановил вручить части Боевое Красное Знамя и Грамоту Верховного Совета СССР.

За годы Великой Отечественной войны часть прошла следующий боевой путь: Гомель – Пинск – Брянск – Орел – Ефремов – Курск – Гомель.

В годы войны орденами и медалями награждены свыше 500 солдат, сержантов и офицеров батальона.

29 апреля 1949 года 11-й отдельный батальон ВНОС был переформирован в 11-й отдельный радиотехнический батальон ВНОС.

30 июля 1950 года управление батальона, рота управления, учебная рота и подразделения обслуживания передислоцировались из Гомеля в Минск.

26 мая 1952 года 11-й отдельный радиотехнический батальон ВНОС переформировали в **49-й радиотехнический полк** (ртп) ВНОС.

За высокие показатели в боевой и политической подготовке, высокую воинскую дисциплину в 1967 и 1973 годах полк награждался переходящим Красным Знаменем Военного совета 2-й отдельной армии ПВО.

30 июля 1982 года Указом Президиума Верховного Совета БССР за высокие показатели в боевой и политической подготовке и в связи с 50-летием со дня образования 49-й ртп награжден Почетной грамотой Верховного Совета.

Более 20 офицеров и прапорщиков выполняли интернациональный долг за пределами СССР и награждены орденами и медалями.

В 1991 году **49-й ртп** вошел в состав Вооруженных Сил Республики Беларусь. В 1999, 2003, 2006 годах полк успешно выполнил боевые задачи в ходе тактических учений с боевой стрельбой на полигоне Российской Федерации «Ашулук».

1 июля 2009 года полк был преобразован в **49-ю радиотехническую бригаду (ртбр)**, личный состав которой участвовал в проведении оперативностратегического учения «Запад-2009», учениях «Щит Союза-2011» в сентябре – октябре 2011 года и многих других.

В настоящее время 49-я ртбр круглосуточно несет боевое дежурство по охране Государственной границы Республики Беларусь, охраняет небо над столицей – городом Минском, обеспечивает радиолокационной информацией командные пункты ВВС и войск ПВО, осуществляет радиолокационный контроль воздушного пространства страны во взаимодействии с 8-й ртбр.

Боевой путь одной из старейших частей РТВ – **8-й радиотехнической бригады** – начался 14 июля 1941, когда в соответствии с директивой штаба Харьковского военного округа в городе Сталино (ныне Донецке) начал формироваться 71-й отдельный батальон ВНОС под командованием командира батальона старшего лейтенанта П. И. Скокана, вошедший в подчинение зоны ПВО Харьковского военного округа.

За годы Великой Отечественной войны часть прошла следующий боевой путь: Донбасс – Краснодон – Лисичанск – Старобельск – Астрахань – Шахты – Новочеркасск – Ростов-на-Дону – Сальск – Элиста – Уральск – Москва.

На основании Постановления Президиума Верховного Совета СССР от 29.12.1943 года 71-му отдельному батальону ВНОС 22 мая 1944 года вручено Боевое Красное Знамя и Грамота Верховного Совета СССР.

На белорусской земле батальон встретил День Победы. За боевые заслуги на фронтах Великой Отечественной войны 597 военнослужащих части награждены орденами и медалями.

25 апреля 1949 года 71-й отдельный батальон ВНОС переформирован в 71-й отдельный РТБ ВНОС, а в 1952 году – в 21-й полк ВНОС, который в 1955 году штаб передислоцирует в Волковыск, а затем – в Барановичи. 1962 году на базе 21-го полка ВНОС и 39-го ОРТБ ПВО сформирована **8-я ртбр.**

В 1962, 1979 и 1988 годах бригада отмечалась среди частей РТВ Вооруженных Сил СССР. За отличные показатели в боевой подготовке, освоение новой боевой техники, высокую боевую готовность бригада награждена Ленинской юбилейной Почетной грамотой ЦК КПСС, Президиума Верховного Совета СССР, Совета Министров СССР и ВЦСПС.

В 1971, 1988, 1989 и 1990 годах бригаде вручалось переходящее Красное Знамя Военного Совета 2-й отдельной Армии ПВО – как лучшей воинской части армии.

Свыше 300 солдат, сержантов, прапорщиков и офицеров соединения выполняли свой интернациональный долг в Афганистане, Сирии, Вьетнаме, странах Африки и Ближнего Востока. 58 военнослужащих награждены орденами и медалями.

В 1998 году за достигнутые успехи в боевой подготовке, обучении и воспитании личного состава, образцовое несение боевого дежурства, обеспечение надежной охраны воздушных границ Республики Беларусь 8 ртбр награждена Почетной грамотой Совета Министров Республики Беларусь.

В настоящее время 8-я радиотехническая бригада охраняет воздушные рубежи Республики Беларусь.

## **1. ОСНОВЫ БОЕВОГО ПРИМЕНЕНИЯ СРЕДСТВ РАДИОЛОКАЦИИ ВОЕННОГО НАЗНАЧЕНИЯ**

**Боевое применение** – это организованное, объединенное единым замыслом и планом использование подразделений, воинских частей и соединений различных родов войск как самостоятельно, так и во взаимодействии с подразделениями, воинскими частями и соединениями других родов войск в целях выполнения боевых задач.

Под **боевым применением средств радиолокации** следует понимать организованное использование РЛС (РЛК) и ПРВ для обнаружения локационных целей и выдачи радиолокационной информации на вышестоящие и обеспечиваемые командные пункты (КП).

**Этапы боевого применения** СРЛ военного назначения:

̵ рекогносцировка позиции СРЛ (выбор позиции, снятие углов закрытия и топогеодезическая привязка, составление плана позиции, построение зоны обнаружения);

̵ маневр;

̵ развертывание;

̵ включение и контрольный осмотр (КО);

̵ проверка боевой готовности, настройка и ориентирование (ЕТО);

̵ маскировка, инженерное оборудование позиции, организация охраны и обороны;

̵ боевая работа;

̵ восстановление нарушенной боевой готовности;

̵ свертывание.

Для уточнения зоны обнаружения РЛС на конкретной позиции организуется летная проверка.

*Основным содержанием боевого применения СРЛ является* **боевая работа**. Результаты боевой работы во многом определяются правильностью выбора позиции СРЛ.

Немаловажное значение имеет и непосредственная подготовка СРЛ к боевой работе. Она включает: оценку СВН, ожидаемой тактики и направления их действий; расстановку и определение задач боевому расчету; включение и проверку готовности СРЛ, средств связи и объективного контроля к выполнению боевой задачи (КО); изучение по ИКО (ИВ) радиолокационной обстановки и «розы местных предметов».

Непосредственная подготовка завершается докладом начальника РЛС (старшего боевого расчета) о готовности СРЛ к выполнению боевой задачи. Например: *«П-18 по готовности № 1 включена. РЛС, средства связи и объективного контроля исправны, боеготовы (не боеготовы…). В зоне обнаружения 5 локационных целей, из них 3 без сигнала опознавания. Начальник РЛС лейтенант Иванов, прошу уточнить задачу».*

*Боевая работа начинается* с постановки *боевых задач расчетам СРЛ*.

*В боевой задаче* расчетам указывается наименование СРЛ, режим работы, порядок выдачи РЛИ и ведения объективного контроля.

Например: **«***Боевая задача расчету РЛС П-18: режим работы – маловысотная цель, задача – обнаружить крылатые ракеты с северо-западного направления, выдать автоматизированным и неавтоматизированным способом на КП ртц, включить объективный контроль, получение задачи подтвердить***».**

Боевая задача ставится (уточняется) расчетам:

̵ при получении боевой задачи от старшего начальника;

- приведении в готовность № 1;

̵ получении команды на включение СРЛ;

̵ изменении обстановки и характера действий воздушного противника;

̵ обнаружении воздушных целей.

#### *Боевая работа на СРЛ включает:*

̵ установку (изменение) режима работы СРЛ;

̵ ведение радиолокационной разведки (поиск, обнаружение, опознавание, распознавание локационных целей, определение состава и высоты их полета);

̵ выдачу РЛИ (завязку и сопровождение автоматизированным и неавтоматизированным способом);

̵ доклад о каждой обнаруженной локационной цели, а также применении радиопомех, маневре по курсу, высоте, разделении и соединении, изменении принадлежности и состава, выходе цели из зоны обнаружения РЛС (потере цели) и уничтожении);

̵ ведение объективного контроля.

При обнаружении отметки от локационной цели донесение о новой цели выдается на планшет, цель берется на сопровождение автоматизированным и неавтоматизированным способом, об обнаружении локационной цели начальник РЛС докладывает на КП, например: **«***Новая цель, азимут 312, дальность 285, одиночная, без сигнала опознавания, выдал номером 01».* Запаздывание выдачи первого донесения не должно превышать 30 с.

*В первую очередь* выдаются данные о воздушных целях, по которым поставлена *задача выдачи боевой информации для уничтожения ИА, ЗРВ, подавления РЭБ*, а также следующих в направлении к обороняемому объекту, Государственной границе Республики Беларусь или вблизи нее.

#### *Во вторую очередь* – о целях, обнаруженных **в ответственном секторе**.

*В третью очередь* – о своих самолетах, подлежащих радиолокационному контролю, следующих в направлении к Государственной границе Республики Беларусь (линии боевого соприкосновения) или вблизи нее, затем – о других своих самолетах.

*Вне очереди* выдаются данные о целях на малых высотах.

Выдача РЛИ не прекращается при потере связи и управления, одновременно принимаются меры для их восстановления.

## **2. БОЕВОЕ ПРИМЕНЕНИЕ РЛС 5Р08РБ-Д «Восток-Д»**

#### **2.1. Назначение, состав и боевые возможности РЛС 5Р08РБ-Д «Восток-Д»**

РЛС предназначена для обнаружения воздушных объектов (ВО), находящихся в зоне обнаружения РЛС, измерения их дальности, азимута и радиальной скорости, а также передачи радиолокационной информации (РЛИ) потребителям.

РЛС обеспечивает:

̵ обнаружение и измерение координат ВО (азимута, дальности, радиальной скорости);

̵ обнаружение и сопровождение трасс ВО;

̵ распознавание классов ВО (самолет, вертолет, баллистическая цель, воздушный шар, нераспознанный ВО);

̵ определение азимута на постановщик активных помех (ПАП);

̵ выдачу РЛИ внешним потребителям;

̵ совместно с придаваемым наземным радиолокационным запросчиком (НРЗ) определения государственной принадлежности (ОГП) ВО;

̵ документирование даты и времени суток, наименования подразделения и номера РЛС, координат точки стояния РЛС, вторичной РЛИ и результатов функционального контроля аппаратуры РЛС.

РЛС состоит из антенно-аппаратного поста (ААП), комплекта выносной аппаратуры (КАВ), комплекта выносной аппаратуры в кабине (КАВ-К), комплекта запасных изделий и принадлежностей (ЗИП), комплекта кабелей и комплекта эксплуатационной документации.

В состав ААП входят:

- платформа РЛС на шасси колесном (РМАС.458545.001);

- АС-14М (АТА1.091.008);
- система автономного электропитания (САЭ) (ЕИРВ.561343.009);
- радиоэлектронное оборудование.

Состав платформы РЛС на колесном шасси:

- шасси колесное (МЗКТ-65273-020);
- платформа РЛС (РМАС.458546.001).

Состав платформы РЛС:

- опорная платформа;
- поворотная платформа;
- система управления.

Состав радиоэлектронного оборудования:

- шкаф вторичного электропитания (ШВЭП);
- шкаф обработки сигнала (ШОС), в том числе приемник GPS;
- цифровой указатель азимута;
- блок токосъемника.

- система кондиционирования.

Состав КАВ:

- устройство цифровой обработки сигналов (УЦОС);

- автоматизированное рабочее место (выносное)(АРМ-В) 1 и 2 (АРМ1 и АРМ2). - шкаф сопряжения с НРЗ.

Общий вид РЛС в походном и боевом положениях и размещение основных элементов аппаратуры показаны на рис. 2.1–2.3.

Основные тактико-технические характеристики (ТТХ) РЛС:

1) диапазон перестройки несущих частот – от 150 до 200 МГц, шаг перестройки частоты – 1 МГц;

2) число рабочих несущих частот в диапазоне перестройки – 51. Возможна перестройка частоты от импульса к импульсу в автоматическом и полуавтоматическом режимах;

3) импульсная мощность зондирующего сигнала – не менее 56 кВт. Средняя мощность зондирующего сигнала – от 121,25 до 3104 Вт (в зависимости от используемого режима работы);

4) пределы работы:

- по дальности – от 5 до 360 км;

- по азимуту –  $360^\circ$ ;

- по углу места – от 0,5 до 30°;

5) дальности обнаружения РЛС, соответствующие вероятности правильного обнаружения  $P_{\text{o6H}} = 0.5$  и вероятности ложных тревог  $P_{\text{nr}} = 10^{-5}$  на элемент разрешения для различных классов ВО, в различных условиях помеховой обстановки, приведены в табл. 2.1:

- ВО № 1 класса «бомбардировщик» с ЭПР  $\delta = 50$  м<sup>2</sup> (при нулевом ракурсе и длине волны  $\lambda = 1.7$  м<sup>2</sup>);

- ВО № 2 класса «истребитель» с ЭПР  $\delta = 10$  м<sup>2</sup> (при нулевом ракурсе и длине волны  $\lambda = 1, 7$  м<sup>2</sup>);

- ВО № 3 класса «истребитель-бомбардировщик», выполненный по технологии малой радиолокационной заметности типа «Stealth», с ЭПР в метровом диапазоне радиоволн  $\delta = 0.5$  м<sup>2</sup>.

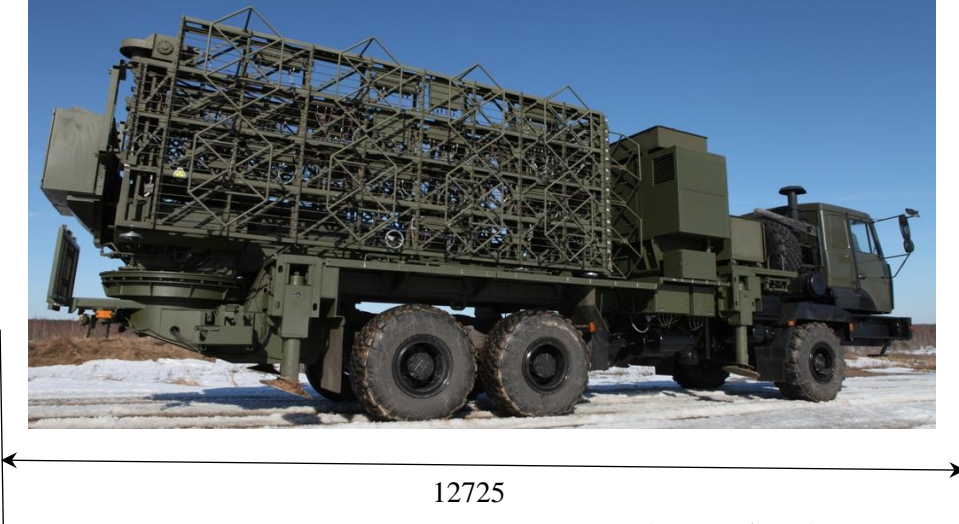

Рис. 2.1. Походное положение РЛС (вид сбоку)

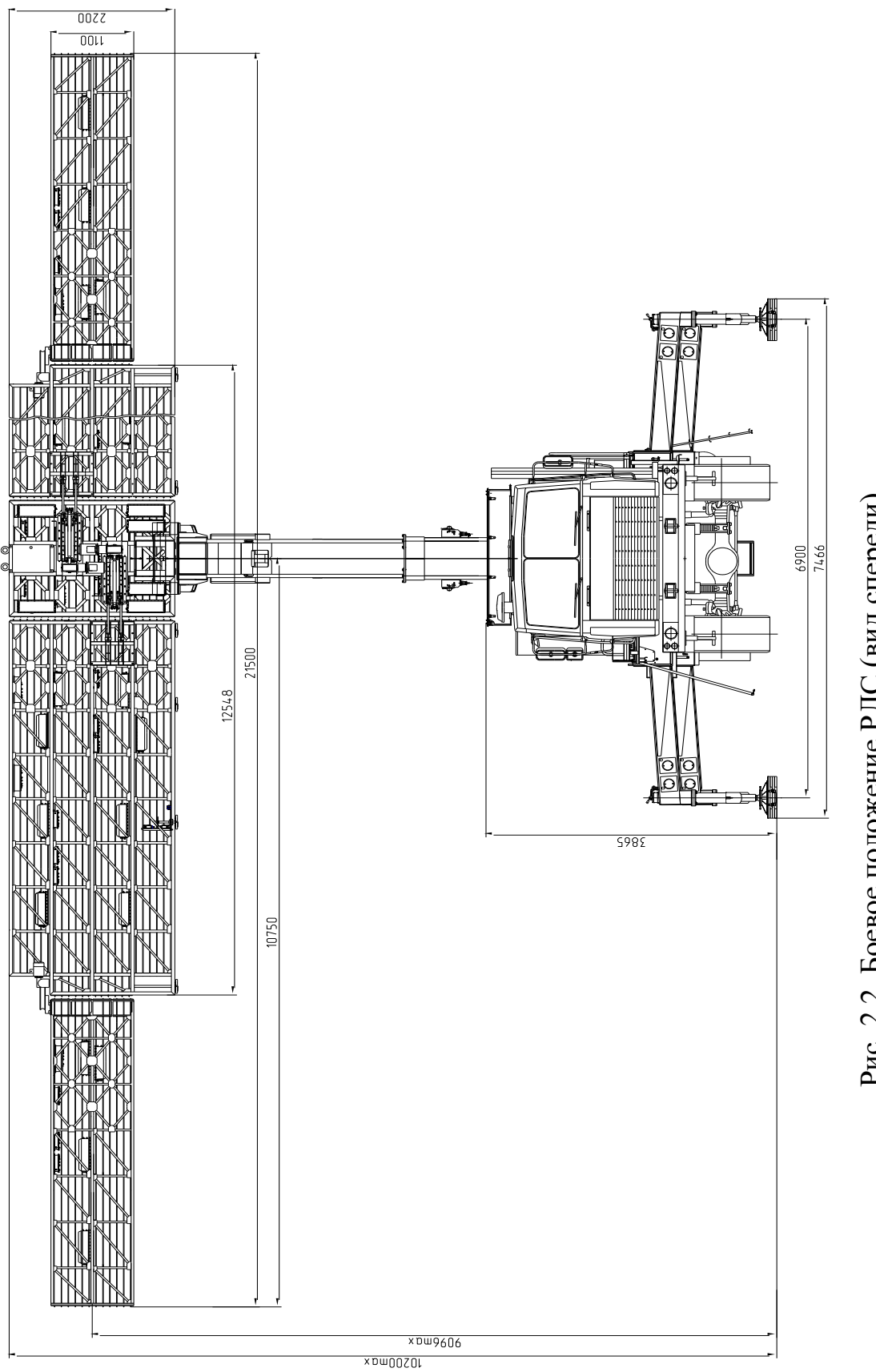

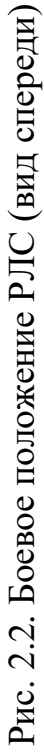

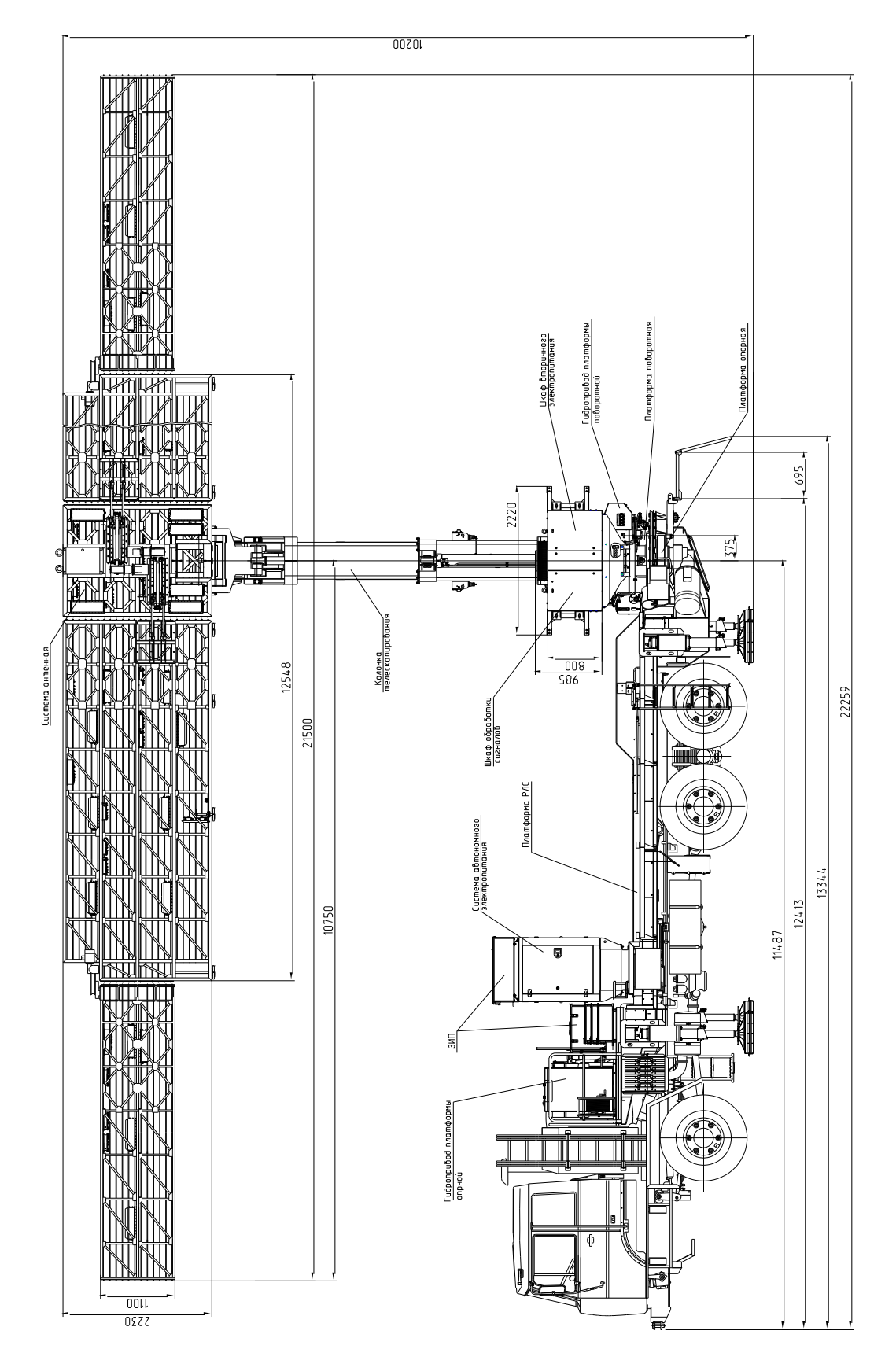

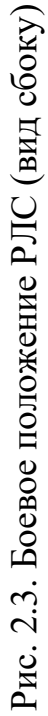

Таблица 2.1

| Наименование характеристики                                                   | $BO$ $N_2$ 1 | $\log 2$ BO Nº 3 |     |
|-------------------------------------------------------------------------------|--------------|------------------|-----|
| Дальность обнаружения при отсутствии помех                                    | $360^*$      | $360^*$          | 360 |
| Дальности обнаружения ВО при воздействии АШП**                                | 182          | 126              | 56  |
| Дальности обнаружения ВО в облаках дипольных                                  |              |                  |     |
| отражателей с удельной ЭПР 2,5 $\cdot 10^{-5}$ м <sup>2</sup> /м <sup>3</sup> | 220          | 100              | 25  |

Дальности обнаружения ВО на высоте 10 000 м (км)

*Примечания*: \* Ограничена инструментальной дальностью при условии наблюдения над радиогоризонтом с учетом влияния Земли.

\*\* Спектральная плотность активных шумовых помех (АШП) на выходе антенны ПАП с учетом коэффициента усиления антенны – 200 Вт/МГц (дальность до ПАП – 200 км).

РЛС обеспечивает следующие характеристики обнаружения и сопровождения ВО в режиме автоматического съема координат:

1) СКО определения координат ВО, которые составляют:

- дальности – не более 25 м;

- азимута – не более 50 угловых мин;

2) СКО определения угловых координат ПАП по азимуту – не более 60 угловых мин;

3) количество одновременно сопровождаемых ВО – не менее 150;

4) количество одновременно выдаваемых пеленгов на ПАП – до 10;

5) разрешающую способность РЛС по измеряемым координатам в режиме автоматического съема координат, которая составляет:

- по дальности – не более 200 м;

- по азимуту – не более 5,5 град;

- по радиальной скорости – не более  $10$  м/с;

6) темп обновления информации, который определяется скоростью вращения антенной системы (АС) РЛС и составляет 10 либо 20 с.

## **2.2. Выбор позиции и развертывание РЛС 5Р08РБ-Д «Восток-Д»**

#### **2.2.1. Выбор позиции РЛС**

При выборе позиции необходимо помнить, что на формирование диаграммы направленности антенны (ДНА) в вертикальной плоскости влияет рельеф местности, на которой развертывается РЛС. В общем случае размеры участка местности, влияющего на ДНА, зависят от высоты подъема антенны, длины волны и угла места цели. Интенсивность энергии, отраженной от различных участков местности, убывает по мере удаления участка формирующей площадки РЛС. Местность вокруг РЛС по характеру ее влияния на зону обнаружения можно разбить на две зоны: ближнюю в радиусе 1000 м и дальнюю в радиусе свыше 1000 м.

Ближняя зона оказывает наибольшее влияние на формирование зоны обнаружения вертикальной плоскости. Дальняя зона оказывает влияние на зону обнаружения РЛС в вертикальной плоскости только в том случае, если имеются препятствия, создающие углы закрытия.

Поскольку позиция РЛС должна выбираться из условия обеспечения наилучшего обзора пространства по азимуту и углу места, то при выборе позиции необходимо учитывать:

- наличие радионепрозрачных препятствий в зоне формирования ДНА РЛС;

- величины углов закрытия;

- характер изменения рельефа местности.

Форма ДНА РЛС, обеспечивающая требуемые характеристики обнаружения, сопровождения и распознавания целей, формируется при условии, что в пределах ближней зоны не будет радионепрозрачных металлических или неметаллических препятствий (лес, мачты, опоры линий электропередач, различные постройки и сооружения).

Под углом закрытия позиции понимается угол места вершины препятствия, измеряемый из точки расположения фазового центра антенной системы (АС) РЛС. Он определяется по формуле

$$
\varepsilon_{3} = 3.4 \frac{H_{\rm np} - H_{\rm a} D_{\rm n}}{17 D_{\rm np}}, \tag{2.1}
$$

где  $\varepsilon_3$  – угол закрытия (угловые минуты);

 $H_{nn}$  – высота препятствия над поверхностью земли (м);

Н<sup>а</sup> – высота фазового центра АС над поверхностью земли (м);

 $D_n$  – дальность от РЛС до препятствия (км).

Для обеспечения заданных требований по дальности обнаружения максимальный угол закрытия позиции не должен превышать

$$
\varepsilon_{\text{3max}} = -1.7\sqrt{\text{H}_{\text{a}}} \,. \tag{2.2}
$$

Особое влияние на характеристики обнаружения и сопровождения низколетящих целей ( $H_u = 50...100$  м) оказывает характер рельефа местности в области от 0,6 до 1,5 км дальности радиогоризонта. Дальность радиогоризонта равна

$$
D_{pr} = 4.12\sqrt{H_a} \,, \tag{2.3}
$$

где  $D_{\text{pr}} -$ дальность радиогоризонта (км);

Н<sup>а</sup> – высота фазового центра АС над поверхностью земли (м).

Чтобы глубина провалов ДНА РЛС не превышала допустимую, позиция должна быть выбрана так, чтобы в ее пределах от точки стояния РЛС до дальности 0,6  $D_{\text{pr}}$  высота неровностей не превышала 1–2 м.

Наличие на участке дальностей от 0,8 D<sub>pr</sub> до 1,5 D<sub>pr</sub>, протяженных по дальности препятствий, обращенные к РЛС склоны которых имеют крутизну  $\pm$ 4–5°, вызывает значительное уменьшение дальности обнаружения низколетящих целей.

При размещении РЛС на одиночной возвышенности с большой крутизной склонов следует учитывать возможность появления «мертвой зоны» при обнаружении целей, летящих над поверхностью на высоте, меньшей высоты установки антенны. Дальность этой «мертвой зоны» равна

$$
D_{M.3} = 3.4 \frac{H_a - H_{\text{II}}}{\sin(\epsilon_{\text{II}} + 20')}.
$$
 (2.4)

В целом контрольные характеристики РЛС, приведенные в формуляре, могут быть реализованы на позиции, удовлетворяющей следующим условиям:

- радиус площадки ближней зоны – не менее 400 м;

- угол закрытия  $\varepsilon_3$  – меньше или равен  $\varepsilon_{\text{3max}}$ ;

- в ближней зоне излучения АС нет препятствий или участков местности с резко отличными электрическими свойствами;

- в пределах дальностей до радиогоризонта отсутствуют существенные неровности.

Кроме того, при выборе позиции необходимо учитывать также наличие подъездных путей, источников водоснабжения, постоянных линий связи, возможность питания РЛС от местной электрической сети и удобства маскировки позиции.

Рабочая площадка, на которой устанавливается РЛС, должна быть ровной и выдерживать нагрузку от колес и опор, на которых вывешивается платформа. Уклон площадки не должен превышать трех градусов.

Допускается планировать площадку путем снятия неровностей грунта в пределах опорного контура с помощью шанцевого инструмента. Плотный грунт позволяет работать на выносных опорах с использованием только подпятников выносных опор, когда удельное давление на грунт не превышает 0,7 МПа. Слабая мокрая глина, песок, пашня, заболоченный грунт не выдерживают нагрузок от подпятников выносных опор, поэтому требуется уплотнение грунта подсыпкой сухого песка, щебня, гравия и применение дополнительных подкладок, снижающих удельное давление на грунт.

Величина опорной поверхности подкладок зависит от допустимой удельной нагрузки на грунт, которая, в свою очередь, зависит от типа грунта на рабочей площадке (табл. 2.2).

На скользкой (мокрой) площадке необходимо принять меры для исключения скольжения опор: подсыпать сухой песок в местах установки подпятников и дополнительных подкладок. Во всех случаях грунт не должен проседать под опорами во время работы, а подкладки должны быть прочными и устойчивыми.

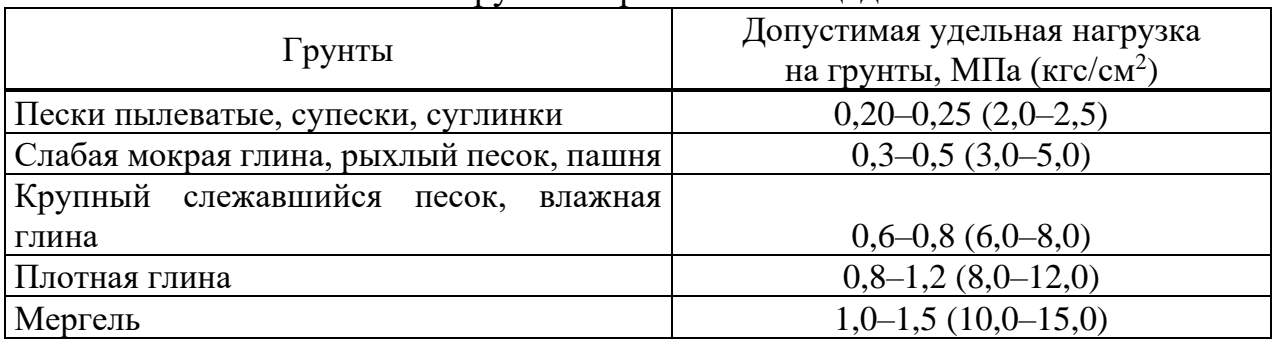

## Типы грунта на рабочей площадке

При необходимости установки платформы на краю откоса, котлована (канавы) необходимо соблюдать расстояния от основания откоса котлована (канавы) до ближайших опор платформы при ненасыпанном грунте. Минимальные расстояния указаны в табл. 2.3.

Таблица 2.3

Минимальные расстояния от основания откоса котлована (канавы) до ближайших опор платформы при ненасыпанном грунте

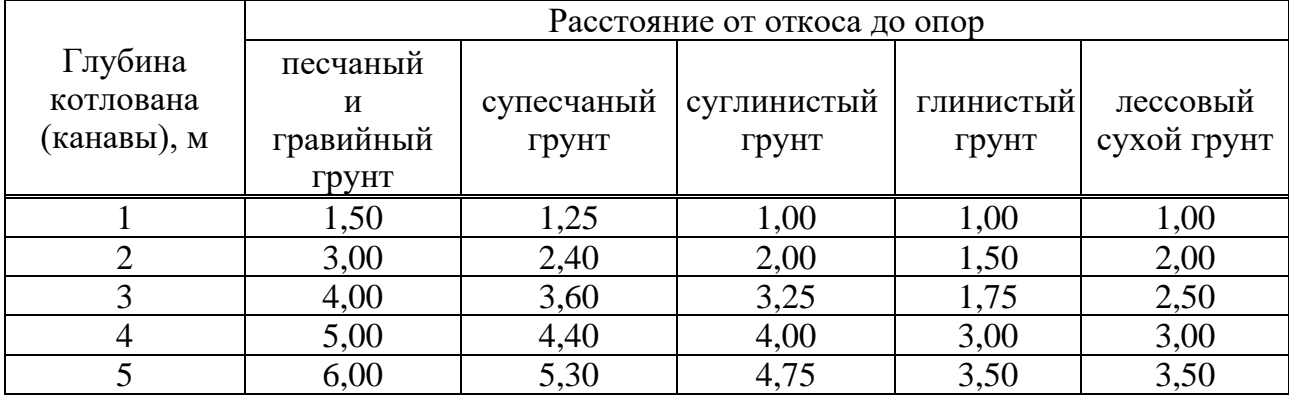

## **2.2.2. Развертывание и свертывание РЛС**

Развертывание и свертывание РЛС рассматривается для случая использования КАВ-К, установленного и подключенного в кабине машины.

Развертывание (свертывание) производится силами боевого расчета (экипажа) РЛС в составе:

- командир (начальник) РЛС;

- 1-й номер расчета (водитель-электрик);

- 2-й номер расчета (оператор).

При развертывании (свертывании) РЛС 1-й номер расчета выполняет все операции по левому (по ходу движения) борту, 2-й номер расчета выполняет все операции по правому борту.

При **развертывании** необходимо:

1. Установить РЛС на выбранной позиции.

2. Произвести заземление РЛС.

3. Состыковать волоконно-оптическую линию связи (находится на катушке рядом с гидростанцией опорной платформы) с УЦОС (разъем «Х15», поз. 1) и токосъемником (разъем «Х16», поз. 2) (рис. 2.4).

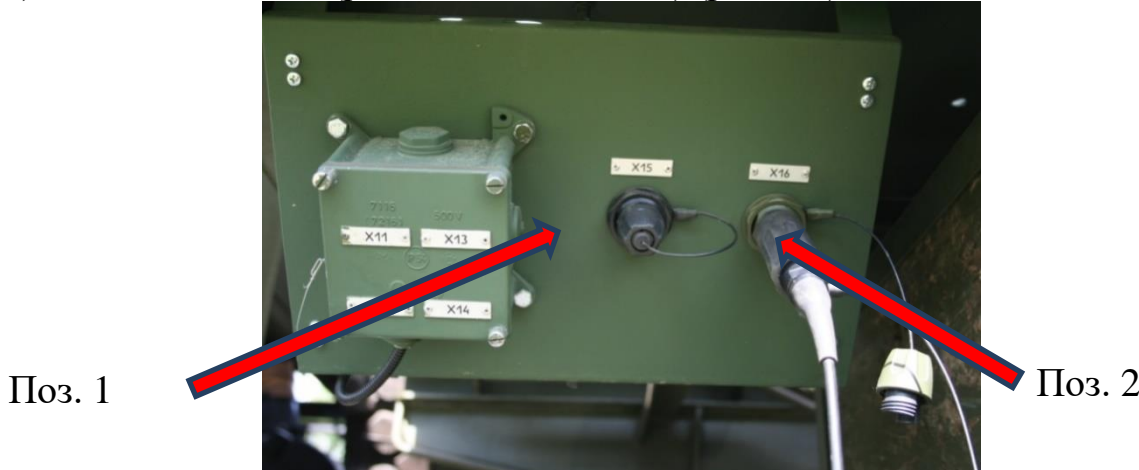

Рис. 2.4. Разъем подключения волоконно-оптической линии связи

4. Произвести запуск САЭ. Для этого:

- повернуть кнопку «АВАРИЙНЫЙ ОСТАНОВ» в направлении по часовой стрелке;

- нажать на блоке контроллера кнопку рядом с ней, загорится светодиодный индикатор;

- кратковременно нажать кнопку на контрольной панели, САЭ запустится автоматически;

- подключить пульт дистанционного управления (ПДУ) к разъему «ПДУ» в шкафу управления (ШУ) (рис. 2.5) и произвести контроль функционирования аппаратуры платформы.

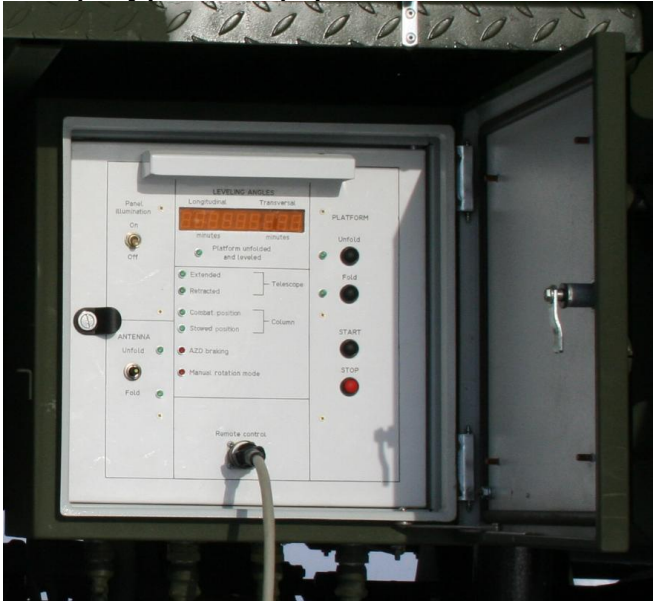

Рис. 2.5. Подключение пульта дистанционного управления к разъему «ПДУ»

Для перевода РЛС из походного положения в боевое необходимо придерживаться следующего примерного перечня операций и последовательности их выполнения для каждого номера расчета:

- 1-й и 2-й номера расчета с помощью штурвалов приводов замков крайних ферм (рис. 2.6) отстыковывают АС от рамы автомобиля;

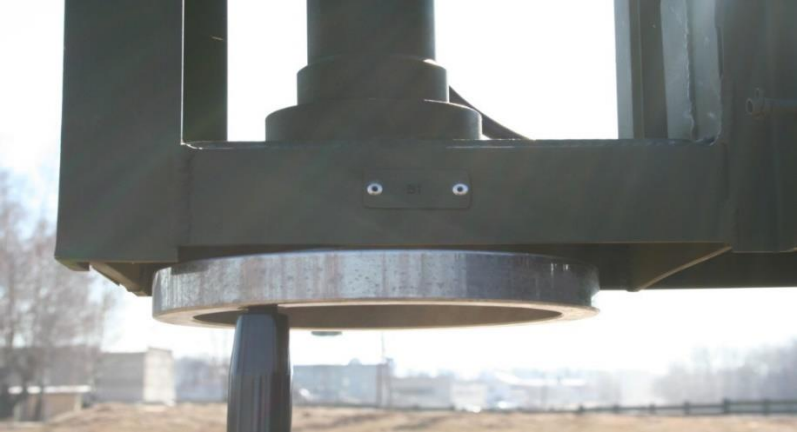

Рис. 2.6. Отстыковка антенной системы от рамы автомобиля

- 1-й и 2-й номера расчета, открыв вторые (по ходу движения) люки платформы (рис. 2.7), расфиксируют крайние секции АР, вращая штурвалы привода замков крайних секций антенной решетки (АР) (рис. 2.8).

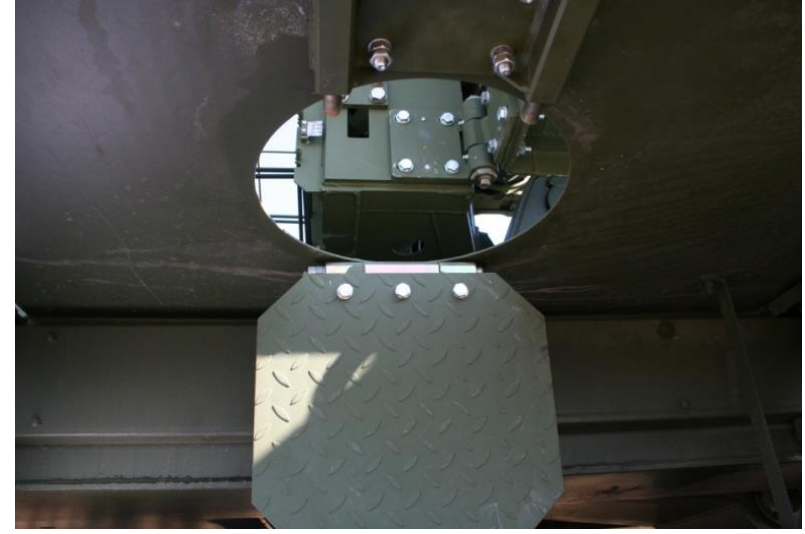

Рис. 2.7. Открытие вторых (по ходу движения) люков платформы

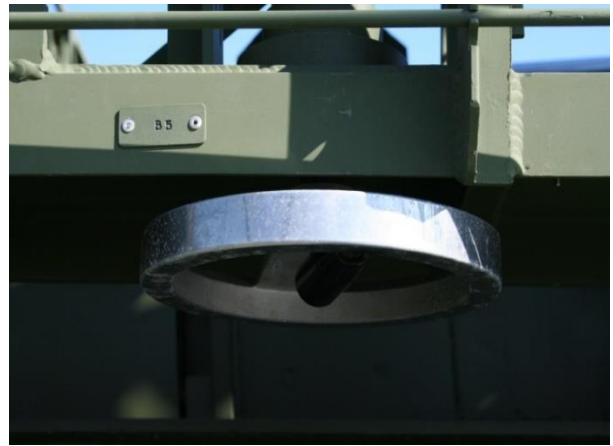

Рис. 2.8. Вращение штурвалов привода замков крайних секций антенной решетки

5. Командир расчета на пульте управления ШУ должен нажать кнопки «Развертывание» и «СТАРТ» в поле «ПЛАТФОРМА» и тумблер «Развернуть» в поле «АНТЕННА» – начнутся процессы автоматического разворачивания и горизонтирования платформы и разворачивания АС (рис. 2.9).

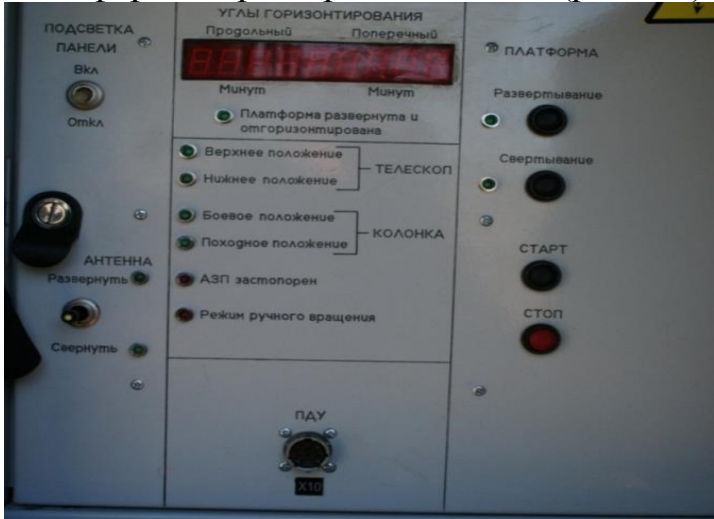

Рис. 2.9. Разворачивание антенной системы

6. После разворачивания платформы и АР 1-й и 2-й номера расчета с помощью штурвалов приводов замков средних секций производят их фиксацию (рис. 2.10).

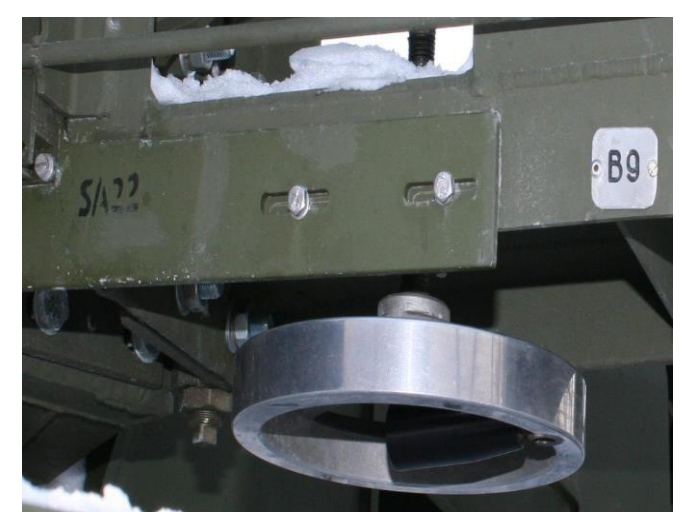

Рис. 2.10. Фиксация платформы и антенной решетки

7. 1-й и 2-й номера расчета фиксируют крайние секции АР, вращая штурвалы привода замков крайних секций АР (см. рис. 2.6).

8. Командир расчета, убедившись в правильности выполненных операций (горит зеленый светодиод «Развернуть» в поле «АНТЕННА» панели управления ШУ (см. рис. 2.9)), переводит (на ПДУ) тумблер «КОЛ» в положение «ПОДНЯТЬ» и осуществляет подъем колонки в вертикальное положение (тумблер удерживается в положении «ПОДНЯТЬ» до завершения операции). В момент отрыва колонки от опор на опорной платформе срабатывает датчик походного положения и индикатор «ПОХОДНОЕ ПОЛОЖЕНИЕ» на панели управления ШУ гаснет (соответственно гаснет индикатор «КОЛ ПП» на ПДУ) (рис. 2.11).

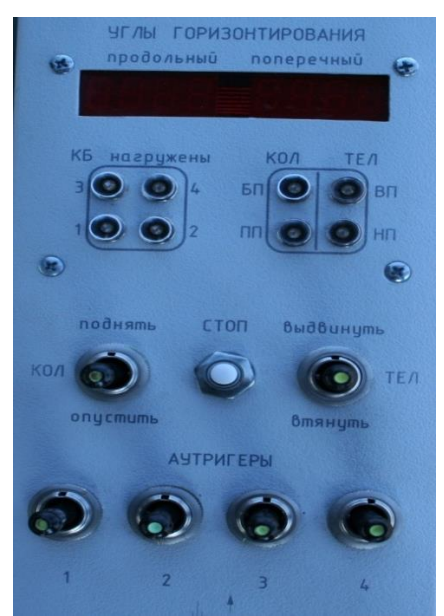

Рис. 2.11. Индикатор «ПОХОДНОЕ ПОЛОЖЕНИЕ» на панели управления ШУ

При необходимости дополнительного подъема антенны командир расчета переводит (на ПДУ) тумблер «ТЕЛ» в положение «ВЫДВИНУТЬ» и осуществляет выдвижение телескопируемой секции колонки (тумблер удерживается в положении «ВЫДВИНУТЬ» до завершения операции). В момент начала выдвижения телескопируемой секции срабатывает датчик втянутости телескопируемой секции и индикатор «НИЖНЕЕ ПОЛОЖЕНИЕ» на панели управления ШУ гаснет (соответственно гаснет индикатор «TЕЛ НП» на ПДУ) (см. рис. 2.11).

9. После завершения разворачивания командир расчета укладывает ПДУ (рис. 2.12), предварительно отстыковав разъем, и дает команду 2-му номеру расчета на включение РЛС.

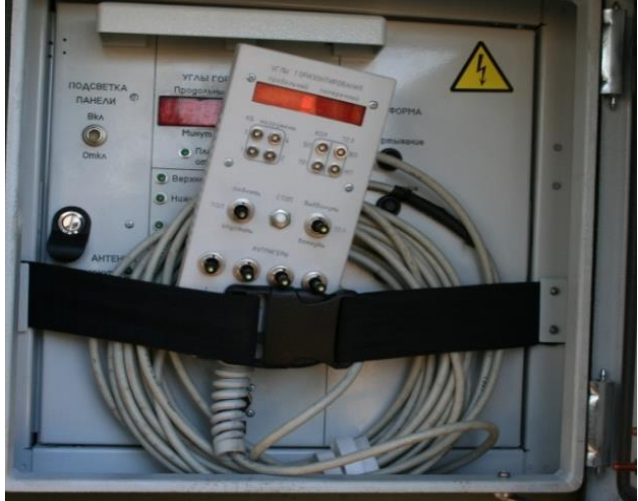

Рис. 2.12. Укладывание пульта дистанционного управления

При **свертывании** операции производятся в обратном порядке:

1. Остановить вращение антенны.

2. Извлечь из инструментального ящика ручку ручного привода, вставить ее в гнездо ручного привода азимутального привода (АЗП) (рис. 2.13).

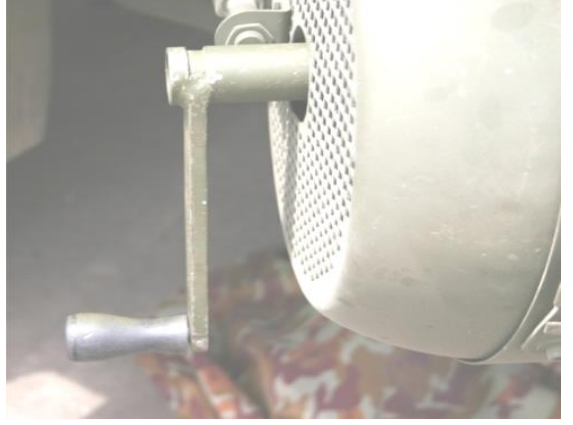

Рис. 2.13. Ручка ручного привода в гнезде ручного привода азимутального привода

3. Расфиксировать (выключить) тормоз АЗП, подав рычаг в сторону антенной колонки и застопорив его стопорным механизмом (рис. 2.14).

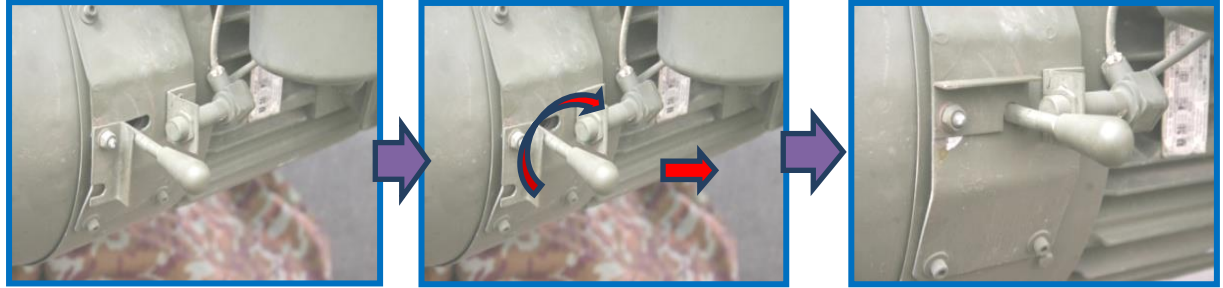

Рис. 2.14. Выключение тормоза азимутального привода

4. Вращением ручки ручного привода по кратчайшему пути установить антенну в походное положение, совместив метки на подвижной и неподвижной частях привода (рис. 2.15).

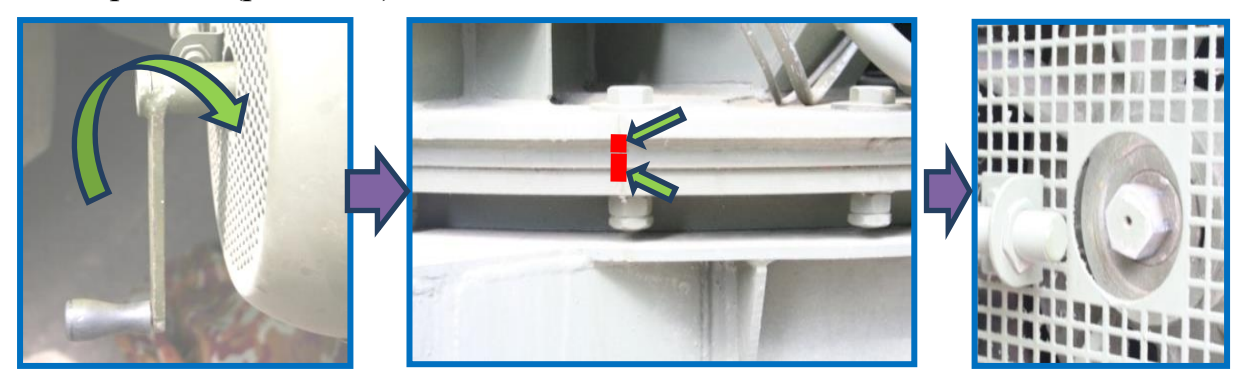

Рис. 2.15. Установка антенны в походное положение путем совмещения меток на подвижной и неподвижной частях привода

5. Включить тормоз АЗП (рис. 2.16).

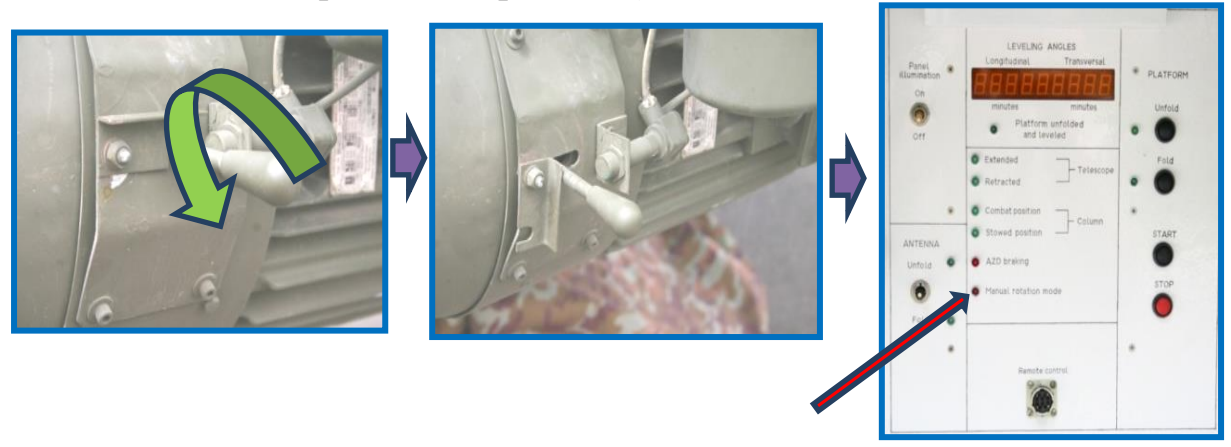

Рис. 2.16. Включение тормоза азимутального привода

6. Старший расчета в случае необходимости опускает телескопируемую секцию колонки, для чего на ПДУ тумблер «ТЕЛ» переводит в положение «ВТЯНУТЬ» и осуществляет втягивание телескопируемой секции колонки (тумблер удерживается в положении «ВТЯНУТЬ» до завершения операции). В момент начала втягивания телескопируемой секции срабатывает датчик выдвинутости телескопируемой секции и индикатор «ВЕРХНЕЕ ПОЛОЖЕНИЕ» на панели управления ШУ гаснет (соответственно гаснет индикатор «ТЕЛ ВП» на ПДУ) (см. рис. 2.11).

7. Старший расчета переводит (на ПДУ) тумблер «КОЛ» в положение «ОПУСТИТЬ» и осуществляет опускание колонки в ложемент рамы (тумблер удерживается в положении «ОПУСТИТЬ» до завершения операции). В момент отхода колонки от своего вертикального положения срабатывает датчик боевого положения и индикатор «БОЕВОЕ ПОЛОЖЕНИЕ» на панели управления ШУ гаснет (соответственно гаснет индикатор «КОЛ БП» на ПДУ) (см. рис. 2.11).

8. 1-й и 2-й номера расчета расфиксируют крайние секции АР, вращая штурвалы привода замков крайних секций АР.

9. 1-й и 2-й номера расчета, открыв первые (по ходу движения) люки платформы, с помощью штурвалов приводов замков средних секций производят их расфиксацию.

10. Старший расчета на пульте управления ШУ должен нажать кнопки «СВЕРТЫВАНИЕ» и «СТАРТ» в поле «ПЛАТФОРМА» и тумблер «СВЕРНУТЬ» в поле «АНТЕННА» – начнутся процессы автоматического cворачивания платформы и АС.

11. 1-й и 2-й номера расчета, открыв вторые (по ходу движения) люки платформы, фиксируют крайние секции АР со средними (см. рис. 2.8) и, вращая штурвалы привода замков крайних секций АР, пристыковывают АС к раме автомобиля (см. рис. 2.6).

После перевода АР и платформы в походное положение необходимо снять питание, демонтировать заземление платформы РЛС на рабочей площадке и расстыковать волоконно-оптическую линию связи (находится на катушке рядом с гидростанцией опорной платформы) с УЦОС и токосъемником.

#### **2.3. Включение и выключение, приведение в походное положение, транспортирование РЛС**

## **2.3.1. Включение РЛС 5Р08РБ-Д «Восток-Д»**

После развертывания для включения аппаратуры РЛС необходимо:

- перевести систему автономного электропитания (САЭ) в режим дистанционного управления;

- перевести управление приводами платформы и механизма вращения в режим дистанционного управления.

Для включения РЛС необходимо:

1. Выдать питание на аппаратуру КАВ-К, для этого включить автомат защиты за приборной панелью САЭ (рис. 2.17).

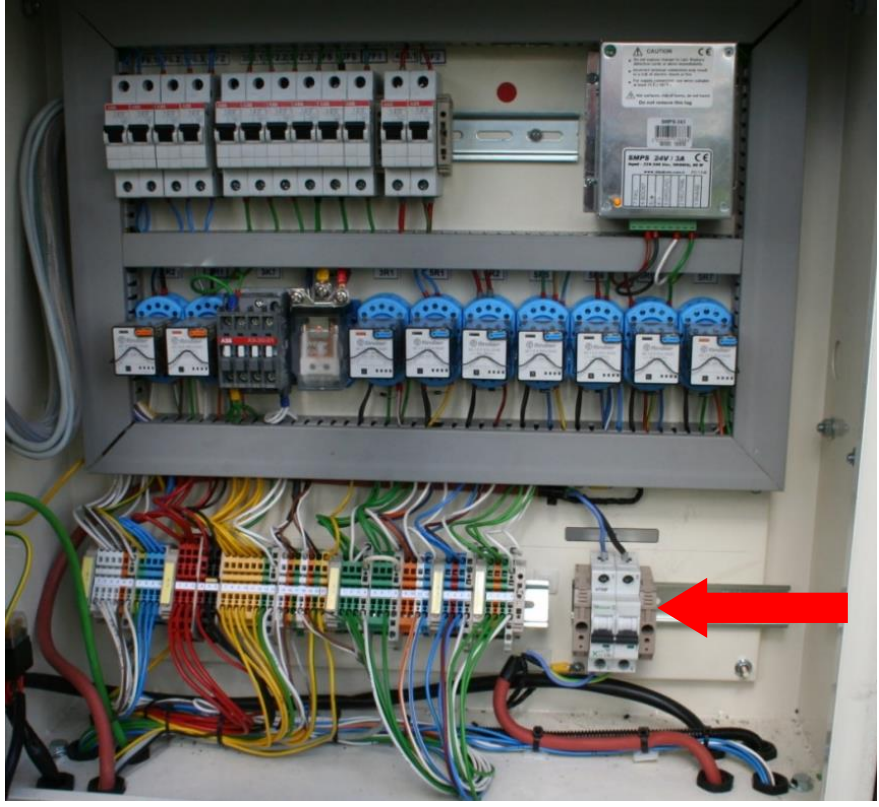

Рис. 2.17. Автомат защиты за приборной панелью САЭ

2. Включить УЦОС, нажать выключатель «Сеть» (рис. 2.18).

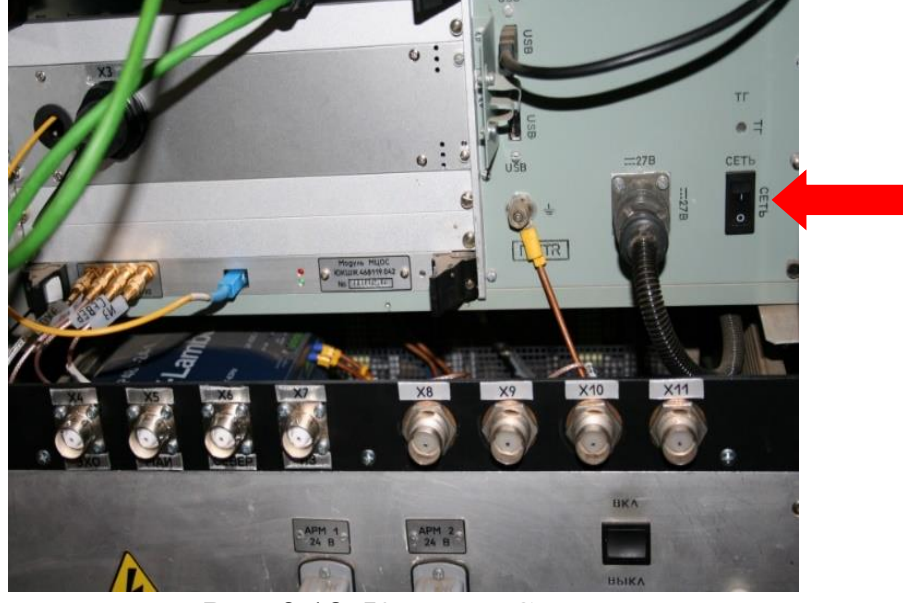

Рис. 2.18. Кнопка «Сеть»

3. Включить АРМ-В, нажать кнопку включения/выключения, подготовить АРМ для дальнейшей работы (рис. 2.19).

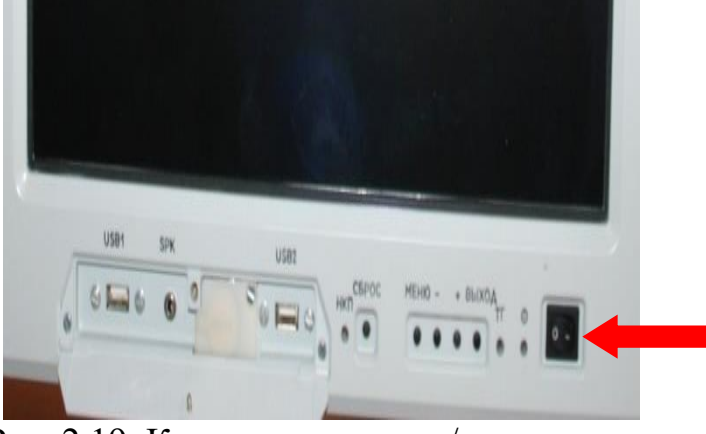

Рис. 2.19. Кнопка включения/выключения на автоматизированном рабочем месте (выносное)

О включении АРМ-В и всей РЛС будет свидетельствовать появление на экране монитора главного интерфейса программы (рис. 2.20). При этом необходимо убедиться в отсутствии красного цвета на кнопках-табло и табло, размещенных в правой нижней части экрана АРМ, что свидетельствует об исправности РЛС и готовности ее к боевой работе.

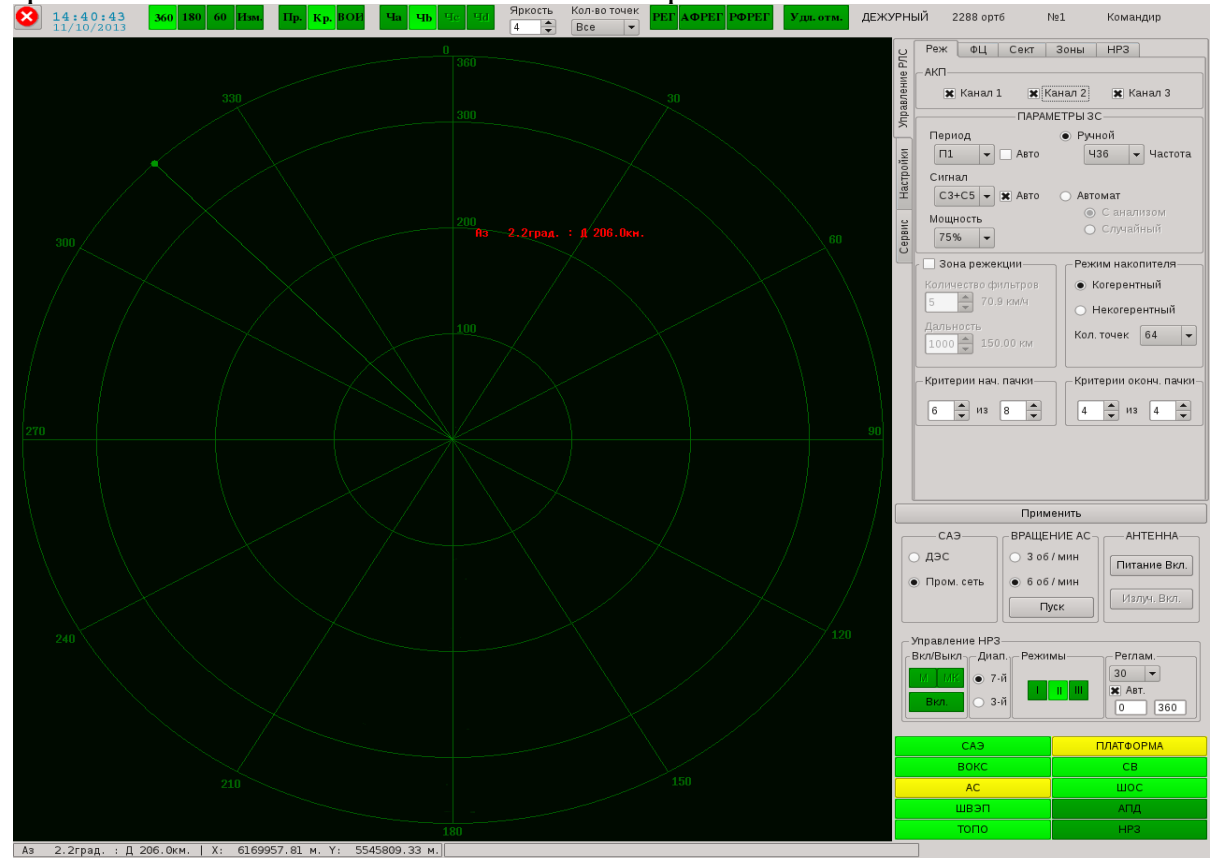

Рис. 2.20. Интерфейс программы

Дальнейшее управление РЛС осуществляется с АРМ-В посредством виртуальных органов управления. Перечень активированных органов управления, объемы регулировок, настроек и установок определяются правами доступа («Начальник РЛС», «Инженер», «Оператор»). При включении РЛС по умолчанию устанавливаются права доступа оператора.

## **2.3.2. Выключения РЛС и приведение в походное положение**

Для выключения РЛС необходимо:

- остановить вращение АС, снять питающие напряжения с аппаратуры;

- нажать кнопку выключения на АРМ, размещенной в левой верхней части интерфейса программы рядом с временем и датой. При этом происходит остановка программы с сохранением или без сохранения в памяти последней конфигурации и выключение АРМ;

- выключить УЦОС (выключатель «Сеть» (см. рис. 2.18)).

Подключение НРЗ к РЛС осуществляется путем подсоединения к распределительной коробке шкафа сопряжения с НРЗ (рис. 2.21).

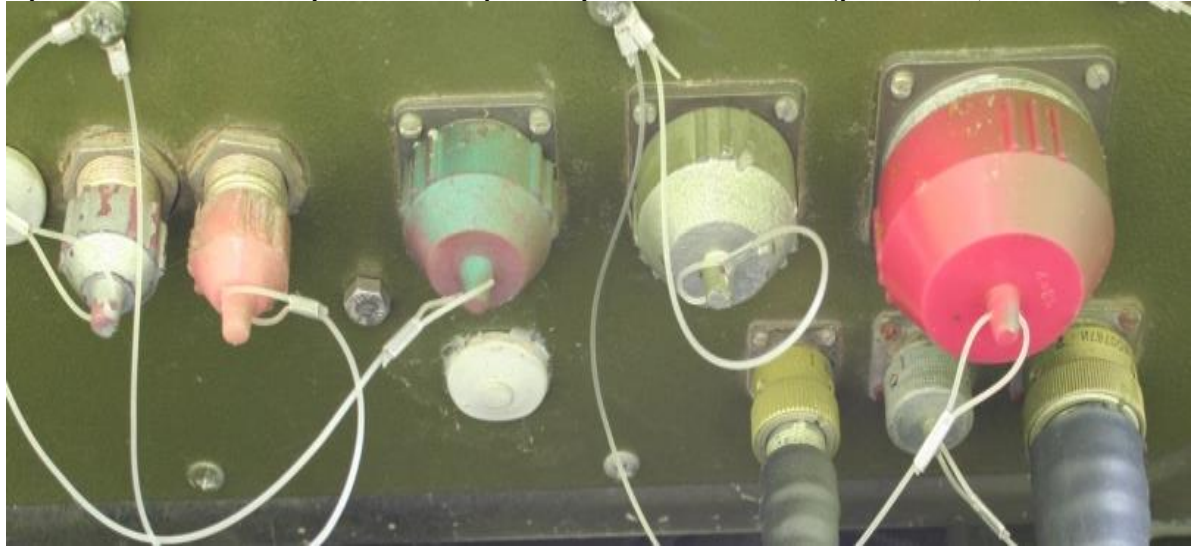

Рис. 2.21. Распределительная коробка шкафа сопряжения с наземным радиолокационным запросчиком

**Подключение РЛС к КСА** производится к разъемам Х4–Х7 на передней панели устройства цифровой обработки сигналов (рис. 2.22).

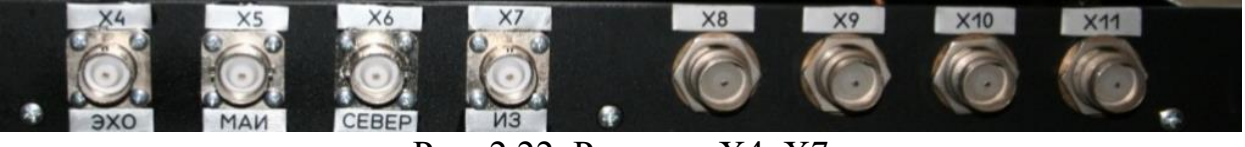

Рис. 2.22. Разъемы Х4–Х7

**Подключение РЛС к аппаратуре передачи данных** (АПД) возможно двумя вариантами:

- при работе от КАВ;

- при работе от КАВ-К.

При работе от КАВ подключение к АПД (2С06, 2С07) производится непосредственно на модули (рис. 2.23).

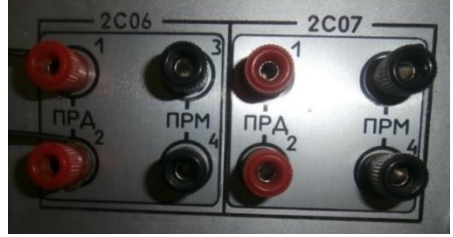

Рис. 2.23. Модули 2С06, 2С07

При работе от КАВ-К подключение к АПД (2С06 или 2С07) производится через переходную коробку на клеммы Х11–Х14 (рис. 2.24). При этом подключение непосредственно на используемый модуль (2С06 или 2С07) производится через переходной кабель, расположенный в кабине автомобиля.

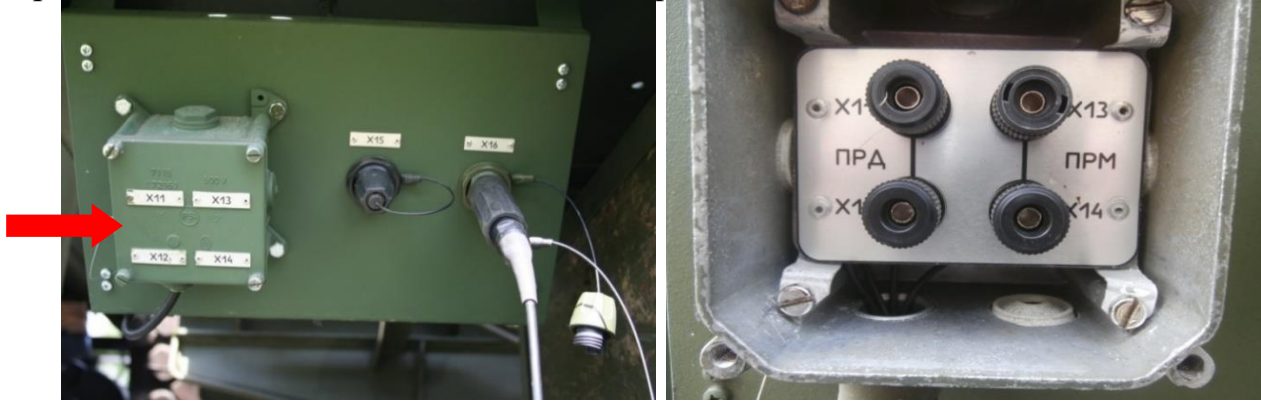

Рис. 2.24. Клеммы Х11–Х14

**Подключение РЛС к промышленной сети** (трехфазной четырехпроводной или пятипроводной) переменного тока с заземленной или изолированной нейтралью напряжением 230/380 В 50 Гц осуществляется подсоединением штатного кабеля к разъему «Сеть 3N 50 Гц 220/380 В» на распределительной коробке САЭ (рис. 2.25).

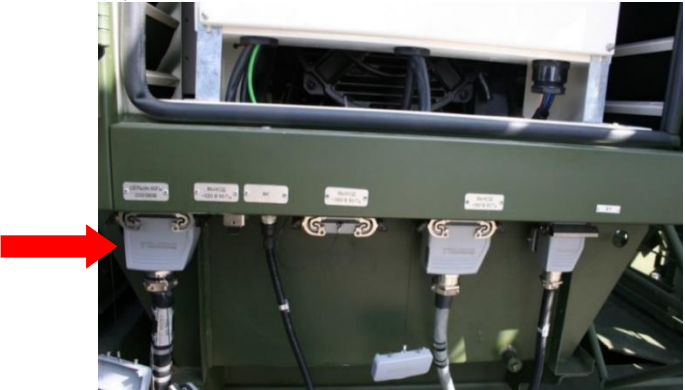

Рис. 2.25. Распределительная коробка САЭ

Перед подключением промышленной сети во избежание автоматического запуска двигателя и подачи напряжения на АРМ необходимо нажать кнопку блокировки запуска дизель-генераторной установки, расположенной на боковой стенке САЭ, и вывесить плакат «Не включать! Работают люди».

Кроме того, для подключения к промышленной сети на распределительном щите необходимо отключить линию подачи напряжения на РЛС и вывесить плакат «Не включать! Работа на линии», подключить штатный кабель к источнику напряжения и после чего состыковать кабель «Сеть 3N 50 Гц 220/380 В» к распределительной коробке САЭ.

## **2.3.3. Транспортирование РЛС железнодорожным транспортом**

*Подготовка железнодорожной платформы к погрузке изделия:*

1. Грузоотправитель обязан очистить пол и борта железнодорожной платформы от снега, льда и грязи, а в зимнее время посыпать пол железнодорожной платформы тонким слоем (1-2 мм) чистого сухого песка.

2. Открыть борта железнодорожной платформы. При перевозке РЛС на железнодорожной платформе с открытыми секциями боковых бортов последние должны быть закреплены за кольца, имеющиеся на продольных балках. В случае отсутствия колец все противоположные секции бортов увязать между собой проволокой диаметром не менее 4 мм, которая пропускается под железнодорожной платформой ниже уровня боковых и хребтовых балок. Ответственность за крепление или увязку бортов проволокой несет грузоотправитель. Перед опусканием, креплением и увязкой бортов буксы железнодорожной платформы должны быть тщательно осмотрены и заправлены. На левых крайних секциях опущенных продольных бортов должен быть нанесен несмываемой белой краской номер платформы.

3. Для погрузки РЛС использовать торцевую или боковую аппарель. При погрузке с использованием торцевой аппарели железнодорожная платформа должна устанавливаться вплотную к аппарели. При погрузке с использованием боковой аппарели к железнодорожной платформе, предназначенной для транспортировки РЛС, подстыковываются две дополнительные железнодорожные платформы для обеспечения бокового заезда. Сцепка из трех железнодорожных платформ устанавливается напротив боковой аппарели.

 4. После установки железнодорожной платформы к погрузочной аппарели затормозить ее при помощи башмаков.

5. Уложить переходные мостики между железнодорожной платформой и аппарелью в месте заезда. Подготовить материалы для крепления РЛС.

*Подготовка РЛС к погрузке на железнодорожную платформу:*

1. Перед транспортированием провести технический осмотр РЛС. При этом проверяется наличие и целостность пломб, исправность тормозов и сигнализации, надежность крепления всего оборудования, доводится до нормы давление воздуха в шинах.

30 2. Проверить качество стопорящих и фиксирующих устройств изделий путем проверки надежности фиксации и крепления самих контейнеров,

установленной аппаратуры, дверей, сидений, элементов конструкции, открывающихся в процессе эксплуатации элементов, ЗИП-О (одиночный), инструмента и принадлежностей, кабелей внешних соединений.

3. Провести свертывание РЛС в транспортное положение в соответствии с руководствами по эксплуатации ЮКШЖ.464414.001РЭ, РМАС.458546.001-РЭ, АТА1.091.008-РЭ и опломбировать (кроме кабины водителя) согласно схеме пломбирования.

4. Составить опись с указанием количества пломб, а также места их нахождения на РЛС согласно руководствам по эксплуатации, и прикрепить ее изнутри на стекло окна двери кабины водителя текстом наружу.

5. Проверить работу стояночного тормоза изделия.

6. Проверить наличие и крепление заливной горловины радиатора и топливного бака, пробок аккумуляторной батареи РЛС.

7. Заправить топливный бак топливом в таком количестве, чтобы после установки РЛС на железнодорожную платформу в ней осталось не менее 50 л топлива.

8. Опломбировать топливный бак и запасное колесо.

9. Снять и уложить на платформу восемь верхних излучающих элементов средних секций антенной системы. Для этого:

- отстыковать высокочастотный кабель от излучающего элемента;

- открутить шесть болтов крепления излучающего элемента к антенной решетке и снять излучающий элемент;

- болты закрепить в установочных отверстиях АР для излучающих элементов;

- уложить излучающие элементы на излучающие элементы крайних секций и закрепить их стяжками TSL-200-S200x4,8.

Демонтаж производить с помощью инструмента и принадлежностей из состава ЗИП-О АС-14М укладка 7/4.

10. Установить в точки стыковки серьги швартовочные в количестве восьми штук (рис. 2.26).

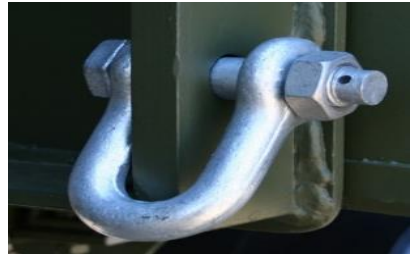

Рис. 2.26. Серьги швартовочные

11. Зачехлить АС, САЭ и кабельные катушки.

*Погрузка, размещение и подготовка к креплению РЛС на железнодорожной платформе*

**Заезд РЛС** на железнодорожную платформу осуществляется своим ходом на первой передаче с включенной блокировкой дифференциала в раздаточной коробке и углом подъема не более 14°.

Центр тяжести РЛС следует расположить в поперечной плоскости над продольной осью платформы, а в продольной – на расстоянии 500 мм позади поперечной оси платформы по ходу машины.

**Размещение РЛС** на железнодорожной платформе (рис. 2.27–2.29) следует осуществлять таким образом, чтобы его продольная ось симметрии совпадала с продольной осью железнодорожной платформы. Допускается отклонение установки изделия от продольной оси ±50 мм.

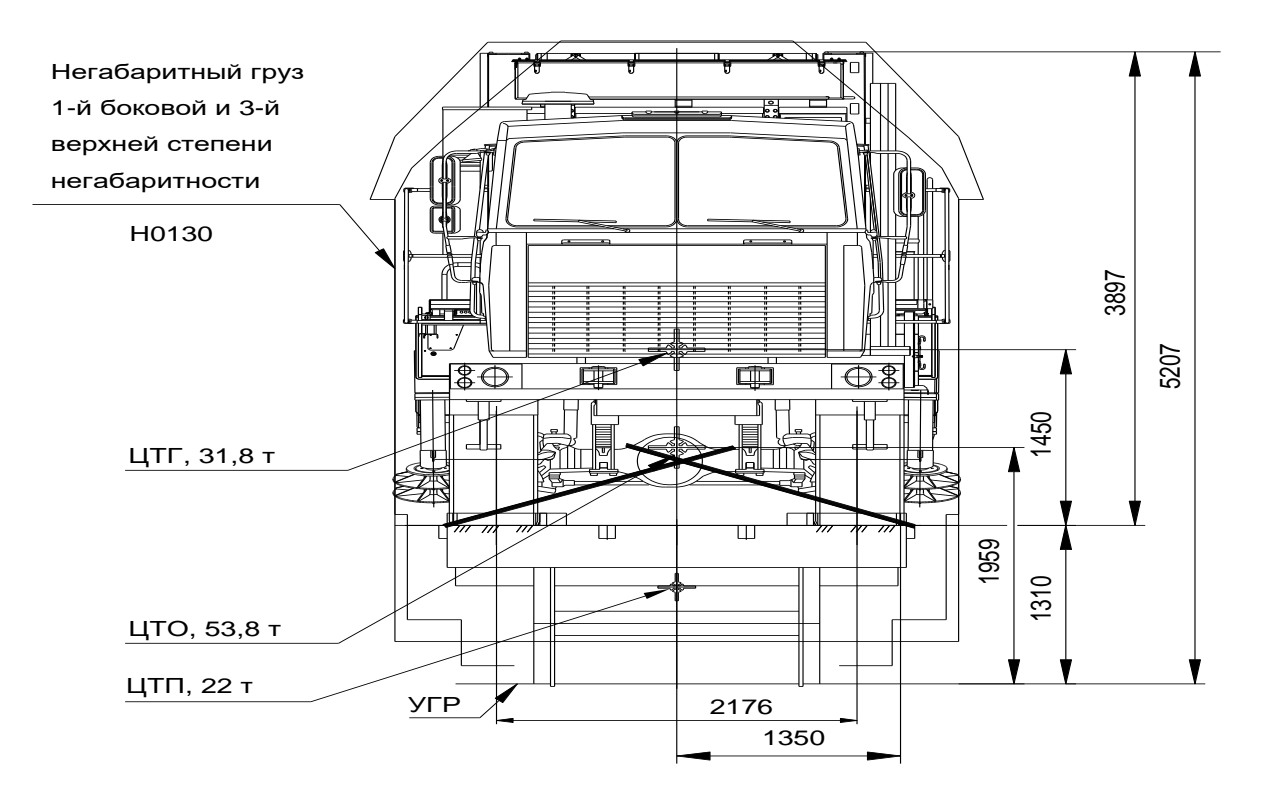

Рис. 2.27. Размещение радиолокационной станции на железнодорожной платформе (вид спереди)

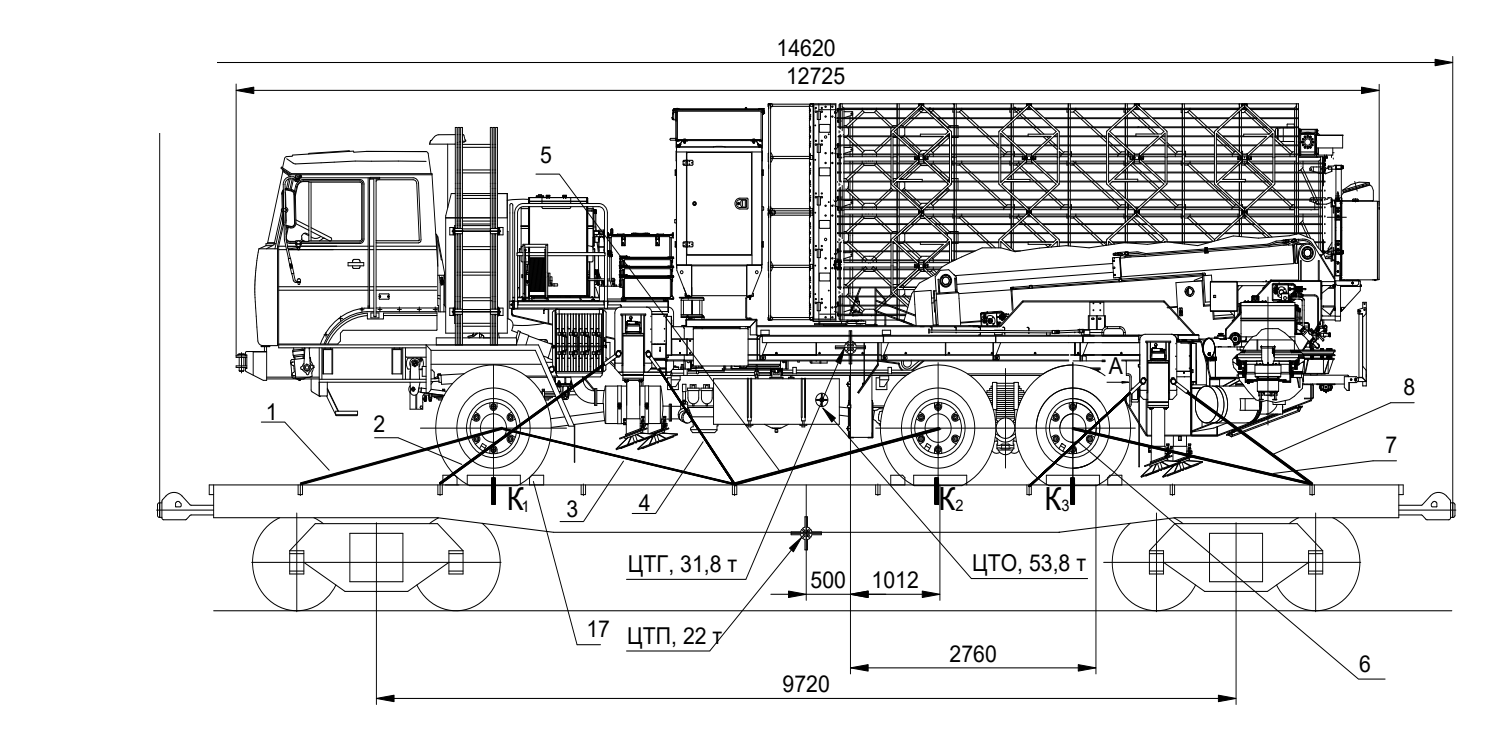

Рис. 2.28. Размещение радиолокационной станции на железнодорожной платформе (вид сбоку)

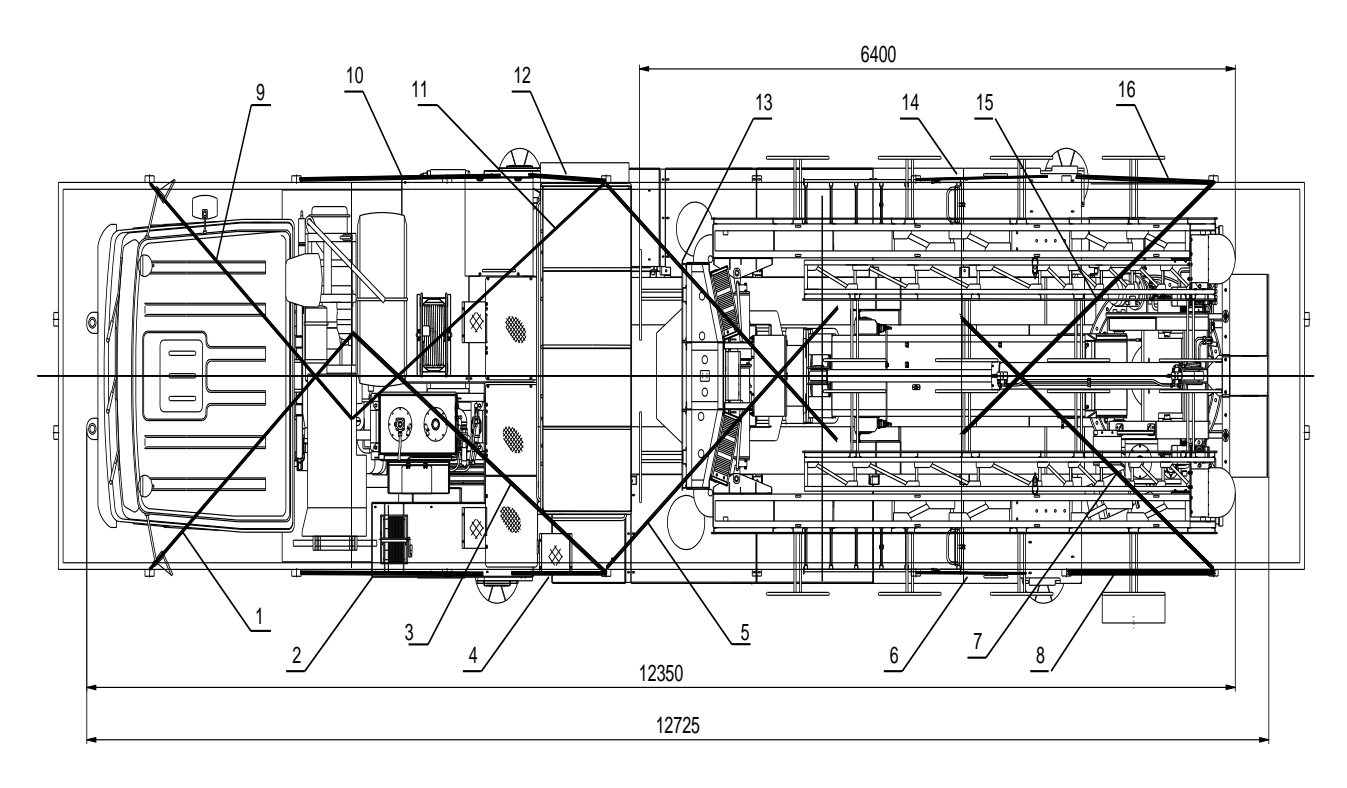

Рис. 2.29. Размещение радиолокационной станции на железнодорожной платформе (вид сверху)

Последовательность работ:

- установить колеса шасси параллельно продольной оси платформы;

-затормозить шасси стояночным тормозом;

- под колеса спереди и сзади подбить упорные колодки;

- установить номинальное давление в шинах (6,3 кгс/см<sup>2</sup>);

- выключить подачу топлива, потянуть на себя рукоятку останова двигателя и оставить ее в этом положении;

-закрыть окна кабины;

- слить конденсат из пневмосистемы тормозов до полного выхода воздуха;

- выключить контактор «масса»;

- в условиях низких температур слить воду из системы охлаждения двигателя и повесить на руль бирку «Вода слита». В случае заправки системы охлаждения двигателя низкозамерзающей жидкостью на руль повесить бирку «Система охлаждения заправлена низкозамерзающей жидкостью марки 40»;

 - снять щетки стеклоочистителей и зеркала заднего вида, обернуть парафинированной бумагой, обвязать шпагатом и уложить в кабину водителя;

-защитить стекла окон кабины водителя листами фанеры (рис. 2.30). Листы фанеры (поз. 1) соединить между собой шнуром, установить их на стекла кабины, увязать шнуром (допускается крепление щитов проволокой) вокруг кабины или за выступающие части (поз. 2);

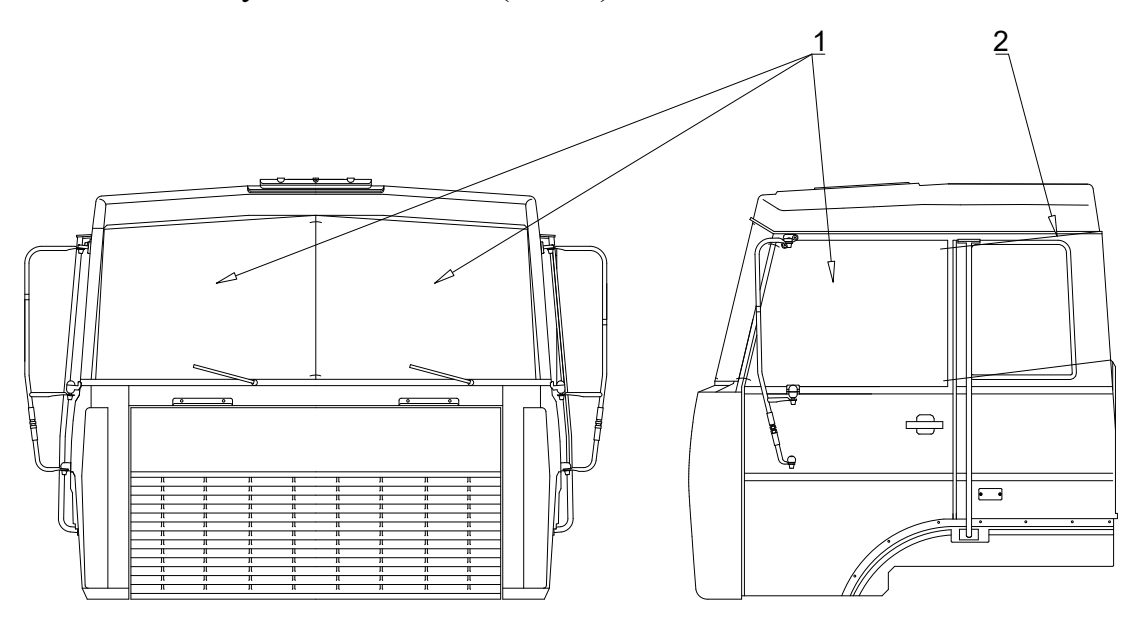

Рис. 2.30. Защита стекла окон кабины водителя листами фанеры

- закрыть на замки и опломбировать двери кабины водителя, горловины топливных баков, проверить фиксацию запорного механизма и страховочного троса кабины;

- загерметизировать липкой лентой форсунки омывателя.

**Крепление РЛС** на железнодорожной платформе производится 14 упорными брусками  $100 \times 160 \times 600$  мм.

Для предотвращения продольного смещения предназначены 8 упорных брусков, которые устанавливаются спереди и сзади колес передней оси, спереди колес первой оси и сзади колес второй оси задней тележки.

Для предотвращения поперечного смещения предназначены 6 упорных брусков, которые устанавливаются с внутренней стороны каждого колеса шасси.

Упорные бруски устанавливаются вплотную к колесам. Каждый брусок крепится к полу железнодорожной платформы восемью гвоздями диаметром 6 мм длиной 150–200 мм. Гвозди в упорный брусок забиваются:

- отвесно к полу платформы без загиба головок;

- на расстоянии не менее 30 мм от боковых и не менее 90 мм от торцовых краев досок пола вагона;

- по периметру бруска с учетом доступа к месту забивания;

- с интервалом между гвоздями в упорном бруске не менее 70 мм;

- на расстоянии не менее 30 мм от боковых и торцовых краев бруска;

 - в «шахматном» порядке (разница в удалениях от бокового края бруска соседних гвоздей должна быть не менее 15 мм).

При забивании гвоздей в упорном бруске не должно возникать трещин.

Если для изготовления упорных брусков применяются твердые лиственные породы (дуб, граб), то в упорных брусках предварительно просверливаются отверстия под гвозди.

РЛС крепится 16 растяжками из проволоки диаметром 6 мм.

Проволока для крепления должна применяться мягкая, термически обработанная (отожженная). На наружной поверхности проволоки не должно быть трещин, перекручивания, расслоения, заусенцев и других повреждений.

Допускается применение проволоки другого диаметра с пересчетом числа нитей в растяжках (например, допускается заменять две нити проволоки диаметром 6 мм тремя нитями проволоки диаметром 5 мм или пятью нитями проволоки диаметром 4 мм).

Повторное использование проволоки в растяжках не допускается.

Растяжки крепятся одним концом за элементы РЛС, а другим – за стоечные скобы железнодорожной платформы. Номера растяжек, места крепления растяжек к РЛС и железнодорожной платформе (см. рис. 2.28, 2.29) указаны в табл. 2.4.

На платформе с внутренними стоечными скобами растяжки крепятся за скобы с внутренней стороны бортов. На платформе с наружными стоечными скобами и металлическими бортами растяжки пропускаются под бортами или через борта, если борта деревянные – только под бортами. При этом должна быть обеспечена сохранность бортов железнодорожной платформы от повреждения.

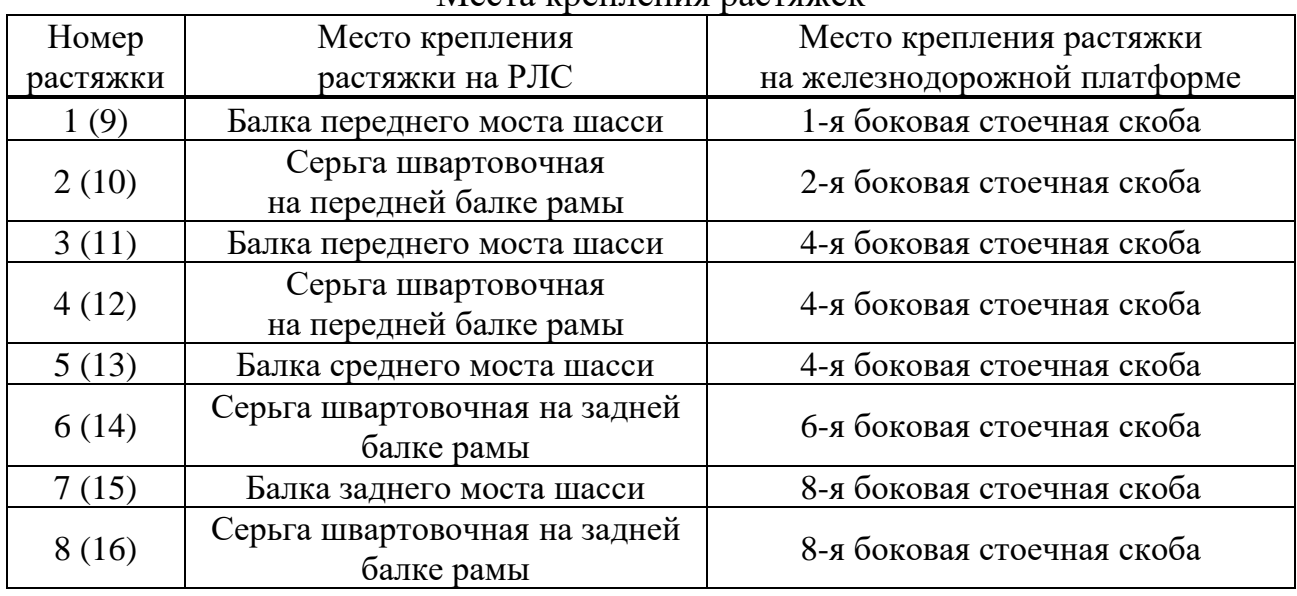

#### Места крепления растяжек

Не допускается опирание растяжки на борт, если угол между растяжкой и вертикальной плоскостью в точке касания с бортом железнодорожной платформы составляет более 15°.

Растяжки не должны касаться острых металлических кромок.

Растяжки должны изготовляться из одной непрерывной нити проволоки.

Нити одной растяжки должны иметь одинаковую длину и натяжение. Наличие растяжек с порванными нитями не допускается.

Каждый конец нити обводится 2-3 раза вокруг увязочного узла железнодорожной платформы или РЛС, а затем не менее 3 раз вокруг растяжки.

Допускается постановка растяжек из отдельных нитей проволоки при условии заделки концов каждой нити указанным порядком.

После установки всех растяжек скрутить их (например, ломиком) до полного натяжения, избегая обрыва нитей.

Вместо проволочных растяжек и деревянных брусков грузоотправитель может использовать приспособления многократного применения, прочность которых должна быть обоснована и не ниже, чем у указанных узлов крепления. На эти приспособления многократного применения грузоотправитель обязан иметь утвержденные документацию и инструкцию по эксплуатации. Ответственность за соответствие приспособлений многократного применения документации, их исправность и эксплуатацию несет грузоотправитель.

Для регистрации величины продольного смещения РЛС относительно железнодорожной платформы на хорошо видимых местах изделия (шины) и железнодорожной платформы (пол, борт) наносятся белой краской три попарно совмещенные контрольные метки шириной от 15 до 30 мм, указывающие начальное положение трех осей шасси.
**Выгрузку РЛС** следует производить или со стационарных сборных торцевых, или боковых разгрузочных площадок, или аппарелей с соблюдением правил техники безопасности в следующей последовательности:

- установить железнодорожную платформу к разгрузочной площадке и затормозить платформу башмаками;

- открыть нужные для выгрузки РЛС борта железнодорожной платформы;

- снять проволочные растяжки;

- снять серьги швартовочные (8 шт.) и уложить их в ЗИП;

- снять листы фанеры со стекол кабины водителя;

- распломбировать двери кабины водителя, горловины топливных баков;

- проверить наличие топлива в баках, при необходимости дозаправить;

- разгерметизировать форсунки омывателя ветровых стекол кабины;

- установить щетки стеклоочистителей и зеркала заднего вида на штатные места;

- включить «массу» шасси для подключения аккумуляторных батарей;

- проверить наличие антифриза в системе охлаждения двигателя, при необходимости дозаправить;

- убрать с помощью лома упорные бруски из-под колес изделия;

- отключить ручной тормоз, рычаг переключения скоростей поставить в нейтральное положение;

-запустить двигатель, прогреть его до рабочего состояния;

- проверить и довести давление в шинах до нормы;

- проверить давление воздуха в тормозной системе, оно должно быть не ниже 600 кПа (6,0 кгс/см<sup>2</sup>);

- снять шасси со стояночного тормоза.

РЛС должна съехать с железнодорожной платформы своим ходом или с помощью тягача.

После выгрузки РЛС очистить платформу от мусора. Собрать погрузочновыгрузочные приспособления и уложить их в месте, указанном работником станции.

## **2.4. Боевая работа РЛС 5Р08РБ-Д «Восток-Д»**

### **2.4.1. Общий порядок организации боевой работы**

Перед боевой работой в зависимости от наличия времени выполняется полный или сокращенный контроль функционирования РЛС.

Состав отображаемой информации, порядок ввода команд по управлению режимами работы РЛС и информационной моделью на автоматизированном рабочем месте оператора (АРМ-О) и АРМ-В приведены в руководствах по эксплуатации ТОЕ.100.20.000 РЭ, ТОЕ.100.30.000 РЭ.

Несмотря на то что РЛС выполняет обнаружение и выдачу информации по целям автоматически, расчет РЛС имеет возможность и обязан контролировать и управлять этим процессом путем изменения отдельных параметров,

характеристик и режимов работы РЛС и сопрягаемых с ней других радиолокационных средств (НРЗ, ПРВ).

Расчет РЛС может управлять:

- структурой зондирующего сигнала;
- несущей частотой излучения сигналов;

- мощностью каждого вида сигнала;

- положением зоны обзора РЛС по углу места;

- включением запроса ОГП и присвоением признака государственной принадлежности;

- выбором целей для измерения высоты ПРВ и темпом измерения высоты;

- определением координат ВО в квадратах сетки ПВО и координатах «азимут – дальность» для выдачи голосом на неавтоматизированные направления и др.

#### **2.4.2. Задачи оператора при работе на РЛС**

Основной задачей оператора является контроль за автоматическим обнаружением ВО, завязкой трасс и выдачей РЛИ на командный пункт (КП).

На последующих обзорах необходимо контролировать присвоение признака опознавания государственной принадлежности, при необходимости выдавать команду на включение запроса и вводить признак государственной принадлежности. Для определения количественного состава цели необходимо использовать режим лупы («ОКНО»).

При наличии пропусков в траектории цели необходимо анализировать их причины (углы закрытия, малые высоты, провалы в зоне, вхождение в «мертвую» зону, малоразмерная цель, метеоусловия и др.) и использовать возможности РЛС по изменению мощности сигнала и наклона антенны.

Следует понимать, что изменение мощности сигнала незначительно влияет на изменение дальности обнаружения. Так, например, при увеличении мощности зондирования с 5 до 8 кВт (на 60 %) дальность обнаружения в соответствии с уравнением радиолокации возрастет менее чем на 11 %, но при этом следует дополнительно учитывать такие факторы, как кривизну земной поверхности, нижний угол места ДНА, увеличение уровня боковых лепестков ДНА, высоту цели и др.

Необходимо отметить, что в целом процесс обработки и выдачи РЛИ не зависит от процесса отображения информации о ВО на мониторах АРМ-О и АРМ-В. Отображение информации служит в основном для контроля выполнения функций обнаружения, захвата, сопровождения и выдачи РЛИ по ВО, а также выполнения управленческих функций.

#### **Установка режимов работы РЛС**

*Установка дежурного режима работы:*

- скорость 6 об/мин;
- мощность 75 % (рис. 2.31);

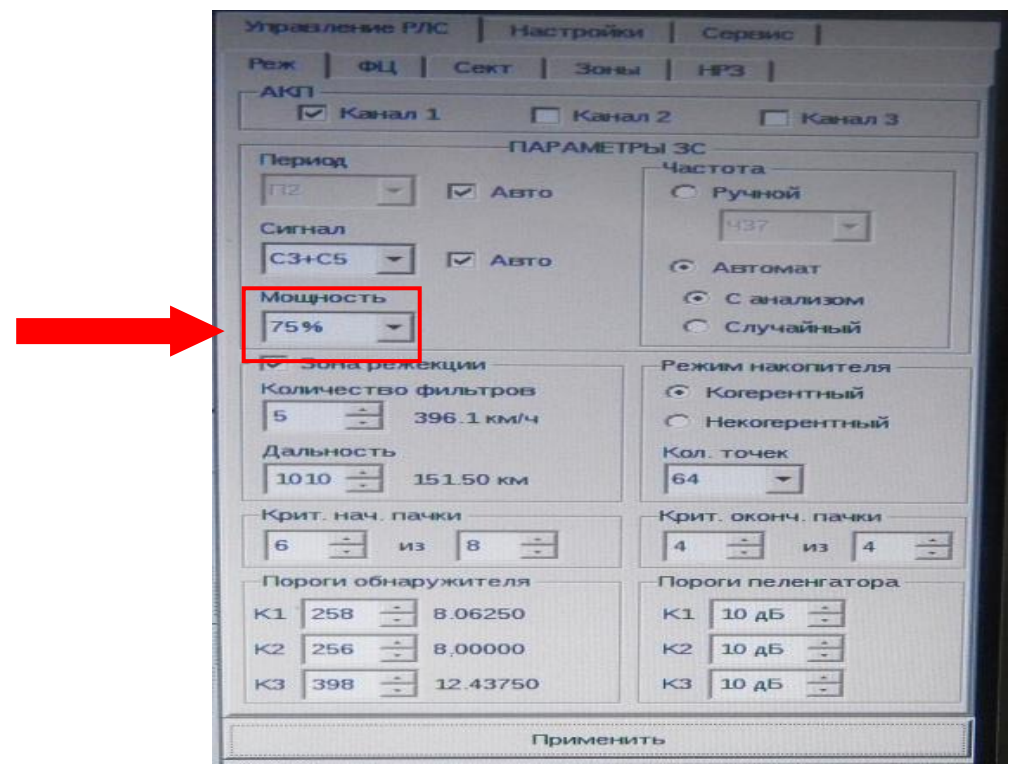

Рис. 2.31. Установка мощности радиолокационной станции

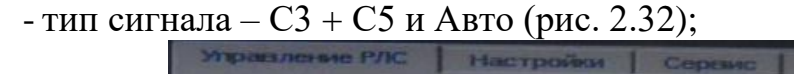

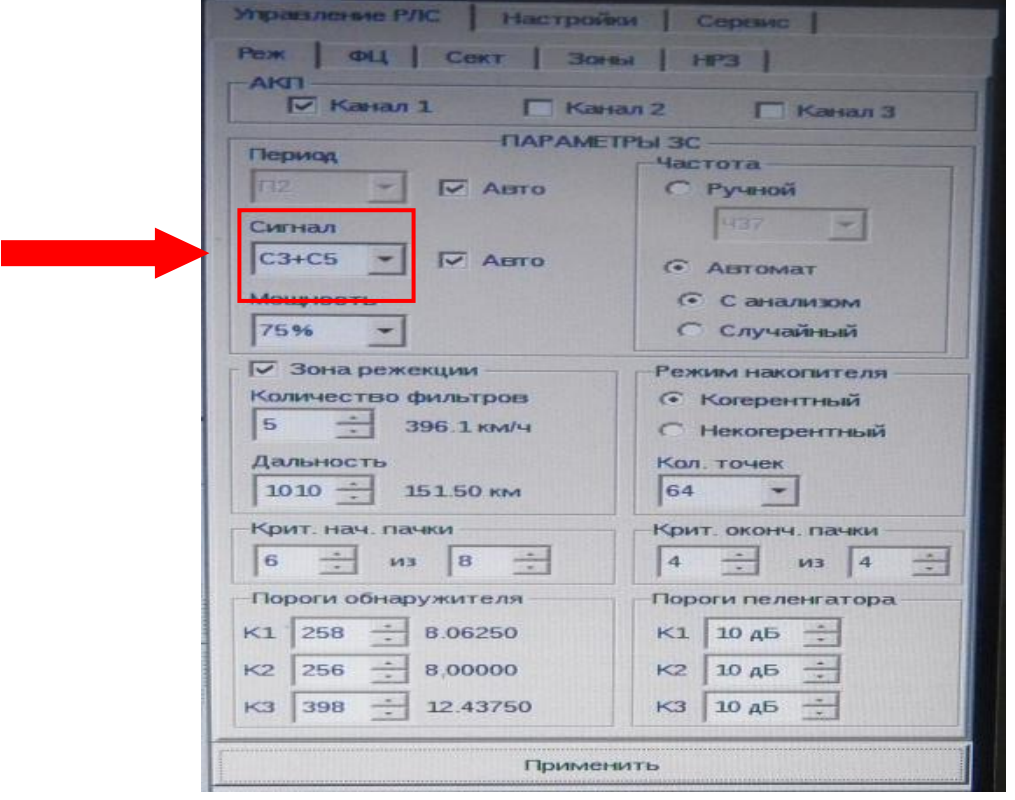

Рис. 2.32. Установка типа сигнала

- количество точек накопления – 64 (рис. 2.33);

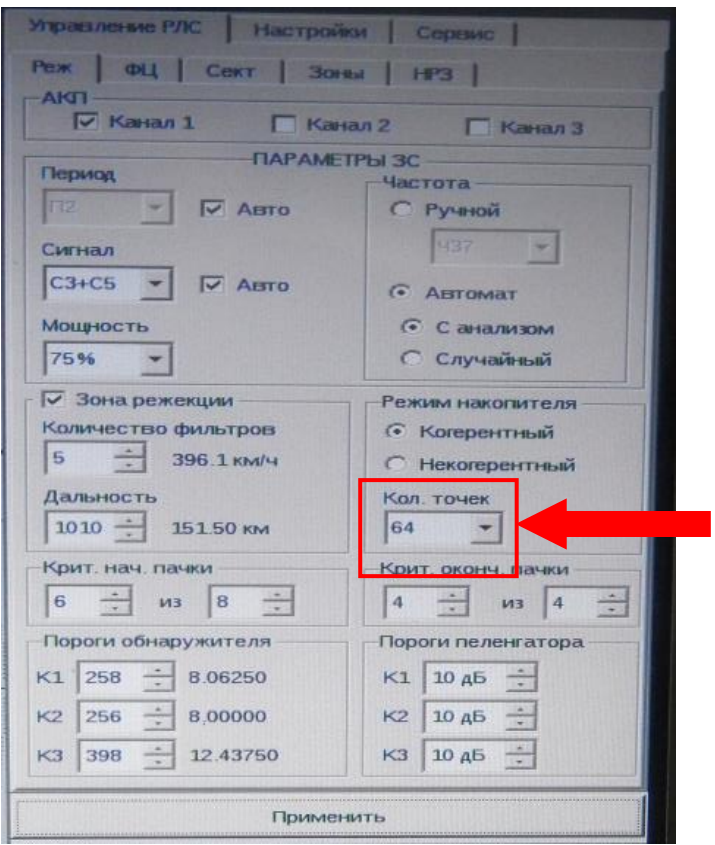

Рис. 2.33. Установка количества точек накопления

- режим накопления – когерентный (рис. 2.34);

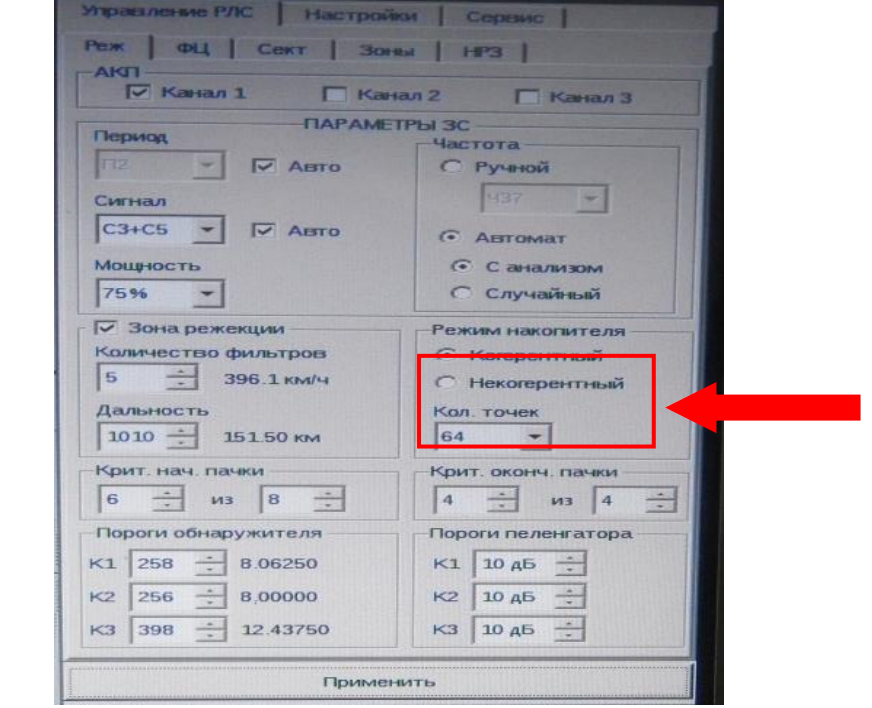

Рис. 2.34. Установка режима накопления

- период повторения – «Авто» (рис. 2.35);

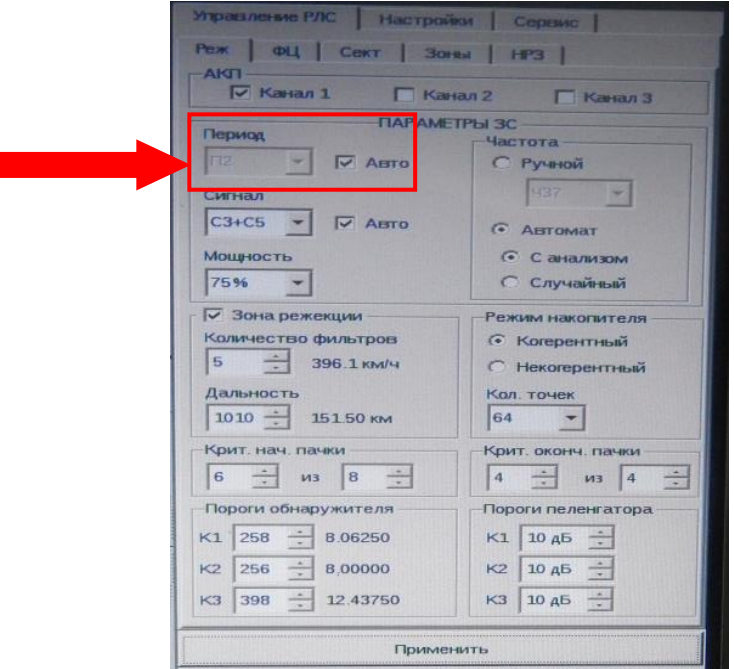

Рис. 2.35. Установка периода повторения

- смена частоты – «Автомат», «С анализом» (на разрешенных частотах) (рис. 2.36);

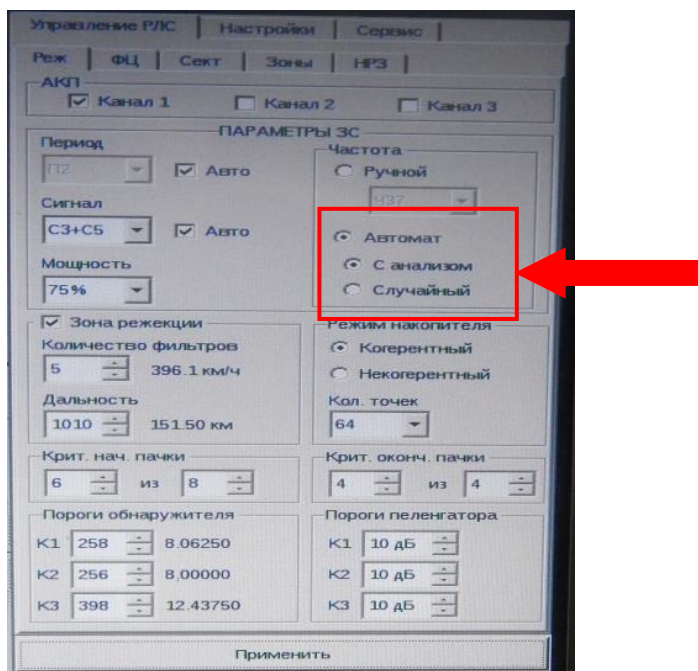

Рис. 2.36. Установка смены частоты

- критерий начала пачки: 6 из 8; критерий окончания пачки: 4 из 4 (рис. 2.37);

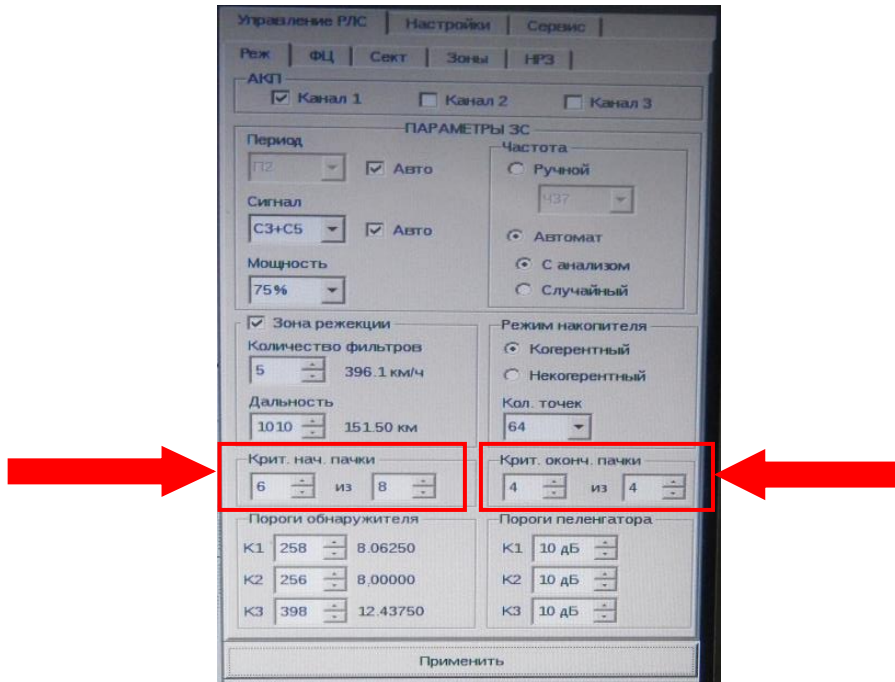

Рис. 2.37. Критерий начала и окончании пачки

- масштаб – в зависимости от поставленной задачи по ведению радиолокационной разведки (рис. 2.38);

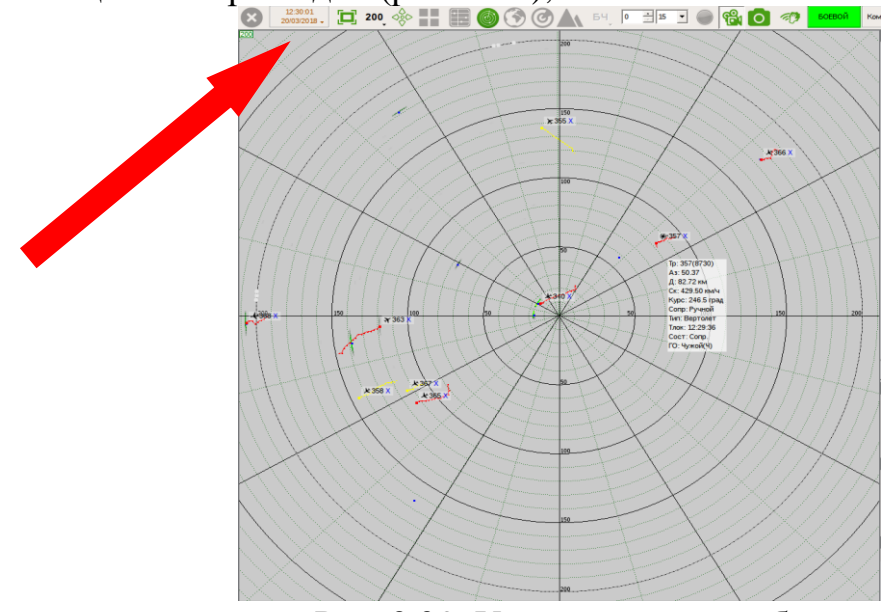

Рис. 2.38. Установка масштаба

- режим СДЦ – система СДЦ включена (сектор, дальность и краткость устанавливаются в зависимости от помеховой обстановки);

-зона режекции устанавливается в зависимости от помеховой обстановки.

- *Установка режима работы по маловысотным целям:*
- скорость 6 об/мин;
- мощность 100 % (рис. 2.39);

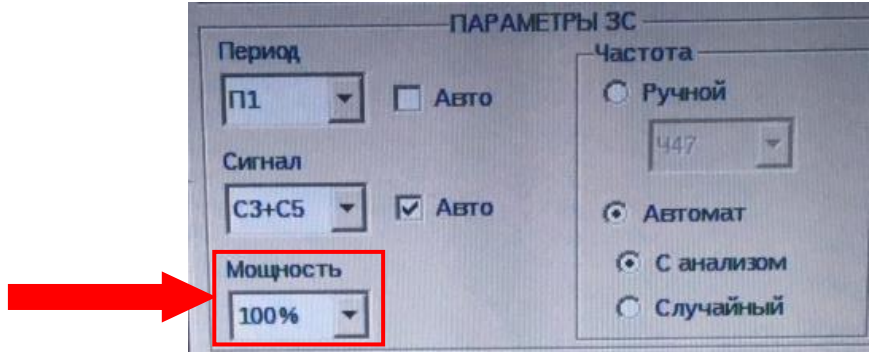

Рис. 2.39. Установка мощности

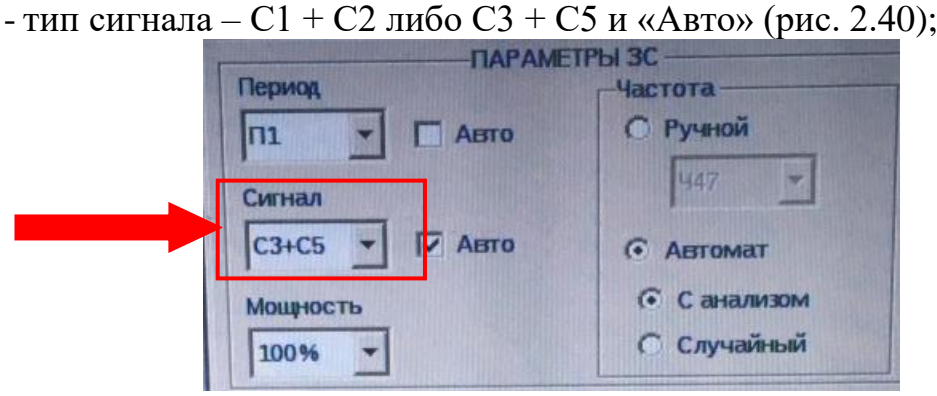

Рис. 2.40. Установка типа сигнала

- количество точек накопления – 64 (рис. 2.41);

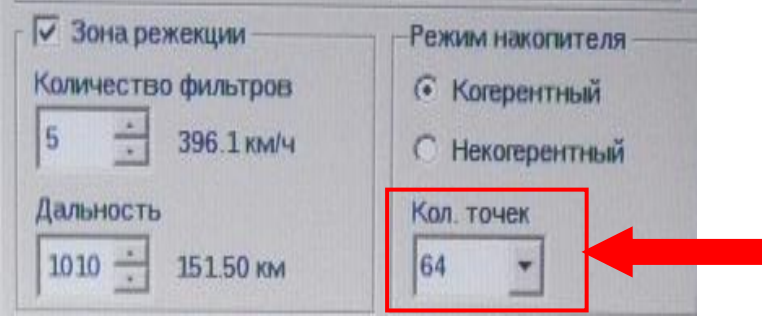

Рис. 2.41. Установка количества точек

- режим накопления – когерентный (рис. 2.42);

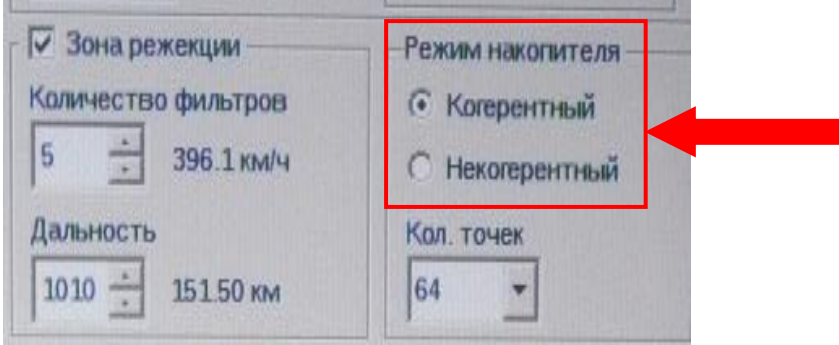

Рис. 2.42. Установка режима накопителя

- период повторения – П1 (рис. 2.43);

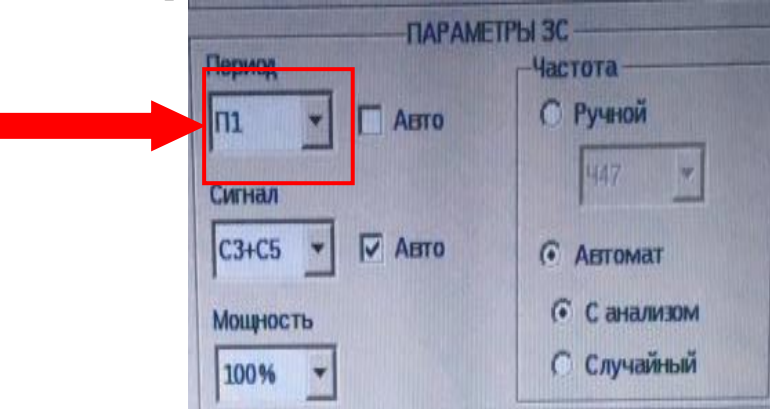

Рис. 2.43. Выбор периода повторения

- смена частоты – «Автомат», «С анализом» (на разрешенных частотах) (рис. 2.44);

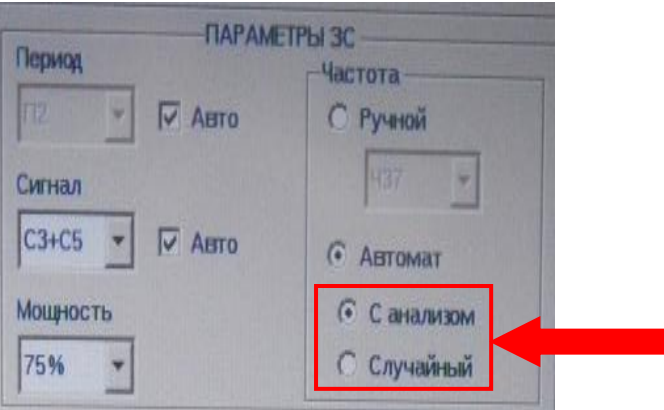

Рис. 2.44. Установка смены частоты

- критерий начала пачки: 4 из 8 и критерий окончания пачки: 3 из 3 (рис. 2.45);

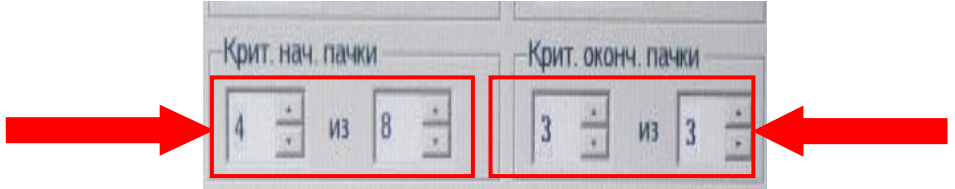

Рис. 2.45. Установка критерия начала и окончания пачки

- масштаб – в зависимости от поставленной задачи по ведению радиолокационной разведки и предполагаемых высот полета ВО с учетом их дальности обнаружения РЛС (рис. 2.46);

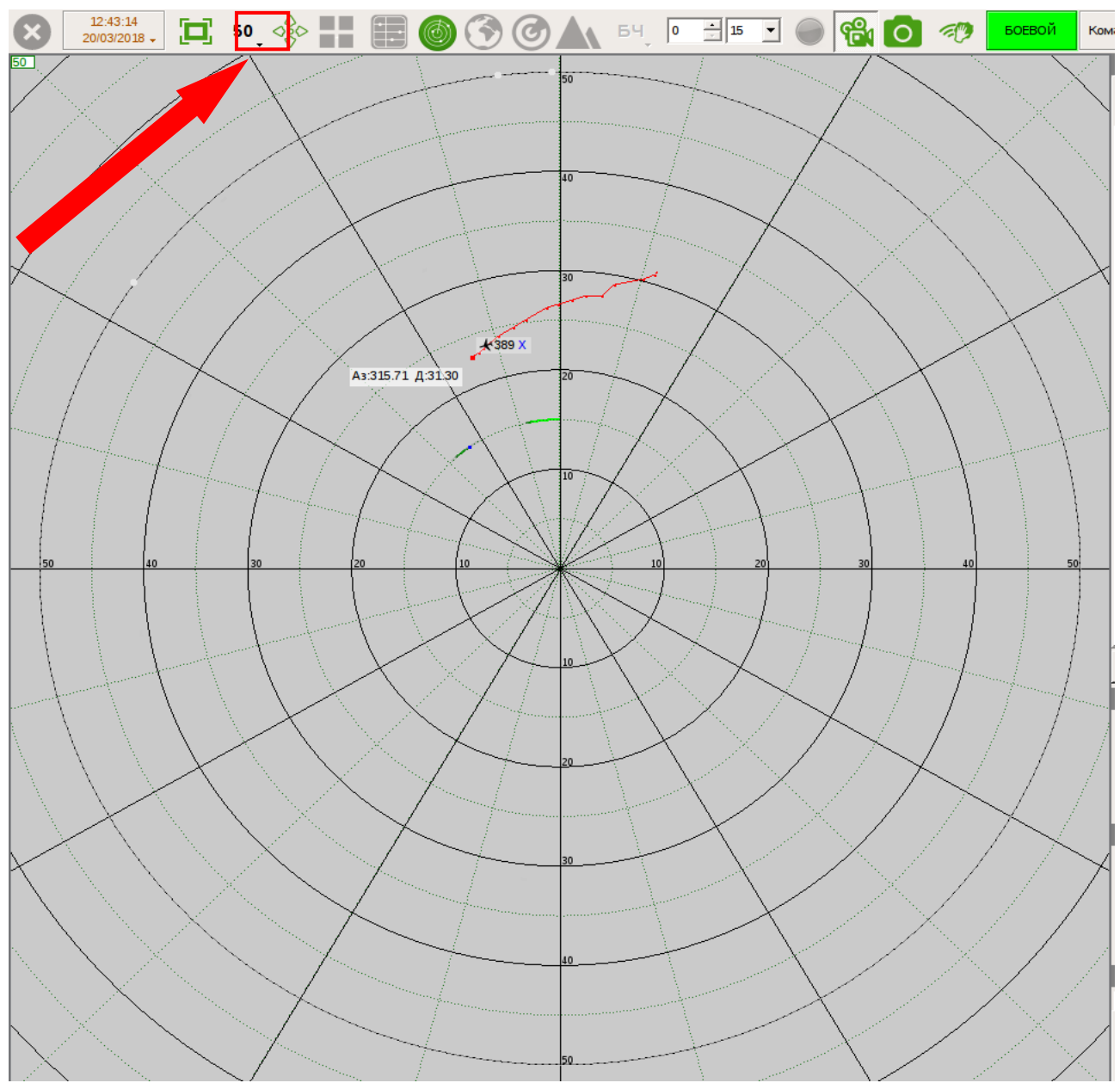

Рис. 2.46. Установка масштаба

- режим СДЦ – система СДЦ включена (сектор, дальность и краткость устанавливаются в зависимости от помеховой обстановки);

-зона режекции устанавливается в зависимости от помеховой обстановки.

*Установка режима работы по высотным целям (шарам-зондам):*

- антенна поднята на максимальную высоту;

- скорость – 6 об/мин;

- мощность – в зависимости от ЭПР цели (чем меньше ЭПР, тем больше мощность);

- тип сигнала – любой;

- количество точек накопления – 64;

- режим накопления – когерентный;

- период повторения – «Авто»;

- смена частоты – «Автомат», «С анализом» (на разрешенных частотах);

- критерий начала пачки: 5 из 8; критерий окончания пачки: 3 из 3;

- масштаб – в зависимости от поставленной задачи по ведению радиолокационной разведки и предполагаемых высот полета ВО с учетом их дальности обнаружения РЛС;

- режим СДЦ – система СДЦ включена (сектор, дальность и краткость устанавливаются в зависимости от помеховой обстановки);

- зона режекции устанавливается в зависимости от помеховой обстановки.

*Установка режима работы по скоростным, баллистическим целям и противорадиолокационным ракетам:*

- скорость – 6 об/мин;

- мощность – в зависимости от ЭПР цели (чем меньше ЭПР, тем больше мощность);

- тип сигнала –  $C3 + C5$ ;

- количество точек накопления – 64;

- режим накопления – когерентный;

- период повторения – «Авто»;

- смена частоты – «Автомат», «С анализом» (на разрешенных частотах);

- критерий начала пачки: 4 из 8; критерий окончания пачки: 3 из 3;

- масштаб – в зависимости от поставленной задачи по ведению радиолокационной разведки и предполагаемых высот полета ВО с учетом их дальности обнаружения РЛС (для баллистической цели – 360 км);

- режим СДЦ – система СДЦ включена (сектор, дальность и краткость устанавливаются в зависимости от помеховой обстановки);

-зона режекции устанавливается в зависимости от помеховой обстановки.

*Порядок ОГП:* если в 7 диапазоне 2 режима цель не отвечает, а также если цель не отвечает в 7 диапазоне 1 режима, тогда производится опознавание в режиме «К». Если цель отвечает в режиме «К», то цель является противником, который имитирует ответный сигнал.

Общее опознавание производится:

- при каждом новом обнаружении объекта;

- после выхода объекта из помех;

- при пересечении трасс объектов с признаком «свой – чужой»;

- при разделении трасс объектов с признаком «свой» на два и более;

- при поступлении сигнала «Тревога»;

- периодически, через один-два оборота, для выявления воздушных судов, подающих сигнал «Бедствие».

### **2.4.3. Порядок ведения объективного контроля**

Включение объективного контроля осуществляется при каждом включении РЛС. Для ведения объективного контроля требуется включить кнопку включения процесса автоматической фоторегистрации **64**. Если эта кнопка включена, то каждый раз, когда луч индикатора проходит через «север», фотография текущей обстановки автоматически сохраняется в файл. Кнопка, соответствующая включению процесса автоматической фоторегистрации, прорисовывается светло-зеленым цветом.

Также имеется кнопка ручной фоторегистрации •, нажатие на которую позволяет сделать снимок текущей обстановки и автоматически сохранить его в файл.

При ведении объективного контроля на панели инструментов необходимо включить следующие кнопки:

- **• •** – тип отображения информации в координатах «азимут – дальность»;

- – выводит РЛИ на фоне цифровой карты.

В верхней части панели инструментов включить отображение нужного количества точек трассы целей  $\boxed{\phantom{0}5\phantom{0}}$  (5, 10 или 15). Во вкладке управления масштабом <sup>200</sup>. выбрать необходимый масштаб индикатора при помощи кнопок увеличить  $\mathcal{A}_{\mathcal{U}}$  и уменьшить  $\mathcal{A}_{\mathcal{U}}$  масштаб.

В правой части панели инструментов во вкладке выбрать → (формуляр целей). Таким образом, в правой части экрана будет отображаться формуляр целей. Материалы объективного контроля сохраняются в формате .png.

# **2.5. Требования безопасности при использовании РЛС 5Р08РБ-Д «Восток-Д» по назначению**

При эксплуатации РЛС 5Р08РБ-Д «Восток-Д» должны выполняться требования безопасности, изложенные в действующих нормативно-правовых актах Министерства обороны Республики Беларусь, Инструкции по эксплуатации РЭТ ВВС и войск ПВО и эксплуатационной документации на РЛС 5Р08РБ-Д «Восток-Д».

При эксплуатации РЛС 5Р08РБ-Д «Восток-Д» **запрещается**:

- снимать при включенном питании защитные стенки, крышки и сетки аппаратуры;

-заменять при включенном питании съемные ячейки, субмодули, модули, предохранители и другие детали, выполнять какие-либо монтажные работы, пайки, замыкать системы блокировки искусственными закорачивающими перемычками;

- отключать (или подключать) кабели, находящиеся под напряжением;

- прикасаться при включенном питании к оголенным проводам цепей блоков;

- чистить и протирать блоки, заливать смазку при включенном изделии;

- нарушать установленный инструкцией по эксплуатации порядок включения и выключения устройств;

- применять самодельные вставки вместо предохранителей;

- пользоваться неисправными инструментами и приспособлениями.

Ежедневно необходимо проверять надежность заземления РЛС.

Сопротивление отдельного заземлителя должно быть не более 25 Ом, а сопротивление заземляющего устройства РЛС должно быть не более 10 Ом. Сопротивление заземления измеряется при его установке, а также при проведении полугодовых сезонных обслуживаний измерителем сопротивления заземления.

Для обеспечения безопасной работы личного состава сопротивление изоляции цепей 230/380 В относительно земли должно быть не менее 1 МОм.

Технические мероприятия по обеспечению безопасности обслуживающего персонала от поражения электрическим током предусматривают следующие действия:

- перед началом механических работ по техническому обслуживанию платформы и находящегося на ней оборудования во избежание подачи напряжения на рабочее место необходимо отключить автомат защиты «Общее питание», расположенный на передней панели шкафа пускозащитной аппаратуры, и вывесить плакат «Не включать! Работают люди»;

- перед началом работ по техническому обслуживанию дизель-генератора и находящегося на нем оборудования во избежание автоматического запуска двигателя и подачи напряжения на рабочее место необходимо нажать кнопку блокировки запуска дизель-генераторной установки, расположенной на боковой стенке САЭ, и вывесить плакат «Не включать! Работают люди»;

- дополнительно (при наличии питания от промышленной сети) отключить линию подачи напряжения на РЛС на распределительном щите и вывесить плакат «Не включать! Работа на линии», после чего отстыковать кабель «Сеть 3N 50 Гц 220/380 В» от распределительной коробки САЭ.

Не допускается убирать или переставлять до полного окончания работ плакаты, установленные при подготовке рабочих мест.

На платформе перед шкафами ШОС и ШВЭП при проведении технического обслуживания должны лежать диэлектрические коврики.

## **3. БОЕВОЕ ПРИМЕНЕНИЕ РЛС П-18БМА**

### **3.1. Назначение, состав и боевые возможности РЛС П-18БМА**

### **3.1.1. Назначение и состав РЛС**

П-18БМА – РЛС метрового диапазона волн, предназначена для определения координат (азимут, дальность, высота при сопряжении с подвижным высотомером ПРВ-16БМ-А) и характеристик целей (скорость, курс, государственная принадлежность, пеленг источника помех), их автоматического сопровождения и выдачи РЛИ автоматизированным способом на комплексы средств автоматизации 7В960 (7В970) «РИФ-Р» («РИФ-В») по аппаратуре передачи данных (2С07, 2С06) и неавтоматизированным способом (считывания РЛИ голосом по цифровым данным формуляров или табло АРМ (автоматизированное рабочее место)) в координатах «азимут – дальность» или квадратах сетки ПВО, приема, отображения и обработки РЛИ от другой аналогичной РЛС или от РЛС, оснащенной экстрактором.

Общий вид РЛС представлен на рис. 3.1.

В состав РЛС входят:

- аппаратная машина, в которой размещается основная электронная аппаратура РЛС, – машина № 1;

- машина с антенно-мачтовым устройством  $(AMY)$  – машина  $N_2$ ?

- прицеп силовой (ПС)-1-3 и ПС-2-3;

- комплект кабелей внешнего подключения.

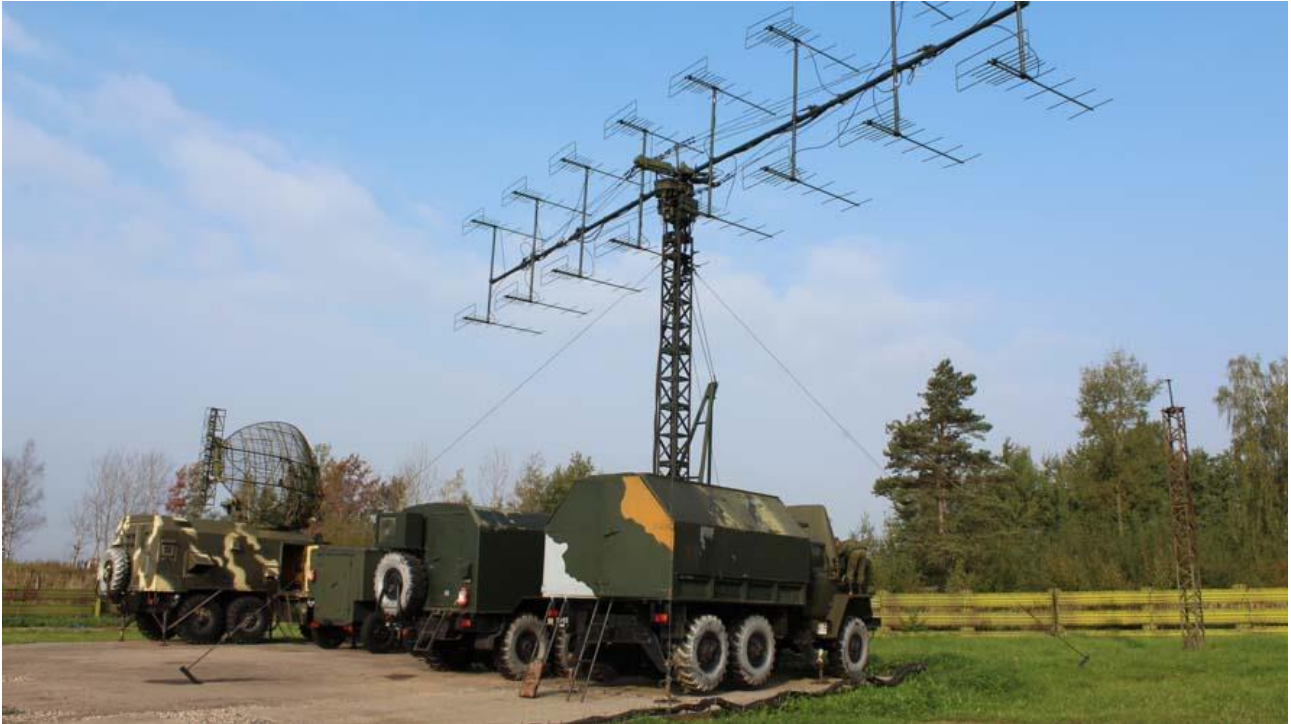

Рис. 3.1. Внешний вид РЛС П-18БМА

Сведения о наземном радиолокационном запросчике (НРЗ 1Л22) имеют гриф ограничения доступа и в данном учебном пособии не рассматриваются.

Автоматизированное рабочее место выносное (АРМ-В) может выноситься из станции аппаратной для установки на КП.

Автоматизированное рабочее место дополнительное (АРМ-Д), перевозимое в ПС-2-3, устанавливается на КП.

АРМ-В и АРМ-Д оборудуются средствами связи и обмена информацией.

Дальность выноса ограничивается длиной штатных кабелей связи (500 м).

РЛС может комплектоваться экстрактором автоматического управления высотомером и съема высоты А1000Н, который устанавливается непосредственно на немодернизированный ПРВ.

### **3.1.2. Боевые возможности РЛС**

Зона обнаружения РЛС в вертикальной плоскости (рис. 3.2) формируется в соответствии с диаграммой направленности антенны (ДНА) и характеризуется:

- пределами обнаружения по углу места и радиусом «мертвой воронки»;

- потолком беспровального сопровождения;
- максимальной дальностью обнаружения.

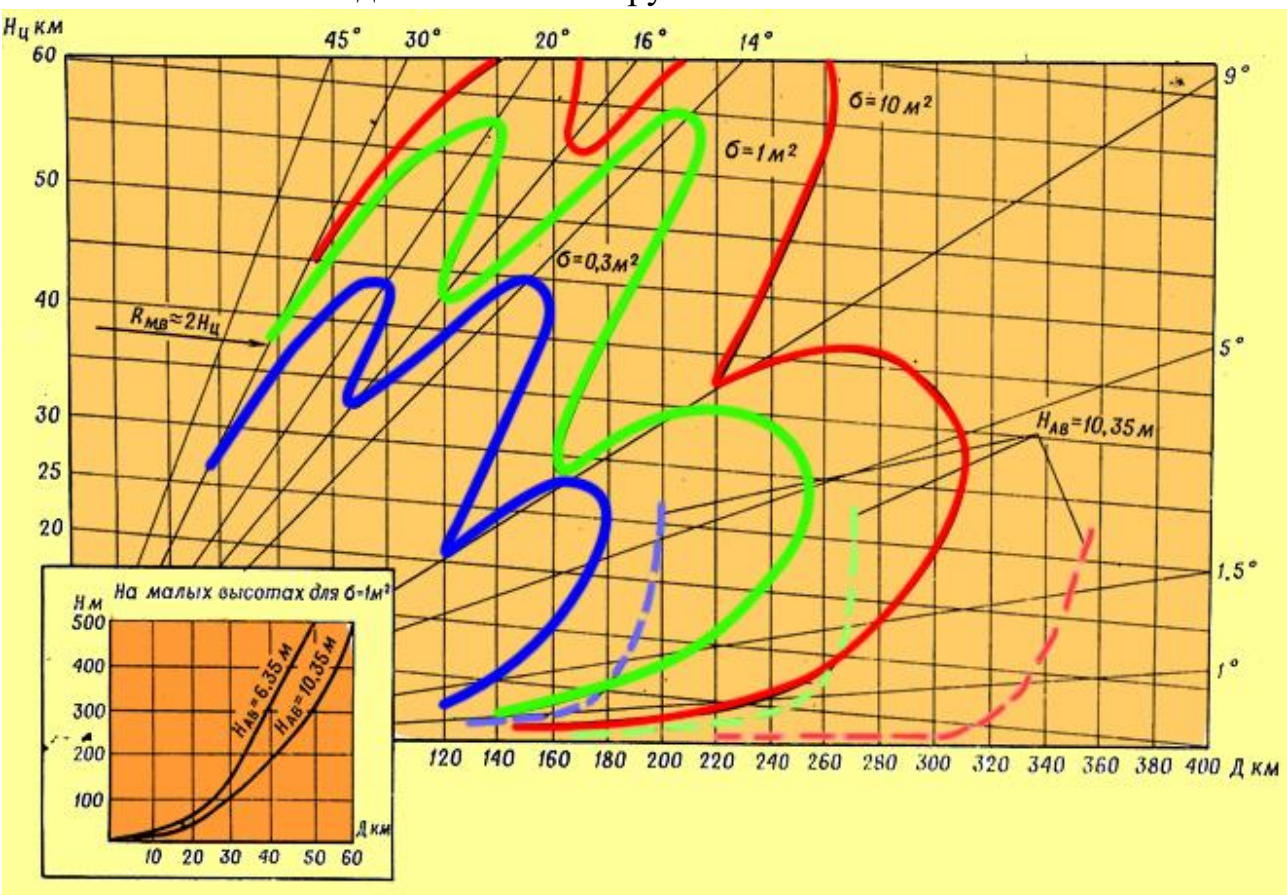

Рис. 3.2. Зона обнаружения РЛС в вертикальной плоскости

Пределы обнаружения по углу места характеризуются следующими данными:

- нижняя граница зоны обнаружения  $(\varepsilon_{\min})$  составляет десятки минут;

- верхняя граница ( $\varepsilon_{\text{max}}$ ) составляет  $30^{\circ}$  при горизонтальном положении антенны;

- радиус «мертвой воронки»  $R_{M,R} = 2H_{II}$ .

В РЛС имеется возможность наклонять антенну относительно горизонтального положения в пределах от +15 до  $-5^{\circ}$ . При наклоне антенны вверх на угол +15° верхняя граница зоны обнаружения достигает примерно 40–42°, а радиус «мертвой воронки»  $R_{M,B} = H_{II}$ . Такой режим работы используется в основном при совместной работе с другими РЛС. При наклоне антенны на угол от +5 до +10° улучшается видимость, а следовательно, и проводка целей на углах места от 5 до 12°.

Наклон антенны вниз обеспечивает компенсацию влияния рельефа местности с равномерным уклоном. Кроме того, наклон антенны вниз используется также для улучшения обнаружения и проводки цели на малых углах места.

Потолок беспровальной проводки по истребителю при горизонтальном положении антенны и при высоте ее верхнего этажа  $h_a = 6,35$  м составляет 27 км  $(\sigma = 1 \text{ m}^2)$ . При наклоне антенны вверх потолок беспровального сопровождения увеличивается до 31 км, но при этом дальность обнаружения уменьшается на 30–40 %. При повышенной антенне, когда  $h_a = 10,35$  м, потолок беспровального сопровождения понижается.

Дальность обнаружения РЛС в зависимости от эффективной отражающей поверхности цели, высоты ее полета и высоты подъема антенны приведена в табл. 3.1

Таблица 3.1

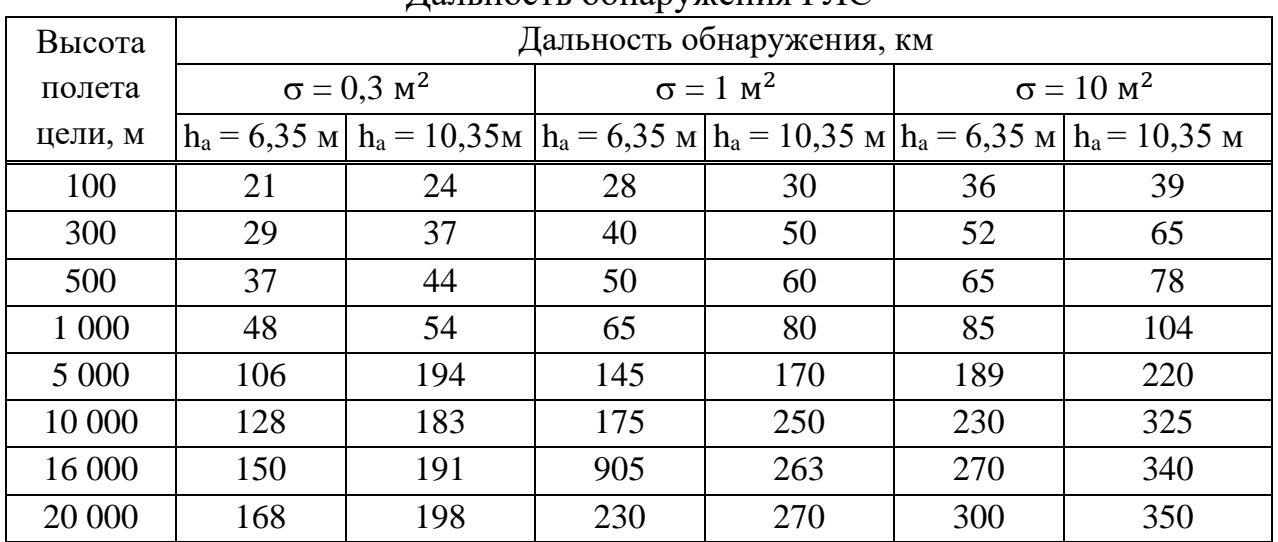

Дальность обнаружения РЛС

Состав РЛИ определяется главным образом требованиями потребителей информации и решаемыми ими задачами. В зависимости от условий воздушной обстановки и характера использования РЛС обеспечивает выдачу следующей РЛИ о ВО:

- пространственных координат: азимута, наклонной дальности;

- государственной принадлежности;

- угловых пеленгов на поставщики активных шумовых помех;

- характеристик (одиночная или групповая) и по возможности количественный состав.

При визуальном способе съема информации (особенно в сложной помеховой обстановке) определяющей является динамическая ошибка, превышающая инструментальную и тем более пеленгационную. При автоматизированном и автоматическом способе съема информации (предпочтительнее в процессе выдачи РЛИ) определяющей является инструментальная ошибка. В этом случае среднеквадратичные значения ошибок определения координат ВО с  $\sigma_{\text{u}} = 2.5 \text{ m}^2$  при отсутствии помех на дальности до 70 км не превышают: по дальности – 300 м, по азимуту – 25 мин.

Под разрешающей способностью РЛС по какой-либо координате понимают такое минимальное различие в данной координате у двух целей при совпадении у них других координат, при котором цели наблюдаются (обнаруживаются в устройстве обработки эхо-сигналов) раздельно.

В РЛС задача раздельной выдачи целей решается автоматически в устройстве обработки эхо-сигнала, при этом обеспечиваются разрешающие способности:

- по дальности – 1100 м;

- по азимуту  $-8^\circ$ .

Возможности РЛС по выдаче РЛИ оцениваются максимальным количеством целей, по которым выдается информация заданного качества при установленной дискретности (период обновления).

При неавтоматизированном (визуальном) способе съема РЛИ возможности по выдаче информации определяются возможностями (уровнем подготовки) операторов и составляют до 10 целей в минуту, а при автоматическом способе съема РЛИ – до 150 целей в минуту.

Минимальный период обновления данных (при любом способе съема РЛИ) при скорости вращения антенны:

 $-3.06/MHH - 20$  с:

 $-6.$  об/мин – 10 с.

Мобильность РЛС определяется возможностями перебазирования ее на новую позицию, условиями транспортирования, сроками развертывания и готовности к боевой работе.

В состав мобильной РЛС входят два автомобиля «Урал-4320» (аппаратная машина и машина АМУ), которые буксируют ПС. Средняя скорость движения по шоссейным дорогам может достигать 40 км/ч, а в условиях плохих дорог снижается до 5–10 км/ч.

РЛС вписывается в железнодорожный габарит и перевозится по железной дороге на двух четырехосных платформах.

Время развертывания (свертывания) РЛС из походного положения в боевое тренированным расчетом из пяти человек составляет от 1 до 1,5 ч (без учета времени развертывания АРМ-В).

Время подъема (опускания) антенны электролебедкой на максимальную высоту ( $h_a = 10,35$  м) составляет 5 мин.

Время включения развернутой РЛС (при включенном напряжении питания) – 3 мин. Время экстренного включения от 20 с до 1 мин. Выключается РЛС за 5 мин.

Живучесть РЛС обуславливается возможностью ее работы из окопа (с дополнительными секциями АМУ), наличием инженерного оборудования и маскировкой позиции, а также возможностью управления РЛС с помощью аппаратуры дистанционного управления с АРМ-В. АРМ-В может удаляться от РЛС на 500 м и располагаться в заглубленном пункте управления или КП. Это обеспечивает защиту личного состава расчета и материальной части от поражающих факторов боевого удара по РЛС.

Для защиты РЛС от самонаводящихся ракет предусмотрены режимы «МЕРЦАНИЕ» излучением и частотой повторения.

## **3.2. Выбор позиции и размещение элементов РЛС П-18БМА**

### **3.2.1. Выбор позиции для РЛС**

При выборе позиции необходимо помнить, что на формирование ДНА в вертикальной плоскости влияет рельеф местности, на которой развернута РЛС. Размеры участка местности, влияющего на ДНА, зависят от высоты подъема антенны, длины волны и угла места цели. Интенсивность энергии, отраженной от различных участков местности, убывает по мере удаления участка формирующей площадки от РЛС. Местность вокруг РЛС по характеру ее влияния на зону обнаружения можно разбить на две зоны: ближнюю – в радиусе  $1000$  м и дальнюю – в радиусе свыше  $1000$  м.

Ближняя зона оказывает наибольшее влияние на формирование зоны обнаружения в вертикальной плоскости. Дальняя зона оказывает влияние на зону обнаружения только в том случае, если имеются препятствия, создающие углы закрытия.

Предполагаемая позиция для размещения РЛС предварительно намечается по карте, а затем производится рекогносцировка выбранного участка на местности. Наилучшей позицией является ровная горизонтальная площадка радиусом 1000 м на открытой местности или вблизи водной поверхности.

Позиция для развертывания РЛС, обеспечивающая получение тактикотехнических данных по зоне обнаружения, указанных в формуляре, должна удовлетворять следующим требованиям:

- радиус площадки ближней зоны должен быть не менее 500 м;

- на позиции допускаются неровности (ямы и возвышенности), не превышающие по величине 1 м на расстоянии от антенны до 100 м, 3 м – на расстоянии до 500 м и 6 м – на расстоянии до 1000 м;

- допустимы равномерные и неравномерные наклоны местности в пределах от +0,5 до –2°. Если позиция имеет равномерный уклон (подъем) от места расположения РЛС, то ДНА в вертикальной плоскости наклоняется (поднимается) примерно на такой же угол;

- во избежание снижения дальности обнаружения целей на малых высотах углы закрытия не должны превышать 15 мин;

- количество секторов, на которые разбивается позиция, не должно быть более трех;

- в лесистой местности позицию следует выбирать на расстоянии порядка 1000 м от леса (отдельные деревья, мелкий кустарник на зону обнаружения не влияют);

- в горной местности допустимо развертывание РЛС в долине или на плоскогорье, имеющем горизонтальную площадку радиусом не менее 500 м, в крайнем случае у подножия горы или на склоне;

- при наличии водной поверхности РЛС необходимо размещать не дальше 100 м от берега при высоте обрыва до 1 м;

- РЛС необходимо располагать не ближе чем 1 км от окраин мелких населенных пунктов и 2 км от окраин крупных населенных пунктов;

- при выборе позиции необходимо учитывать также наличие подъездных путей, источников водоснабжения, постоянных линий связи, возможность электропитания питания РЛС от местной электрической сети и удобства маскировки позиции;

- на позиции в радиусе 500 м от антенны РЛС не должно быть воздушных электросиловых и телефонно-телеграфных линий, высоких железобетонных и кирпичных зданий, строений с железными крышами, железных мачт и мостовых ферм.

Позиция, пригодная для РЛС, пригодна и для развертывания НРЗ.

### **3.2.2. Развертывание РЛС**

РЛС размещается на заранее выбранной позиции (на открытой площадке или в укрытии).

Все работы по размещению, развертыванию и свертыванию РЛС выполняются силами расчета РЛС в количестве от трех до пяти человек с возможным дополнительным привлечением обученного личного состава.

Перед размещением необходимо:

- определить на местности направление основного сектора работы;

- наметить место расположения машины с АМУ с таким расчетом, чтобы основной сектор был справа по ходу машины (при этом обеспечивается максимальный сектор работы) или сзади машины;

- определить место установки станции аппаратной (СА), которая при расположении на открытой площадке должна находиться слева от машины с АМУ на расстоянии около 2 м;

- определить место расположения ПС-1-3, ПС-2-3, которые должны быть слева или впереди СА на расстоянии от 20 до 25 м, но так, чтобы она не находилась в основном секторе работы, при этом расстояние между ПС должно составлять от 3 до 3,5 м, а входные двери должны располагаться напротив друг друга;

- выровнять и при необходимости утрамбовать грунт в местах установки автомашин.

Далее следует установить ПС, СА и машину с АМУ на подготовленные площадки.

При наличии на позиции других изделий при совместной работе (сопряжении) с ними размещение РЛС производится с учетом их расположения. При этом наиболее целесообразным является размещение в ряд, но так, чтобы другие изделия не попадали в основной сектор работы и чтобы входная дверь СА не находилась в направлении прямого излучения других изделий.

Как вариант, возможно размещение РЛС в заранее подготовленном укрытии. СА в данном случае может размещаться слева или справа от машины с АМУ (в зависимости от положения входной двери аппаратной машины), но так, чтобы выход линейного фидера был со стороны машины с АМУ. Укрытие для машин выполняется специальной Т-образной формы с учетом сборки и опускания антенны. Глубина укрытия относительно местности должна быть  $(3 \pm 0.2)$  м (высота наката укрытия не учитывается) для размещения РЛС с высотой антенны  $h_{\rm H} = 3.9$  м,  $h_{\rm B} = 6.35$  м с использованием трех дополнительных секций и с высотой антенны  $h_{H} = 5.9$  м,  $h_{B} = 8.35$  м с использованием пяти дополнительных секций.

Развертывание РЛС на позиции производится боевым расчетом в составе:

- начальник РЛС;

- старший оператор (оператор автоматизированного рабочего места оператора (АРМ-О)) – 1-й номер;

- оператор – 2-й номер;

- водитель-электрик – 3-й номер;

- водитель-электрик – 4-й номер.

Развертывание РЛС предполагает выполнение следующих работ:

- установку машин согласно схеме размещения;

- развертывание ПС-1-3, ПС-2-3;

- развертывание машины с АМУ;

- развертывание СА;

- развертывание, подключение и прокладку кабельных линий;

- монтаж полного контура заземления;

- сборку, подъем и горизонтирование антенны;

- монтаж АРМ-В на выносном посту (при необходимости), подключение к нему линий связи;

- развертывание НРЗ 1Л22 в соответствии с его эксплуатационной документацией.

После развертывания выполняется ориентирование антенной системы РЛС (ориентирование РЛС), которое может выполняться по следующим вариантам:

- по выносному гетеродину;

- по контрольному местному предмету (КМП);

- по статической информации.

Поправки для ориентирования РЛС по азимуту могут вноситься:

- программно с АРМ-О;

- аппаратной регулировкой сельсинов-датчиков вращения антенны РЛС (блок 29).

Как правило, поправки при юстировке РЛС вводятся программно, а регулировка сельсинов-датчиков вращения выполняется только после их замены или нарушении регулировки.

*Ориентирование РЛС можно выполнять по выносному гетеродину.*

Перед ориентированием необходимо настроить РЛС на частоту гетеродина (160 МГц) и проверить работоспособность выносного гетеродина. Далее ориентирование РЛС необходимо производить следующим образом:

- установить артиллерийскую буссоль на расстоянии 300 м от РЛС так, чтобы вблизи нее не было больших магнитных масс;

- произвести ориентирование буссоли по магнитной стрелке, отгоризонтировать буссоль по уровню;

- установить выносной гетеродин на расстоянии 30 м от буссоли в сторону РЛС на линии, проходящей через середину антенны РЛС и гетеродина;

- навести окуляр буссоли на антенну выносного гетеродина (поставить ее вертикально), при этом вертикальная линия перекрестия окуляра (при правильном расположении буссоли) должна совместиться с вертикальной осью симметрии антенны РЛС (ось симметрии определяется по середине среза верхней секции мачты или по верхней стойке крестовины траверсы);

- определить магнитный азимут выносного гетеродина (рис. 3.3) относительно местоположения буссоли в делениях угломера (βм). Одно большое деление буссоли равно 6°, а одно малое – 0,06° или 3,6';

- определить географический азимут гетеродина относительно местоположения антенны станции:

$$
\beta_{\rm r} = \beta_{\rm M} - 180^{\circ} \pm \text{DM},\tag{3.1}
$$

где  $\beta_r$  – географический азимут гетеродина;

 $\beta_M$  – магнитный азимут гетеродина (в градусах относительно местоположения буссоли);

DМ – поправка на магнитное склонение для данной местности;

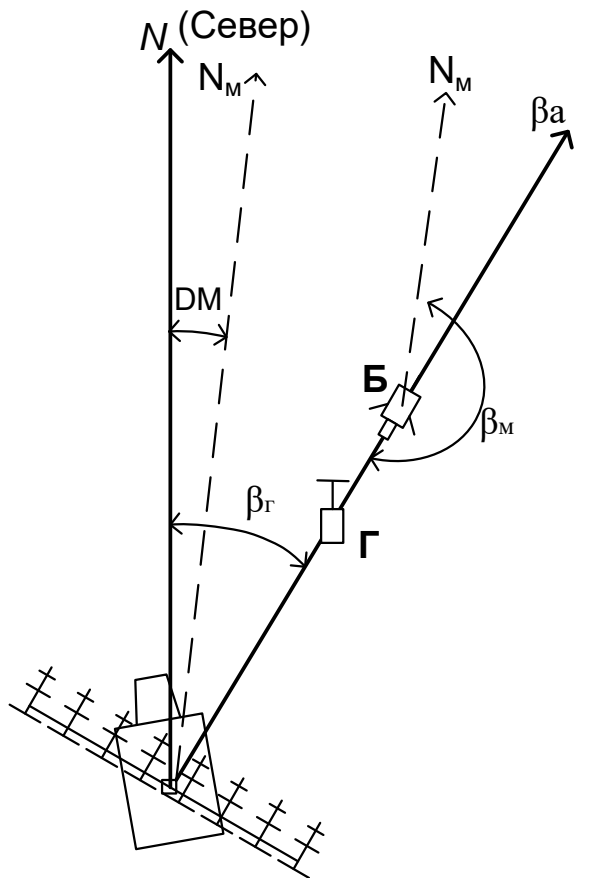

Рис. 3.3. Принцип ориентирования РЛС

- включить выносной гетеродин (блок 70);

- выставить ручкой «НАСТРОЙКА» частоту 160 МГц;

- выставить максимальный уровень сигнала ручкой «М НАКАЛ Б»;

- проконтролировать установленную частоту и уровень сигнала с помощью осциллографа;

- определить индикаторный азимут отображения сигнала гетеродина на мониторе АРМ-О. Для определения индикаторного азимута включить РЛС, а также АРМ-О в режиме отображения входного сигнала приемника и отображения шумовой дорожки. При вращении антенны на экране индикатора будет наблюдаться засвеченный сектор, а при отображении шумовой дорожки – провал в направлении на гетеродин. Вид шумовой дорожки на АРМ-О при включенном выносном гетеродине приведен на рис. 3.4;

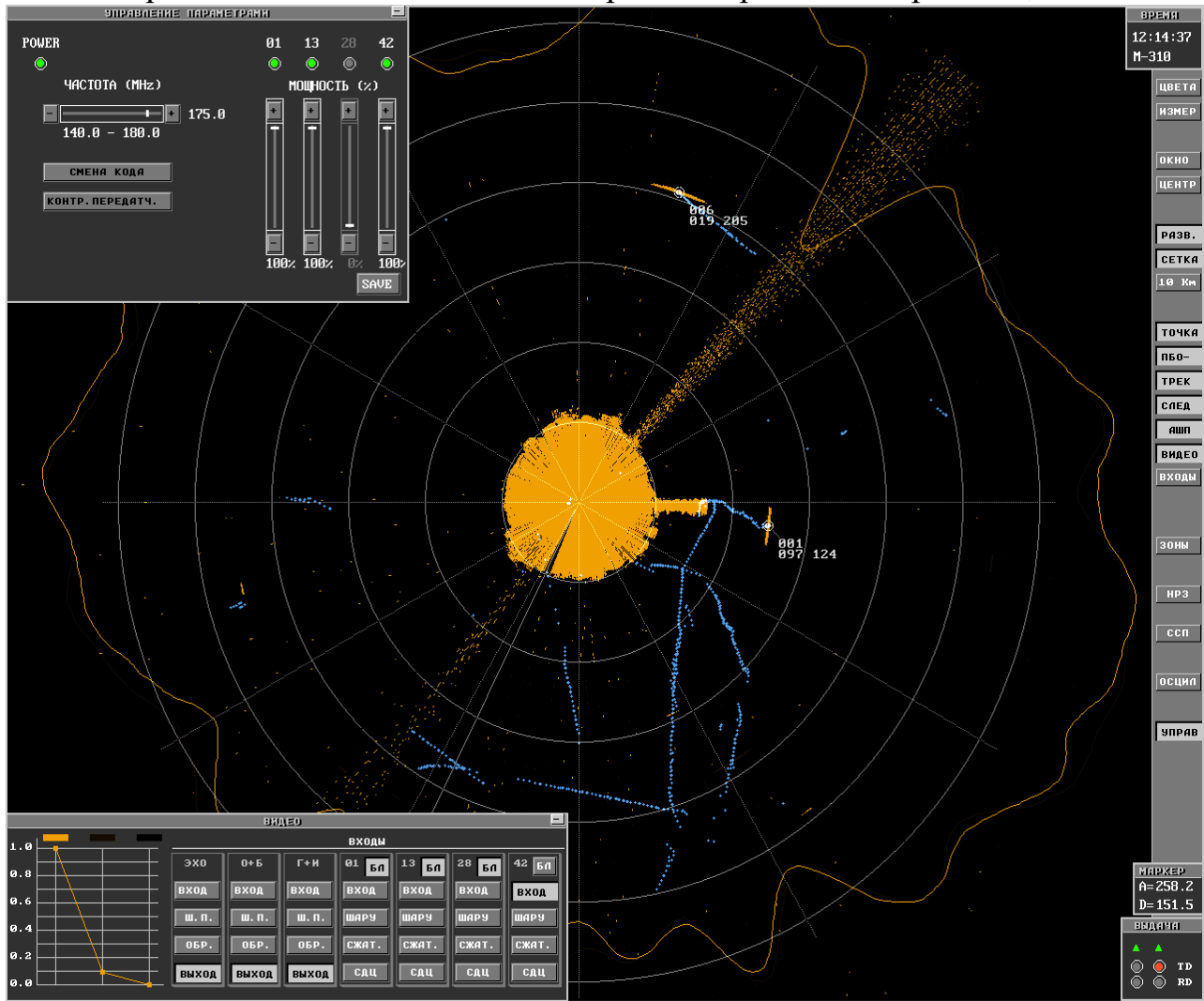

Рис. 3.4. Вид шумовой дорожки на АРМ-О при включенном выносном гетеродине

- используя курсор, определить индикаторный азимут середины сектора  $(\beta_{\text{H}})$ ;

- определить необходимую поправку (D) (коррекцию) в градусах:

$$
\pm D = \beta_{\rm r} - \beta_{\rm u};\tag{3.2}
$$

- если поправка отрицательная, определить ее дополнение  $(-D)$  до  $360^{\circ}$ .

$$
-D = 360^{\circ} - D;
$$
 (3.3)

- пересчитать поправку в числовое значение коррекции азимута антенны (A) (количество масштабных азимутальных импульсов (МАИ)), взяв ближайшее целое:

$$
A = D \cdot 60/5,27. \tag{3.4}
$$

При наличии времени вместо программной юстировки можно выполнить юстировку сельсинов-датчиков блока 29. Для этого определенную по формуле (3.1) поправку необходимо ввести разворотом статоров сельсинов следующим образом:

- остановить антенну;

- подняться на крышу машины с АМУ и, вручную вращая антенну, установить ее на азимут, соответствующий нулевым показаниям шкал блока 29;

- отвернуть колпачок, закрывающий доступ к оси «ОРИЕНТ.» блока 29;

- специальным ключом (с прямоугольным отверстием для крепления блоков в шкафах 1, 2, 6 РЛС) ввести ось «ОРИЕНТ.» в зацепление с механизмом блока путем нажатия;

- повернуть сельсины по шкальным устройствам блока на угол поправки ±D относительно нулевого значения;

- проверить правильность ориентирования после ввода поправки путем определения азимута сектора помехи от внешнего гетеродина на экране монитора.

Регулировку непосредственно статоров сельсинов блока 29 рекомендуется выполнять только после их замены при устранении неисправности ввиду сложности и трудоемкости данной операции.

*Ориентирование РЛС может производиться по КМП.*

Данный способ ориентирования может использоваться при наличии в зоне обзора дальнего (порядка 80 км и дальше) хорошо различимого РЛС местного предмета (вышка, башня, труба, ретранслятор и т. д.). Для этого по карте местности крупного масштаба необходимо определить точку стояния РЛС, точку стояния КМП и его азимут относительно РЛС.

Далее следует включить РЛС, определить индикаторный азимут КМП, для чего:

- включить масштаб, соответствующий дальности КМП;

- вывести на отображение входной сигнал ФМ-42, ФМ-13 или ГИ-01 в зависимости от дальности КМП (окна «ВИДЕО», «СЖАТ»);

- определить КМП, совместить с его серединой по азимуту, как можно точнее, курсор;

- сосчитать индикаторный азимут КМП в окне «МАРКЕР».

Далее необходимо рассчитать поправку  $\pm$ DD как разность азимутов КМП истинного (по карте) и индикаторного, добавить значение магнитного склонения и перевести поправку в дискреты МАИ (поделив на 5,27'). Затем ввести рассчитанную поправку в память БЦОС АРМ-О в файле а1000.ini в строку «Corr.\_Azimuth».

При отсутствии КМП возможно ориентирование по вертолету, который выполняет несколько раз полет по «восьмерке» с точкой пересечения над точечным наземным ориентиром, обозначенным на карте (перекресток дорог, мост, отдельный объект и т. д.). Индикаторные координаты центра «восьмерки» определяются путем набора статистики и сравниваются с эталонными координатами точки, определенными по карте.

Коррекция по дальности, как правило, не требуется, но при необходимости она также может вводиться в файле а1000.ini.

*Ориентирование РЛС можно проводить с помощью комплекса аппаратуры приема сигналов системы ADS-B c навигационным приемником Radarcape.*

Этот способ ориентирования заключается в сравнении координат и характеристик трасс ВО гражданской авиации, отображаемых на АРМ-В, с информацией, получаемой от комплекса аппаратуры приема сигналов системы ADS-B c навигационным приемником Radarcape.

Путем ввода поправок по азимуту необходимо добиться, чтобы основные координаты и характеристики трасс ВО на АРМ-В совпадали с координатами и характеристиками трасс ВО, получаемых с помощью комплекса аппаратуры ADS-B.

### **3.3. Контроль и диагностика технического состояния РЛС**

### **3.3.1. Контроль и диагностика системы вращения и передачи азимута**

Контроль и диагностика системы вращения заключается в следующем: при включении вращения на регуляторе вращения (частотном преобразователе) должны индицироваться:

- светодиодный индикатор «MON» постоянным свечением;

- на трехзначном индикаторе – значение частоты формируемого переменного напряжения (например: «23.0» для скорости «I» или «46.0» для скорости «II») в герцах.

В целях диагностики можно просмотреть до четырех хранящихся сообщений защит при возникновении аварийных ситуаций. Порядок просмотра указан в руководстве по эксплуатации на частотный преобразователь Altivar ATV312HU40M3.

Категорически запрещается выполнять перестройку частотного преобразователя.

К системе передачи азимута (синхронизации по вращению) относятся сельсины-датчики грубого и точного отсчета, синхронный следящий привод (ССП) блока 29, адаптеры ССП А-119 и А-114 X-RADAR блока цифровой обработки и синхронизации (БЦОС).

Контроль и диагностика системы передачи азимута осуществляется следующим образом.

При включении оборудования АРМ-О производится автоматическая проверка наличия адаптера ССП А-119. Адаптер ССП А-119 обеспечивает прием аналоговых сигналов ГО и ТО двухканального ССП РЛС, их преобразование и обработку с целью получения сигналов «Север» и «МАИ», необходимых для работы радиолокационного адаптера А-114 и БЦОС.

Если адаптер установлен, в основном поле экрана АРМ-О будет отображаться контрольно-информационное окно «ССП». Вид окна «ССП» представлен на рис. 3.5.

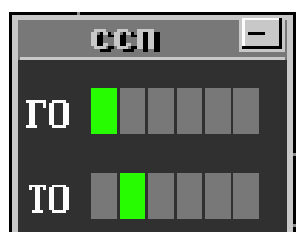

Рис. 3.5. Окно «ССП»

Если такое окно не отобразилось, адаптер отсутствует либо неисправен.

При правильной работе системы вращения индикаторы наличия и правильности чередования фаз сигналов ГО и ТО последовательно подсвечиваются зеленым цветом слева направо.

Если индикаторы соответствующего канала отображаются красным цветом, значит есть нарушения работы системы вращения. При этом могут быть следующие причины возникновения подобной ситуации:

значение периода вращения антенны находится за пределами допустимого диапазона (менее 4 с или более 30 с);

- рассогласование «нулей» ССП ГО и ТО (значение задается в файле А1000.ini);

- неправильное подключение фаз ГО и ТО соответственно. При этом нарушается последовательность подсветки индикаторов, она происходит справа налево.

Для проверки согласования сельсинов и определения необходимой поправки используется специальная программа «Тест ССП».

Постоянный контроль выходных сигналов адаптера ССП осуществляется в полях «АЗИМ.», «СЕВЕР», «ТЕМП» окна «ДИАГНОСТИКА» АРМ-О (рис. 3.6).

| AHATHOCTHKAI           |                         |                               |  |  |  |
|------------------------|-------------------------|-------------------------------|--|--|--|
| ЗАПРОС<br>252<br>A 252 | <b>TEMP</b><br>11.2     | ABAP.                         |  |  |  |
|                        | <b>CEBEP</b><br>4096    | АЗИМ.<br>218                  |  |  |  |
| запуск<br>252          | <b>BHCOK</b><br>РЛС НРЗ | <b>ОШИБКИ</b><br>0.00<br>0.00 |  |  |  |

Рис. 3.6. Окно «ДИАГНОСТИКА»

### **3.3.2. Контроль и диагностика сигналов синхронизации РЛС и сопряжения с НРЗ**

Для приема и обработки радиолокационных сигналов от НРЗ в процессорном модуле обработки установлен радиолокационный адаптер А-114 (адаптер X-Radar). Кроме того, адаптер обеспечивает контроль наличия всех входных сигналов синхронизации, а также проверку их соответствия требуемым параметрам. Контроль осуществляется постоянно и автоматически без вмешательства оператора. При включении оборудования АРМ-О выполняется автоматическая проверка наличия адаптера А-114. Если адаптер установлен, в основном поле экрана будет отображаться контрольно-информационное окно «ДИАГНОСТИКА» (см. рис. 3.6).

Если такое окно после загрузки программного обеспечения не отображается, то адаптер отсутствует либо неисправен.

В поле «АВАР.» постоянно индицируется результат тестирования адаптера. Кратковременная подсветка этого индикатора красным цветом свидетельствует об обнаружении сбоя в работе адаптера, а длительное или непрерывное свечение – о неисправности адаптера и необходимости его замены. В исправном состоянии индикатор «АВАР.» остается серым.

Признак включения высокого напряжения (излучения) отображается в поле «ВЫСОК» окна «ДИАГНОСТИКА». При включении излучения РЛС признак включения поступает на АРМ-О и индикатор  $\overline{10}$  отображается зеленым цветом, при отсутствии признака включения – красным.

При включении излучения НРЗ признак включения поступает на АРМ-О и индикатор **отображается зеленым цветом**, при отсутствии признака включения – красным.

Наличие входных сигналов синхронизации по азимуту можно контролировать по информации, отображаемой в поле «АЗИМ.». Трехзначное число, отображаемое в этом поле, соответствует текущему положению антенны в градусах. При этом цифры отображаются белым цветом. Если сигналы поступают, отображаемое значение азимута изменяется.

При отсутствии сигнала «МАИ» или «СЕВЕР» число, отображаемое в поле «АЗИМ.», не изменяется и остается серого цвета.

Сигнал «СЕВЕР» контролируется по информации в поле «СЕВЕР», где отображается количество отметок «МАИ» между отметками «СЕВЕР».

Если между отметками «СЕВЕР» поступает (4096 ± 5) МАИ, информация в полях «АЗИМ.» и «СЕВЕР» отображается белым цветом, тогда обработка радиолокационных сигналов возможна. В противном случае обработка радиолокационных сигналов запрещается.

Период вращения антенны локатора определяется на основе анализа сигнала «СЕВЕР» с точностью до 0,1 с и отображается в числовом виде в поле «ТЕМП». В нормальном состоянии значение выводится белым цветом.

Отсутствие сигналов «СЕВЕР» или «МАИ» отображается в полях «СЕВЕР» и «ТЕМП» в виде прочерка «----» красного цвета.

При отсутствии МАИ число, отображаемое в поле «АЗИМ.», не изменяется и светится серым цветом.

При отсутствии сигналов «СЕВЕР» числовое значение в поле «АЗИМ.» превышает 360 и отображается красным цветом.

Наличие входного сигнала «ЗАПУСК» контролируется по информации, отображаемой в поле «ЗАПУСК». Число, отображаемое в этом поле, соответствует текущей частоте запуска в герцах.

При нормальной частоте запуска значение частоты отображается белым цветом. При отсутствии входного сигнала «ЗАПУСК» в поле «ЗАПУСК» будет отображаться прочерк «---» красного цвета.

При нормальной работе НРЗ поле «ЗАПРОС» окна «ДИАГНОСТИКА» имеет вид, приведенный на рис. 3.7.

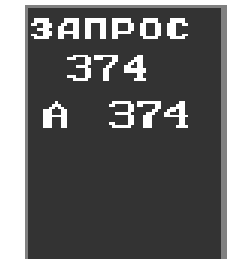

Рис. 3.7. Поле «ЗАПРОС»

Наличие входного сигнала «ЗАПРОС» контролируется по информации, отображаемой в поле «ЗАПРОС». Число, отображаемое в этом поле, соответствует текущей частоте запроса в герцах.

При нормальной частоте запроса значение частоты отображается белым цветом. При отсутствии входного сигнала «ЗАПРОС» в поле «ЗАПРОС» будет отображаться прочерк «---» красного цвета.

В поле «ОШИБКИ» окна «ДИАГНОСТИКА» в верхней строке отображается усредненная систематическая ошибка совмещения РЛС и НРЗ с точностью до одной сотой градуса со знаком «плюс» при опережении, со знаком «минус» при отставании, в нижней строке – абсолютное значение случайной ошибки, вызванной нестабильной работой системы слежения. Если значение ошибки более одного градуса, цифры отображаются красным цветом. Вид поля «ОШИБКИ» в окне «ДИАГНОСТИКА» представлен на рис. 3.8.

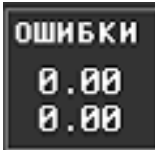

#### Рис. 3.8. Вид поля «ОШИБКИ»

#### **3.3.3. Контроль и диагностика передающей системы**

Общий контроль работоспособности передающей системы осуществляется:

- проверкой наличия питания на усилителях блоков индикации и управления (БИУ) (светодиоды индикации питания должны светиться оранжевым цветом, а при перегорании – красным);

- проверкой отображения на экране монитора АРМ-О местных предметов и отметок эхо-сигналов целей;

- контролем общей выходной и отраженной мощности передатчика по дисплею блока БК или окна АРМ-О «КОНТРОЛЬ БЛОКОВ ПЕРЕДАТЧИКА»;

- путем просмотра в режиме «ОСЦИЛ» зондирующих импульсов и принимаемых эхо-сигналов.

Диагностика элементов передающей системы выполняется по параметрам, отображаемым на экране монитора АРМ-О при вызове окна «КОНТРОЛЬ БЛОКОВ ПЕРЕДАТЧИКА» из окна «УПРАВЛЕНИЕ ПАРАМЕТРАМИ» нажатием кнопки «КОНТР ПЕРЕДАТЧ». Вид окна «КОНТРОЛЬ БЛОКОВ ПЕРЕДАТЧИКА» представлен на рис. 3.9.

| $B$ nok $1$<br>80 Br<br>9Bt<br>27B | <b>Book 2</b><br>920 BT<br>6 Br<br>52 B | <b>Book 3</b><br>820 BT<br>2 Вт<br>54 B | <b>Book 4</b><br>880 BT<br>8BT<br>53 B | <b>Book 5</b><br>860 BT<br>4B <sub>T</sub> |
|------------------------------------|-----------------------------------------|-----------------------------------------|----------------------------------------|--------------------------------------------|
|                                    |                                         |                                         |                                        |                                            |
|                                    |                                         |                                         |                                        |                                            |
|                                    |                                         |                                         |                                        |                                            |
|                                    |                                         |                                         |                                        | 52 B                                       |
| 52 B                               |                                         |                                         |                                        |                                            |
| 1 mA                               | 690 mA                                  | 750 mA                                  | 690 mA                                 | 660 mA                                     |
| 1 mA                               | 630 mA                                  | 570 mA                                  | 630 mA                                 | 660 mA                                     |
| 300 mA                             | 690 mA                                  | 810 mA                                  | 660 mA                                 | 728 mA                                     |
| 330 <sub>m</sub>                   | 660 mA                                  | 1080 mA                                 | 660 mA                                 | 630 mA                                     |
|                                    | 24 C                                    | 24 C                                    | 23 C                                   | 25 C                                       |
|                                    | 23C                                     |                                         |                                        |                                            |

Рис. 3.9. Вид окна «КОНТРОЛЬ БЛОКОВ ПЕРЕДАТЧИКА»

Контрольно-диагностическая информация о состоянии каждого усилителя пяти блоков БИУ отображается в виде сводной таблицы параметров, где указываются:

- суммарная выходная и отраженная мощности импульсного усилителя в абсолютных значениях (Рвых и Ротр);

- коэффициенты стоячей и бегущей волны в линейном фидере;

- выходная и отраженная мощности зондирующих сигналов каждого из четырех блоков БИУ в абсолютном значении ( $P_{\text{BUX}}$  и  $P_{\text{opp}}$ );

- напряжения питания блоков БИУ1 и БИУ2 (V1, V2);

- токи транзисторов усилительных каскадов БИУ (I1 – I4);

- температура корпуса транзисторов усилительных блоков (T).

Контрольно-диагностическая информация и список аварий отображаются на двухстрочном дисплее. Управление переключением окон меню осуществляется с помощью кнопок «ST1» и «ST2».

В структуре меню БК используются следующие обозначения:

- «↑» – блок включен;

- «–» – блок выключен;

- «W» – блок выдает предупреждение;

- «А» – блок выдает аварийное сообщение;

- «Блок 1» – блок предварительного усилителя БИУ1 1 кВт;

- «Блок 2» и «Блок 5» – блоки БИУ2 2 кВт;

- «Главный» – отображение общих параметров усилителя;

- «Список аварий» – отображение причин аварийного отключения;

- «Установка» – включение параметров, по которым происходит отключение усилителя.

Параметры защитного (аварийного) отключения составляют:

1) БИУ1 – 1 кВт:

- превышение по  $P_{\text{BBIX}} - 1400 \text{ Br}$ ;

- превышение по  $P_{\text{orb}} - 100 \text{ Br}$ ;

- превышение по  $V1 - 30 B$  (только предупреждение);

- превышение по  $V2 - 58$  В (только предупреждение);

- превышение по  $11$ ,  $12 - 0.5$  А (только предупреждение);

- превышение по I3, I4 – 3 А (только предупреждение);

- превышение по температуре –  $T > 73$  °C (включается при температуре T <  $65^{\circ}$ C);

2) БИУ2 – 2 кВт:

- превышение по  $P_{\text{BBIX}} - 3000 \text{ Br}$ ;

- превышение по  $P_{\text{orp}} - 300$  Вт;

- превышение по  $V1 - 58$  В (только предупреждение);

- превышение по  $I1-I4-3$  А (только предупреждение);

- превышение по температуре –  $T > 73$  °C (включается при температуре T < 65 °C);

Общие параметры всего усилителя:

- превышение по  $P_{\text{BUX}} - 9.6 \text{ kBr}$ ;

- превышение по  $P_{\text{orb}} - 800 \text{ Br}$ ;

Контрольно-диагностическая информация о состоянии всего усилителя и по каждому из пяти блоков выдается в БЦОС для отображения на рабочем месте оператора АРМ-О в виде таблицы. Данные передаются по шине RS-232.

Включение блока в работу и в целом всего шкафа УИ выполняется автоматическим выключателем «MAIN SWITCH» и клавишей «POWER».

После подачи сетевого питания автоматическим выключателем S1 «MAIN SWITCH» БК включается в исходное состояние. При этом:

- блокируется передача строб-импульсов на усилители;

- на блоки питания выдаются команды на выключение;

- размыкается цепь подачи питания 220 В на вентиляторы;

- выдаются команды модулям процессоров БИУ на блокирование стробимпульсов.

БК подготавливается к измерению импульсной падающей и отраженной мощностей с последующим усреднением по четырем измерениям. Проводится опрос параметров и состояния пяти блоков усилителей.

После включения передатчика клавишей «POWER» подается команда на включение блоков питания, еще через 2 с разрешается подача строб-импульсов и включаются вентиляторы, и еще через 1 с подаются команды БИУ на включение (разблокирование ими выдачи строб-импульсов). По результатам опроса БИУ и измерений общей мощности проводится вычисление мощности разбаланса.

В случае аварии блокируются строб-импульсы, подаются команды на выключение БИУ. Через 10 с делается попытка включения. Если в течение 30 мин было выявлено три аварии, то БК переходит в режим «СТОП» с выводом на дисплей сообщения «Максимум аварий». В этом режиме остаются включенными вентиляторы охлаждения, блокируются строб-импульсы и подаются команды на выключение БИУ.

Выход из режима «СТОП» возможен только выключением и повторным включением клавиши «POWER».

При выключении передатчика клавишей «POWER» блокируются стробимпульсы, выключается питание вентиляторов и подаются команды модулям процессора на выключение БИУ.

Аварии для всего усилителя программно фиксируются по следующим причинам:

- превышение выходной мощности более 9600 Вт;

- превышение отраженной мощности более 800 Вт.

Разрешение на срабатывание защиты по данным авариям устанавливается пользователем в окне «Установка». Порог защиты устанавливается изготовителем и не может оперативно изменяться.

Уменьшение выходной мощности шкафа УИ при аварийном отключении блоков или частичном выходе из строя отдельных усилителей БИУ2 характеризуется следующими ориентировочными данными:

- при аварийном отключении БИУ1 (1 кВт) – выходная мощность усилителя импульсного 8 кВт полностью отсутствует;

- при аварийном отключении одного из четырех БИУ2 (2 кВт) – выходная мощность усилителя импульсного 8 кВт уменьшается в два раза.

### **3.3.4. Контроль и диагностика приемной системы**

В состав приемной системы входят усилитель высокой частоты, конструктивно размещенный в блоке коммутации, субблок приемника в блоке приемника и формирователя зондирующих сигналов и БЦОС.

Общий контроль работоспособности приемной системы осуществляется по наличию, качеству и зоне отображения принятых эхо-сигналов.

Для более детальной диагностики приемной системы используется режим «ОСЦИЛЛОГРАФ» АРМ-О, который включается кнопкой «ОСЦИЛ», и анализ шумовой дорожки на данном рабочем месте в обычном режиме работы.

АРМ-О может функционировать в режиме широкоформатного четырехлучевого цифрового осциллографа для просмотра радиолокационных сигналов на различных этапах обработки. Панель управления осциллографа позволяет:

- управлять положением лучей на экране;

- выбирать один из четырех масштабов развертки и управлять ее сдвигом;

- управлять амплитудой отображаемого сигнала;

- подключать на отображение сигналы различного вида из набора, представленного мнемокнопками и др.

В режиме осциллографа можно просматривать:

- входные сигналы (после усиления в усилителе высокой частоты и усилителе промежуточной частоты);

- действие автоматической регулировки усиления (АРУ) (нормализация шума);

- сжатие сигналов после согласованной фильтрации;

- сигналы после этапа селекции движущихся целей;

- видеоотметки обнаруженных целей (выходной сигнал) и др.

При просмотре входных сигналов будут видны и зондирующие импульсы, которые просачиваются в тракт приема через антенный коммутатор.

Контроль сигналов ведется отдельно для амплитудного и когерентного каналов. Лучи осциллографа высвечиваются разными цветами. В качестве масштабных меток используются метки дальности.

Вид экрана в режиме «ОСЦИЛЛОГРАФ» показан на рис. 3.10.

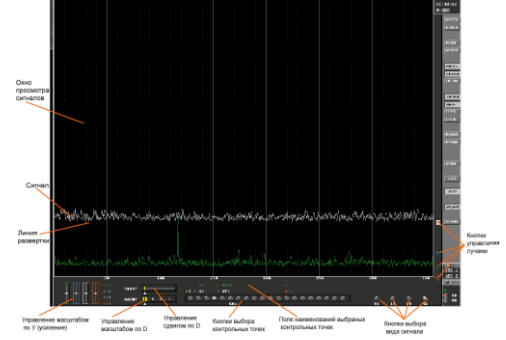

Рис. 3.10. Вид экрана АРМ-О в режиме «ОСЦИЛЛОГРАФ»

Шумовая дорожка (см. рис. 3.10) является комплексным показателем работоспособности приемной системы, по ней оценивается коэффициент шума приемника. Она формируется на основе анализа уровня шумов на выходе приемной системы.

Шумовая дорожка при исправном приемнике и отключенной антенне должна быть кольцевой, без провалов и отображаться на дальности около  $(400 \pm 50)$  км по информации только собственных шумов приемника, что соответствует номинальному коэффициенту шума менее 2 дБ. Если дальность дорожки меньше этого значения, то увеличен коэффициент шума приемника.

Кроме того, шумовая дорожка имеет и важное тактическое применение. Выполняя перестройку частоты РЛС, можно подобрать наиболее оптимальную частоту, при которой зона обнаружения РЛС будет наибольшей вообще для данной позиции или только в заданном направлении в частности. Можно также определить частоты, не рекомендуемые для работы на этом пункте дислокации, при которых получается наибольшее сжатие зоны обнаружения.

# **3.3.5. Контроль управления и работоспособности НРЗ**

Контроль управления, работоспособности НРЗ и обработки его сигналов выполняется проверкой:

- включения НРЗ в режиме имитации сигнала контрольного ответа и его отображения;

- включения запроса ОГП с АРМ-О и АРМ-В;

- автоматического включения запроса ОГП;

- обработки сигналов и присвоения ВО признаков ОГП.

Для проверки работоспособности и управления включением излучения НРЗ необходимо включить его имитатор в режиме «7-1» или «3-1» и в поле команд АРМ-О нажать и удерживать кнопку .

В окне «ДИАГНОСТИКА» (см. рис. 3.6) индикатор **• отобразится** зеленым цветом, а в основном поле экрана монитора в районе 50-километровой отметки будет наблюдаться кольцо имитации от сигнала контрольного ответа. Вид кольца имитации от сигнала контрольного ответа показан на рис. 3.11.

Для проверки работоспособности НРЗ в режиме «7-2» необходимо на блоке 08050500 из состава изделия 1Л22 тумблер «ИМИТ – ВЫКЛ» перевести в положение «ИМИТ», тумблер «III – VII» перевести в положение «VII», переключатель «РЕЖИМ» перевести в положение «II». В поле команд на АРМ-О включить кнопку «КОНТР», затем одновременно нажать и удерживать кнопку **НЕЗ НА АРМ-О и кнопку «КОНТРОЛЬ» на блоке 08050500. В основном поле** экрана монитора на АРМ-О в районе 50-километровой отметки будет наблюдаться сигнал имитации от сигнала контрольного ответа в виде солнца.

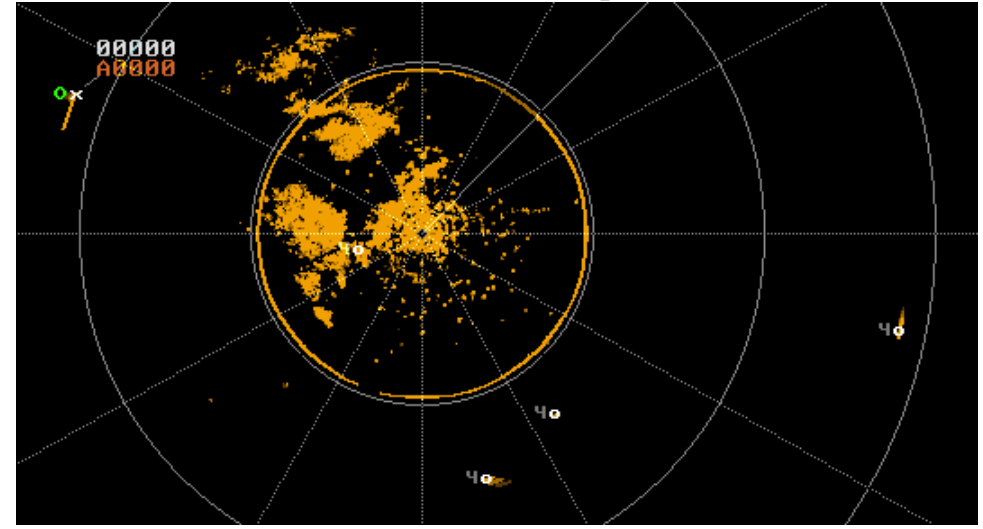

Рис. 3.11. Вид кольца имитации от сигнала контрольного ответа

Включение запроса определения государственной принадлежности (ОГП) операторами выполняется нажатием кнопок нрз на АРМ-О и отп-о или отп-ц на АРМ-В в соответствии с РЭ на АРМ-О и АРМ-В.

Автоматическое включение запроса ОГП оператор контролирует в процессе работы при наличии ВО, загорании индикатора **ВЛЕКЛ**ЮЧЕНИЯ НРЗ и присвоении признака ОГП.

В блоке цифровой обработки производится дешифровка ответных сигналов от НРЗ. В зависимости от того, по какому каналу приняты и дешифрованы сигналы от НРЗ, рядом с координатной отметкой воздушного судна на АРМ-О отображается соответствующий признак опознавания:

- **С** – свой;

- **Б** – признак бедствия.

Если от ВО не принят (не декодирован) ответный сигнал, то воздушному судну присваивается признак «Без ответа» и рядом с координатной отметкой отображается признак «Ч».

Признак опознавания «С» и признак бедствия «Б» изображается красным цветом, признак «Без ответа» – символ «Ч» – синим цветом.

Признаки опознавания выдаются потребителям для дальнейшей обработки и принятия решения о государственной принадлежности воздушного судна.

## **3.3.6. Диагностика системы выдачи РЛИ на АРМ-О**

Выдача информации от БЦОС, к которому подключено оборудование АРМ-О, производится при помощи коммуникационного адаптера HDLC через модем.

При включении АРМ-О производится автоматическая проверка наличия адаптера HDLC в БЦОС. Если адаптер установлен, в правом нижнем углу экрана будет отображаться контрольно-информационное окно «ВЫДАЧА». Вид окна «ВЫДАЧА» приведен на рис. 3.12.

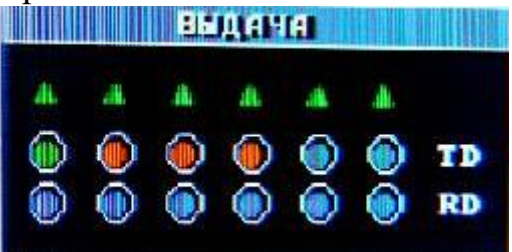

Рис. 3.12. Вид окна «ВЫДАЧА»

Если такое окно после загрузки прикладного программного обеспечения отсутствует, значит, соответствующий адаптер не установлен либо неисправен.

В поле окна «ВЫДАЧА» отображаются три строки, в каждой из которых количество индикаторов соответствует количеству каналов передачи данных:

- строка индикации и управления подключением адаптера к каналу выдачи (изображается в виде треугольников  $\Delta$ );

- строка контроля передачи данных «TD» для индикации состояния каналов выдачи информации;

- строка контроля приема данных «RD» для индикации и управления состоянием каналов приема информации.

В строке индикации треугольник должен быть окрашен в зеленый цвет – признак готовности адаптера выдавать информацию.

После обработки входной информации БЦОС формирует выходные данные и осуществляет их выдачу в канал обмена потребителям через коммуникационные адаптеры.

Для контроля формирования выходных данных процессором, выдачи их на адаптер и передачи в канал служат индикаторы «TD» окна «ВЫДАЧА».

При организации выдачи информации через адаптеры HDLC и модемы индикатор «TD» имеет следующие возможные состояния:

- подсвечивается зеленым цветом – производится передача пакетов данных по каналу адаптера;

- постоянно подсвечен красным цветом – выходная информация формируется, но модемы не работают или адаптер канала выдачи неисправен;

- кратковременно подсвечен красным цветом – недостаточная пропускная способность соответствующего канала связи.

Тестирование модемов производится автоматически при подаче на модем питающего напряжения и сопровождается звуковым сигналом. Индикаторы лицевой панели всегда показывают текущей процесс или состояние модема и его линий управления от HDLC.

При прохождении теста светятся все индикаторы. После прохождения теста индикатор «TST» гаснет. При исправном модеме и поступлении данных светятся индикаторы «PWR», «DTR», «DCD», «RXD» и «TXD».

Смысловое значение индикаторов состояния лицевой панели:

- «PWR» – индикатор наличия питания (желтый);

- «DTR» – индикация готовности терминального оборудования;

- «DSR» – индикация готовности приема данных;

- «RTS» – индикатор запроса на передачу;

- «CTS» – индикация готовности приема данных от терминала;

- «ТXD» – индикатор передачи данных;

- «DCD» – индикатор наличия данных о несущей частоте принимаемого сигнала;

- «RХD» – индикатор приема данных;

- «ОН» – индикация поднятой трубки;

- «TST – индикатор прохождения теста модема.

Если результат тестирования неудовлетворительный, модем повторно переходит в режим тестирования.

На дисплей модема может вызываться информация:

- установленный протокол обмена, например V34;

- выбранная скорость обмена – 9600 бит/с;

- качество соединения – от Connect 0 до Connect 9;

- уровень сигнала на передачу – уровень ТХ;

- уровень сигнала при приеме – уровень RX;

- отношение сигнал/шум при приеме (S/N);

- сдвиг (отклонение) несущей частоты сигнала и другая контрольнодиагностическая информация.

Качество соединения считается нормальным, если на экране модема значение параметра «L ANS connect» или «L ORG connect» (параметр «ANS» или «ORG» зависит от параметра настройки модема «Answer» (отвечающий) или «Originate» (спрашивающий)) находится в диапазоне от 6 до 9.

Вывод информации на дисплей осуществляется с помощью кнопок управления в соответствии с руководством по эксплуатации на модем.

Проверка физической выдачи РЛИ в линию связи позволяет проконтролировать:

- выдачу РЛИ с БЦОС непосредственно в линию связи;

- работоспособность канала приема модема и коммуникационного адаптера (HDLC);

- обработку и отображение принятой информации.

Для выполнения проверки необходимо:

- установить физический шлейф на соответствующих клеммах проверяемого модема на кабельном вводе КВ1 (соединить передачу с приемом);

- подвести курсор к индикатору «RD» в окне «ВЫДАЧА» того канала, на котором установлен шлейф;

- нажать левую кнопку манипулятора графической информации (МГИ). Индикатор должен поменять цвет на зеленый, что свидетельствует о включении приемника коммуникационного адаптера для данного канала.

При нормальной работе тестируемого и приемного каналов передаваемые данные будут приняты через физический шлейф и отображены на экране. При этом азимутальные метки отображаются в виде коротких радиальных отрезков зеленого цвета на дальности, соответствующей текущему масштабу отображения. Принятые координатные точки отображаются в виде отметок местоположения с формулярами.

Если координатные точки и азимутальные метки отображаются с пропусками и индикатор «RD» соответствующего канала в окне «ВЫДАЧА» время от времени подсвечивается красным цветом, то имеет место искажение информации, принятой из тестируемого канала.

Если координатные точки, азимутальные метки и видео не отображаются, это свидетельствует об отсутствии приема информации из тестируемого модема, т. е. неисправен либо коммуникационный адаптер, либо модем. Способом поочередной замены следует установить причину неисправности и устранить ее.

Для проверки канала связи необходимо установить шлейф на приемной стороне абонента и выполнить аналогичную проверку.

# **3.3.7. Диагностика обмена РЛИ на АРМ-В**

АРМ-В по запросу пользователя обеспечивает отображение состояния поступающей информации с индивидуальной для каждого источника индикацией состояний.

Для отображения диагностической информации необходимо в поле команд нажать кнопку **книня**. В основном поле отобразится окно «КАНАЛЫ» (рис. 3.13).

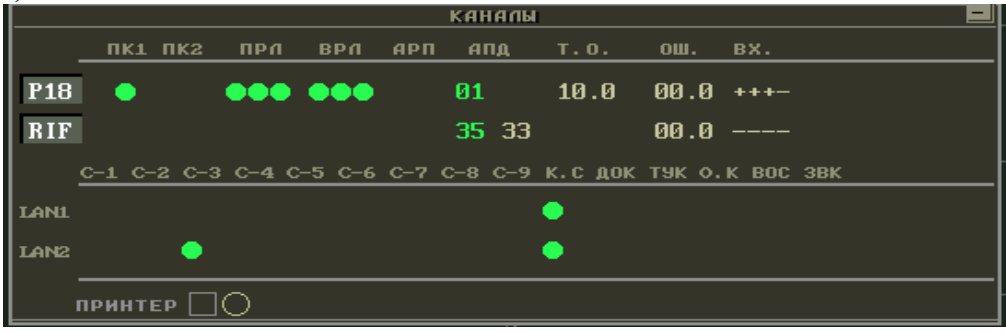

Рис. 3.13. Вид окна «КАНАЛЫ»
В верхней части поля окна «КАНАЛЫ» отображаются:

- признаки наличия информации от подключенных источников;

- диагностическая информация технического состояния оборудования источников;

- состояние каналов передачи данных;

- темп обзора радиолокационных средств;

- ошибки юстировки РЛС по азимуту;

- признаки включения информации по каналам НРЗ, первичного радиолокатора (ПРЛ) и вторичного радиолокатора (ВРЛ) соответственно.

В левой части поля окна «КАНАЛЫ» расположены кнопки с аббревиатурой источников. Если кнопка отображается в нажатом состоянии, то данный источник включен для диагностики, т. е. производится прием информации от источника и ее обработка. Если в отжатом состоянии, то выключен.

Цвет аббревиатуры включенной кнопки обозначает признак наличия информации:

- ярко-белый – информация поступает;

- темно-серый – информации нет (режим ожидания);

- красный – сбой по основному каналу.

Если цвет аббревиатуры включенной кнопки ярко-белый, то в поле данного источника отображается следующая информация:

1. «ПК1» (надпись ПК обозначает, что к РЛС П-18БМА подключена другая аппаратура, например РЛС), «ПК2» (если к РЛС не подключен другой источник информации, то индикатор не отображается) – поле индикации режимов работы полукомплектов (при наличии резерва):

- индикатор зеленого цвета – полукомплект в основном режиме;

- индикатор серого цвета – полукомплект в резерве;

- индикатор красного цвета – полукомплект выключен или неработоспособен.

2. «ПРЛ», «ВРЛ» – диагностика входных сигналов и самих адаптеров. Если адаптер установлен, в поле отображаются три индикатора:

а) левый индикатор цветом отображает для ПРЛ наличие ошибки запуска, для НРЗ наличие ошибки запроса:

- красный цвет – есть ошибка;

- зеленый – нет ошибки;

б) средний индикатор для ПРЛ и НРЗ – наличие ошибки вращения (ошибка «Севера», отсутствие «Севера», нет «МАИ»):

- красный цвет – есть ошибка;

- зеленый – нет ошибки;

в) правый индикатор для ПРЛ и НРЗ – ошибка адаптера:

- красный цвет – есть ошибка;

- зеленый – нет ошибки.

3. «АПД» – поле индикации номера канала на плате коммуникационного адаптера, по которому есть прием от данного источника:

- нет канала – индикация отсутствует;

- один канал – индицируется одна цифра;

- два канала – индицируется две цифры.

Цвет цифры определяет состояние канала:

- зеленый – основной;

- серый – резервный;

- красный – информация по каналу передана с ошибкой.

На АРМ-В анализируется качество канала (количество сбойных кодограмм за единицу времени по контрольной сумме или длине блока). При определенном количестве ошибок изменяется цвет индикации номера канала в поле «АПД» и происходит автоматический переход с основного канала на резервный. Если в данный момент качество резервного канала сравнимо или ниже качества основного, то переход не произойдет.

4. «Т.О.» – в данном поле индицируется темп обзора РЛС с точностью до десятых секунды.

5. «ОШ.» – в данном поле индицируется оценка абсолютной ошибки юстировки данной радиолокационной позиции по азимуту с точностью до десятых долей градуса.

6. «ВХ.» – признаки включения/выключения для обработки входной информации по каналам НРЗ и ПРЛ соответственно:

- «плюс» – информация по данному каналу включена для обработки;

- «минус» – информация по данному каналу выключена для обработки.

В поле «LAN» окна «КАНАЛЫ» отображается индикатор состояния обмена с адаптером интерфейсов и индикаторы режима работы АРМ-В. Индикатор состояния обмена с адаптером интерфейсов показан в нижнем поле окна «КАНАЛЫ» на рис. 3.14.

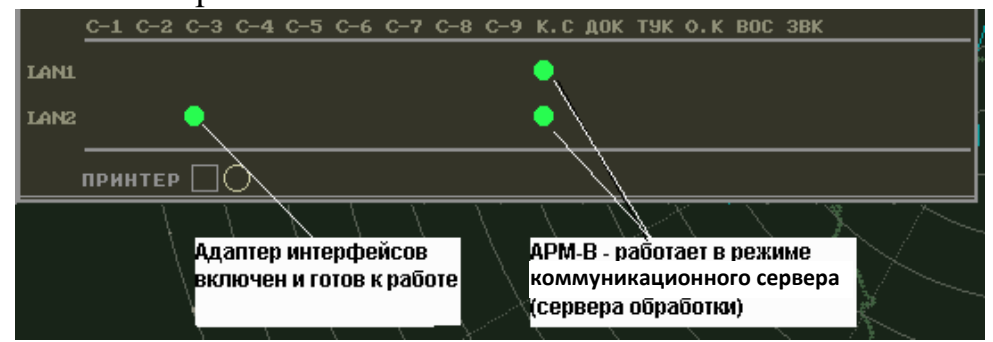

Рис. 3.14. Нижнее поле окна «КАНАЛЫ»

Номер рабочего места (в данном случае <sup>c-3</sup>), под которым адаптер интерфейсов будет отображаться в поле «LAN», задается при установке его основных параметров (поле <sup>Сектор</sup> конфигурационного меню адаптера интерфейсов).

В процессе работы источников могут происходить изменения их состояния, например:

- источник находился в работоспособном состоянии – перешел в неработоспособное (выключен, неисправен);

- источник находился в выключенном состоянии – запущен в работу;

- произошел перезапуск процессорного модуля обработки;

- поступала информация от данного источника – прекратила поступать и наоборот;

- информация поступает, но в сообщениях диагностики произошли изменения с момента последней выдачи.

Для привлечения внимания обслуживающего персонала к изменениям состояния источника РЛИ выполняется следующее:

- кнопка <mark>канал</mark> в поле команд окрашивается в красный цвет независимо от того, в каком состоянии она находится, нажатом или отжатом;

- в поле окна «КАНАЛЫ» в строке источника, по которому произошли изменения состояния, вместо информации о состоянии технических средств отображается прямоугольник красного цвета. Вид окна «КАНАЛЫ» при изменении состояния показан на рис. 3.15.

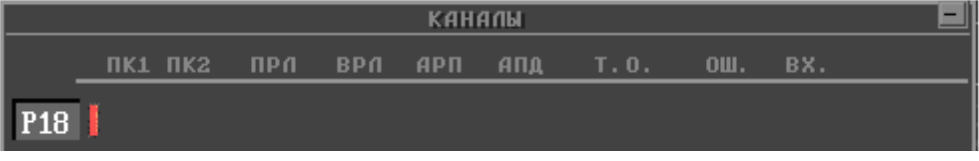

Рис. 3.15. Вид окна «КАНАЛЫ» при изменении состояния

При возникновении подобной ситуаций оператор должен:

- при покраснении кнопки **канал** в поле команд справа, когда она находится в отжатом состоянии, нажать данную кнопку для вызова окна «КАНАЛЫ» на отображение в основное поле;

- проанализировать содержимое окна «КАНАЛЫ»;

- для возобновления отображения информации о текущем состоянии источников РЛИ поместить курсор в поле окна «КАНАЛЫ» и нажать левую кнопку МГИ, при этом кнопка «КАНАЛ» в поле команд примет обычный вид.

Последнее действие оператора является своего рода результатом его реакции на произошедшие изменения состояния источников РЛИ и каналов передачи данных. Текущее состояние, устойчивое изменение состояния источников РЛИ и каналов передачи данных, а также действия оператора документируются.

## **3.3.8. Контроль и диагностика системы управления ПРВ**

Для диагностики системы сопряжения РЛС с ПРВ и управления им следует нажать кнопку «ПРВ». При этом в основном поле АРМ-О отобразится окно «КОНТРОЛЬ ПРВ» (рис. 3.16).

|                                                                             | rn | m                                       |  |  | ЦУ Т.A BC | <b>COCT</b> |  |               |
|-----------------------------------------------------------------------------|----|-----------------------------------------|--|--|-----------|-------------|--|---------------|
|                                                                             |    | прв13 <b>ФФФ ФФФ 0</b> 262 239 6905 002 |  |  |           |             |  | $\rightarrow$ |
| <b>CHATH</b> макс. темп обновления<br><b>H3MEP</b><br><b>HALLE</b><br>пост. |    |                                         |  |  |           |             |  |               |

Рис. 3.16. Вид окна «КОНТРОЛЬ ПРВ»

В строке индикации этого окна (обозначаемого надписью «прв13») отображается:

- наличие напряжения грубого отсчета (первые три индикатора);

- напряжения точного отсчета (вторые три индикатора);

- наличие вращения (один индикатор), который при наличии вращения светится зеленым цветом, а при отсутствии вращения не светится;

- азимут целеуказания (ЦУ) и текущий азимут антенны ПРВ (ТА) пропорционально количеству МАИ;

- машинный номер цели;

- состояние ПРВ («SEAR» – высотомер отрабатывает азимут ЦУ, «MEAS» – высотомер отработал азимут ЦУ, «IDLE» – высотомер бездействует);

- индикатор отработки ЦУ, который при отработке ЦУ светится красным цветом, а после окончания отработки – зеленым.

Далее в этой строке отображается кнопка **»**, с помощью которой вызывается на отображение окно контроля и настройки параметров ПРВ.

## **3.4. Обнаружение и определение координат РЛС**

Несмотря на то что РЛС выполняет обнаружение и выдачу информации по целям автоматически, расчет РЛС имеет возможность и обязан контролировать и управлять этим процессом путем изменения отдельных параметров, характеристик и режимов работы РЛС и сопрягаемых с ней других радиолокационных средств (НРЗ, ПРВ).

Расчет РЛС может управлять:

- структурой зондирующего сигнала;

- несущей частотой излучения сигналов;

- мощностью каждого вида сигнала;

- положением зоны обзора РЛС по углу места;

- включением запроса опознавания государственной принадлежности и присвоения признака ОГП;

- выбором целей для измерения высоты ПРВ и темпом измерения высоты;

- определением координат ВО в квадратах сетки ПВО и координатах «азимут – дальность» для выдачи голосом на неавтоматизированные направления.

Основной обязанностью оператора является контроль за автоматическим обнаружением ВО, завязкой трасс и выдачей РЛИ на КП. На последующих обзорах необходимо контролировать присвоение признака ОГП, при необходимости выдавать команду на включение запроса и вводить признак ОГП. Для определения количественного состава цели необходимо использовать режим лупы («ОКНО»).

При наличии пропусков в траектории полета цели необходимо анализировать их причины (углы закрытия, малые высоты, провалы в зоне обнаружения, вхождение в «мертвую» зону, малоразмерную цель, метеоусловия и др.) и использовать возможности РЛС по изменению мощности сигнала и наклону антенны.

Следует понимать, что изменение мощности сигнала незначительно влияет на изменение дальности обнаружения. Так, например, при увеличении мощности зондирования с 5 до 8 кВт (на 60 %) дальность обнаружения в соответствии с уравнением радиолокации возрастет менее чем на 11 %, но при этом следует дополнительно учитывать такие факторы, как кривизну земной поверхности, нижний угол места ДНА, увеличение уровня боковых лепестков ДНА, высоту цели и др.

Необходимо отметить, что в целом процесс обработки и выдачи РЛИ не зависит от процесса отображения информации о ВО на мониторах АРМ-О и АРМ-В. Отображение информации служит в основном для контроля выполнения функций обнаружения, захвата, сопровождения и выдачи РЛИ по ВО, а также выполнения управленческих функций.

## **3.5. Режимы работы РЛС П-18БМА**

#### **Дежурный режим:**

- ̵ режим обзора пространства круговой;
- масштаб АРМ  $-200$  км;
- масштаб АРМ-В 200 км;
- ̵ скорость вращения 6 об/мин;

̵ защита – полуавтоматический поиск и настройка на частоту, цифровая селекция движущихся целей (ЦСДЦ) и цифровая карта местных предметов;

 $-$  угол наклона антенны  $-2^{\circ}$ .

# **Режим работы по обнаружению и сопровождению маловысотных целей:**

- ̵ режим обзора пространства круговой;
- масштаб АРМ  $-50$  км;
- масштаб АРМ-В  $100$  км;
- $-$  скорость вращения  $-6$  об/мин;

̵ защита – полуавтоматический поиск и настройка на частоту, ЦСДЦ и цифровая карта местных предметов;

- угол наклона антенны – минус  $5^\circ$ .

#### **Режим работы по обнаружению и сопровождению высотных целей:**

̵ режим обзора пространства – круговой;

- масштаб АРМ  $-$  360 км;

– масштаб АРМ-В – 360 км;

̵ скорость вращения – 6 об/мин;

̵ защита – полуавтоматический поиск и настройка на частоту, ЦСДЦ и цифровая карта местных предметов;

 $-$  угол наклона антенны  $-5^\circ$ .

### **Режим работы при воздействии пассивной помехи и несинхронной импульсной помехи:**

̵ режим обзора пространства – круговой;

- масштаб АРМ  $-150$  км;

̵ масштаб АРМ-В – 150 км;

̵ скорость вращения – 6 об/мин;

̵ защита – полуавтоматический поиск и настройка на частоту;

 $-$  угол наклона антенны  $-2^{\circ}$ .

#### **Режим работы при воздействии активных шумовых помех:**

̵ режим обзора пространства – круговой;

- масштаб АРМ  $-$  360 км;

- масштаб АРМ-В  $-200$  км;

̵ скорость вращения – 6 об/мин;

̵ защита – полуавтоматический поиск и настройка на частоту, ЦСДЦ и цифровая карта местных предметов;

 $-$  угол наклона антенны  $-2^{\circ}$ .

#### **3.6. Особенности работы в различных климатических условиях**

РЛС работоспособна в диапазоне внешних температур окружающего воздуха от –40 до +50 °С, а также в условиях повышенной влажности.

РЛС рекомендуется включать при температуре внутри станции (в аппаратной) не ниже –5 °С.

Включение излучения необходимо выполнять только после прогрева до температуры +5 °С.

Система обеспечения тепловых режимов (СОТР) с помощью электротепловентиляторов в холодное время поддерживает в СА температуру от  $+10$  до  $+15$  °C при наличии сети. Есть возможность регулировки поддерживаемой температуры.

При работе в условиях низких температур необходимо:

- принять меры по утеплению РЛС, закрыть крышки кожуха вентиляторов на передней и задней стенках, вводные отверстия для кабелей и фидеров;

- при длительных перерывах в работе станции (более 12 ч) при окружающей температуре до –40 °С перед включением РЛС прогреть СА, затем включить питание без излучения и выдержать в течение 30 мин;

- не допускать появления росы;

- производить при наличии росы на деталях и монтаже блоков просушивание деталей и монтажа блоков и шкафов с помощью тепловентилятора;

- ежедневно отапливать СА, протирать влагу со стен, пола, шкафов;

- соблюдать осторожность при развертывании кабелей, не допускать их скручивания или изгиба;

- при температуре ниже  $-25$  °С ВЧ-кабели свертывать в кольца диаметром не менее 1 м, чтобы исключить их повреждение;

- окончательное свертывание кабелей в бухты и на катушки производить только после обогрева их в помещении.

В летнее время необходимо включать систему кондиционирования. При наружной температуре выше +35 °С рекомендуется накрывать станцию (аппаратную) тентом или маскировочной сетью для снижения степени нагрева солнечными лучами.

При работе станции в условиях повышенной влажности необходимо:

- перед началом работы РЛС осмотреть детали блоков и вытереть влагу, обнаруженную на деталях, чистой сухой ветошью;

- если потребуется, то просушить блоки с помощью тепловентилятора;

- включить РЛС для окончательного просушивания на 30 мин в работу без излучения;

- затем выключить РЛС;

- осмотреть детали блоков и вытереть влагу, обнаруженную на деталях, чистой сухой ветошью;

- проверить выходной ВЧ-тракт от передатчика;

- включить после просушки станцию на излучение.

При работе РЛС в условиях гололеда следует регулярно осматривать металлоконструкции АМУ и редуктора и принимать меры к удалению льда.

Образование льда увеличивает общую массу АМУ, ухудшает выходные параметры станции, а в некоторых случаях может привести к серьезным повреждениям.

При обледенении антенны включение наклона не допускается.

При наличии корки льда до 12 мм необходимо опустить мачту, с помощью деревянных шестов очистить лед с траверс, подкосов, стрел, после чего поднять мачту.

При корке льда более 15 мм следует:

- не опуская мачты, сбить лед шестами с мачты, редуктора, доступных участков траверсы, а также крыши кузова АМУ;

- опустить АМУ, удалить лед и поднять мачту в рабочее положение;

- включить РЛС, постепенно повышая мощность до номинальной в течение времени от 0,5 до 1 ч, и убедиться в отсутствии пробоев в передающем устройстве и ВЧ-тракте, нормальной падающей и отраженной мощности. Если возросла отраженная мощность и коэффициент стоячей волны становится более 1,5, то необходимо проверить состояние фидерного тракта на отсутствие влаги и подгораний.

# **4. БОЕВОЕ ПРИМЕНЕНИЕ РЛС П-18**

# **4.1. Назначение, состав и боевые возможности РЛС П-18**

# **4.1.1. Назначение, состав РЛС**

РЛС П-18 является двухкоординатной РЛС метрового диапазона волн и предназначена для обнаружения ВО, определения их текущих координат (наклонной дальности, азимута) и принадлежности. Кроме того, при сопряжении с высотомерами с ВИКО обеспечивается полуавтоматическое целеуказание на высотомеры по азимуту и наклонной дальности для определения высоты полета ВО.

РЛС П-18 может использоваться для:

- обнаружения воздушных целей при автономной работе, а также для наращивания радиолокационного поля при сопряжении с РЛС 5Н84А, П-19 и П-37;

- ввода данных о воздушных целях в автоматизированные системы управления (АСУ);

- полуавтоматического целеуказания (по азимуту, углу места и дальности) зенитным ракетным комплексам (ЗРК) при сопряжении с радиовысотомером ПРВ-13;

 - определения трех координат воздушных целей (наклонной дальности, азимута и высоты) при работе в составе РЛК, состоящего из РЛС П-18 и радиовысотомера ПРВ-16;

 - расширения возможностей по обнаружению и проводке маловысотных целей при сопряжении с РЛС П-19 с отображением радиолокационной информации на одном индикаторе;

 - обеспечения наведения и полетов истребительной авиации в приаэродромных подразделениях, а также совмещенных с ПНА.

РЛС П-18 высокомобильная. В ее состав входят пять транспортных единиц.

Аппаратная машина – автомобиль «УрАЛ-375» или «УрАЛ-43203» с кузовом К-375, масса автомобиля – 12 430 кг. В аппаратной машине размещены приемопередающая аппаратура, индикаторы, аппаратура защиты.

Машина АМУ – автомобиль «УрАЛ-375» или «УрАЛ-43203» со специальным кузовом, масса автомобиля – 12 936 кг. В машине АМУ размещаются элементы АМУ, лебедки для монтирования АМУ, ЗИП.

Машина НРЗ – изделие 1Л22 – автомобиль «УрАЛ-375» или «УрАЛ-43 203» с кузовом К-375, масса автомобиля – 12 430 кг. В машине НРЗ размещены приемопередающая аппаратура, элементы АМУ НРЗ.

Два прицепа силовых ПС-1 и ПС-2 типа 700Г, масса прицепов – 6545 и 6631 кг соответственно. В прицепах ПС-1 и ПС-2 размещаются по одному агрегату питания АД-10-Т/230-М, а также кабельные катушки и ЗИП станции.

### **4.1.2. Боевые возможности РЛС**

Форма и размеры зоны обнаружения зависят от основных параметров станции, позиции, на которой она развернута, и эффективной площади рассеивания воздушных объектов (ЭПР ВО).

Зона обнаружения станции в вертикальной плоскости (рис. 4.1) формируется в соответствии с диаграммой направленности и характеризуется:

̵ пределами обнаружения по углу места и радиусом мертвой воронки;

̵ потолком беспровальной проводки;

̵ максимальной дальностью обнаружения.

**Пределы обнаружения по углу места** характеризуются следующими данными:

- нижняя граница зоны обнаружения  $(\varepsilon_{\min})$  составляет десятки минут;

- верхняя граница ( $\varepsilon_{\text{max}}$ ) составляет 30° при горизонтальном положении антенны.

Радиус мертвой воронки при этом  $R_{M,B} = 2H_{II}$ .

В РЛС П-18 имеется возможность наклонять антенну относительно горизонтального положения в пределах (15 ± 5)°.

При **подъеме** антенны вверх на угол +15° верхняя граница зоны обнаружения достигает примерно 40–42°, а радиус мертвой воронки  $R_{M,B} = H_{II}$ . Такой режим работы используется в основном при совместной работе с другими РЛС. При подъеме антенны на угол плюс 5–10° улучшается видимость, а следовательно, и проводка целей на углах места 5–12°.

**Наклон** антенны вниз обеспечивает компенсацию влияния рельефа местности с равномерным уклоном. Кроме того, наклон антенны вниз используется также для улучшения обнаружения и проводки цели на малых углах места.

**Потолок беспровальной** проводки при горизонтальном положении антенны и при высоте ее верхнего этажа  $H_{AB} = 6.35$  м составляет по истребителю ( *=* 1 м<sup>2</sup> ) 27 км. Эта высота антенны является основной при использовании станции в составе ЗРК. При наклоне антенны вверх потолок беспровальной проводки увеличивается до 31 км, но при этом дальность обнаружения уменьшается на 30–40 %.

При повышенной антенне НАВ *=* 10,35 м потолок беспровальной проводки понижается, но существенное увеличение дальности обнаружения обуславливает использование такого варианта работы станции в радиотехнических войсках.

**Максимальная дальность обнаружения** определяется основными техническими параметрами станции, высотой подъема антенны и эффективной отражающей поверхностью цели.

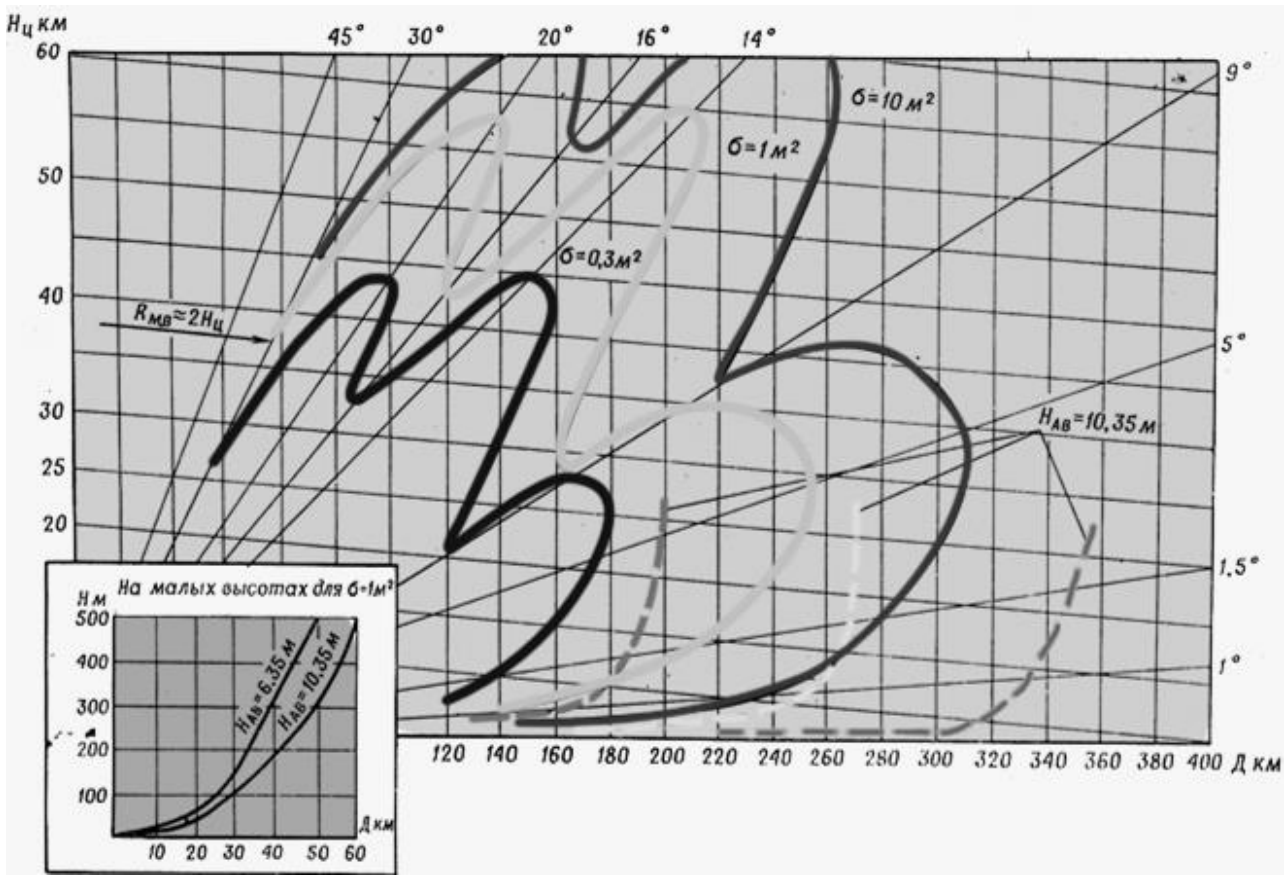

Рис. 4.1. Зоны обнаружения РЛС П-18

Дальность обнаружения РЛС в зависимости от ЭПР цели, высоты ее полета и высоты подъема антенны приведена в табл. 4.1.

Таблица 4.1

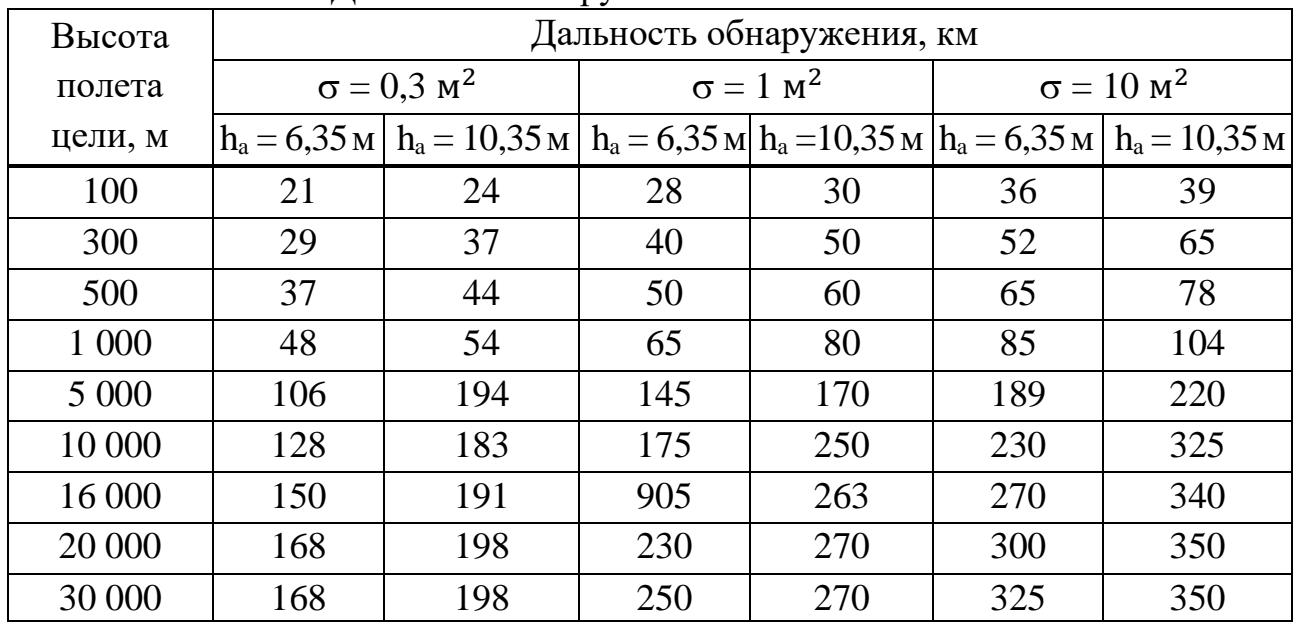

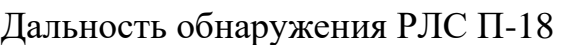

**Информационная способность** характеризуется количеством одновременно сопровождаемых станцией целей, по которым выдается информация с заданной дискретностью.

При ручном съеме оператор с одного ИКО или ВИКО может выдать плоскостные координаты 8–10 целей с дискретностью 1 мин. С обоих индикаторов можно выдавать данные 16–20 целей.

Время выдачи двух координат с ИКО или ВИКО и время выдачи целеуказания с ВИКО составляет 5–6 с.

Максимальный темп выдачи данных по сопровождаемой цели при скорости вращения антенны 6 об/мин составляет 10 с.

Время выдачи целеуказания и выдачи данных трех координат считыванием (при сопряжении с ПРВ-16) составляет 10–12 с. Темп выдачи данных по сопровождаемой цели в данном случае также составляет  $10-12$  с.

При сопряжении станции с автоматизированной аппаратурой съема и передачи данных оператор, используя полуавтоматический съем, выдает с одного индикатора плоскостные координаты 30 целей с дискретностью 1 мин.

Качество информации характеризуется ошибками определения текущих координат целей и разрешающими способностями по каждой из этих координат.

**Максимальные ошибки** при определении координат целей в 80 % измерений не превышают:

- по дальности  $\Delta \Pi$  =  $\pm 1800$  м;

- по азимуту  $\Delta \beta = \pm (1-1,5^{\circ})$ .

Максимальные ошибки при целеуказании не превышают:

- по азимуту  $\Delta\beta = \pm 88$ ';

- по дальности  $\Delta \Pi$  =  $\pm 1800$  м;

- по углу места  $\Delta \varepsilon = \pm 53'$  (при сопряжении с ПРВ-13).

Разрешающие способности станции:

- по дальности  $\Delta \Pi$  = 2 км;

- по азимуту  $\Delta \beta = 6^\circ$ .

**Защита от активных помех.** Схема шумовой автоматической регулировки усиления (ШАРУ), используемая в приемном тракте станции, позволяет улучшить работу операторов при воздействии активных помех слабой и средней интенсивности.

При воздействии активной шумовой помехи (АШП) на экране РЛС П-18 ввиду двойной ШАРУ в направления на ПАП создается сектор эффективного подавления РЛС П-18, в пределах которого ВО не обнаруживаются, т. е. ни цели, ни помехи не наблюдаются. В других направлениях помеха, принятая боковыми лепестками диаграммы направленности, приводит к уменьшению дальности обнаружения, которое характеризуется соответственно коэффициентом сжатия (К<sub>сж</sub>):

$$
K_{\text{CK}} = \frac{\mu_{\text{obh.B}} \text{ nonexax}}{\mu_{\text{obh.6e3} \text{ nonex}}},\tag{4.1}
$$

где Добн.в помехах – дальность обнаружения в помехах;

Добн.без помех – дальность обнаружения без воздействия помех.

Степень подавления станции активной шумовой помехой обуславливается спектральной плотностью передатчика помех q (Вт/МГц) и уровнем боковых лепестков диаграммы направленности антенны.

Для защиты от активных шумовых помех прицельного типа предусмотрена перестройка станции на четыре фиксированные частоты в пределах диапазона перестройки.

**Защита от пассивных помех** основана на использовании когерентнокомпенсационного устройства, позволяющего выделять сигналы от движущихся объектов на фоне местных предметов и дипольных помех (при скорости ветра до 60 м/с).

Степень подавления станции пассивными помехами зависит от интенсивности пассивной помехи, которая определяется количеством пачек диполей на 100 м пути. Аппаратура защиты РЛС позволяет выделять еще цель с  $\sigma = 10$  м<sup>2</sup> при интенсивности пассивной помехи 1,5 пачки.

В когерентно-импульсном устройстве станции обеспечивается также защита от несинхронных импульсных помех.

**Мобильность** станции определяется возможностями перебазирования ее на новую позицию, условиями транспортирования, сроками развертывания и готовности к боевой работе.

РЛС П-18 мобильная: два автомобиля, «УрАЛ-375» (аппаратная машина и машина АМУ) буксируют силовые прицепы. Средняя скорость движения по шоссейным дорогам составляет 40 км/ч, а в условиях плохих дорог снижается до 5–10 км/ч.

Станция вписывается в железнодорожный габарит и перевозится по железной дороге на двух четырехосных платформах.

Время развертывания (свертывания) станции из походного положения в боевое тренированным расчетом из 5 человек составляет 1–1,5 ч (без учета времени развертывания ВИКО).

Время подъема (опускания) антенны электролебедкой на максимальную высоту (НАВ *=* 10,35м) составляет 5 мин.

Время включения развернутой станции (при включенном напряжении питания) составляет 3 мин, время экстренного включения – от 20 с до 1 мин. Выключается станция за 5 мин.

**Живучесть** станции обуславливается возможностью работы ее из окопа (с дополнительными секциями АМУ), инженерным оборудованием и маскировкой позиции, а также возможностью управления РЛС с помощью аппаратуры дистанционного управления (АДУ) с ВИКО. ВИКО может удаляться от РЛС на 500 м и располагаться в заглубленном пункте управления (ПУ) или командном пункте (КП). Это обеспечивает защиту личного состава расчета и материальной части от поражающих факторов боевых ракет.

Для защиты станции от самонаводящихся ракет (СНР) предусмотрены режимы «МЕРЦАНИЕ» излучением и частотой повторения.

# **4.2. Выбор позиции и размещение элементов РЛС П-18**

РЛС П-18 является станцией метрового диапазона волн, и поэтому при выборе позиции должно учитываться существенное влияние рельефа местности на формирование диаграммы направленности станции в вертикальной плоскости.

Наилучшей позицией является ровная горизонтальная площадка радиусом 500–1000 м на открытой местности или вблизи водной поверхности. Схема размещение элементов РЛС на позиции представлена на рис. 4.2.

Допустимые пределы неровности позиции:

- на расстоянии 100 м от антенны не более 0,55 м;
- на расстоянии 500 м до 3 м;
- на расстоянии  $1000$  м до 5 м.

Уклон позиции допускается не более +0,5…–2°. Площадка должна выбираться на расстоянии не менее 1000 м от леса и населенных пунктов сельского типа и не менее 2000 м от населенных пунктов городского типа. Отдельные деревья и мелкий кустарник на работу станции не влияют. Углы закрытия не должны превышать 15'. Водная поверхность увеличивает дальность обнаружения станции. Поэтому желательно размещать станцию вблизи водной поверхности на отлогом берегу не далее 100 м от берега при ширине зеркала водной поверхности не менее 400 м.

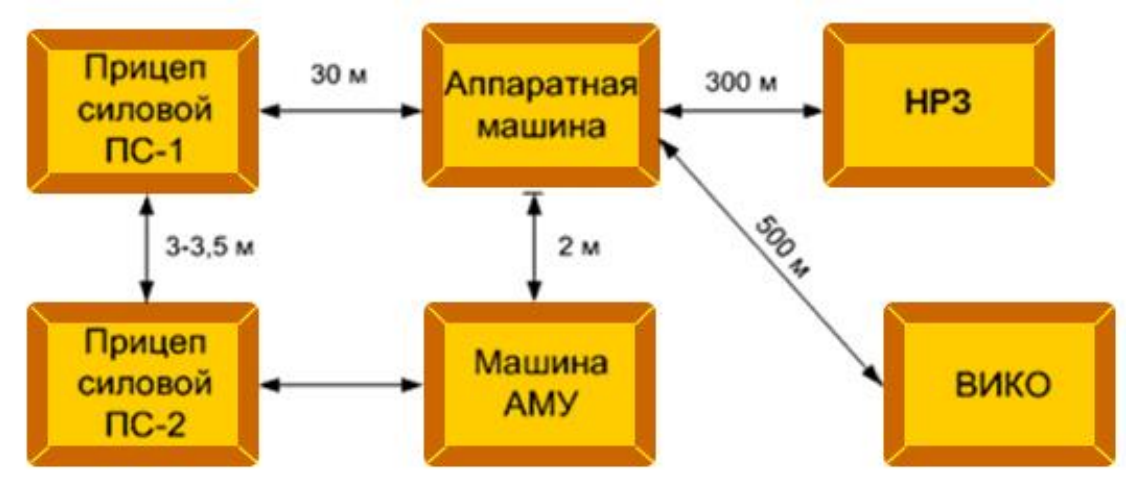

Рис. 4.2. Схема размещения элементов РЛС П-18 на позиции

### **4.3. Порядок проведения контрольного осмотра и ежедневного технического обслуживания РЛС**

# **4.3.1. Порядок проведения контрольного осмотра РЛС ОПЕРАЦИЯ № 1. Запуск агрегатов питания.**

Убедиться в отсутствии подтеканий топлива, масла. Проверить заправку агрегатов топливом, маслом и охлаждающей жидкостью.

Произвести пуск агрегата, установить номинальный режим его работы. Выдать питание на аппаратуру изделия.

# **ОПЕРАЦИЯ № 2. Проверка последовательности включения изделия. На блоке 34:**

- нажать кнопку «ПРОВЕРКА ПКИ», показания прибора до нажатия кнопки составляют 80 кОм, в момент нажатия – 8 кОм;

̵ загорится лампа «Проверка ПКИ»;

 $-$  переключатель «нестаб. 220 В – стаб. 220 В» привести положение «нестаб. 220 В»;

 $\text{-}$  переключателем фаз «AB – BC – CA» проверить межфазное напряжение по вольтметру: 220 В.

#### **На блоке 11:**

- нажать кнопку «ВКЛ»;

̵ на блоке 64 загораются лампы «НАКАЛ», через 90 с – «АНОД»;

– на блоке 11 загораются лампы «А-50», «АПУ», «СТОП», «Л».

### **На блоке 12:**

̵ загораются лампы «АПЧ», «1к.», «НЕПР ИЗЛ», «ВНУТР», «СИМ», «ВЫКЛ»;

 $-$  «АМПЛ», «ШАРУ»;

 $-$  нажать кнопку «МП.»;

- ̵ на блоке 11 загораются лампы «МП.», «МОЩН»;
- нажать кнопку «А-100»;
- на блоке 11 загорается лампа «А-100».

#### **На блоке 34:**

 $-$  переключатель «нестаб. 220 В – стаб. 220 В» перевести в положение «стаб. 220 В»;

 $\text{-}$  переключателем фаз «AB – BC – CA» проверить межфазное напряжение по вольтметру.

## **ОПЕРАЦИЯ № 3. Проверка состояния телефонной связи.**

Проверить состояние телефонной связи в линиях командира и оператора путем посылки вызова абоненту и ведения двухстороннего разговора.

### **ОПЕРАЦИЯ № 4. Проверка системы вращения и ориентирования по КМП.**

## **На блоке 11:**

̵ ручку «СКОРОСТЬ» установить в положение «0»;

- нажать кнопку «2» («СКОРОСТЬ»). Должны включиться подсветка нажатой кнопки и сигнальная лампа «ПУСК» на блоке 32;

 $-$  через 7–10 с должна включиться сигнальная лампа «РАБОТА», лампа «ПУСК» погаснуть, а антенна начать вращаться со скоростью 2 об/мин.

## **На блоке 32:**

̵ переключатель «КОНТРОЛЬ» установить в положение «СКОР»;

̵ переключатель «ГРУБО – ТОЧНО» – в положение «ТОЧНО»;

̵ отсчитать показания микроамперметра, которые должны быть в пределах  $(20 \pm 0.2)$  мкА (10 мкА соответствуют 1 об/мин).

Скорость вращения антенны 4 и 6 об/мин включается кнопками «4», «6» на блоке 11 и проверяется аналогично по микроамперметру блока 32.

Показания амперметра блока 32 не должны превышать 7–8 А при скорости вращения антенны 6 об/мин.

При проверке режима плавного изменения скорости вращения антенны она должна плавно изменяться от 0,3 до 6 об/мин с реверсированием антенны.

### **ОПЕРАЦИЯ № 5. Проверка работы АПЧ и оценка чувствительности приемника.**

#### **На блоке 12/23:**

̵ переключатель «М – НЕПР» установить в положение «Выкл»;

̵ переключатель «НАСТР АПЧ» установить в положение «Выкл».

**На блоке 5** переключатель «УПЧ – АПЧ-нуль» установить в положение «АПЧ-нуль».

**На блоке 32** переключатель «КОНТРОЛЬ» установить в положение «АПЧ», показание по микроамперметру  $-\langle 0 \rangle$ ;

**На блоке 12/23** переключатель «М – НЕПР» установить в положение «НЕПР».

**На блоке 50** АП-1 уменьшить амплитуду КМП в два раза.

**На блоке 12/23** переключатель «НАСТР – АПЧ» установить в положение «АПЧ», КМП в свою очередь принимает максимальное значение.

### **ОПЕРАЦИЯ № 6. Проверка системы зашиты от ПП.**

**На блоке 11** регулировкой «СКОРОСТЬ» на блоке 10 проконтролировать 2–4 об/мин.

#### **На блоке 12:**

̵ рычаг «СТРОБ М» перевести в крайне правое положение;

 $-$  нажать кнопку «СПЦ + ПНП» по блоку 56 и 10, МП отсутствуют;

̵ нажать кнопку «СПЦ»;

- нажать кнопку «ДИП»;

̵ регулировку «КОМП. II» установить в среднее положение;

̵ регулировкой «КОМП. I» добиться на блоке 10 секторных разрывов в засветах от МП. На «ИКО» должны наблюдаться два диаметрально противоположных разрыва в отметках от МП;

̵ регулировку «КОМП. I» установить в среднее положение;

̵ регулировкой «КОМП. II» добиться на блоке 10 секторных разрывов в засветах от МП, они должны сместиться на угол 90°;

̵ вращать ручку «АЗИМУТ ПОМЕХИ», убедиться, что секторные разрывы в отметках от МП смещаются на соответствующий угол.

### **ОПЕРАЦИЯ № 7. Проверка прохождения сигналов опознавания на экраны индикаторов.**

**На блоке 11/22** нажать кнопку «МП» и убедиться в прохождении сигналов имитатора НРЗ. НРЗ должен быть предварительно настроен.

### **4.3.2. Порядок проведения ежедневного технического обслуживания РЛС**

**ОПЕРАЦИЯ № 1. Проверка состояния заземляющего устройства, противопожарных средств, наличия КФ, пломб, печатей.**

Проверить состояние заземляющего устройства путем внешнего осмотра. Убедиться в отсутствии обрывов заземляющих проводников, в надежности и чистоте контактных соединений на клеймах заземлителей и на клеймах «ЗЕМЛЯ» прицепов изделия.

Проверить наличие и состояние огнетушителей, а также табличек на них с указанием даты проверки. Проверить наличие и состояние противопожарного инвентаря.

Проверить наличие пломб и печатей на штурвалах автоматов АП-1, АП-2, крышках переключателей «ИЗЛ.», переключателей каналов бл.12/23, крышке переключателя «РЕЖИМ ВКЛЮЧ.» блока 34.

## **ОПЕРАЦИЯ № 2. Проверка состояния телефонной связи.**

Проверить состояние телефонной связи в линиях командира и оператора путем посылки вызова абоненту и ведения двухстороннего разговора.

## **ОПЕРАЦИЯ № 3. Проверка состояния агрегатов питания.**

Убедиться в отсутствии подтеканий топлива, масла. Проверить заправку агрегатов топливом, маслом и охлаждающей жидкостью.

Произвести пуск агрегата, установить номинальный режим его работы. Выдать питание на аппаратуру изделия.

# **ОПЕРАЦИЯ № 4. Проверка исходного положения органов управления.**

**На щите 995А** силовой автомат перевести в положение «ВКЛ».

### **На блоке 47:**

̵ тумблер «Модулятор» перевести в положение «ВКЛ»;

̵ тумблер «Высокое» перевести в положение «ВКЛ».

## **На блоке 32:**

̵ переключатель «ЛЕБЕДКА – ВРАЩЕНИЕ» перевести в положение «ВРАЩЕНИЕ»;

̵ переключатель «Контроль» перевести в положение – «СКОР»;

̵ переключатель «Точно – Грубо» перевести в положение – «Точно»;

̵ переключатель «Питание вкл.» перевести в положение – «ВКЛ».

### **На блоке 34:**

̵ переключатель «ПДУ» перевести в положение «ВКЛ»;

̵ переключатель «Режим включения» перевести в положение «Рабочий»;

̵ переключатель «Правильно – Неправильно» перевести в положение «Правильно».

**На блоке 16** переключатель «Запр. 23 – 64» перевести в положение «23». **На блоке 17:**

̵ переключатель «Сигн. ориент.» перевести в положение «ВЫКЛ»;

̵ переключатель «Род работы» перевести в положение «ОА-5-30»;

̵ переключатель «РФК» перевести в положение «ВЫКЛ».

### **На блоке 11/22:**

- переключатель « $B - B + J - J$ » перевести в положение «Л»;

̵ переключатель «НАВЕД – КЛАПАН» перевести в положение «ВЫКЛ»;

̵ переключатель «ВЕРХ – ВНИЗ» перевести в положение «Среднее»;

̵ переключатель «Скорость» перевести в положение «Среднее».

**На блоке 10** переключатель «Яркость» перевести в крайнее левое положение.

## **На блоке 12/23:**

̵ переключатель «Изл» перевести в положение «НЕПРЕР»;

̵ переключатель «ВЫКЛ – АПЧ» перевести в положение «АПЧ»;

̵ переключатель «ШАРУ – РРУ» установить в положение «ШАРУ»;

 $-$  переключатель каналов – в положение «1».

**На блоке 7** переключатель «Калибр.Х – Калибр.У» установить в положение «РАБОТА».

## **На блоке 27:**

̵ переключатель «Контроль» установить в положение «РАБОТА»;

 $\sim$  переключатель «Контроль – эхо» установить в положение «ЭХО»;

- переключатель «ШАРУ – РРУ» установить в положение «ШАРУ».

**На блоке 56** переключатель «Яркость» установить в крайнее левое положение.

**На блоке 5** переключатель «ШАРУ-СДУ – без ШАРУ» установить в положение «ШАРУ-СДУ»

## **На блоке 40:**

̵ переключатель «Шкала V» установить в положение «ВЫКЛ»;

̵ переключатель «Шкала мА» установить в положение «ВЫКЛ».

**На блоке 75** переключатель «Контрольные импульсы» установить в положение «ПАЧКА».

**На блоке 76** переключатель «Работа – Транспортировка» установить в положение «Работа».

**На блоке 64** переключатель питания установить в положение «–2000».

**На блоке АТГС** переключатель «Питание» установить в положение в «ВКЛ».

**На блоке 72** установить три переключателя в положение «КОНТРОЛЬ».

**На блоке 43** переключатель вентилятора установить в положение «ВЫКЛ».

**На блоке 85** переключатель «АПЧ» установить в положение «ВЫКЛ».

# **ОПЕРАЦИЯ № 5. Проверка последовательности включения изделия. На блоке 11:**

̵ нажать кнопку «ВКЛ»;

̵ на блоке 64 загорятся лампы «НАКАЛ», через 90 с «АНОД»;

- на блоке 11 загорятся лампы «А-50», «АПУ», «СТОП», «Л»;

̵ на блоке 12 загорятся лампы «АПЧ», «1к.», «НЕПР ИЗЛ», «ВНУТР», «СИМ», «ВЫКЛ», «АМПЛ», «ШАРУ»;

- нажать кнопку «МП»;

̵ на блоке 11 загорится лампа «МП МОЩН»;

- нажать кнопку «А- $100$ »;

- на блоке 11 загорится лампа «А-100».

#### **На блоке 34:**

- нажать кнопку «ПРОВЕРКА ПКИ»;

̵ загорится лампа «проверка ПКИ», показания прибора до нажатия кнопки составляют 80 кОм, в момент нажатия – 8 кОм;

 $-$  переключатель «Нестаб. 220 В – Стаб. 220 В» установить в положение «Стаб. 220 В»;

 $\sim$  переключатель фаз установить в положение «АВ – ВС – СА», проверить по прибору;

 $-$  переключатель «Нестаб. 220 В – Стаб. 220 В» установить в положение «Нестаб. 220 В»;

̵ переключатель фаз установить в положение «АВ – ВС – СА», проверить по прибору.

**ОПЕРАЦИЯ № 6. Проверка режима работы передающего устройства по контрольным приборам.**

#### **На блоке 47:**

̵ выключатель «МОДУЛЯТОР – ВЫКЛЮЧЕНО» установить в положение «МОДУЛЯТОР»;

̵ выключатель «ВЫСОКОЕ – ВЫКЛЮЧЕНО» установить в положение «ВЫСОКОЕ».

## **На блоке 12/23:**

 $\sim$  переключатель «М – ВЫКЛ – НЕПР» установить в положение «НЕПР»;

̵ переключатель «АПЧ – ВЫКЛ – НАСТР» установить в положение «АПЧ».

**На блоке 11/22** нажать кнопку «ВКЛ», при этом включается подсветка табло «А-100», сигнализирующего о включении 100 % мощности передающего устройства.

## **На шкафу 5:**

̵ по киловольтметру замерить напряжение высоковольтного выпрямителя; показания прибора должны быть в пределах 1,3–2 кВ; действительное же напряжение равно удвоенному показанию прибора;

̵ по миллиамперметру замерить величину тока высоковольтного выпрямителя, показания прибора должны быть в пределах 120–400 мА;

#### **На блоке 99:**

- по вольтметру «НАКАЛ» проверить величину напряжения накала генераторной лампы; показания прибора должны быть 7,3 В;

̵ нажать кнопку «ПРИ ИЗМЕР НАЖАТЬ» и по миллиамперметру «АНОДНЫЙ» замерить анодный ток генераторной лампы; показания прибора должны быть в пределах 30–110 мА;

̵ по миллиамперметру «СЕТОЧНЫЙ» замерить сеточный ток генераторной лампы; показания прибора должны быть в пределах 5–35 мА.

**На блоке 11/22** нажать кнопку «ТОК ВЫПР.» и по миллиамперметру блока замерить величину тока высоковольтного выпрямителя, показания прибора должны быть в пределах 120–400 мА.

**Проверка соответствия настройки генератора СВЧ на разрешенную частоту** производится с помощью волномера Ч2-2.

**На блоке 42** ручку «ВОЛНОМЕР» установить в среднее положение, высокочастотный разъем Ф4 соединить кабелем № 436 с волномером.

#### **На блоке Ч2-2:**

̵ переключатель «ВНЕШН – ВНУТР» установить в положение «ВНУТР»;

̵ вращением штурвала волномера добиться максимального отклонения стрелки индикатора волномера.

**На блоке 42** ручку «ВОЛНОМЕР» установить в такое положение, чтобы стрелка индикатора волномера отклонялась примерно на половину шкалы прибора.

**На блоке Ч2-2** по шкале, лимбу волномера и градуированной таблице определить частоту, допустимое отклонение частоты от номинального значения не должно превышать 0,5 МГц.

#### **Проверка импульсной мощности передающего устройства**

**На блоке 12/23** переключатель «М – ВЫКЛ – НЕПР» установить в положение «ВЫКЛ», т. е. выключить передающее устройство.

#### **На блоке 42:**

̵ выключатель «ПИТАНИЕ» установить в верхнее положение;

̵ переключатель «ИЗМЕРЕНИЕ» установить в положение «МОЩНОСТЬ»;

̵ ручку ответвителя установить в положение «ПАДАЮЩ»; через 5 мин после включения блока ручкой «УСТ. НУЛЯ» перевести стрелку прибора на нуль, т. е. сбалансировать измерительную схему.

**На блоке 12/23** переключатель «М – ВЫКЛ – НЕПР» установить в положение «НЕПР», т. е. включить передающее устройство.

**На блоке 42** отсчитать показания прибора и по графику «Р – КБВ» определить значение импульсной мощности (Р) падающей волны в киловаттах, величина мощности должна быть не менее величины, указанной в формуляре.

#### **Измерение КБВ в фидере**

**На блоке 12/23** переключатель «М – ВЫКЛ – НЕПР» установить в положение «ВЫКЛ», при этом снимаются импульсы запуска с передающего устройства, в результате прекращается генерация передатчика.

#### **На блоке 42:**

̵ выключатель «ПИТАНИЕ» установить в верхнее положение;

̵ переключатель «ИЗМЕРЕНИЕ» – в положение «МОЩНОСТЬ»;

̵ ручку ответвителя установить в положение «ПАДАЮЩ»;

̵ через 5 мин после включения блока ручкой «УСТ. НУЛЯ» перевести стрелку прибора на нуль, т. е. сбалансировать усилитель постоянного тока.

**На блоке 12/23** переключатель «М – ВЫКЛ – НЕПР» установить в положение «НЕПР», т. е. включить генерацию передатчика.

### **На блоке 42:**

̵ переключатель «ИЗМЕРЕНИЕ» установить в положение «КБВ», ручкой «УСТ 100» довести показания прибора до 100 делений, т. е. зафиксировать максимальную амплитуду падающей волны;

̵ ручку ответвителя установить в положение «ОТРАЖЕН», и по графику КБВ определить значение КБВ (значение КБВ должно быть не ниже 65 % в диапазоне частот).

**ОПЕРАЦИЯ № 7. Измерение коэффициента шума приемного устройства.**

Коэффициент шума  $(K_{\text{III}})$  приемного устройства проверяется с помощью блока 40. Задается уровень шумов на входе приемного устройства, при котором на выходе его получается определенный уровень сигнала. По уровню шумов на выходе определяется коэффициент шума.

**На блоке 47** переключатель «ВЫСОКОЕ – ВЫКЛЮЧЕНО» установить в положение «ВЫКЛ».

## **На блоке 5:**

̵ переключатель «ШАРУ – СДУ – БЕЗ ШАРУ» установить в положение «БЕЗ ШАРУ»;

̵ ручку «УСИЛЕНИЕ» установить в крайнее левое положение, т. е. обеспечить на выходе детектора приемника только постоянную составляющую шумов детектора.

## **На блоке 40:**

 $-$  разъем Ф1 выхода ГШ соединить кабелем № 607 с разъемом Ф1 блока ШУВЧ, предварительно отсоединив от него кабель № 433, идущий к блоку 3;

̵ переключатель «ШКАЛА мА» установить в положение «НАКАЛ», т. е. подать накал на ГШ;

̵ переключатель «ШКАЛА V» установить в положение «1 В» (этот прибор подключен к выходу детектора блока 5);

92

̵ ручкой «УСТ НУЛЯ» скомпенсировать постоянную составляющую шумов детектора, установив стрелку прибора на нуль;

- на блоке 5 ручкой «УСИЛЕНИЕ» по прибору блока 40 установить уровень шумов на выходе детектора равным 0,5 В.

#### **На блоке 40:**

̵ переключатель «ШКАЛА мА» установить в положение «5», при этом включается питание на генератор шума и шумы подаются на вход приемного устройства;

̵ ручками «ТОК АНОДА ГРУБО, ТОЧНО» задать такой уровень шумов ГШ, чтобы на выходе детектора блока 5 уровень шумов стал равным 0,7 В;

̵ отсчитать по шкале миллиамперметра анодный ток шумовых диодов (он пропорционален уровню шумов ГШ) и определить коэффициент шума по формуле

$$
K_{\rm m} = 1.5 \cdot I_{\rm a},\tag{4.2}
$$

где I<sub>а</sub> – анодный ток шумовых диодов в миллиамперметрах.

Измеренное значение коэффициента шума должно быть не выше 2.

**На блоке 12** переключатель «ШАРУ – РРУ» установить в положение «ШАРУ».

**На блоке 5** по микроамперметру регулировкой уровень «ШАРУ» установить «0,5 В».

**ОПЕРАЦИЯ № 8. Проверка системы вращения, АПЧ и ориентирования по КМП.**

**На блоке 11:**

̵ ручку «СКОРОСТЬ» установить в положение «0»;

̵ нажать кнопку «2» («СКОРОСТЬ»). Должны включиться подсвет нажатой кнопки и сигнальная лампа «ПУСК» на блоке 32;

̵ через 7–10 с должна включиться сигнальная лампа «РАБОТА», лампа «ПУСК» погаснуть, а антенна начать вращаться со скоростью 2 об/мин.

#### **На блоке 32:**

̵ переключатель «КОНТРОЛЬ» установить в положение «СКОР.»;

̵ переключатель «ГРУБО – ТОЧНО» установить в положение «ТОЧНО»;

̵ отсчитать показания микроамперметра, которые должны быть в пределах  $(20 \pm 0.2)$  мкА  $(10$  мкА соответствуют 1 об/мин).

Скорость вращения антенны 4 и 6 об/мин включается кнопками «4», «6» на блоке 11 и проверяется аналогично по микроамперметру блока 32. Показания амперметра блока 32 не должны превышать 7-8 А при скорости вращения антенны 6 об/мин.

Выключается вращение антенны нажатием кнопки «СТОП» на блоке 11.

#### **Проверка режима плавного изменения скорости**

В этом режиме скорость вращения антенны должна плавно изменяться от 0,3 до 6 об/мин с реверсированием антенны.

### **На блоке 11:**

̵ ручку «СКОРОСТЬ» установить в положение «0»;

- нажать «КНОПКУ ПЛАВ»;

̵ поворачивая поочередно ручку «СКОРОСТЬ» вправо, влево, убедиться в плавном изменении скорости вращения антенны по экрану индикатора.

### **На блоке 32:**

̵ переключатель «КОНТРОЛЬ» установить в положение «СКОР.»;

̵ переключатель «ГРУБО – ТОЧНО» установить в положение «ТОЧНО»;

̵ замерить по микроамперметру скорость вращения антенны при крайних положениях ручки «СКОРОСТЬ» на блоке 11. Скорость вращения антенны должна быть равна приблизительно 6 об/мин.

**На блоке 11** выключить вращение антенны установкой ручки «СКОРОСТЬ» на «0».

## **Ориентирование по КМП**

## **На блоке 12/23:**

̵ переключатель «М – НЕПР» установить в положение «ВЫКЛ»;

̵ переключатель «НАСТР – АПЧ В» установить положение «ВЫКЛ».

**На блоке 5** переключатель «УПЧ – АПЧ-нуль» установить в положение «АПЧ-нуль».

**На блоке 32** переключатель «Контроль» установить в положение «АПЧ», по микроамперметру показание – «0».

**На блоке 12/23** переключатель «М – НЕПР» установить в положение «НЕПР».

**На блоке 50** АП-1 уменьшить амплитуду КМП в два раза.

**На блоке 12/23** переключатель «НАСТР – АПЧ» установить в положение «АПЧ», в свою очередь КМП принимает максимальное значение.

## **ОПЕРАЦИЯ № 9. Проверка системы зашиты от ПП.**

## **На блоке 56:**

̵ переключатель «ВЫКЛ – УСИЛИТ – ВКЛ» установить в положение  $\langle 50 - 150 \rangle$ ;

̵ переключатель рода работы установить в положение «ЭХО-ЗАПРОС – МАСШТАБ»;

̵ регулировкой «МАСШТАБ» установить длительность развертки 100 км; ̵ переключатель рода работы – в положение «КОНТРОЛЬ».

**На блоке 27** переключатель «Контроль» установить в положение «ФАЗ.Д.».

## **На блоке 12:**

̵ нажать кнопку «СПЦ»;

- нажать кнопку «АМПЛ»;

̵ регулировку «СТРОБ М» установить в крайнее левое положение.

**На блоке 76** регулировкой «ГЕТЕРОДИН» установить максимальное значение сигнала по блоку 56.

**На блоке 56** переключатель рода работы установить в «ЭХО-ЗАПРОС»;

**На блоке 27** переключатель «КОНТРОЛЬ» установить в положение «РАБОТА».

**На блоке 11** регулировкой «СКОРОСТЬ» на блоке 10 проконтролировать 2–4 об/мин.

## **На блоке 12:**

̵ регулировку «СТРОБ М» установить в крайнее правое положение;

 $-$  нажать кнопку «СПЦ + ПНП» по блоку 56 и 10, МП отсутствуют;

̵ нажать кнопку «СПЦ»;

̵ нажать кнопку «ДИП»;

̵ регулировку «КОМП. II» установить в среднее положение;

̵ регулировкой «КОМП. I» добиться на блоке 10 секторных разрывов в засветах от МП. На ИКО должны наблюдаться два диаметрально противоположных разрыва в отметках от МП;

̵ регулировку «КОМП. I» установить в среднее положение;

̵ регулировкой «КОМП. II» добиться на блоке 10 секторных разрывов в засветах от МП, они должны сместиться на угол 90˚.

- ручку «АЗИМУТ ПОМЕХИ» следует вращать для того, чтобы убедиться, что секторные разрывы в отметках от МП смещаются на соответствующий угол.

# **Проверка подавления несинхронных импульсных помех (НИП) На блоке 27:**

̵ переключатель «КОНТРОЛЬ» установить в положение «ЭХО»;

- нажать кнопку «СПЦ + ПНП»;

- нажать кнопку «АМПЛ».

## **На блоке 75:**

̵ переключатель «КОНТРОЛЬНЫЕ ИМПУЛЬСЫ» установить в положение «Отриц.» (узкие импульсы), на экране блока 56 – 20 контрольных импульсов. Измерить их амплитуду U<sub>ки1</sub>;

̵ переключатель «КОНТРОЛЬНЫЕ ИМПУЛЬСЫ» установить в положение «ПАЧКА», на экране блока 56 наблюдаются остатки от контрольных импульсов. Измерить их амплитуду U<sub>ки2</sub>.

**На блоке 56** регулировку «Вых.1Т.» установить минимальное значение остатков  $U_{\kappa u1}/U_{\kappa u2} = 10$ .

**ОПЕРАЦИЯ № 10. Проверка работоспособности приемноиндикаторного тракта ИКО.**

**На блоке 12:**

̵ нажать кнопку «Выкл. РОД РАБОТЫ СПЦ»;

̵ переключатель «ШАРУ – РРУ» установить в положение «РРУ»;

 $-$  регулировкой «УСИЛЕНИЕ» выставить по блоку 56  $U_{\text{III}} = 5$ мм.

**На блоке 10** переключатель отметки установить в положение «ВКЛ».

**На блоке 25 и 18** регулировками «ОД» для амплитуд «ИКО 10» и «ИКО 50» установить нормальную яркость и градацию отметок.

**На блоке 17** переключатель режимов отображения отметок азимута перевести поочередно в положения «ОА-5-30», «ОА-10-30», «ОА-0». Регулировкой «АМПЛ ОА-30» и регулировкой на блоке 25 (ОА) установить нормальную яркость и градацию отметок.

**На блоке 10** в положении масштаба 1, 2, 3 (последовательно) отметки дистанции 9, 18, 36 соответственно совпадают с 5, 10, 20 ОД.

## **ОПЕРАЦИЯ № 11. Проверка прохождения сигналов опознавания на экраны индикаторов.**

**На блоке 11/22** нажать кнопку «МП» и убедиться в прохождении сигналов имитатора НРЗ. НРЗ должен быть предварительно настроен.

# **4.4. Режимы работы РЛС П-18**

### **4.4.1. Обнаружение воздушных объектов**

Координаты ВО определяются положением отметок эхо-сигналов на ИКО (ВИКО) относительно масштабной сетки в полярной системе координат «азимут – дальность», принадлежность – по наличию отметок государственного опознавания по НРЗ, целеуказание производится поворотом визирной развертки по азимуту и установкой дистанции маркером дальности (рис. 4.3). Ввиду протяженной (длинной) отметки эхо-сигнала на РЛС метрового диапазона точное местоположение ВО определяется по середине отметки эхо-сигнала, по краю, ближнему к центру ИКО.

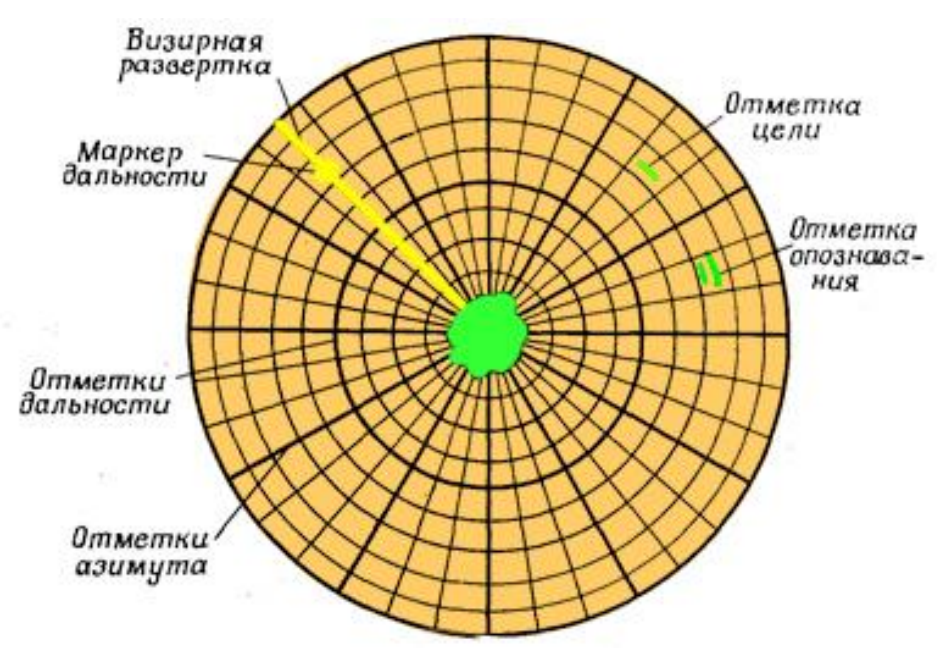

Рис. 4.3. Вид экрана ИКО

## **4.4.2. Работа РЛС по маловысотным целям**

## **При поиске целей.**

**На блоке 10** переключатель «МАСШТАБ» установить в положение «1» (90 км).

**На блоке 11/22** нажать кнопку «6» («СКОРОСТЬ»).

**На блоке 56** переключатель «ВЫКЛ – УСИЛИТ – ВКЛ» установить в третье слева положение (50–150 км).

**На блоке 12/23** через 4-5 оборотов антенны ручку «СТРОБ М» выводить влево и производить поиск на фоне отражений от местных предметов.

В остальном действия операторов при поиске и обнаружении целей аналогичны стандартному поиску целей.

В случае проводки целей когерентным каналом при ухудшении наблюдаемости целей вследствие влияния «слепых» скоростей необходимо:

**На блоке 12/23** переключатель «СИМ – НЕСИМ» установить в положение «НЕСИМ».

# **4.4.3. Работа РЛС по высотным целям**

## **При поиске целей.**

**На блоке 10** переключатель «МАСШТАБ» установить в положение «3» (360 км).

**На блоке 11/22** нажать кнопку «2 об/мин».

В остальном при поиске высотных целей действия оператора те же, что и при стандартном поиске целей.

### **При обнаружении целей.**

**На блоке 11/22** нажать кнопку «6» («СКОРОСТЬ»).

**На блоке 10** выключатель «ОТМЕТКИ – ВЫКЛ» установить в положение «ОТМЕТКИ» и определить координаты и состав целей.

**На блоке 11/22** нажать кнопку «МП» и произвести опознавание целей.

При пропадании целей в процессе проводки необходимо **на блоке 11/22** переключателем «ВВЕРХ – ВНИЗ» установить угол наклона антенны в пределах 7–11° до обнаружения целей и продолжать проводку.

При приближении высотной цели к мертвой воронке следует установить максимальные положительные углы наклона антенны. После пролета цели мертвой воронки угол наклона антенны нужно изменять при каждом уменьшении яркости отметки от цели, добиваясь оптимальной яркости на экране индикатора.

## **4.4.4. Работа РЛС в условиях применения активных помех**

При наличии активных шумовых помех необходимо **на блоке 10** определить тип помех и степень их воздействия на РЛС. При слабой и средней интенсивности помех необходимо:

**На блоке 12/23** переключатель «ШАРУ – РРУ» установить в положение «РРУ».

**На блоках 10, 12/23** ручками «УСИЛЕНИЕ» изменить усиление в канале эхо-сигналов в целях ослабления влияния помех.

### **На блоке 10:**

̵ переключателем «МАСШТАБ» по возможности укрупнить масштаб развертки;

- ручкой «ЯРКОСТЬ» изменить яркость свечения развертки в целях ослабления влияния помех.

Если добиться ослабления влияния помех не удается, то следует попытаться ослабить влияние помех путем изменения усиления приемника с помощью ШАРУ. Для чего необходимо **на блоке 12/23** переключатель «ШАРУ – РРУ» установить в положение «ШАРУ».

**На блоке 5** шлицем «УРОВЕНЬ ШАРУ» попытаться установить такой уровень усиления, чтобы цели были различимы на фоне шумов.

При интенсивной помехе, когда изменение усиления приемника и режима ИКО не позволяет обнаружить цель на фоне помехи, определяются средний азимут и сектор помехи и докладывается на КП (ПУ). По указанию с КП (ПУ) производится переход на запасную частоту. Для чего необходимо **на блоке 12/23**:

̵ переключатель «АПЧ – ВЫКЛ – НАСТР» установить в положение «НАСТР»;

̵ путем поочередного нажатия кнопок переключателя каналов произвести перестройку приемника в целях выявления канала, свободного от помех.

Обнаружив канал, свободный от помех, необходимо **на блоке 12/23** переключатель «АПЧ – ВЫКЛ – НАСТР» установить в положение «АПЧ», чем обеспечивается перестройка передатчика на канал, свободный от помех.

Если свободного от помех канала найти не удается, то необходимо:

#### 1. **На блоке 12/23**:

̵ включить канал, на котором наиболее слабая помеха;

̵ переключатель «ШАРУ – РРУ» установить в положение «РРУ»;

̵ ручкой «УСИЛЕНИЕ» установить такое усиление приемника, при котором помехой забит только сектор главного и первых боковых лепестков (ширина сектора составляет примерно 20–25°).

2. **На блоке 10** определить азимут помехоносителя (азимут середины сектора помехи).

3. **На блоке 12/23**, плавно уменьшая усиление приемника, попытаться обнаружить прикрываемую цель и постановщик помех. При этом нельзя уменьшать усиление до полного пропадания шумов приемника на экранах индикаторов.

Если цель и ПАП не обнаруживаются, то необходимо:

̵ ввести усиление приемника до прежнего уровня и вести наблюдение за воздушной обстановкой вне сектора помехи;

̵ через 4-5 оборотов вращения антенны вновь попытаться, как указано выше, обнаружить прикрываемую цель и ПАП.

При обнаружении цели и ПАП определить их азимут и наклонную дальность.

## **4.4.5. Работа РЛС в условиях применения пассивных помех**

Для защиты от пассивных помех необходимо **на блоке 12/23**:

̵ нажать кнопки «СПЦ + ПНП» и «АВТ СТРОБ»;

̵ ручкой «СТРОБ М» установить строб на дальность зоны отражений от местных предметов.

Аппаратура защиты от помех включается в зоне МЕСТНЫЕ в соответствии с установкой ручки «СТРОБ М» и в зоне «ДИПОЛЬНЫЕ», границы которой соответствуют границам дипольных помех за счет автоматически вырабатываемого строба, а вся остальная часть экрана представляет собой зону амплитудного канала, защищенного от НИП.

При наличии точечных дипольных помех, когда не срабатывает схема, автоматически вырабатывающая строб ДИПОЛЬНЫЕ, необходимо **на блоке 12/23** нажать кнопки «СПЦ + ПНП» и «ДИП». В этом случае на экране индикатора отобразится зона «МЕСТНЫЕ», граница которой устанавливается ручкой «СТРОБ М», и зона «ДИПОЛЬНЫЕ» – вся остальная часть экрана.

При нажатии кнопки «АВТ СТРОБ» или «ДИП» в зоне «ДИПОЛЬНЫЕ» необходимо скомпенсировать влияние ветра, для чего:

1. **На блоке 11/22** ручкой «СКОРОСТЬ» остановить антенну в направлении среднего азимута помехи, если помеха невелика по азимуту (до 20°).

2. **На блоке 12/23**:

̵ ручкой «АЗИМУТ ПОМЕХИ» установить стрелку по шкале «АЗИМУТ» на средний азимут помехи (на азимут антенны);

̵ ручку «КОМП. II» установить в фиксированное положение;

̵ ручкой «КОМП. I» добиться компенсации влияния ветра по минимальным остаткам от сигнала помехи на индикаторе контроля или на блоке 10.

3. **На блоке 11/22** ручкой «СКОРОСТЬ» задать скорость вращения антенны.

На экранах индикаторов помеха должна быть подавлена или значительно ослаблена, а цель должна наблюдаться.

Если наблюдаемость цели на экранах индикаторов ухудшается, что обусловлено влиянием слепых скоростей, то необходимо **на блоке 12/23** переключатель «СИМ – НЕСИМ» установить в положение «НЕСИМ», т. е. включить несимметричный запуск.

Если дипольная помеха имеет значительную протяженность по азимуту, то необходимо:

1. **На блоке 11/22** ручкой «СКОРОСТЬ» установить антенну на одном крае помехи.

2. **На блоке 12/23**:

̵ ручкой «АЗИМУТ ПОМЕХИ «установить стрелку по шкале «АЗИМУТ» на азимут антенны;

̵ ручку «КОМП. II» установить в фиксированное положение;

- ручкой «КОМП. I» добиться компенсации влияния ветра в данном направлении по минимальным остаткам сигнала помехи на индикаторе контроля или блоке 10.

3. **На блоке 11/22** ручкой «СКОРОСТЬ» повернуть антенну на другой край помехи.

4. **На блоке 12/23** ручкой «КОМП. II» добиться минимальных остатков от сигнала помехи на индикаторе контроля или блоке 10.

5. **На блоке 11/22** ручкой «СКОРОСТЬ» задать скорость вращения, антенны и продолжать передачу данных о целях.

Если на ИКО (ВИКО) имеются два облака помех на различных азимутах, то компенсация действия ветра производится следующим образом:

1. **На блоке 11 (22)** ручкой «СКОРОСТЬ» остановить антенну в направлении среднего азимута первого облака помех.

2. **На блоке 12/23**:

̵ ручкой «АЗИМУТ ПОМЕХИ» установить стрелку по шкале «АЗИМУТ» на азимут антенны;

̵ ручку «КОМП. II» – в фиксированное положение;

̵ ручкой «КОМП. I» добиться минимальных остатков от сигнала помехи.

3. **На блоке 11/22** ручкой «СКОРОСТЬ» повернуть антенну в направлении среднего азимута второго облака помех.

4. **На блоке 12/23** ручкой «КОМП. II» добиться минимальных остатков от сигнала помехи.

5. **На блоке 11/22** ручкой «СКОРОСТЬ» задать скорость вращения антенны.

## **4.4.6. Работа РЛС в условиях применения противником противорадиолокационных ракет**

Прежде всего при угрозе применения противником ПРР следует использовать режимы работы РЛС, предполагающие периодическое изменение параметров зондирующего сигнала:

̵ перестройку частоты от импульса к импульсу (от пачки к пачке) или же от обзора к обзору;

̵ вобуляцию периода повторения зондирующих сигналов (пачечную или череспериодную);

̵ изменение длительности зондирующих сигналов (или параметров модуляции) от обзора к обзору или же в соответствии с предусмотренной в РЛС программой.

Следует отметить, что такие режимы реализованы в большинстве современных РЛС РТВ и их использование к тому же одновременно повышает и помехозащищенность РЛС.

При обнаружении фактов пуска ПРР целесообразно использование отвлекающих источников излучения и режимов ограничения работы РЛС с излучением.

Основными признаками применения противником ПРР являются:

- наличие в воздушном пространстве самолетов, которые совершают полет в строго радиальном направлении на РЛС;

- резкое изменение на экранах индикаторов интенсивности свечения отметки от цели, летящей по радиальному курсу, в момент пуска ПРР;

- раздвоение по дальности отметки от самолета, летящего по радиальному курсу, при этом первая отметка движется с большей скоростью, чем вторая.

При возможном применении противником ПРР работу целесообразно вести с ВИКО, вынесенного на КП (ПУ) в целях уменьшения возможности поражения личного состава.

В условиях применения противником ПРР необходимо:

# 1. **На блоке 11/22**:

̵ нажать кнопку «6», т. е. включить вращение антенны со скоростью 6 об/мин;

̵ доложить на КП (ПУ) о применении противником ПРР и данные о ПРР выдать в первую очередь.

## 2. **На блоке 12/23**:

̵ по команде с КП (ПУ) о включении режима мерцания переключатель «М – ВЫКЛ – НЕПР» установить в положение «М»;

̵ нажать кнопку «ВКЛ ИЗЛ» («СЕКТОР»);

- ручкой по шкале «АЗИМУТ» установить стрелку на азимут полета «ПРР»;

̵ ручкой «ШИРИНА СЕКТОРА» установить минимальную ширину сектора, в котором наблюдается «ПРР»;

̵ продолжать передавать данные о «ПРР», обеспечивая ее проводку лишь в узком секторе излучения.

За счет уменьшения общего фона излучения РЛС ПРР должна уйти в сторону от РЛС.

# **4.4.7. Основные режимы работы РЛС П-18**

РЛС имеет следующие режимы работы:

- амплитудный с защитой амплитудного канала от НИП;

- амплитудно-когерентный с защитой амплитудного канала от НИП;

- амплитудный без защиты амплитудного канала от НИП.

**Амплитудный режим работы с защитой амплитудного канала от НИП** применяется при отсутствии пассивных помех в зоне обнаружения РЛС и при проводке целей вне зоны местных предметов. Этот режим является основным режимом работы РЛС вследствие улучшения наблюдаемости целей на экранах индикаторов за счет улучшения отношения сигнал/шум на выходе схемы подавления НИП. Для включения этого режима необходимо на блоке 12/23 нажать кнопки «СПЦ + ПНП» и «АМПЛ» и ручку «СТРОБ М» вывести влево.

**Амплитудно-когерентный режим работы с защитой амплитудного канала от НИП** применяется при обнаружении и проводке целей в зонах отражений от местных предметов или дипольных отражателей, сбрасываемых с самолетов. Дальность обнаружения целей при когерентном режиме работы уменьшается в среднем на 10–15 %.

Поэтому когерентный канал в этом режиме включается лишь в зоне отражений от местных предметов и дипольных отражателей, а в зоне, свободной от пассивных помех, остается включенным амплитудный канал, защищенный от НИП. Включается когерентный канал в зоне отражений от местных предметов введением ручки «СТРОБ М» блока 12/23 на дальность отражений от местных предметов.

Для включения когерентного канала в зоне дипольных отражателей на блоке 12 нажимается кнопка «АВТ. СТРОБ» (кнопка «СПЦ + ПНП» остается нажатой).

**Амплитудный режим работы без защиты амплитудного канала от НИП** является аварийным режимом работы. Данный режим используется в случае выхода из строя аппаратуры защиты и включается нажатием кнопки «ВЫКЛ» на блоке 12/23.

# **5. БОЕВОЕ ПРИМЕНЕНИЕ РЛС 59Н6 «Противник-Г»**

# **5.1. Назначение, состав и характеристики РЛС**

# **5.1.1. Назначение и состав РЛС**

Подвижная трехкоординатная РЛС дециметрового диапазона длин волн предназначена:

- для обнаружения, определения координат и сопровождения самолетов стратегической и тактической авиации, авиационных ракет типа «АСАЛМ», а также малоскоростных летательных аппаратов, в том числе и в условиях воздействия помех;

- для распознавания классов целей;

- для определения государственной принадлежности (ОГП) ВО;

- для пеленгации постановщиков активных помех (ПАП);

- для выдачи РЛИ на КСА командных пунктов (КП) РТВ, ЗРВ, ИА с целью целеуказания зенитным ракетным комплексам и наведения истребительной авиации при работе в составе автоматизированных и неавтоматизированных радиотехнических подразделений;

- для отображения индивидуальной и полетной информации на рабочем месте оператора (РМО) РЛС, выносном рабочем месте оператора (ВРМО) и РМО индикаторного поста (ИП) в целях обеспечения безопасности полетов своей авиации, а также отображения путевой скорости ВО, информации о разности курсов и разности высот бомбардировщиков и перехватчиков. РЛС обеспечивает выдачу РЛИ на КСА 7В960. Общий вид РЛС представлен на рис. 5.1.

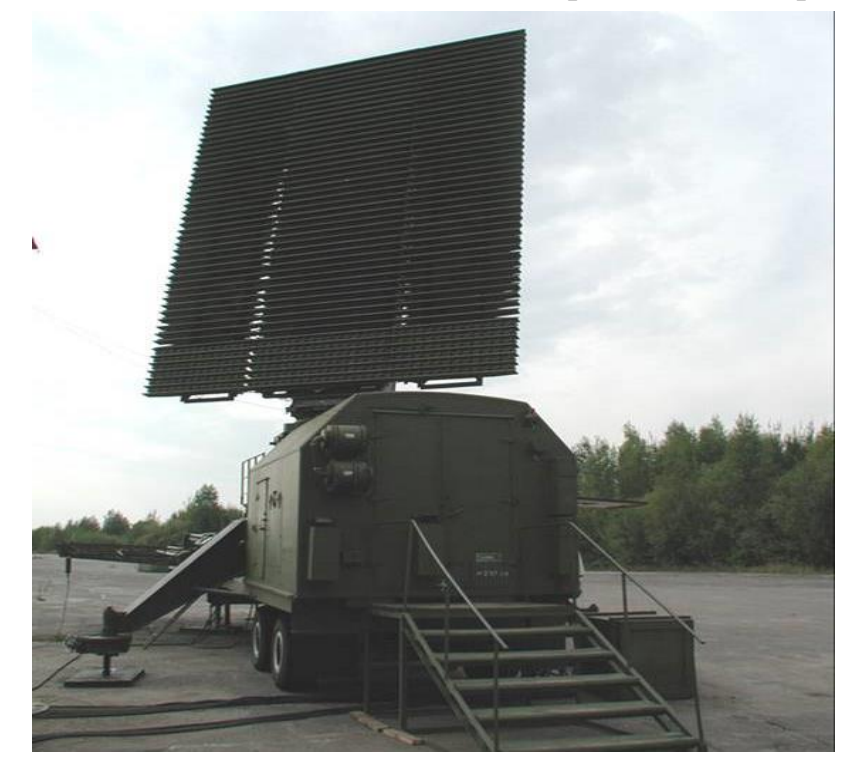

Рис. 5.1. Общий вид РЛС 59Н6 «Противник-Г»

# **5.1.2. Технические характеристики РЛС**

Рассмотрим технические характеристики РЛС 59Н6 «Противник-Г»: - диапазон частот – дециметровый (23 см),  $f_1 = 1331,4 - f_{24} = 1431,4$  МГц,

 $\Delta f = 105$  МГц;

- максимальная дальность обнаружения – 450 км;

- максимальная высота обнаружения – 125 км;

- измеряемые параметры – азимут, дальность, высота;

- сектор обзора по азимуту  $-0$ -360°;

- сектор обзора по углу места –  $0-45^{\circ}$ ;

- потребляемая мощность – 100 кВт;

- вид зондирующего сигнала – линейно-частотно-модулированный;

- время развертывания станции – 30 мин;

- скорость вращения антенны – 6 и 12 оборотов в минуту;

- импульсная мощность – 470 кВт;

- средняя мощность – 12 кВт;

- чувствительность приемника – 70 дБ;

- период повторения сигнала – 3 мкс;

- длительность импульса – 90 мкс;

- количество сопровождаемых целей – до 200;

- количество классов распознаваемых целей – 9 (самолет, вертолет, ловушка, крылатая ракета, баллистическая цель, ПРР, гиперзвуковой летательный аппарат, аэростат, малоскоростная малоразмерная цель).

В состав РЛС входят (рис. 5.2):

- антенный комплекс (АК);

- контейнер укомплектованный (КУ);

- выносное рабочее место оператора;

- индикаторный пост;

- система электроснабжения 19У6 (11Х6-М или ЭД2х100-Т400-3РКС).

АК СГКА.464651.090 и КУ СГКА.468152.084 объединяются в антенноаппаратный комплекс (ААК) укомплектованный СГКА.464651.095, и размещаются на полуприцепе ЧМЗАП-93867. АК включает в себя антеннофидерную систему (АФС), приемную систему, систему хронизации, систему вращения антенны, гидравлическую систему развертывания, систему передачи азимута, систему ориентирования и топопривязки, системы первичной и вторичной обработки, систему контроля, систему имитации и тренажа, системы формирования сигналов эталона и гетеродина, систему контроля температуры АФС, систему электропитания и токосъемник.

АФС включает в себя: АФС канала локации и компенсации, АФС канала опознавания, фидерную систему контрольных сигналов и сигнала гетеродина.

104 КУ (рис. 5.3) представляет собой специальный контейнер и расположен на полуприцепе ЧМЗАП-93867. В КУ расположены РМО, система управления, передающая система, система контроля и защиты передающей системы, система ОГП, система сопряжения и связи, автоматизированная система контроля, система документирования, фидерная система, система хронизации, система электропитания, система обеспечения тепловых режимов (СОТР), система противопожарной защиты (ППЗ), а также ЗИП-О РЛС.

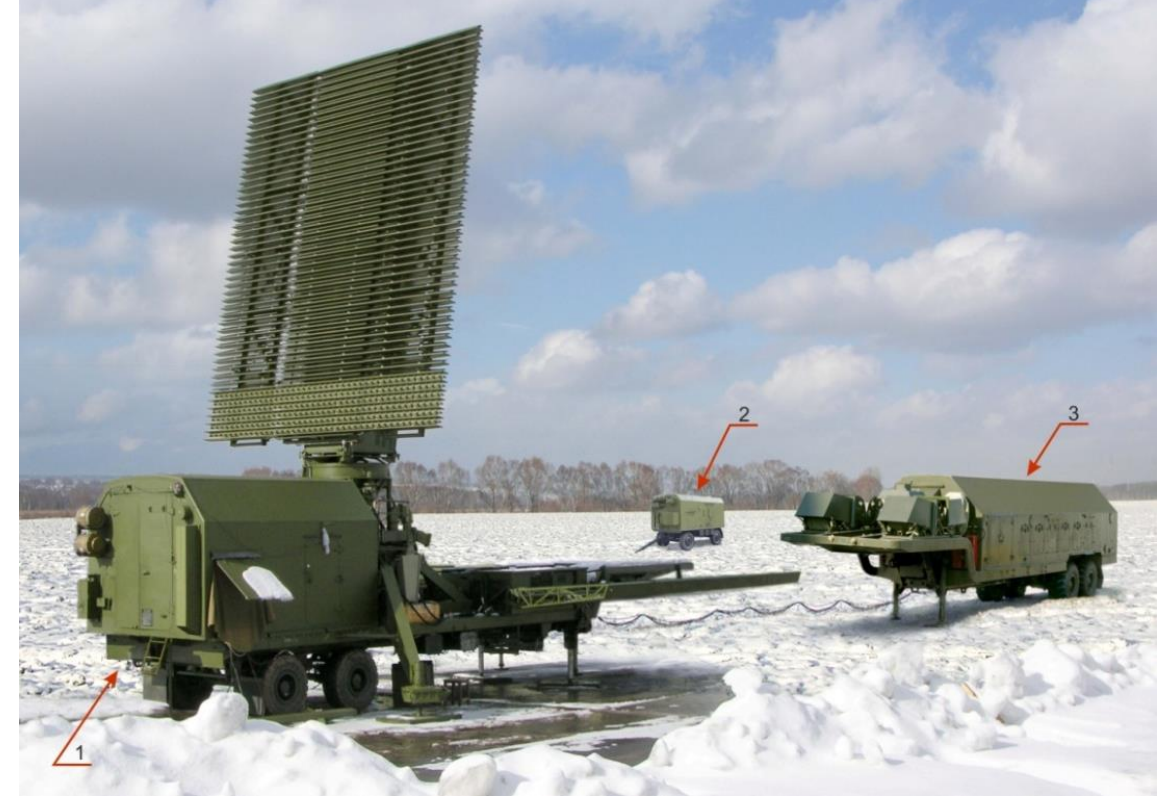

Рис. 5.2. Состав РЛС 59Н6 «Противник-Г»: 1 – АК; 2 – ИП; 3 – СЭС 19У6

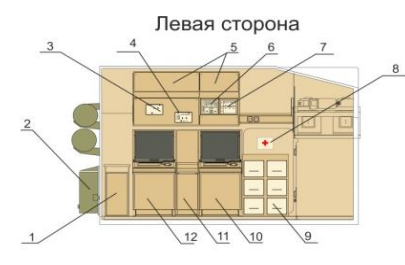

Вид А 早  $\overline{\phantom{a}}$  $\overline{\phantom{a}}$ 15

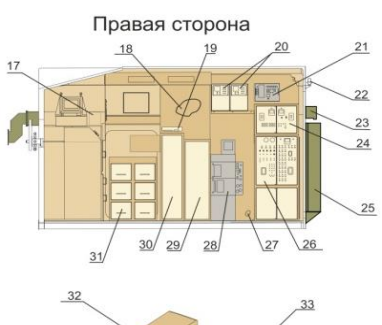

- 1 шкаф E278-9:
- 2 огнетушитель ОУ-3; 2 - онегушинень ОУ-э;<br>3 - пульт управления кондиционером;<br>4 - блок E278-201-02;<br>5 - шкаф документации;<br>6 - блок E278-193-02;<br>7 - блок E278-193-01;
- 
- 
- 
- 
- 8 аптечка;<br>9 шкаф ЗИП;
- 
- 10 шкаф E278-2;<br>11 шкаф E278-8;
- 12-шкаф Е278-2;
- 13 шкаф Е255-10;
- 14 переходной щит;
- 15 шкаф E278-3;<br>16 шкаф E255-11;
- 
- 17 автотрансформатор;<br>18 щиток ЛЩ-24ЦС;
- 19 аппаратура передачи данных АПД-ФЛ1;
- тэ аппаратура передачи<br>20 щиты питания 8УХ;<br>21 пульт дистанционного
- 
- управления электростанции;<br>22 лампа пожарной сигнализации;
- 22 лампа пожарной сигнал<br>23 ревун РВФ 24-64А1 01;<br>24 блок E255-131-03;
- 
- 25 модуль пожаротушения газовый<br>MПГ 150-20-24У;<br>26 блок E278-131-01;
- 
- 20 слок Есто тотто,<br>27 устройство подключения кондиционера;<br>28 изделие 44Д-1.3;
- 
- 
- 
- 29 ихар не 4+4<br>30 шкаф документации;<br>31 шкаф ЗИП;<br>32 блок E234-063-03;
- 
- 33 тракт волноводный;<br>33 тракт волноводный;<br>34 кресло оператора;
- 

Рис. 5.3. Компоновка КУ

С КУ информация по каналу связи Ethernet передается на аппаратуру ИП, расположенного на расстоянии до 100 м, и по волоконно-оптической линии связи (ВОЛС) – на аппаратуру ВРМО, расположенного на расстоянии до 1000 м; по радиоканалу – до 15 км.

ИП (рис. 5.4) размещается в кабине КП4М-11.008. В состав ИП входит аппаратура РМО, системы передачи информации и связи, системы электропитания, СОТР и ЗИП. В состав ВРМО входит от двух до четырех РМО, системы передачи информации, системы электропитания, ЗИП и комплект монтажных частей (КМЧ). ВРМО транспортируется в виде отдельных укладочных мест.

В качестве системы автономного электроснабжения используется система электроснабжения (СЭС) 19У6 (11Х6-М или ЭД2х100-Т400-ЗРКС).

В состав СЭС входят:

- два дизель-генератора;
- два преобразователя частоты ПЧ-60;
- шкафы управления собственных нужд потребителей и преобразователя;
- устройство нагрузочное;
- блок ремонтный;
- устройство заряда аккумуляторных батарей;
- аккумуляторные батареи;
- пульт дистанционного управления (ПДУ);
- масляные и топливные баки.

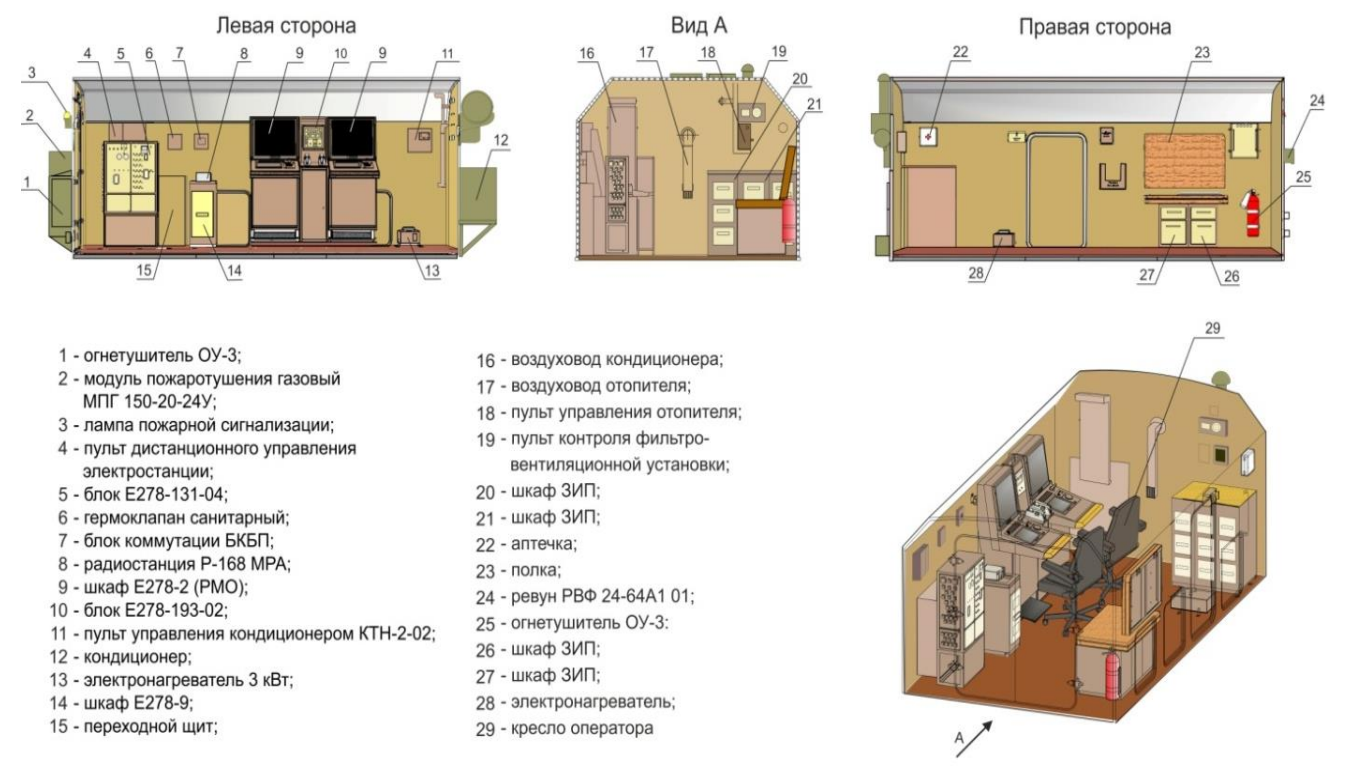

Рис. 5.4. Компоновка ИП

Работу РЛС обеспечивает один дизель-генератор и два преобразователя. Один из преобразователей используется только для питания высоковольтного выпрямителя, питающего передающее устройство, и обеспечивает установку необходимого для клистрона напряжения. Второй преобразователь – для питания остальной аппаратуры. СЭС обеспечивает бесперебойный перевод питания с одного дизель-генератора на другой и от внешней сети – на дизельгенератор, непрерывную работу РЛС до 150 ч, дистанционное управление с ПДУ, устанавливаемого в кабине КУ.

#### **5.1.3. Боевые возможности РЛС**

**Максимальная дальность обнаружения** (рис. 5.5) цели типа МиГ-29, Су-27 (ЭПР = 1,5 м<sup>2</sup>) при вероятности правильного обнаружения  $P_{06} = 0.5$  и вероятности ложной тревоги по собственным шумам приемного устройства  $F_{\text{int}}$  = 10<sup>-6</sup> на элемент разрешения составляет в дежурном режиме 330–350 км (скорость вращения антенны w = 6 об/мин), 255–270 км (w = 12 об/мин) при высоте полета цели 12–15 км и выше.

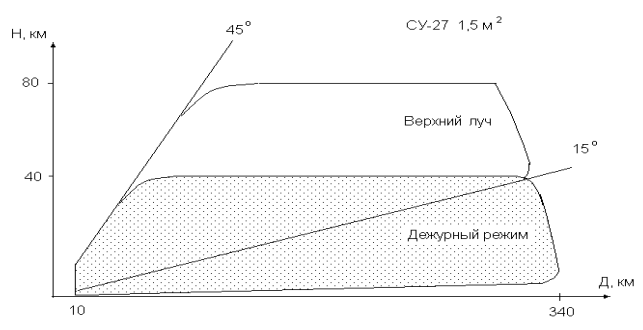

Рис. 5.5. Максимальная дальность обнаружения

Верхняя граница зоны обнаружения – 80–90 км (w = 6 об/мин), 65–70 км (w = 12 об/мин в дежурном режиме под углами места 0–45º и 100–120 км  $(w = 6 \text{ o}6/\text{m})$ , 100 км  $(w = 12 \text{ o}6/\text{m})$  в режиме верхнего луча под углами места 15–45º (табл. 5.1).

Дальность обнаружения при высоте полета цели (при нулевых углах закрытия) составляет 35–42 км (H = 100 м, w = 6 об/мин), 30–36 км (H = 100 м,  $w = 12$  об/мин), 95–110 км (H = 1000 м,  $w = 6$  об/мин), 85–100 км (H = 1000 м,  $w = 12$  об/мин), 230–250 км (H = 5000 м,  $w = 6$  об/мин), 210–235 км (H = 5000 м,  $w = 12$  об/мин).

Таблица 5.1

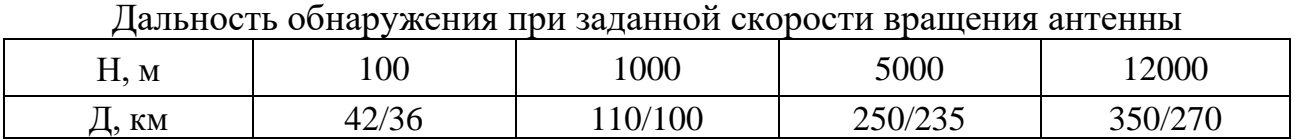

Дальность обнаружения цели типа АСАЛМ (ЭПР = 0,13 м<sup>2</sup>) при  $P_{\text{o}6} = 0.5$ и F $_{\rm JT}=10^{-6}$  в дежурном режиме составляет 170–200 км (w = 6 об/мин), 135–150 км (w = 12 об/мин) при высоте полета цели 12–15 км с верхней границей до 45–50 км (w = 6 об/мин), 35–40 км (w = 12 об/мин).

В режиме верхнего луча дальность обнаружения равна 150–170 км (w = 6 об/мин), 120–135 км (w = 12 об/мин) с верхней границей до 70 км  $(w = 6 \text{ o}6/\text{m}$ нн), 55 км  $(w = 12 \text{ o}6/\text{m}$ нн).

Верхняя граница равна 45 км (w = 6 об/мин), 35 км (w = 12 об/мин).

В режиме верхнего луча указанная дальность обеспечивается при  $P_{\text{n}} = 500...1000 \text{ Br/M}$ Гц при воздействии АШП в угломестном секторе до 13<sup>°</sup> вне главного луча по азимуту.

В режиме верхнего луча дальность обнаружения равна 140–150 км (w = 6 об/мин), 110–120 км (w = 12 об/мин) при верхней границе зоны обнаружения не менее 60 км (w = 6 об/мин), 45–50 км (w = 12 об/мин).

Дальность ОГП «своей» цели при ручном режиме запроса составляет 115 км  $(H = 1000 \text{ m}, \text{ w} = 6 \text{ of/mHH})$ , 90–100 км  $(H = 1000 \text{ m}, \text{ w} = 12 \text{ of/mHH})$ , 250 км (H = 5000 м, w = 6 об/мин), 240 км (H = 5000 м, w = 12 об/мин), 400 км  $(H = 12000 \text{ m}$  и выше,  $w = 600/$ мин), 300 км  $(H = 12000 \text{ m}$  и выше,  $w = 12$  об/мин).

Верхняя граница зоны по высоте составляет 80–90 км (w = 6 об/мин), 65–70 км (w = 12 об/мин), по углу места – 45° (w = 6 об/мин и w = 12 об/мин).

В зависимости от обстановки в зоне действия РЛС и характера выполняемых задач предусматриваются следующие режимы работы:

- обзор в угломестной зоне величиной от  $-2$  до  $+45^{\circ}$  и высотой до 40 км (режим обнаружения аэродинамических целей);

- обзор в угломестной зоне величиной от  $-2$  до  $+45^{\circ}$  и высотой до  $100$  км (режим обнаружения баллистических целей);

- обзор пространства со скоростью 6 об/мин;

- обзор пространства со скоростью 12 об/мин;

- режим защиты от активных помех «Анализ»;

- режим защиты от активных помех «АВТ1», «АВТ2»;

- режим защиты от ответной помехи;
- режим работы без автокомпенсатора помех;
- режим работы без СДЦ;

- режим защиты от «ангелов»;

- режим защиты от самонаводящихся снарядов (ПРР);

- режим полу- или автоматического сопровождения целей;

- режим излучения 100%-й мощности;

- режим тренировки и обучения расчета;

- режим функционального контроля (ФК);
- режим непрерывного контроля (НК);
- режим поиска неисправностей (ПН);

- технологический режим работы (режим настройки).
## **5.1.4. Помехозащищенность**

Помехозащищенность РЛС характеризуется следующими показателями:

1) коэффициент подавления отражений от местных предметов – не менее 50–55 дБ;

2) коэффициент подавления АШП – не менее 23 дБ;

3) зона режекции местных предметов не превышает 20–40 км/ч;

4) в РЛС обеспечиваются обнаружение с  $P = 0.5$  и проводка с  $P = 0.5...0.7$  целей типа МиГ-29 в пассивных помехах (ПП) типа ДОФ ШД-113/50 с радиальным сбросом плотностью от 1 пачки на 300–500 м пути до 1–3 пачек на 100 м пути на высотах полета 8–10 км с дальностей 220–250 км до 30–40 км при  $w = 12$  об/мин, летящих радиально со скоростью  $V = 150-3600$  км/ч;

5) дальность обнаружения цели типа АСАЛМ при  $P_{0.05} = 0.5$ ,  $P_{\text{NT}} = 10^{-6}$  и воздействии АШП с  $R_{3KB} = 200$  км в секторе до  $30^{\circ}$  по углу места и вне азимутального сектора  $(\pm 15...20)$ <sup>°</sup> вкруговую с  $P_\text{n} = 50...100 \text{ Br/M}$ Гц в дежурном режиме составляет не менее  $140-150 \text{ km}$  (w = 6 об/мин),  $110-120 \text{ km}$ (w = 12 об/мин) при верхней границе 40–45 км (w = 6 об/мин), 30 км  $(w = 12 \text{ об/MH});$ 

6) дальность обнаружения цели типа МиГ-29 при Р<sub>об</sub> = 0,5 и F<sub>лт</sub> = 10<sup>-6</sup> и одновременном воздействии АШП с эквивалентной дальности  $R_{\text{3KB}} = 200$  км в секторе до 30' по углу места в азимутальном секторе  $(\pm 15...20)$ <sup>°</sup> от главного луча с эквивалентной суммарной спектральной плотностью мощности помех  $P_{\text{n}} = 200 \text{ Br/M}$ Гц с трех – пяти направлений и вне этого сектора вкруговую со средним значением  $P_{\pi} = 500...1000 B_{\pi}/M\Gamma_{\mu}$  в дежурном режиме составляет 160–180 км (w = 6 об/мин), 135–150 км (w = 12 об/мин) при высоте полета цели 10–12 км и выше, потолок обнаружения составляет 45 км (6 об/мин) и 35 км (12 об/мин);

7) пеленгация и определение угловых координат ПАП с плотностью мощности от 6 до 100 Вт/МГц обеспечиваются с вероятностью 0,7 на дальности от 400 м до 60 км при высоте полета 10–15 км. Вероятность ложных пеленгов на элемент углового разрешения – не более  $10^{\texttt{-3}}$ , при этом допускаются провалы изза влияния отражений от земли на углах места до 1º;

8) в РЛС обеспечивается защита при одновременном воздействии активных и пассивных помех, а также обнаружение, определение трех координат и проводка с вероятностью 0,5 цели типа МиГ-29 в областях, пораженных дипольными помехами типа ДОФ ШД-113/50 на дальностях от 30–40 км до 180 км при скорости 6 об/мин, при высоте полета 8–10 км и плотности 1–2 пачки на 200 м пути при одновременном воздействии АШП в угломестном секторе до 30º по углу места и вне сектора (±15…20)º от главного луча с эквивалентной дальности 200 км и суммарной спектральной плотностью мощности помехи 100–200 Вт/МГц;

9) перестройка частоты возможна на 24 фиксированных значениях от 1331,4 до 1431,4 МГц. Диапазон перекрытия частот составляет 105 МГц.

### **5.1.5. Информационные возможности**

Рассмотрим информационные возможности РЛС:

1) среднеквадратичное отклонение (СКО) измерения координат:

- по дальности –  $100$  м;

- по азимуту – 12 мин;

- по углу места – 10 мин;

- по высоте – 450 м;

2) в режиме верхнего луча (15–45) СКО, усредненные по трассам полета с баллистическим забросом до высоты 100 км в угломестном секторе, равном 0,8 от сектора 15–45°, составляют по дальности – 100 м, по азимуту – 20', по углу места – 20', по высоте – 1000 м;

3) СКО измерения координат на выходе аппаратуры первичной обработки по цели МиГ-29 в условиях отсутствия помех составляют:

- по дальности – 50 м (усредненная на дальностях не менее  $0.8R_{0.5}$ , где  $R_{0.5}$  – дальность обнаружения с вероятностью 0,5) без помех, 100 м в ПП и 75 м в АШП;

- по азимуту – 12' (усредненная на дальностях  $100-200$  км), не менее 15' (усредненная на дальностях 200 км –  $0.8R_{0.5}$ );

- по углу места – 10' (усредненная на дальностях 100–200 км до высот 30 км и углах места более  $0.8^{\circ}$ ) и 15–20' (усредненная на дальностях 100–200 км на высотах 30–50 км);

4) СКО измерения высоты цели, усредненная по трассе полета на дальностях не менее  $0.8R<sub>0.5</sub>$ , не превышает 700 м;

5) СКО измерения угловых координат в условиях воздействия АШП увеличиваются более чем в 1,2–1,5 раза, а при воздействии ПП – более чем в 1,5–2 раза по отношению к ошибкам в условиях отсутствия помех;

6) СКО измерения пеленгов составляют (при углах места более 0,8º):

- по азимуту  $-20$ ';

- по углу места –  $20$ ';

7) сопровождение ПАП обеспечивается с СКО по азимуту 19', по углу места 18' при углах места выше 1º;

8) СКО измерения скорости ВО – 20–40 м/с;

9) разрешающая способность РЛС на выходе устройства предварительной обработки в условиях отсутствия помех по двум целям типа МиГ-29 с равными ЭПР:

- по дальности – 400–500 м;

- по азимуту – 2,5°;

- по углу места –  $1,6^{\circ}$ ;

10) коэффициент проводки при выдаче трассовой информации не ниже 0,95, коэффициент ложных трасс – не более 0,01, время существования ложных трасс – не более 30 с (при отсутствии помех).

#### **5.1.6. Характеристики мобильности и готовности**

Рассмотрим характеристики мобильности и готовности РЛС:

1. Мобильность и готовность РЛС определяется возможностями ее передислокации на новую позицию, условиями транспортирования, сроками развертывания и готовности к боевому применению (выполнению боевой задачи).

2. Для перевозки РЛС по всем видам шоссейно-грунтовых дорог используются следующие виды транспортных средств:

- седельный тягач типа УрАЛ-5423-20 для перевозки ААК;

- седельный тягач типа КрАЗ-260В для перевозки СЭС;

- бортовые автомобили типа УрАЛ-4320 или КамАЗ-43101 для перевозки аппаратуры ВРМО и буксирования ИП.

Допускается транспортирование РЛС с использованием грузового тягача с низкорамным полуприцепом.

Максимальная скорость транспортирования:

- по шоссе – не более 50 км/ч;

- по дорогам 2-й и 3-й категорий – не более 40 км/ч.

- по дорогам 4-й и 5-й категорий и грунтовым дорогам – не более 25 км/ч.

3. Для транспортирования РЛС железнодорожным транспортом необходимы три открытые четырехосные платформы грузоподъемностью 60 т каждая и один крытый вагон.

4. Для транспортирования РЛС воздушным транспортом необходим один самолет типа Ан-22.

5. Характеристики транспортной базы:

- базовый носитель аппаратуры РЛС – полуприцеп ЧМЗАП-93867;

- транспортная база СЭС – кузов-фургон КПП2-15 на шасси полуприцепа МАЗ-938Б.

6. Основные транспортные единицы РЛС:

- ААК, состоящий из АК и КУ, размещенный на полуприцепе ЧМЗАП-93867;

- СЭС 19У6 исполнения ИДАФ565515.001-01ИЭ в кузове-фургоне КПП2-15, установленном на полуприцепе МАЗ-958Б;

- СЭС 19У6 исполнения ИДАФ565515.001-03ИЭ в кузове-фургоне К2.ПП16, установленном на шасси ЧМЗАП-938674;

- СЭС 11Х6-М исполнения ЦИВР.561854.001РЭ в кузове К2ПП20 на шасси ЧМЗАП-93867;

- СЭС ЭД2х100-Т400-ЗРКС исполнения БЦЖИ.561852.001РЭ в кузове К2ПП20 на шасси ЧМЗАП-93867;

- ИП в кузове кабины КП4М-11.008;

- ВРМО – поставляется в тарной упаковке.

7. Полная масса ААК в транспортном положении – 26 000 кг.

8. Габаритные размеры ААК в транспортном положении:

- длина – 13 160 мм;

- ширина – 3100 мм;

- высота  $-4000$  мм.

9. Габаритные размеры транспортной единицы ААК в эксплуатационном положении:

- расстояние между домкратами выносных опор  $-6000\times6300$  мм;

- высота верхней кромки антенны  $-11000$  мм;

- габаритные размеры полотна антенны  $-5600\times6750$  мм;

- высота фазового центра антенны – 7600 мм.

10. Полная масса СЭС – 20 400 кг (заправленная топливом), 19 600 кг (без заправки топливом).

11. Габаритные размеры транспортной единицы СЭС:

- длина – 13 430 мм;

- ширина – 2920 мм;

- высота – 3290 мм.

12. Полная масса ВРМО – 5273 кг (19 транспортных мест).

13. Максимальные габаритные размеры одного транспортного места:

- длина – 1800 мм;

- ширина – 1200 мм;

- высота – 2000 мм.

14. Габаритные размеры транспортной единицы ИП:

- длина – 7425 мм;

- ширина – 2550 мм;

- высота – 3330 мм.

15. Время развертывания/свертывания РЛС на подготовленной позиции без ВРМО подготовленным расчетом не превышает 30 мин.

16. Время опускания/подъема антенны – не более 4,5 мин.

17. Время включения из холодного состояния при включенных первичных источниках питания, не более:

- 5 мин в нормальном режиме с ФК при прогретых агрегатах питания;

- 3,5 мин в экстренном режиме.

18. Время включения при выключенных первичных источниках питания составляет 7 мин.

#### **5.1.7. Характеристики для обеспечения надежности и живучести РЛС**

Надежность РЛС – это ее свойство выполнять заданные функции и сохранять во времени требуемые характеристики в заданных режимах в условиях боевого применения, технического обслуживания, ремонта, хранения и транспортирования. Количественно надежность РЛС оценивается показателями безотказности, долговечности, ремонтопригодности и сохраняемости.

Живучесть РЛС – это свойство выполнять заданные функции и сохранять требуемые характеристики в условиях воздействия средств поражения противника.

Характеристики для обеспечения надежности и живучести РЛС:

1. Эксплуатация РЛС допускается при следующих условиях:

- температура окружающего воздуха – от –50 до +50 °С, при этом для обеспечения постоянной готовности к включению предусмотрено автоматическое поддержание температуры аппаратуры контейнера выше  $-10$  °C;

- относительная влажность воздуха при температуре окружающего воздуха 25 °С – не более 98 %;

- скорость ветра у поверхности земли – до 30 м/с;

- обледенение антенны РЛС с толщиной корки льда до 8 мм;

- наличие инея, росы, дождя и снега;

- высота над уровнем моря – не более 2000 м;

- запыленность воздуха –  $0,5$  г/м $^3;$ 

- крен и дифферент развернутых транспортных единиц РЛС – не более  $2^{\circ}$ для полуприцепа РЛС и до 10° для системы электроснабжения. Развертывание и свертывание РЛС допускается производить при температуре окружающего воздуха не ниже минус 30 °С.

При скорости ветра свыше 30 м/с или в условиях гололеда при скорости ветра 20 м/с и более и толщине корки льда 8 мм и более антенну РЛС необходимо опустить. При температуре воздуха в контейнере ниже –10 °С произвести подогрев воздуха штатными средствами обогрева.

При температуре от 37 до 50 °С и высоте от 1000 до 2000 м над уровнем моря мощность, отдаваемая дизель-генераторами СЭС, снижается. Мощность дизель-генератора на высоте 2000 м и при максимальной температуре окружающего воздуха 40 °С снижается со 100 до 90 кВт.

2. Длительная безотказная работа РЛС обеспечивается только при квалифицированной и технически грамотной эксплуатации, регулярном и тщательном проведении технического обслуживания, точном выполнении всех указаний и рекомендаций Инструкции по эксплуатации РЛС, а также инструкций на используемые комплектующие.

3. Средняя наработка на отказ РЛС составляет не менее 700 ч.

4. Среднее время восстановления – не более 1 ч.

5. Средний ресурс до капитального ремонта – 25 тыс. ч.

6. Срок службы до капитального ремонта – 12 лет.

7. Период переконсервации – 5 лет при хранении РЛС в неотапливаемом помещении, 3 года при хранении на открытой площадке.

8. Рабочее давление в гидравлической системе -  $160 \text{ kT/cm}^2$ .

9. Мощность двигателя привода вращения антенны – 6 кВт и 7,1 кВт (при частоте вращения 6 об/мин и 12 об/мин соответственно).

10. В целях защиты от высокоточного оружия (ПРР) в РЛС предусмотрено отключение излучения РЛС через обзор или через два обзора: режимы «1:1» и «2:2» соответственно. Один из этих режимов включается, когда одна из целей классифицирована как ПРР. При этом на поле радиально-круговой развертки индикатора РМО короткий формуляр данного ВО отображается на желтом фоне. В режимах работы «1:1», «2:2» сопровождение целей не нарушается.

11. Кнопка панели управления РМО «МОЩН» позволяют изменять длительность излучаемого импульса и, следовательно, излучаемую мощность. Режим « $t$ 1» соответствует 100%-й от номинальной мощности, режим « $t2$ » – с повышенной мощностью, равной 115 %. Режим «τ1» является основным, режим  $\langle \langle \tau_2 \rangle \rangle$  – технологическим.

### **5.2. Выбор позиции и развертывание РЛС 59Н6 «Противник-Г»**

#### **5.2.1. Выбор позиции**

Для размещения АК на позиции необходима ровная горизонтальная площадка радиусом 1500 м с нулевыми углами закрытия, расположенная на расстоянии не менее 6000–7000 м от крупных населенных пунктов, городов, железобетонных сооружений, больших лесных массивов и на расстоянии 2500–3000 м от многопроводной линии передач. Допускаются отдельные неровности (бугры, впадины, овраги), не превышающие по высоте (глубине) от среднего уровня 0,5 м в радиусе 500 м от АК, 1,5 м в радиусе 1000 м, 2,5 м в радиусе 15 000 м от АК.

При размещении АК вблизи водной поверхности рекомендуется выбирать позиции на острове, на пологом берегу моря или реки, у ровных болотистых мест, чтобы водная поверхность была в рабочем секторе.

Углы закрытия определяются с помощью буссоли типа ПАБ-2М. Буссоль устанавливается на треноге на высоте 1,5 м от земли в радиусе 10 м от оси вращения антенны. Отсчет горизонтальных и вертикальных углов производится в соответствии с инструкцией по эксплуатации на буссоль ПАБ-2М через 5° горизонтальных углов. Затем строится в полярных координатах круговая диаграмма, где по радиусу откладываются значения вертикальных углов (углов закрытия), а по окружности – значения горизонтальных углов.

РЛС может размещаться на любых грунтах, кроме болотистых, на площадке, обеспечивающей заезд автопоезда, состоящего из тягача с прицепом ЧМЗАП-93867. Схема размещения РЛС приведена на рис. 5.6.

Наибольшие требования к несущей способности грунтов предъявляются для полуприцепа АК, площадь опор которого обеспечивает давление на грунт не более 1,4 кгс/см<sup>2</sup>. В связи с этим после сильных дождей, ветров или в весенний период возможна просадка грунтов под опорами и, как следствие, отклонение от вертикальной оси вращения.

Для предотвращения этого явления достаточно под опоры подсыпать и уплотнить щебень слоем 300 мм на площадке размером 1500×900 мм.

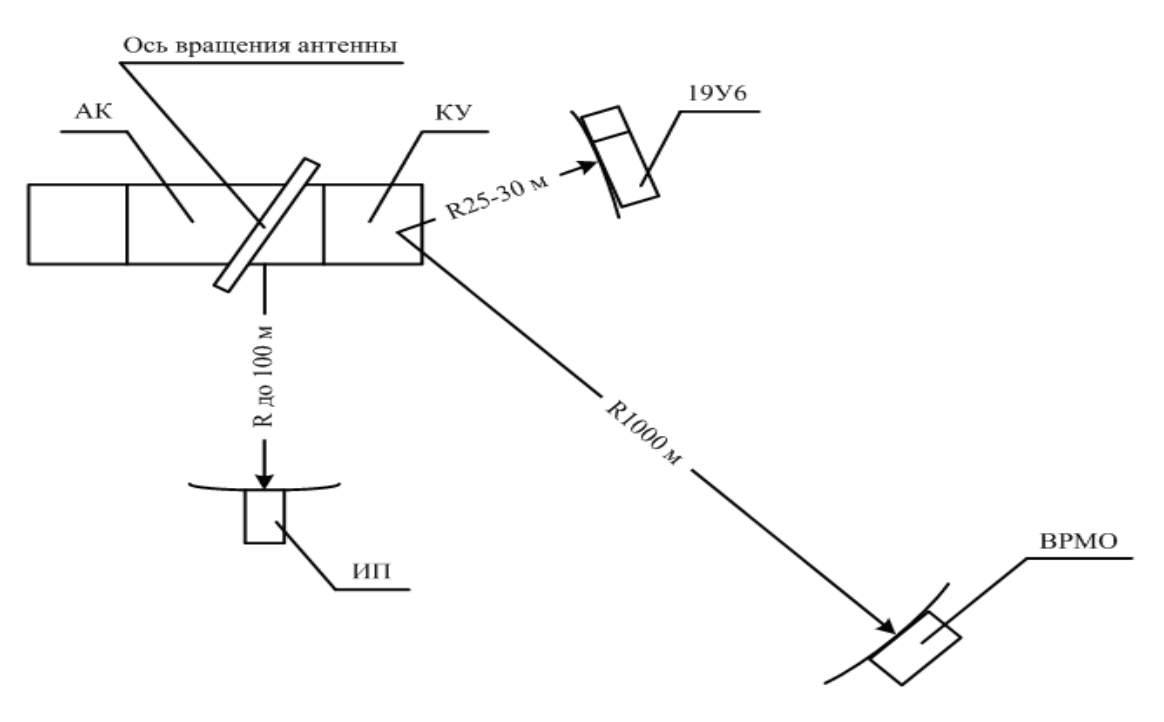

Рис. 5.6. Схема размещения РЛС

Топографической службой войсковой части должны быть предоставлены следующие данные:

- широта и долгота стояния станции;

- азимут репера выносной мачты относительно направления на север с точностью не хуже 1';

- расстояние от точки стояния до репера должно быть равно  $(1 \pm 0.1)$  км.

В указанных точках на местности должны быть установлены топографические знаки.

#### **5.2.2. Развертывание**

К развертыванию, обслуживанию и эксплуатации РЛС допускаются лица, изучившие руководство по эксплуатации РЛС и инструкции по эксплуатации входящих в состав РЛС комплектующих изделий (СЭС, НРЗ и др.).

Рассмотрим алгоритм действий при развертывании РЛС.

1. Перед вводом РЛС в эксплуатацию необходимо установить защитное заземление и проверить сопротивление изоляции силовых цепей СЭС 19У6 в соответствии с рекомендациями инструкции по эксплуатации СЭС 19У6 ИДАФ.565515.001-01ИЭ или руководства по эксплуатации ИДАФ.565515.001- 03РЭ (СЭС 11Х6-М в соответствии с руководством по эксплуатации ЦИВР.561854.001РЭ или СЭС ЭД2х100-Т400-3РКС в соответствии с руководством по эксплуатации БЦЖИ.561852.001РЭ).

2. При подготовке РЛС к работе необходимо соблюдать следующие правила безопасности:

- подсоединять и отсоединять кабели только при снятом напряжении со штепсельных разъемов и кабелей;

- проводить любые работы на составных частях РЛС только при отсутствии на них напряжения;

- не прикасаться руками или инструментом к вращающимся частям механизмов и машин, следить за исправностью ограждений и кожухов вентиляторов;

- не открывать крышку заливной горловины водяного радиатора дизельгенераторов электростанции во время их работы;

- соблюдать особую осторожность при заправке дизель-генераторов топливом, маслом и охлаждающей жидкостью, а при заправке системы жидкостного охлаждения (СЖО) кабины КУ охлаждающей жидкостью помнить, что антифриз – яд;

- при подготовке к работе и обслуживании аккумуляторных батарей руководствоваться требованиями инструкции «Батареи аккумуляторные стартерные. Инструкция по эксплуатации»;

- не стоять под антенной при ее подъеме и опускании;

- применять топливо, смазочные материалы и охлаждающую жидкость только тех марок, которые указаны в инструкции на примененные комплектующие изделия;

- следить, чтобы не было течи топлива, масла и охлаждающей жидкости из баков и в соединениях трубопроводов;

- следить за тем, чтобы к каждой транспортной единице РЛС был обеспечен свободный подъезд пожарной машины;

- обеспечить постоянную готовность имеющихся средств пожаротушения.

3. Развертывание СЭС 19У6 производить в соответствии с указаниями инструкции по эксплуатации ИДАФ.565515.001-01ИЭ или руководством по эксплуатации ИДАФ.565515.001-03РЭ.

4. Развертывание РЛС производить в соответствии со схемой электрической соединений СГКА.461314.017Э4 и монтажным чертежом СГКА.461314.017МЧ. При наличии внешней сети взять кабели № 1 (2 шт.), находящиеся в кабине ИП, одни концы которых подключить к клеммам «А», «В», «С» – «СЕТЬ» панели «П1» СЭС 19У6, четвертую жилу «0» кабеля подсоединить к корпусной шпильке панели «П1», а другие – к силовому электрощиту позиции в соответствии с маркировкой на концах кабелей. При отсутствии внешней сети кабели № 1 (2 шт.) убрать на склад.

5. На СЭС 19У6 расчехлить все шесть катушек с кабелями.

Между СЭС, ААК и ИП протянуть соответствующие кабели согласно схеме электрической соединений СГКА.461314.017Э4.

Взять провод СГКА.685614.262 (с надписями на концах «Комплекс ААК шасси ┴» и «СЭС ┴») из ящика «КОМПЛЕКТ МОНТАЖНЫХ ЧАСТЕЙ», находящегося в кабине ИП, подключить его с одной стороны к шпильке «МЕСТО ПОДКЛЮЧЕНИЯ ЗАЗЕМЛЕНИЯ» на ААК и с другой стороны к шпильке «┴» на СЭС в соответствии с надписями на бирках.

Взять провод СГКА.685614.262-01 (с надписями на концах «КАБИНА ИП шасси  $\perp_{\mathcal{W}}$  и «СЭС  $\perp_{\mathcal{W}}$ ) из ящика «КОМПЛЕКТ МОНТАЖНЫХ ЧАСТЕЙ», находящегося в кабине ИП, подключить его с одной стороны к шпильке, расположенной на шасси ИП с левой стороны от задней двери, и с другой стороны к шпильке «┴» на СЭС в соответствии с надписями на бирках.

Для ускорения ввода в эксплуатацию СЭС при развертывании заземления рекомендуется сначала забить два кола заземления и подсоединить к ним заземление кабины СЭС. СЭС может выдавать напряжение, а контур заземления доводится до требований, указанных в инструкции по эксплуатации СЭС.

Уложить кабели в рогульки. Перенести из СЭС ПДУ в КУ и установить на отведенное на правой стенке место. Подключение к разъемам ПДУ производить в соответствии со схемой электрической соединений СГКА.455133.011Э4. При комплектации СЭС 19У6 исполнения ИДАФ.565515.001-03 перенести второй ПДУ в кабину ИП и произвести его подключение в соответствии со схемой электрической соединений СГКА.455152.011Э4.

Развертывание КУ может проводиться после подключения кабеля К9 к разъему «ХР1» переходного щита (ПЩ) ПЩ-1 АК и разъему «Х14» СЭС 19У6 («ХS14» СЭС 11Х6-М) или кабеля К1 к разъему «ХР1» ПЩ-1 АК и разъему «Х14» СЭС ЭД2х100-Т400-3РКС). Взять заземлители СГКА.685543.001 (2 шт.) и провода СГКА.685614.364 (2 шт.) из упаковки ящика АК-1 СГКА.461938.042 (поз. 19 формуляра СГКА.461314.017 ФО4). Провода с адресом подключения «Комплекс ААК шасси ┴» с одной стороны подключить к шпилькам, установленным на полуприцепе ААК, а с другой стороны с адресом подключения «Заземлитель» подключить к заземлителям (2 шт.), расположенным в 5 м от ААК. Заземлители забить в землю на 300 мм в соответствии с монтажным чертежом СГКА.461314.017МЧ.

6. Развертывание АК проводится на заранее подготовленной позиции (рис. 5.7). Размещение блоков и узлов управления развертыванием и свертыванием РЛС показано на рис. 5.8, 5.9.

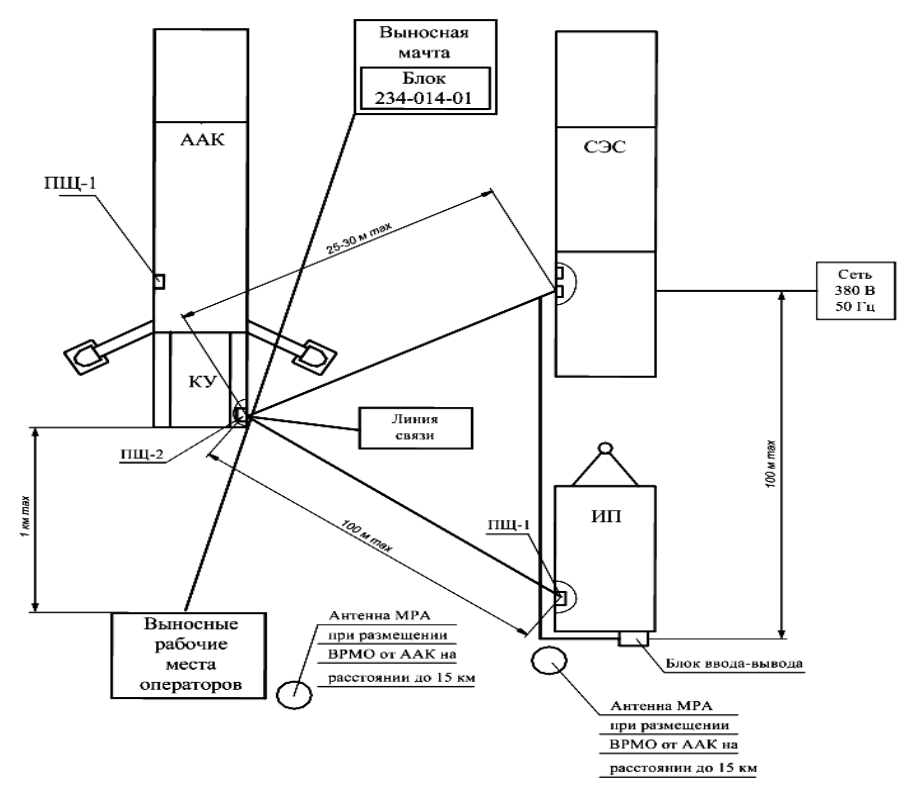

Рис. 5.7. Размещение РЛС на позиции

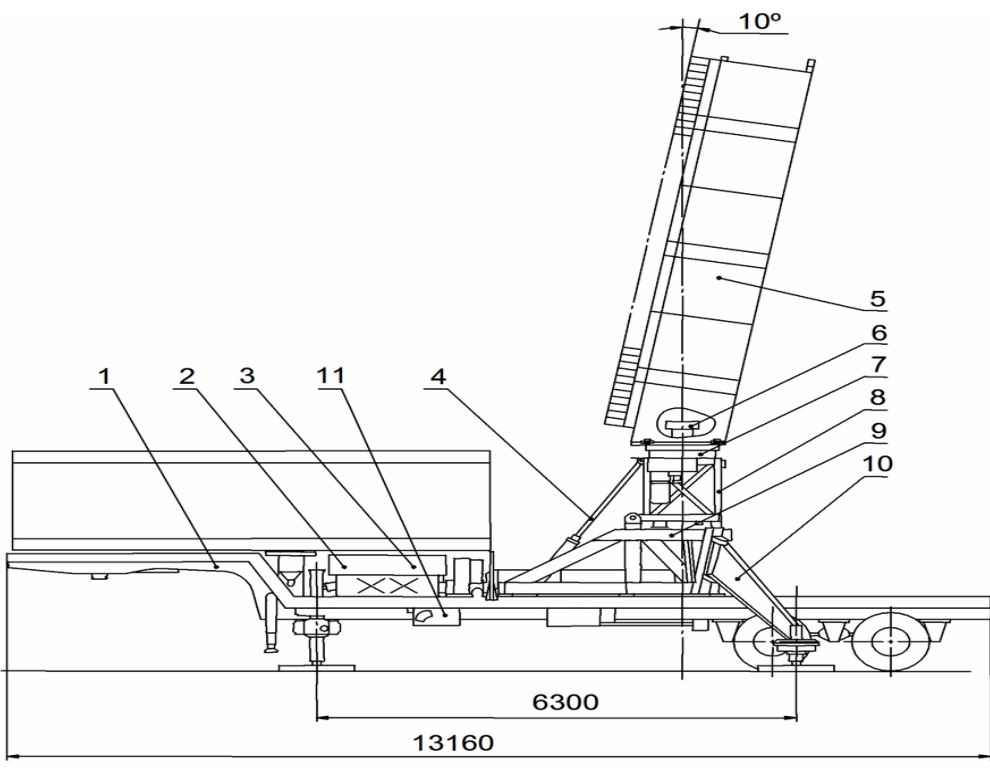

Рис. 5.8. Размещение блоков в продольном сечении: 1 – полуприцеп; 2 – шкаф гидравлический; 3 – блок 255-09-04; 4 – гидроцилиндры подъема антенны; 5 – антенная решетка; 6 – токосъемник; 7 – ручной стопор вращения; 8 – опорно-поворотное устройство; 9 – основание; 10 – выносная опора; 11 – пульт развертывания

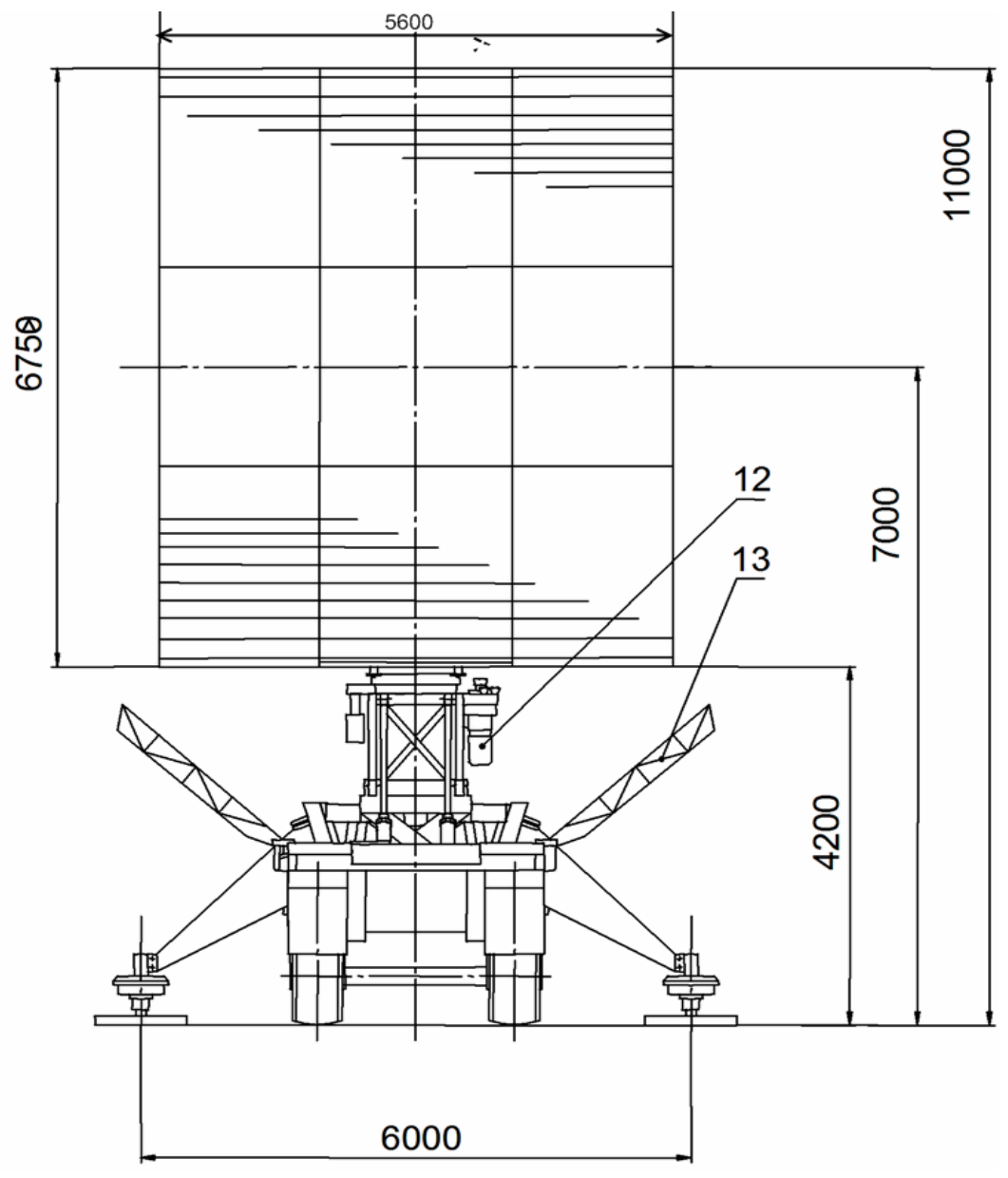

Рис. 5.9. Размещение блоков в поперечном сечении: 12 – привод вращения; 13 – кожух

Развертывание АК проводится в следующей последовательности:

- установить прицеп на позиции согласно схеме размещения (см. рис. 5.7);

- освободить от транспортного крепления обе створки кожуха;

- освободить от транспортного крепления верхнюю часть мачты;

- освободить от транспортного крепления и снять с полуприцепа опорные плиты под домкраты;

- убедиться, что ручной стопор опорно-поворотного устройства (ОПУ) установлен в положение «ВКЛ», а шланги питания гидроцилиндров боковых панелей антенны подключены к клапанам разъемов, расположенных на поворотной части ОПУ;

- проверить уровень жидкости в гидравлическом баке;

- подать трехфазное напряжение 380 В 50 Гц на блок 255-09-04, для этого в шкафу потребителей 50 Гц СЭС включить автоматический выключатель;

- установить переключатель «РЕЖИМ РАБОТЫ» на блоке 255-09-04 в положение «1» («РАЗВЕРТЫВАНИЕ»). Далее по тексту все органы управления и сигнализации, приведенные ниже без указания места нахождения, относятся к блоку 255-09-04;

- установить переключатель  $\kappa(1 - 2)$ » в положение  $\kappa(1)$ »;

- установить выключатель «НАСОС» в положение «1», при этом загорится табло «НАСОС» и подсвет соответствующих ему кнопок-табло «ВКЛ» и «ОТКЛ».

Раскладывание выносных опор проводить в следующей последовательности:

- нажать кнопку «ВКЛ» насоса, при этом включится электродвигатель насосной установки, загорится табло «∇» кнопки-табло «ВКЛ» насоса, загорятся табло «ОПОРЫ», «РАЗВЕРТЫВАНИЕ», «ДОМКРАТЫ», «СВЕРН», «ГОРИЗ РАЗРЕШ»;

- нажать кнопку «СВЕРТ», «ПОВОРОТ» («ОПОРЫ», «ПРИВОД ПОВОРОТА») пульта развертывания и освободить выносные опоры от транспортного крепления (после освобождения откидных опор от транспортного крепления недопустимо нахождение людей в зоне поворота откидных опор);

- нажать кнопку «СТОП» на пульте развертывания, при этом опоры начнут развертываться;

- тягами фиксации опор зафиксировать опоры в развернутом положении;

- установить под винты домкратов опорные плиты.

Предварительное горизонтирование осуществляется следующим образом:

- установить АК на домкраты в следующей последовательности:

а) нажать кнопку «РАЗВЕРТ» («ДОМКРАТЫ», «МАЧТА») пульта развертывания, при этом начнут выдвигаться штоки домкратов, погаснут табло «ГОРИЗ РАЗРЕШ», «СВЕРН», «ОПОРЫ»;

б) после выдвижения штоков при касании опорных рам всех домкратов и поднятии полуприцепа на высоту 50–100 мм нажать кнопку «СТОП» пульта развертывания, при этом прекратится выдвижение штоков домкратов, загорится табло «ГОРИЗ РАЗРЕШ»;

- выборочным нажатием каждой из восьми кнопок пульта горизонтирования произвести предварительное горизонтирование АК с визуальной точностью.

7. Развертывание мачты производить в следующей последовательности:

- при нажатии кнопки «СТОП» на пульте развертывания происходит остановка процесса развертывания, а при последующем нажатии кнопки «РАЗВЕРТЫВАНИЕ МАЧТЫ» процесс развертывания продолжается с прерванной операции;

- установить переключатель « $1 - 2$ » в положение «2», при этом загорятся табло «МАЧТА», «ОПУЩЕНА», «РАССТОП», «ЗАКР», «СВЕРН»;

- убедиться, что створки кожуха и мачты освобождены;

- освободить створки кожуха и мачту от транспортного крепления;

- нажать кнопку «РАЗВЕРТ» («ДОМКРАТЫ», «МАЧТА») пульта развертывания, при этом начнут открываться боковые створки кожуха;

- в процессе открытия створок погаснет табло «ЗАКР» и загорится табло «ОТКР», после этого автоматически начнется подъем антенны;

- в процессе подъема погаснет табло «ОПУЩЕНО», загорится табло «ПОДНЯТА», погаснет табло «РАССТОП», загорится табло «ЗАСТОП», после этого автоматически начнется развертывание панелей антенны;

- после развертывания панелей погаснет табло «СВЕРН» мачты, загорится табло «РАЗВЕРН», погаснет табло «НАСОС», подсвет соответствующих ему кнопок-табло «ВКЛ», «∇» и «ОТКЛ», табло «РАЗВЕРТЫВАНИЕ», выключится электродвигатель насосной установки, погаснут табло «МАЧТА», «ОТКР», «ПОДНЯТА», «ЗАСТОП», «РАЗВЕРН», загорится табло «ОТКЛЮЧИ ТРУБОПРОВОД»;

- отсоединить шланги развертывания панелей от разъемов «КР1» и «КР2» поворотного устройства и подсоединить к разъемам «КР1» и «КР2» соответственно блокирующего устройства, при этом погаснет табло «ОТКЛЮЧИ ТРУБОПРОВОД» и загорится табло «РАССТОПОРИ АНТЕННУ»;

- расстопорить антенну стопором ОПУ, при этом загорятся табло «РЕЖИМ ВЫПОЛН», «НАСОС», соответствующие ему кнопки-табло «ВКЛ» и «ОТКЛ» и погаснет табло «РАССТОПОРИ АНТЕННУ».

Произвести горизонтирование по уровням, для чего:

- включить электродвигатель гидростанции нажатием кнопки-табло «ВКЛ» насоса;

- с помощью пульта горизонтирования провести горизонтирование АК по уровням, расположенным на поворотной части ОПУ.

Отклонение оси вращения от вертикали не должно превышать одного деления уровня. Отключить электродвигатель гидростанции нажатием кнопкитабло «ОТКЛ» насоса и установить ручку автоматического выключателя «НАСОС» в нижнее положение.

8. Развертывание КУ производится в следующей последовательности:

- снять лестницу с левой створки задней двери и установить ее напротив задней двери;

- взять ключи из коробки, расположенной на задней стенке кузова-фургона, и открыть заднюю дверь;

- открепить кресла от пола;

- развернуть диэлектрические коврики и расстелить их около аппаратуры;

- установить переносную лестницу в районе люка «ПЩ-2»;

- открыть крышку люка «ПЩ-2»;

- эксплуатационную документацию из портфелей разложить в шкафы с маркировкой «Документация»;

- портфели для хранения разместить по указанию начальника РЛС;

- установить ПДУ из состава СЭС на раму с надписью «Место установки ПДУ СЭС», расположенную над блоком включения.

9. Монтаж аппаратуры и кабельного хозяйства ВРМО производится в помещении, которое должно отвечать следующим требованиям:

- площадь не менее 20 м<sup>2</sup>;

- ввод сети 380 В 50 Гц или 220 В 50 Гц на мощность не менее 10 кВт;

- обеспечивать работу в условиях противоатомной защиты (ПАЗ) и противохимической защиты (ПХЗ);

- быть оборудованным розетками электропитания на 36 В и 220 В, 50 Гц;

- иметь герметичный кабельный ввод;

- иметь проложенные шины заземления, соединенные с наружным контуром заземления.

Во избежание несчастных случаев при выполнении работ по монтажу аппаратуры ВРМО необходимо соблюдать требования безопасности, приведенные выше, а также следующие указания:

- должна быть надежно заземлена вся монтируемая аппаратура ВРМО;

- необходимо работать в рукавицах при прокладывании и свертывании кабелей и жгутов;

- следует быть особенно осторожным при прокладывании и свертывании толстых кабелей, т. к. упругие силы кабелей могут вызвать удары и технические повреждения;

- для питания электроинструмента применять напряжение 36 В, при отсутствии сети 36 В следует использовать понижающие трансформаторы с заземленной вторичной обмоткой;

- пользоваться электроинструментом с питанием от сети 220 В разрешается только в исправных диэлектрических перчатках, внутри сухого помещения и в присутствии второго лица, при этом работающему запрещается касаться токопроводящих конструкций;

- электроинструмент с питанием 220 В должен быть надежно заземлен;

- следует соблюдать осторожность при переносе отдельных элементов аппаратуры и имущества РЛС;

- руководитель работ должен принять все меры, предотвращающие случайные включения и выключения электропитания;

- обо всех неполадках, обнаруженных во время работы, необходимо сообщать руководителю работ.

10. Расстановка аппаратуры ВРМО на КП может быть различной. Расстояние между элементами аппаратуры ВРМО ограничивается длиной соединительных кабелей и жгутов.

Расстояние между ВРМО и РЛС должно быть не более 1000 м по длине ВОЛС (П294В-01-К4-1000), соединяющей два блока 278-24-01, один из которых размещен вместе с остальной аппаратурой ВРМО, а второй – в КУ на раме, закрепленной на боковой стенке шкафа документации.

Блок включения 278-131-03 должен находиться на расстоянии не более 20 м от ввода сети 380 В 50 Гц.

Шкафы 278-2(5), 278-2(6), 278-2(7) и 278-2(8) могут быть расположены на расстоянии не более 50 м по длине кабеля от блоков БКБП и 278-131-03.

Монтаж аппаратуры и кабельного хозяйства ВРМО производится согласно монтажным чертежам СГКА.461314.020МЧ, СГКА.461314.020-01МЧ и СГКА.461314.020-02МЧ в следующей последовательности:

- достать шкафы 278-2 (места 6, 7, 17, 18, в зависимости от количества шкафов 278-2) и установить их на пол;

- шкаф 278-6 (место 9) установить на пол;

- раму СГКА.301228.390 (место 11) установить на шкаф 278-6 и закрепить;

- блок ПРМД (место 12) установить на раму СГКА.301228.390 и закрепить;

- блок усилителя мощности радиостанции (место 12) установить на раму СГКА.301228.390 и закрепить;

- кожух СГКА.305142.337 (место 11) установить на стену;

- блок БКБП (место 8) установить в кожух СГКА.305142.377;

- блок 278-24-01 (место 8) установить на стену;

- установить блок включения 278-131-03 (место 8) на раму СГКА.301228.126 (место 11);

- достать прибор УК-ЦС УРВИ.465285.001ТУ (место 12) и установить его на стену;

- раму СГКА.301222.443 (место 11) установить на стену;

- щиток ЛЩ-24ЦС УРВИ.468264.002ТУ (место 12) установить на раму СГКА.301222.443;

- основания СГКА.301314.585 (место 11) установить на рабочие столы шкафов 278-2;

- держатели микротелефона ДМТ-2М УРВИ.301524.017 (места 6, 7, 8, 9, в зависимости от количества шкафов 278-2) установить на основания СГКА.301314.585;

- микротелефоны МТ-111С (места 6, 7, 8, 9, в зависимости от количества шкафов 278-2) установить на держатели УРВИ.301524.017;

- подставки СГКА.301318.093 (место 11) установить в шкафы 278-2;

- каркасы шкафов ЗИП Жг6.182.993-05 и Жг6.182.993-06 (места 8, 9) собрать и установить их на пол. Крепеж находится в крепежных отверстиях каркаса Жг6.182.993-05;

- кресла (места 6, 7, 8, 9 в зависимости от количества шкафов 278-2) установить напротив шкафов 278-2;

- блок 278-24-01 (место 8) отнести в КУ РЛС и разместить его на раме, закрепленной на боковой стенке шкафа документации;

- развернуть ВОЛС П-294В-01-К4-1000 (место 10) между РЛС и ВРМО, подключить ее, после чего забить подставки (место 11) вдоль кабеля с интервалом 2 м на глубину 300–350 мм, уложить кабель на подставки;

- разложить остальные кабели и жгуты ВРМО (места 11, 12), руководствуясь адресами на кабелях и жгутах;

- подключить кабели и жгуты согласно схемам электрических соединений СГКА.461314.020Э4, СГКА.461314.020-01Э4 и СГКА.461314.020-02Э4 (в зависимости от количества шкафов 278-2);

- достать шпильки Жг8.927.324, скобы Ес9.352.546, Ес3.352.546-02, прокладки Жг8.684.941 (место 11) и закрепить кабели 1, 2 внутри шкафа 278-6 на монтажном поле;

- достать ленты Жг8.892.005 и кнопки Жг8.677.006 и закрепить кабели;

- разложить и подключить провода заземления (место 11) одним концом к зажиму СГКА.301536.011 (место 11), а другим – к заземляемой аппаратуре согласно адресам;

- разложить диэлектрические коврики (место 11) в проходах перед аппаратурой;

- достать одну антенну мультиплексора расширенной арифметики (МРА) ИТНЯ.464655.003ТУ (места 12, 13), одно мачтовое устройство ХЖ2.092.098 (места 12, 13), хомут СГКА.301532.328 (место 11), кабель 21 длиной 50 м (место 12) и установить рядом с КП на расстоянии 38 м по длине кабеля от радиостанции Р-168 на ВРМО;

- достать вторую антенну МРА ИТНЯ.464655.003ТУ (места 12, 15) и второе мачтовое устройство ХЖ2.092.098 (места 12, 16), хомут СГКА.301532.328 (из ящика комплекта монтажных частей на полу кабины ИП), кабель 21 длиной 25 м (на полу в кабине ИП) и установить рядом с кабиной ИП на расстоянии не более 13 м по длине кабеля от радиостанции Р-168 МРА кабины ИП.

Телескопические мачты развернуть на местности на ровной площадке в следующей последовательности:

- произвести монтаж телескопической мачты в соответствии с техническим описанием и инструкцией по эксплуатации ХЖ4.115.120ТО;

- закрепить антенну МРА на телескопической мачте;

- подключить кабель 21 к антенне МРА;

- закрепить кабель 21 к телескопической мачте.

Крепежные изделия находятся в упаковке (место 11).

Гаечные ключи, отвертки, плоскогубцы и другие инструменты, необходимые для проведения работ по монтажу ВРМО, находятся в ящике № 2 шкафа 2 ЗИП кабины ИП.

После окончания работ инструмент уложить на место, транспортные ящики сдать на склад.

11. Развертывание радиостанции Р-168 МРА производить в следующей последовательности:

- произвести монтаж антенны Р-168 МРА в соответствии с руководством по эксплуатации ИТНЯ.464425.033РЭ;

- установить устройство мачтовое антенны Р-168 МРА в соответствии со схемой размещения РЛС на позиции, показанной на [рис. 5.7;](mk:@MSITStore:C:/Documents%20and%20Settings/Admin/Рабочий%20стол/Беларусь/manual_59n6m.chm::/html/image_03_11_01.html)

- подключить антенны Р-168 МРА в соответствии со схемами электрическими соединений СГКА.461314.017Э4, СГКА.461314.020Э4;

- произвести подготовку радиостанции Р-168 МРА к использованию в соответствии с руководством по эксплуатации ИТНЯ.464655.003РЭ.

12. Установка кабины ИП на позиции производится в соответствии со схемой размещения РЛС на позиции (см. [рис. 5.7\)](mk:@MSITStore:C:/Documents%20and%20Settings/Admin/Рабочий%20стол/Беларусь/manual_59n6m.chm::/html/image_03_11_01.html), после чего необходимо произвести следующие работы:

- затормозить кабину стояночным тормозом;

- отстыковать кабину от тягача;

- установить в гнезда под дверями кабины лестницы, размещенные на время транспортирования под кузовом и на задней двери кузова;

- открыть кабину ключом, находящимся в коробке на задней наружной стенке;

- открепить от пола кресла операторов, электронагреватели, кабели, ящик с пылесосом, ящик с КМЧ (подставки, ремни и кабели), ящик с комплектом МВК-2, ящик с комплектом ЗИП кузова-фургона и установить их в удобное для эксплуатации место;

- разложить диэлектрические коврики [\(рис. 5.1](mk:@MSITStore:C:/Documents%20and%20Settings/Admin/Рабочий%20стол/Беларусь/manual_59n6m.chm::/html/image_03_11_01.html)0, поз. 9) перед аппаратурой в проходах кабины;

- уложить детали крепления ящиков и кресел операторов в свободный ящик шкафа ЗИП (см. [рис. 5.1](mk:@MSITStore:C:/Documents%20and%20Settings/Admin/Рабочий%20стол/Беларусь/manual_59n6m.chm::/html/image_03_11_01.html)0, поз. 3).

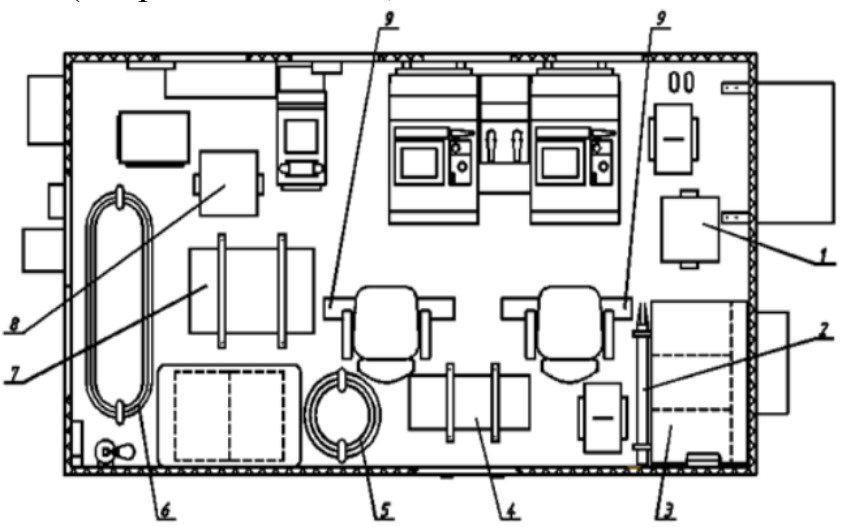

Рис. 5.10. Размещение имущества в кабине ИП:

1 – ящик с пылесосом; 2 – тренога буссоли ПАБ-2М; 3 – шкаф ЗИП;

4 – ящик с комплектом монтажных частей; 5, 6 – кабели; 7 – ящик с МВК-2;

8 – ящик с комплектом ЗИП кузова-фургона; 9 – диэлектрические коврики

13. Развертывание кабельного хозяйства кабины ИП необходимо производить в следующем порядке:

- установить в кабине ИП ПДУ из состава СЭС на раму с надписью «Место установки ПДУ СЭС», расположенную над блоком включения (исключением является комплектация РЛС СЭС 11Х6-М ЦИВР.561854.001РЭ);

- снять заглушки с разъемов;

- освободить кабели № 2, 3, 5, 21, 1, 7 (см. рис. 5.10, поз. 5, 6), которые находятся в кабине ИП, от транспортного крепления;

- проложить кабели № 6 и 7 между кабиной ИП и КУ;

- снять заглушки с разъемов и подключить кабели к «ПЩ-1» кабины ИП и «ПЩ-2» КУ;

- кабель № 8 проложить от блока ввода-вывода кабины ИП и состыковать с кабелем № К10 (№ К8 для СЭС ЭД2х100-Т400-3РКС) из состава СЭС;

- кабель № 21 проложить от кабины ИП к антенне Р-168 МРА;

- взять подставки и ремни (ящики кабины ИП), забить подставки в грунт на глубину 300–350 мм, уложить кабели № 6, 7, 21, К10 (К8) на подставки, а в местах их провисания закрепить ремнями согласно монтажному чертежу СГКА.461314.017МЧ.

14. Развертывание МВК-2 осуществляется при необходимости печати отчетных документов на принтере МВК-2 после развертывания и проверки готовности к работе РЛС в целом.

Развертывание МВК-2, упакованного в ящик КИП СГКА.461938.319, заключается в размещении принтера МВК-2 в кабине ИП (КУ или ВРМО) с таким расчетом, чтобы длины кабеля питания 220 В 50 Гц принтера и кабеля локальной вычислительной сети (ЛВС) (кабель № 24 СГКА.685632.108-01) хватило для подключения к соответствующим разъемам питания и концентратора ЛВС (БКБП) изделия.

Проверка функционирования принтера МВК-2 проводится после включения на РМО режима документирования РЛС.

# **5.3. Ориентирование и топопривязка РЛС**

Работы по ориентированию АК РЛС проводятся в следующей последовательности после того, как РЛС развернута (антенна должна быть в рабочем положении):

1. Включить РЛС. На виртуальном пульте управления (ВПУ) индикатора РМО нажать виртуальную кнопку (ВК) «ОиТ». На индикаторе высветится панель «Ориентирование и топопривязка» (рис. 5.11).

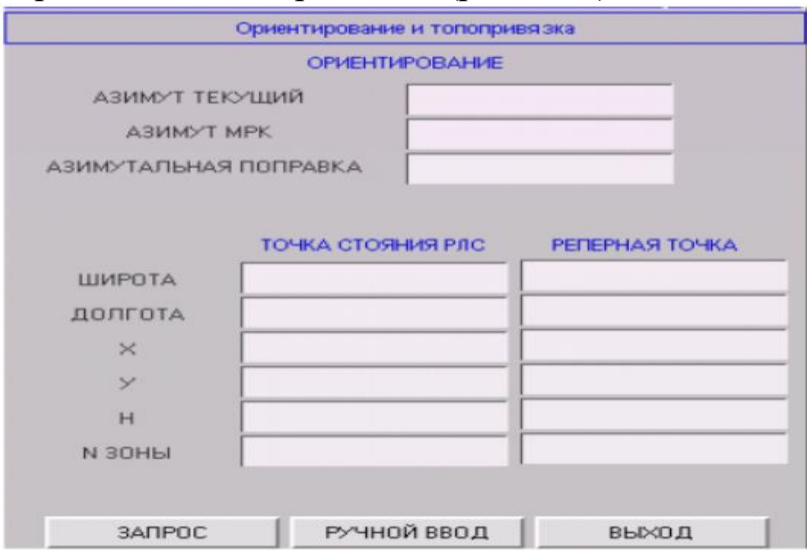

Рис. 5.11. Панель «Ориентирование и топопривязка»

2. Определить точку стояния РЛС, для чего установить маркер на ВК «ЗАПРОС» и на шаровом манипуляторе (ШМ) нажать кнопку «СЪЕМ». Координаты точки стояния РЛС определяются навигационной системой МРК-32 в течение не более 3,5 мин. Значения широты, долготы, координат X, Y и Н, а также номер зоны высвечиваются в соответствующих полях панели. В поле «АЗИМУТ МРК» высветится значение азимута навигационной системы, в поле «АЗИМУТАЛЬНАЯ ПОПРАВКА» – значение поправки ориентирования.

3. По завершении ориентирования текущий азимут должен быть равен азимуту многофункционального радионавигационного комплекса (МРК) с точностью 0,1°. Если между этими значениями разница больше, необходимо еще раз нажать на ВК «ЗАПРОС».

4. В случае отказа в работе навигационной системы координаты точки стояния, определенные по географической карте, задаются вручную в панели «Ориентирование и топопривязка». Для этого:

- установить маркер на ВК «РУЧНОЙ ВВОД» и нажать кнопку «СЪЕМ»;

- последовательно перемещая маркер по строкам «широта», «долгота», «Н», набрать значения координат цифронаборником панели управления РМО, после каждого набора параметров нажимая кнопку «ВВОД».

5. Для ориентирования РЛС по азимуту при отказе навигационной системы необходимо:

- установить выносную мачту 234-014-01 на место известной реперной точки;

- соединить кабелем № 2 СГКА685661.663 выносную мачту с разъемом «XW17» на борту аппаратной кабины;

- включить РЛС;

- включить вращение антенны со скоростью 6 об/мин;

- включить имитированную цель.

6. На экране появится отметка от цели. Взять цель на сопровождение и вывести полный формуляр.

В полном формуляре в строке «АЗИМУТ» отобразится значение азимута сигнала, принятого от выносной мачты. Значение азимута реперной точки автоматически высветится в поле «АЗИМУТ МРК» панели «Ориентирование и топопривязка». В поле «АЗИМУТ ТЕКУЩИЙ» вручную набрать азимут сигнала из формуляра.

7. Нажать ВК «ЗАПРОС». В поле «АЗИМУТАЛЬНАЯ ПОПРАВКА» высветится значение азимутальной поправки, которое равно разности азимута сигнала и азимута реперной точки.

Вновь взять цель на сопровождение, в формуляре отобразится новое значение азимута сигнала, которое должно равняться азимуту реперной точки с точностью 0,1'. По окончании работ подвести маркер к кнопке «ВЫХОД» и нажать кнопку «СЪЕМ» на ШМ.

## **5.4. Сопряжение РЛС с КСА**

Сопряжение РЛС с КСА заключается в развертывании кабельных линий связи, подключении кабелей к КУ и выборе (вводе в программу) типа подключаемого КСА.

Система сопряжения РЛС с КСА служит для обеспечения сопряжения РЛС одновременно с двумя типами КСА:

- по первому адресу – с одним из КСА 5Н60, 61К6, ВИП-117М3, 98Ш6, 97Ш6, 86Ж6, 7В960;

- по второму адресу – с одним из КСА 73Н6, 73Н6М, 40Л6, 74С6, 70Н6, (7Ф54, 7Ф53) из состава автоматизированной системы управления 7Ф500, 55К6, 54К6М2, 9С52М, 9С52М1 и 7В960.

В состав системы сопряжения входят:

- комплекс КТС-01 ЦС;

- АПД-ФЛ1 (2 шт.);

- блок 278-161-01.

Подключение РЛС к телекодовым изделиям и оперативно-командным каналам связи, сопрягаемых КСА, осуществляется двумя кабелями: № 3 и 5 (типа П-269М 2×4+1×2) длиной 50 м, входящими в состав РЛС. Для этого необходимо кабели № 3 и 5 подключить одним концом к вводным щиткам «ВЩ-2М» кабельного киоска, а вторым соответственно к разъемам «XS3» и «XS4» щита «ПЩ-2» КУ.

Развертывание кабельных линий связи, подключение кабелей к КУ следует проводить в соответствии с руководством по эксплуатации РЛС СГКА 461314.017РЭ2 (ч. 3, п. 2.10).

Перед началом совместной работы с КСА необходимо:

- нажать на индикаторе РМО кнопку «Пульт РЛС»;

- в открывшемся меню нажать кнопку «Настройка сопряжения с КСА», на индикаторе РМО отобразится панель «Настройка сопряжения с КСА» [\(рис.](mk:@MSITStore:C:/Documents%20and%20Settings/Admin/Рабочий%20стол/Инструкция%20ПРОТИВНИК/manual_59n6m.chm::/html/image_03_02_03.html) 5.12);

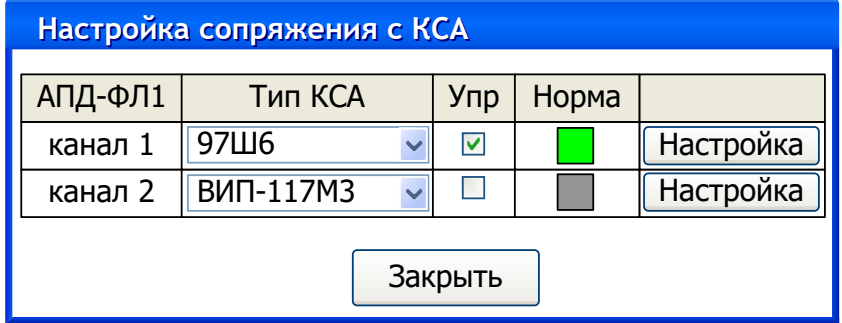

Рис. 5.12. Панель «Настройка сопряжения с КСА»

- для выбора типа КСА, сопрягаемого с РЛС по первому или второму направлению, установить маркер на символ «▼» в строке «КСА 1» или «КСА 2» соответственно, нажать кнопку ШМ и выбрать название требуемого КСА в отобразившемся списке. При автономной работе необходимо выбрать в обоих списках значение «Нет»;

- для назначения приоритета управления КСА первого или второго канала установить отметку в столбце «Упр» в строке требуемого канала;

- в группе «АПД-ФЛ1» отображается состояние обмена по каждому из каналов АПД. Зеленый цвет табло с надписью «Норма» свидетельствует об установленном соединении с АПД из состава КСА. При нажатии кнопки «Настройка» на индикаторе РМО отобразится панель настройки канала АПД-ФЛ1 (рис. 5.13).

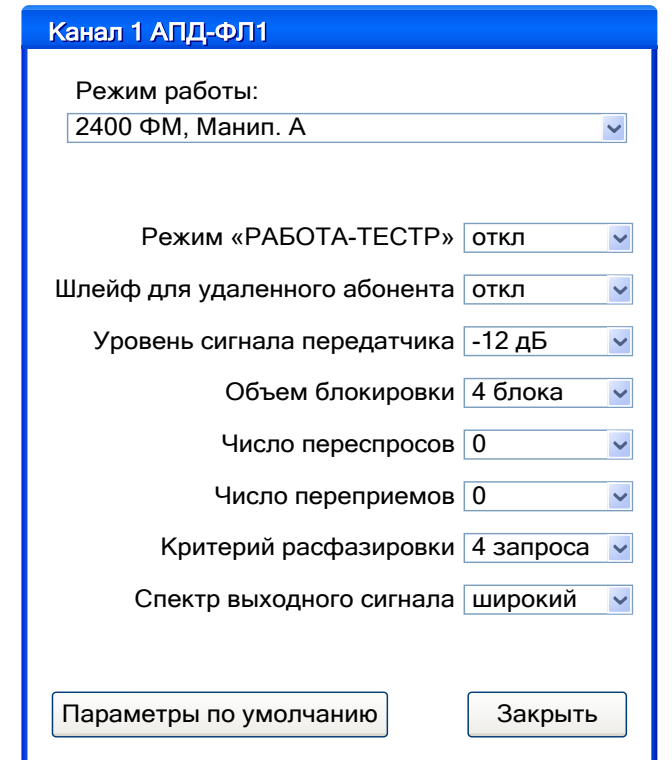

Рис. 5.13. Панель управления канала 1 АПД-ФЛ1

КСА 1 подключается к соединителю «ПЩ-2/XS4» (полумуфта АП-2) через вводный щиток «ВЩ-2» следующим образом:

- 1 канал тональной частоты (ТЧ) (передача) – клеммы «1А»/«1Б» «ВЩ-2»;

- 1 канал ТЧ (прием) клеммы «2А»/«2Б» «ВЩ-2»;
- оперативно-командная телефонная связь клеммы «3А»/«3Б» «ВЩ-2»;
- громкоговорящая связь клеммы «4А»/«4Б» «ВЩ-2»;
- резерв клеммы «5А»/«5Б» «ВЩ-2»;

КСА 2 подключается к соединителю «ПЩ-2/XS3» (полумуфта АП-2) через вводный щиток «ВЩ-2» следующим образом:

- 1 канал ТЧ (передача) клеммы «1А»/«1Б» «ВЩ-2»;
- 1 канал ТЧ (прием) клеммы «2А»/«2Б» «ВЩ-2»;
- оперативно-командная телефонная связь клеммы «3А»/«3Б» «ВЩ-2»;
- громкоговорящая связь клеммы «4А»/«4Б» «ВЩ-2»;
- резерв клеммы «5А»/«5Б» «ВЩ-2».

## **5.5. Включение и контроль функционирования РЛС**

#### **5.5.1. Включение при работе от внешней сети**

Включение при работе от внешней сети осуществляется:

1) для СЭС 19У6:

- при наличии индикации «ДУ», «НАЛИЧИЕ СЕТИ» на ПДУ нажать кнопки-переключатели «СЕТЬ», «ПЧ1», «ПЧ2»;

- для включения СЭС нажать кнопку-переключатель «ПУСК ЭС». После запуска преобразователей на ПДУ загорится световая индикация «РАБОТА СЕТЬ», «РАБОТА ПЧ1» («РАБОТА ПЧ2»);

2) для СЭС 11Х6-М:

- при наличии индикации «НАЛИЧИЕ СЕТИ» на ПДУ нажать переключатели «ВКЛ СЕТЬ», «ВКЛ ПЧ1» («ВКЛ ПЧ2»). Загорается табло соответствующего переключателя в зафиксированном положении;

- для выполнения команд нажать переключатель «УПРАВЛ ЭС». После запуска преобразователей загорится световая индикация «ПЧ1 ВКЛ» («ПЧ2 ВКЛ»).

## **5.5.2. Включение при работе от дизель-генераторов**

Включение при работе от дизель-генераторов осуществляется:

1) для СЭС 19У6:

- при наличии индикации «ДУ» и «ГОТОВ ДГ1» («ГОТОВ ДГ2») на ПДУ в КУ нажать кнопки-переключатели «ДГ1» («ДГ2»), «ПЧ1» («ПЧ2»);

- для включения СЭС нажать кнопку-переключатель «ПУСК ЭС». После включения СЭС на ПДУ загорится световая индикация «РАБОТА ДГ1» («РАБОТА ДГ2»), «РАБОТА ПЧ1» («РАБОТА ПЧ2»);

2) для СЭС 11Х6-М:

- при наличии индикации «ГОТОВ ДГ1» («ГОТОВ ДГ2»), «ГОТОВ ПЧ1» («ГОТОВ ПЧ2») нажать переключатели «ПУСК ДГ1» («ПУСК ДГ2»), «ВКЛ ПЧ1» («ВКЛ ПЧ2»). Загорается табло соответствующего переключателя в зафиксированном положении;

- для выполнения команд нажать переключатель «УПРАВЛ ЭС». После включения системы загорается световая индикация «ДГ1 ВКЛ» («ДГ2 ВКЛ»), «ПЧ1 ВКЛ» («ПЧ2 ВКЛ»);

3) для СЭС ЭД2х100-Т400-3РКС выполнить действия в соответствии с руководством по эксплуатации БЦЖИ.561852.001РЭ, используя для управления работой дизель-генераторов дополнительные панели блоков «АКГ ГЕНЕРАТОР 1» или «АКГ ГЕНЕРАТОР 2».

#### **5.5.3. Положение органов управления**

Положение органов управления и настройки после подготовки РЛС к работе и перед включением указано в табл. 5.2.

# Таблица 5.2

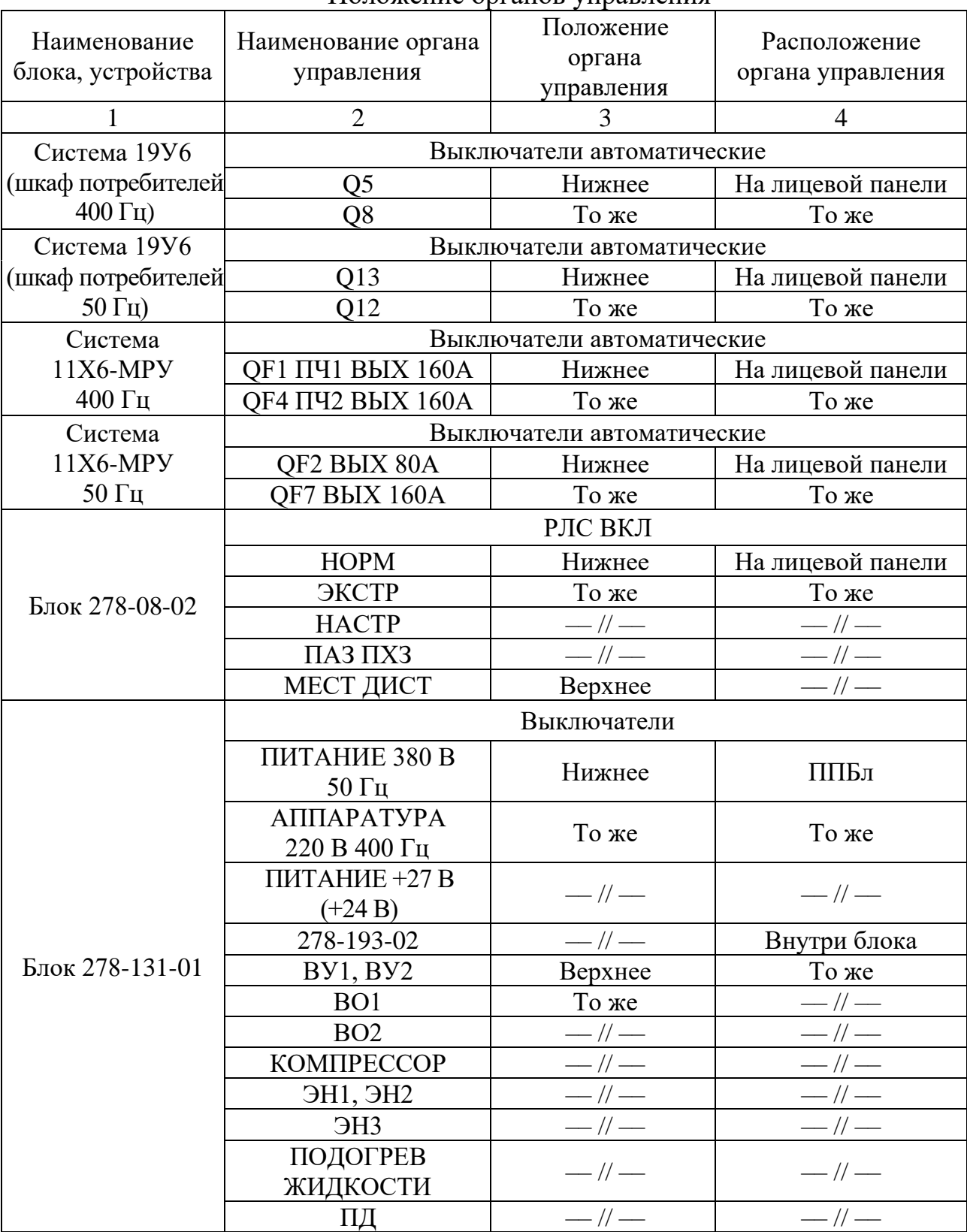

Продолжение табл. 5.2

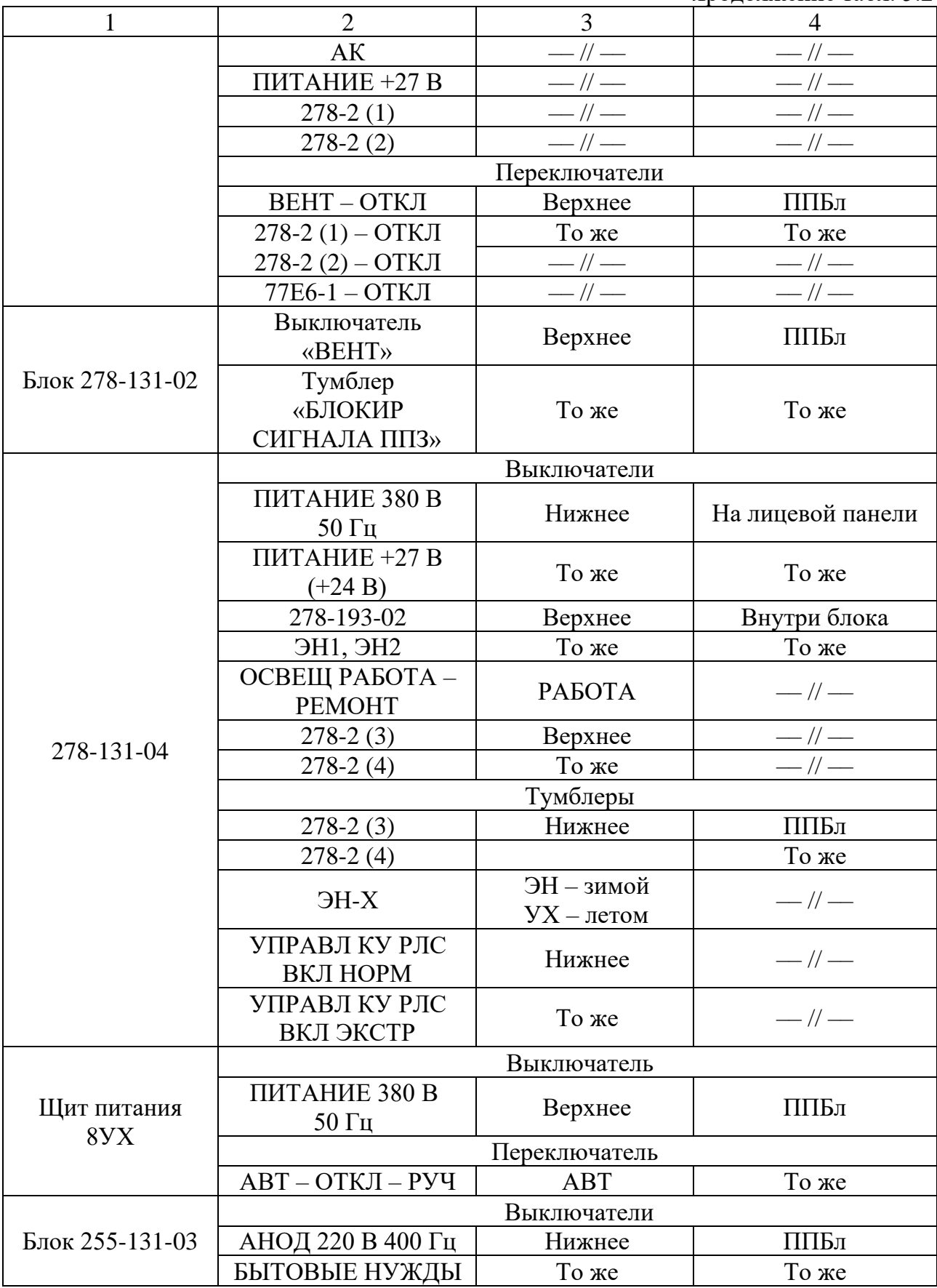

Окончание табл. 5.2

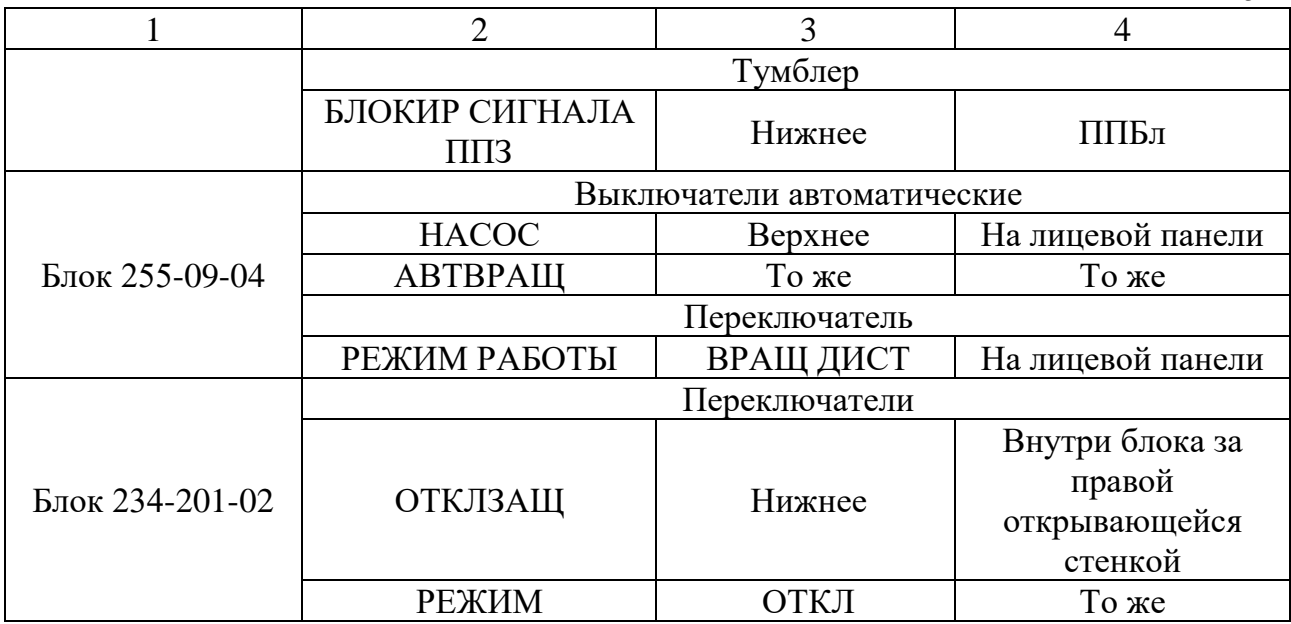

# **5.5.4. Включение РЛС 59Н6 «Противник-Г»**

Органы управления РЛС должны быть установлены в соответствии с п. 19 Инструкции по эксплуатации РЛС:

1. Исходные положения органов управления аппаратуры на РЛС:

- выключатель массы аккумуляторных батарей, расположенный с правой стороны ААК между аккумуляторными ящиками, перевести в положение «1»;

- на блоке 278-131-01 должны светиться индикаторы «СЕТЬ 380 В 50 Гц» и «АППАРАТУРА СЕТЬ 220 В 400 Гц», на блоке 255-131-03 должен светиться индикатор «СЕТЬ 380 В 50 Гц» (рис. 5.14, 5.15);

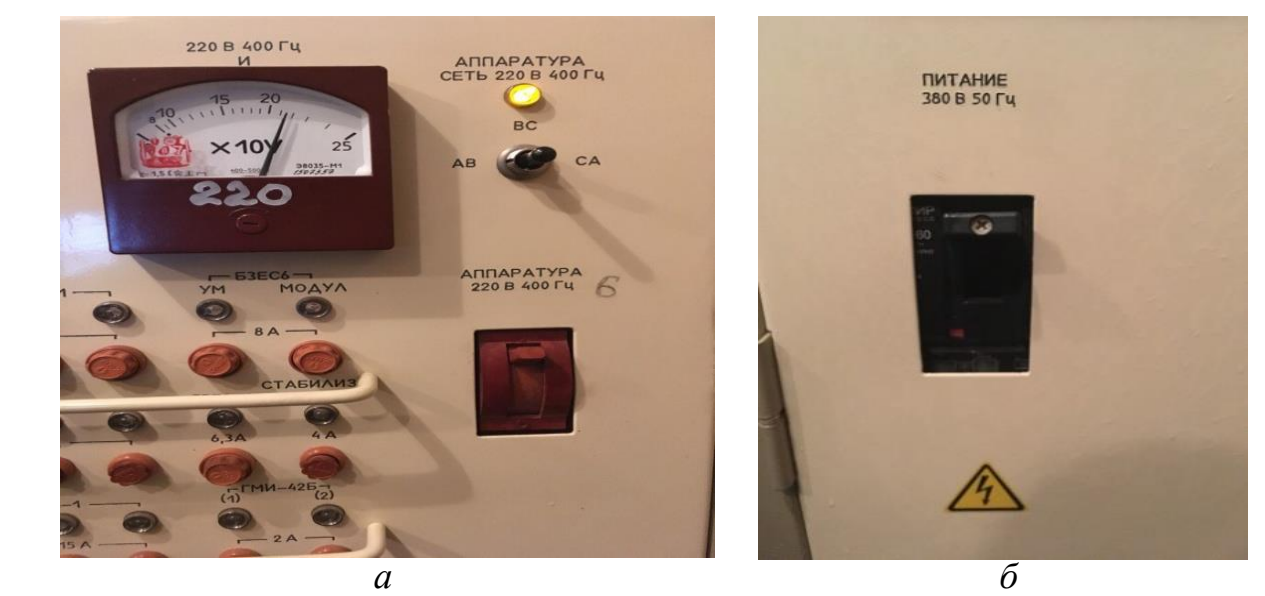

Рис. 5.14. Блок 278-131-01: *а* – индикация блока; *б* – автоматический выключатель «ПИТАНИЕ 380 В 50 Гц»

- на блоке 278-131-01 открыть передние панели нижнего отсека. В нем ручки автоматических выключателей «278-193-02», «ВО1», «ВО2», «КОМПРЕССОР», «ВУ1, ВУ2», «ЭН1, ЭН2», «ПИТАНИЕ +27 В», «ЭН3», «ПОДОГРЕВ ЖИДКОСТИ», «ПД», «АКК» и автоматов защиты сети «278-2(1)», «278-2(2)» перевести в верхнее положение. Закрыть передние панели;

- на блоке 248-132-04 переключатель «РЕЖИМ» перевести в положение «БУФЕР»;

- на блоке 278-132-01 автоматический выключатель «27 В» перевести в верхнее положение;

- на блоке 278-131-01 ручки автоматических выключателей «ПИТАНИЕ 380 В 50 Гц», «АППАРАТУРА СЕТЬ 220 В 400 Гц» и «ПИТАНИЕ +27 В (+24 В)» перевести в верхнее положение. При этом на блоке 278-131-01 должны светиться индикаторы «+27 В (+24 В)», «+27 В» и светить лампа дежурного освещения;

- на блоке 255-131-03 ручку автоматического выключателя «БЫТОВЫЕ НУЖДЫ» перевести в верхнее положение. При этом должны светить лампы общего освещения (рис. 5.15).

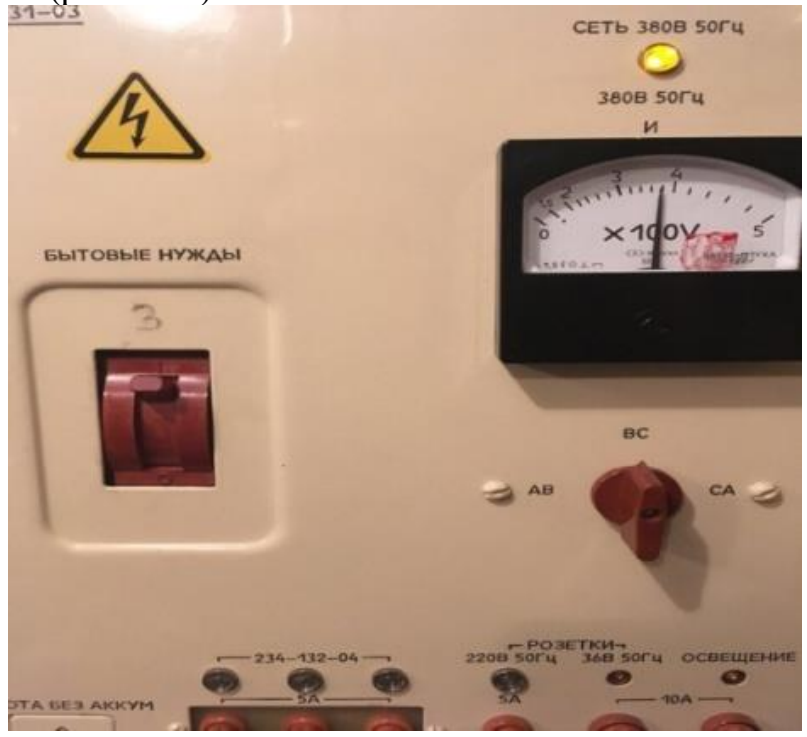

Рис. 5.15. Блок 255-131-03

2. Исходные положения органов управления аппаратуры в кабине ИП:

- выключатель массы аккумуляторных батарей, расположенный с левой стороны прицепа между аккумуляторными ящиками, перевести в положение «1»;

- на блоке 248-132-04 переключатель «РЕЖИМ» перевести в положение «БУФЕР»;

- на блоке 278-131-04 открыть лицевую панель, тумблер «ОСВЕЩЕНИЕ» установить в положение «РАБОТА», ручки автоматических выключателей «ЭН1, ЭН2», «278-193-02» и автоматов защиты сети «278-2(3)», «278-2(4)» перевести в верхнее положение, закрыть лицевую панель;

- на блоке питания и защиты ручки автоматических выключателей «СЕТЬ» и «ТРАНСФОРМАТОР», а также автомат защиты сети «ОСВЕЩЕНИЕ» перевести в верхнее положение, переключатель «ОТ СЕТИ – ОТ АККУМУЛЯТОРА» перевести в положение «ОТ СЕТИ». При этом на блоке 278-131-04 должен светиться индикатор «380 В 50 Гц СЕТЬ»;

- на блоке 278-131-04 ручки автоматических выключателей «ПИТАНИЕ 380 В 50 Гц» и «ПИТАНИЕ +27 В (+24 В)» перевести в верхнее положение. При этом должны светить лампы освещения, на блоке питания и защиты должны светиться индикаторы «СЕТЬ», «ТРАНСФОРМ.», на блоке 278-131-04 должен светиться индикатор «+27 В (+24 В)» (рис. 5.16).

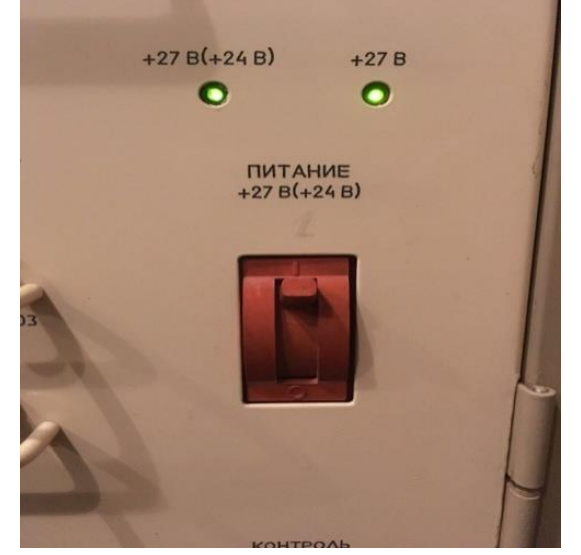

Рис. 5.16. Индикация блока 278-131-04

3. После включения питания РЛС необходимо включить переключатель питания «ВКЛ – ВЫКЛ» АПД в положение «ВКЛ».

4. Включить РЛС, для чего на блоке 278-08-02 тумблер «МЕСТ ДИСТ» установить в положение «МЕСТ», тумблер «РЛС ВКЛ НОРМ» – в положение «НОРМ», переключатель «ПРД» – в положение «ВН 100 %». На блоке 278-08-02 светодиод «РЛС ВКЛ» должен подсветиться зеленым цветом (рис. 5.17). При этом в строке состояния (СС) начинается отсчет времени по включению передатчика от «290» до «000». На панели управления РМО нажать кнопку «ФК», после этого на индикаторе РМО в СС подсветится надпись «ФК» зеленым цветом. Дождаться пропадания подсвета надписи «ФК» и фиксации времени в СС «000». При наличии в СС надписи «ПРИВОД ГОТОВ» нажать на панели управления РМО кнопку «АНТ» из группы кнопок «ВРАЩЕНИЕ АНТЕННЫ». После того как кнопка «АНТ» подсветится зеленым цветом, необходимо нажать кнопку «ВКЛ» из группы кнопок «РЕЖИМЫ ИЗЛУЧЕНИЯ».

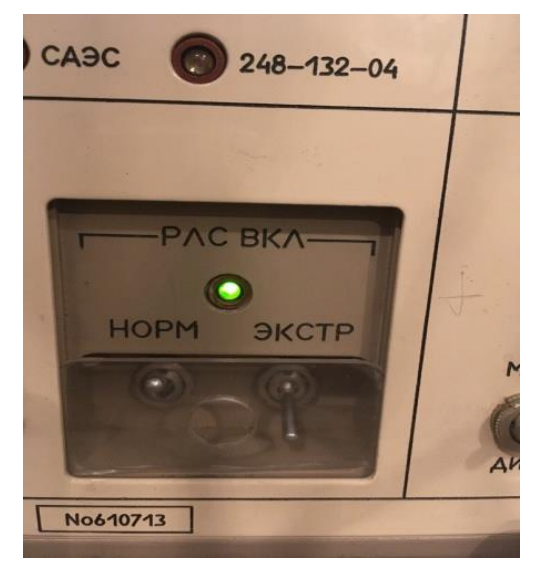

Рис. 5.17. Индикация блока 278-08-02

5. Комплекс считается включенным при фиксации времени в СС «000», надписей «РЛС ГОТОВ», «ВН 100 %», «ИЗЛУЧ», «МЕСТ», отсутствии подсвета табло «ФК», «ПЕРЕГРУЗ».

Если надпись «ФК» подсвечивается желтым или красным цветом, нажать на индикаторе РМО кнопку «КОНТРОЛЬ». В появившимся на панели контроля меню выбрать пункт «ФК» и на отобразившийся панели просмотреть результаты контроля параметров РЛС.

## **5.5.5. Установка напряжения луча усилителя мощности передающего устройства**

Для установки напряжения луча усилителя мощности передающего устройства необходимо:

1) проконтролировать величину напряжений 380 В 50 Гц и 220 В 400 Гц по вольтметрам блоков 278-131-01, 255-131-03 с помощью переключателей «АВ –  $BC - CA$ »;

2) напряжение на фидере «АНОД» предварительно установить 175 В 400 Гц, регулировку осуществлять с помощью переключателя «РАБОТА ПЧ1» («АНОД») «БОЛЬШЕ – МЕНЬШЕ» на блоке 255-131-03;

3) для увеличения (уменьшения) напряжения следует подавать импульсы длительностью не более 2 с переключателем «РАБОТА ПЧ1» «БОЛЬШЕ – МЕНЬШЕ». Подача одного импульса соответствует изменению установки напряжения приблизительно на 2 В;

4) окончательную установку напряжения луча (U-луча) производить переключателем «РАБОТА ПЧ1» («АНОД») «БОЛЬШЕ – МЕНЬШЕ» на блоке 255-131-03 в соответствии с паспортом на клистрон КИУ-207.

### **5.5.6. Выполнение ФК**

При выполнении функционального контроля необходимо:

1. Для включения режима ФК необходимо либо нажать на ПУ любого из РМО кнопку «ФК» (появится зеленый подсвет кнопки), либо на индикаторе любого РМО нажать кнопку «КОНТРОЛЬ», в появившемся меню панели контроля выбрать с помощью ШМ пункт «ФК» и на отобразившейся панели «ФУНКЦИОНАЛЬНЫЙ КОНТРОЛЬ» нажать кнопку «Включить». На индикаторах всех РМО в СС надпись «ФК» изменит цвет на зеленый, а на ПУ всех РМО появится подсветка кнопок ФК. Во время выполнения ФК на экранах тех РМО, на которых аналогичным способом включено отображение ВПУ «ФУНКЦИОНАЛЬНЫЙ КОНТРОЛЬ», будут отображаться результаты контроля проверяемых параметров и продолжительность ФК.

2. Последним параметром проверяется выходная мощность передающего устройства. Так как продолжительность ФК составляет 5 мин, проверка мощности производится либо на всех рабочих частотах (РЧ) (если к моменту начала проверки уже включен режим «ВН 100 %»), либо на одной РЧ (если передающее устройство было включено одновременно с ФК, и поэтому режим «ВН 100 %» включится за 10 с до окончания ФК, при этом проверка будет отсрочена до этого момента), либо проверка будет пропущена (если передающее устройство находится в режиме «ЭРН» или до включения режима «ВН 100 %» остается более 1 мин).

По окончании ФК на ВПУ «ФУНКЦИОНАЛЬНЫЙ КОНТРОЛЬ» будет отображаться одна из надписей: «Изделие исправно», «Изделие работоспособно» или «Изделие неработоспособно», в зависимости от того, чему соответствует набор обнаруженных неисправностей, а в СС надпись «ФК» будет соответственно серого цвета, желтого цвета, черного цвета на красном фоне (при этом данное состояние будет сохраняться до следующего включения ФК).

Также на ВПУ «ФУНКЦИОНАЛЬНЫЙ КОНТРОЛЬ» отображается оценка технического состояния РЛС:

- «отлично» – для исправного изделия;

- «хорошо» или «удовлетворительно» – для работоспособного изделия (в случаях, когда количество обнаруженных неисправностей менее 50 % и более 50 % от общего количества допустимых неисправностей соответственно;

- «неудовлетворительно» – для неисправного изделия.

Имеется возможность проведения выборочного ФК по интересующим параметрам, которой рекомендуется пользоваться в нештатных ситуациях для более подробного наблюдения за некоторыми системами РЛС или для сокращения времени проверки при повторных проведениях ФК после мероприятий по устранению неисправностей. Для этого следует на панели «ФУНКЦИОНАЛЬНЫЙ КОНТРОЛЬ» нажать ВК «Выборочно» и пометить с помощью клавиши «СЪЕМ» ШМ нужные параметры из списка, затем нажать ВК «Включить». При этом после завершения проверки информация о состоянии изделия отображаться не будет.

### **5.5.7. НК технического состояния аппаратуры**

Режим НК включается автоматически после включения РЛС. Имеется возможность ручного отключения НК и его повторного включения с помощью нажатия кнопки «НК» на ПУ любого из РМО (есть зеленый подсвет кнопки – режим включен, нет подсвета – выключен).

Во время выполнения НК на индикаторах всех РМО в СС надпись «НК» будет либо зеленого цвета (если изделие исправно), либо желтого цвета (если изделие работоспособно), либо черного цвета на красном фоне (если изделие неработоспособно), в зависимости от того, как соответствует набор обнаруженных неисправностей сведениям, приведенным в руководстве по эксплуатации.

Проверки параметров в режиме НК повторяются циклически. Для просмотра перечня параметров и текущих результатов их проверки следует на индикаторе любого РМО нажать ВК «КОНТРОЛЬ», затем из появившегося меню на панели контроля выбрать с помощью ШМ пункт «НК». После этого на отобразившейся панели «НЕПРЕРЫВНЫЙ КОНТРОЛЬ» будут отображаться результаты контроля проверяемых параметров и одна из надписей: «Изделие исправно», «Изделие работоспособно» или «Изделие неработоспособно».

#### **5.5.8. Режим ПН**

Для включения режима «ПН» необходимо нажать на индикаторе любого РМО ВК «КОНТРОЛЬ». В появившемся меню выбрать пункт «ПН», нажать ВК «Включить» на отобразившейся панели «ПОИСК НЕИСПРАВНОСТЕЙ».

Во время выполнения ПН на экранах тех РМО, на которых аналогичным способом включено отображение виртуальной панели «ПОИСК НЕИСПРАВНОСТЕЙ», будут отображаться адреса неисправностей (по мере их обнаружения), время включения, продолжительность ПН, текущий номер проверки и наименование проверяемой в данный момент системы. Каждый адрес неисправности содержит его порядковый номер, наименование кабины (комплекса), шкафа (при наличии), блока и группы от одного до трех электронных модулей с указанием их местоположения в ЗИП-О и наименованием неисправной системы. В некоторых случаях адрес заканчивается блоком (если блок неразборный и имеется в ЗИП-О) или покупной составной частью РЛС. Продолжительность ПН не превышает 10 мин.

Указанные в каждой неисправности модули необходимо поочередно заменять из ЗИП-О, повторно включая после этого режим ПН до устранения неисправности.

Для сокращения времени на проведение повторного ПН рекомендуется включать режим выборочного ПН. Для этого на панели «ПОИСК НЕИСПРАВНОСТЕЙ» нажать кнопку «Выборочный ПН», после чего на отобразившемся перечне кабин и блоков пометить с помощью ШМ те блоки, в которых были обнаружены неисправности, и нажать ВК «Включить».

### **5.6. Выключение РЛС**

Последовательность выключения РЛС:

- на блоке 278-08-02 тумблер «РЛС ВКЛ НОРМ» установить в нижнее положение. Одновременно нажать кнопку «СТОП» на панели управления РМО «Вращение антенны»;

- нажать кнопки-переключатели «СТОП ЭС ДГ1» («ДГ2»), «ПЧ1» («ПЧ2») на ПДУ СЭС 19У6 либо переключатели «ОТКЛ ПЧ1», «ОТКЛ ПЧ2», «ОТКЛ ДГ1», «ОТКЛ ДГ2», «УПРАВЛ ЭС» на ПДУ СЭС 11Х6-М;

- отключить автоматический выключатель «ПИТАНИЕ +27 В (+24 В)» на блоке 278-131-01. Для ЭД2х100-Т400-3РКС перевести тумблер «АВТОРЕЖИМ» в положение «ОТКЛ» и нажать кнопки «СТОП ПЧ1», «СТОП ПЧ2», «СТОП ДГ1», «СТОП ДГ2», «ОТКЛ КС».

Выключение изделия с помощью автоматических выключателей «ПИТАНИЕ 380 В 50 Гц» и «ПИТАНИЕ 220 В 400 Гц» блоков 278-131-01, 278- 131-04 и 255-131-03 запрещено и допускается только в экстренных случаях (пожар или утечка охлаждающей жидкости). При перерыве в работе РЛС более семи дней ручку автоматического выключателя «278-193-02», расположенного внутри блоков 278-131-01 и 278-131-04, перевести в нижнее положение.

После снятия напряжения с изделия (всех систем, включая СОТР) производится сокращенный осмотр изделия, при котором проверяется:

- уровень охлаждающей жидкости в расходном баке насосной установки СЖО;

- уровень масла в редукторе вращения и отсутствие следов его подтекания;

- состояние радиаторов охлаждения охлаждающей жидкости и резиновых шлангов. При необходимости произвести очистку радиаторов и подтяжку крепления хомутов (при обнаружении подтекания).

#### **5.7. Свертывание РЛС**

Свертывание изделия проводится в порядке, обратном развертыванию.

**Работы по свертыванию АК** производить в следующей последовательности:

- проверить состояние кабелей на шарнире поворота (у кабелей должна быть незначительная слабина);

- проверить ниши гидроцилиндров в основании (посторонние предметы убрать);

- ручкой ручного вращения повернуть антенну в положение, соответствующее опусканию мачты излучателями вниз;

- установить ручной стопор вращения антенны на ОПУ в положение «ВКЛ»;

- закрепить ручку ручного вращения на посадочное место;

- отсоединить шланги гидравлической системы антенной решетки от устройства блокировки на корпусе ОПУ и подсоединить их к клапанам разъемов «Кр1» и «Кр2» на поворотной части ОПУ, соблюдая их маркировку;

- достать из ящика под полуприцепом пульт развертывания;

- проверить уровень масла в гидравлическом баке;

- открыть переднюю дверку гидравлического шкафа 1 и открыть на 1-2 оборота запорный кран (при свертывании АК при температуре окружающего воздуха выше +5 °С допускается не открывать запорный кран).

На блоке 255-09-04:

- установить выключатель «НАСОС» в верхнее положение;

- переключатель « $1 - 2$ » перевести в положение « $2$ »;

- переключатель «РЕЖИМ РАБОТЫ» перевести в положение «СВЕРТЫВАНИЕ»;

- нажать кнопку «ВКЛ» насоса на блоке 255-09-04, при этом включается электродвигатель гидростанции, включается табло «∇» кнопки-табло «ВКЛ» насоса, табло «СВЕРТЫВАНИЕ», «МАЧТА ПОДНЯТА», «ЗАСТОП», «ОТКР», «РАЗВЕРН»;

- завернуть запорный кран гидравлического шкафа до упора, если кран был открыт ранее, при этом манометр должен показывать давление не менее  $150$  кг/см<sup>2</sup>;

- закрыть переднюю дверку гидравлического шкафа;

- убрать с платформы полуприцепа нештатное оборудование и другие предметы, которые могут помешать опусканию мачты;

- нажать на пульте развертывания кнопку «СВЕРТ» («ДОМКРАТЫ», «МАЧТА»), при этом начнется свертывание боковых панелей антенны;

- в процессе свертывания погаснет табло «РАЗВЕРН», загорится табло «СВЕРН», погаснет табло «ЗАСТОП», загорится табло «РАССТОП», автоматически начнется опускание антенны, погаснет табло «ПОДНЯТА»;

- в процессе опускания загорится табло «ОПУЩЕНА», автоматически начнется закрытие боковых створок кожуха, погаснет табло «ОТКР», загорится табло «ЗАКР» (при возникновении ситуации, когда при нажатии кнопки «МАЧТА – СВЕРТ» на пульте развертывания мачта не опускается, т. к. случайно не завернут запорный кран в гидрошкафе, необходимо до завертывания крана нажать на пульте развертывания кнопку «СТОП» для отмены команды «МАЧТА – СВЕРТ». При невыполнении этой операции при завертывании запорного крана начнется опускание мачты);

- закрепить мачту спереди полуприцепа транспортными захватами;

- закрыть замки транспортного крепления защитного кожуха к мачте до их надежной фиксации;

- установить переключатель « $1 - 2$ » в положение «1», при этом загорится табло «ДОМКРАТЫ»;

- нажать кнопку «СВЕРТ» («ДОМКРАТЫ», «МАЧТА») на пульте развертывания, при этом начнется движение штоков домкратов вверх;

- при окончании движения одного из штоков загорится табло «ОПОРЫ», а после окончания движения штока последнего домкрата на блоке 255-09-04 загорится табло «СВЕРН, РЕЖИМ ВЫПОЛНЕН»;

- отсоединить тяги от задних выносных опор и повернуть их в транспортное положение на борту полуприцепа (не допускается нахождение людей в зоне поворота выносных опор при их складывании);

- нажать кнопку «СВЕРТ», «ПОВОРОТ» («ОПОРЫ», «ПРИВОД ПОВОРОТА») на пульте развертывания, при этом должно начаться свертывание выносных опор в транспортное положение;

- при достижении опорами транспортного положения зафиксировать выносные опоры транспортными креплениями. Нажать кнопки «ОТКЛ» на пульте развертывания и «ОТКЛ» насоса на блоке 255-09-04, при этом погаснут табло «∇» кнопки-табло «ВКЛ» насоса, табло «ОПОРЫ»;

- проверить надежность установки опор опорного устройства полуприцепа. Ручным приводом опорного устройства нагрузить опоры;

- убрать пульт развертывания в ящик под полуприцепом;

- закрепить тяги задних выносных опор в транспортном положении при помощи быстросъемных осей к кронштейнам транспортного крепления;

- закрепить транспортными креплениями под полуприцепом опорные плиты передних и задних опор;

- отключить кабель питания от разъема щита ПЩ-1 АК;

- закрепить лестницы в походное положение под полуприцепом;

- убрать инструмент, используемый при свертывании;

- проверить надежность транспортных креплений.

**Свертывание КУ** производить при полностью снятом трехфазном напряжении 380 В 50 Гц в следующей последовательности:

- отключить кабели электропитания и провода заземления от ААК;

- отключить кабели 6, 7, 075 от ПЩ-2 КУ и от ПЩ-1 кабины ИП;

- закрыть кабельные разъемы заглушками;

- отстегнуть ремни, связывающие кабели, свернуть в пучки и уложить в ящик КМЧ кабины ИП;

- кабели уложить на полу кабины ИП;

- выдернуть подставки, очистить их от земли и уложить в ящик КМЧ кабины ИП;

- установить и закрепить на полу электронагреватели;

- закрепить кресла прижимами к полу, сиденья завернуть до упора и застопорить;

- эксплуатационную документацию из шкафов с маркировкой «Документация» уложить в портфели согласно ведомости эксплуатационной документации;

- портфели закрепить ремнями на полу к креслу;

- снять ПДУ с места крепления в кабине КУ и установить его на штатное место в СЭС (при комплектации РЛС системой электроснабжения 19У6 ИДАФ 561854.001-03 или ЭД2х100-Т400-3РКС);

- собрать, смотать и привязать к ножке кресла диэлектрические коврики;

- закрыть все люки и двери, ключ от двери уложить в коробку на задней стенке кабины;

- установить входную лестницу в транспортное положение;

- привести ААК в транспортное положение в соответствии с руководством по эксплуатации полуприцепа ЧМЗАП-93867;

- проверить комплектность КУ на соответствие формуляру СГКА.461314.017 ФО3.

## **5.8. Свертывание СЭС 19У6**

### **Для свертывания СЭС необходимо:**

- отключить кабели питания К3 – К10 и управления К1 и К2 от СЭС и КУ, АК и ИП;

- намотать кабели на барабаны в соответствии с нанесенной на барабанах маркировкой. Зачехлить барабаны, завязать крепежными ремнями;

- снять с люков короба и установить их на три кабельных барабана, закрепить ремнями;

- отсоединить кабели № 1 (2 шт. для ЭД2х100-Т400-3РКС) и 11, 12, 13, 16 (для 11Х6-М) от внешней сети и от СЭС;

- кабели № 1 (2 шт. для ЭД2х100-Т400-3РКС) уложить в КУ, кабели 11, 12, 13, 16 (для 11Х6-М) намотать на катушки;

- демонтировать контур заземления, элементы заземления и уложить провода и штыри заземления в кабину СЭС;

- закрыть все съемные панели шкафов, панели выводов, закрепить электропечь, телефонный аппарат;

- выполнить другие мероприятия, необходимые для подготовки СЭС 19У6 к транспортированию, согласно инструкции по эксплуатации СЭС 19У6 ИДАФ.565515.001-01ИЭ или руководству по эксплуатации ИДАФ.565515.001-03РЭ (или руководству по эксплуатации электростанции 11Х6-М ЦИВР.561854.001РЭ или руководству по эксплуатации электростанции ЭД2х100-Т400-3РКС БЖЦИ.561852.001РЭ).

#### **Для свертывания ВРМО необходимо:**

1) на блоке 278-131-03 перевести в нижнее положение автоматические выключатели «СЕТЬ 380 В 50 Гц», «ПИТАНИЕ +27 В» и переключатели  $\langle 278-2(5) \rangle$  –  $\langle 278-2(8) \rangle$ ;

2) отключить и свернуть все кабели, жгуты и провода;

3) демонтировать:

- блок включения 278-131-03 с рамы СГКА.301228.126 и саму раму;

- блок БКБП из кожуха СГКА.305142.377 и сам кожух;

- щиток ЛЩ-24ЦС УРВИ.468264.002ТУ с рамы СГКА.301222.443 и саму раму;

- блок ПРМД и блок усилителя мощности радиостанции с рамы на шкафу 278-6;

- раму СГКА.301228.390 со шкафа 278-6 и сам шкаф;

- универсальный концентратор цифровой связи УРВИ.465528.001ТУ;

- микротелефоны МТ-111С, держатели УРВИ.301524.017, основания СГКА.303314.585 и подставки под ноги СГКА.301318.093 со шкафов 278-2 и сами шкафы;

4) отключить ВОЛС (внутриузловой кабель связи П-294В-01К4-1000) от блоков 278-24-01 на КП и в КУ, закрыть модули кабеля заглушками, намотать волоконно-оптическую линию на кабельную катушку;

5) отключить и демонтировать блок 278-24-01 в КУ;

6) отсоединить каркасы шкафов ЗИП Жг6.182.993-05 и Жг6.182.993-06 друг от друга, крепеж закрепить в крепежных отверстиях каркаса Жг6.182.993-05;

7) сидения кресел завернуть до упора и застопорить;

8) собрать диэлектрические коврики, крепежные изделия;

9) выдернуть подставки под кабели, очистить от земли и собрать их.

Во избежание несчастных случаев при выполнении работ по демонтажу аппаратуры ВРМО необходимо соблюдать следующие указания:

- должна быть обесточена вся демонтируемая аппаратура ВРМО;

- необходимо соблюдать осторожность при переносе отдельных элементов аппаратуры и имущества изделия;

- руководитель работ должен принять все меры, предотвращающие случайные включения и выключения электропитания;

- обо всех неполадках, обнаруженных во время работы, необходимо сообщать руководителю работ.

Для демонтажа двух телескопических мачт ХЖ2.092.098 (около КП и у кабины ИП) необходимо:

- произвести опускание телескопической мачты в соответствии с техническим описанием и инструкцией по эксплуатации ХЖ4.115.120ТО;

- отключить и свернуть в бухты кабель от антенны МРА;

- демонтировать с телескопической мачты ХЖ2.092.098 антенну МРА ИТНЯ.464655.003ТУ и хомут СГКА.301532.328;

- свернуть телескопическую мачту ХЖ2.092.098 в соответствии с техническим описанием и инструкцией по эксплуатации ХЖ4.115.120ТО;

- упаковать имущество ВРМО в транспортные ящики согласно описям.

Гаечные ключи, отвертки, плоскогубцы и другие инструменты, необходимые для проведения работ по демонтажу ВРМО, находятся в ящике 2 шкафа 2 ЗИП кабины ИП.

#### **Для свертывания ИП необходимо:**

- отключить кабель 8 от блока ввода-вывода кабины ИП и от кабеля СЭС;

- отключить кабели 6, 7, 075 от ПЩ-1 кабины ИП и от ПЩ-2 КУ;

- закрыть кабельные разъемы заглушками;

- отстегнуть ремни, связывающие кабели, свернуть их в пучки и уложить в ящик КМЧ кабины ИП;

- кабели уложить на полу кабины ИП;

- выдернуть подставки, очистить их от земли и уложить в ящик КМЧ кабины ИП;

- установить и закрепить на полу электронагреватели;

- закрепить на полу ящик с пылесосом;

- закрепить на полу ящик с комплектом МВК-2;

- закрепить на полу ящик с комплектом ЗИП кузова-фургона;

- закрепить кресла прижимами к полу, сиденья завернуть до упора и застопорить;

- снять ПДУ с места крепления ИП и установить его на штатное место в СЭС (при комплектации РЛС СЭС 19У6 ИДАФ.561854.001-03 или ЭД2х100 Т400-3РКС);

- собрать, смотать и привязать к ножке кресла диэлектрические коврики;

- закрыть все люки и двери, ключ от двери уложить в коробку на задней стенке кабины;

- установить входные лестницы в транспортное положение;

- привести кабину ИП в транспортное положение в соответствии с руководством по эксплуатации КП4М-11.00.00.000РЭ;

- проверить комплектность ИП на соответствие формуляру.

# **5.9. Боевая работа РЛС 59Н6 «Противник-Г»**

### **5.9.1. Установка режимов работы РЛС**

Параметры дежурного режима работы:

- режим обзора пространства – «круговой»;

- скорость вращения антенны – «6 об/мин»;

- мощность передатчика  $-\kappa 100\%$ »,  $\kappa \tau 1$ »;

- режим работы системы защиты – «ГДМ 20», «СДЦ»;

- масштаб индикатора – РМ1 – 300 км, РМ2 – 300 км;

- режим луча – «нижний луч».

# **1. Установка дежурного режима работы РЛС:**

1) установить на панели МПС 12 скорость вращения «6 об/мин», для чего:

- нажать кнопку «АНТ», кнопка «ИВА» должна погаснуть, а кнопка «АНТ» подсветится зеленым цветом (рис. 5.18);

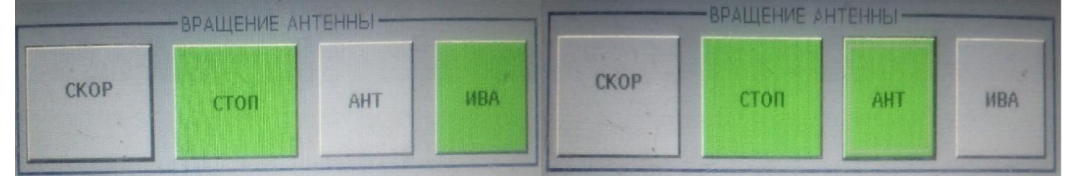

Рис. 5.18. Первый шаг включения скорости вращения на панели МПС 12

- нажать кнопку «СКОР», в открывшемся окне выбрать скорость вращения «6 об/мин», кнопка «6 об/мин» подсветится зеленым цветом, открывшееся окно закроется, зазвучит сирена, во время запуска кнопка «СТОП» подсвечивается желтым цветом, после запуска вращения на кнопке «СКОР» появится надпись «6 об/мин» (рис. 5.19);
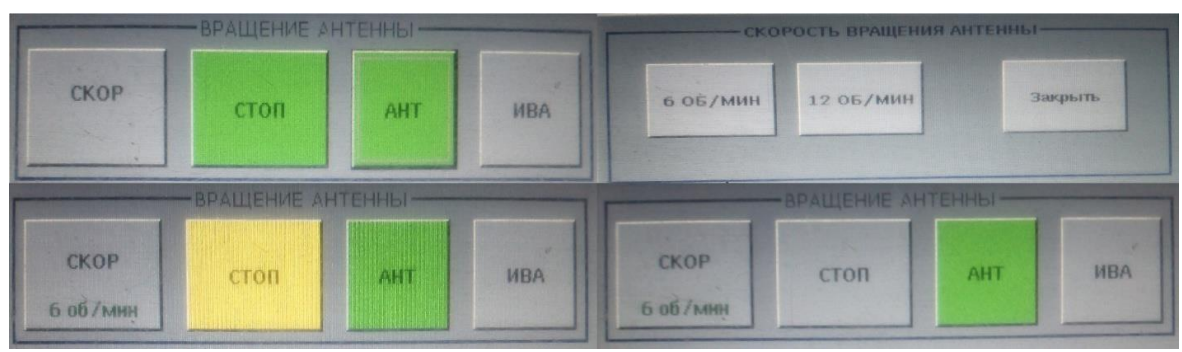

Рис. 5.19. Включение скорости вращения «6 об/мин» на панели МПС 12

2) установить на панели МПС 12 мощность передатчика «100 %», для чего нажать кнопку «МОЩН», в открывшемся окне нажать кнопку «τ1» (кнопка подсветится зеленым цветом), закрыть окно, нажав кнопку «Закрыть» (рис. 5.20), на кнопке «МОЩН» появится надпись «τ1» (рис. 5.21);

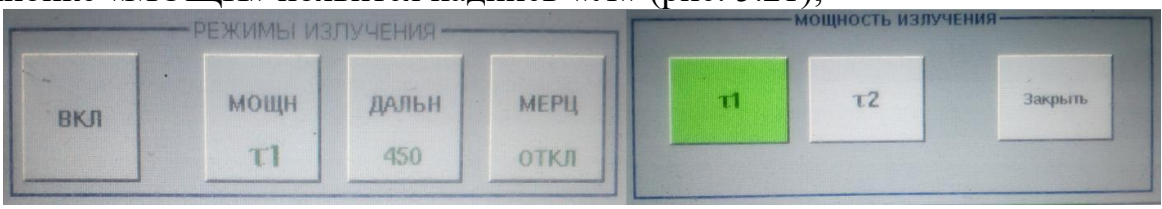

Рис. 5.20. Включение мощности передатчика «100 %» на панели МПС 12

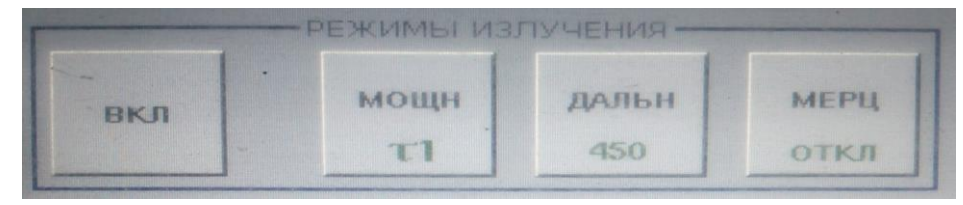

Рис. 5.21. Сигнализация включения мощности передатчика «100 %» на панели МПС 12

3) установить на панели МПС 12 режим работы системы защиты: «ГДМ 20», «СДЦ», для чего:

- нажать кнопку «ПРД», кнопка «ПРД» подсветится серым цветом, кнопка «СДЦ» должна также иметь серый цвет, что означает, что СДЦ в карте местных предметов (КМП) включено (рис. 5.22);

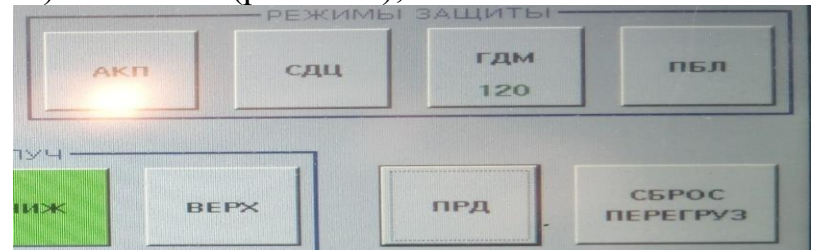

Рис. 5.22. Включение системы защиты «СДЦ» на панели МПС 12

- нажать кнопку «ГДМ», в появившемся окне нажать кнопку «20», открывшееся окно закроется, а на кнопке «ГДМ» появится надпись «20» (рис. 5.23);

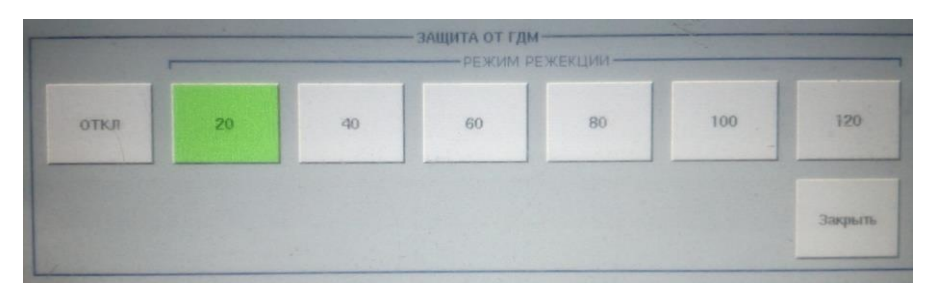

Рис. 5.23. Включение системы защиты «ГДМ 20–120» на панели МПС 12

4) установить на панели МПС 20 масштаб индикатора РМ1 – 300 км,  $PM2 - 300$  км (рис. 5.24);

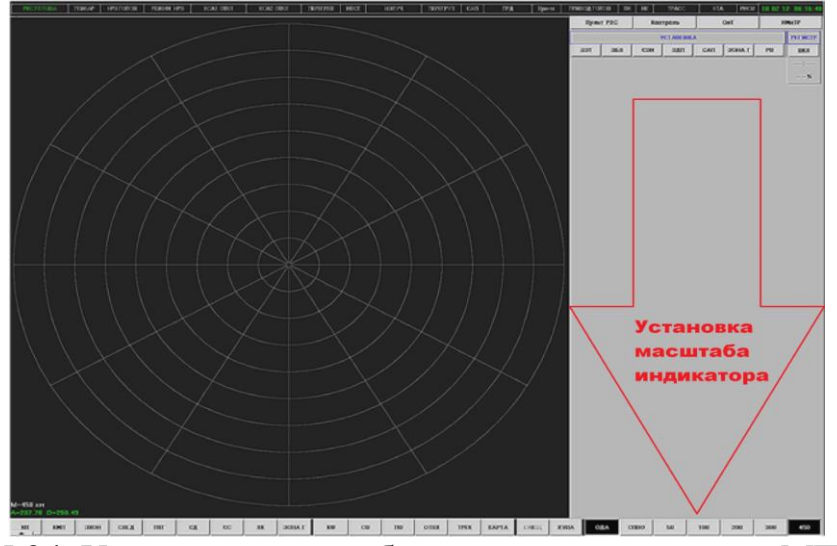

Рис. 5.24. Установка масштаба индикатора на панели МПС 20

5) установить на панели МПС 12 режим луча «нижний луч», для чего нажать кнопку «НИЖ», которая подсветится зеленым цветом (рис. 5.25).

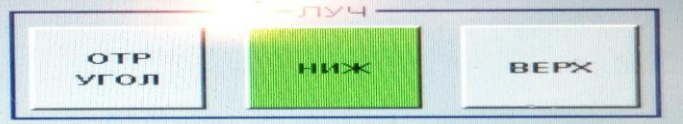

Рис. 5.25. Установка режим луча «нижний луч» на панели МПС 12

Параметры режима работы по маловысотным целям:

- режим обзора пространства – «круговой»;

- скорость вращения антенны – «6 об/мин»;

- мощность передатчика  $-\kappa 100\%$ »,  $\kappa \tau 1$ »;

- режим работы системы защиты  $-\kappa\Gamma\mu$ М 120» (при входе сопровождаемой цели в зону метеообразований допускается поэтапное увеличение порога режекционного фильтра для качественного сопровождения цели, при условии беспровального сопровождения);

- масштаб индикатора – РМ1 – 100 (200) км, РМ2 – 50 (100) км (в зависимости от дальности ведения радиолокационной разведки по поиску и сопровождению цели);

- режим луча – «нижний луч».

#### **2. Установка режима работы по маловысотным целям:**

1) установить на панели МПС 12 скорость вращения «6 об/мин», для чего:

- нажать кнопку «АНТ», кнопка «ИВА» должна погаснуть, а кнопка «АНТ» подсветится зеленым цветом (см. рис. 5.18);

- нажать кнопку «СКОР», в открывшемся окне выбрать скорость вращения «6 об/мин», кнопка «6 об/мин» подсветится зеленым цветом, открывшееся окно закроется, зазвучит сирена, во время запуска кнопка «СТОП» подсвечивается желтым цветом, после запуска вращения на кнопке «СКОР» появится надпись «6 об/мин» (см. рис. 5.19);

2) установить на панели МПС 12 мощность передатчика «100 %», для чего нажать кнопку «МОЩН», в открывшемся окне нажать кнопку «τ1» (кнопка подсветится зеленым цветом), закрыть окно, нажав кнопку «Закрыть» (см. рис. 5.20), на кнопке «МОЩН» появится надпись « $\tau$ 1» (см. рис. 5.21);

3) установить на панели МПС 12 режим работы системы защиты:

- «ГДМ 120» (при входе сопровождаемой цели в зону метеообразований допускается поэтапное увеличение порога режекционного фильтра для качественного сопровождения цели при условии беспровального сопровождения). Помеховая обстановка должна быть достаточной для обнаружения маловысотных целей, скорости которых сравнимы с радиальными скоростями «ангелов» (меньше 120 км/ч). Для изменения полосы режекции нужно нажать кнопку «ГДМ» и выбрать во всплывающем меню одно из шести значений: 20, 40, 60, 80, 100, 120 км/ч;

- нажать кнопку «ГДМ», в появившемся окне нажать кнопку «20-120» (в зависимости от метеоусловий), открывшееся окно закроется, а на кнопке «ГДМ» появится надпись «20–120» (см. рис. 5.22, 5.23);

4) установить на панели МПС 20 масштаб индикатора РМ1 – 100 (200) км, РМ2 – 50 (100) км (в зависимости от дальности ведения радиолокационной разведки по поиску цели (см. рис. 5.24);

5) установить на панели МПС 12 режим луча «нижний луч», для чего нажать кнопку «НИЖ», которая подсветится зеленым цветом (см. рис. 5.25).

Параметры режима работы по высотным целям:

- режим обзора пространства – «круговой»;

- скорость вращения антенны – «6 об/мин»;

- мощность передатчика  $-\langle (100 \%)$ ,  $\langle \langle \tau | \rangle$ ;

- режим работы системы защиты – «СДЦ», «ГДМ 20–80» (в зависимости от метеоусловий);

- масштаб индикатора – РМ1 – 300 км, РМ2 – 100–450 км (в зависимости от дальности ведения радиолокационной разведки по поиску и сопровождению цели);

- режим луча – «верхний луч».

## **3. Установка режима работы по высотным целям:**

1) установить на панели МПС 12 скорость вращения «6 об/мин», для чего: - нажать кнопку «АНТ», кнопка «ИВА» должна погаснуть, а кнопка «АНТ» подсветится зеленым цветом (см. рис. 5.18);

- нажать кнопку «СКОР», в открывшемся окне выбрать скорость вращения «6 об/мин», кнопка «6 об/мин» подсветится зеленым цветом, открывшееся окно закроется, зазвучит сирена, во время запуска кнопка «СТОП» подсвечивается желтым цветом, после запуска вращения на кнопке «СКОР» появится надпись «6 об/мин» (см. рис. 5.19);

2) установить на панели МПС 12 мощность передатчика «100 %», для чего нажать кнопку «МОЩН», в открывшемся окне нажать кнопку «τ1» (кнопка подсветится зеленым цветом), закрыть окно, нажав кнопку «Закрыть» (см. рис. 5.20), на кнопке «МОЩН» появится надпись « $\tau$ 1» (см. рис. 5.21);

3) установить на панели МПС 12 режим работы системы защиты «ГДМ 20–80» (в зависимости от метеоусловий), «СДЦ», для чего:

- нажать кнопку «ПРД» (кнопка подсветится серым цветом), кнопка «СДЦ» должна также иметь серый цвет, что означает, что СДЦ в КМП включено (см. рис. 5.22);

- нажать кнопку «ГДМ», в появившемся окне нажать кнопку «20–80» (в зависимости от метеоусловий), открывшееся окно закроется, а на кнопке «ГДМ» появится надпись «20–80» (см. рис. 5.23);

4) установить на панели МПС 20 масштаб индикатора РМ1 – 300 км, РМ2 – 100 – 450 км (в зависимости от дальности ведения радиолокационной разведки по поиску и сопровождению цели (см. рис. 5.24);

5) установить на панели МПС 12 режим луча «верхний луч», для чего нажать кнопку «ВЕРХ», которая подсветится зеленым цветом (рис. 5.26).

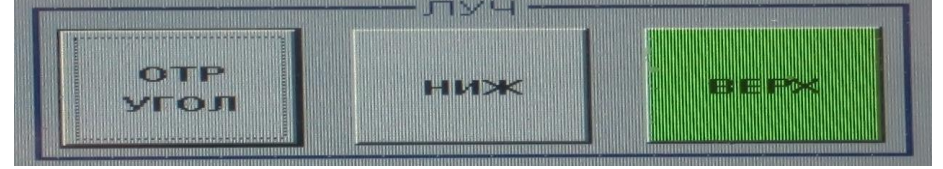

Рис. 5.26. Установка режим луча «верхний луч» на панели МПС 12

Параметры режима работы при угрозе или применении ПРР:

- режим обзора пространства – «круговой» (если известен азимут применения ПРР, то ввести сектор запрета излучения (СЗИ), если неизвестен азимут, то включить «МЕРЦ»: «1:1», «2:2»);

- скорость вращения антенны – «6 об/мин»;

- мощность передатчика  $-\kappa 100\%$ »,  $\kappa \tau 1$ »;

- режим работы системы защиты – «ГДМ 40–120» (в зависимости от метеоусловий);

- масштаб индикатора – РМ1 – 200 км, РМ2 – 300 км;

- режим луча – «нижний луч».

## **4. Установка режима работы при угрозе или применении ПРР:**

1) по указанию ОД КП или обнаружении ПРР ввести СЗИ, перекрывающий траекторию полета ПРР, для чего на панели МПС 20 в поле 3 (рис. 5.28) нажать кнопку «СЗИ» (рис. 5.27), в появившемся окне нажать кнопку «УСТ» (рис. 5.29), затем на индикаторе в поле 1 (см. рис. 5.27) задать сектор запрета излучения (по необходимости установить несколько секторов);

| Поле 2        |        |
|---------------|--------|
|               | Поле 3 |
|               | Поле 4 |
| <b>Поле 1</b> |        |
|               | Поле 5 |
|               |        |
| Поле 6        |        |

Рис. 5.27. Панель МПС 20

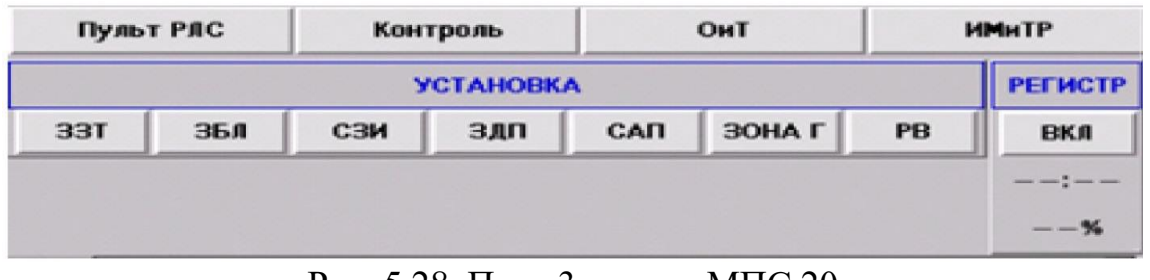

Рис. 5.28. Поле 3 панели МПС 20

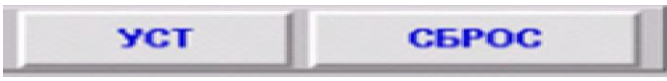

Рис. 5.29. Всплывающее окно поля 3 панели МПС 20

2) если неизвестно направление применения ПРР, то необходимо вести разведку воздушного пространства в режиме «мерцание», для чего на панели МПС 12 нажать кнопку «МЕРЦ» (рис. 5.30), в открывшемся окне выбрать один из двух режимов работы мерцания «1:1» или «2:2», нажав соответствующую кнопку (рис. 5.31), затем нажать кнопку «ЗАКРЫТЬ», выбранный режим отразится на кнопке «МЕРЦ». В режиме «1:1» станция излучает через один оборот, в режиме «2:2» – через два оборота, благодаря системе вторичной обработки проводка целей не нарушается. Режим мерцания используется для того, чтобы не произошло наведение ПРР на излучение РЛС;

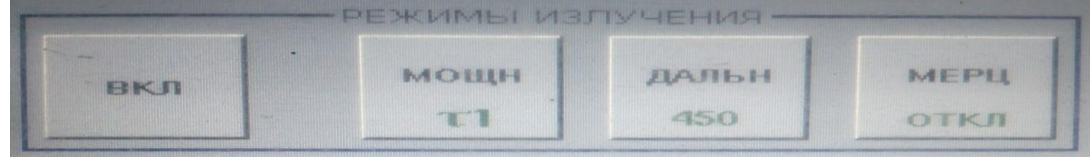

Рис. 5.30. Первый шаг включения режима «мерцание»

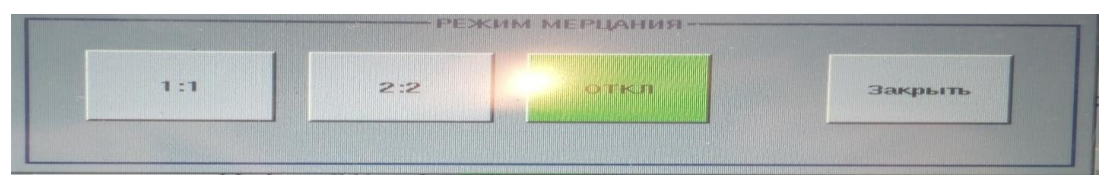

Рис. 5.31. Второй шаг включения режима «мерцание»

3) установить на панели МПС 12 скорость вращения «6 об/мин», для чего: - нажать кнопку «АНТ», кнопка «ИВА» должна погаснуть, а кнопка «АНТ» подсветится зеленым цветом (см. рис. 5.18);

- нажать кнопку «СКОР», в открывшемся окне выбрать скорость вращения «6 об/мин», кнопка «6 об/мин» подсветится зеленым цветом, открывшееся окно закроется, зазвучит сирена, во время запуска кнопка «СТОП» подсвечивается желтым цветом, после запуска вращения на кнопке «СКОР» появится надпись «6 об/мин» (см. рис. 5.19);

4) установить на панели МПС 12 мощность передатчика «100 %», для чего нажать кнопку «МОЩН», в открывшемся окне нажать кнопку «τ1» (кнопка подсветится зеленым цветом), закрыть окно, нажав кнопку «Закрыть» (см. рис. 5.20), на кнопке «МОЩН» появится надпись «τ1» (см. рис. 5.21);

5) установить на панели МПС 12 режим работы системы защиты «ГДМ 40–120» (в зависимости от метеоусловий):

- помеховая обстановка должна быть достаточной для обнаружения маловысотных целей, скорости которых сравнимы с радиальными скоростями «ангелов» (меньше 120 км/ч). Для изменения полосы режекции нужно нажать кнопку «ГДМ» и выбрать во всплывающем меню одно из пяти значений: 40, 60, 80, 100, 120 км/ч;

- нажать кнопку «ГДМ», в появившемся окне нажать кнопку «40-120» (в зависимости от метеоусловий), открывшееся окно закроется, а на кнопке «ГДМ» появится надпись «40–120» (см. рис. 5.23);

6) установить на панели МПС 20 масштаб РМ1 – 200 км, РМ2 – 300 км (в зависимости от дальности ведения радиолокационной разведки по поиску и сопровождению цели) (см. рис. 5.24);

7) установить на панели МПС 12 режим луча «нижний луч», для чего нажать кнопку «НИЖ» или «ОТР. УГОЛ», которая подсветится зеленым цветом (см. рис. 5.25).

Параметры режима работы при применении АШП:

- режим обзора пространства – «круговой» (при наличии пеленговой информации и невозможности подавления – «СЗИ»);

- скорость вращения антенны – «6 об/мин»;

- мощность передатчика  $-\kappa 100\%$ »,  $\kappa \tau 1$ »;

- режим работы системы защиты – «ГДМ 20», «СДЦ», «АКП»;

- РЧ – «АНАЛИЗ», режим выбора рабочей частоты – «РУЧ» или «АВТ1», «АВТ2» (при «АВТ1», «АВТ2» отключаются «ГДМ» и «СДЦ»);

- масштаб индикатора – РМ1 – 200 км, РМ2 – 50–450 км (в зависимости от складывающейся воздушной обстановки);

- режим луча – «нижний луч».

## **5. Установка режима работы при применении АШП:**

1) по указанию ОД КП при невозможности подавления АШП системой защиты РЛС ввести СЗИ, перекрывающий место излучения АШП (при наличии пеленговой информации (контрольная точка автомата, отметка по пеленгу) либо аналоговой информации (яркие азимутальные шумовые сектора)), для чего на панели МПС 20 в поле 3 (см. рис. 5.27) нажать кнопку «СЗИ» (см. рис. 5.28). В появившемся окне нажать кнопку «УСТ» (см. рис. 5.29), затем на индикаторе в поле 1 (см. рис. 5.27) задать сектор запрета излучения (при необходимости установить несколько секторов);

2) установить на панели МПС 12 скорость вращения «6 об/мин», для чего:

- нажать кнопку «АНТ», кнопка «ИВА» должна погаснуть, а кнопка «АНТ» подсветится зеленым цветом (см. рис. 5.18);

- нажать кнопку «СКОР». В открывшемся окне выбрать скорость вращения «6 об/мин», кнопка «6 об/мин» подсветится зеленым цветом, открывшееся окно закроется, зазвучит сирена, во время запуска кнопка «СТОП» подсвечивается желтым цветом, после запуска вращения на кнопке «СКОР» появится надпись «6 об/мин» (см. рис. 5.19);

3) установить на панели МПС 12 мощность передатчика «100 %», для чего нажать кнопку «МОЩН», в открывшемся окне нажать кнопку «τ1» (кнопка подсветится зеленым цветом), закрыть окно, нажав кнопку «Закрыть» (см. рис. 5.20), на кнопке «МОЩН» появится надпись « $\tau$ 1» (см. рис. 5.21);

4) установить на панели МПС12 режим работы системы защиты: «ГДМ 20», «СДЦ», «АКП», для чего:

- нажать кнопку «ПРД» (кнопка подсветится серым цветом), кнопка «СДЦ» должна также иметь серый цвет, что означает, что СДЦ в КМП включено (см. рис. 5.22);

- нажать кнопку «ГДМ», в появившемся окне нажать кнопку «20-120» (в зависимости от метеоусловий), открывшееся окно закроется, а на кнопке «ГДМ» появится надпись «20–120» (см. рис. 5.23);

5) для подавления АШП необходимо включить автокомпенсацию АШП, для чего нажать кнопку «АКП» (кнопка подсветится зеленым цветом) (автокомпенсатор (кнопка «АКП») следует включать при наличии АШП) (рис. 5.32). При отсутствии АШП, для исключения собственных потерь в способности к обнаружению станции АШП (около 1 дБ), рекомендуется отключить устройства компенсации, РЧ: «АНАЛИЗ», режим выбора рабочей частоты «РУЧ» или «АВТ1», «АВТ2» (при «АВТ1», «АВТ2» отключаются «ГДМ», «СДЦ»);

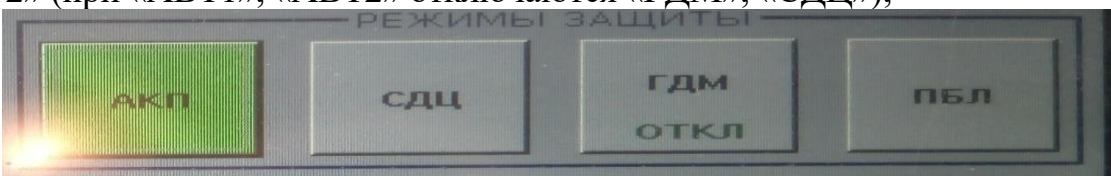

Рис. 5.32. Включение системы защиты «АКП» на панели МПС 12

6) для подавления АШП необходимо отстроиться по частоте для уменьшения влияния АШП на отображение РЛИ на экране МПС 20 и увеличения шанса в обнаружении и качестве сопровождения ВО, для чего на панели МПС 20 в поле 3 (см. рис. 5.27) нажать кнопку «САП» (см. рис. 5.28). В появившемся окне нажать кнопку «УСТ» (см. рис. 5.29) и установить от 1 до 4 секторов активных помех (САП) на индикаторе в поле 1 (см. рис. 5.27) (номер азимутальным САП присваивается по мере их ввода и отображается в правом верхнем углу каждого сектора). На панели МПС 12 нажать кнопку «АНАЛИЗ», кнопка подсветится зеленым цветом (рис. 5.33).

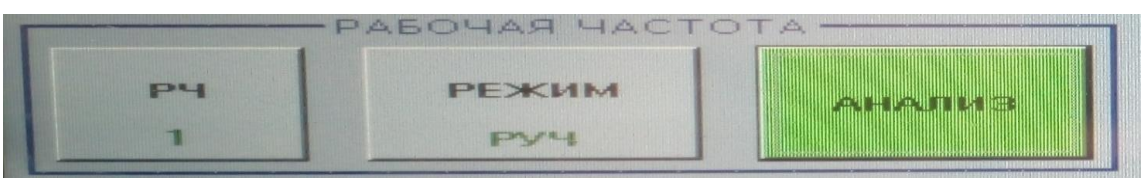

Рис. 5.33. Включение анализа мощностей активных помех в САП на панели МПС 12

Затем в поле 2 (см. рис. 5.27) на панели МПС 20 нажать кнопку «САП», под надписью появится панель установленных секторов (рис. 5.34).

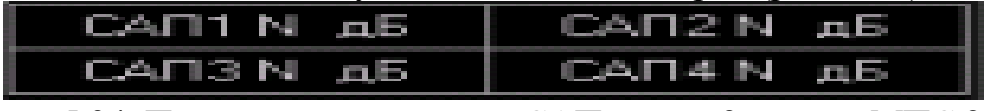

Рис. 5.34. Панель установленных САП в поле 2 панели МПС 20

На данной панели указывается номер азимутального САП, номер рекомендуемой РЧ (от 1 до 24) и выигрыш (разность мощностей активных помех на рабочей и рекомендуемой частотах) при переходе на рекомендуемую РЧ в децибелах (от 0 до 64). Установка РЧ происходит следующим образом: на панели МПС 12 нажать кнопку «РЧ», в появившемся окне (рис. 5.35) выбрать номер рекомендуемой РЧ;

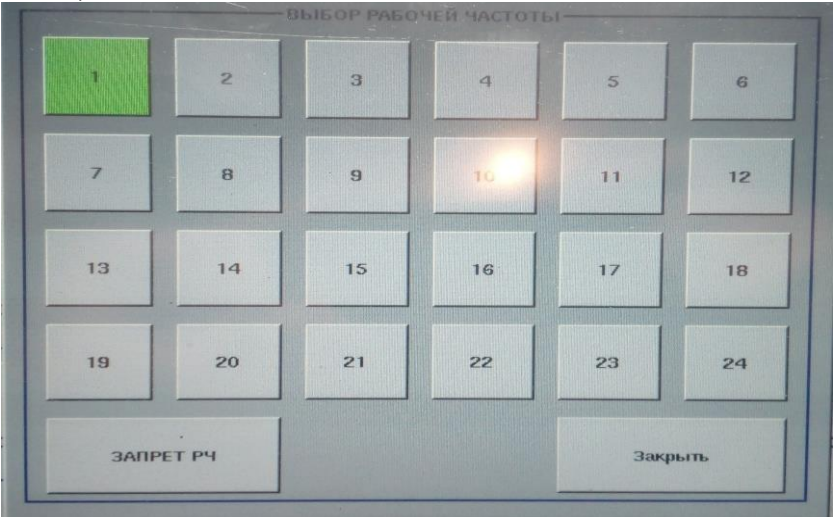

Рис. 5.35. Окно выбора рабочей частоты панели МПС 12

7) при несовпадении номеров рекомендуемых РЧ во всех азимутальных секторах устанавливают либо номер РЧ, соответствующий сектору наибольшей ответственности, либо тот номер РЧ, на котором выигрыш максимален. После ручной установки номера РЧ обновленную информацию с панели САП фиксируют через обзор. Ручной выбор номера РЧ заканчивается, когда разброс выигрышей во всех азимутальных САП не превышает 10 дБ;

8) если ручным выбором номера РЧ добиться этого результата не удается, включают режим «Автомат», для чего нажать на МПС 12 кнопку «РЧ», в появившемся окне выбрать кнопку «АВТ1» (рис. 5.36).

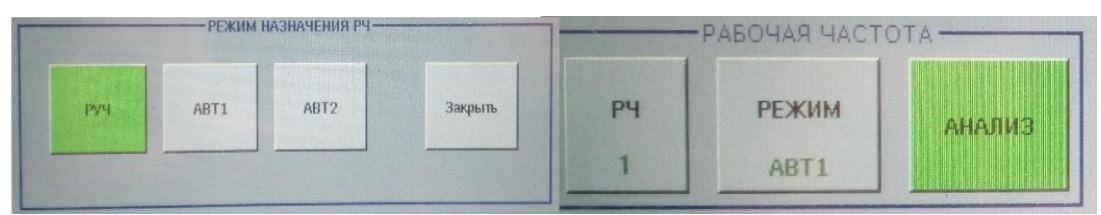

Рис. 5.36. Включение режима автоматического выбора РЧ в САП

В этом режиме в каждом САП будет автоматически выставляться номер РЧ, на которой мощность активной помехи минимальна. При наличии в РЛС прицельной по частоте помехи РЧ переключится автоматически. При наличии скользящей по частоте активной помехи РЛС перейдет в режим поимпульсного случайного переключения РЧ. Номер частоты отображается на кнопке РЧ тактильной панели МПС 12 и на панели САП индикатора РМО МПС 20;

9) в случае когда нужно осуществлять распознавание целей типа «ловушка» или «самолет», включить режим «Автоматический 2» посредством нажатия одноименной кнопки «АВТ2» на тактильной панели МПС 12 (см. рис. 5.36). В этом режиме происходит автоматическая фиксированная перестройка РЧ от такта к такту в азимутально-дальностных стробах, где сопровождаются цели типа «ловушка» или «самолет», что позволяет распознавать их по сигнальным признакам;

10) следует учитывать, что при включении режимов с перестройкой несущей частоты автоматически отключаются режимы «СДЦ» и «ГДМ»;

11) установить на панели МПС 20 масштаб индикатора РМ1 – 200 км, РМ2 – 50–450 км (см. рис. 5.24);

12) установить на панели МПС 12 режим луча «нижний луч», для чего нажать кнопку «НИЖ», кнопка подсветится зеленым цветом (см. рис. 5.25).

Параметры режима работы по баллистическим целям:

- режим обзора пространства – «круговой»;

- скорость вращения антенны – «12 об/мин» (при этом зона обнаружения уменьшается на 20 %);

- мощность передатчика  $-\kappa 100\%$ »,  $\kappa \tau 1$ »;

- режим работы системы защиты – «СДЦ», «ГДМ 20–120» (в зависимости от метеоусловий);

- масштаб индикатора – РМ1 – 200 км, РМ2 – 100–450 км (в зависимости от складывающейся воздушной обстановки);

- режим луча – «верхний луч».

#### **6. Установка режима работы по баллистическим целям:**

1) установить на панели МПС 12 скорость вращения «12 об/мин», для чего:

- нажать кнопку «АНТ», кнопка «ИВА» должна погаснуть, а кнопка «АНТ» подсветится зеленым цветом (см. рис. 5.18);

- нажать кнопку «СКОР», в открывшемся окне выбрать скорость вращения «12 об/мин», кнопка «12 об/мин» подсветится зеленым цветом, открывшееся окно закроется. Зазвучит сирена, во время запуска кнопка «СТОП» подсвечивается желтым цветом, после запуска вращения на кнопке «СКОР» появится надпись «12 об/мин» (рис. 5.37);

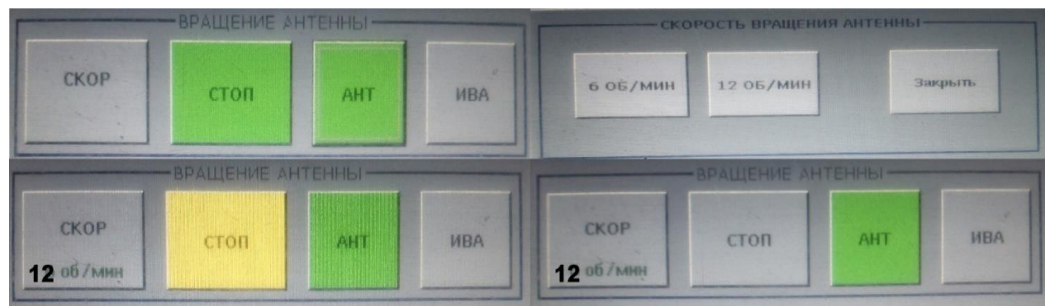

Рис. 5.37. Включение скорости вращения «12 об/мин» на панели МПС 12

2) установить на панели МПС 12 мощность передатчика «100 %», для чего нажать кнопку «МОЩН», в открывшемся окне нажать кнопку «τ1» (кнопка подсветится зеленым цветом), закрыть окно, нажав кнопку «Закрыть» (см. рис. 5.20), на кнопке «МОЩН» появится надпись « $\tau$ 1» (см. рис. 5.21);

3) установить на панели МПС 12 режим работы системы защиты «ГДМ 20–120», «СДЦ», для чего:

- нажать кнопку «ПРД» (кнопка подсветится серым цветом), кнопка «СДЦ» должна также иметь серый цвет, что означает что СДЦ в КМП включено (см. рис. 5.22);

- нажать кнопку «ГДМ», в появившемся окне нажать кнопку «20-120» (в зависимости от метеоусловий), открывшееся окно закроется, а на кнопке «ГДМ» появится надпись «20–120» (см. рис. 5.23);

4) установить на панели МПС 20 масштаб индикатора РМ1 – 200 км, РМ2 – 100–450 км (в зависимости от складывающейся воздушной обстановки) (см. рис. 5.24);

5) установить на панели МПС 12 режим луча «верхний луч», для чего нажать кнопку «ВЕРХ», кнопка подсветится зеленым цветом (см. рис. 5.26).

## **7. Режим защиты от ответной импульсной помехи.**

Причиной большого количества ложных отметок от целей на разных дальностях, которые к тому же могут меняться от обзора к обзору, может быть наличие ответной импульсной помехи (естественные помехи типа «местный предмет» и «ангелы» находятся на ближних дальностях до 100 км). Длина и интенсивность таких отметок такая же, как и у цели.

Для уменьшения уровня ложных тревог от ответной помехи необходимо нажать кнопку «ПБЛ» на тактильной панели МПС 12 (рис. 5.38). При включении этого режима осуществляется бланкирование ответных помех, действующих по ближним боковым лепесткам диаграммы направленности антенны в секторе  $\pm 25^{\circ}$  от направления главного луча.

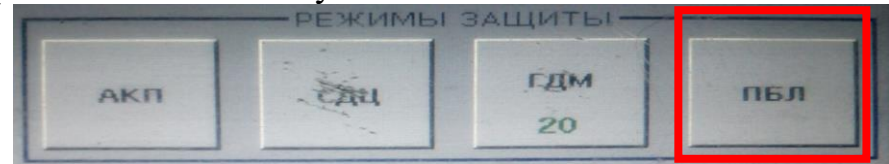

Рис. 5.38. Включение режима защиты от ответной импульсной помехи

# **8. Режим работы СДЦ.**

Режим защиты от ПП включается кнопкой «СДЦ». При включении этого режима автоматически включаются режекторные фильтры по местным предметам и дипольным помехам. Карта ПП формируется автоматически в месте действия помех. Если ПП имеют дискретный, неравномерный по азимуту и дальности характер, то автоматическая карта может иметь «рваный» вид.

Для формирования равномерной карты помех можно нарезать соответствующие стробы вручную на индикаторе РМО. Для этого:

- в поле 3 (см. рис. 5.27) панели МПС 20 нажать кнопку «ЗДП» (см. рис. 5.28);

- во всплывающем окне нажать кнопку «УСТ» (см. рис. 5.29) и назначить азимутально-дальностный строб, перекрывающий ПП;

- для КМП ручного режима формируется круговой строб. Для задания его параметров на тактильной панели МПС 12 нажать кнопку «ТЕХН УПР» (рис. 5.39);

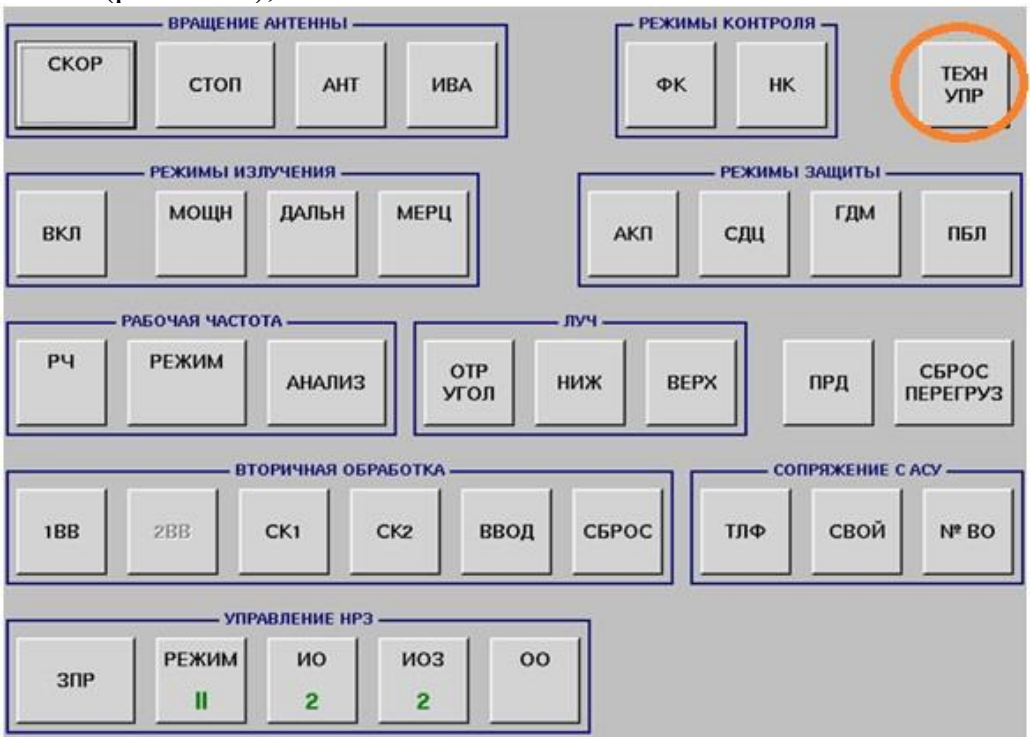

Рис. 5.39. Первый шаг формирования кругового строба в ручном режиме КМП

- в появившемся окне нажать кнопку «М-круг» (рис. 5.40). В появившейся панели набрать значение, соответствующее максимальной дальности местных предметов, после установки в системе СДЦ используется не автоматическая карта, а круговой строб «М-круг», «ПРД» – кнопка включения СДЦ только в КМП («М-круге» или автоматической КМП).

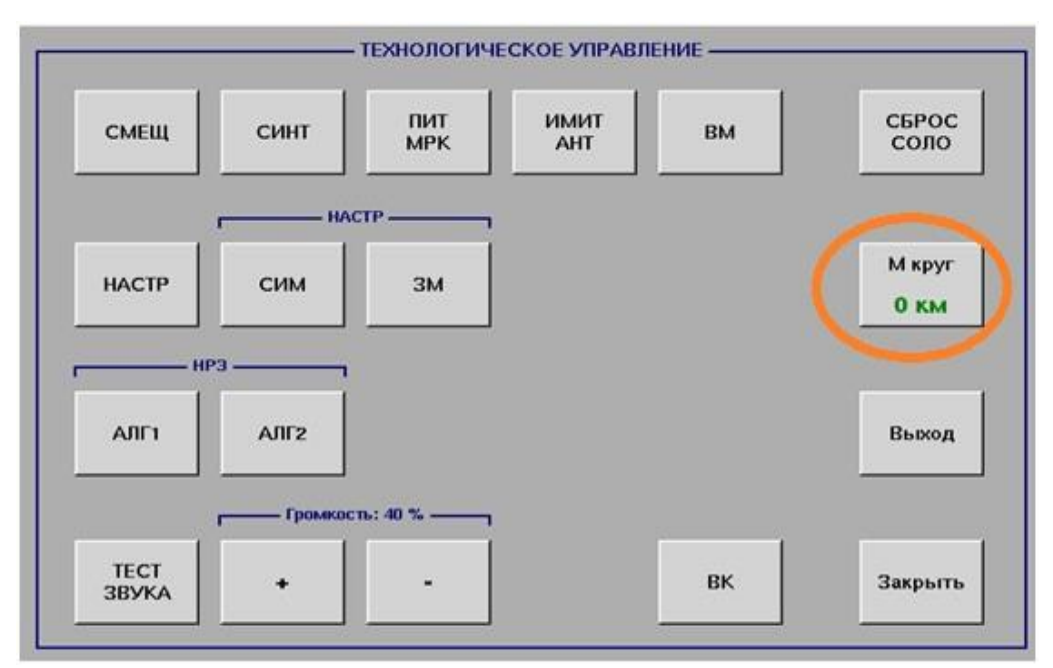

Рис. 5.40. Второй шаг формирования кругового строба в ручном режиме КМП

Для отображения КМП на экране РМО в нижней строке состояния нажать кнопку «КМП».

При включении РЛС кнопка «ПРД» подсвечивается зеленым цветом. Это означает, что СДЦ в КМП отключено. Включение СДЦ в КМП производится нажатием кнопки «ПРД». Подсветка кнопки меняется на серый.

Механизм назначения «М-круга»: нажать кнопку «ТЕХН УПР». В открывшейся панели нажать кнопку «М-круг». Нажать кнопку «Очистить». Набрать значение. Нажать кнопку «ВВОД». Величина значения зависит от метеоусловий. При ясной погоде набрать значение «30–40 км». Нажать кнопку «ПРД» (должна быть серая подсветка). Если при этом количество контрольных точек автомата возрастет, еще раз нажать кнопку «ПРД» (должна быть зеленая подсветка).

При сложных метеоусловиях (гроза, облачность) набранное значение М-круга должно быть больше автоматической КМП.

#### **9. Режим работы защиты от «ангелов».**

Режим защиты от «ангелов» включается кнопкой «ГДМ» панели управления РМО. При установке режима включается система селекции сигналов по радиальной скорости на дальностях до 150 км и до высоты 7 км. Данный режим должен быть включен при наличии в зоне ответственности РЛС отражений от «ангелов».

Имеется возможность управления полосой режекции по радиальной скорости, в которой осуществляется селекция «ангелов». Значение полосы режекции подсвечивается в нижней части кнопки «ГДМ». По умолчанию устанавливается максимальное значение – 120 км/ч. Данный режим включается оператором по команде с вышестоящего КП в случае, если в зоне «ангелов» нужно сопровождать цели, скорости которых сравнимы с радиальными скоростями «ангелов» (меньше 120 км/ч).

Для изменения полосы режекции нажать кнопку «ГДМ» и выбрать во всплывающем меню одно из шести значений: 20, 40, 60, 80, 100, 120 км/ч (см. рис. 5.23).

### **5.9.2. Порядок ОГП и распознавания классов ВО**

ОГП (опознавание) и распознавание класса, взятого на автоматическое сопровождение ВО, осуществляется автоматически:

- на следующем обзоре после взятия ВО на сопровождение начинается процедура автоматического ОГП, производится запрос в режиме II. При получении ответа, отождествляемого с ВО, ему присваивается признак государственной принадлежности «свой», «гарантированное опознавание», проявлением чего является изменение цвета короткого формуляра ВО на темнозеленый. Если ответа на запрос в режиме II не получено, на следующем обзоре производится запрос в режиме I. При получении ответа, отождествляемого с ВО, ему присваивается признак государственной принадлежности «свой», «общее опознавание», проявлением чего является изменение цвета короткого формуляра ВО на светло-зеленый;

- при отсутствии ответов в режимах I и II ВО присваивается признак принадлежности «чужой» и цвет короткого формуляра изменяется на синий;

- по ВО с признаком принадлежности «свой» процедура автоматического ОГП продолжается: производится последовательное опознавание целей в режимах IV и VI для определения индивидуального номера, барометрической высоты и запаса топлива на борту ВО.

Соответствующая информация автоматически отображается в полном формуляре ВО.

Распознавание класса ВО начинается автоматически после взятия ВО на автоматическое сопровождение. По завершении процедуры распознавания в коротком или сокращенном формуляре ВО отображается символ класса ВО.

ОГП ВО возможно и в ручном режиме.

#### **Управление режимами НРЗ:**

1. Перед началом работы с НРЗ необходимо:

- убедиться, что на блоке 278-08-02 тумблер «АНТ – ЭКВ» установлен в положение «АНТ», тумблер «МЕСТ – ДИСТ» установлен в положение «ДИСТ», переключатель НРЗ (под крышкой «ТЕХНОЛОГИЧЕСКОЕ УПРАВЛЕНИЕ») установлен в положение «АВТ» (рис. 5.41);

- убедиться, что в СС индикатора РМО табло «НРЗ ГОТОВ» подсвечено зеленым цветом.

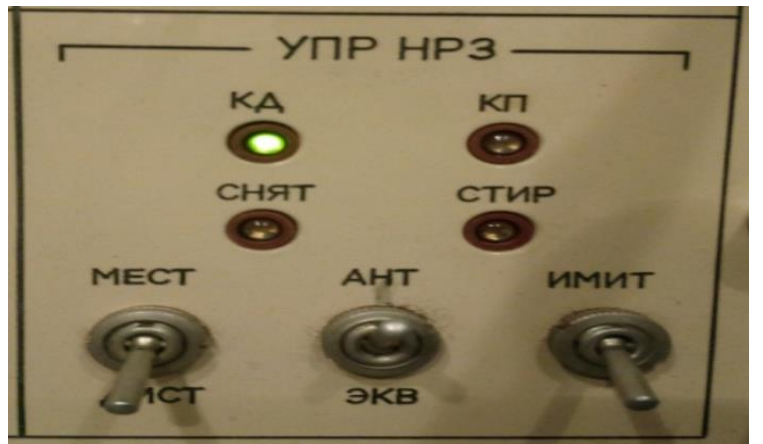

Рис. 5.41. Панель управления блока 278-08-02

2. Установить режим I работы НРЗ следующим образом:

- на ВПУ «УПРАВЛЕНИЕ НРЗ» панели управления РМО нажать кнопку «РЕЖИМ»;

- на появившемся дополнительном ВПУ «РЕЖИМ ЗАПРОСА» нажать кнопку «I», кнопка должна подсветиться зеленым цветом. Закрыть дополнительный ВПУ. На кнопке «РЕЖИМ» ВПУ «УПРАВЛЕНИЕ НРЗ» должна отобразиться цифра «I»;

- установить действующий код режима I следующим образом:

а) на ВПУ «УПРАВЛЕНИЕ НРЗ» панели управления РМО нажать кнопку «ОО»;

б) на появившемся дополнительном пульте «УСТАНОВКА КОДОВ ОО» нажать кнопку с номером действующего кода режима I. На кнопке «ОО» ВПУ «УПРАВЛЕНИЕ НРЗ» должен отобразиться номер действующего кода режима I (рис. 5.42);

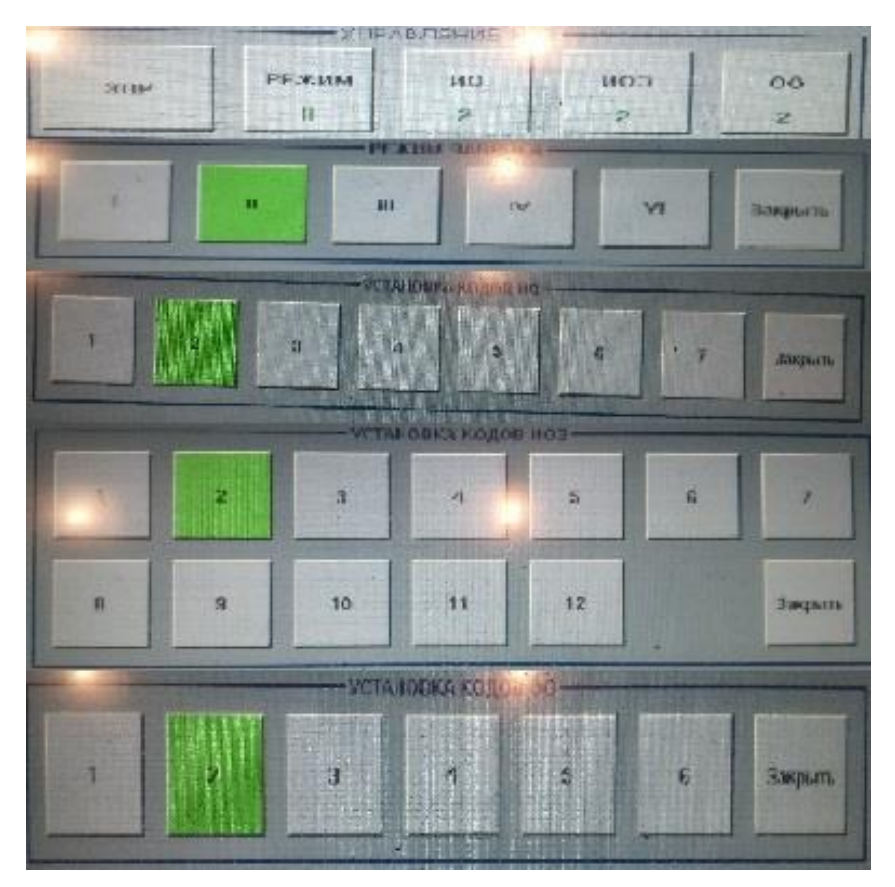

Рис. 5.42. Установка действующего кода режима I

- нажимая кнопку «ЗПР» на панели управления РМО, провести опознавание ВО. При нажатии кнопки «ЗПР» должна формироваться дужка сигнала «НОРМА» зеленого цвета и на индикаторе РМО должны наблюдаться отметки сигналов опознавания на дужке эхо-сигнала в виде крестов зеленого цвета при включении запроса в режиме II или синего цвета при включении запроса в режиме I;

- при отсутствии на индикаторе РМО отметок сигналов опознавания провести проверку АФТ канала опознавания следующим образом:

а) установить тумблер «ИМИТ» на панели блока 278-08-02 «УПР НРЗ» в верхнее положение;

б) нажать кнопку «ЗПР» на панели управления РМО на время одного оборота антенны и наблюдать на индикаторе РМО контрольные сигналы опознавания от имитатора НРЗ в виде крестов зеленого или синего цвета, по окончании проверки антенно-фидерного тракта установить тумблер «ИМИТ» на блоке 278-08-02 в исходное положение.

3. Для проведения индивидуального опознавания в режиме III запроса необходимо:

- на ВПУ «УПРАВЛЕНИЕ НРЗ» панели управления РМО нажать кнопку «РЕЖИМ»;

- на появившемся дополнительном ВПУ «РЕЖИМ ЗАПРОСА» нажать кнопку «III», кнопка должна подсветиться зеленым цветом. Закрыть дополнительный ВПУ. На кнопке «РЕЖИМ» ВПУ «УПРАВЛЕНИЕ НРЗ» должна отобразиться цифра «III»;

- на ВПУ «УПРАВЛЕНИЕ НРЗ» нажать кнопку «ИО». На появившемся дополнительном ВПУ «УСТАНОВКА КОДОВ ИО» нажать кнопку требуемого номера индивидуального кода. На кнопке «ИО» ВПУ «УПРАВЛЕНИЕ НРЗ» должен отобразиться требуемый номер кода индивидуального опознавания (ИО);

- аналогично установить требуемый код ИО3, нажав кнопку «ИО3» ВПУ «УПРАВЛЕНИЕ НРЗ»;

- нажать кнопку «ЗПР» на панели управления РМО. У ответившего ожидаемым индивидуальным кодом ВО на индикаторе РМО на дужке эхо-сигнала должна сформироваться отметка индивидуального опознавания в виде креста желтого цвета и формуляр около дужки эхо-сигнала должен стать желтого цвета.

Вид кода режима II индицируется на светодиодах «КД» и «КП», расположенных на панели блока 278-08-02 «УПР НРЗ». При снятии изделия 6110-21 НРЗ на панели блока 278-08-02 «УПР НРЗ» подсветится светодиод «СНЯТ». Для стирания кода режима II в НРЗ 6110-21 необходимо нажать кнопку «СТИР» (под крышкой «ТЕХНОЛОГИЧЕСКОЕ УПРАВЛЕНИЕ») на блоке 278-08-02.

ВПУ «РЕЖИМ ЗАПРОСА» необходимо установить на ВПУ РЛС. Для проведения опознавания нажать кнопку «ЗПР». При наличии ответов от ВО в режимах I или II оператор может запросить индивидуальную информацию в режимах IV и VI, для чего последовательно производится опознавание целей в режимах IV и VI.

Для вывода на экран РМО информации режимов IV и VI необходимо нажать кнопку «ПФ» в нижней строке экрана РМО. На клавиатуре РМО набрать номер цели и нажать кнопку «СЪЕМ». На ВПУ экрана РМО должен появиться полный формуляр (рис. 5.43), где «№инд» – индивидуальный номер; «Нбар» – барометрическая высота (км); «Топл» – запас топлива (%).

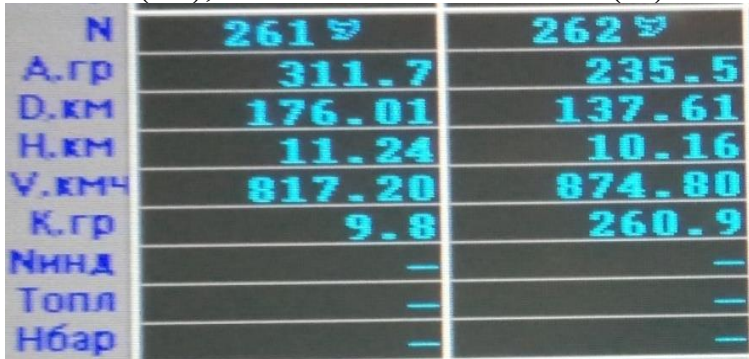

Рис. 5.43. Полный формуляр цели в режимах опознавания IV и VI

Если строка «№инд» в формуляре имеет вид «№инд = \*\*\*\*\*», то для получения информации об индивидуальном номере необходимо на оперативном ВПУ включить запрос в режиме IV в секторе запрашиваемого ВО и, если ВО выдает информацию режима IV, то в строке «№инд» формуляра сформируется пятизначный индивидуальный номер.

Если в текущем обзоре не производился запрос в режиме VI, то строки «Нбар» и «Топл» в полном формуляре имеют вид «Нбар = \*\*\*\*», «Топл = \*\*». Для получения информации о барометрической высоте и запасе топлива необходимо включить запрос в режиме VI в секторе запрашиваемой цели и, если ВО выдает информацию режима VI, то в строках «Нбар» и «Топл» формуляра сформируются полученные от ВО барометрическая высота и запас топлива.

# **5.9.3. Порядок включения режима регистрации и документирования**

Регистрация включается автоматически при включении излучения и вращения антенны. При этом регистрируется первичная и вторичная (трассовая) радиолокационная информация, действия оператора по управлению РЛС и сопровождению целей, техническое состояние РЛС и информация обмена между РЛС и сопрягаемыми с ней КСА, а также речевой обмен по каналам связи. В процессе работы (эксплуатации) режим регистрации может быть отключен (включен после отключения). Для этого необходимо нажать кнопку «ВКЛ» панели «РЕГ» на экране МПС 20 рабочего места оператора.

Под кнопкой «ВКЛ» находится табло, содержащее информацию о свободном месте в процентах от общей емкости на накопителе МПС 20, отведенной для регистрации (рис. 5.44).

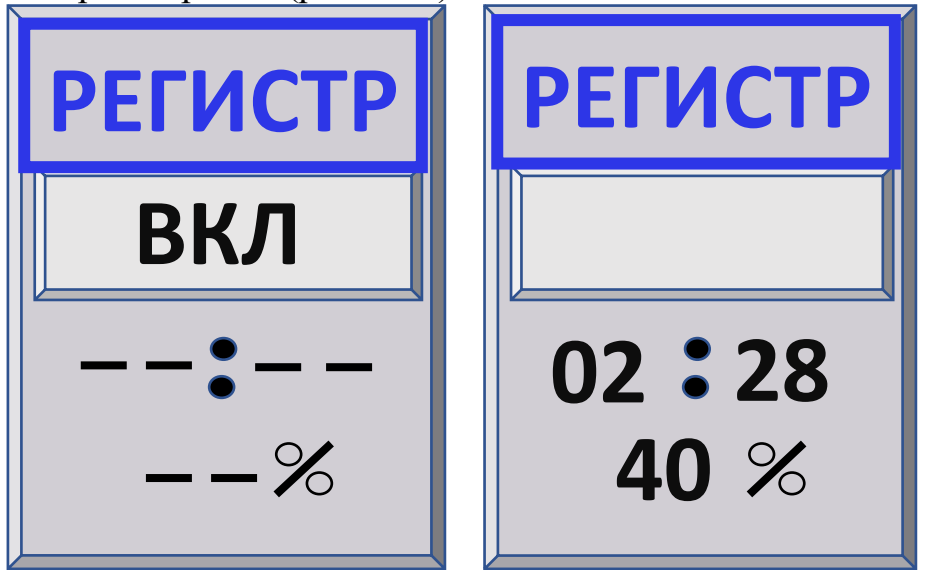

Рис. 5.44. Панель «РЕГ» экрана МПС 20

При включенном режиме регистрации на панели отображается табло, содержащее информацию о времени (часы, минуты), прошедшем с момента включения регистрации. При выключенной регистрации табло имеет вид  $\langle \langle -- \rangle - \rangle$ .

При включенной регистрации кнопка «ВКЛ» панели «РЕГ» выделяется зеленым цветом, если свободно более 20 % объема на накопителе МПС 20, отведенного для регистрации. Если доступно менее 20 % объема, то кнопка «ВКЛ» будет выделена желтым цветом. Если кнопка «ВКЛ» выделена красным цветом, то регистрация невозможна из-за отсутствия свободного места на МПС 20. Чтобы освободить место и возобновить регистрацию, необходимо удалить ненужные интервалы регистрации.

Для включения режима документирования нажать кнопку «Пульт РЛС» на экране МПС 20, затем нажать кнопку «ДОКУМЕНТИРОВАНИЕ», после чего на экране МПС 20 отобразится панель управления документированием (рис. 5.45).

Воспроизведение зарегистрированной информации и создание отчетных документов выполняется в режиме документирования. Для включения режима документирования нажать кнопку «Пульт РЛС» на индикаторе РМО, затем нажать кнопку «ДОКУМЕНТИРОВАНИЕ», после чего на индикаторе РМО отобразится панель управления документированием.

Для создания отчетных документов необходимо выделить один или несколько файлов регистрации на панели управления документированием и выбрать требуемый тип документа из меню «Документ».

| Документирование                       |                                                              |                                  |          |  |  |  |
|----------------------------------------|--------------------------------------------------------------|----------------------------------|----------|--|--|--|
| Регистрация   ОКС                      | Документы Настройка                                          |                                  |          |  |  |  |
|                                        | - Файлы регистрации на Н.ЖМД ЭВМ РМО                         |                                  |          |  |  |  |
| Документ<br>Файл<br>Вид                |                                                              |                                  |          |  |  |  |
|                                        |                                                              |                                  |          |  |  |  |
| Дата<br>N <sub>p</sub>                 | Время регистраци                                             | Pasmep, Kt<br>Атр.               |          |  |  |  |
| $2018 - 04 - 045$                      | $12:05:05 - 12:78:1611163.60$                                |                                  |          |  |  |  |
| $2018 - 04 - 046$                      | 12:16:15 - 13:19:02 6560.90                                  |                                  |          |  |  |  |
| $2018 - 04 - 047$                      | $13:19:03 -$<br>14:59:14 9928.90                             |                                  |          |  |  |  |
| $2018 - 04 - 048$<br>$2018 - 04 - 049$ | 14:59:15 - 16:58:45 12878.20<br>16:58:46 - 18:56:39 11820.10 |                                  |          |  |  |  |
| $2018 - 04 - 0410$                     | 18:56:40 - 20:02:05 5670.80                                  |                                  |          |  |  |  |
| $2018 - 04 - 04$ 11                    | 20:02:06 - 21:08:12 5797.70                                  |                                  |          |  |  |  |
| 2018-04-04 12                          | 21:08:13 - 22:14:33 6250.10                                  |                                  |          |  |  |  |
| $2018 - 04 - 0413$                     | $22:14:34 - 22:18:45$ 397.70                                 |                                  |          |  |  |  |
| $2018 - 04 - 05$ <sup>1</sup>          | $08:07:27 - 08:32:12$ 2037.00                                |                                  |          |  |  |  |
| $2018 - 04 - 05$ 2                     | 13:48:55 - 15:08:40 11484.70                                 |                                  |          |  |  |  |
| $2018 - 04 - 053$                      | 15:08:42 - 15:26:50 1776.10                                  |                                  |          |  |  |  |
| $2018 - 04 - 054$                      | 15:29:10 - 16:40:27 8060.70                                  |                                  |          |  |  |  |
| $2018 - 04 - 055$                      | 16:40:30 - 18:01:25 7730.20                                  |                                  |          |  |  |  |
| $2018 - 04 - 056$                      | 18:01:26 - 18:44:26 3950.90                                  |                                  |          |  |  |  |
| $2018 - 04 - 05$ 7                     | 18:44:28 - 20:04:01 6436.20                                  |                                  |          |  |  |  |
| $2018 - 04 - 058$<br>$2018 - 04 - 059$ | 20:04:03 - 21:01:16 5179.20<br>21:01:18 - 21:54:17 4794.10   |                                  |          |  |  |  |
| $2018 - 04 - 061$                      | 08:21:25 - 09:01:56 2992.90                                  |                                  |          |  |  |  |
| $2018 - 04 - 06$ 2                     | 16:14:05 - 18:45:08 16271.50                                 |                                  |          |  |  |  |
| $2018 - 04 - 063$                      | 18:45:09 - 21:01:22 13048.20                                 |                                  |          |  |  |  |
| $2018 - 04 - 06$ 4                     | 21:11:36 - 21:51:28 3868.20                                  |                                  |          |  |  |  |
| $2018 - 04 - 071$                      | 08:07:11 - 08:37:09 2502.80                                  |                                  |          |  |  |  |
| 2018-04-072                            | 12:49:42 - 17:00:55 24558.70                                 |                                  |          |  |  |  |
| 2018-04-081                            | $08:20:31 - 08:55:11$                                        | 2434.70                          |          |  |  |  |
| 2018-04-082                            | 16:51:18 - 18:12:17 7655.20                                  |                                  |          |  |  |  |
| 2018-04-083                            | 18:12:18 - 19:16:57 5605.80                                  |                                  |          |  |  |  |
| 2018-04-084                            | 19:16:58 - 20:18:47 5310.50                                  |                                  |          |  |  |  |
| 2018-04-085<br>$2018 - 04 - 0911$      | 20:18:49 - 21:01:02 3696.20<br>08:25:49 - 10:14:59 8410.00   |                                  |          |  |  |  |
| $2018 - 04 - 092$                      | 10:15:00 - 12:22:07 10976.40                                 |                                  |          |  |  |  |
| $2018 - 04 - 093$                      | 12:40:54 - 14:22:56 9036.60                                  |                                  |          |  |  |  |
| $2018 - 04 - 094$                      | 14:22:56 - 15:23:22                                          | 6022.90                          |          |  |  |  |
| 2018-04-095                            | 16:17:55 - 18:15:17 12682.10                                 |                                  |          |  |  |  |
| 2018-04-096                            | 18:15:17 - 19:51:49 8911.10                                  |                                  |          |  |  |  |
| $2018 - 04 - 097$                      | 19:51:51 - 20:08:38 1598.20                                  |                                  |          |  |  |  |
| $2018 - 04 - 10$ <sup>1</sup>          | 07:40:59 - 08:58:23 6189.70                                  |                                  |          |  |  |  |
| $2018 - 04 - 102$                      | 08:58:24 - 10:23:37 7289.60                                  |                                  |          |  |  |  |
| $2018 - 04 - 103$                      | 10:23:39 - 10:49:14 2838.40                                  |                                  |          |  |  |  |
| $2018 - 04 - 104$                      | 10:56:54 - 11:07:14 928.90                                   |                                  |          |  |  |  |
| $2018 - 04 - 105$                      | 12:53:30 - 15:24:16 14583.90                                 |                                  |          |  |  |  |
| Множественный выбор                    |                                                              |                                  |          |  |  |  |
|                                        |                                                              |                                  |          |  |  |  |
|                                        |                                                              | Поиск файлов по дате регистрации |          |  |  |  |
|                                        | 10<br>Апрель                                                 | 2018<br>год                      |          |  |  |  |
| Состояние регистрации                  |                                                              |                                  |          |  |  |  |
| Включена штатная регистрация           |                                                              |                                  |          |  |  |  |
|                                        | Время включения: 2018-04-10 в 15:24:16                       |                                  |          |  |  |  |
| Продолжительность: 00:51:30            |                                                              |                                  |          |  |  |  |
|                                        |                                                              |                                  |          |  |  |  |
|                                        |                                                              |                                  | Подробно |  |  |  |
| <b>Illerature</b>                      |                                                              |                                  |          |  |  |  |

Рис. 5.45. Панель управления документированием

После выбора типа документа на экране отобразится окно «Селекция воспроизводимой информации» (рис. 5.46). Содержание доступных для селекции типов информации и параметров кодограмм зависит от выбранного ранее типа документа.

После выбора условий селекции на индикаторе РМО отобразится окно предварительного просмотра созданного документа с возможностью вывода на печать.

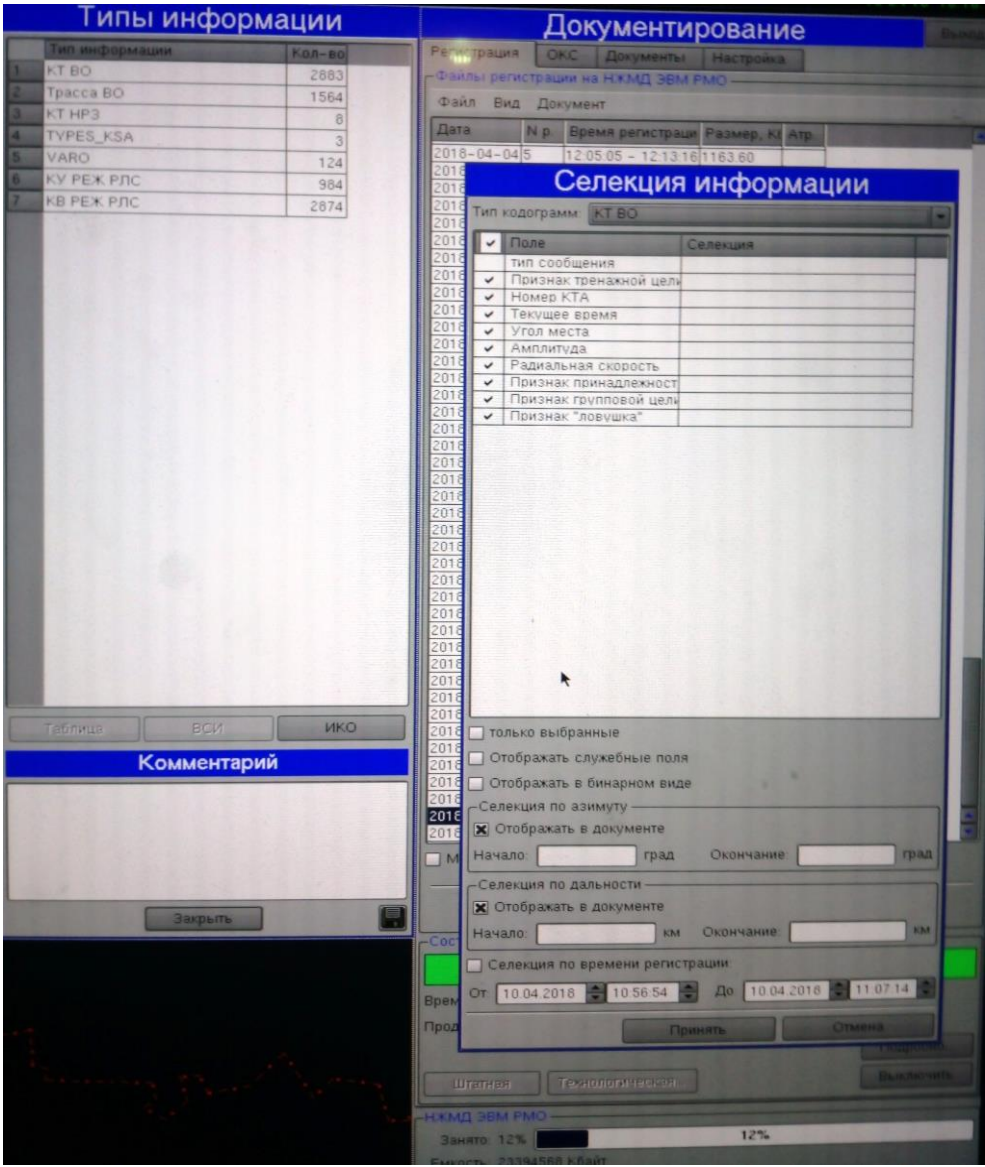

Рис. 5.46. Окно «Селекция воспроизводимой информации»

Для создания графического документа, представляющего собой распечатку копии рабочего поля (зоны радиально-круговой развертки (рис. 5.47) индикатора РМО, полученные при воспроизведении зарегистрированной информации), необходимо выбрать пункт «Воспроизведение» из меню «Документ». Вместо панели «Состояние регистрации» в нижней части окна клиента документирования отобразится панель «Состояние воспроизведения».

Для выхода из режима воспроизведения нажать кнопку «Стоп», панель «Состояние воспроизведения» перестанет отображаться на индикаторе РМО.

В верхней части панели отображается табло с информацией о состоянии регистрации. Ниже отображаются время начала интервала воспроизведения (по данным регистрации) и время воспроизведения относительно времени начала интервала.

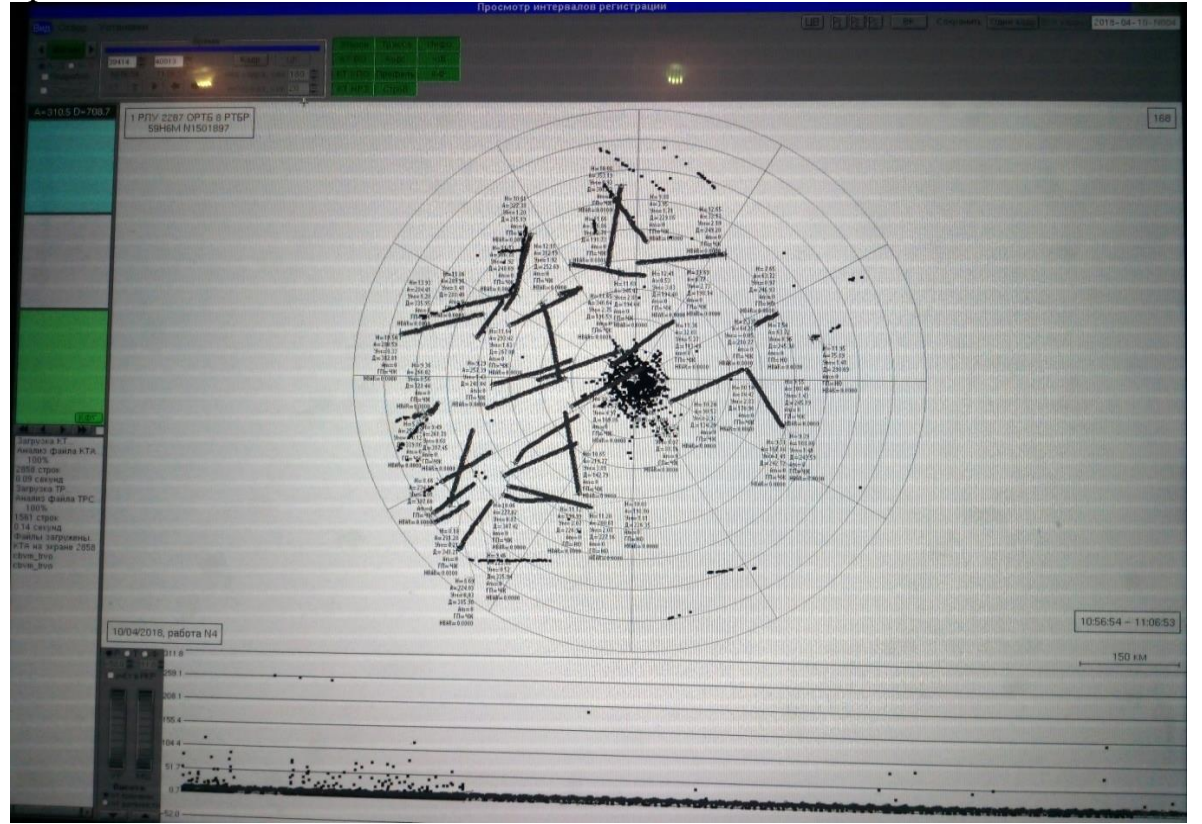

Рис. 5.47. Графический документ радиально-круговой развертки

## **5.10. Требования безопасности при использовании РЛС 59Н6 «Противник-Г» по назначению**

При эксплуатации РЛС 59Н6М «Противник-Г» должны выполняться требования безопасности, изложенные в действующих нормативно-правовых актах Министерства обороны Республики Беларусь, инструкции по эксплуатации РЭТ ВВС и войск ПВО и эксплуатационной документации на РЛС 59Н6М «Противник-Г».

При использовании РЛС необходимо принимать меры безопасности для исключения случаев поражения человека электрическим током. В блоках РЛС имеются опасные для жизни человека напряжения постоянного тока до 30 000 В и переменного 380 В 50 Гц.

При работе РЛС периодически, не реже двух раз в смену, необходимо контролировать сопротивление изоляции электрических цепей по приборам контроля изоляции в СЭС, принимать меры по восстановлению изоляции.

В исключительных случаях под ответственность начальника РЛС допускается работа РЛС в течение 1 ч при наличии сигнала «Низкая изоляция». В этом случае обслуживающий персонал должен соблюдать особую осторожность.

При осмотре двигателей систем вращения и охлаждения необходимо строго соблюдать требования безопасности. Необходимо помнить, что все вращающиеся части устройств и напряжение 380 В 50 Гц опасны для жизни человека.

Во время работы запрещается:

- использовать индивидуальные защитные средства с истекшим сроком проверки;

- прикасаться к неизолированным токоведущим частям без применения защитных средств;

- заменять перегоревшие плавкие вставки вставками несоответствующих номиналов;

- подсоединять и отсоединять кабели под напряжением;

- находиться на крыше контейнера (кабины).

При использовании РЛС по назначению необходимо соблюдать следующие требования:

- не курить и не пользоваться огнем в кабинах ИП, КУ и СЭС;

- запрещается хранить в кабинах легковоспламеняющиеся материалы;

- следить за состоянием контактных соединений;

- проводить осмотр РЛС с целью выявления возможных очагов пожара.

При использовании по назначению дизель-генераторов, преобразователей частоты и аккумуляторных батарей необходимо соблюдать требования безопасности, изложенные в инструкции по эксплуатации СЭС 19У6 ИДАФ.565515.001-01ИЭ, руководстве по эксплуатации ИДАФ.565515.001-03РЭ (руководстве по эксплуатации СЭС 11Х6-М ЦИВР.561854.001РЭ, руководстве по эксплуатации электростанции ЭД2х100-Т400-ЗРКС БЦЖИ.561852.001РЭ).

При использовании РЛС по назначению необходимо соблюдать особые меры предосторожности при работе с высоковольтной аппаратурой передающего устройства.

Строго запрещается работать с неисправными электрическими и механическими блокировками шкафов 255-10, 255-11. Запрещается перемыкание электрических блокировок, отключение механических (падающих разрядных) блокировок.

Снятие оградительных щитов (лицевых панелей) со шкафов 255-10, 255-11 производить только в обесточенном состоянии. Остаточное напряжение снимать прикосновением разрядной штанги к высоковольтным изоляторам. Разрядная штанга должна быть надежно заземлена.

# **6. БОЕВОЕ ПРИМЕНЕНИЕ РЛС 19Ж6М**

### **6.1. Назначение, состав, основные характеристики**

Подвижная трехкоординатная радиолокационная станция обнаружения 19Ж6М предназначена для обнаружения и сопровождения низколетящих воздушных целей в активных и пассивных помехах на фоне отражений от земной поверхности и метеообразований.

Она обеспечивает:

- обнаружение воздушных объектов и определение их текущих координат: азимут, дальность, высота;

- определение государственной принадлежности воздушных объектов, в том числе с возможностью проведения опознавания борового номера и определения высоты полета и запаса топлива;

- определение пеленгов на постановщики активных шумовых помех;

- выдачу радиолокационной информации автоматизированным способом на комплексы средств автоматизации 7В960 (РИФ-Р), 7В970 (РИФ-В).

В состав РЛС входят:

- полуприцеп 6УФ с радиолокационной аппаратурой и НРЗ;

- прицеп 6БП с электростанцией 99Х6;

- выносное индикаторное устройство;

- монтажный комплект кабелей.

Полуприцеп 6УФ (рис. 6.1) выполнен на базе кузова-фургона СПП-15 на шасси полуприцепа МАЗ-938Б.

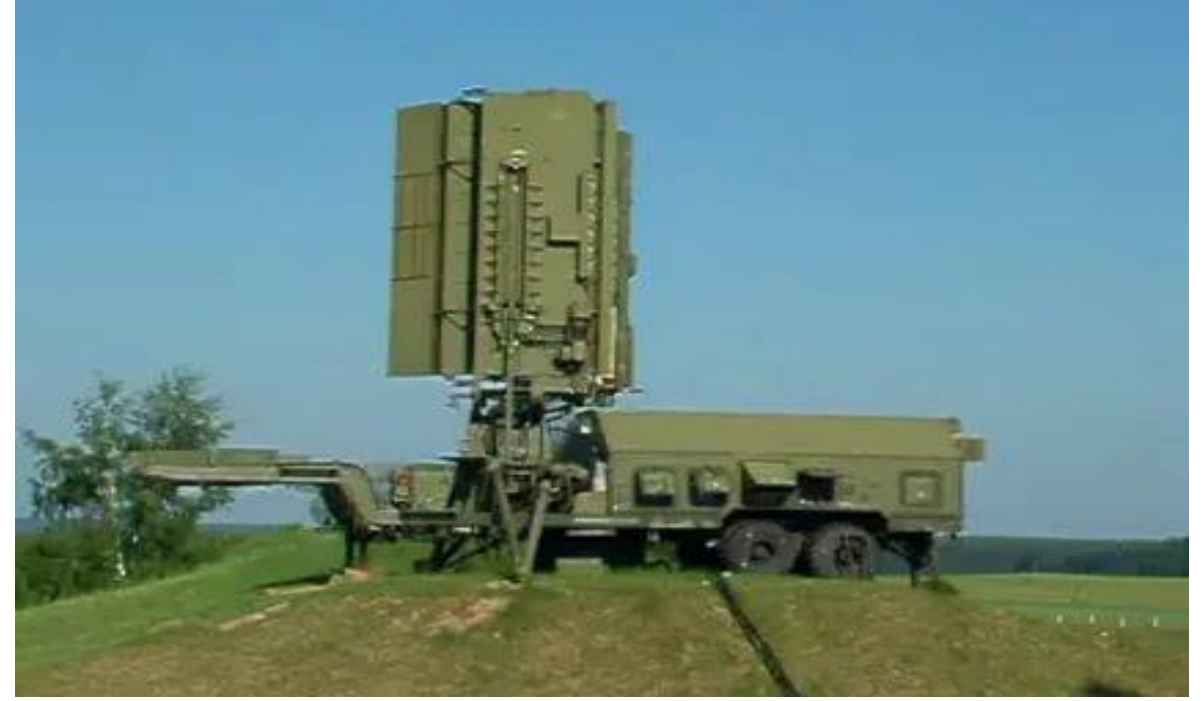

Рис. 6.1. Полуприцеп 6УФ

Кабина имеет аппаратный и индикаторный отсеки, разделенные перегородкой. В индикаторном отсеке размещены: рабочее место оператора с пультом управления РЛС (рис. 6.2), шкаф с эксплуатационной документацией, запасным имуществом и приборами, гирокомпас.

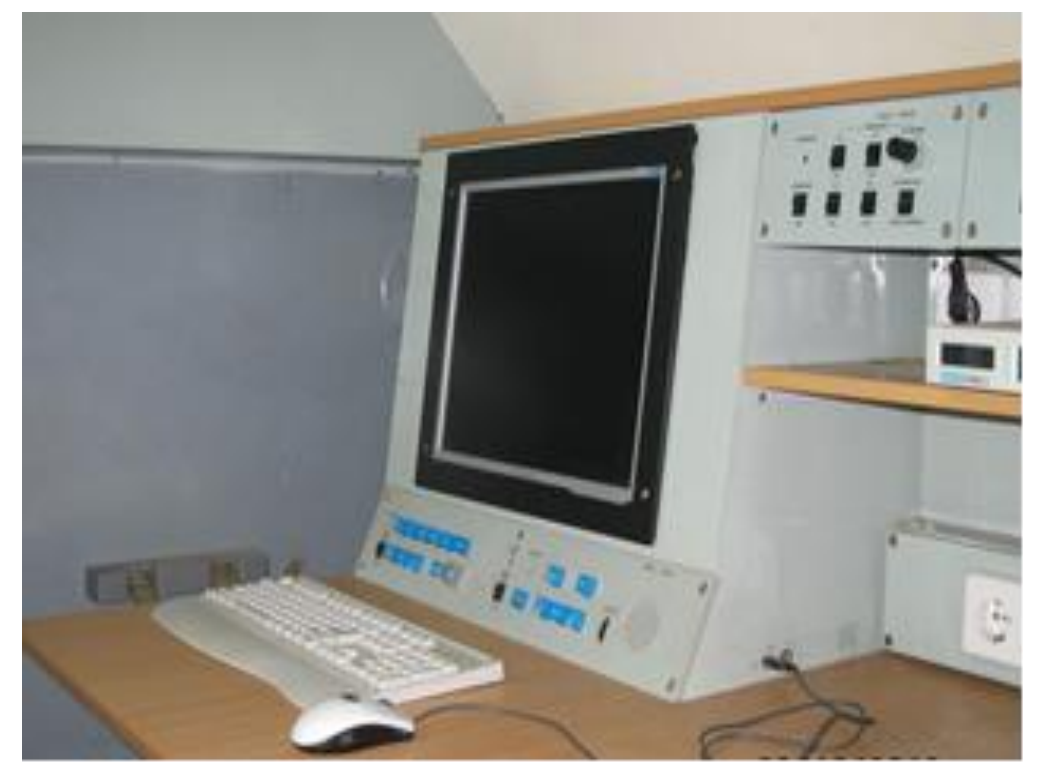

Рис. 6.2. Рабочее место оператора

В аппаратном отсеке размещены шкафы с приемопередающей аппаратурой, аппаратурой обработки, волноводно-коаксиальные тракты, система воздушного и жидкостного охлаждения, вторичные источники питания (рис. 6.3).

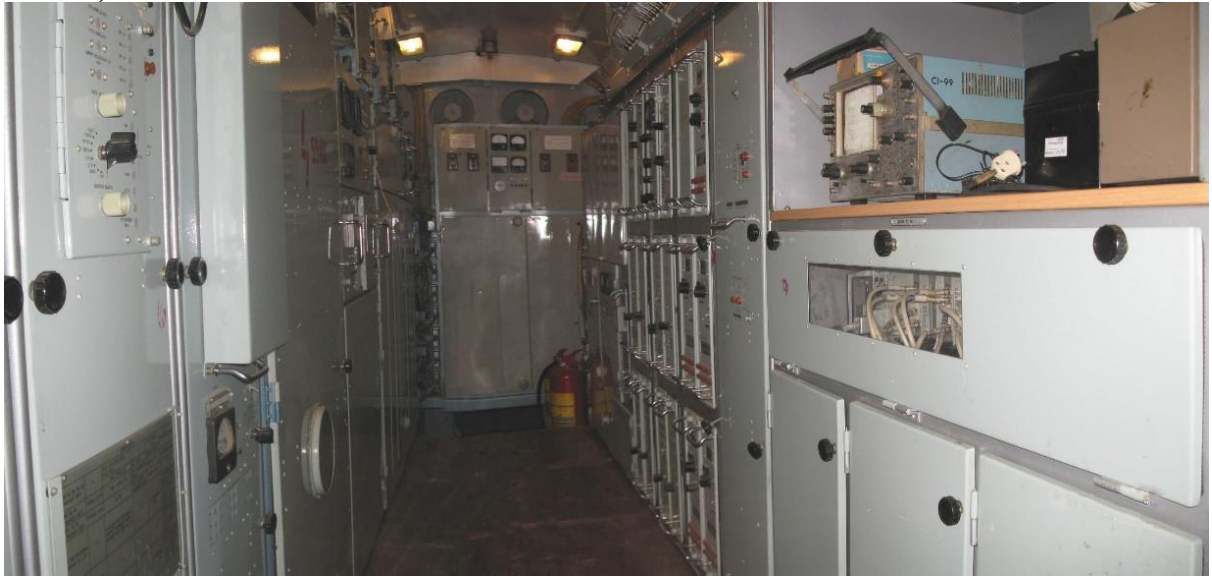

Рис. 6.3. Аппаратный отсек полуприцепа 6УФ

На остальной части полуприцепа 6УФ размещена антенно-волноводная система с опорно-поворотным устройством, а также механизмы продольного и поперечного горизонтирования. Кабина РЛС оборудована аппаратурой фильтровентиляции и кондиционером, который обеспечивает поддержание требуемой температуры воздуха в индикаторном отсеке.

Прицеп 6БП (рис. 6.4) выполнен на базе кузова КП-10 на шасси МАЗ-5224В. Кабина прицепа разделена перегородкой на два отсека. В первом отсеке размещается основной агрегат питания ДГМ-60-Т/230-Ч400 и преобразователь частоты ПСЧ-100К, во втором отсеке – резервный агрегат питания ДГМ-60-Т/230-Ч400 (рис. 6.5).

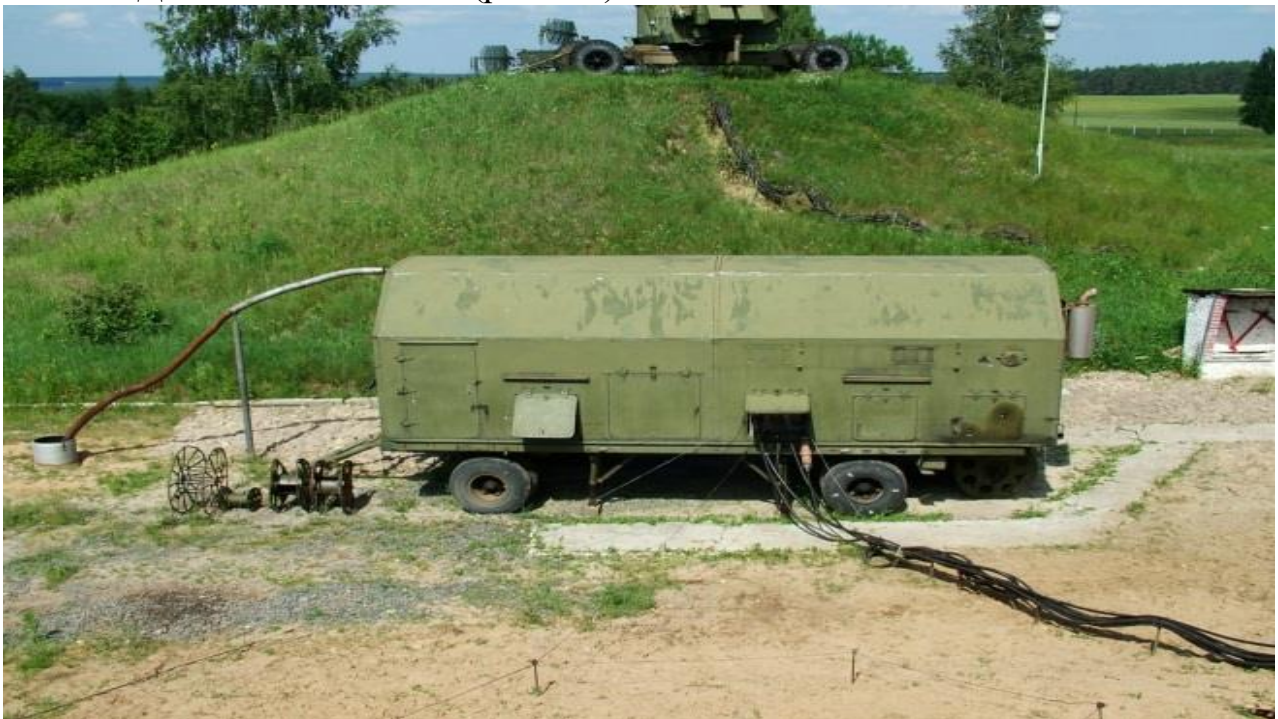

Рис. 6.4. Полуприцеп 6БП

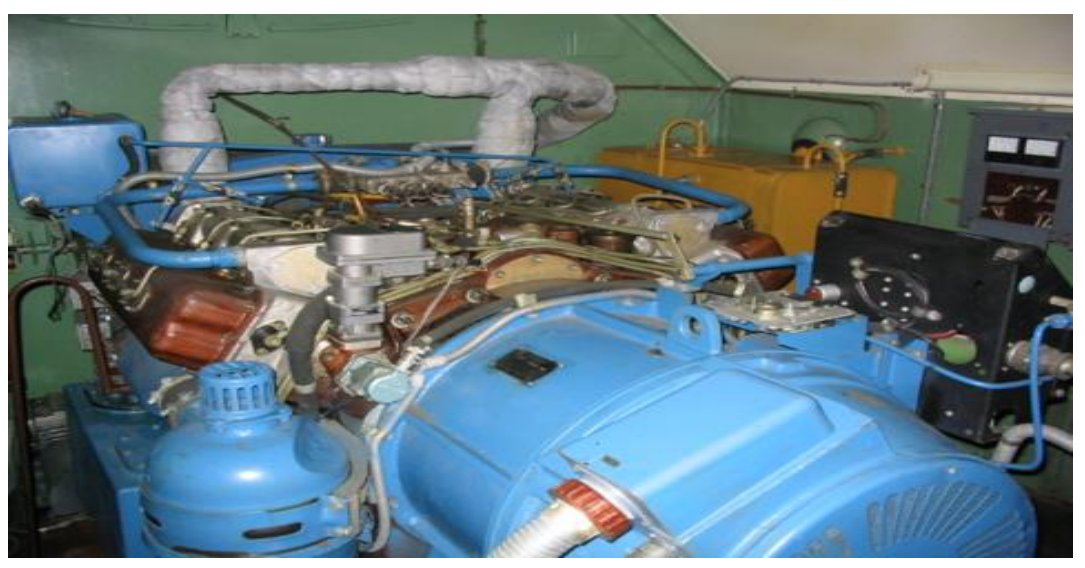

Рис. 6.5. Агрегат питания ДГМ-60-Т/230-Ч400

Полуприцеп 6УФ транспортируется седельным тягачом КрАЗ-260В (КрАЗ-255В, МАЗ-642505), а прицеп 6БП – бортовым тягачом КрАЗ-260Б (КрАЗ-255Б, МАЗ-631708). Максимальная скорость движения по дороге с твердым покрытием составляет 50 км/ч. Основные характеристики РЛС 19Ж6М приведены в табл. 6.1.

Таблица 6.1

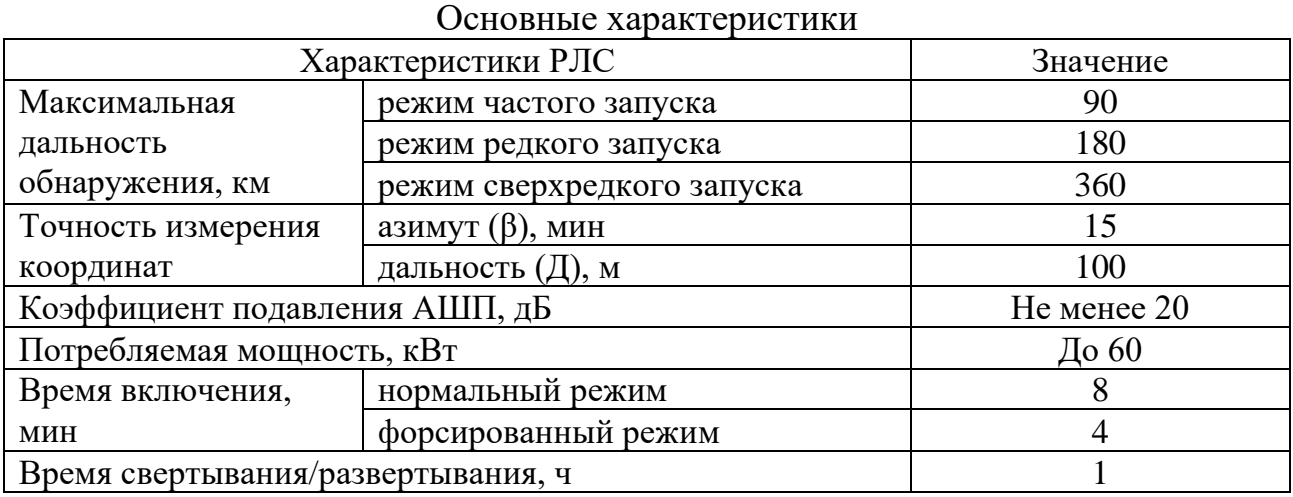

### **6.2. Выбор позиции, развертывание, свертывание**

Радиолокационная станция 19Ж6М развертывается на равнинной местности, естественных холмах или искусственных насыпях (рис. 6.6).

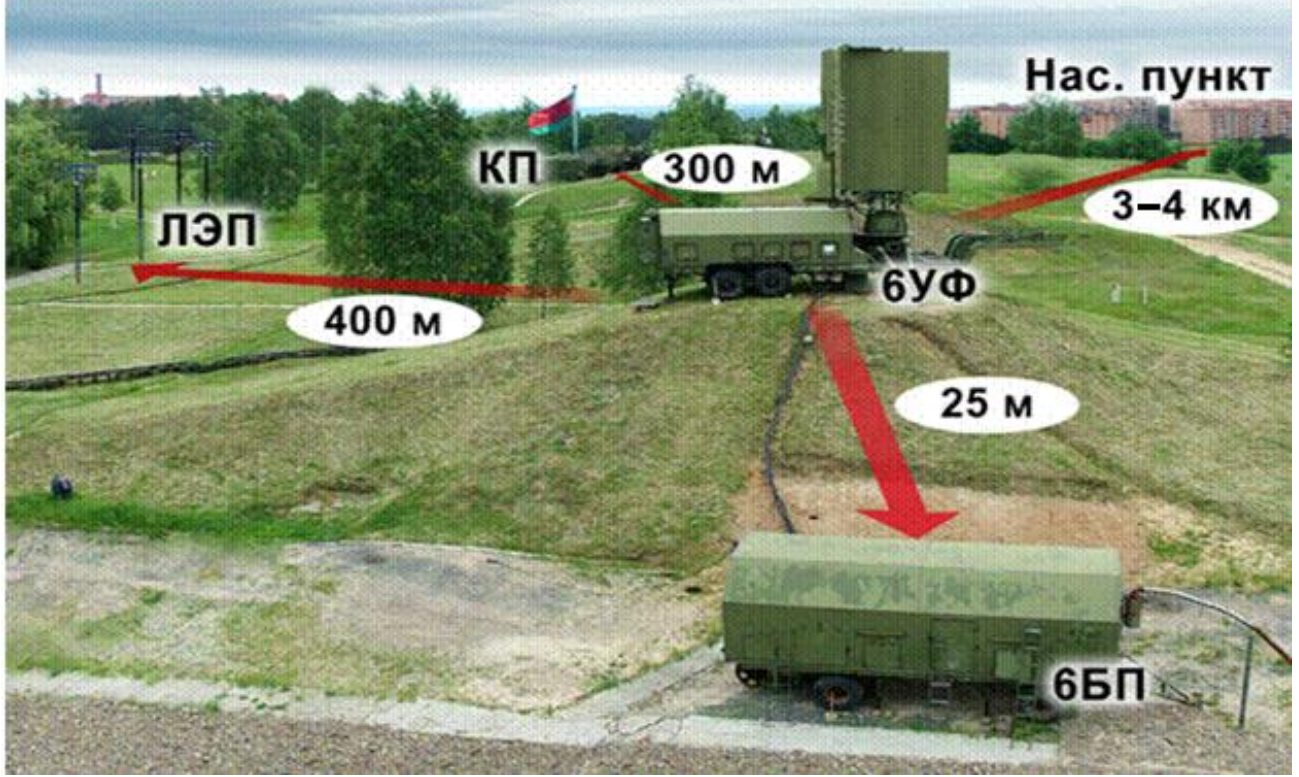

Рис. 6.6. Размещение РЛС на позиции

При оборудовании позиции на равнинной местности площадка для размещения полуприцепа 6УФ должна быть горизонтальной и иметь размеры не менее 20 м в диаметре. Угол наклона площадки к горизонту не должен превышать  $\pm 5^\circ$ .

При размещении полуприцепа 6УФ на холме или искусственной насыпи размер площадки должен быть не менее 8 м в ширину и 20 м в длину. Ширина въезда и съезда должна быть не менее 4 м, а уклон – не более 15°.

При выборе позиции для размещения РЛС необходимо исходить из условия обеспечения наилучшего обзора пространства в ответственном секторе (по азимуту). При этом позиция должна удовлетворять определенным требованиям. На дальности до 400 м от РЛС не должно быть леса, мачт линий электропередачи и различных сооружений. Позиция должна быть удалена на расстояние 3–4 км от населенных пунктов. Углы закрытия РЛС 19Ж6М не должны превышать 4'.

Развертывание/свертывание РЛС 19Ж6М проводится обученным расчетом из пяти человек в составе:

- начальник станции (НС);

- первый оператор (1О);
- второй оператор (2О);

- первый водитель-дизелист (1ВД);

- второй водитель-дизелист (2ВД).

По прибытии в район позиции начальник станции указывает места установки полуприцепа 6УФ и прицепа 6БП. После их установки он подает команду на разворачивание станции и руководит работой расчета в процессе разворачивания. Рекомендуемое распределение работ между персоналом приведено в табл. 6.2.

Таблица 6.2

| Номер<br>опера-<br>ЦИИ      | Содержание работы и методика ее<br>проведения      | Кто выполняет           | Инструмент и<br>приспособления,<br>необходимые<br>для работы |
|-----------------------------|----------------------------------------------------|-------------------------|--------------------------------------------------------------|
|                             | $\overline{2}$                                     | 3                       |                                                              |
|                             | Установка полуприцепа на позиции                   | HC, 10, 20,<br>1ВД, 2ВД |                                                              |
| $\mathcal{D}_{\mathcal{L}}$ | Расцепка тягача и полуприцепа                      | 10, 20,<br>1ВД, 2ВД     |                                                              |
| 3                           | Установка автопоездом электростанции<br>на позиции | HC, 10, 20,<br>1ВД, 2ВД |                                                              |
| 4                           | Расцепка тягача и электростанции                   | HC, 10, 20,<br>1ВД, 2ВД |                                                              |

Рекомендуемое распределение работ между персоналом

Продолжение табл. 6.2

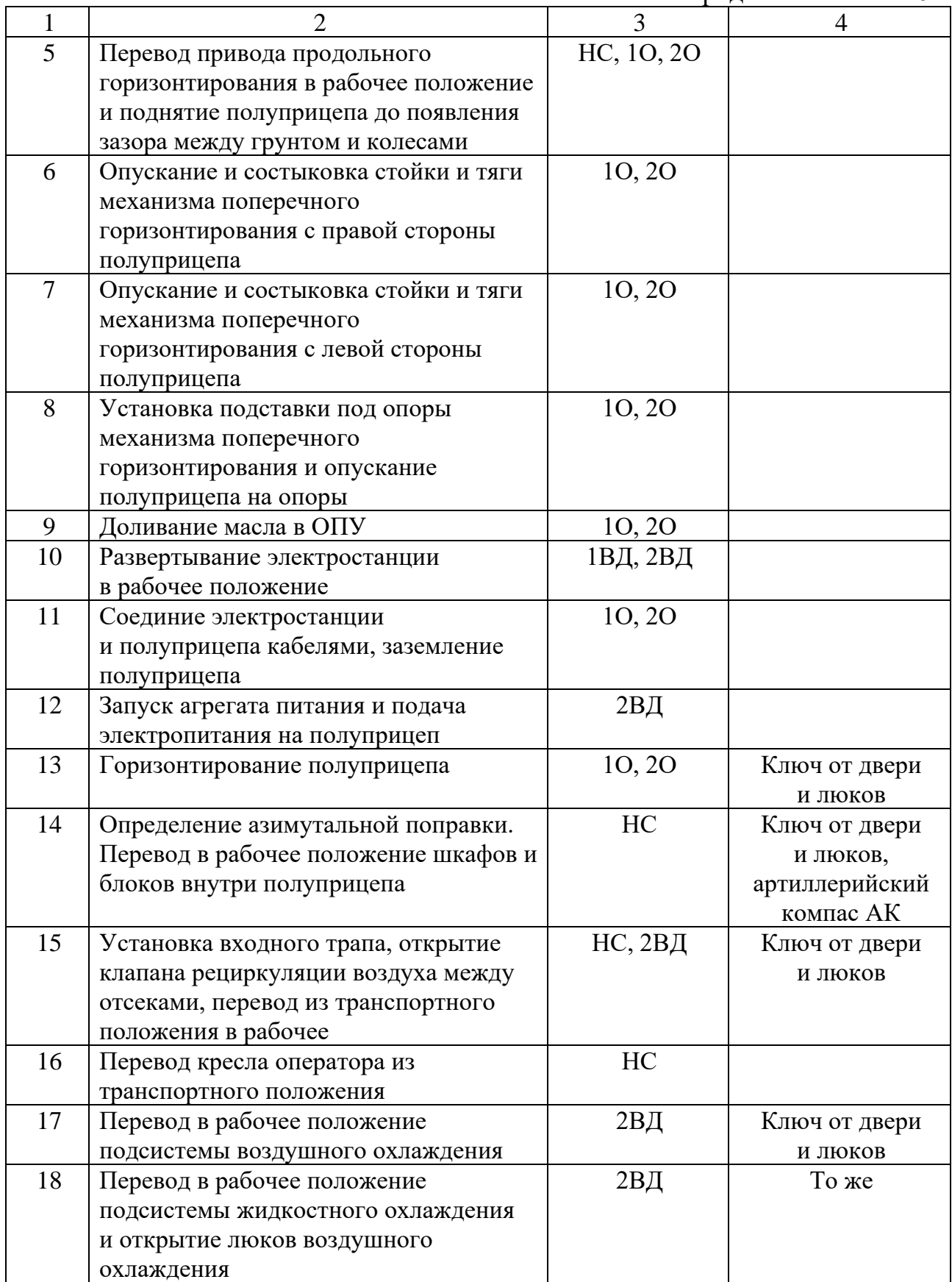

Окончание табл. 6.2

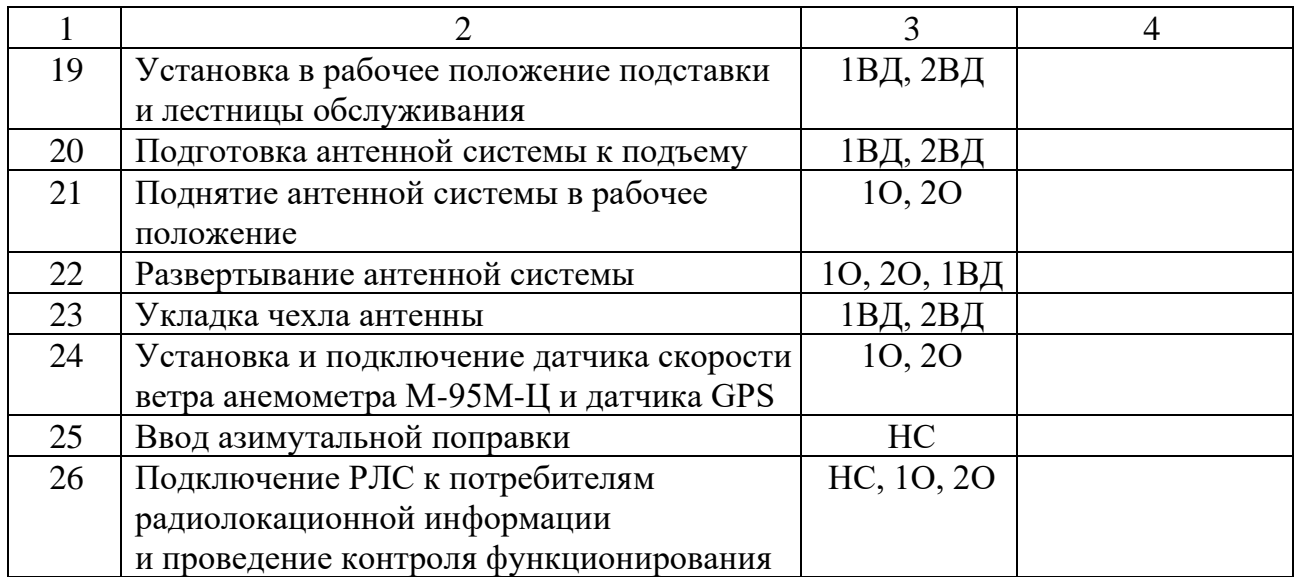

# **Порядок ориентирования. Определение поправки ориентирования.**

Поправка ориентирования определяется с помощью гирокомпаса. Это угол между нулевым положением антенны РЛС (поперечной осью полуприцепа 6УФ) и направлением на север.

Перед работой с гирокомпасом необходимо проверить исходное положение органов управления.

На блоке преобразования информации и управления (рис. 6.7) органы управления должны находиться в следующих положениях:

- переключатель «РАБОТА – ВЫКЛ – КОНТРОЛЬ» – в положении «ВЫКЛ»;

- выключатель «МС – ВЫКЛ» – в положении «ВЫКЛ»;

- ручка «РЕГУЛИРОВКА» (регулировка скорости разворота гирокомпаса) – в среднем положении;

- выключатель «СПН – ВКЛ – ВЫКЛ» – в положении «ВЫКЛ»;

- переключатели «ПРЕДВАРИТЕЛЬНОЕ ОРИЕНТИРОВАНИЕ СК» – в произвольном положении.

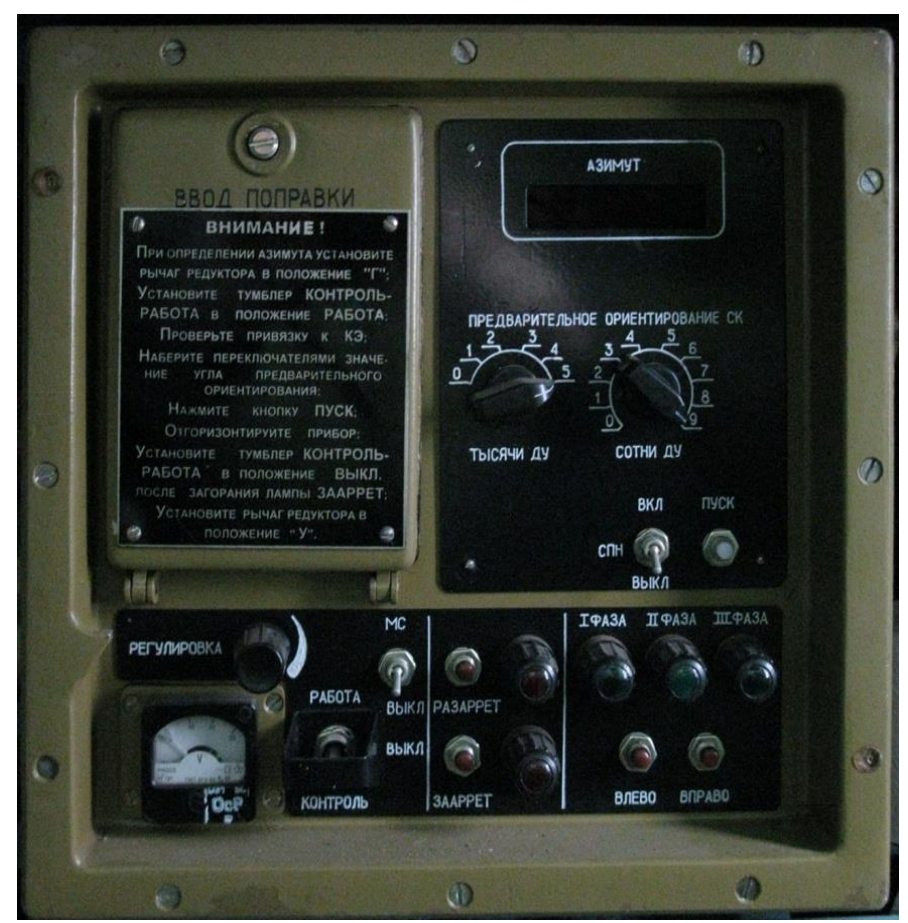

Рис. 6.7. Блок преобразования информации и управления

На гирокомпасе рычаг механизма захвата 12 (рис. 6.8) должен быть в правом положении (У) до упора.

Гирокомпас должен быть зафиксирован в транспортном положении зажимами 11.

Далее необходимо проверить надежность подключения кабелей к аккумуляторам РЛС, включить массу аккумуляторов (аккумуляторы устанавливаются в правой части седельно-сцепного устройства шасси МАЗ-938Б).

Затем следует взять из запасного имущества и принадлежностей (ЗИП) гирокомпаса призму и закрепить ее на основании гирокомпаса с помощью винта. Призма устанавливается сзади гирокомпаса напротив зрительной трубки (см. рис. 6.8).

На пульте включения гирокомпаса 16 (на левой внутренней стенке шкафа гирокомпаса) выключатель «ГИРОКОМПАС – ВЫКЛ» установить в положение «ГИРОКОМПАС». Нажатием кнопки «СИГНАЛ» на пульте включения подать предупредительный звуковой сигнал о начале работы гирокомпаса. По этому сигналу должны быть прекращены всякие работы и хождение, вызывающие вибрацию РЛС.

Далее необходимо отстопорить фиксирующие гирокомпас в транспортном положении зажимы 11 и повернуть кронштейны на 180°.

Двумя ручками 9 по уровням 7 отгоризонтировать гирокомпас.

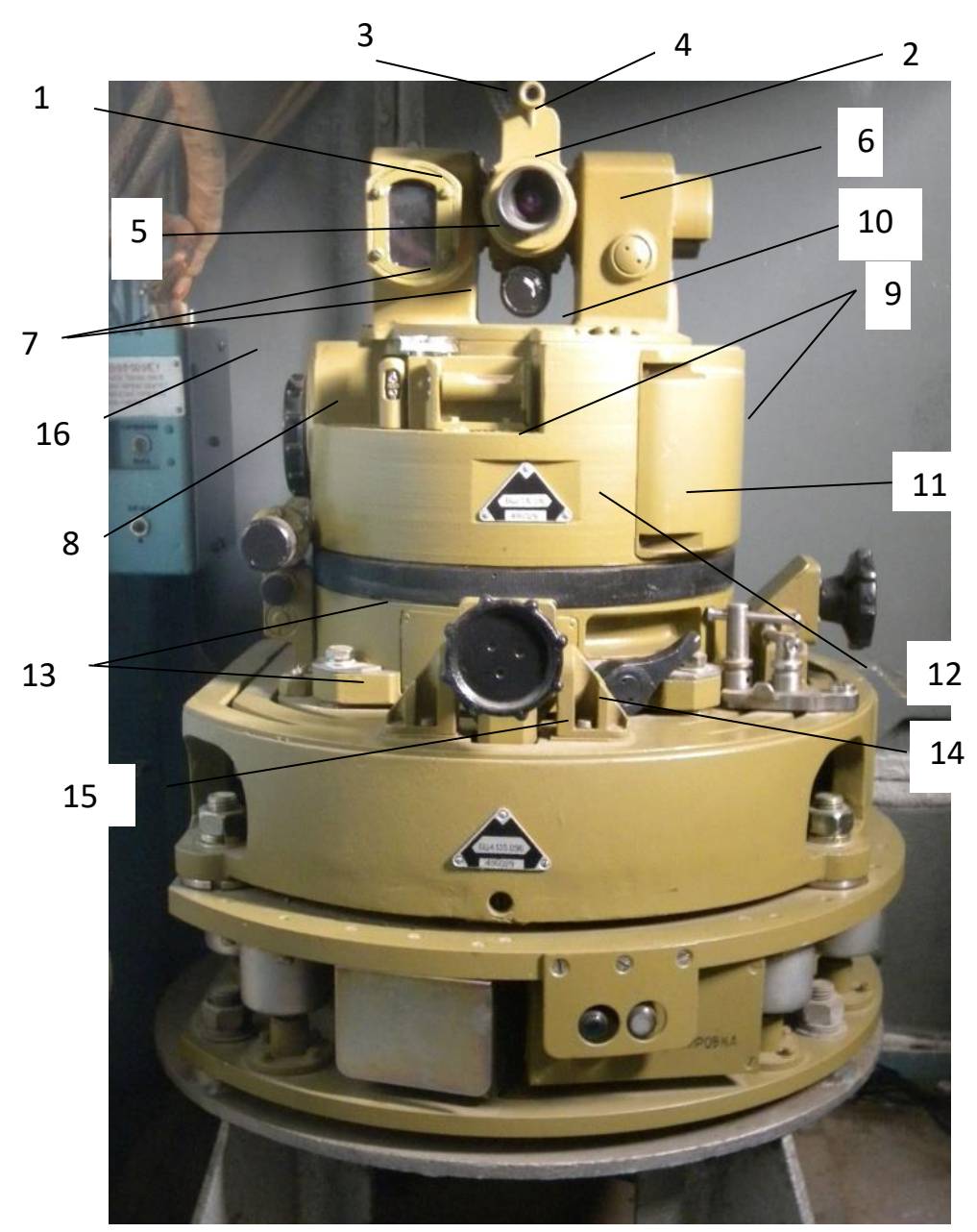

Рис. 6.8. Гирокомпас:

1 – шкала визуального отсчета; 2 – зрительная труба; 3 – кольцо фокусировки; 4 – выключатель подсвета; 5 – ручка фокусировки; 6 – ручка установки зрительной трубы по вертикали; 7 – уровни горизонтирования гирокомпаса; 8 – ручка разворота гирокомпаса по горизонтали; 9 – ручка горизонтирования гирокомпаса; 10 – корпус гирокомпаса; 11 – кронштейные крепления гирокомпаса; 12 – рычаг захвата; 13 – УАФ; 14 – лампочка «ТРАНСПОРТИРОВКА»; 15 – лампочка «РАБОТА»; 16 – пульт включения гирокомпаса

На блоке преобразования информации и управления переключатель «РАБОТА – ВЫКЛ – КОНТРОЛЬ» установить в положение «КОНТРОЛЬ».

По прибору проверить напряжение питания, оно должно быть в пределах 22–29,7 В. Кроме того, если напряжение питания находится в пределах 22–24,5 В, включить схему повышения напряжения, установив выключатель «СПН – ВЫКЛ» в положение «СПН».

При установке переключателя «РАБОТА – ВЫКЛ – КОНТРОЛЬ» в положение «КОНТРОЛЬ» должны загореться зеленые лампочки «ЗААРРЕТ» на блоке преобразования информации и «ТРАНСПОРТИРОВКА» на амортизационно-фиксирующем устройстве (УАФ).

Далее необходимо проверить исходное положение гирокомпаса (привязку к контрольному элементу), для чего:

- снять крышку со зрительной трубы;

- вращая ручку 8 (см. рис. 6.8), совместить большое и малое перекрестия по горизонтали;

- вращая ручку 6, совместить большое и малое перекрестия по вертикали.

Если малое перекрестие в зрительной трубе не наблюдается, необходимо:

- проверить установку призмы сзади гирокомпаса;

- снять крышку со зрительной трубы;

- вращением ручек 6 и 8 направить зрительную трубу на призму;

- поворотом ручки 4 включить подсвет зрительной трубы;

- вращая ручки 3 и 5, сфокусировать большое и малое перекрестия.

Выполнить предварительное ориентирование гирокомпаса с помощью артиллерийского компаса (АК), для чего:

- выйти из кабины и отойти влево от РЛС на 15–20 м;

- установить компас АК в горизонтальное положение и его прорезь направить вдоль поперечной оси кабины РЛС, стрелка компаса покажет направление на север;

- вращая шкалу компаса, совместить стрелку с буквой «С»;

- напротив прорези в крышке компаса по шкале сделать отсчет азимута предварительного ориентирования, например, 39 (шкала компаса АК проградуирована в делениях угломера).

Точность предварительного ориентирования должна быть не хуже  $\pm 2$ деления угломера  $(\pm 12^{\circ})$ , магнитное склонение при предварительном ориентировании не учитывается. Значение азимута предварительного ориентирования устанавливается на блоке преобразования информации и управления переключателями «ПРЕДВАРИТЕЛЬНОЕ ОРИЕНТИРОВАНИЕ СК», «ТЫСЯЧИ ДУ», «СОТНИ ДУ». Например, азимут поперечной оси РЛС равен 39–00. В этом случае переключатель «ТЫСЯЧИ ДУ» устанавливается в положение «3», а переключатель «СОТНИ ДУ» – в положение «9».

Переключатель «РАБОТА – ВЫКЛ – КОНТРОЛЬ» блока преобразования информации и управления установить в положение «РАБОТА». При этом начинает работать электромашинный преобразователь напряжения и слышен его характерный гул.

Загораются лампочки «I ФАЗА», «II ФАЗА», «III ФАЗА».

Не позднее чем через 60 с должна погаснуть лампочка «ТРАНСПОРТИРОВКА и загореться лампочка «РАБОТА» на УАФ.

На табло блока преобразования информации и управления высвечивается значение поправки электрического канала гирокомпаса. Оно должно соответствовать значению поправки, приведенной в формуляре гирокомпаса.

Далее необходимо проверить горизонтирование гирокомпаса по уровням, при необходимости отгоризонтировать.

Затем следует проверить совмещение перекрестий, при необходимости совместить их по методике, изложенной выше.

Рычаг механизма захвата 12 (см. рис. 6.8) на гирокомпасе поворотом влево до упора перевести в рабочее положение «Г». Проверить, чтобы выключатель «МС – ВЫКЛ» находился в положении «ВЫКЛ», нажать и отпустить кнопку «ПУСК».

Через некоторое время на табло должно отобразиться значение азимута предварительного ориентирования с точностью ±2 деления угломера. Например, при значении азимута предварительного ориентирования 39–00 на табло может отображаться значение азимута в пределах 37–00...41–00. Это означает, что гироскоп предварительно развернут в направлении севера.

После предварительного ориентирования происходит автоматическое освобождение (разарретирование) гироскопа и он в свободном состоянии подвешен на торсионе.

При этом лампочка «ЗААРРЕТ» гаснет и загорается лампочка «РАЗАРРЕТ».

**Внимание! Во время работы гирокомпаса, когда горит лампочка**  «**РАЗАРРЕТ**»**, запрещается хождение по РЛС. Вибрация и сотрясение могут вывести из строя гирокомпас.**

**Определение истинного азимута по электрическому каналу.**

После загорания лампочки «РАЗАРРЕТ» гироскоп совершает свободные колебания относительно направления на север. При прохождении гироскопом первой точки реверсии на табло появится значение, равное

$$
\frac{\beta_1}{2} + \delta_{\phi \text{opm}} \,, \tag{6.1}
$$

где  $\beta_1$  – азимут первой точки реверсии;

 $\delta_{\text{down}}$  – инструментальная поправка гирокомпаса.

При прохождении гироскопом второй точки реверсии загорится табло «АЗИМУТ» и отобразится истинное значение азимута в делениях угломера. Истинный азимут определяется автоматически по формуле

$$
\beta \text{MCT} = \frac{\beta_1}{2} + \delta_{\phi \text{opM}} + \frac{\beta_2}{2}, \qquad (6.2)
$$

где  $\beta_1$  и  $\beta_2$  – азимуты первой и второй точек реверсии;  $\delta_{\text{down}}$  – инструментальная поправка гирокомпаса.

Значение первой точки реверсии и истинного азимута необходимо записать в журнал наблюдений гирокомпаса.

Закрепление гироскопа происходит автоматически после определения истинного азимута. После закрепления гироскопа загорается лампочка «ЗААРРЕТ» и гаснет лампочка «РАЗАРРЕТ».

### **Определение истинного азимута по визуальному каналу.**

В гирокомпасе кроме электрического канала имеется визуальный канал наблюдений. При определении поправки ориентирования отсчет производится как по электрическому, так и по визуальному каналу отсчета. Если произошел сбой работы электрического канала, определение поправки ориентирования производится по визуальному каналу.

Снятие отсчетов производится по шкале визуального отсчета 1 (рис. 6.9), которая расположена левее зрительной трубы. Необходимо снять отсчет первой и второй точек реверса.

При наступлении первой точки реверса (в момент смены направления движения шкалы) снимается отсчет и записывается в журнал наблюдений. Точка реверса, наступившая ранее 45 с после начала работы гирокомпаса, не учитывается.

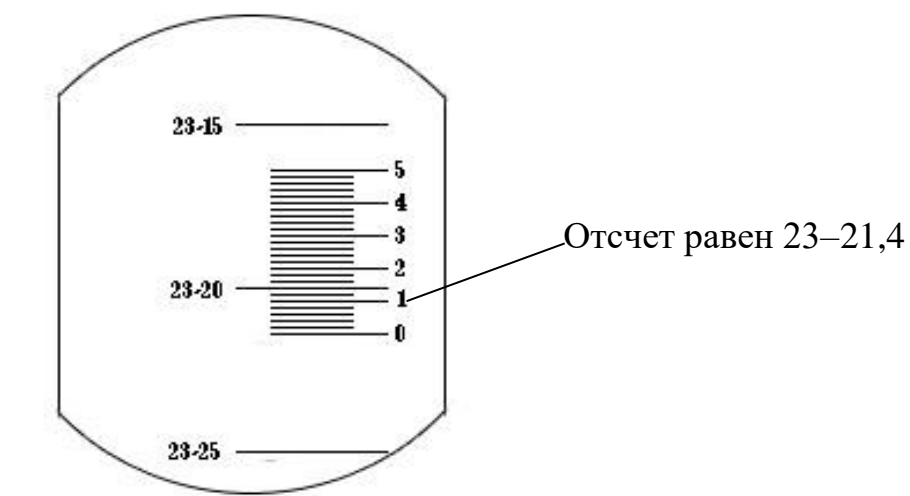

Рис. 6.9. Шкала визуального отсчета

Большая шкала – подвижная. Она может перемещаться вверх или вниз при работе гирокомпаса. Малая шкала – неподвижная. На ней нанесены единицы и десятые доли шкалы угломера. Отсчет определяется как сумма показаний двух шкал.

После наступления второй точки реверса определяется истинный азимут по формуле

$$
\beta_{\text{nct}} = \frac{\beta_1 + \beta_2}{2} + \delta_{\text{BK}},\tag{6.3}
$$

где  $\beta_1$  и  $\beta_2$  – азимуты первой и второй точек реверса;

 $\delta_{\text{BK}}$  – инструментальная поправка гирокомпаса визуального канала, она приведена в формуляре.

Если один из отсчетов  $\beta_1$  или  $\beta_2$  находится в первой четверти  $(00-00...15-00)$ , а второй – в четвертой четверти  $(45-00...00-00)$ , вычисление истинного азимута производится по формуле

$$
\beta_{\text{ucT}} = \frac{\beta_1 + \beta_2 \pm 60 - 00}{2} + \delta_{\text{BK}},
$$
\n(6.4)

где знак «+», если  $\beta_1 + \beta_2 < 60 - 00$ ;

знак «–», если  $\beta_1 + \beta_2 > 60 - 00$ .

#### **Перевод гирокомпаса из рабочего положения в походное.**

Перевод гирокомпаса в походное положение производится только после загорания лампочки «ЗААРРЕТ» на блоке управления.

Переключатель «РАБОТА – ВЫКЛ – КОНТРОЛЬ» установить в положение «ВЫКЛ». Через время не более 60 с на УАФ должна погаснуть лампочка «РАБОТА» и загореться лампочка «ТРАНСПОРТИРОВКА».

Рычаг механизма захвата на гирокомпасе повернуть вправо до упора в положение «У».

Выставить кольца установочного столика в одну плоскость ручками горизонтирования гирокомпаса. При этом красные точки на ручках горизонтирования должны быть повернуты в верхнее положение.

Закрепить гирокомпас в походном положении двумя кронштейнами 11 (см. рис. 6.8) и винтами.

Переключатель «РАБОТА – ВЫКЛ – КОНТРОЛЬ» установить в положение «КОНТРОЛЬ» и проверить, горят ли лампочки «ЗААРРЕТ» и «ТРАНСПОРТИРОВКА». Переключатель «РАБОТА – ВЫКЛ – КОНТРОЛЬ» установить в положение «ВЫКЛ», нажатием кнопки «СИГНАЛ подать прерывистый звуковой сигнал, оповещающий о включении гирокомпаса.

Выключатель «ГИРОКОМПАС – ВЫКЛ» установить в положение «ВЫКЛ». **Ориентирование РЛС.**

Поправка ориентирования Δβор вычисляется по формуле

$$
\Delta\beta_{\rm op} = \beta_{\rm HCT} - \beta_{\rm HBB} + \beta_{\rm HBB3},\tag{6.5}
$$

где  $\beta_{\text{uc}r}$  – азимут нулевого положения антенны, измеренный с помощью гирокомпаса;

 $\beta_{\text{\tiny HB}}$  – отклонение максимумов лучей верхней зоны от нормали к зеркалу антенны;

 $\beta_{\text{H3B3}}$  – угол между лучами нижней и верхней зон в горизонтальной плоскости (значения  $\beta_{H3B3}$ ,  $\beta_{H83}$  приведены в формуляре РЛС, ч. 1).

Пример: βист = 39–84,5; βнвз = 2°50'; βнзвз = 3°26'. Необходимо определить поправку Δβор.

Первое слагаемое выражается в делениях угломера, а второе и третье – в градусах и минутах. Переключатели «Δβ ОРИЕНТИРОВАНИЯ» проградуированы в делениях угломера. Поэтому необходимо определить разность значений  $\beta_{HB3}$  и  $\beta_{HB3}$ , а затем перевести полученное значение в деления угломера.

178

Малое деление угломера равно 3,6', следовательно, разность значений, равная  $+0°36'$ , соответствует  $+10$  малым делениям угломера (36': 3,6' = 10).

Полученную поправку +10 малых делений угломера необходимо суммировать с показаниями гирокомпаса:

 $\Delta \beta_{\rm op} = (39 - 84, 5) + (00 - 10) = 39 - 94, 5.$ 

После включения РЛС нажатием кнопки «ТОЧКА» (рис. 6.10) на верхней панели инструментов открыть окно «ТОЧКА СТОЯНИЯ РЛС» и ввести полученную поправку (БДУ-МДУ), после чего нажать кнопку «СОХРАНИТЬ» (рис. 6.11).

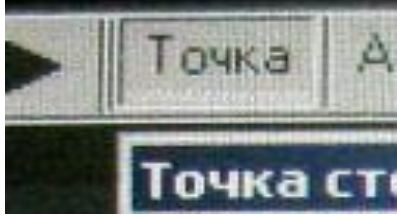

Рис. 6.10. Кнопка «ТОЧКА» верхней панели инструментов

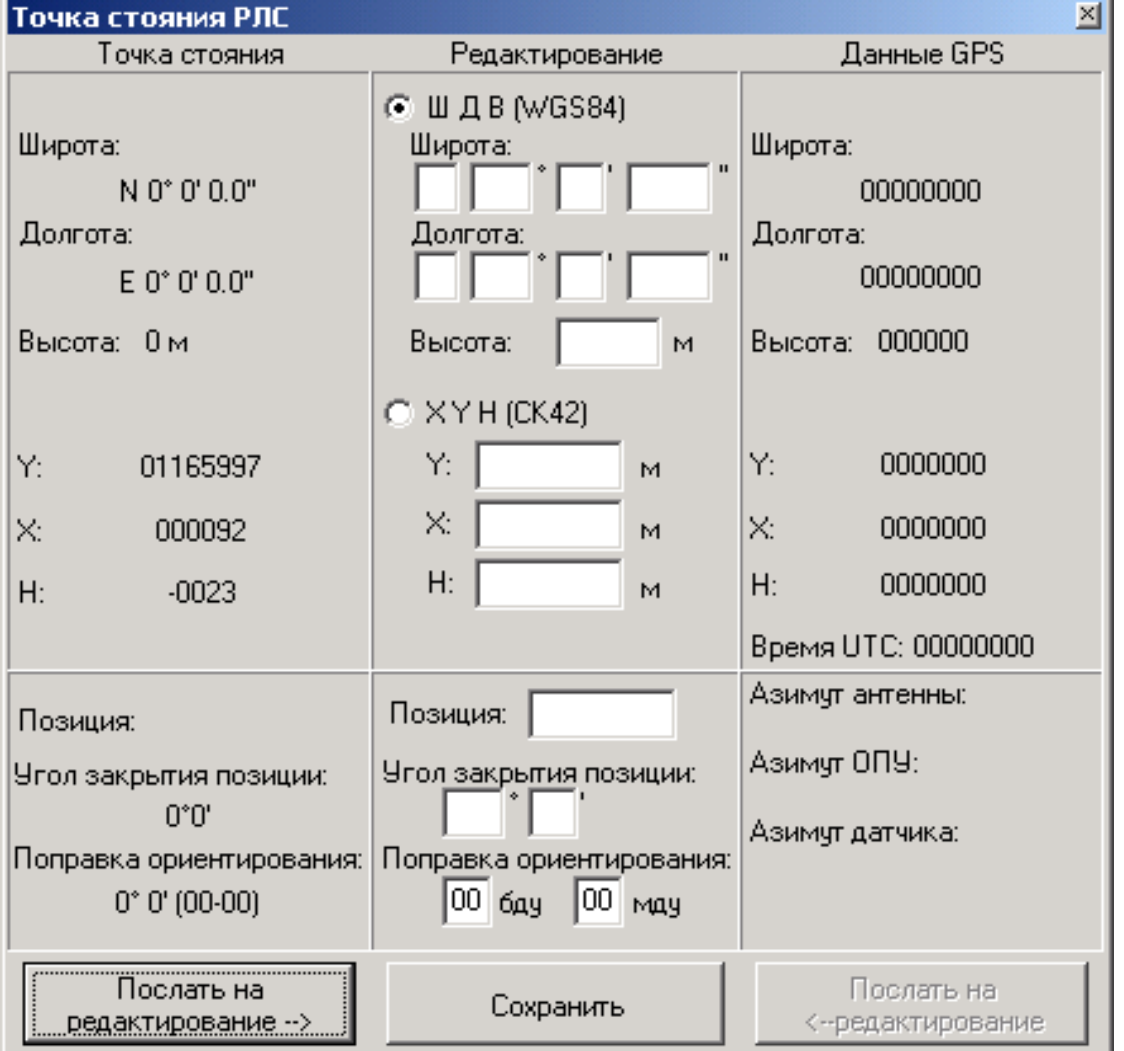

Рис. 6.11. Окно «ТОЧКА СТОЯНИЯ»

179 Затем необходимо отключить КМП. На экране индикатора будут тображаться местные предметы. Необходимо выбрать два контрольных местных предмета и записать их координаты. В дальнейшем проверка ориентирования РЛС производится по контрольным местным предметам ежедневно в ходе проведения ЕТО и при каждом включении РЛС.

# **Подключение к КСА.**

Выдача информации на комплекс средств автоматизации (КСА) осуществляется через АПД и модем, которые могут устанавливаться непосредственно на рабочем месте в РЛС и/или на ВРМ (если ВРМ используется). Если необходимо использовать ВРМ, подключите к полуприцепу вынесенное рабочее место – комплект 6УФ-08Д1.

Затем подключите линии передачи данных на КСА к разъемам кабельной коробки полуприцепа и/или непосредственно к АПД и модему ВРМ.

Линии передачи данных могут быть организованны по средствам проводных линий связи или радиостанций типа Р-409, Р-415, МИК-РЛ400.

Подключите телефонные каналы КСА к зажимам кабельной коробки полуприцепа 6УФМ и к зажимам ВРМ, при этом возможно подключение как всех линий передачи и аудиоустройств аудиосвязи, так и только части их.

Получите по телефону от персонала КСА данные о координатах реперной точки и введите их в память радиолокационного преобразователя данных (РПД) с помощью инструментов окна «Соединение с КП» (рис. 6.12).

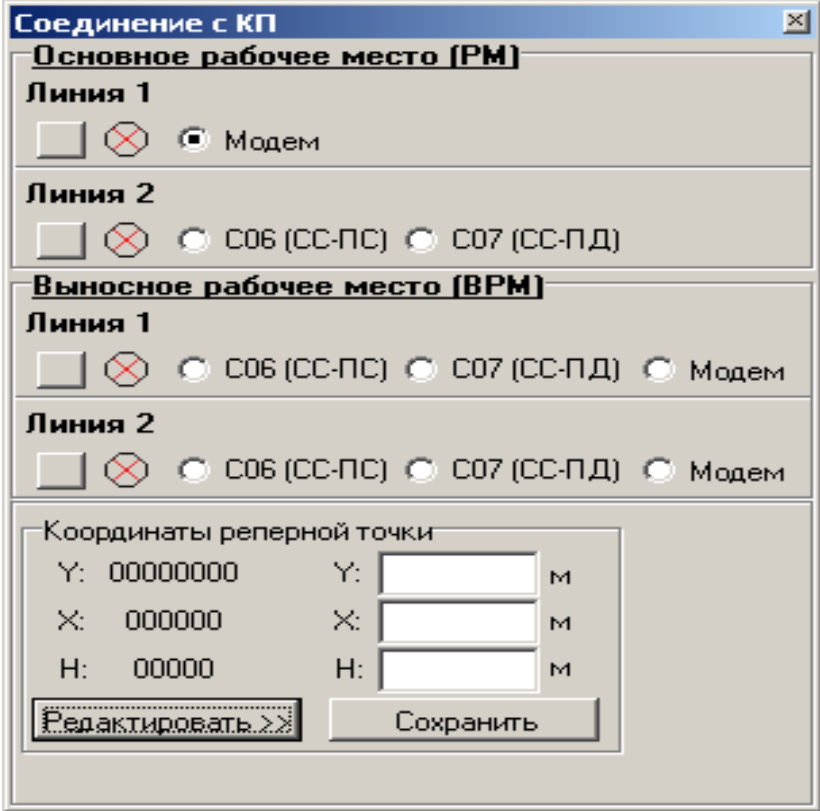

Рис. 6.12. Окно «Соединение с КП»

В зависимости от тактической обстановки и указаний руководства персонал РЛС с помощью инструментов окна «Соединение с КП» устанавливает, в каком режиме («СС – ПС», «СС – ПД», «Модем») и на какой КП осуществляется выдача данных.
Проверка подключения к КП производится совместно с персоналом КП в следующей последовательности:

- по телефону получается подтверждение готовности персонала КП к проверке;

- с помощью инструмента «Управление имитатором» включается имитатор воздушной обстановки. При этом включается задача № 15 из зоны А с углом поворота «0».

При использовании АПД выполняются следующие действия:

- с помощью тумблера «ВКЛ», распложенного на лицевой панели АПД, включается питание модема и контролируется процесс установления «Соединение с КСА», подтверждением чего является свечение светодиода «109» на лицевой панели АПД и при этом сигнализатор соответствующей линии в окне «Соединение с КП» меняет состояние с ⊗ на  $\circ$ ;

- нажатием соответствующей кнопки включения выдачи в окне «Соединение с КСА» инициализируется процесс передачи данных. Контролируется значение сигнализаторов состояния соответствующей АПД (линии выдачи): сигнализатор должен иметь вид круга зеленого цвета;

- после этого по телефону получается подтверждение от персонала КП о приеме данных РЛС;

- отжатием кнопки включения выдачи в окне «Соединение с КСА» выдача прекращается и проверка на этом завершается.

При использовании модема выполняются следующие действия:

- с помощью переключателя «Power», расположенного на задней панели модема, включается питание модема и контролируется процесс установления соединения с КСА, подтверждением чего является отображение сообщения «CONNECT» в нижней строке ЖК-дисплея модема, и при этом сигнализатор соответствующей линии в окне «Соединение с КСА» меняет состояние с  $\otimes$  на  $\circ$ ;

- нажатием соответствующей кнопки включения выдачи в окне «Соединение с КСА» инициализируется процесс передачи данных. Контролируется значение сигнализаторов состояния соответствующего модема (линии выдачи): сигнализатор должен иметь вид круга зеленого цвета;

- после этого по телефону получается подтверждение от персонала КСА о приеме данных РЛС;

- отжатием кнопки включения выдачи в окне «Соединение с КСА» выдача прекращается и проверка на этом завершается.

Описанные выше операции рекомендуется делать заблаговременно до начала оперативной работы.

В процессе оперативной работы персонал РЛС осуществляет обнаружение и сопровождение воздушных объектов в режимах, установленных вышестоящим командованием.

При необходимости выдачи информации на КСА персонал РЛС включает передачу данных на КП с помощью инструмента «Соединение с КСА» и контролирует процесс передачи данных на КП.

При появлении сигнала, что соединения с КП не обеспечивается, персонал проверяет качество физической линии от модема до ближайшего узла передачи данных.

### **Настройка АПД и модема.**

В АПД и модемах должны быть введены параметры, обеспечивающие взаимодействие с командными пунктами.

### *Настройка модема***.**

Для настройки модема используется клавиатура и ЖК-дисплей, расположенный на лицевой панели модема (рис. 6.13).

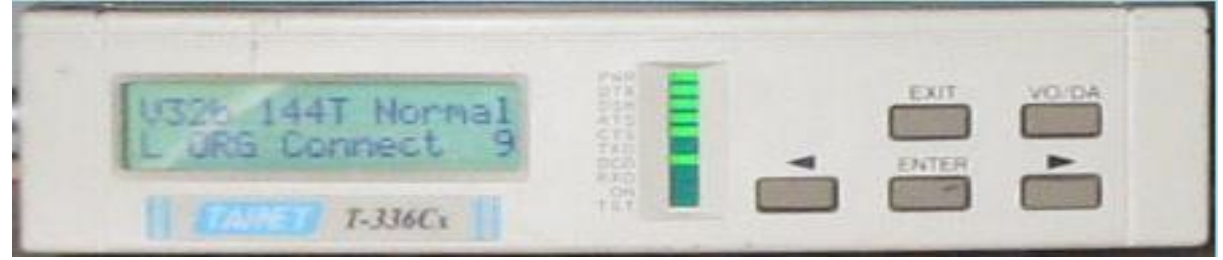

Рис. 6.13. ЖК-дисплей

Для настройки модема в РЛС используются следующие переключатели:

1)  $\blacklozenge$  – левая кнопка, используется для передвижения влево в меню;

 $2)$   $\blacktriangleright$  – правая кнопка, используется для передвижения вправо в меню;

3) ENTER – кнопка ввода, используется для входа в меню следующего, нижнего уровня или для подтверждения выбора.

4) EXIT – кнопка выхода, используется для возврата в меню верхнего уровня. ЖК-дисплей модема позволяет отображать две строки по 16 символов.

Все параметры (переменные величины), определяющие порядок работы модема, сгруппированы в несколько групп параметров, именуемых меню:

- STATUS;

- DIAL;

- PROTOKOL;
- TEST;
- CONFIG MODEM;
- CONFIG DTE;
- COMMAND;
- LINE SETUP;
- PROFILE.

Персонал получает доступ к нужному меню с помощью главного меню. Таким образом, данные в модеме имеют трехуровневую организацию:

- 1-й уровень – главное меню (перечень меню);

- 2-й уровень – перечень параметров для выбранного меню;

- 3-й уровень – перечень возможных значений для выбранного параметра.

Для включения доступа к главному меню после включения модема нажмите кнопку «ENTER». При этом на дисплее будет отображаться наименование одного из меню (рис. 6.14).

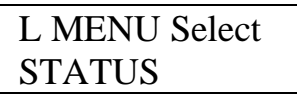

Рис. 6.14. Отображение на дисплее наименования одного из меню

Используя кнопки  $\blacktriangleleft_{H}$ , выберите нужное меню. После появления на дисплее названия нужного меню нажмите кнопку «ENTER». В результате этого будет получен доступ к выбранному меню и на дисплее будет отображаться наименование меню и наименование одного из параметров из данного меню.

Используя кнопки  $\blacklozenge$  и  $\blacktriangleright$ , выберите нужный параметр из состава данного меню. После появления на дисплее названия нужного параметра нажмите кнопку «ENTER». В результате этого будет получен доступ к значениям выбранного параметра и на дисплее будет отображаться наименование параметра и одно из возможных значений данного параметра.

Используя кнопки  $\big\{\bullet_{\alpha}\big\}$ , выберите нужное значение параметра. После выбора нужного значения параметра для выбора значений следующего параметра вернитесь на верхний уровень с помощью кнопки «EXIT».

Проверьте, чтобы в модеме были установлены значения параметров в соответствии с данными табл. 6.3 (при необходимости установите эти значения).

Таблица 6.3

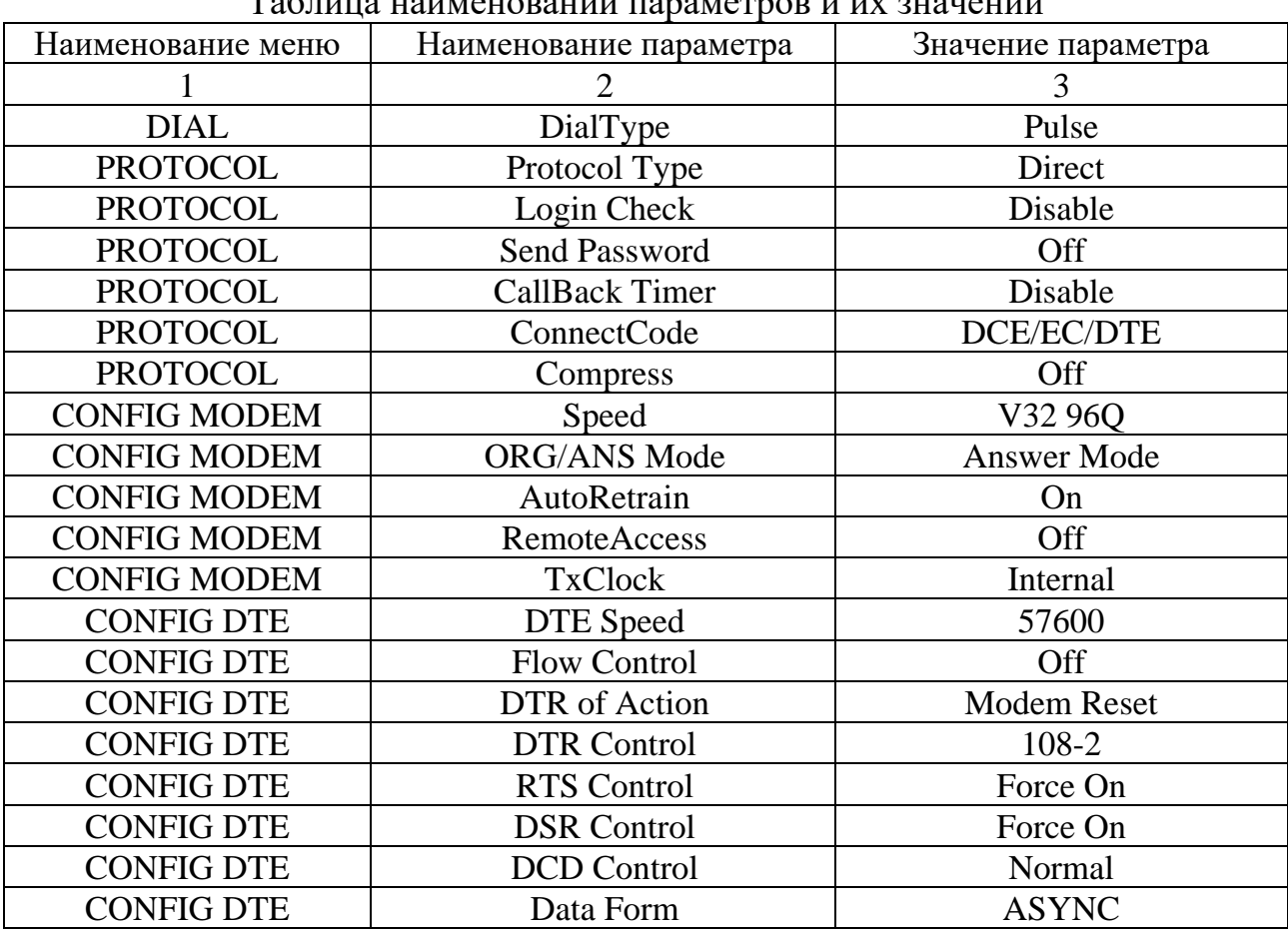

Таблица наименований параметров и их значений

Окончание табл. 6.3

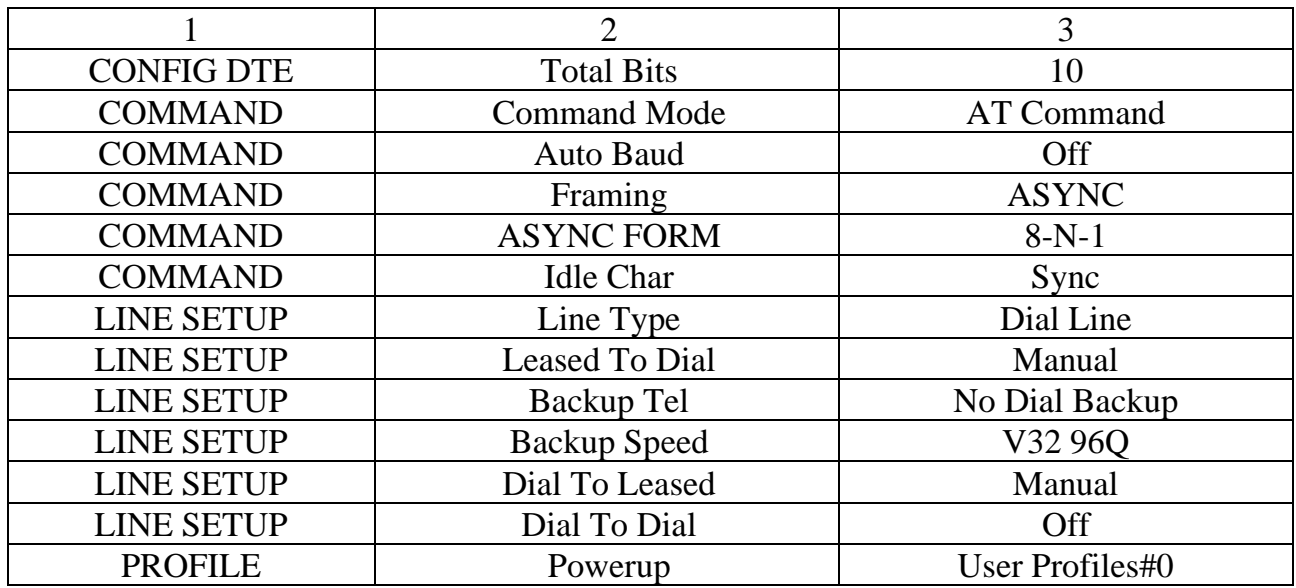

Значения параметров, не приведенных в табл. 6.3, на работу модема в составе РЛС не влияют.

Если в процессе настройки было изменено значение хотя бы одного параметра, необходимо сохранить настройки в модеме в «User Profiles#0». Для этого войдите в меню «PROFILE», выберите параметр «Save», выберите в нем значение «User Profiles#0» и нажмите «ENTER».

Проверка настройки модема по данной методике поясняется следующим примером.

Необходимо параметру «CallBack Timer» из меню «PROTOKOL» установить значение «Disable» и проверить, что у параметра «Speed» из меню «CONFIG MODEM» установлено значение «V32 96Q». Для этого выполните следующее:

- включите модем;

- нажмите кнопку «ENTER» для получения доступа к главному меню (первый уровень) – перечню меню. В верхней строке индикатора модема отображается наименование уровня «L MENU SELECT», а в нижней строке – наименование одного из меню;

- с помощью кнопки  $\triangleleft$  в нижней строке индикатора выберите меню «PROTOKOL» и нажмите «ENTER». Таким образом, будет получен доступ к перечню параметров меню «PROTOKOL». В верхней строке отображается наименование выбранного меню «PROTOKOL», а в нижней – наименование одного из параметров этого меню;

- с помощью кнопки  $\triangleleft$  в нижней строке индикатора выберите параметр «CallBack Timer» и нажмите «ENTER». Таким образом, будет получен доступ к перечню значений параметра «CallBack Timer». В верхней строке отображается наименование выбранного параметра «CallBack Timer», а в нижней – установленное значение этого параметра;

- если установленное значение совпадает с нужным, то задача выполнена. Иначе с помощью кнопки выберите нужное значение «Disable» и нажмите «ENTER»;

- с помощью кнопки «EXIT» вернитесь последовательно на второй и первый уровень – получите доступ к главному меню;

- с помощью кнопки  $\triangleleft$  в нижней строке индикатора выберите меню «CONFIG MODEM» и нажмите «ENTER». Таким образом, будет получен доступ к перечню параметров меню «CONFIG MODEM». В верхней строке отображается наименование выбранного меню «CONFIG MODEM)», а в нижней – наименование одного из параметров этого меню;

- с помощью кнопки  $\triangleleft$  в нижней строке индикатора выберите параметр «Speed» и нажмите «ENTER». Таким образом, будет получен доступ к перечню значений параметра «Speed». В верхней строке отображается наименование выбранного параметра «Speed», а в нижней – установленное значение этого параметра;

- убедитесь, что значение параметра «Speed» соответствует «V32 96Q»;

- сохраните настройки в модеме по методике, описанной выше.

# *Настройка АПД***.**

Для настройки АПД используются расположенные на лицевой панели АПД кнопки «Выбор», «Ввод» и световое табло (рис. 6.15).

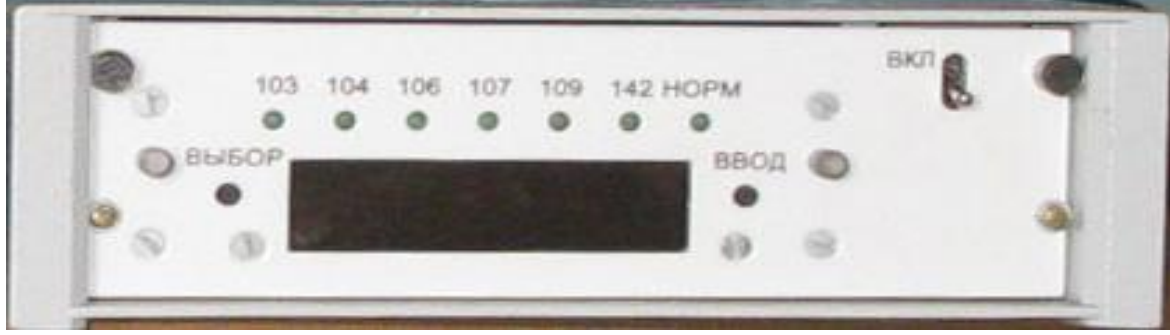

Рис. 6.15. Лицевая панель АПД

Для обеспечения взаимодействия с КСА в АПД должны быть установлены следующие параметры:

- скорость передачи (мнемоническое отображение параметра на световом табло – « $SP$ »);

- уровень передачи (мнемоническое отображение параметра на световом табло – «L»);

- режим работы модема (мнемоническое отображение параметра на световом табло – «Сtrl»);

- режим обмена с ООД (мнемоническое отображение параметра на световом табло – «duplr» или «simp»);

- способ обмена с ООД (мнемоническое отображение параметра на световом табло – «crb»);

- длина информационной части (мнемоническое отображение параметра на световом табло – «bl»);

- включена/отключена адаптация корректора (мнемоническое отображение параметра на световом табло – «ad»);

- отключен/включен скремлер/ дескремблер (мнемоническое отображение параметра на световом табло – «scrb»);

- критерий расфазировки (мнемоническое отображение параметра на световом табло – «Ph «);

- число запросов блокировки (мнемоническое отображение параметра на световом табло – «Ans»);

- глубина блокировки (мнемоническое отображение параметра на световом табло – « $b$  st»);

- режим со стиранием включен/отключен (мнемоническое отображение параметра на световом табло – «Er»).

Установка параметров и режимов осуществляется в следующей последовательности:

- последовательным нажатием кнопки «ВЫБОР» достигается появление на световом табло мнемонического отображения режима или параметра, которые необходимо установить;

- нажатием кнопки «ВВОД» разрешить изменение режима или параметра (надпись на световом табло начинает мигать);

- последовательным нажатием кнопки «ВЫБОР» осуществить выбор требуемого параметра или режима из меню;

- длительным (пока не появятся светящиеся точки на табло) нажатием кнопки «ВВОД» осуществить ввод в АПД выбранного параметра или режима. При кратковременном нажатии кнопки «ВВОД» осуществляется выход без изменения параметра.

Например, установка скорости 2400 бит/с производится следующим образом. Нажимать кнопку «ВЫБОР» до тех пор, пока на световом табло не появится надпись «SP ХХХХХ», где ХХХХХ – текущее значение скорости передачи. Далее нажать кнопку «ВВОД». На световом табло надпись «SP ХХХХХ» начинает мигать. Нажимать кнопку «ВЫБОР» до тех пор, пока на световом табло не появится надпись «SP 2400». Далее нажать кнопку «ВВОД» и удерживать до тех пор, пока внизу на световом табло не появятся светящиеся точки. Требуемый параметр (скорость 2400 бит/с) установлен.

Кнопкой «ВЫБОР» также осуществляется просмотр текущего состояния режима и параметров АПД.

Проверьте, чтобы в АПД были установлены значения параметров в соответствии с данными табл. 6.4 (при необходимости установите эти значения).

### Таблица 6.4

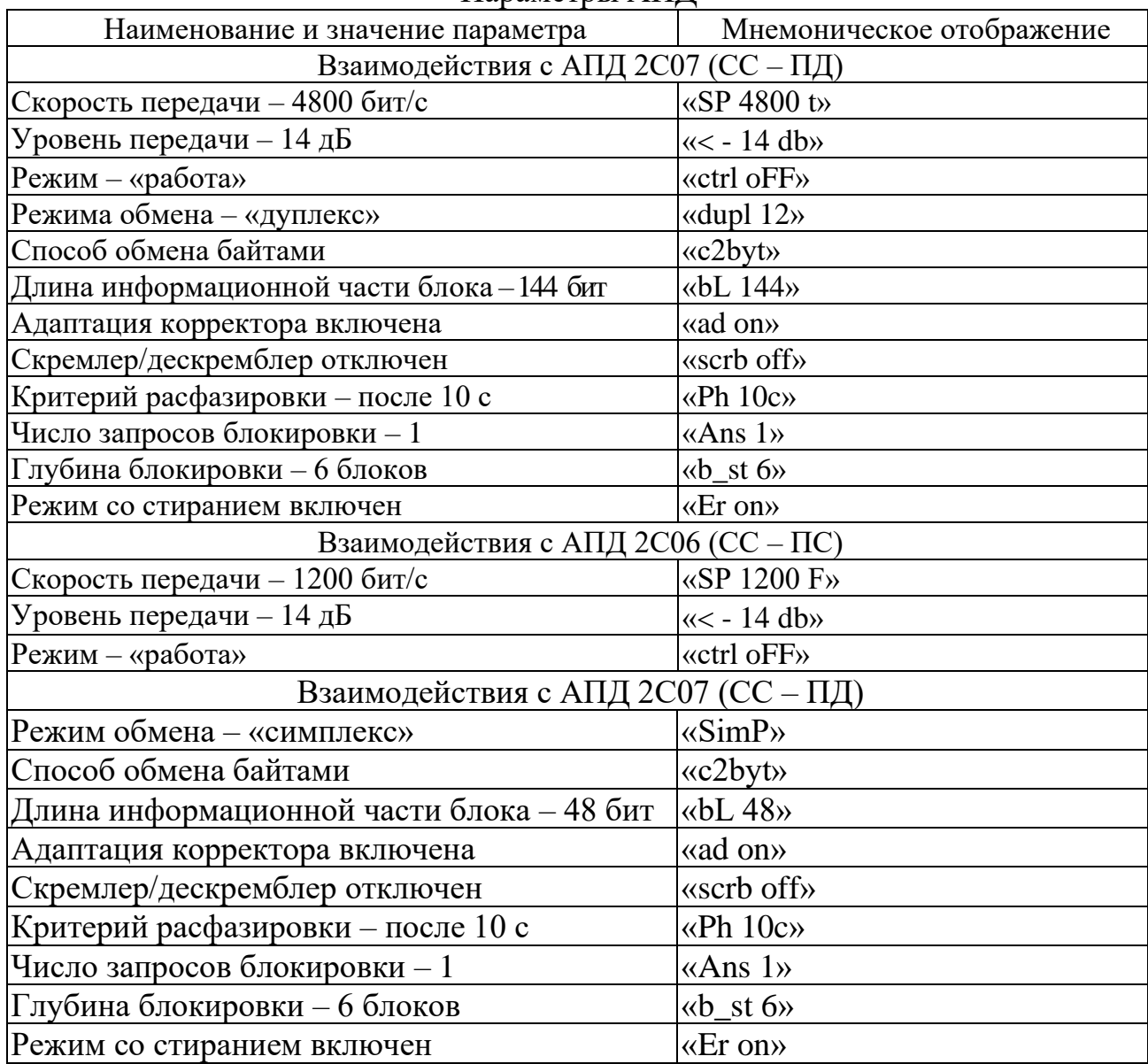

Параметры АПД

Для транспортирования РЛС на другую позицию после получения команды на свертывание подготовьте РЛС к свертыванию. Для этого:

- выключите РЛС;

- отключите от кабельной коробки полуприцепа и от модемов выносного рабочего места все линии выдачи информации потребителям;

- переведите в транспортное положение комплект 6УФ-08Д1 (вынесенное рабочее место).

После завершения работы воздушного охлаждения полуприцепа можно приступать к операциям свертывания.

Рекомендуемое распределение работ между персоналом приведено в табл. 6.5.

Таблица 6.5

| Распределение работ между персоналом при свертывании РЛС 19Ж6М |
|----------------------------------------------------------------|
|----------------------------------------------------------------|

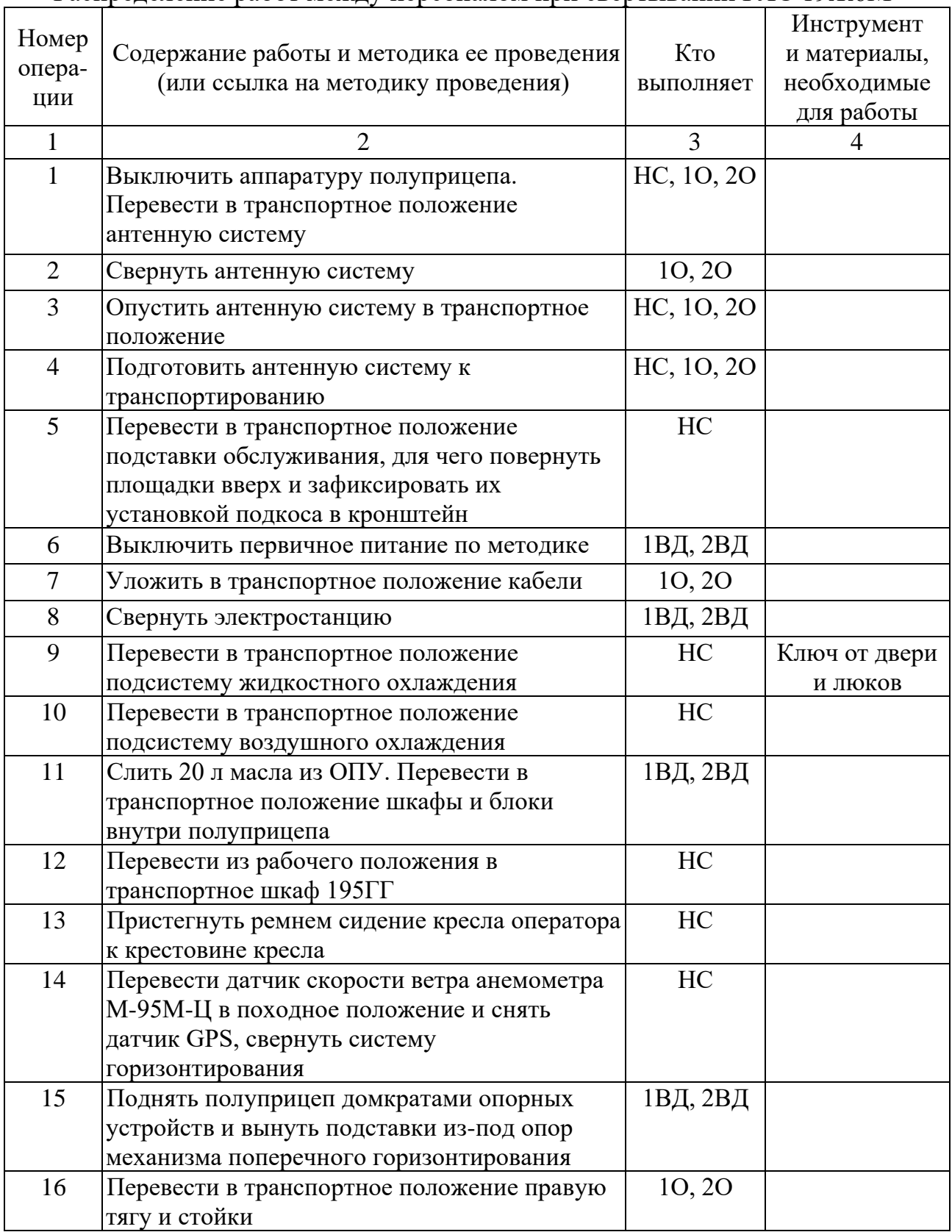

Окончание табл. 6.5

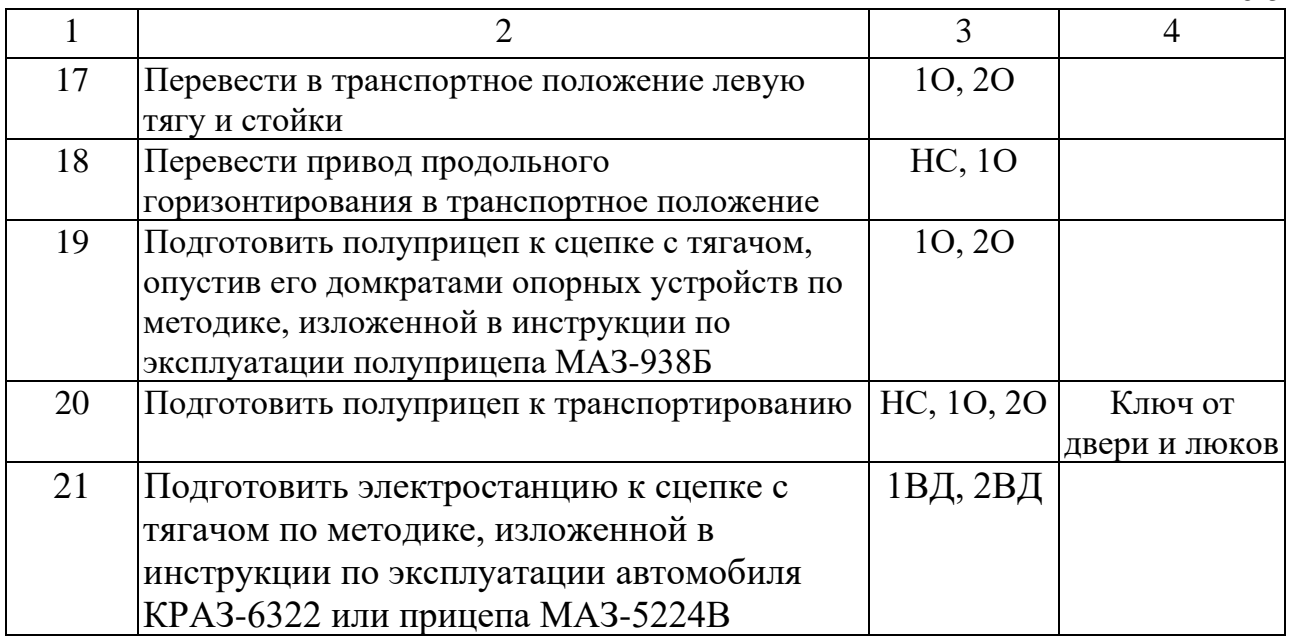

*Примечание.* В случае необходимости свертывания изделия из включенного состояния после отжатая кнопки «ОВ» в течение 10 мин (завершения работы воздушного охлаждения, ГМИ-46Б и ЭРН) допускается выполнение только операций 2, 9–15.

### **6.3. Включение и контрольный осмотр РЛС 19Ж6М**

РЛС может включаться в следующих случаях:

- для боевой работы;
- проведение ежедневного технического обслуживания;
- боевая подготовки расчета;
- проведение настроечно-регулировочных и ремонтных работ.

### **Режимы включения**

Управление первичными источниками питания может быть:

- местное – из прицепа электростанции;

- дистанционное – с пульта дистанционного управления (ПДУ), расположенного в полуприцепе 6УФ или вынесенного на КП на расстояние до 150 м (по длине кабеля).

Подготовка к работе и управление агрегатами из прицепа электростанции и полуприцепа производится в соответствии с инструкцией по эксплуатации электростанции.

Для обеспечения работы при аварийных режимах одного из дизельэлектрических агрегатов в электростанции предусмотрен автоматический переход на другой агрегат. Допустимый перерыв в питании от электростанции составляет не более 0,3 c. При этом может произойти срабатывание устройств защиты и выключение РЛС. В этом случае необходимо произвести повторное включение.

В целях поддержания РЛС в готовности предусмотрены следующие режимы включения (виды готовности):

- режим ожидания;
- дежурный режим;
- режим нормального включения;
- режим форсированного включения.

В *режиме ожидания* аппаратура выключена, прогреты агрегаты питания для приема 100%-й нагрузки.

Для перевода изделия в режим ожидания из выключенного состояния произведите прогрев агрегатов питания.

В *дежурном режиме* включен первичный источник питания и подано напряжение на накал прибора КИУ, шкаф 355ГУ, насос системы жидкостного охлаждения и электронагреватель, вентиляторы системы воздушного охлаждения, систему управления защиты и контроля, радиолокационный процессор данных и рабочее место оператора.

Для перевода изделия из режима ожидания в дежурный режим включите первичные источники питания и нажмите кнопку «ДР» на пульте управления РЛС. Для полного включения изделия из дежурного режима нажмите кнопки «ОВ» и «ВЫС» на пульте управления РЛС. При этом включение высокого напряжения произойдет через 45 c.

В *режиме нормального включения* изделие включается полностью.

Для нормального включения изделия произведите запуск первичного источника питания и нажмите кнопки «ОВ» и «ВЫС» на пульте управления РЛС.

В *режиме форсированного включения* изделие включается полностью на 45 c раньше по сравнению с режимом нормального включения.

Для форсированного включения изделия произведите запуск первичного источника и последовательно нажмите кнопки «ФР», «ОВ» и «ВЫС» на пульте управления РЛС.

При переводе изделия в дежурный режим из режима нормального включения отожмите кнопки «ВЫС» и «ОВ», нажмите кнопку «ДР».

Для перевода изделия в дежурный режим из режима форсированного включения отожмите кнопки «ВЫС», «ОВ» и «ФР», нажмите кнопку «ДР».

**ВНИМАНИЕ!** Общее включение РЛС осуществляется с любого рабочего места, но управление РЛС и выключение РЛС осуществляется только с того рабочего места, которое выбрано персоналом в качестве основного.

#### **Контрольный осмотр**

Контрольный осмотр проводится перед каждым включением РЛС для боевой работы и характеризуется последовательностью действий по проведению контроля основных систем РЛС за минимально возможное время. При этом работоспособность части аппаратуры оценивается по отсутствию сигналов аварии и неисправности.

190 Контрольный осмотр РЛС может осуществляться как с рабочего места оператора, так и вынесенного рабочего места. Рабочее место, с которого проводится контрольный осмотр, предварительно должно быть переведено в

режим основного. Перед включением органы управления РЛС устанавливаются в исходное состояние в соответствии с табл. 6.6.

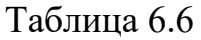

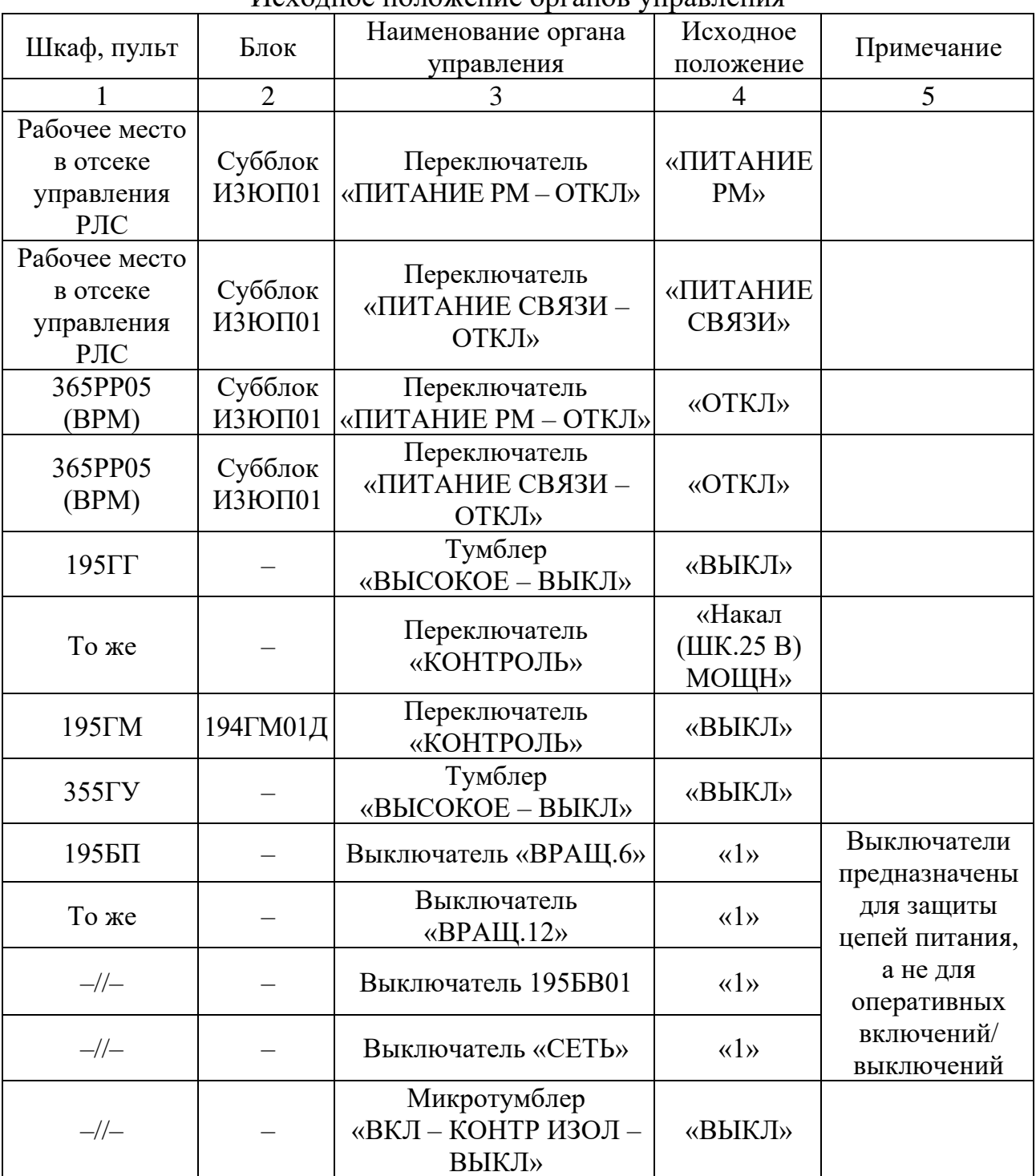

Исходное положение органов управления

Продолжение табл. 6.6

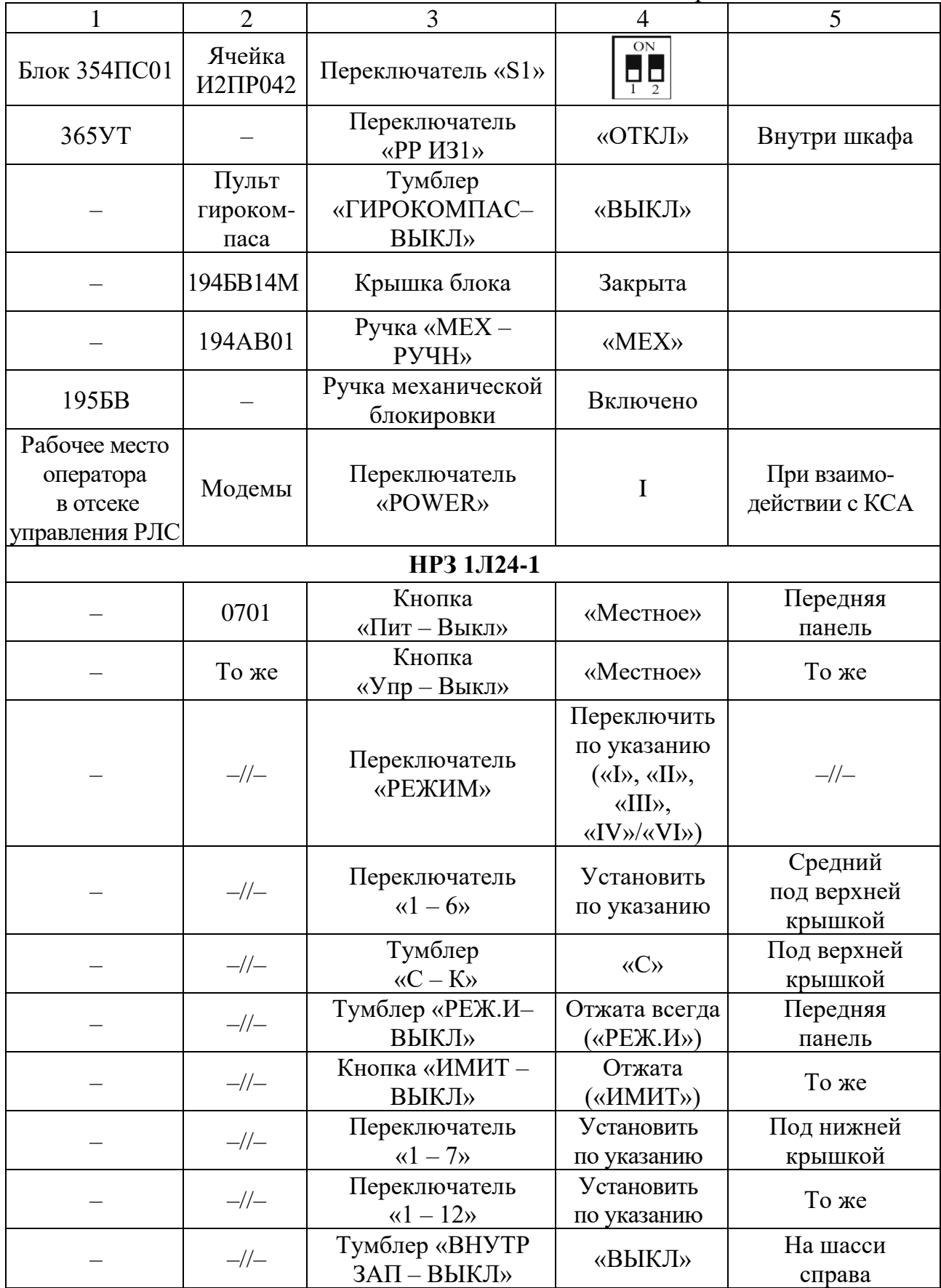

Окончание табл. 6.6

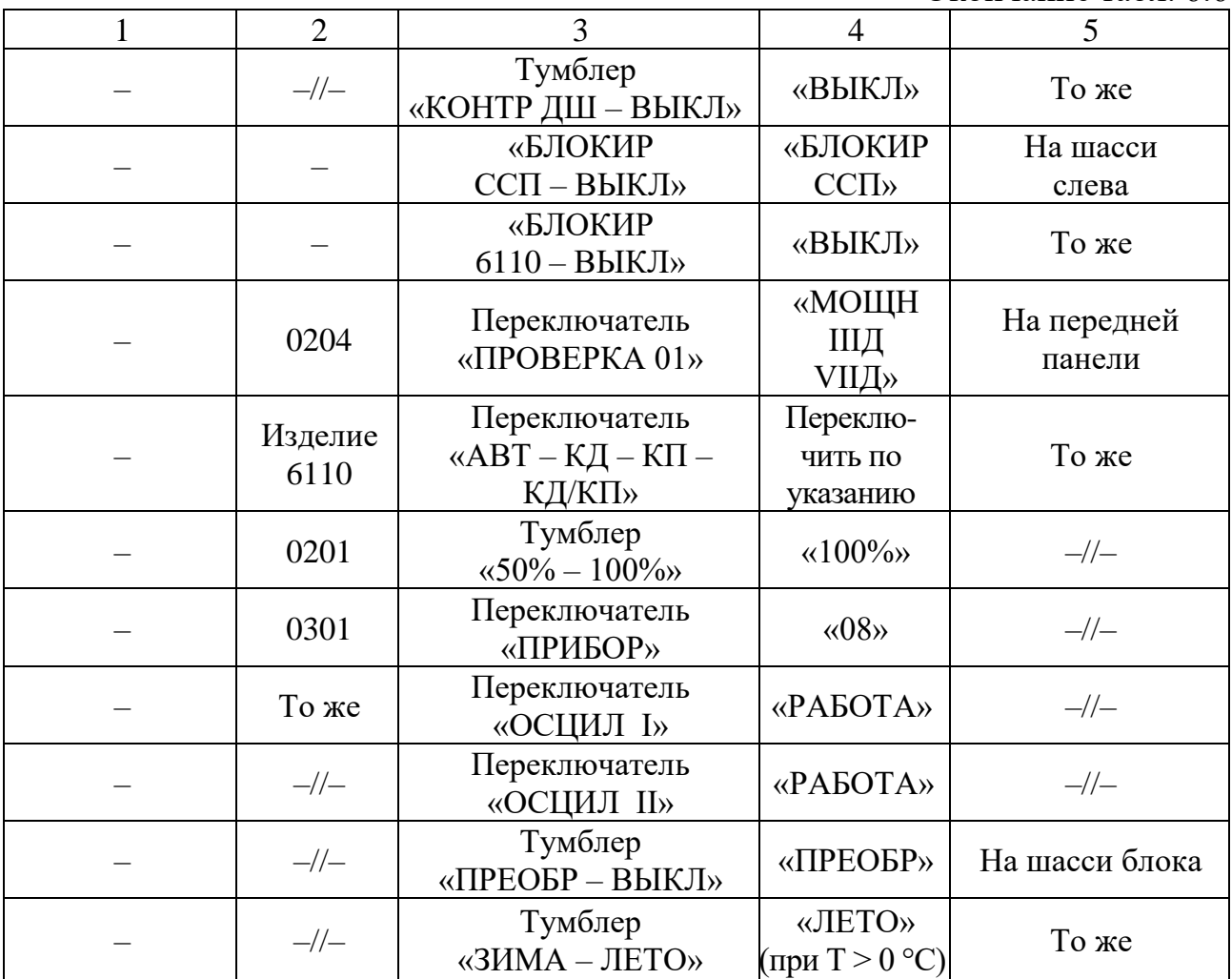

Контрольный осмотр проводится в следующей последовательности:

# *1. Проверка питающих напряжений и включение РЛС.*

Включите первичные источники электропитания в последовательности, указанной в инструкции по эксплуатации электростанции.

На шкафу 195БП:

- проконтролируйте питающее напряжение 230В 400Гц по фазам;

- включите тумблер «КОНТР ИЗОЛ» (при этом тумблер «КОНР ИЗОЛ» в электростанции должен быть выключен) и по прибору «КОНТР ИЗОЛ» контролируйте состояние изоляции. Стрелка прибора должна находиться в незакрашенном секторе.

На пульте управления ИЗЮП01 рабочего места оператора:

- 1) нажмите кнопку «ОВ» (общее включение);
- 2) нажмите кнопку «АНТ» (включение излучения на антенну);

3) нажмите кнопку «ВЫС» (включение высокого напряжения передатчика);

4) нажмите кнопку «ОП BKЛ» (включение НРЗ 1Л24);

5) через время, не более 2 мин после нажатия кнопки «ОВ» на мониторе должно:

- появиться изображение основного окна отображения радиолокационной информации и панелей инструментов;

- появиться информация о вращении антенны в формуляре развертки на экране монитора;

- в формуляре запросчика на панели формуляров должен загореться сигнализатор «ГОТ ОП»;

6) через время не более 2 мин 45 с после нажатия кнопки «ОВ» должно включиться высокое напряжение, при этом должен загореться светодиод на кнопке «ВЫС»;

7) РЛС включена и готова к боевой работе.

*Примечание.* При общем включении в РЛС обеспечивается автоматическое формирование команды на включение режима запуска «Частый».

При каждом включении в РЛС обеспечивается формирование следующих команд в соответствии с состоянием, предшествующим выключению РЛС:

- по заданию режима обзора по углу места;

- по заданию параметров аппаратуры помехозащиты («СУЛТ», «ВАРУ»)

### *2. Проверка связи с абонентами.*

Для вызова внешнего абонента необходимо нажать кнопку «ВЫЗОВ ЛИН1» на субблоке ИЗЮП01. При этом персонал будет слышать сигнал тонального вызова.

После вызова для переговоров с внешним абонентом необходимо нажать кнопку «ЗАН ЛИН1» подключения к линии связи с внешним абонентом.

Вызов от внешнего абонента проявляется в виде сигнала тонального вызова. При появлении такого сигнала персоналу необходимо нажатием кнопки «ЗАН ЛИН1» подключиться к внешней линии.

При необходимости подключения других устройств аудиосвязи РЛС к подключенной линии связи с внешними абонентами следует нажать кнопки  $\langle \langle 1 \leftarrow 2 \rangle \rangle$  на субблоке ИЗЮП01.

### *3. Проверка рабочего места оператора.*

Щелчком по ярлыку отображения состояний подключения рабочих мест **1** необходимо вызвать окно управления «Состояние РМ» (рис. 6.16).

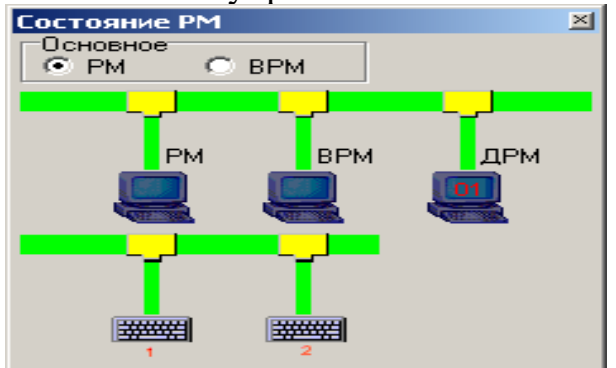

Рис. 6.16. Окно управления «Состояние РМ»

В средней части окна необходимо проконтролировать наличие связей между процессором ВРМ и РИД*,* а также наличие связи между процессором ВРМ и процессорами дополнительных рабочих мест (ДРМ).

Проконтролируйте работу клавиатуры и манипулятора (мыши) в следующей последовательности: на клавиатуре рабочего места одновременно нажмите «Ctrl + Q»; на мониторе должно раскрыться окно завершения работы; метку маркера совместите с кнопкой «Отмена» окна завершения работы и щелкните по этой кнопке; после этого окно завершения работы должно закрыться.

*Примечание.* В окне «Состояние РМ» расположены кнопки выбора основного рабочего места. Щелчком по выбранной кнопке оператор устанавливает, какое рабочее место является основным, т. е. рабочим местом, с которого осуществляется управление режимами РЛС. Это переключение можно выполнить как с основного рабочего места, так и с неосновного.

Если связь между процессором ВРМ и РПД функционирует, то среднее изображение монитора «подключается» к горизонтальной шине вертикальной полосой. Отсутствие такой полосы означает, что ВРМ выключено или обмен с ВРМ нарушен.

Если связь между процессором ВРМ и процессорами ДРМ функционирует, то правое изображение монитора «подключается» к горизонтальной шине вертикальной полосой. Отсутствие такой полосы означает, что ДРМ выключены или обмен с ДРМ нарушен.

Цифра, отображаемая на правом изображении монитора (ДРМ), обозначает количество дополнительных рабочих мест, подключенных к ВРМ.

В нижней части окна отображаются пиктограммы пульта управления рабочего места и пульта управления ВРМ.

Если осуществляется обмен данными с этими пультами, то пиктограммы пультов «подключаются» с помощью вертикальных полос к горизонтальной шине, символизирующей аппаратуру шкафа 365УТ.

На рис. 6.16 приведен пример отображения состояния рабочих мест, которое соответствует включенной РЛС, к которой подключено ВРМ и одно ДРМ.

## *4. Проверка работоспособности аппаратуры по формуляру состояния РЛС.*

Через время не более 30 с после включения высокого напряжения следует убедиться в отсутствии свечения сигнализатора неисправности в формуляре состояния РЛС на экране монитора (рис. 6.17).

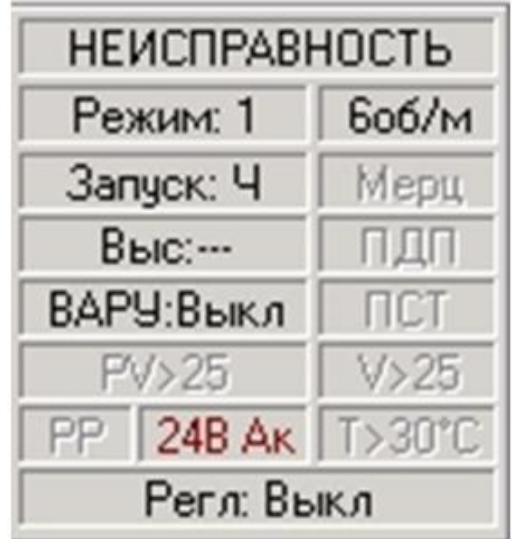

Рис. 6.17. Окно сигнализатора неисправности в формуляре состояния РЛС на экране монитора

При появлении сигнала неисправности или аварии, или аварии каких-либо шкафов (блоков) необходимо с помощью маркера и левой кнопки мыши нажать и отжать кнопку КСА в верхней панели инструментов на экране монитора. Если сигнал неисправности не снимается нажатием кнопки КСА, необходимо отыскать неисправность и устранить ее.

*Примечание*. Щелчком по ярлыку **©** вызывается окно, позволяющее определить причину отображения неисправности в формуляре состояния РЛС и состояние некоторых устройств РЛС. В окне отображаются сигнализаторы неисправностей и состояний (рис. 6.18).

Справа от некоторых сигнализаторов отображаются кнопки вызова дополнительных окон отображения неисправностей и состояний  $(\cdots)$ .

В дополнительных окнах отображаются сигнализаторы, которые сигнализируют о причине возникновения неисправности. В дополнительных окнах справа от некоторых сигнализаторов отображаются кнопки вызова следующих дополнительных окон, в которых уточняется причина неисправности.

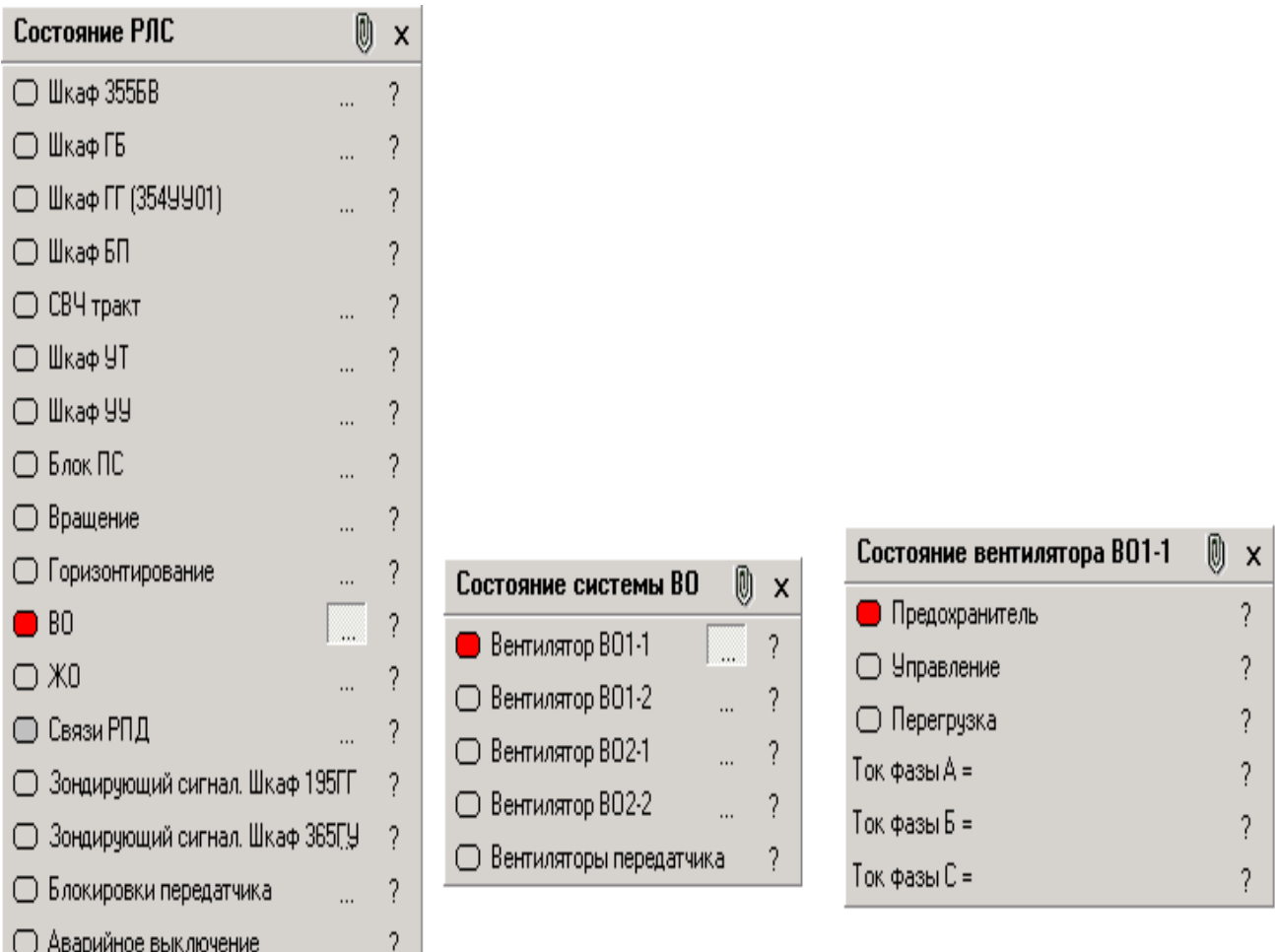

Рис. 6.18. Кнопки вызова дополнительных окон отображения неисправностей и состояний

В правой части окон располагаются кнопки вызова окон с информацией о событии, с которым связано свечение данного сигнализатора, и о рекомендуемых действиях боевого расчета (?).

В этих окнах отображение сигнализатора красным цветом обозначает неисправность соответствующего устройства или соответствующей связи.

Отображение сигнализатора желтым цветом обозначает наличие сигнала о неправильных действиях персонала (например, нажимается кнопка «ВЫС» при открытых дверцах высоковольтного шкафа).

Отображение сигнализатора зеленым цветом обозначает наличие сигнала от соответствующего устройства или подачу команды на соответствующее устройство.

### **5.** *Проверка приемного устройства (измерение КШ).*

Отжать кнопки «ВЫС», «АНТ» на пульте управления ИЗЮП01 (рис. 6.19).

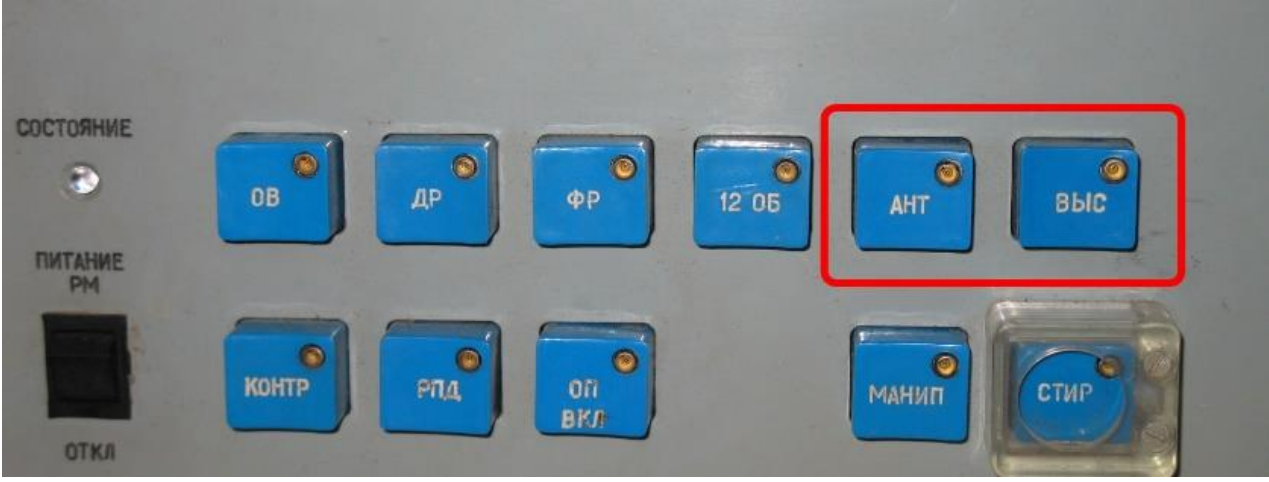

Рис. 6.19. Пульт управления ИЗЮП01

Далее следует измерить коэффициент шума приемных каналов, для чего с помощью кнопки «ДИАГН» включения/выключения диагностических операций в нижней панели инструментов необходимо вызвать окно «УПРАВЛЕНИЕ ДИАГНОСТИЧЕСКИМИ ОПЕРАЦИЯМИ», включить режим «КШ» («КШ/АВТ») и через 1–1,5 мин убедиться в появлении в окне управления диагностическими операциями индикатора «СООТВ». Это означает, что все значения коэффициента шума в основном канале не превышают значения 3,5 единиц (в дополнительных каналах ЗГЛ и ПБО – не более 4,5).

## *6. Проверка аппаратуры автоматического обнаружения целей.*

С помощью кнопки «ДИАГН» включения/выключения диагностических операций в нижней панели инструментов вызовите окно «УПРАВЛЕНИЕ ДИАГНОСТИЧЕСКИМИ ОПЕРАЦИЯМИ». Включить контроль функционирования РЛС щелчком по кнопке «КФ/АВТ» и через 30 с убедиться в появлении в окне управления диагностическими операциями индикатора «СООТВ».

С помощью кнопки «ДИАГН» выключения диагностических операций необходимо выключить контроль функционирования.

При появлении в окне управления диагностическими операциями индикатора «НЕСООТВ» (рис. 6.20) провести контроль функционирования приемных каналов и аппаратуры обработки в следующем порядке:

1. Щелчком по кнопке ..., расположенной напротив кнопки «КФ/АВТ», раскрыть дополнительное окно управления (рис. 6.21).

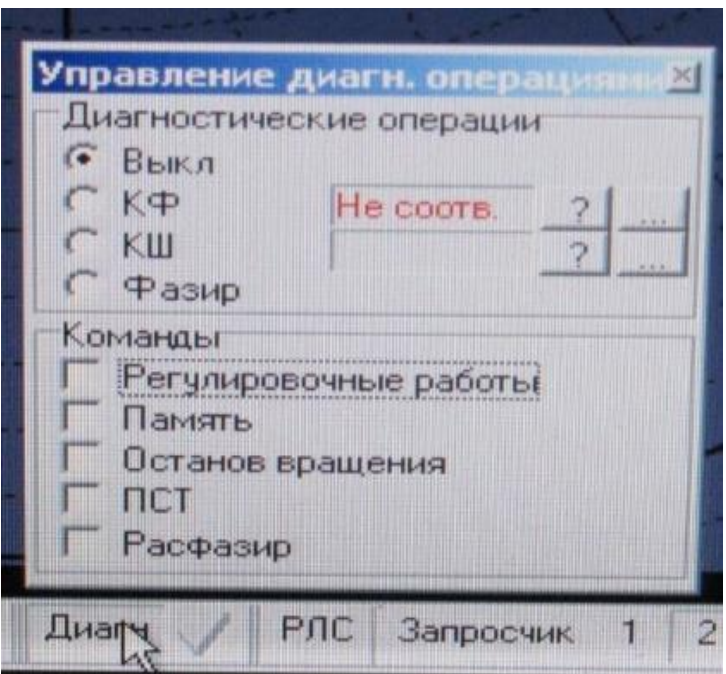

Рис. 6.20. Окно управления диагностическими операциями

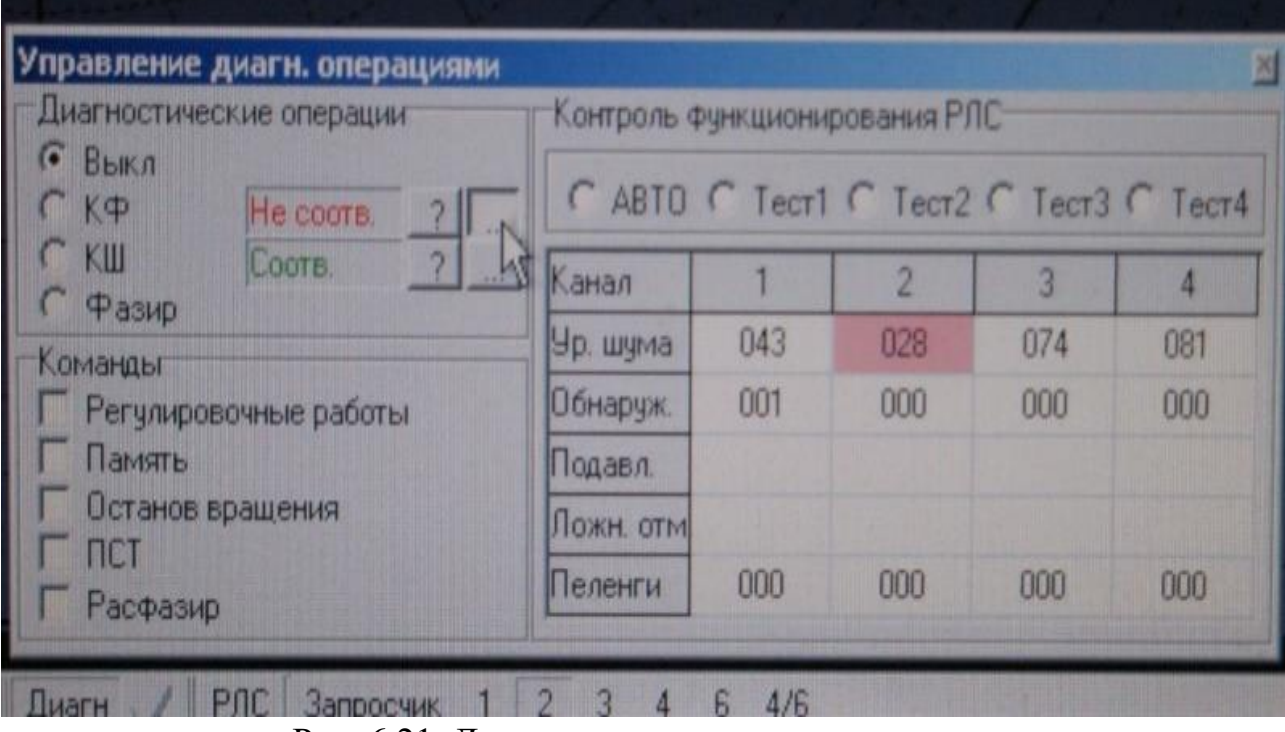

Рис. 6.21. Дополнительное окно управления диагностическими операциями

2. Выбрать «Тест1» в дополнительном окне управления диагностическими операциями (рис. 6.22) и убедиться в наличии изображения на экране (рис. 6.23). Здесь отображаются отметки, имитирующие эхо-сигнал на дальностях 20, 25, 30 и 35 км на азимутах от 0 до 45˚, от 90 до 135˚, от 180 до 225˚, от 270 до 315˚ и формирующие в каждой дужке по пять отметок от целей, а также на дальности 60 км в виде кольца.

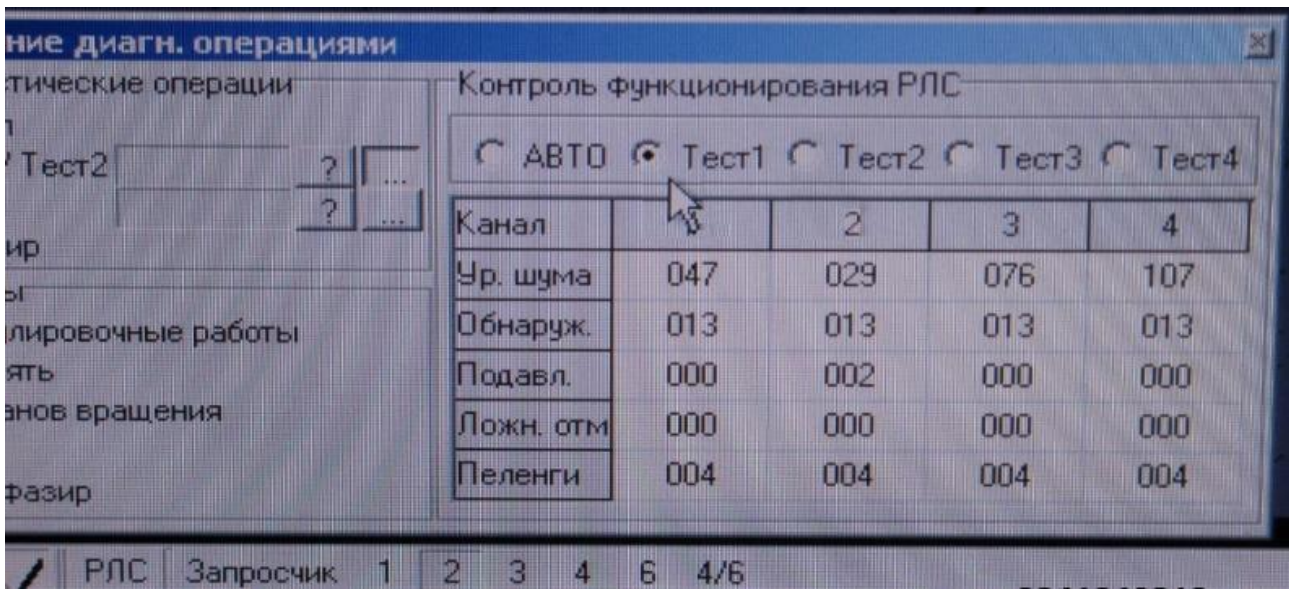

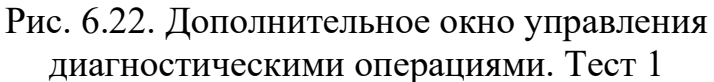

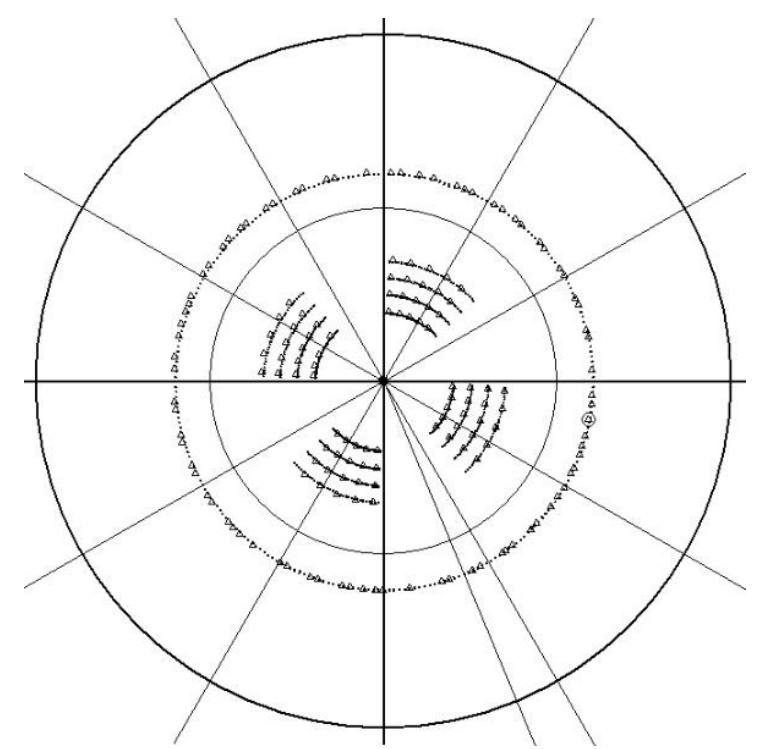

Рис. 6.23. Вид индикатора в режиме контроля функционирования (тест 1)

3. Выбрать «Тест2» в дополнительном окне управления диагностическими операциями (рис. 6.24) и убедиться в наличии изображения на экране (рис. 6.25). Здесь отображаются отметки, имитирующие эхо-сигнал на дальностях 20, 25, 30 и 35 км на азимутах от 0 до 45˚, от 90 до 135˚, от 180 до 225˚, от 270 до 315˚ и формирующие в каждой дужке по четыре отметки от целей, а также на дальности 60 км в виде кольца.

| тические операции       | Контроль функционирования РЛС-<br>Tect1 G Tect2 G Tect3 G<br><b>ABTO</b><br>Tec <sub>r4</sub> |     |     |     |     |  |
|-------------------------|-----------------------------------------------------------------------------------------------|-----|-----|-----|-----|--|
| $T$ ect $2$             |                                                                                               |     |     |     |     |  |
| $\overline{\mathbf{z}}$ | Канал                                                                                         |     |     | 3   | 14  |  |
| ИР<br>ъf                | Ур. шума                                                                                      | 047 | 029 | 076 | 107 |  |
| лировочные работы       | Обнаруж.                                                                                      | 013 | 013 | 013 | 013 |  |
| ЯТЬ                     | Подавл.                                                                                       | 000 | 002 | 000 | 000 |  |
| знов вращения           | Пожн. отм                                                                                     | 000 | 000 | 000 | 000 |  |
| <b>Фазир</b>            | Пеленги                                                                                       | 004 | 004 | 004 | 004 |  |

Рис. 6.24. Дополнительное окно управления диагностическими операциями. Тест 2

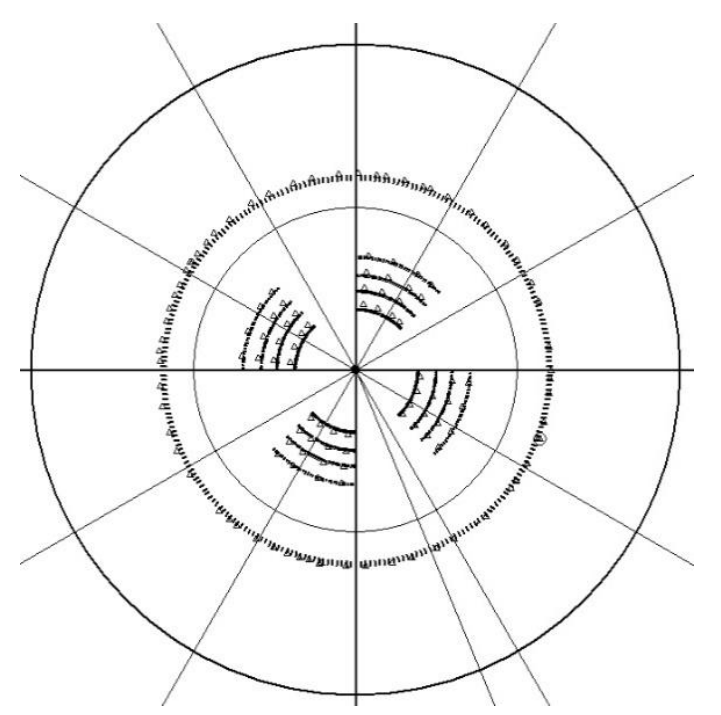

Рис. 6.25. Вид индикатора в режиме контроля функционирования (тест 2)

4. Выбрать «Тест3» в дополнительном окне управления диагностическими операциями (рис. 6.26) и убедиться в наличии на экране изображения (рис. 6.27). Здесь отображаются отметки, имитирующие эхо-сигнал на дальностях 20, 25, 30 и 35 км на азимутах от 0 до 45˚, от 90 до 135˚, от 180 до 225˚, от 270 до 315˚ и формирующие в каждой дужке по три отметки от целей, а также на дальности 60 км в виде кольца.

| перациями<br>рации | $\vert \times \vert$<br>Контроль функционирования РЛС |          |                |     |     |  |  |  |
|--------------------|-------------------------------------------------------|----------|----------------|-----|-----|--|--|--|
| $\mathbb{R}$       | C ABTO C Tecr1 C Tecr2 G Necr3 C Tecr4                |          |                |     |     |  |  |  |
| $\mathbb{R}^*$     | Канал                                                 |          | $\overline{2}$ | 3   | 4   |  |  |  |
|                    | Ур. шума                                              | 046      | 030            | 076 | 128 |  |  |  |
| аботы              | Обнаруж.                                              | 014      | 015            | 012 | 012 |  |  |  |
|                    | Подавл.                                               | 000      | 002            | 000 | 001 |  |  |  |
| я                  | Ложн. отм                                             | 000      | 000            | 000 | 000 |  |  |  |
|                    | Пеленги                                               | 004      | 003            | 002 | 003 |  |  |  |
| апросчик           | 2<br>iG.<br>4                                         | 4/6<br>6 |                |     |     |  |  |  |

Рис. 6.26. Дополнительное окно управления диагностическими операциями. Тест 3

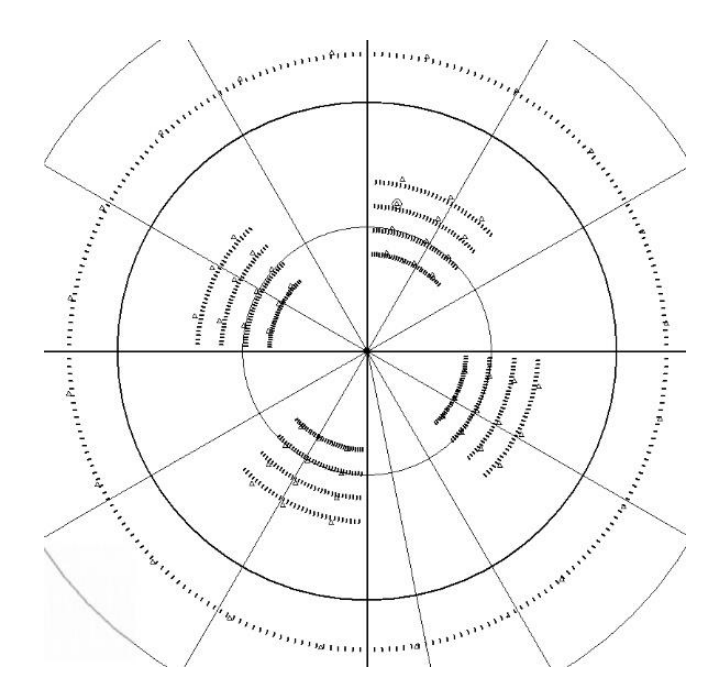

Рис. 6.27. Вид индикатора в режиме контроля функционирования (тест 3)

5. Выбрать «Тест4» в дополнительном окне управления диагностическими операциями (рис. 6.28) и убедиться в наличии изображения на экране (рис. 6.29). Здесь отображаются отметки, имитирующие эхо-сигнал на дальностях 20, 25, 30, 35 и 60 км на азимутах от 0 до 45˚, от 90 до 135˚, от 180 до 225˚, от 270 до 315˚ и формирующие в каждой дужке по четыре отметки от целей.

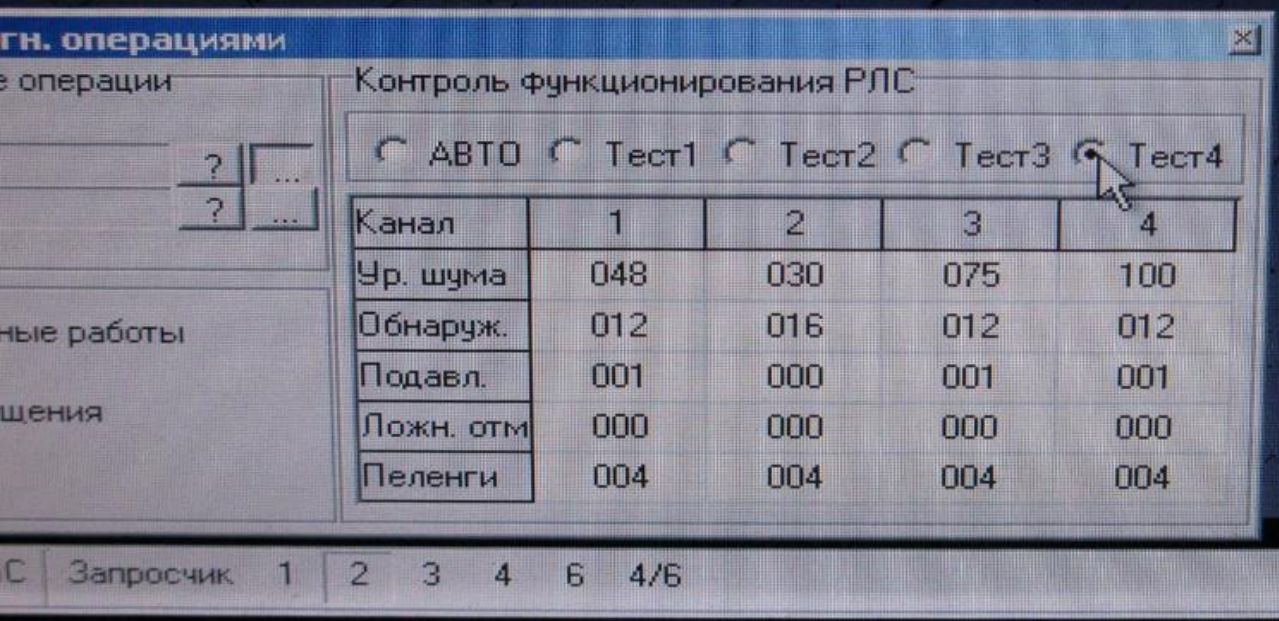

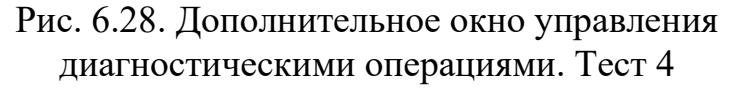

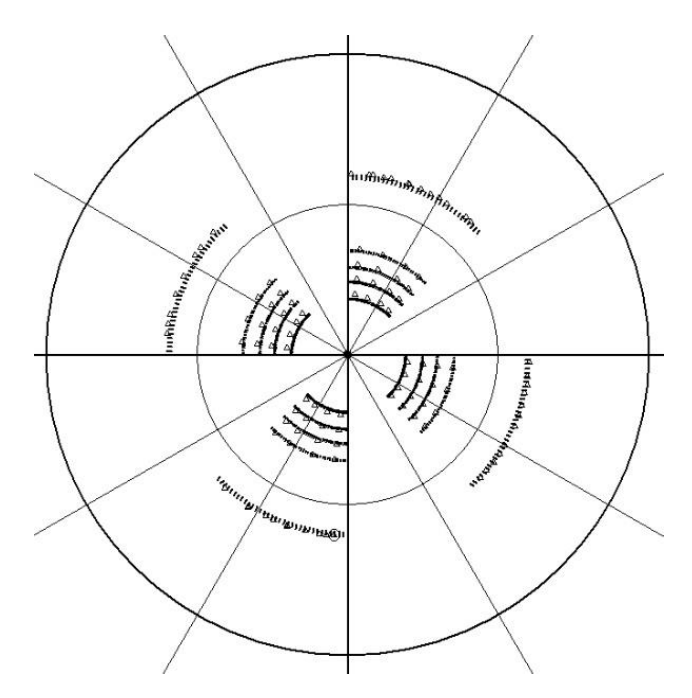

Рис. 6.29. Вид индикатора в режиме контроля функционирования (тест 4)

## *7***.** *Проверка НРЗ.*

На нижней панели управления нажать кнопку «РЛС». В окне управления «РЛС» выбрать режим запуска «Редкий».

Вызвать в нижней панели инструментов на экран монитора рабочего места окно управления запросчиком «Запросчик».

В окне управления запросчиком нажать кнопку «ЭКВ 64». При этом по истечении некоторого времени в формуляре запросчика должен погаснуть сигнализатор «АНТ 64».

На нижней панели управления нажать кнопку «1». В окне управления запросчиком отжать кнопку «ИМИТ ВЫКЛ» и нажать кнопку «КР». Через время, соответствующее 1-2 оборотам антенны, на экране должна отображаться Группа отметок «Ответ» (рис. 6.30).<br>
Геропметок / Регистрация / Воспроизв • Имитатор • Точка АСУ КСА БВ КСА Паспорт ИНФ

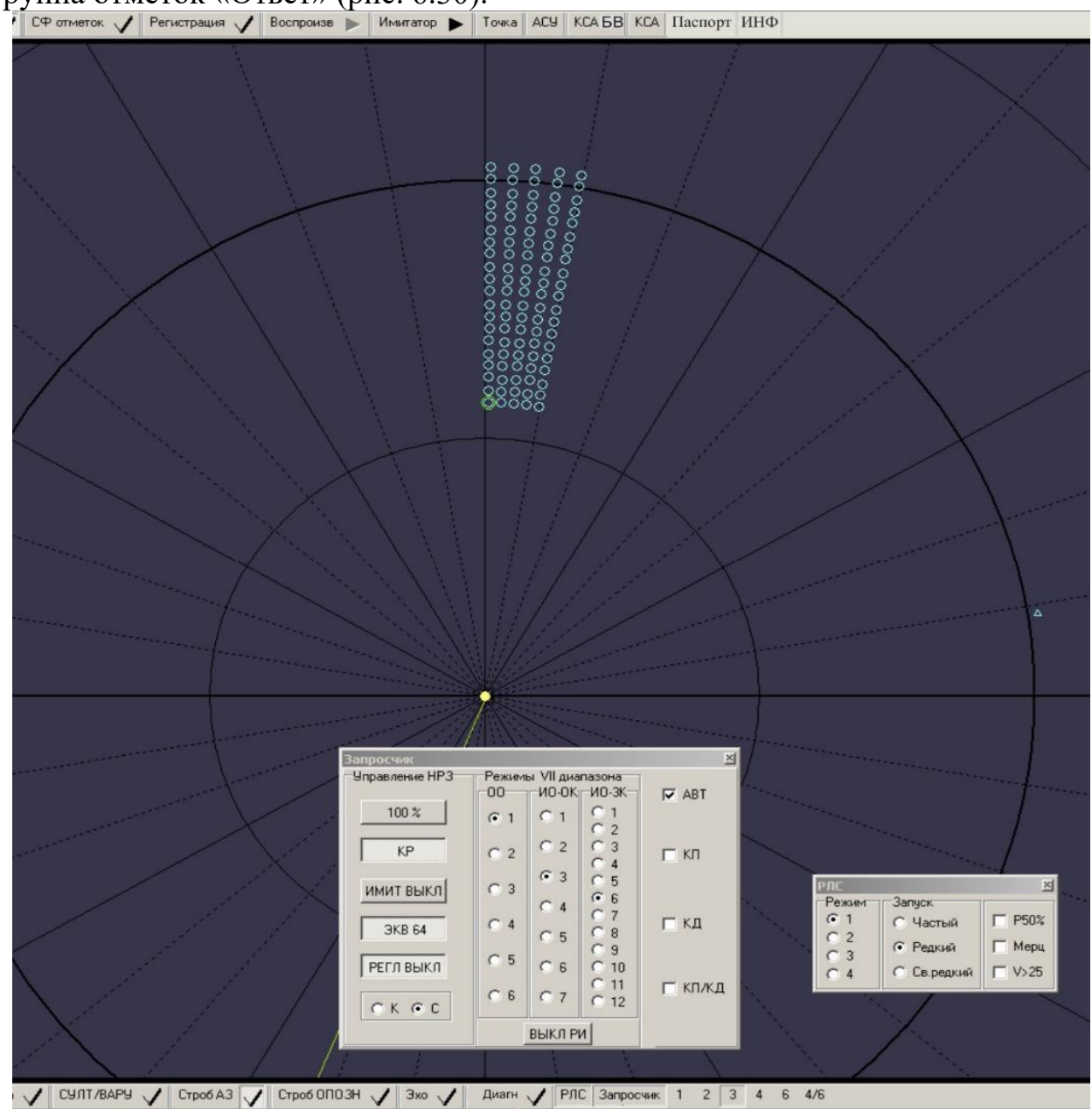

Рис. 6.30. Вид экрана с отображением группы отметок «Ответ»

Затем выбрать маркером в группе отметок крайнюю левую отметку с минимальной дальностью (см. рис. 6.30).

Необходимо проконтролировать отображение в полном формуляре отметки следующих данных:

```
- вид отметки -00;
```
- дальность 56,0...57,2 км;
- азимут  $0...2$ °.

На нижней панели инструментов включить второй режим запросов. Через время, соответствующее 1-2 оборотам антенны, вид отметки в формуляре отметки должен поменяться на «ГО».

На нижней панели инструментов включить третий режим запросов. Через время, соответствующее 1-2 оборотам антенны, вид отметки в формуляре отметки должен поменяться на «ИО».

На пульте управления И3ЮП01 рабочего места оператора нажать кнопку «МАНИП» (включение передатчика запросчика на излучение). По загоранию светодиода на кнопке «МАНИП» необходимо проконтролировать излучение гарантированного уровня мощности передающим устройством НРЗ.

## *8***.** *Проверка передающего устройства и ориентирования по КМП.*

Для проверки необходимо нажать кнопки «АНТ» и «ВЫС» на пульте управления И3ЮП01, при этом должны загореться светодиоды на них и включиться высокое напряжение.

Щелчком по ярлыку инструмента отображения параметров зондирующих сигналов  $\Gamma$  вызвать окно «Выходной сигнал» (рис. 6.31). По нему необходимо проконтролировать поканальную диаграмму уровней зондирующих сигналов на выходе формирователя зондирующих импульсов (шкаф 355 ГУ) и на выходе клистронного усилителя шкаф (195ГГ). Уровни отображаются нормированными относительно максимального уровня в каналах.

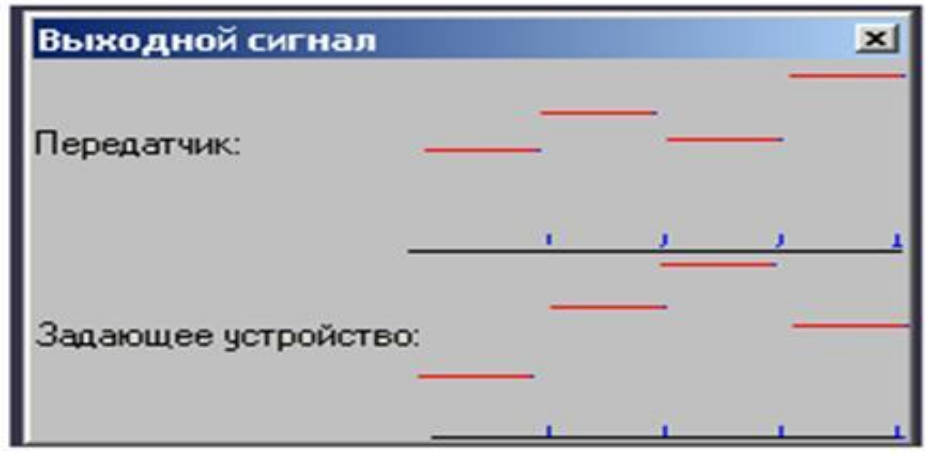

Рис. 6.31. Окно «Выходной сигнал»

На нижней панели управления нажать кнопку включения/выключения отображений отражений от метеообразований и помех, выбрать в окне «ЭХО» порог затухания 6–18 дБ. Затем необходимо проконтролировать ориентирование РЛС по контрольным местным предметам в соответствии с паспортом индикатора.

## *9. Проверка сопряжения с КСА.*

Проверка сопряжения с КСА производится совместно с расчетом КСА в следующей последовательности:

1. При использовании АПД выполняются следующие действия:

- с помощью тумблера «ВКЛ», распложенного на лицевой панели АПД, включается питание и контролируется процесс установления соединения с КСА. Подтверждением соединения является свечение светодиода «109» на лицевой панели АПД, при этом сигнализатор соответствующей линии в окне «Соединение с КП» (рис. 6.32) меняет состояние с  $\otimes$ на (

- щелчком по ярлыку «АСУ» вызывается окно управления «Соединение с КП»;

- нажатием соответствующей кнопки включения выдачи в окне «Соединение с КП» инициализируется процесс передачи данных. Контролируется значение сигнализаторов состояния соответствующей АПД (линии выдачи): сигнализатор должен иметь вид круга зеленого цвета;

- после этого по телефону получается подтверждение от расчета КСА о приеме данных РЛС;

- отжатием кнопки включения выдачи в окне «Соединение с КП» выдача прекращается и проверка на этом завершается.

2. При использовании модема выполняются следующие действия:

- с помощью переключателя «Power», расположенного на задней панели модема, включается питание модема и контролируется процесс установления соединения с КСА. Подтверждением соединения является отображение сообщения «CONNECT» в нижней строке ЖК-дисплея модема, при этом сигнализатор соответствующей линии в окне «Соединение с КП» меняет состояние с  $(\times)$ на  $($  );

- нажатием соответствующей кнопки включения выдачи в окне «Соединение с КП» инициализируется процесс передачи данных. Контролируется значение сигнализаторов состояния соответствующего модема (линии выдачи): сигнализатор должен иметь вид круга зеленого цвета () (незакрашенный) – направление (АПД) не используется, но АПД готова к работе; произведено соединение с удаленным АПД;  $\oslash$  (незакрашенный перечеркнутый) – АПД выключена или авария обмена между АПД и РПД, или нет соединения с удаленным АПД);

- после этого по телефону получается подтверждение от персонала КСА о приеме данных РЛС;

- отжатием кнопки включения выдачи в окне «Соединение с КП» выдача прекращается, и проверка на этом завершается.

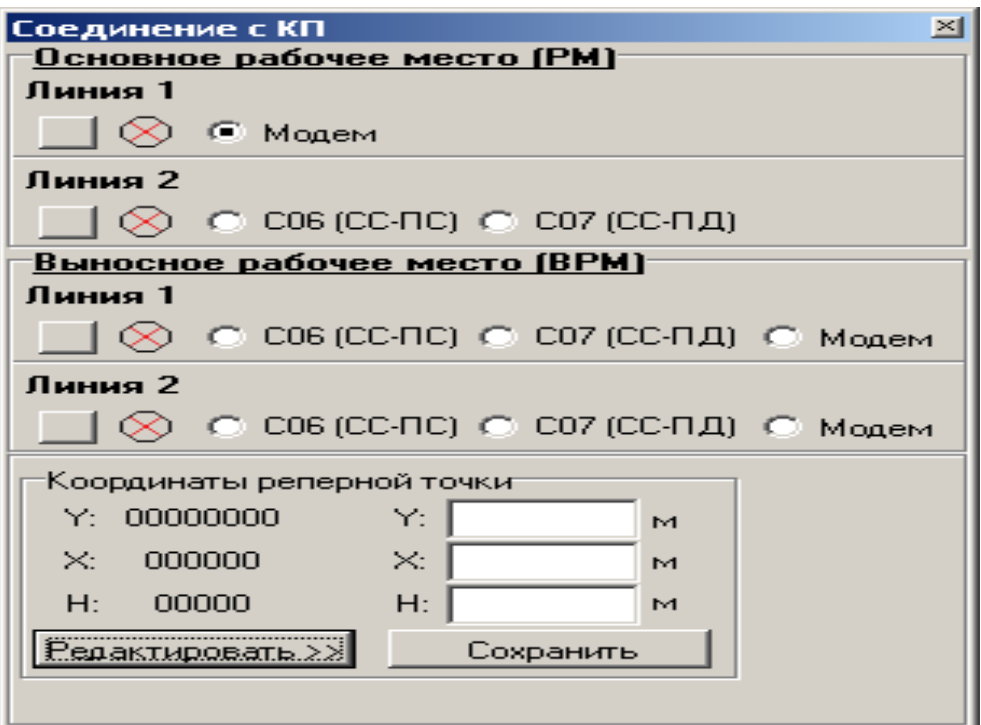

Рис. 6.32. Окно «Соединение с КП»

### **Выключение РЛС**

Выключение РЛС может быть произведено с РМ или ВРМ, причем это рабочее место должно быть назначено основным.

Выключение РЛС с РМ производится нажатием и отпусканием кнопки «ОВ» на панели управления РЛС, при этом на ней гаснет светодиод, выключается аппаратура РЛС, закрываются рабочие программы блока 354ЦУ03Б и примерно через 1 мин снимется питание с блока 354ЦУ03Б.

Выключение РЛС с ВРМ производится нажатием и отпусканием кнопки «ОВ» на пульте ВРМ, при этом на нем гаснет светодиод.

Далее следует нажать на левой панели инструментов кнопку выключения рабочего места  $\blacksquare$ , в раскрывшемся окне «Завершение работы» (рис. 6.33) выбрать «Выключить рабочее место» и нажать кнопку «ОК».

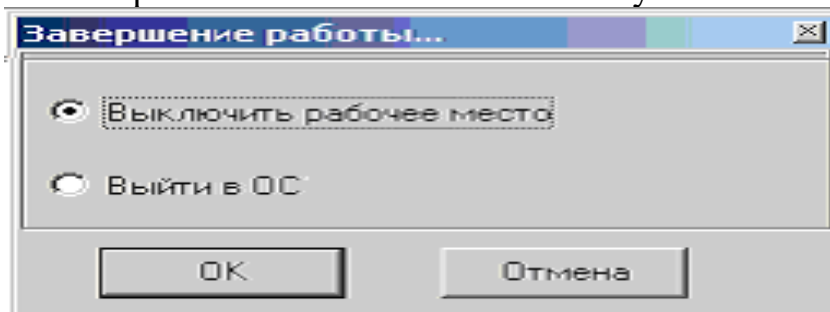

Рис. 6.33. Окно «Завершение работы»

После появления на мониторе РМ (ВРМ) сообщения о готовности к выключению питания выключить рабочее место, установив переключатель «ПИТАНИЕ РМ – ОТКЛ» (рис. 6.34) в положение «ОТКЛ».

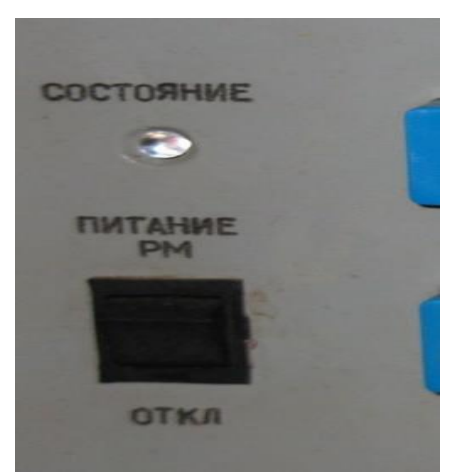

Рис. 6.34. Переключатель «ПИТАНИЕ РМ – ОТКЛ»

В случае необходимости выключить первичные источники электропитания.

Подготовить РЛС для повторного включения путем установки органов управления в исходное положение

**ВНИМАНИЕ!** После выключения аппаратуры РЛС категорически запрещается в течение 10 мин выключать первичные источники и автоматический выключатель «СЕТЬ» на шкафу 195БП (до момента отключения источника питания электроразрядного насоса и вентилятора обдува лампы ГМИ-46Б).

# **6.4. Боевая работа на РЛС 19Ж6М**

## **Поиск, обнаружение целей, определение координат и их сопровождение**

Определение координат воздушных объектов визуальным способом включает в себя обнаружение отметки от воздушного объекта на фоне ложных отметок и определение визуального азимута и дальности отметки по масштабной сетке.

Для обнаружения отметок от воздушных объектов рекомендуется использовать режим отображения информации одновременно за несколько оборотов. Для этого вызовите окно управления «СФ ОТМЕТОК» (рис. 6.35) и установите количество оборотов, отметки которых должны отображаться одновременно.

При наблюдении за воздушной обстановкой учитывайте следующее:

- отметки более старых оборотов отображаются менее ярко;

- при работе в режиме «3» отметки от сопровождаемых целей будут появляться через один оборот в зависимости от того, где находится цель – в нижней или верхней зоне. При переходе цели из одной зоны в другую отметка от нее может появляться на каждом обороте.

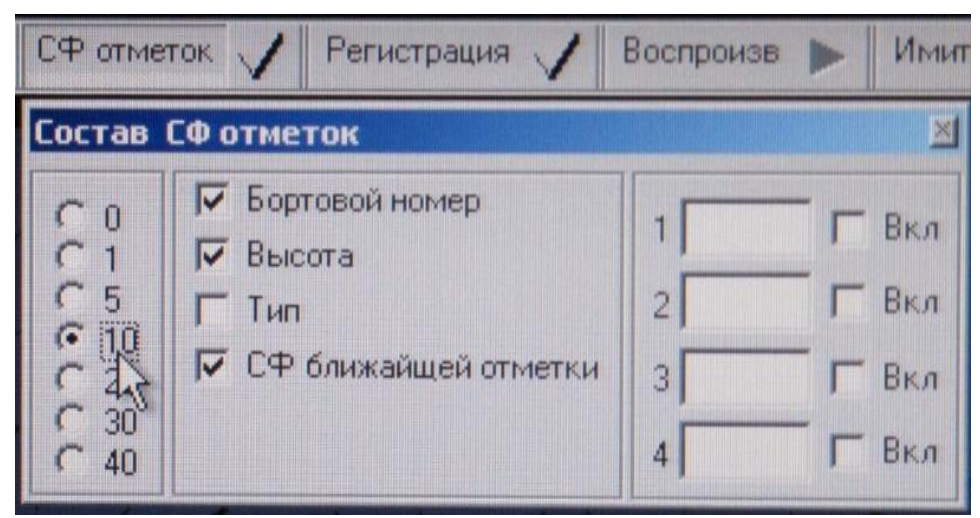

Рис. 6.35. Окно управления «СФ ОТМЕТОК»

В момент переключения антенны для работы в нижней или верхней зоне (через каждые 370°) происходит скачок развертки вперед или назад на два-три градуса.

Для увеличения различимости отметок используются следующие способы изменения масштабов изображения:

- установка фиксированного масштаба с помощью выбора конкретного значения в окне управления «Масштаб» (рис. 6.36);

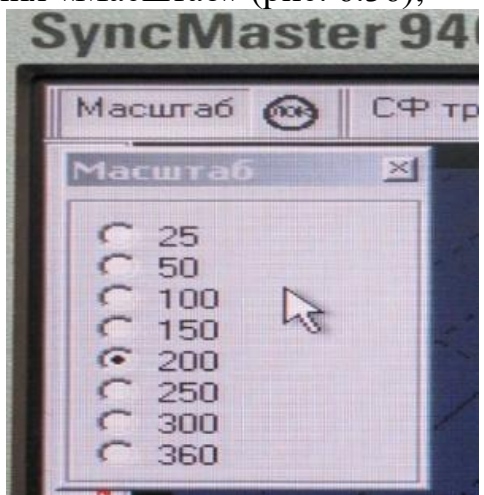

Рис. 6.36. Окно управления «Масштаб»

- плавное увеличение/уменьшение масштаба с помощью клавиатуры (рис. 6.37);

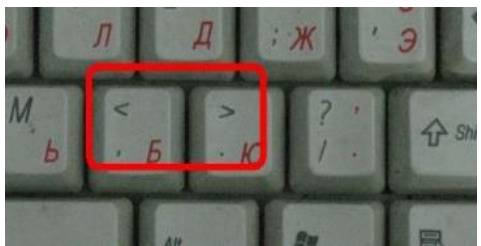

Рис. 6.37. Кнопки клавиатуры для плавного увеличения/уменьшения масштаба

- смещение изображения влево, вправо, вниз, вверх с помощью кнопок  $\leftarrow$ ,  $\rightarrow$ ,  $\downarrow$ ,  $\uparrow$  клавиатуры (рис. 6.38);

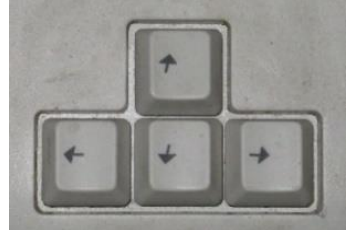

Рис. 6.38. Кнопки клавиатуры

- увеличение масштаба с помощью инструмента «ЭЛЕКТРОННАЯ ЛУПА» (рис. 6.39).

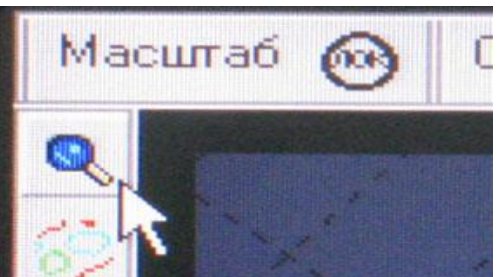

Рис. 6.39. Инструмент «ЭЛЕКТРОННАЯ ЛУПА»

Для определения визуального азимута и дальности отметок от воздушных объектов:

- включить отображение сетки линий азимута и дальности «АД сетка» с помощью кнопки включения/выключения отображения **• нижней панели** инструментов;

- в зависимости от поставленной задачи состав сетки задается с помощью окна управления (рис. 6.40).

При этом необходимо учитывать, что более частое расположение линий позволяет более точно определить координаты, но большее количество линий затрудняет анализ воздушной обстановки.

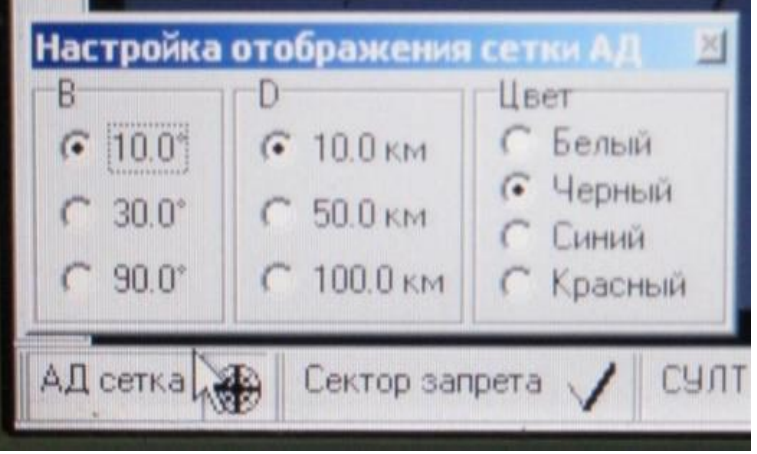

Рис. 6.40. Окно настройки отображения сетки

### **Сопровождение воздушных объектов**

Сопровождение воздушных объектов – это процесс обработки радиолокационной информации, в результате которого отметки разных обзоров от одного ВО отождествляются взаимно.

Начальный этап процесса сопровождения, в ходе которого принимается решение, что в зоне обзора появилась новая трасса, именуется инициализацией сопровождения.

В РЛС обеспечиваются следующие режимы сопровождения:

- автоматическое сопровождение;

- полуавтоматическое сопровождение.

При *автоматическом сопровождении* при пропусках обнаружения и при выполнении соответствующего критерия осуществляется автоматический сброс сопровождения.

При *полуавтоматическом сопровождении* сброс сопровождения выполняется только по команде персонала.

В РЛС обеспечиваются следующие режимы инициализации сопровождения ВО:

- полуавтоматическое сопровождение с инициализацией по двум вводам;

- автоматическое сопровождение с инициализацией по двум вводам;

- автоматическое сопровождение с автоматической инициализацией;

- автоматическое сопровождение с инициализацией по одному вводу;

- смена режима сопровождения.

Автоматическая инициализация осуществляется по данным канала обнаружения только в областях, заданных оператором, – зонах автозахвата.

### *Полуавтоматическое сопровождение с инициализацией по двум вводам* При обнаружении отметки от новой цели:

- с помощью маркера нажмите кнопку «1В» (первый ввод оператора), размещенную на левой панели инструментов (рис. 6.41);

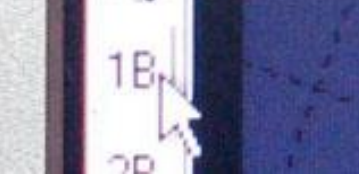

Рис. 6.41. Кнопка «1В» левой панели инструментов

- выберите отметку с помощью маркера. Для этого с помощью мыши подведите метку маркера к выбираемой отметке так, чтобы эта отметка была ближайшей к метке маркера. При этом отметка, ближайшая к метке маркера, выделяется – отображается в контуре (рис. 6.42);

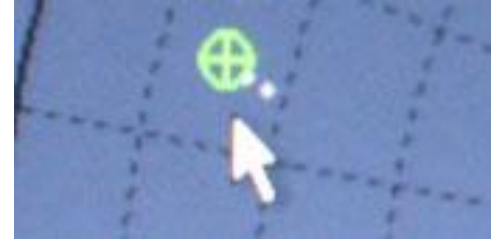

Рис. 6.42. Отображение ближайшей к маркеру метки в контуре

- щелкните левой кнопкой мыши. В результате поданной команды первого ввода на экране появится новый знак сопровождения и дополнительный знак особенности сопровождения (рис. 6.43).

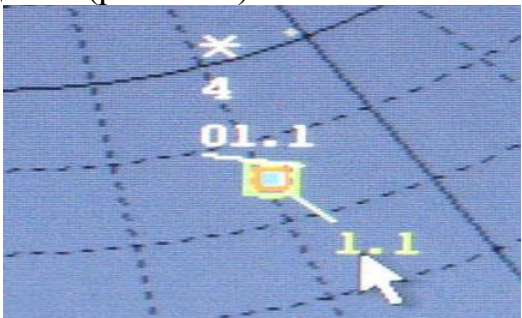

Рис. 6.43. Отображение знака сопровождения и дополнительного знака особенности сопровождения

Операцию первого ввода можно выполнить также, выбрав нужную отметку и нажав клавишу «F5» на клавиатуре рабочего места (без использования кнопки «1В»).

Данному знаку сопровождения автоматически присваивается машинный номер. Машинные номера присваиваются в порядке возрастания. В зависимости от установленного режима отображения сокращенных формуляров сопровождаемых целей, кроме этих знаков, может отображаться номер и высота.

При отображении полного формуляра этой трассы в верхней строке формуляра отображается признак первого ввода.

При обнаружении отметки от этой цели на последующем обороте:

- с помощью маркера нажмите кнопку «2В» (второй ввод), размещенную на левой панели инструментов (рис. 6.44);

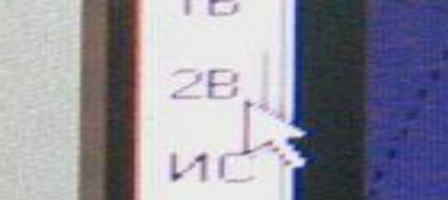

Рис. 6.44. Кнопка «2В» левой панели инструментов

- выберите отметку с помощью маркера. При этом метку маркера разместите таким образом, чтобы знак сопровождения, к которому относится данная отметка, был ближайшим к метке маркера;

- щелкните левой кнопкой мыши.

Эту операцию можно выполнить, выбрав нужную отметку и трассу и нажав клавишу «F6» на клавиатуре (без использования кнопки «2В»).

Если в течение 7 оборотов после подачи команды первого ввода по цели не будет подана команда второго ввода, процесс инициализации сопровождения прекращается.

При необходимости, например, при большом количестве пропусков, можно прекратить сопровождение ВО с помощью команды «СБ» (сброс) (рис. 6.45).

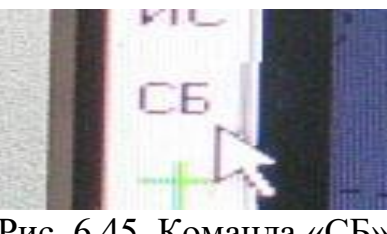

Рис. 6.45. Команда «СБ»

### *Автоматическое сопровождение с инициализацией по двум вводам* При обнаружении отметки от новой цели:

- с помощью маркера нажмите кнопку «1В» (первый ввод оператора), размещенную на левой панели инструментов (или клавишу «F5» клавиатуры);

- выберите отметку с помощью маркера. Для этого с помощью мыши подведите метку маркера к выбираемой отметке так, чтобы эта отметка была ближайшей к метке маркера. При этом отметка, ближайшая к метке маркера, выделяется – знак ближайшей отметки отображается в контуре;

- щелкните левой кнопкой мыши (или используйте клавишу «F5»). В результате поданной команды первого ввода на экране появится новый знак сопровождения и дополнительный знак особенности сопровождения в виде «**\***».

При обнаружении отметки от этой цели на последующем обороте:

- с помощью маркера нажмите кнопку «ИС» (изменить режим сопровождения), размещенную на левой панели инструментов (рис. 6.46);

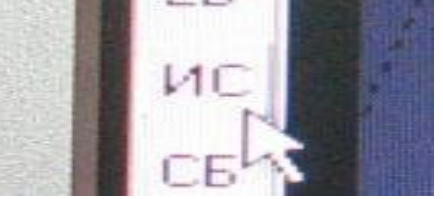

Рис. 6.46. Кнопка «ИС» левой панели инструментов

- выберите отметку с помощью маркера. При этом метку маркера разместите таким образом, чтобы знак сопровождения, к которому относится данная отметка, был ближайшим к метке маркера;

- щелкните левой кнопкой мыши (или используйте клавишу «F7» клавиатуры).

Если в течение 7 оборотов после подачи команды первого ввода по цели не будет подана команда второго ввода, процесс инициализации сопровождения прекращается.

### *Автоматическое сопровождение с автоматической инициализацией*

Автоматическая инициализация сопровождения осуществляется в зонах автоматической инициализации, задаваемых оператором. Оператору предоставляется возможность задать один кольцевой строб и 7 стробов произвольных размеров.

Кольцевой строб рекомендуется задавать при отсутствии интенсивных помех и в случаях, когда не установлены зоны повышенного внимания.

Для назначения строба автозахвата при помощи кнопки «Строб АЗ» (рис. 6.47) открыть окно «Стробы автозахвата» (рис. 6.48), нажать кнопку установки строба, назначить ширину строба по азимуту (рис. 6.49), удерживая левую кнопку мыши, затем его величину по дальности (рис. 6.50).

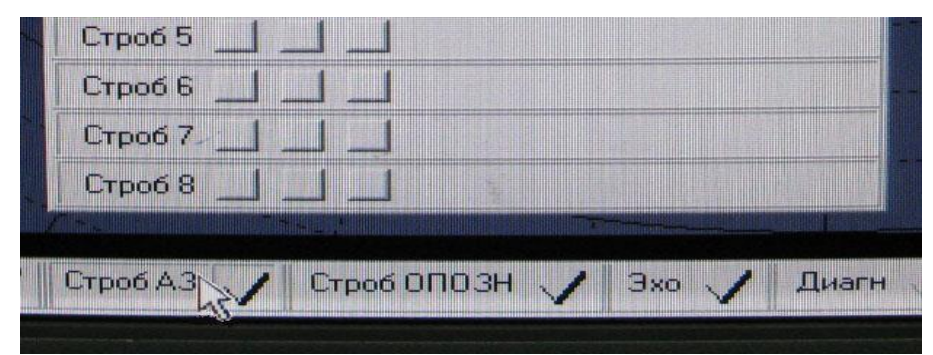

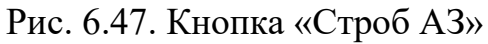

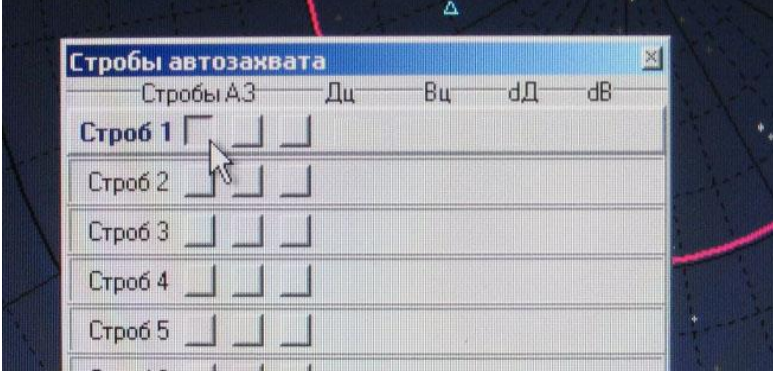

Рис. 6.48. Окно «Стробы автозахвата»

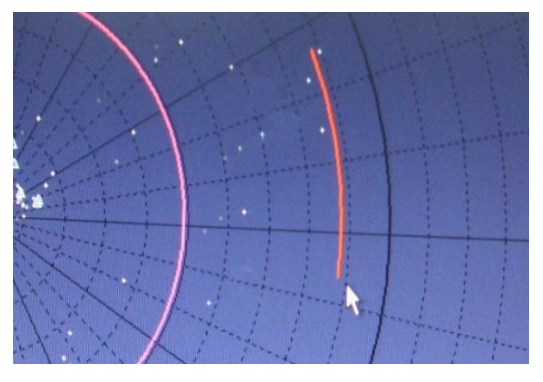

Рис. 6.49. Ширина строба по азимуту

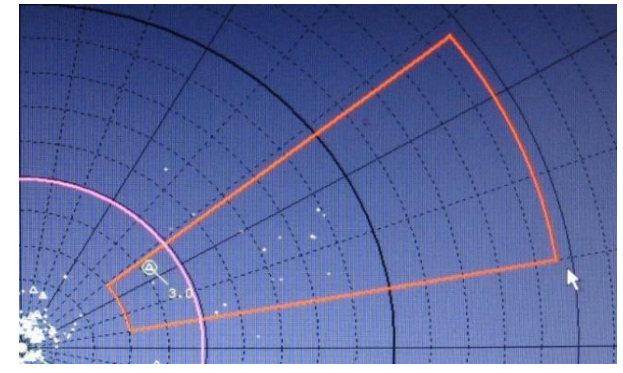

Рис. 6.50. Ширина строба по дальности

При наличии интенсивных помех или в тех случаях, когда установлены зоны, в которых необходимо осуществить сопровождение большого количества ВО, рекомендуется задавать стробы автоматической инициализации в зонах повышенного внимания.

При наличии в заданном стробе автоматической инициализации локального источника помех (метеообразования или неравномерного «местника») в области этого источника необходимо задать бланк в стробе инициализации.

Оператор контролирует процесс автоматической инициализации сопровождения.

Если оператор принимает решение, что произошла инициализация ложной трассы, то эта трасса стирается с помощью команды «Сброс».

В дальнейшем оператор выполняет те же действия, что и при автоматическом сопровождении цели с инициализацией по двум вводам.

Оператору предоставлена возможность менять режим сопровождения любой цели на любом обзоре в зависимости от ситуации.

### *Автоматическое сопровождение с инициализацией по одному вводу*

Автоматическое сопровождение с инициализацией по одному вводу используется для инициализации сопровождения вне стробов автоматической инициализации при отсутствии интенсивных помех.

При обнаружении отметки от новой цели:

- с помощью маркера нажмите кнопку полуавтоматического захвата  $\blacktriangleright$ , размещенную на левой панели инструментов;

- выберите отметку от цели с помощью маркера;

- щелкните левой кнопкой мыши.

В результате поданной таким образом команды на экране появится подтверждение поданной команды в виде знака сопровождения, в верхней строке полного формуляра будут отображаться знаки **М** и  $\infty$ , а в аппаратуре РЛС начнется процесс автоматической инициализации сопровождения выбранной цели. Знаки **М** и отображаются в течение приблизительно одного оборота.

#### *Смена режима сопровождения*

При необходимости сменить режим сопровождения (с автоматического на полуавтоматический режим или наоборот) подайте команду «ИС» (изменить вид сопровождения) по отметке выбранной цели, как было описано выше.

В результате выполнения этой команды:

- основной знак сопровождения переместится на выбранную отметку;

- курс и скорость цели будут откорректированы;

- если цель переведена в режим полуавтоматического сопровождения, в верхней строке полного формуляра будет отображаться знак сопровождения **П**, если в режим автоматического сопровождения – будет отображаться знак сопровождения **А**.

#### **Обнаружение и проводка целей в условиях радиопомех**

Ответные импульсные помехи на индикаторах РЛС проявляются в виде множества отметок, расположенных на одном азимуте последовательно друг за другом. Таких азимутальных направлений может быть достаточно много, что затрудняет обнаружение и сопровождение воздушных объектов.

Для облегчения условий работы при воздействии ответных импульсных помех предусмотрен режим подавления ответных импульсных помех. Для этого необходимо поставить «галочку» в поле «ПБО» (рис. 6.51) в нижней части панели формуляров.

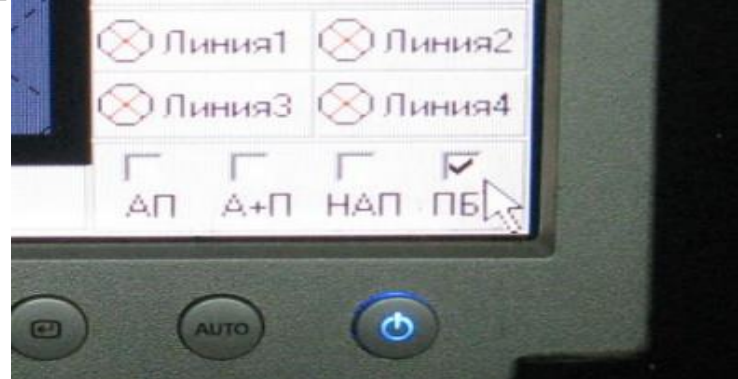

Рис. 6.51. Поле «ПБО» нижней части панели формуляров

Включение режима ПБО целесообразно, если после его включения с экранов индикаторов снимается значительная часть указанных отметок и эффективность обнаружения и сопровождения целей увеличивается.

В РЛС предусмотрена защита от нестационарных активных помех (короткие с хаотическим коротким периодом следования импульсные помехи, скользящие по несущей частоте активные помехи, длинные импульсные помехи). На экранах индикаторов изделия они могут проявляться в виде множества хаотически возникающих от обзора к обзору отметок. В этом случае целесообразно в нижней части панели формуляров (рис. 6.52) поставить «галочку» в поле «НАП».

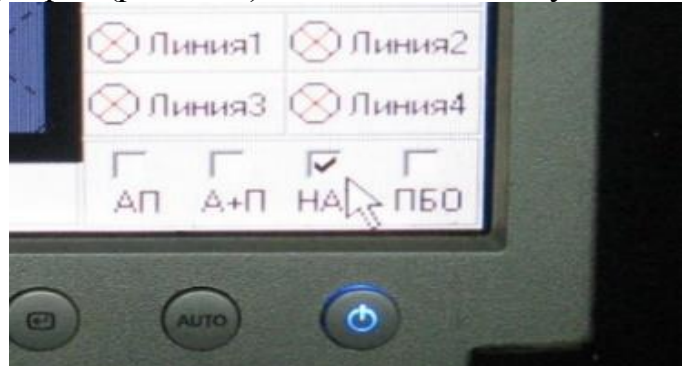

Рис. 6.52. Поле «НАП» нижней части панели формуляров

В случае существенного улучшения условий обнаружения продолжайте работу при выбранном поле «НАП». В противном случае необходимо снять «галочку», т. к. эффективность подавления пассивных помех и, следовательно, эффективность обнаружения и сопровождения целей при большой плотности пассивных помех несколько снизится.

В случае воздействия на РЛС интенсивных шумовых активных помех, о чем можно судить по появлению отметок пеленга и отсутствию отметок целей, в нижней части панели формуляров поставьте «галочку» в поле «АП» (рис. 6.53).
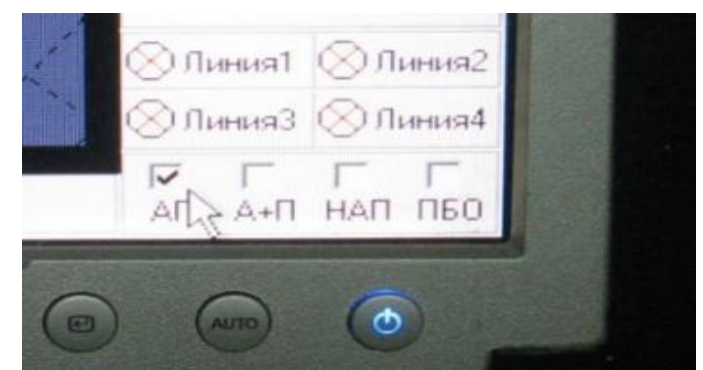

Рис. 6.53. Поле «АП» нижней части панели формуляров

В условиях одновременного воздействия шумовых активных и пассивных помех (комбинированные помехи) в нижней части панели формуляров поставьте «галочку» в поле «А+П» (рис. 6.54).

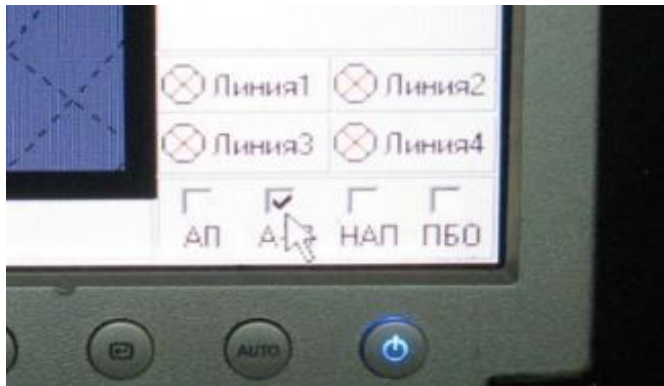

Рис. 6.54. Поле «А+П» нижней части панели формуляров

В этом режиме обеспечивается подавление приемным устройством активных помех и не нарушается структура сигналов, отраженных от пассивных помех, что обеспечивает их эффективное подавление аппаратурой блока 354ПС01.

В сложной помеховой обстановке (высокая интенсивность естественных и организованных пассивных помех, разнообразные по уровню и другим характеристикам активные помехи) наиболее эффективно применение скорости вращения 6 об/мин, режимов обзора «1» или «3», режима запуска «Ч», включение режимов «ПБО» и «НАП». Включение режимов «ВАРУ», «АП», «А+П» производится в случаях, оговоренных выше.

В случаях особой важности обеспечение эффективного обнаружения низколетящих целей на максимальной дальности в простой и сложной помеховой обстановке целесообразно использование режима обзора «4», когда в РЛС обеспечивается концентрация энергии и соответственно большая дальность обнаружения и помехоустойчивость под малыми углами места.

В условиях малой интенсивности организованных пассивных помех и метеообразований в зависимости от поставленных задач следует использовать режим излучения пониженной мощности, режим запуска «Р».

## **Обнаружение и сопровождение маловысотных целей**

При работе по обнаружению маловысотных целей оператор должен знать особенности и возможности станции по их обнаружению и сопровождению на конкретной позиции.

При работе по обнаружению и сопровождению маловысотных целей необходимо применять:

- режим обзора пространства  $-\langle 1 \rangle$  или  $\langle 4 \rangle$ ;

̵ масштаб работы ИКО – 100 км;

- запуск – «Ч»;

̵ при необходимости режимы «ВАРУ», «ПДП», «КМП».

При получении оператором задачи на обнаружение малоскоростных целей в условиях работы с включенным режимом «ПДП» необходимо периодически через два-три оборота антенны этот режим выключать на один-два оборота.

При сопровождении скоростных маловысотных целей, когда отметка от нее на экране индикатора за один оборот антенны перемещается на значительное расстояние, необходимо включать частоту вращения антенны «12 об/мин».

## **Обнаружение и сопровождение целей на средних высотах**

Для обнаружения и сопровождения целей на средних высотах оператору необходимо применять:

 $-$  режим обзора пространства  $-\langle 3 \rangle$ ;

̵ масштаб работы ИКО – 200 (250) км;

– запуск – «Р» («СР»);

- частоту вращения антенны  $-6$  об/мин.

## **Обнаружение и сопровождение целей на больших высотах**

Для обнаружения и сопровождения целей на больших высотах оператору необходимо применять:

- режим обзора пространства  $-\langle 3 \rangle$ ;

̵ масштаб работы ИКО – 360 км;

– запуск – «СР»;

- частоту вращения антенны  $-6$  об/мин.

## **Боевая работа в условиях применения противником противорадиолокационных ракет**

Для защиты от самонаводящихся снарядов в РЛС предусмотрены следующие режимы:

- секторного излучения;

- мерцания по излучению.

В режиме секторного излучения происходит выключение излучения СВЧ энергии в секторе от 2 до 198°. Ширина сектора может устанавливаться с дискретом 2°. Биссектриса сектора выключения излучения может быть ориентирована в любом азимутальном направлении. Включение и выключение режима осуществляется с рабочего места оператора в следующем порядке:

- на нижней панели инструментов открыть окно «Сектор запрета» (рис. 6.55, *а*);

- установить биссектрису сектора в необходимом направлении (рис. 6.55, *б*); а затем – ширину сектора запрета (рис. 6.55, *в*).

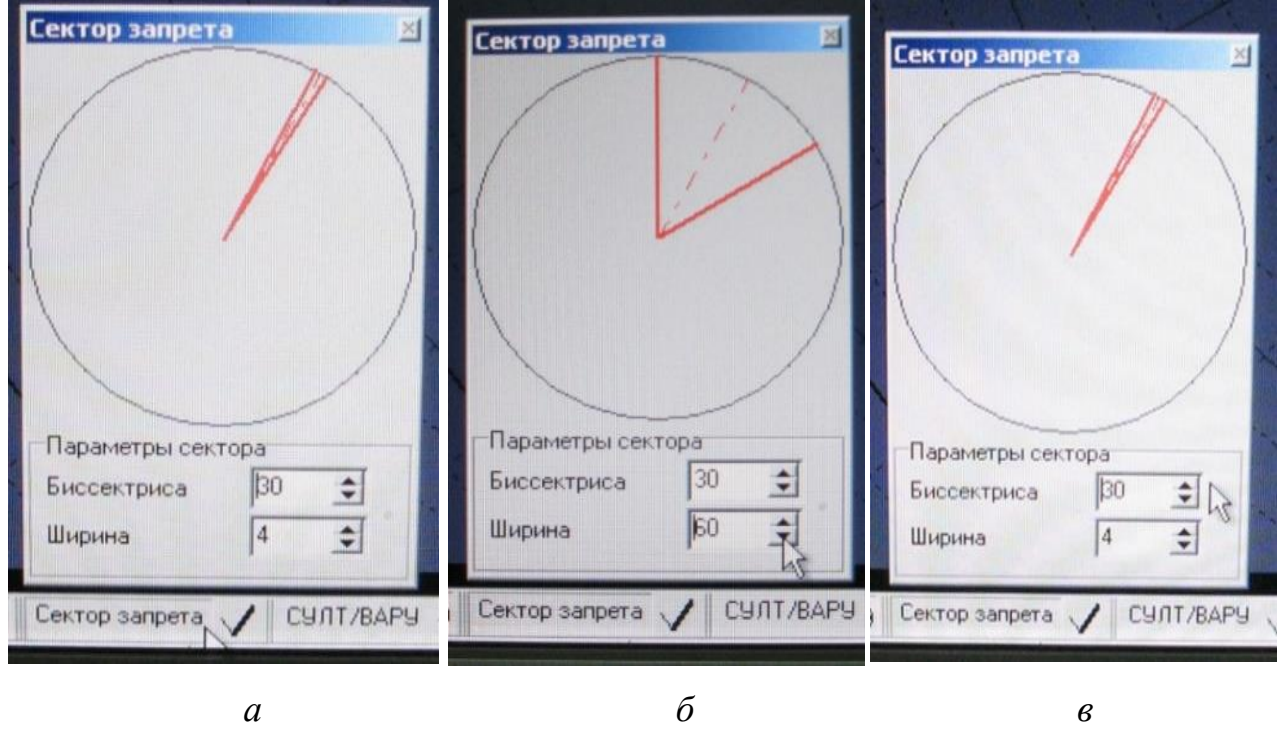

Рис. 6.55. Окно «Сектор запрета»: *а* – открытие окна; *б* – установка биссектрисы; *в* – установка ширины сектора запрета

Включение режима производится нажатием кнопки

Режим мерцания по излучению реализован в режимах обзора пространства «1» и «4». Время работы изделия на излучение и время молчания равно периоду обзора пространства по азимуту.

Темп мерцания:

- при 6 об/мин: режим «1» – 10 с, режим «4» – 10 с;

- при 12 об/мин: режим «1» – 5 с, режим «4» – 5 с.

Включение и выключение режима осуществляется с рабочего места оператора кнопкой «МЕРЦ» в окне управления режимами работы РЛС.

Кроме специальных функций функции защиты от самонаводящихся снарядов также реализуются в основных режимах работы следующим образом:

- циклической сменой частоты повторения зондирующих импульсов во всех режимах работы;

- сменой несущей частоты при работе РЛС в режиме обзора по углу места. Темп смены частот:

- 10 с при скорости вращения 6 об/мин;

- 5 с при скорости вращения 12 об/мин.

Возможность использования режимов защиты в зависимости от режимов обзора пространства приведена в табл. 6.7.

# Таблица 6.7

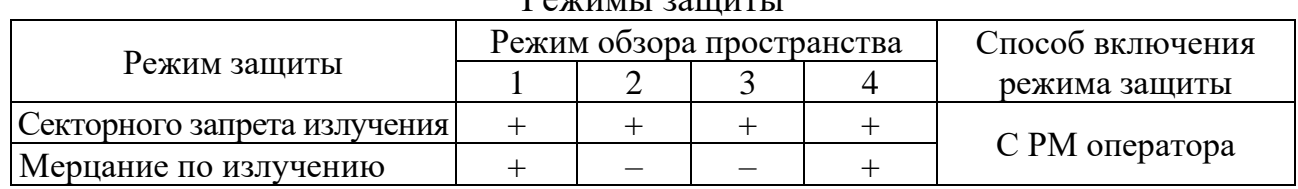

Режимы защиты

*Примечание*. Знак «+» – наличие режима защиты, «–» – режим защиты отсутствует.

# **7. БОЕВОЕ ПРИМЕНЕНИЕ РЛС 19Ж6**

## **7.1. Назначение, состав, основные характеристики РЛС 19Ж6**

Радиолокационная станция 19Ж6 (СТ-68У) предназначена для обнаружения, опознавания и сопровождения воздушных целей, в том числе крылатых ракет типа АЛКМ, при воздействии организованных (активных и пассивных) помех, а также отражений от земной поверхности и метеообразований.

Она обеспечивает:

- обнаружение воздушных целей и определение их координат: азимута (β), дальности (Д), угла места (ε) и высоты (Н);

- определение государственной принадлежности;

- определение угловых пеленгов на постановщика активных помех  $\beta_{\pi}$ ,  $\varepsilon_{\pi}$ ;

- выдачу радиолокационной информации автоматизированным способом на комплексы средств автоматизации 7В960 (РИФ-Р), 7В970 (РИФ-В).

В состав РЛС входят:

- полуприцеп 6УФ с радиолокационной аппаратурой и НРЗ;

- прицеп 6БП с электростанцией 99Х6;

- выносное индикаторное устройство;

- монтажный комплект кабелей.

Полуприцеп 6УФ (рис. 7.1) выполнен на базе кузова-фургона СПП-15 на шасси полуприцепа МАЗ-938Б.

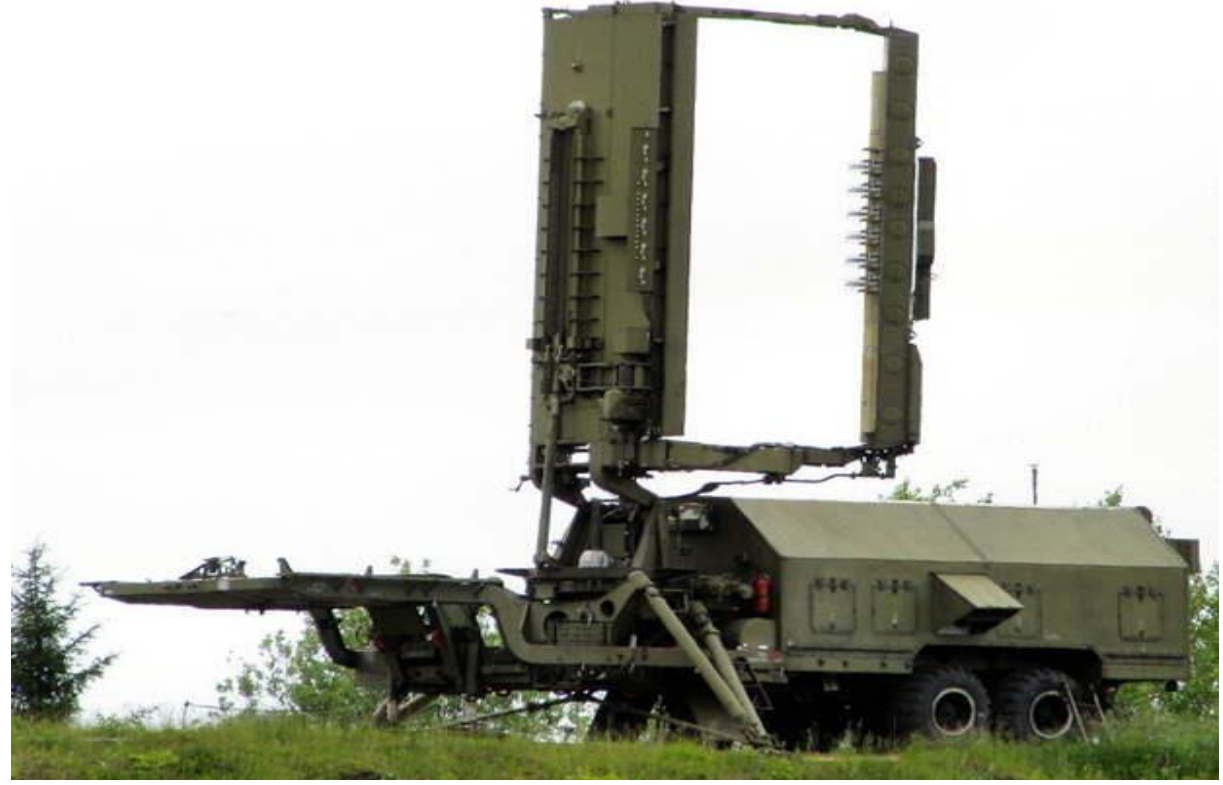

Рис. 7.1. Полуприцеп 6УФ

Кабина имеет аппаратный и индикаторный отсеки, разделенные перегородкой.

В индикаторном отсеке размещены рабочее место оператора с пультом управления РЛС (рис. 7.2), шкаф с эксплуатационной документацией, запасным имуществом и приборами, гирокомпас.

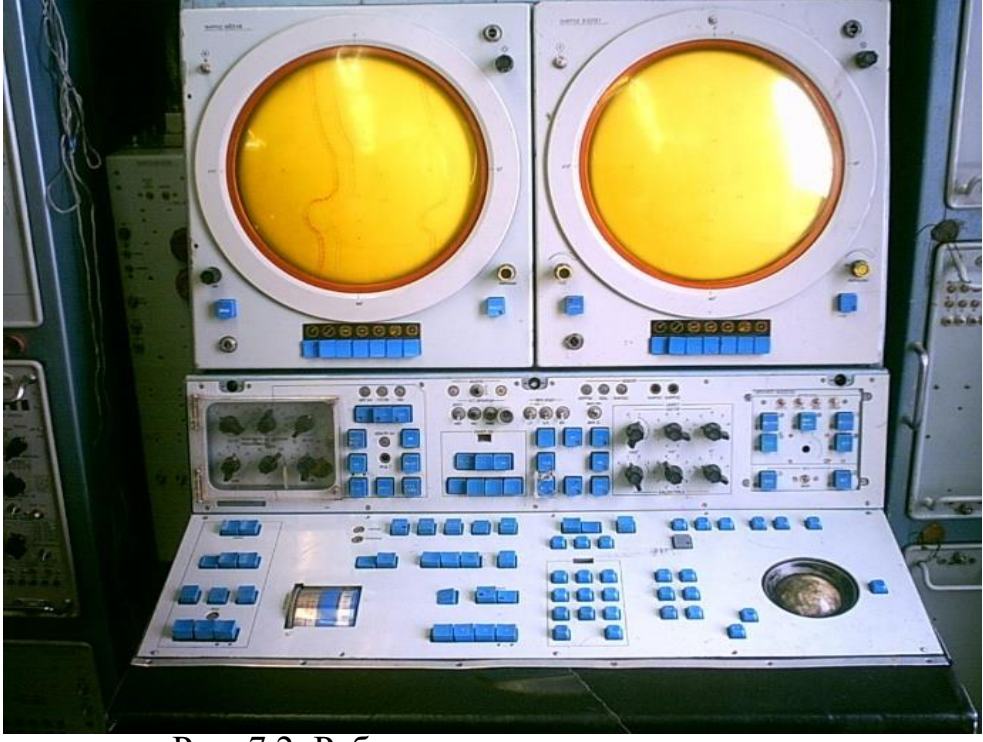

Рис. 7.2. Рабочее место оператора

В аппаратном отсеке размещены шкафы с приемопередающей аппаратурой, аппаратурой обработки, волноводно-коаксиальные тракты, система воздушного и жидкостного охлаждения, вторичные источники питания (рис. 7.3).

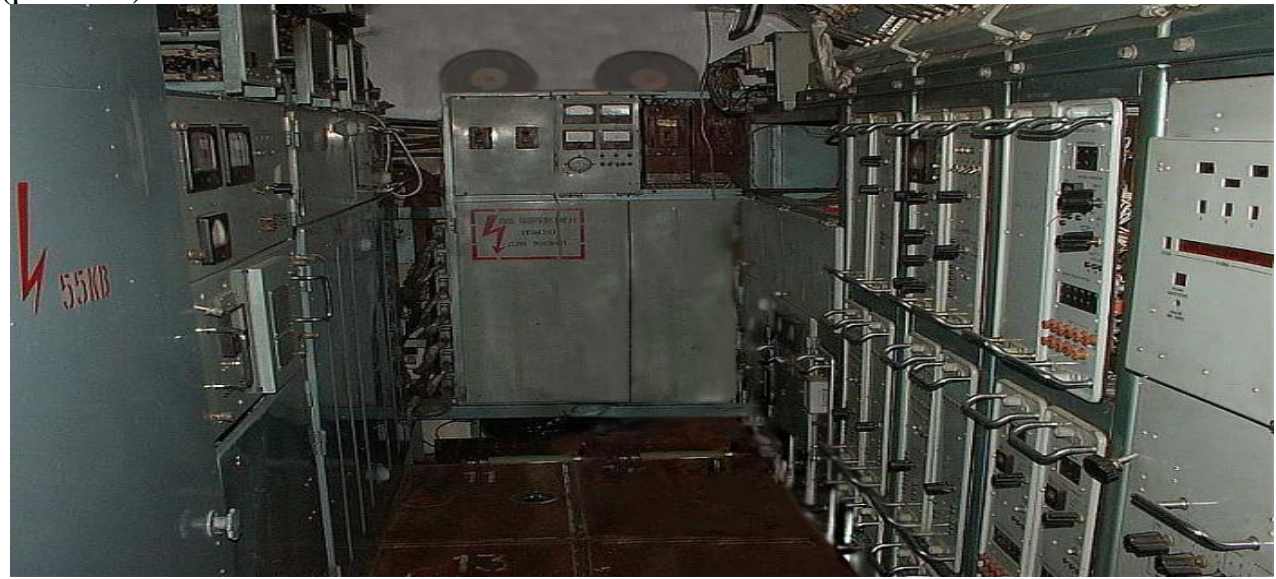

Рис. 7.3. Аппаратный отсек полуприцепа 6УФ

В остальной части полуприцепа 6УФ размещены антенно-волноводная система с опорно-поворотным устройством, а также механизмы продольного и поперечного горизонтирования. Кабина РЛС оборудована аппаратурой фильтровентиляции и кондиционером, который обеспечивает поддержание требуемой температуры воздуха в индикаторном отсеке.

Прицеп 6БП (рис. 7.4) выполнен на базе кузова КП-10 на шасси МАЗ-5224В. Кабина прицепа разделена перегородкой на два отсека. В первом отсеке размещается основной агрегат питания ДГМ-60-Т/230-Ч400 и преобразователь частоты ПСЧ-100К, во втором отсеке – резервный агрегат питания ДГМ-60-Т/230-Ч400 (рис. 7.5).

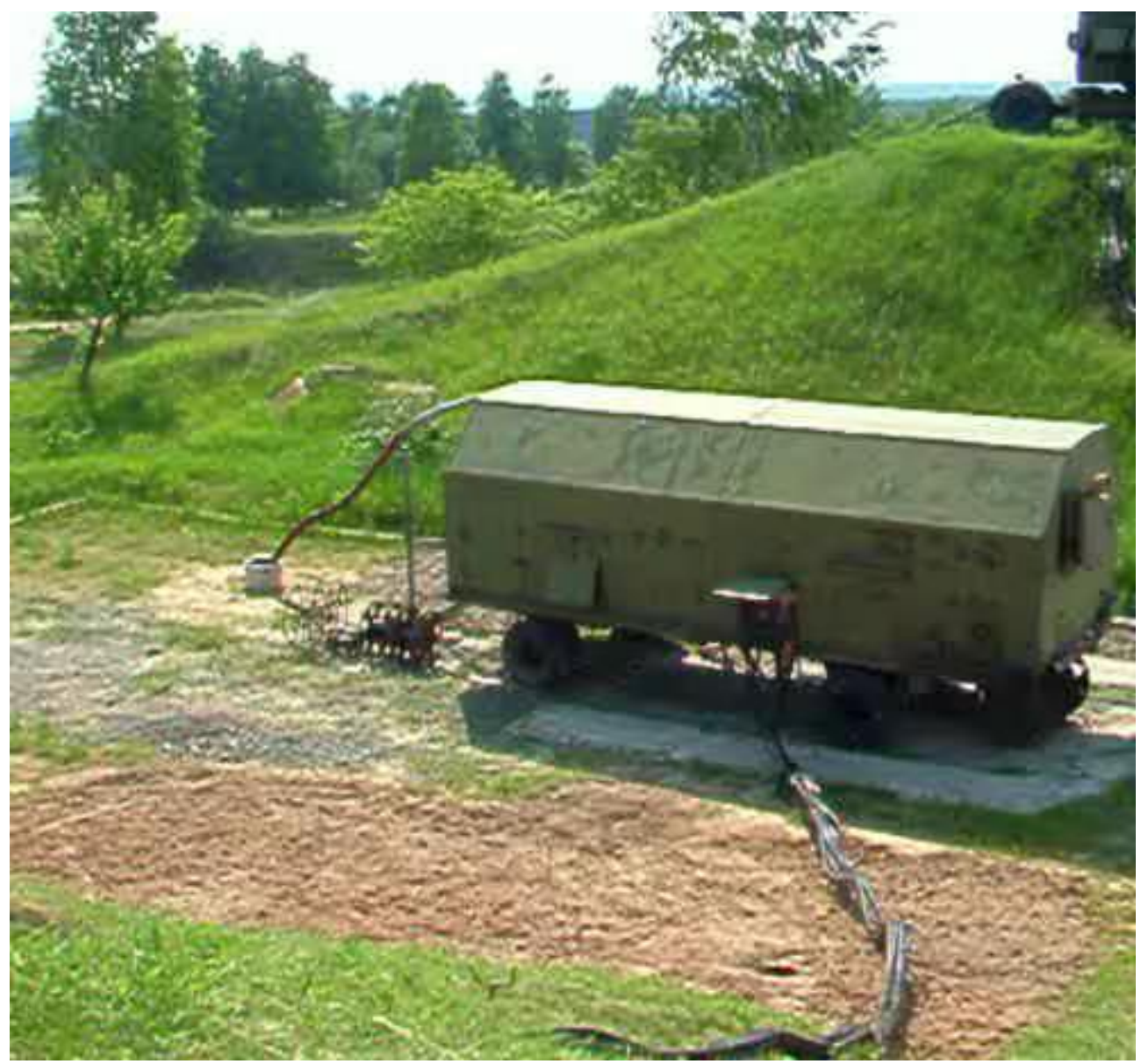

Рис. 7.4. Полуприцеп 6БП

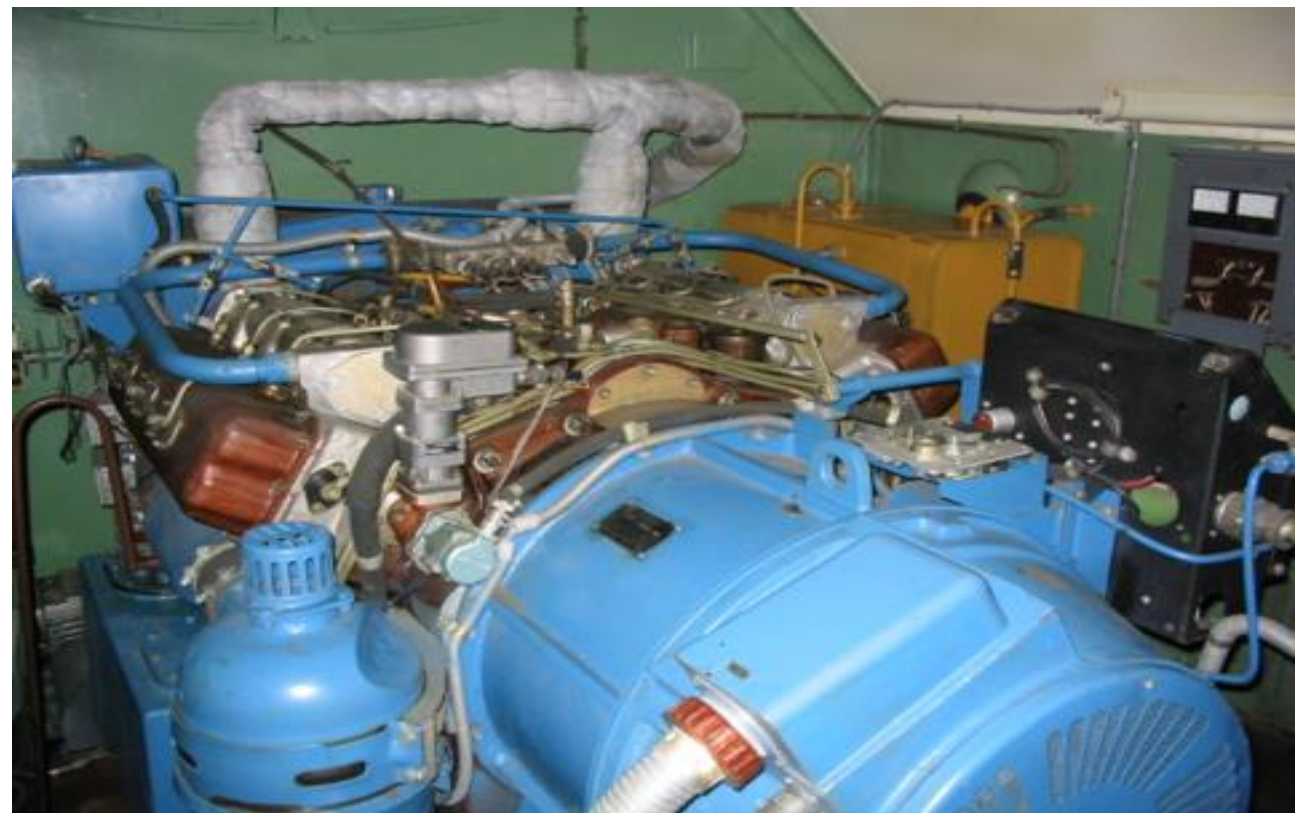

Рис. 7.5. Агрегат питания ДГМ-60-Т/230-Ч400

Полуприцеп 6УФ транспортируется седельным тягачом КрАЗ-260В (КрАЗ-255В, МАЗ-642505), а прицеп 6БП – бортовым тягачом КрАЗ-260Б (КрАЗ-255Б, МАЗ-631708). Максимальная скорость движения по дороге с твердым покрытием составляет 50 км/ч.

# **Основные характеристики**

Основные характеристики РЛС 19Ж6 приведены в табл. 7.1.

Таблица 7.1

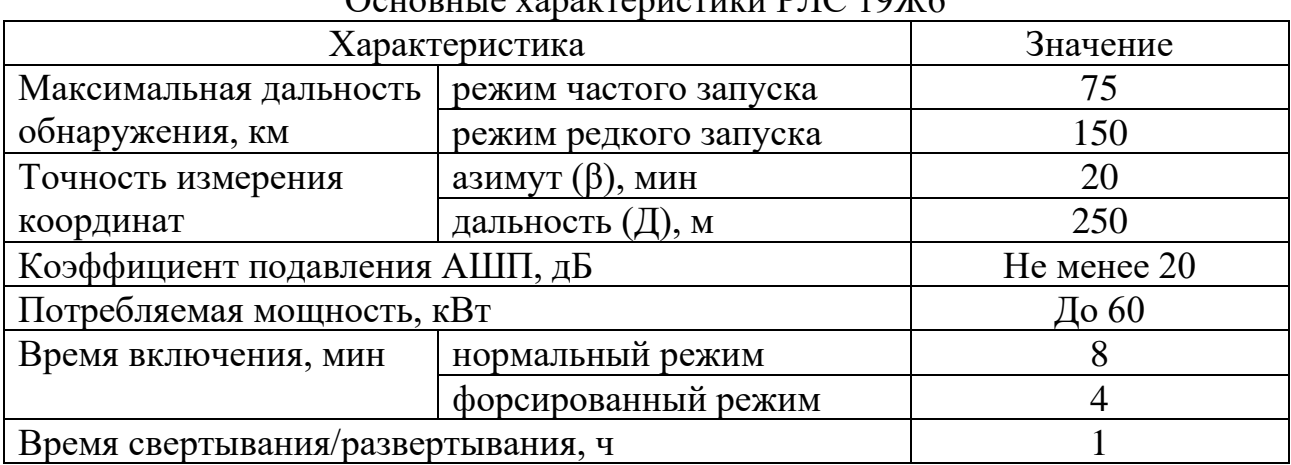

Основные характеристики РПС 10Ж6

## **7.2. Выбор позиции, развертывание, свертывание РЛС 19Ж6**

Радиолокационная станция 19Ж6 развертывается на равнинной местности, естественных холмах или искусственных насыпях (см. рис. 6.6).

Описание выбора позиции размещения РЛС 19Ж6 приведено в подразд. 6.2.

Развертывание, свертывание проводится подготовленным расчетом в соответствии с линейно-временным графиком (рис. 7.6).

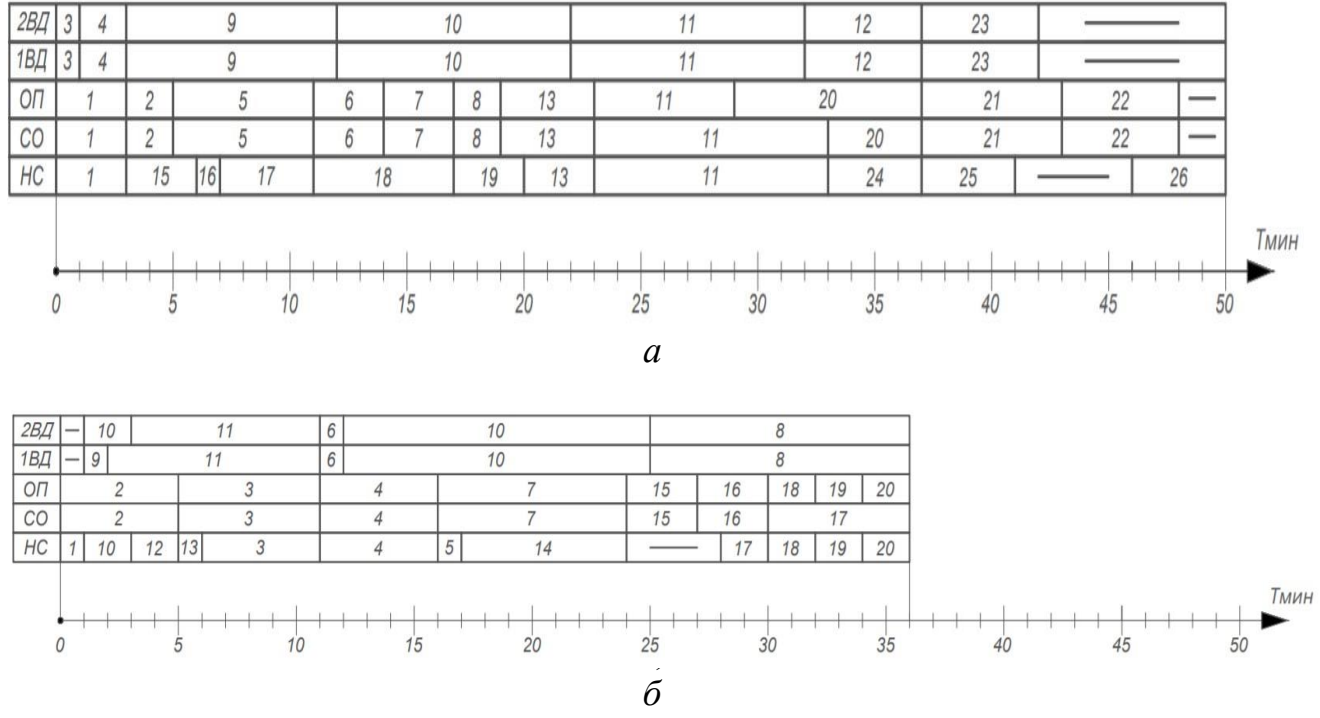

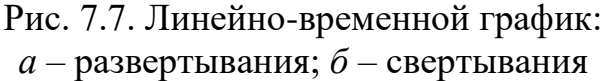

Состав расчета:

- начальник станции (НС);
- старший оператор (CО);
- оператор (ОП);
- первый водитель-дизелист (1ВД);
- второй водитель-дизелист (2ВД).

По прибытии в район позиции начальник станции указывает места установки полуприцепа 6УФ и прицепа 6БП. После их установки подает команду на разворачивание станции и руководит работой расчета в процессе разворачивания. Рекомендуемое распределение работ между персоналом приведено в табл. 7.2.

Таблица 7.2

|--|

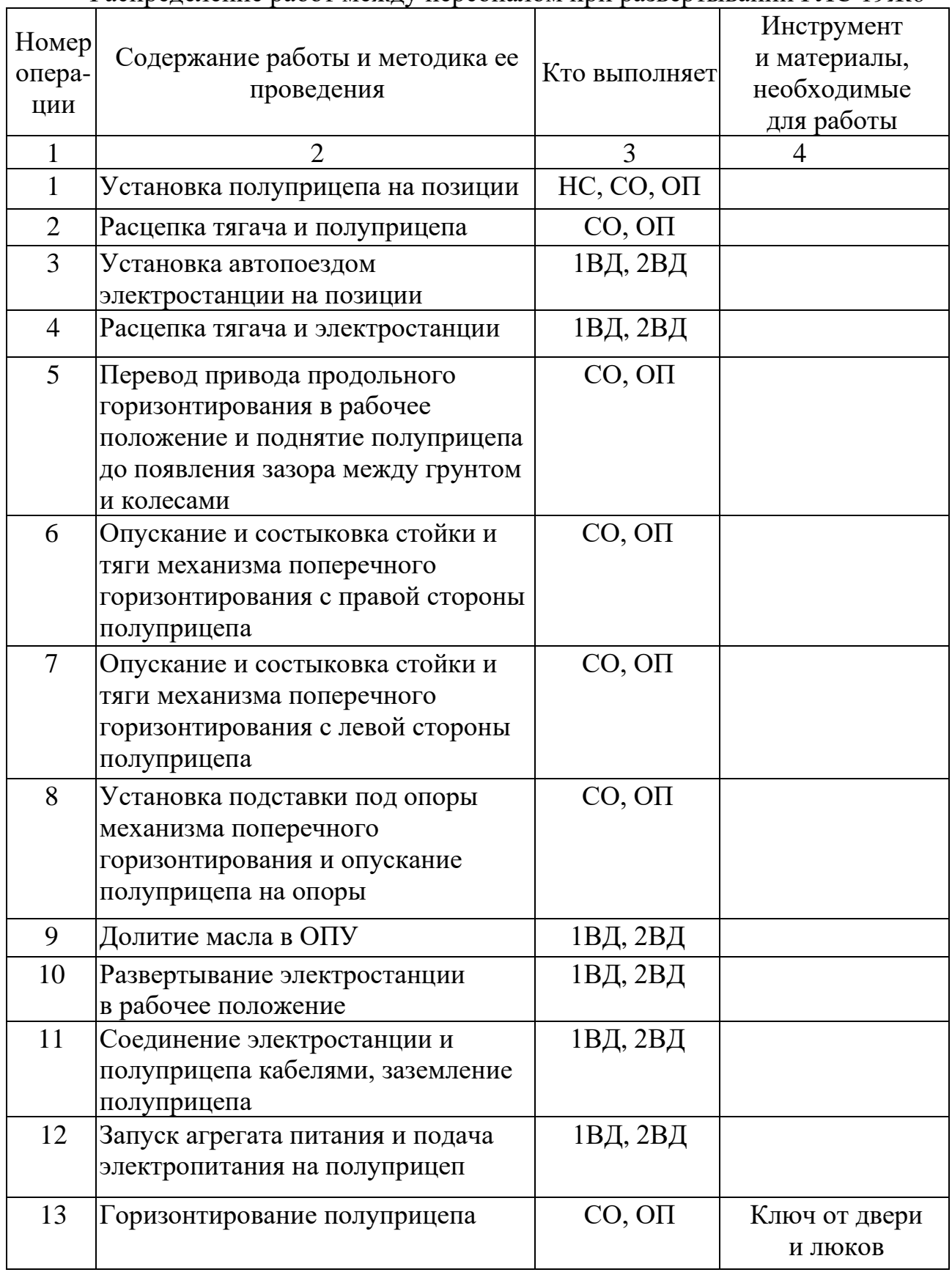

Окончание табл. 7.2

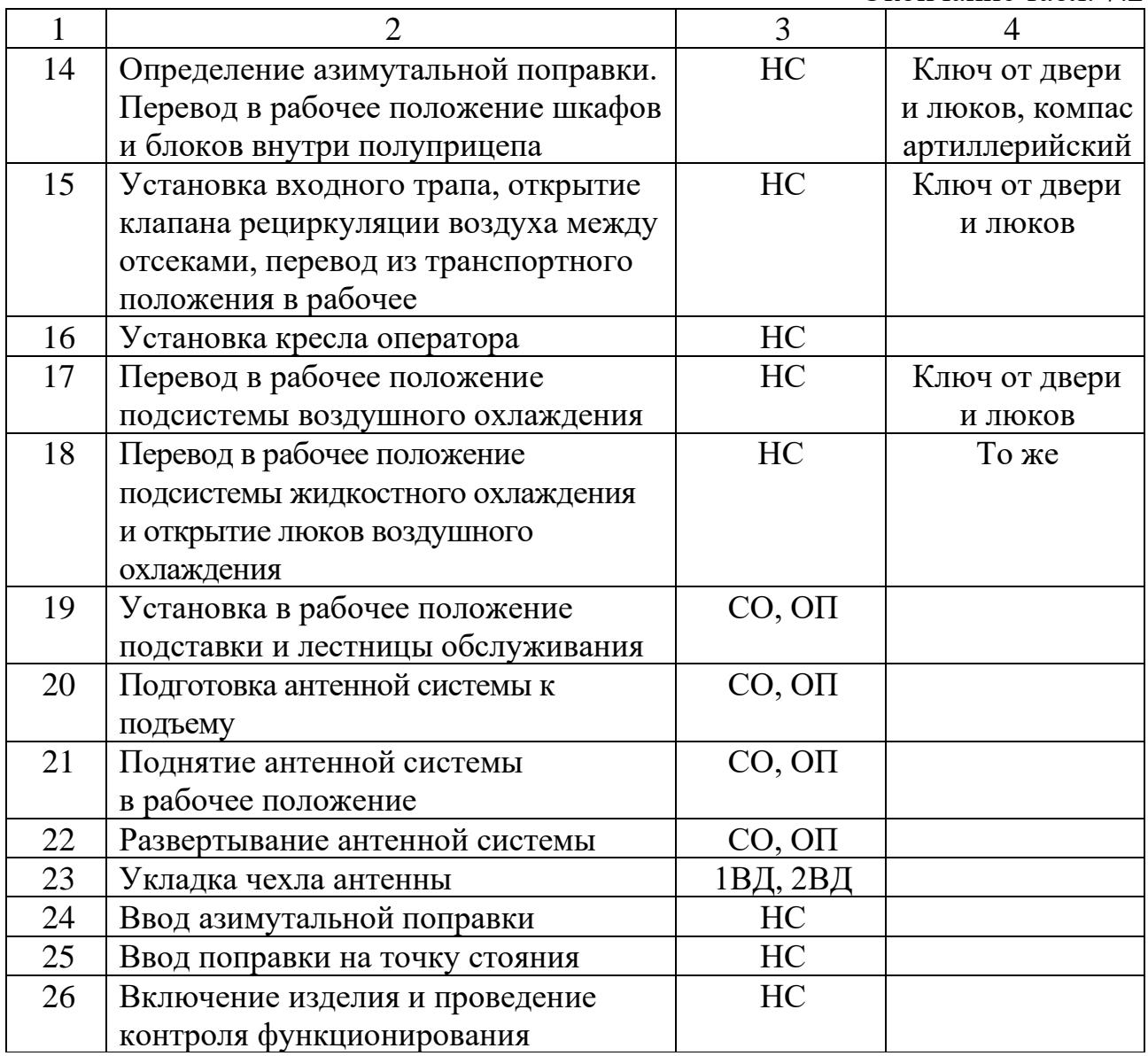

Порядок ориентирования и определения поправки ориентирования приведен в подразд. 6.2.

# **Ввести азимутальную поправку в систему ПОИ, для чего:**

1. Выдвинуть шасси из шкафа 195ПС02 поворотом влево ручки, находящейся вверху в районе задней стенки шасси, расфиксировать шасси и повернуть его влево до упора.

2. Установить переключатели «∆β ОРИЕНТИРОВАНИЯ», расположенные на задней стенке шкафа 195ПС02, таким образом, чтобы сумма показаний трех переключателей была равна величине, определяемой выражением

$$
\Delta\beta_{\rm op} \sim \beta_{\rm H3Z} - \beta_{\rm B3} + \Delta\beta_{\rm H83} + 2.7', \tag{7.1}
$$

где ∆βор – величина поправки ориентирования, при этом, если полученная величина ∆βор превышает 360° (60 больших делений угломера), то устанавливают уменьшенную на 360° поправку;

 $\beta_{\mu_{37}}$  – азимутальная поправка, определенная с помощью гирокомпаса;

 $\beta_{B3}$  – фактический угол в горизонтальной плоскости между оптической осью блока 194АА01 (194АА36) и направлением максимума первого луча верхней зоны канала РЛИ (приводится в формуляре ФО1);

 $\Delta\beta_{\text{\tiny HB3}}$  – фактический угол между максимумами первого луча нижней зоны и первого луча верхней зоны канала РЛИ (приводится в формуляре ФО1).

3. Проверить установку переключателей  $\Delta\beta_{HB3}$  и соответствие величины данной поправки значению, приведенному в формуляре РЛС.

Следует учитывать, что необходимое значение поправки ориентирования набирается на переключателях «∆β ОРИЕНТИРОВАНИЯ» как сумма их показаний в десятичной системе счисления в делениях угломера (360° соответствует 60 большим делениям угломера, а в каждом большом делении угломера содержится 100 малых делений), а в формуляре РЛС и другой технической документации значения угловых величин представляются в градусах и минутах. Поскольку показания гирокомпаса  $\Delta\beta_{\text{max}}$  представляются в делениях угломера, целесообразно сначала определить величину поправки  $\Delta\beta_{\text{\tiny HR3}} - \beta_{\text{\tiny R3}} + 2.7$ ' в угловых градусах и минутах, а затем перевести это значение с учетом знака поправки в деления угломера (эта операция может быть выполнена заблаговременно и значения поправок  $\Delta\beta_{HR3}$  и  $\Delta\beta_{HR3}$  –  $\beta_{R3}$  + 2,7' в делениях угломера могут быть записаны на шильдике около переключателей ввода поправок).

Для транспортирования РЛС на другую позицию подготовьте РЛС к свертыванию. Для этого выключите РЛС.

После завершения работы системы воздушного охлаждения полуприцепа можно приступать к операциям свертывания.

Рекомендуемое распределение работ приведено в табл. 7.3.

Таблица 7.3

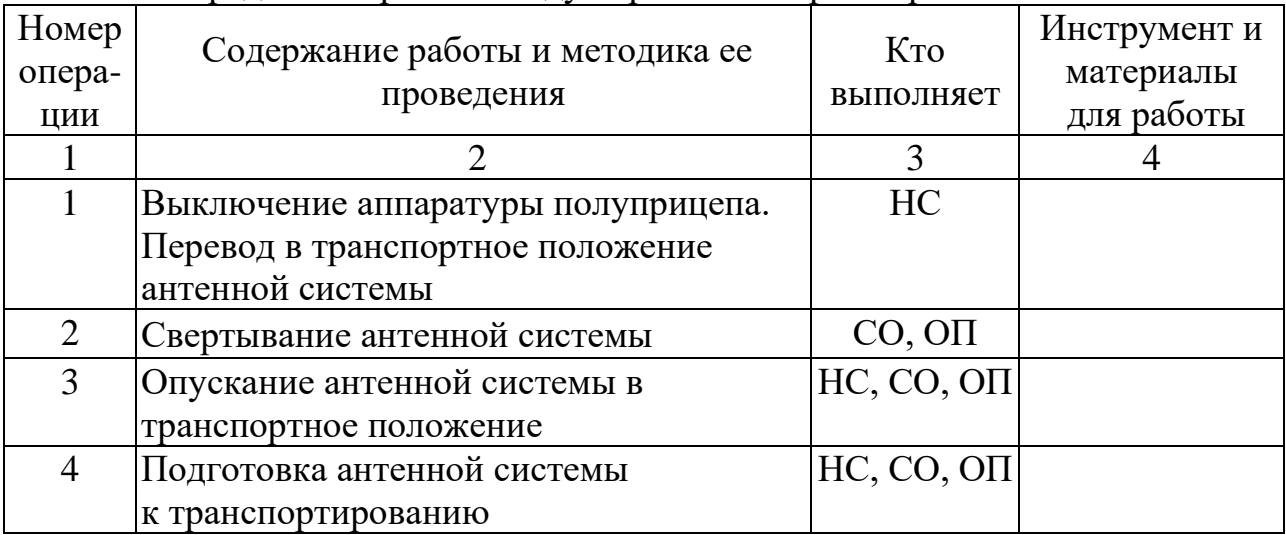

Распределение работ между персоналом при свертывании РЛС 19Ж6

Продолжение табл. 7.3

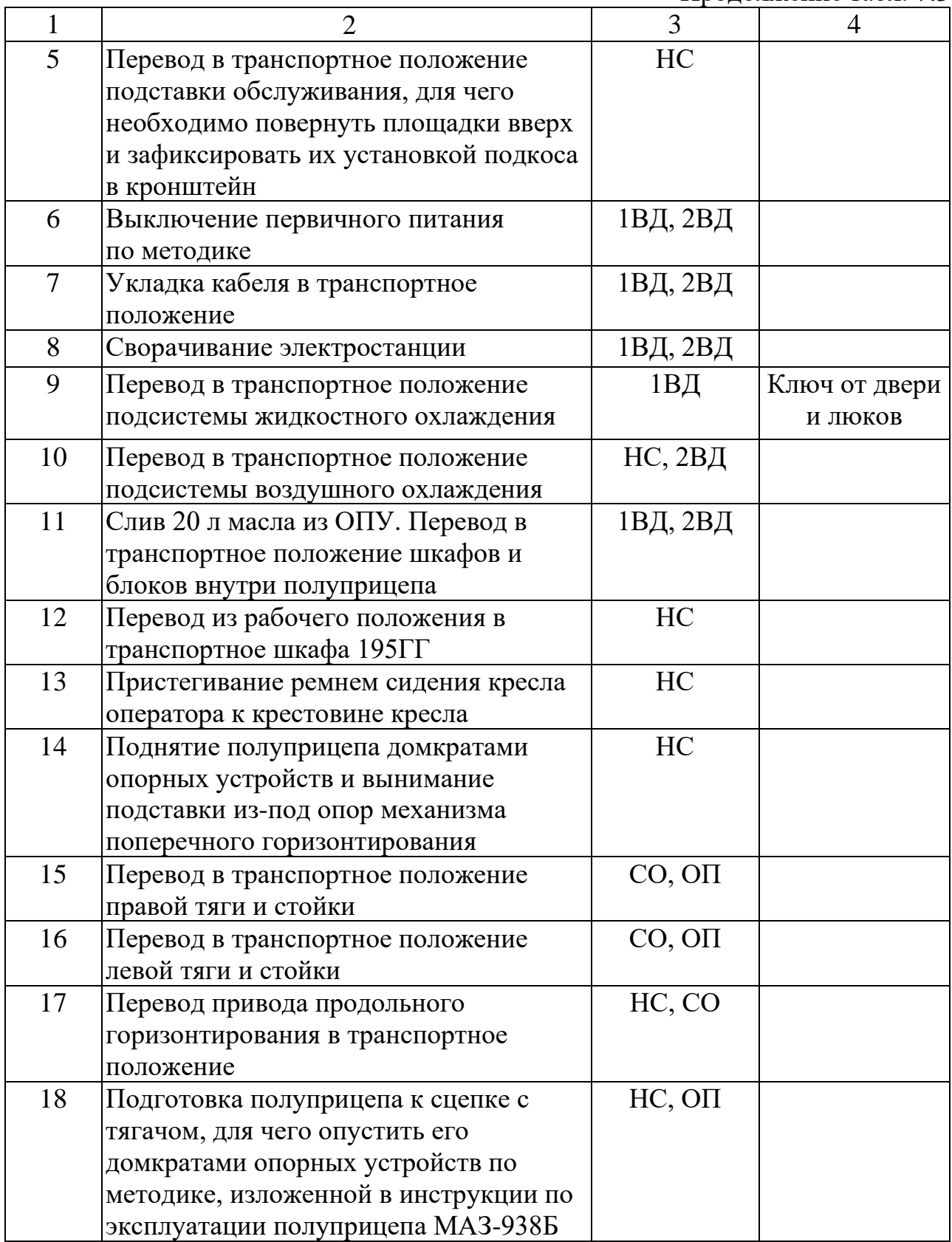

Окончание табл. 7.3

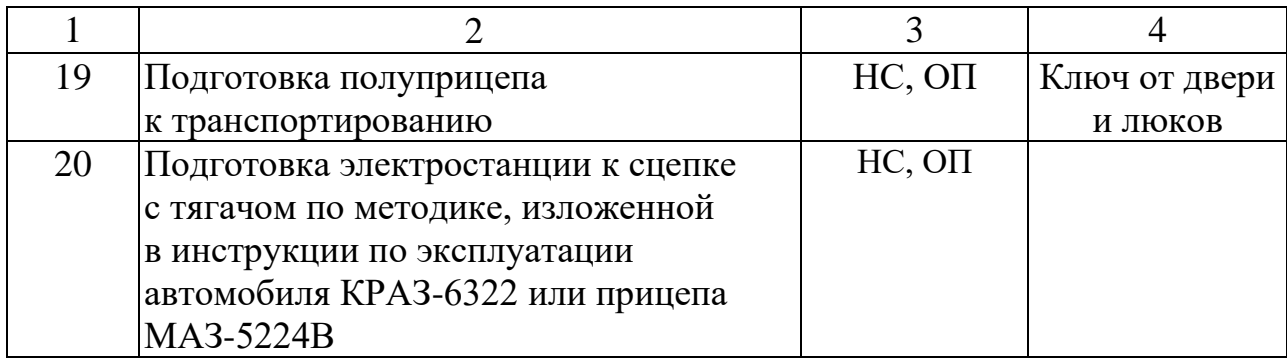

# **7.3. Включение и контрольный осмотр РЛС 19Ж6**

Режимы включения РЛС 19Ж6 такие же, как и у РЛС 19Ж6М (см. подразд. 6.3).

# **Контрольный осмотр**

Основная цель КО – определение степени готовности образца РЭТ к применению по предназначению, а вместе с боевым расчетом – готовности к выполнению боевой задачи.

Перечень операций контрольного осмотра для РЛС 19Ж6:

1. Пуск агрегатов питания и включение РЛС.

- 2. Проверка средств связи.
- 3. Проверка системы вращения антенны.
- 4. Проверка системы отображения информации.
- 5. Проверка приемного устройства.
- 6. Проверка аппаратуры автоматического обнаружения целей.
- 7. Проверка наземного радиолокационного запросчика.
- 8. Проверка передающего устройства и ориентирования РЛС по КМП.
- 9. Проверка аппаратуры автоматического определения координат целей.
- 10. Проверка аппаратуры документирования.
- 11. Проверка сопряжения РЛС с КСА.

Контрольный осмотр на РЛС 19Ж6 проводится в соответствии с линейновременным графиком (рис. 7.7).

| <b>Номер</b><br>опера-<br>ЦИИ | Наименование операции                                              | Шкала времени, 5 мин |
|-------------------------------|--------------------------------------------------------------------|----------------------|
| $\mathbf{1}$                  | Пуск агрегатов и включение РЛС                                     | OП                   |
| $\overline{2}$                | Проверка средств связи                                             | ΩП                   |
| 3                             | Проверка системы вращения антенны                                  | <u>ОП</u>            |
| 4                             | Проверка системы отображения информации                            | <u>ОП</u>            |
| 5                             | Проверка приемного устройства                                      | <u>ОП</u>            |
| 6                             | Проверка<br>аппаратуры<br>автоматического<br>обнаружения целей     | <u>оп</u>            |
| 7                             | Проверка<br>наземного<br>радиолокационного<br>запросчика           | ЮΓ                   |
| 8                             | Проверка передающего устройства и<br>ориентирования РЛС по КМП     | QП                   |
| 9                             | Проверка аппаратуры автоматического<br>определения координат целей | ОIJ                  |
| 10                            | Проверка аппаратуры документирования                               | OП                   |
| 11                            | Проверка сопряжения РЛС с КСА                                      | ΟП                   |

Рис. 7.11. Линейно-временной график проведения контрольного осмотра на РЛС 19Ж6

Перед включением органы управления РЛС устанавливаются в исходное состояние.

На шкафу автоматики 195УУ01 органы управления необходимо установить в следующие положения:

- переключатель « $PP - \frac{1}{N}$ » – в положение « $\frac{1}{N}$ ». В этом случае управление аппаратурой РЛС будет производиться с пульта управления 195УФ01. В положении «РР» (регламентные работы) управление аппаратурой РЛС производится органами управления шкафа автоматики 195УУ01;

- выключатель «ОСТ – ВЫКЛ» – в положение «ВЫКЛ». В положении «OCT» антенна РЛС вращаться не будет;

- выключатель «ПАМ – ВЫКЛ» – в положение «ВЫКЛ». В положении «ПАМ» не переключается положение лучей в режимах обзора 2 и 3. Режим «ПАМ» используется при проверке и настройке приемного устройства.

Остальные органы управления на шкафу автоматики используются при проверке и настройке аппаратуры РЛС в режиме «РР».

На пульте управления 195УФ01 органы управления необходимо установить в следующие положения:

- кнопки «ИЗМЕР КШ» «ВЫКЛ», «РЕЖИМ 1» («РЕЖИМ 2», «РЕЖИМ 3», «РЕЖИМ 4») и «ЗАПУСК Р («Ч»)» должны быть нажаты;

- кнопки «0В», «ВЫС», «ФР», «ДР», «ВН. МАРК», «ЗГЛ», «КБЛ», «ЗАПР», «АУ», «ПБО», «НАП», «ГС», «КМП ВЫКЛ» и «ВАРУ» должны быть отжаты.

На шкафу распределения питания 195БП01 выключатели «КОНТР ИЗОЛ», «ВРАЩ 6», «ВРАЩ 12», «195БB01» и «СЕТЬ» должны быть в нижнем (выключенном) положении.

Рассмотрим более подробно операции контрольного осмотра.

*1. Пуск агрегатов питания и включение РЛС* **(***рис. 7.8***).**

По команде начальника РЛС или старшего смены (оператора) электромеханик включает агрегат питания ДГМ-60 или преобразователь частоты ПСЧ-100К и выдает питающее напряжение 220 В 400 Гц на РЛС.

Для включения РЛС необходимо:

- на шкафу питания 195БП01 выключатель «КОНТР ИЗОЛ» установить в положение «ВКЛ». По прибору шкафа проверить сопротивление изоляции силового кабеля. Оно должно быть не менее 500 кОм. Если сопротивление изоляции меньше 500 кОм, необходимо проверить состояние силового кабеля и его разъемов, чтобы не было там влаги и грязи. Переключатель «КОНТР ИЗОЛ» в прицепе 6БП должен быть выключен, чтобы он не влиял на показания прибора в РЛС;

- после проверки сопротивления изоляции выключатель «КОНТР ИЗОЛ» установить в положение «ВЫКЛ»;

- по приборам шкафа 195БП01 проверить напряжение и частоту питающего напряжения. Напряжение должно быть (220  $\pm$  11) В, а частота –  $(400 \pm 11)$  Гц. Для проверки напряжения необходимо поочередно нажать кнопки «АС» и «ВС» и проверить частоту и напряжение фаз АС и ВС. При отжатых кнопках проверяется фаза АВ;

- на шкафу питания 195БП01 автоматические выключатели «СЕТЬ», «195БП01», «ВРАЩ 6» и «ВРАЩ 12» установить в верхнее положение. При этом питающее напряжение 220 В 400 Гц поступает на шкафы 195УУ01, 195PP01 (ИКО и ВИКО), кондиционер 1K23M-1, механизм подъема антенны и имитатор УЦ-10;

- на пульте управления 195УФ01 нажать кнопки «0В», «ДР» и «БР», при этом происходит включение аппаратуры РЛС и НРЗ. На блоке индикатора 194РР02 нажать кнопку «КОНТР»;

- через 2 мин включается индикатор РЛС. Ручками «Яркость» и «Фокус» установить яркость развертки и сфокусировать ее;

- через 2 мин 10 с включается вращение антенны РЛС. Если вращение не включается, необходимо проверить положение механического переключателя на редукторе вращения. Он должен находиться в положении «МЕХАН»;

- через 2 мин 35 с включается аппаратура РЛС, кроме ПДУ, а через 2 мин 45 с включается высокое напряжение передатчика РЛС (при нажатой кнопке

«ВЫС»). После включения РЛС проводится контрольный осмотр и докладывается о готовности РЛС к боевой работе.

Для более быстрого (форсированного) включения РЛС необходимо на пульте управления 195УФ01 нажать кнопки «ФР» и «0В», при этом через 1,5 мин включается вращение антенны, через 1 мин 50 с – аппаратура РЛС, через 2 мин – высокое напряжение ПДУ.

Время включения РЛС сокращается на 45 с.

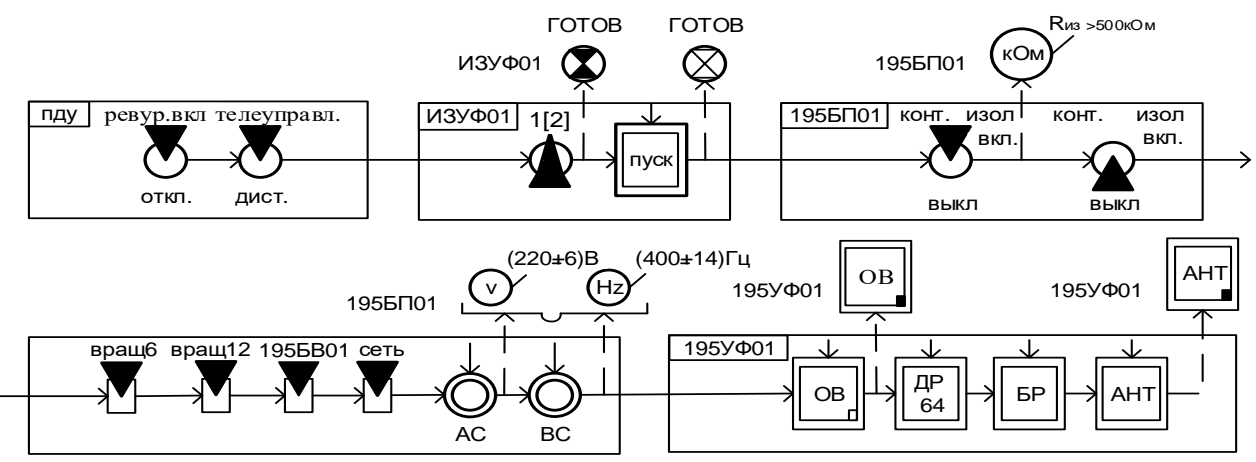

Рис. 7.8. Пуск агрегатов питания и включение РЛС

# *2. Проверка средств связи.*

Проверить работоспособность средств связи (ГГС и канал выдачи на планшет) путем ведения двустороннего разговора с ОД КП и возможности односторонней связи с планшетистом КП путем подачи счета в линию считывания.

## *3. Проверка системы вращения антенны.*

Проверить работоспособность системы вращения антенны переключением скорости вращения антенны на блоке управления 195УУ01 (рис. 7.9).

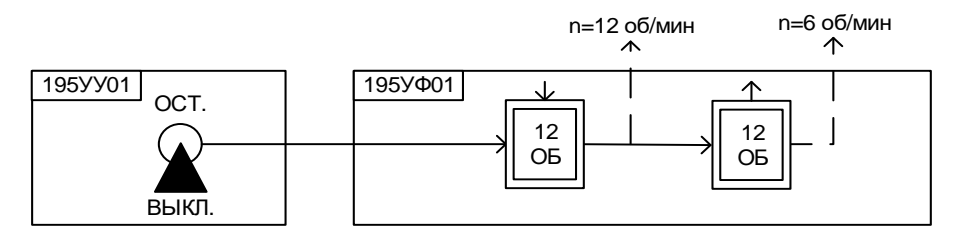

Рис. 7.9. Проверка системы вращения антенны

*4. Проверка системы отображения информации (рис. 7.10).*

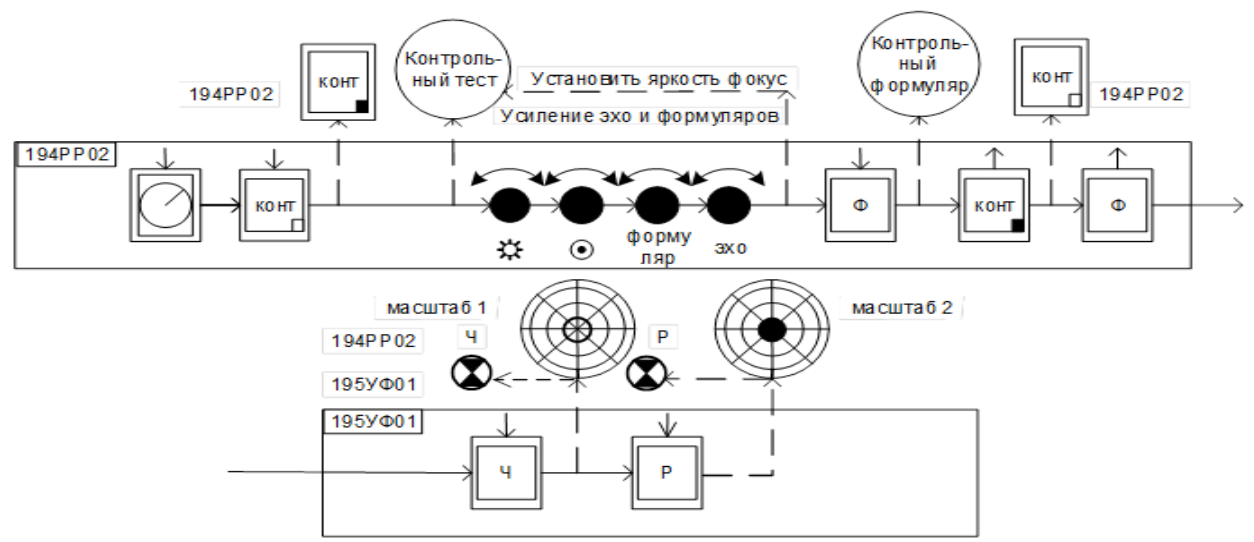

Рис. 7.10. Проверка системы отображения информации

*5. Проверка приемного устройства (рис. 7.11).*

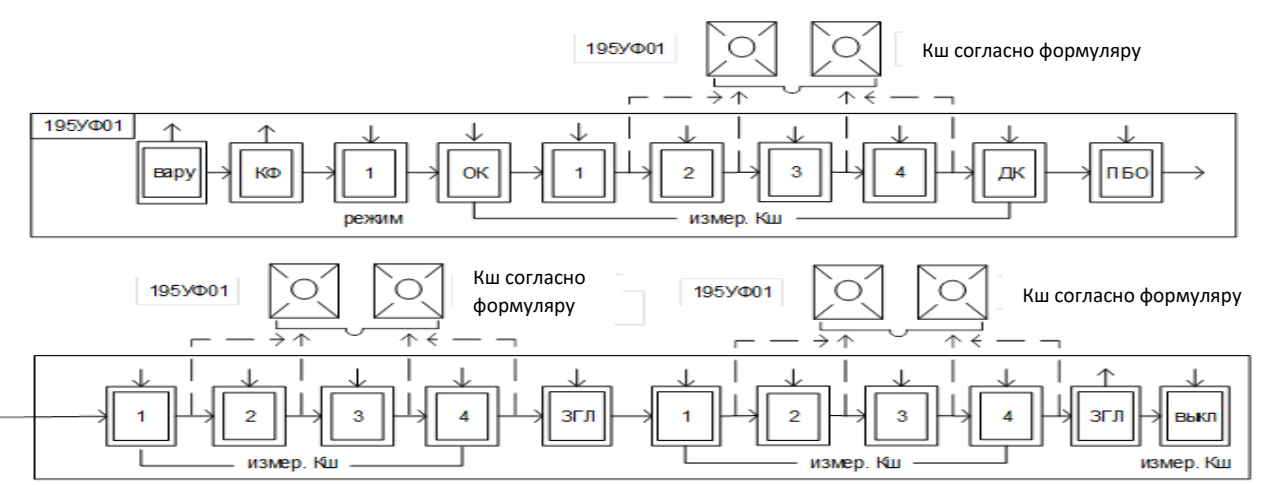

Рис. 7.11. Проверка приемного устройства

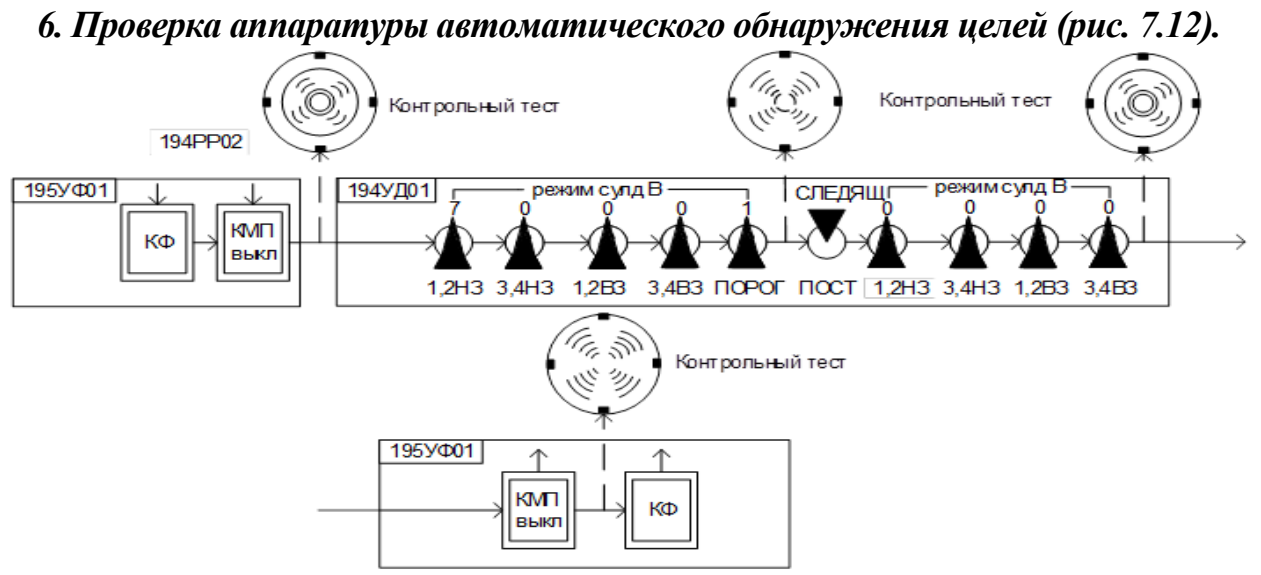

Рис. 7.12. Проверка аппаратуры автоматического обнаружения целей

*7. Проверка наземного радиолокационного запросчика (рис. 7.13).*

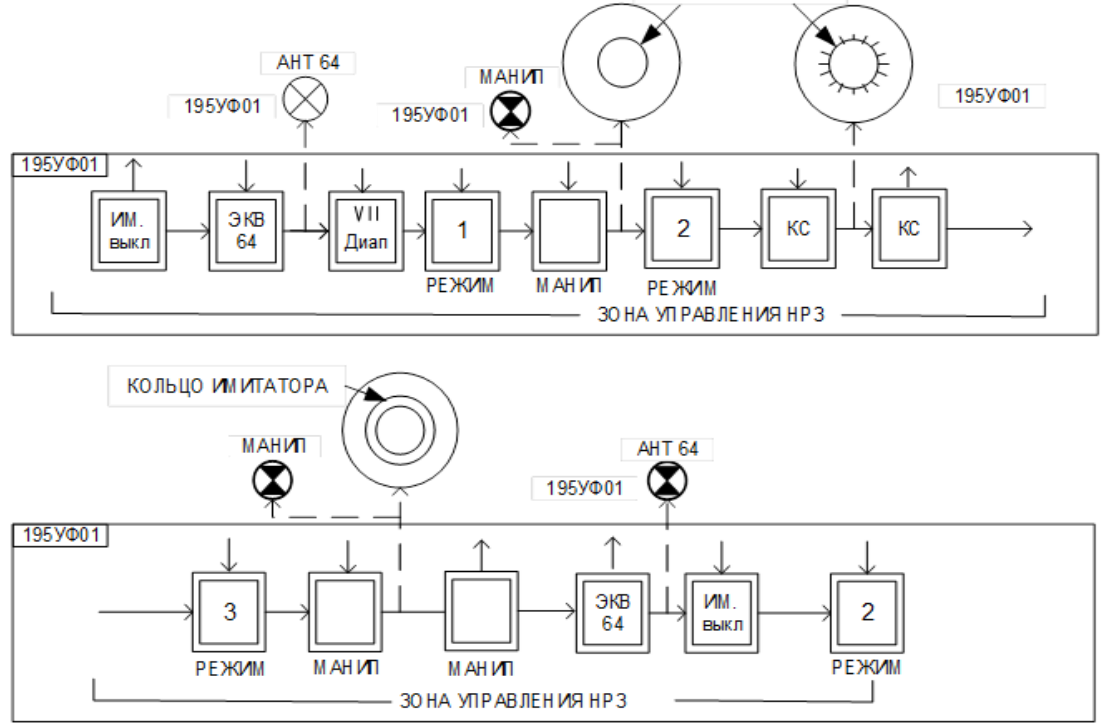

Рис. 7.13. Проверка наземного радиолокационного запросчика

*8. Проверка передающего устройства и ориентирования РЛС по КМП (рис. 7.14).*

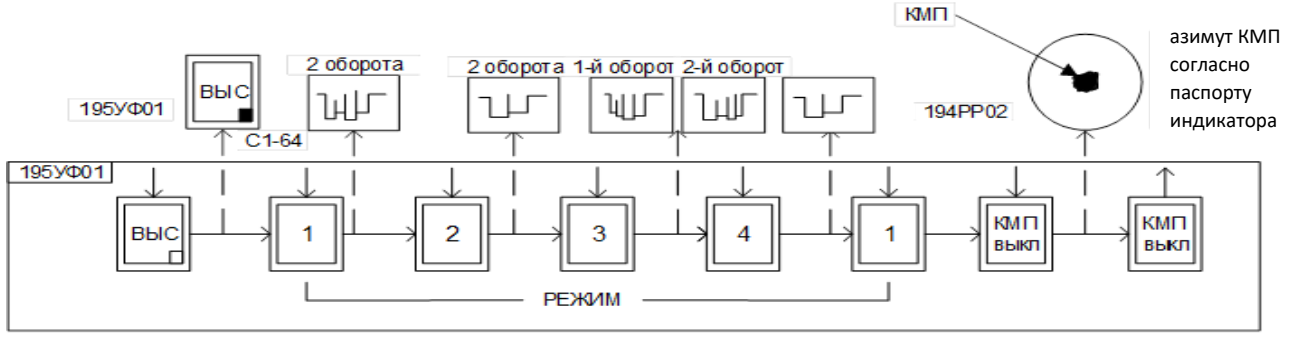

Рис. 7.14. Проверка передающего устройства и ориентирования РЛС по КМП

*9. Проверка аппаратуры автоматического определения координат целей (рис. 7.15).*

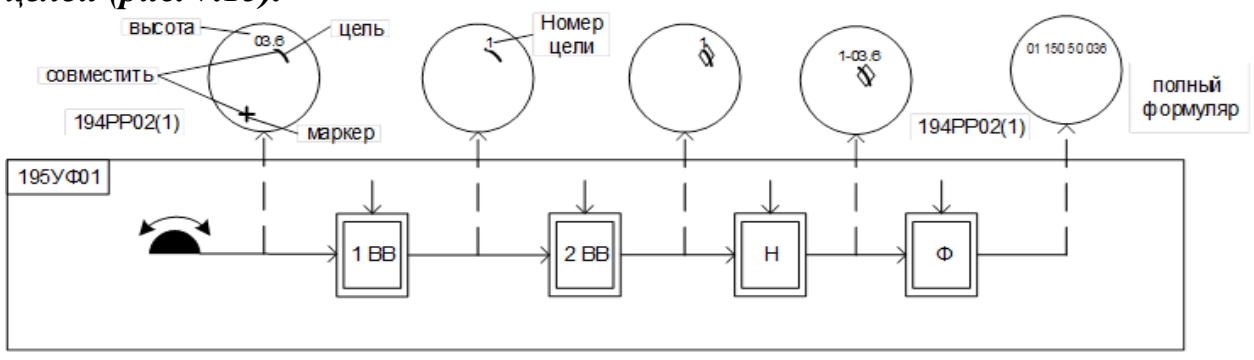

Рис. 7.15. Проверка аппаратуры автоматического определения координат целей

# *10. Проверка аппаратуры документирования.*

Проверяется соответствие даты и первой или второй половины суток на палетке объективного контроля. При наличии часов, отображаемых на блоке 194РР02, сверяется оперативное время с оперативным дежурным, при необходимости с использованием пульта управления 195УФ01 установить точное время (рис. 7.16). Уточнением у оперативного дежурного проверяется работоспособность средств видеорегистрации. При наличии установленной на РЛС штатной фотокамеры ПАУ-476-1 проверяется наличие в ней пленки и ее работоспособность, а также при наличии на РЛС диктофона П180М проверяется его работоспособность.

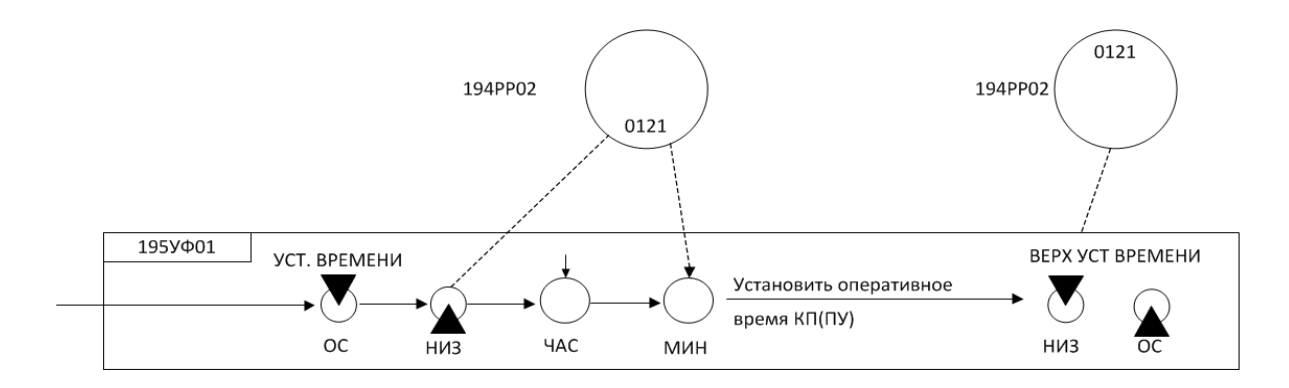

Рис. 7.16. Установка точного времени на блоке 194РР02

## *11. Проверка сопряжения РЛС с КСА.*

Совместно с оператором КСА путем уточнения по ГГС убедиться в прохождении первичной радиолокационной информации от РЛС на КСА и возможности управления НРЗ.

Если после включения РЛС и проведения контрольного осмотра боевой работы нет, РЛС можно перевести в дежурный режим. Для этого необходимо на пульте управления нажать кнопку «ДР» и отжать кнопку «0В». При этом выключается приемопередающая аппаратура, аппаратура обработки РЛИ, два вентилятора воздушного охлаждения. Остается включенным накал клистрона, тиратронов и ЭЛТ, т. е. РЛС остается под накалом.

Для включения РЛС из дежурного режима необходимо нажать кнопку «0В» и отжать кнопку «ДР», при этом:

- через 10 с включается вращение антенны;

- через 35 с включается аппаратура РЛС;

- через 45 с включается высокое напряжение ПДУ.

Таким образом, из дежурного режима РЛС включается через 45 с. Дежурный режим также используется при смене ячеек для кратковременного выключения питания РЛС.

#### **Выключение РЛС**

Для выключения РЛС необходимо на пульте управления 195УФ01 отжать кнопки «ВЫС», «БР», «ДР» и «0В», при этом выключаются высокое напряжение передатчика и аппаратура РЛС. Остается включенным вентилятор обдува лампы стабилизатора напряжения 194ГМ02. Через 10 мин он автоматически выключается. После этого на шкафу питания 195БП01 необходимо выключить автоматические выключатели «ВРАЩ 6» и «ВРАЩ 12», «195БВ01» и «СЕТЬ», дать команду электромеханику выключить агрегат питания или преобразователь частоты.

# **7.4. Боевая работа РЛС 19Ж6**

# **Поиск, обнаружение, определение координат, характеристик и сопровождение целей**

Режим работы РЛС и индикаторов при поиске целей устанавливается в соответствии с поставленной задачей и условиями обнаружения целей. Порядок действий оператора при поиске, обнаружении, определении координат, характеристик и сопровождении целей приведен на рис. 7.17.

**Внимание!** Информацию о вновь обнаруженных целях следует выдавать из КП **немедленно**.

При обнаружении новой цели оператор определяет ее координаты, высоту, государственную принадлежность и докладывает на КП (ПУ): «Новая цель, азимут 000, дальность 000, отвечает (не отвечает), высота 000». Также оператор по указанию с КП (ПУ) выдает по ней информацию с присвоенным номером и установленной дискретностью.

При считывании координат целей в системе азимут – дальность для обеспечения максимальной точности правый ИКО устанавливается в режим радиально-круговой развертки (РКР), левый – в режим формуляра.

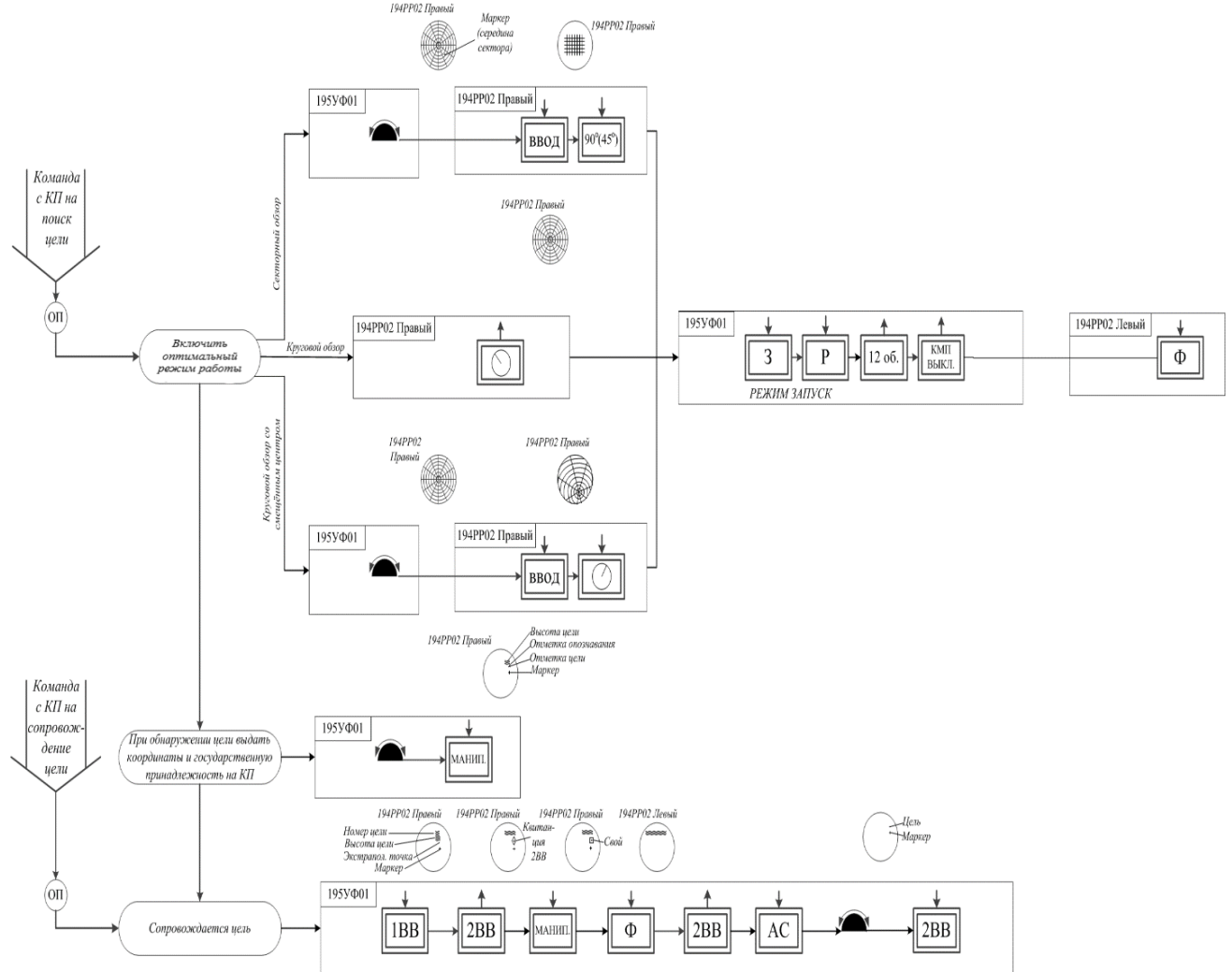

Рис. 7.17. Порядок действий оператора при поиске, обнаружении, определении координат, характеристик и сопровождении целей

Определение высоты цели может осуществляться:

а) без взятия цели на сопровождение. При этом способе оператор совмещает маркер с отметкой от цели и над ней отображается высота полета. При перемещении маркера в район другой цели информация о высоте предыдущей цели с экрана индикатора снимается;

б) при взятии цели на сопровождение. При этом способе оператор совмещает маркер с отметкой от цели и нажимает кнопку «1ВВ» (первый ввод), а на следующем обзоре – «2ВВ» (второй ввод). Результатом выполнения команды является:

- при первом вводе – отображение номера цели и точки;

- при втором вводе – отображение вместо точки знака  $\Diamond$ .

Оператор после нажатия кнопки «2ВВ» нажимает кнопку «Н». При этом рядом с номером цели появится информация о высоте. Номер цели и высота (сокращенный формуляр) будут отображаться рядом с отметкой от цели в течение шести оборотов антенны. Для того чтобы сокращенный формуляр цели отображался более длительное время, необходимо кнопку «2ВВ» нажать еще раз в течение шести оборотов антенны. Результатом выполнения является отображение рядом с отметкой от цели знаков  $\Diamond$ ,  $\Box$  или  $\Delta$  и сокращенного формуляра.

При сопровождении целей, по которым уже сделан второй ввод, на последующих обзорах допускается вместо совмещения маркера с отметкой от цели нажимать кнопку «2ВВ», после чего отметка маркера автоматически перебрасывается в район ближайшей по азимуту сопровождаемой цели и возле нее отображается сокращенный формуляр.

В РЛС имеется возможность определения высоты ручным способом. Для этого оператор обязан:

- перевести левый блок 194РР02 в режим угломестной развертки, для чего необходимо нажать на его лицевой панели кнопку «ИЗОБРАЖЕНИЕ»;

- совместить маркер с отметкой от цели;

- нажать кнопку «ВВОД» левого блока 194РР02;

- определить, в каких угломестных зонах находится цель;

- набрать на цифронаборнике номер угломестной зоны (если цель находится в двух зонах, то набрать оба номера в порядке возрастания);

- нажать на пульте 195УФ01 кнопку «ДШЕ»;

- сосчитать высоту цели по информации полного формуляра (номер, азимут, дальность, высота цели), отображаемого на левом индикаторе.

При сопровождении близкорасположенных целей (в пределах строба Δβ = 4°,  $\Delta \Pi$  = 10 км), а также при пересечении трасс полета для исключения перепутывания номеров целей считывание информации о них производится по полным формулярам, которые отображаются на левом индикаторе. Для этого после выполнения операций первого и второго ввода по одной из близкорасположенных целей оператор с помощью цифронаборника набирает ее номер, нажимает кнопку «Ф» и по полному формуляру считывает информацию. Аналогичные действия оператор производит по второй цели. В последующих обзорах перед каждым нажатием кнопки «2ВВ» с помощью цифронаборника он набирает номер цели, координаты которой необходимо определить.

## **Работа оператора в режиме автосопровождения целей**

Для взятия цели на автосопровождение оператор совмещает маркер с отметкой от цели, делает первый и второй ввод, набирает на цифронаборнике номер цели и нажимает кнопки «Н» и «Ф». На следующем обороте антенны он совмещает маркер с отметкой от цели и нажимает кнопку «АС». При этом на правом индикаторе рядом с отметкой от цели высветится знак  $\Diamond$  и сокращенный формуляр, а на левом индикаторе, установленном в режим отображения формуляров, – полный формуляр по этой цели (номер, знак принадлежности, азимут, дальность, высота). Текущая информация о целях отображается до тех пор, пока они находятся на автосопровождении. Оператор считывает информацию о целях по правому или левому индикатору.

Максимальное количество целей, информация о которых может быть выведена на полный формуляр, – 16. При необходимости сброса формуляра какой-либо цели с отображения оператор должен набрать на цифронаборнике номер этой цели и нажать кнопку «СФ» на пульте 195УФ01. При необходимости сброса с отображения всей знаковой информации (обнуление памяти) на цифронаборнике набирается 222 и нажимается кнопка «2ВВ».

Если сокращенные формуляры затрудняют наблюдение отметок от других целей, то оператор нажимает кнопку «N» на пульте 195УФ03 и совмещает маркер с отметкой от цели, после чего в составе сокращенного формуляра отобразится только номер цели. Для вызова на экран индикатора информации о высоте оператор должен набрать на цифронаборнике номер цели и нажать кнопку «Н».

Смещение формуляра относительно отметки от цели производится путем набора номера на цифронаборнике и нажатием одной из кнопок «←», «→» или «↑».

При выполнении целью маневра по азимуту оператор вводит коррекцию путем совмещения маркера с отметкой от цели и нажатия кнопки «2ВВ».

# **Обнаружение и сопровождение целей в условиях радиопомех**

В РЛС предусмотрено автоматическое подавление активных и пассивных помех. Кроме того, для улучшения наблюдаемости целей, действующих в пассивных помехах, применяются режимы «ВАРУ», «АДКП», «КМП».

При воздействии на станцию пассивных помех оператор докладывает на КП (ПУ): «Цель 00 применяет пассивные помехи».

В зависимости от условий помеховой обстановки оператор поочередным включением режимов «ВАРУ», «АПДП», «КМП» добивается беспровальной проводки целей в пассивных помехах.

При нахождении целей в ближней зоне (до 75 км) целесообразно использовать:

- режим запуска – «Частый»;

- частоту вращения  $-6$  об/мин.

Признаком воздействия активных шумовых помех является наличие на экране ИКО отметок пеленга. Ширина отметок пеленга по азимуту и их количество характеризуют интенсивность активных шумовых помех и количество постановщиков помех.

При воздействии на станцию активных помех оператор докладывает на КП (ПУ): «Активно-шумовые (импульсные) помехи. Азимут постановщика помех 000, угол места 000».

Порядок действия оператора при обнаружении и сопровождении целей в условиях активных помех приведен на рис. 7.18.

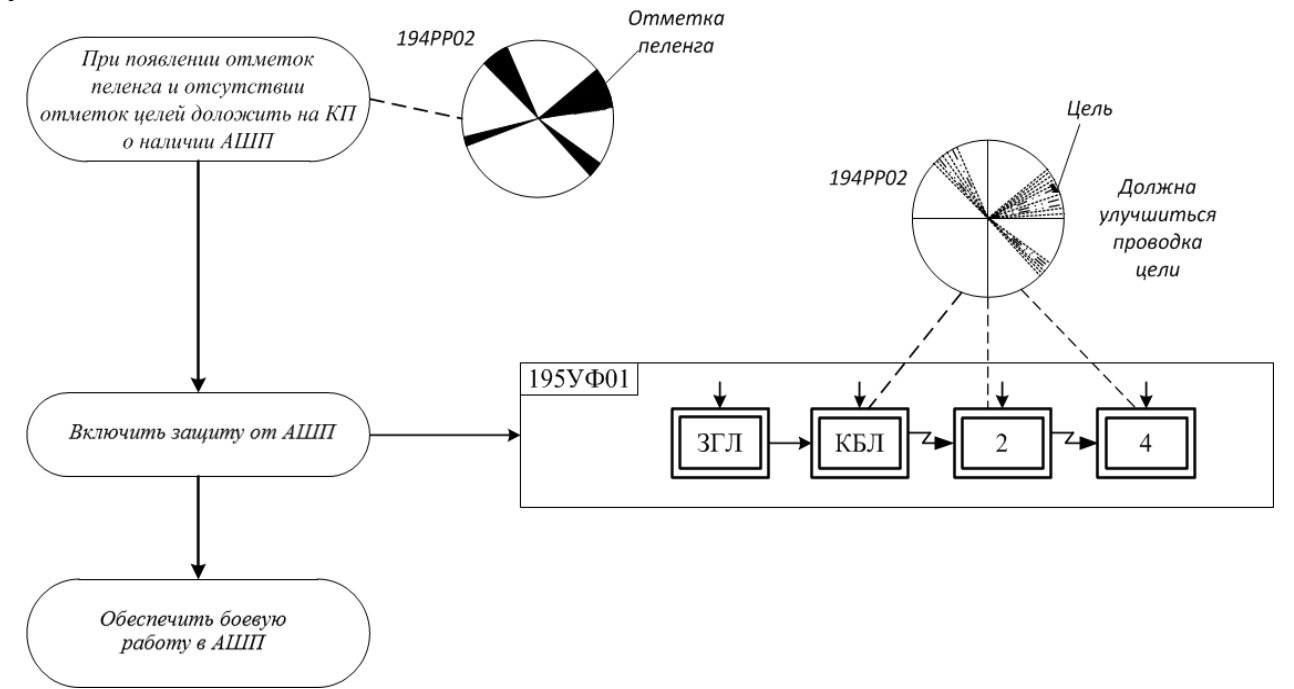

Рис. 7.18. Порядок действия оператора при обнаружении и сопровождении целей в условиях активных помех

Порядок действия оператора при обнаружении и сопровождении целей в условиях ответных импульсных помех приведен на рис. 7.19, в условиях нестационарных активных помех – на рис. 7.20.

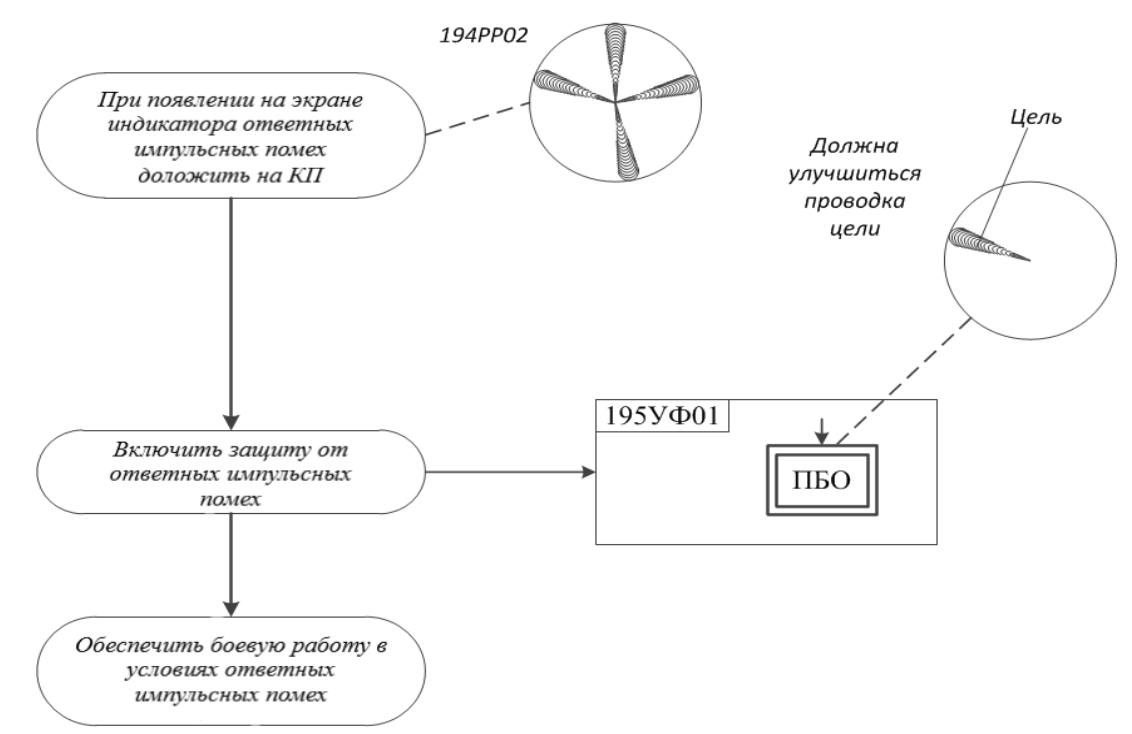

Рис. 7.19. Порядок действия оператора при обнаружении и сопровождении целей в условиях ответных импульсных помех

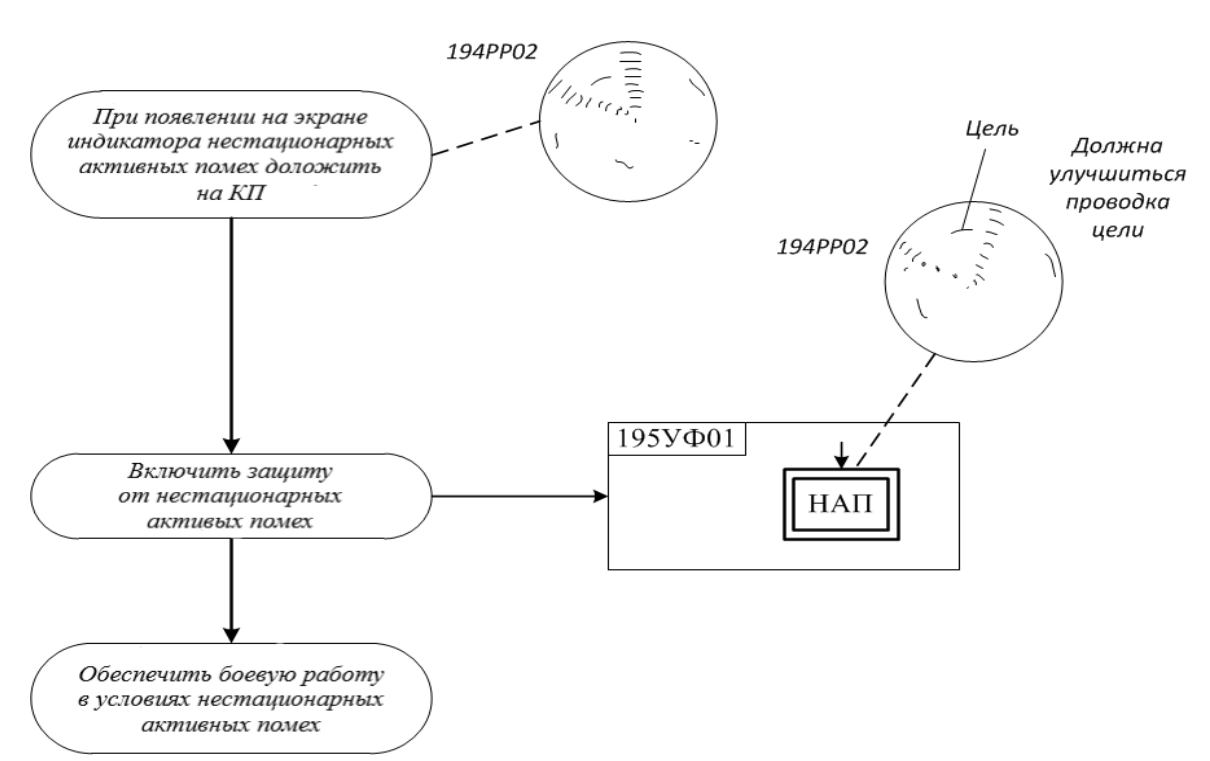

Рис. 7.20. Порядок действия оператора при обнаружении и сопровождении целей в условиях нестационарных активных помех

## **Обнаружение и сопровождение маловысотных целей**

При работе по обнаружению маловысотных целей оператор должен знать особенности и возможности станции по их обнаружению и сопровождению на конкретной позиции.

При работе по обнаружению и сопровождению маловысотных целей необходимо применять:

- режим обзора пространства  $-\langle (1) \rangle$  или  $\langle (4) \rangle$ ;

- масштаб работы ИКО – 75 км;

- при необходимости режимы «ВАРУ», «АПДП», «КМП».

При получении оператором задачи на обнаружение малоскоростных целей в условиях работы с включенным режимом «АПДП» необходимо периодически через два-три оборота антенны этот режим выключать на один-два оборота.

При сопровождении скоростных маловысотных целей, когда отметка от нее на экране индикатора за один оборот антенны перемещается на значительное расстояние, необходимо включать частоту вращения антенны 12 об/мин.

Порядок действия оператора при обнаружении и сопровождении целей на малых высотах приведен на рис.7.21.

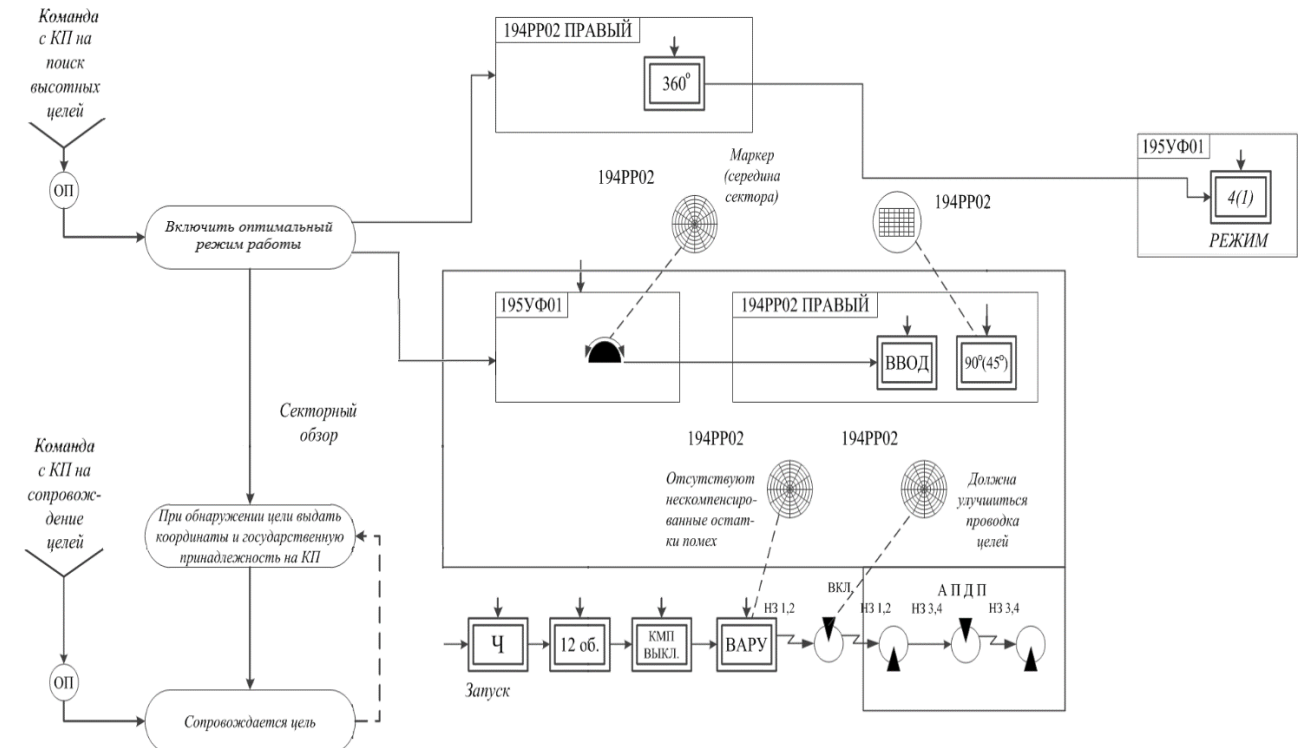

Рис. 7.21. Порядок действия оператора при обнаружении и сопровождении целей на малых высотах

## **Обнаружение и сопровождение целей на средних и больших высотах**

Для обнаружения и сопровождения целей на средних и больших высотах оператору необходимо применять:

- режим обзора пространства  $-\langle 3 \rangle$ ;
- масштаб работы ИКО 150 км (запуск редкий);
- частоту вращения антенны  $-6$  об/мин.

Порядок действия оператора при обнаружении и сопровождении целей на средних и больших высотах приведен на рис. 7.22.

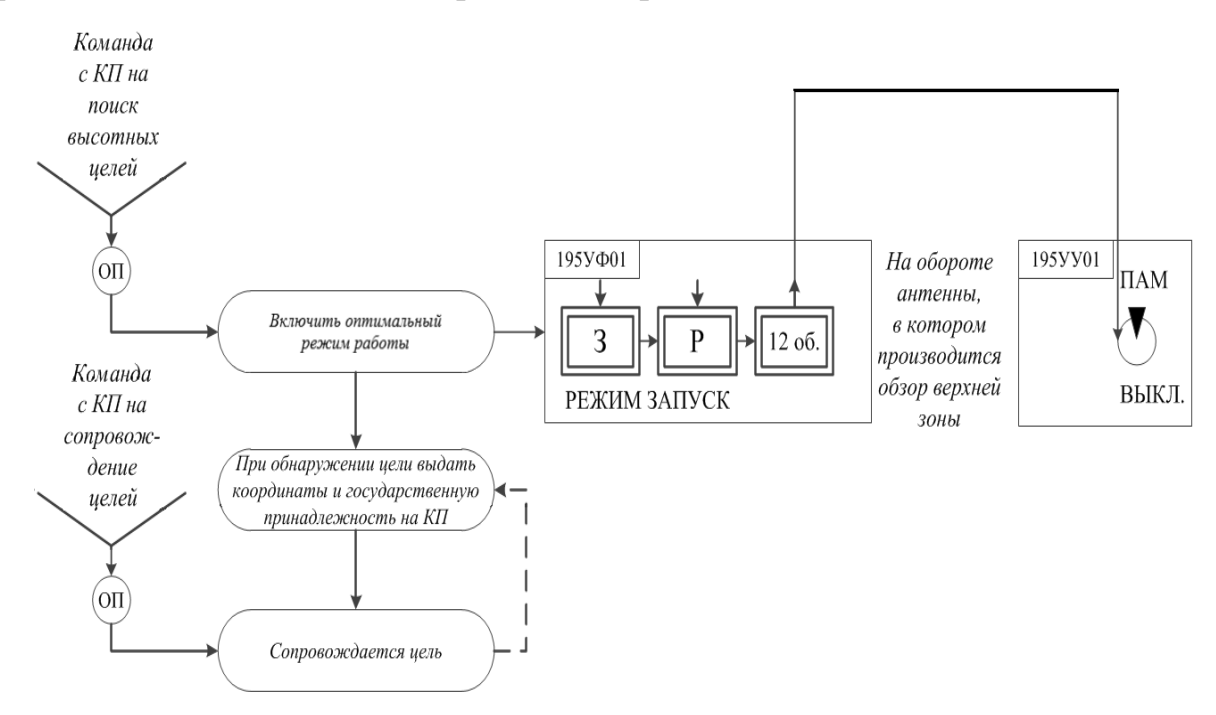

Рис. 7.22. Порядок действия оператора при обнаружении и сопровождении целей на средних и больших высотах

# **Боевая работа в условиях применения противорадиолокационных ракет**

Отличительными признаками тактических приемов применения авиацией противника противорадиолокационных ракет (ПРР) являются:

- вираж самолета (полет по замкнутому кругу) для уточнения направления на работающую РЛС;

- снижение интенсивности постановки помех самолетами – постановщиками помех во время пуска ПРР;

- раздвоение отметки от самолета, летящего по радиальному курсу, причем ближняя отметка движется с большей скоростью, чем дальняя.

Для защиты от ПРР в РЛС применяются следующие режимы:

- полное выключение излучения РЛС;

- работа в секторе (выключение излучения в секторе от 2 до 198°);

- мерцание излучением в режимах обзора «1» или «4». Темп мерцания при частоте вращения антенны 6 об/мин составляет 10/10 с, при скорости 12 об/мин – 5/5 с.

244

При появлении признаков ПРР оператор немедленно докладывает на КП (ПУ): «Самолет-снаряд, курс на станцию, азимут 000, дальность 000», и по команде с КП (ПУ) включает указанный режим защиты.

## **Определение государственной принадлежности**

Общее и контрольное опознавание воздушных объектов производится кратковременным включением запросчика на излучение. Общее опознавание воздушных объектов производится оператором самостоятельно во втором режиме VII диапазона волн. При отсутствии ответа на запрос во втором режиме производится опознавание в первом режиме III диапазона волн. Индивидуальное опознавание производится по команде с КП (ПУ).

В процессе боевой работы операторы контролируют правильность включения требуемого режима (диапазона) запроса по виду отметок опознавания на ИКО.

Управление работой запросчика производится оператором с пульта управления шкафа 195УФ01.

Во время боевой работы для уменьшения количества переключений при общем опознавании воздушных объектов в различных диапазонах волн, а также для исключения взаимного влияния операторов на процесс опознавания (в случае одновременной работы двух операторов) на запросчике постоянно должен быть установлен III диапазон. В этом случае при нажатии кнопок-табло «РЕЖИМ 1» и «МАНИП.» запросчик будет работать в III диапазоне волн, а при нажатии кнопок-табло «РЕЖИМ 2» и «МАНИП.» запросчик автоматически переходит на работу в VII диапазоне волн.

Во время боевой работы устройство регламентации запросчика должно быть постоянно включено. Устройство регламентации выключается и производится запрос вкруговую при выявлении объектов, терпящих бедствие, при индивидуальном опознавании по принципу «Где ты?», а также при оценке и уточнении воздушной обстановки.

Опознавание производится немедленно:

- при обнаружении новой цели;

- при пересечении трасс «своих» самолетов и «чужих» целей;

- при разделении групповой цели;

- по команде с КП (ПУ) в случае уточнения воздушной обстановки.

В первую очередь необходимо производить опознавание воздушных объектов во втором режиме VII диапазона волн. Для этого необходимо нажать кнопку-табло «РЕЖИМ 2» и при подходе развертки ИКО за 5–10° к опознаваемому объекту нажать кнопку «МАНИП.». При наличии ответного сигнала оператор докладывает: «Цель 00, азимут 000, дальность 000, отвечает ГО».

Если сигнал отсутствует, то на следующем обороте антенны произвести опознавание в III диапазоне волн, для чего:

- нажать на пульте 195УФ01 кнопку-табло «РЕЖИМ 1»;

- при подходе развертки ИКО за  $5-10^{\circ}$  к опознаваемому объекту нажать кнопку «МАНИП.». При наличии ответного сигнала оператор докладывает: «Цель 00, азимут 000, дальность 000, отвечает», при отсутствии – «Цель 00, азимут 000, дальность 000, не отвечает».

Для вскрытия факта имитации ответных сигналов опознавания в первом режиме III диапазона волн используется контрольное опознавание.

Контрольное опознавание воздушных объектов производится по команде с КП (ПУ). Для контрольного опознавания необходимо:

- нажать кнопку-табло «РЕЖИМ 1»;

- установить переключатель контрольного опознавания в положение «К1» или «К2» по указанию с КП (ПУ);

- при подходе развертки ИКО к опознаваемому объекту за 5–10° нажать кнопку-табло «К».

В случае отсутствия ответных сигналов на контрольный запрос начальник РЛС (оператор) докладывает: «Цель 00, азимут 000, дальность 000, свой К1 (К2)», а при наличии ответного сигнала – «Цель 00, азимут 000, дальность 000, чужая имитирующая».

При поступлении с КП (ПУ) команды «Определить координаты цели с индивидуальным кодом 000» необходимо:

- установить переключатель «ИО – ЗК» в положение, соответствующее первым двум цифрам индивидуального кода, а переключатель «ИО – ОК» – в положение, соответствующее третьей цифре индивидуального кода;

- нажать кнопки-табло «РЕГЛ. ВЫКЛ.», «ДИАПАЗОН VII», «РЕЖИМ 3»;

- нажать кнопку-табло «МАНИП.» на время одного обзора. При этом на экране ИКО за отметкой от цели с данным индивидуальным кодом должна появиться кроме отметки общего опознавания еще одна дужка.

О результате опознавания доложить: «Цель 00, азимут 000, дальность 000, отвечает индивидуальным 000» или «Цель с индивидуальным 000 не обнаружена».

По окончании работы в индивидуальном режиме опознавания нажать кнопку-табло «ДИАПАЗОН III» и включить регламентирующее устройство.

Для индивидуального опознавания кроме своих самолетов, оборудованных ответчиком системы «Кремний-2М», с КП (ПУ) подается команда «Определить цель с индивидуальным кодом 1 (2)».

По этой команде необходимо:

- нажать кнопки-табло «РЕГЛ. ВЫКЛ.» и «РЕЖИМ 3»;

- установить переключатель ИО в положение 1 (2);

- нажать кнопку «МАНИП.» на время одного обзора.

При обнаружении на экране ИКО ответного сигнала индивидуального опознавания (за отметкой от цели с данным индивидуальным кодом кроме отметки общего опознавания имеется еще одна дужка) доложить: «Цель 00, азимут 000, дальность 000, с индивидуальным 1 (2)» или «Цель с индивидуальным кодом 1 (2) не обнаружена».

По окончании работы в индивидуальном режиме опознавания включить регламентирующее устройство.

При приеме от воздушных объектов сигнала «Тревога» (горит светодиод «ИНД. Т») необходимо:

- нажать кнопки-табло «РЕГЛ. ВЫКЛ.» и «РЕЖИМ 2»;

- нажать кнопку-табло «МАНИП.» на время одного обзора. Определить цель, подающую сигналы бедствия (отметка от цели с сигналом «Бедствие» на экране ИКО наблюдается в виде дужки, протяженность которой по дальности в 2-3 раза превышает протяженность отметки опознавания), определить ее координаты и доложить на КП (ПУ): «Цель 00, азимут 000, дальность 000, с сигналом «Бедствие».

При получении сигнала «Бедствие» от воздушного объекта при опознавании в III диапазоне волн начальник станции (оператор) немедленно докладывает об этом на КП (ПУ), а в ходе боевых действий он должен произвести контрольное опознавание этой цели, после чего доложить на КП (ПУ): «Цель 00, азимут 000 с сигналом «Бедствие», свой К1 (К2)» или «Цель 00, азимут 000, дальность 000, имитирует сигнал «Бедствие».

Если при включенной аппаратуре защиты от несинхронных помех (кнопкатабло «ПНП» нажата) на экране ИКО в секторе запроса наблюдаются интенсивные несинхронные помехи, вызванные работой других запросчиков, то необходимо использовать режим запроса с клапаном. Для работы в этом режиме вместо кнопки-табло «МАНИП.» при запросе нажимается кнопка-табло «КП».

Режим запроса с клапаном применяется также для уменьшения размера отметки опознавания по азимуту в целях улучшения разрешающей способности по целям, находящимся в ближней зоне РЛС (на дальностях до 30–40 км).

**Боевая работа при сопряжении с КСА**

При сопряжении 19Ж6 с аппаратурой автоматизации станция обеспечивает:

- выдачу аналоговой информации по плоскостным координатам;

- определение государственной принадлежности воздушных объектов;

- определение и выдачу высоты по целеуказанию от оператора аппаратуры КСА;

- определение и выдачу на аппаратуру 5У69 начала и конца пеленга по азимуту постановщика помех активных помех.

Управление режимами работы РЛС осуществляется с выносного индикаторного шкафа 195РР01, который устанавливается в прицепах КСА.

Выдача высоты на аппаратуру КСА осуществляется с пульта оператора высоты (ПОВ), устанавливаемого на рабочем месте оператора РЛС.

Оператор 19Ж6 для выдачи высоты обязан:

- нажать на пульте ПОВ кнопку запрашиваемого канала (горит лампочка);

- нажать кнопку «МАРКЕР ВНЕШН.» на шкафу 195УФ01 после поступления на ПОВ команды «Запрос»;

- убедиться в высвечивании знака  $\Diamond$  и цифрового значения высоты на ИКО после прохождения линии развертки через точку внешнего маркера;

- установить данное значение высоты по шкале 8,5 км субблока И3УФ03, вращая диск «ВЫСОТА»;

- нажать на шкафу 195УФ01 кнопку-табло «ВЫДАЧА ДАННЫХ», после чего лампочка канала, по которому была выдана высота, должна погаснуть.

Определение государственной принадлежности целей осуществляется операторами КСА.

Дискретность выдачи высоты оператором 19Ж6 устанавливает оператор КСА. **Боевая работа при сопряжении с КСА 7В960**

При сопряжении 19Ж6 с аппаратурой автоматизации КСА 7В960 станция обеспечивает:

- выдачу аналоговой информации по плоскостным координатам;

- определение государственной принадлежности;

- выдачу кодовой информации о координатах, принадлежности и высоте целей в стробах сопровождения или автозахвата;

- выдачу на аппаратуру вторичной обработки азимутальных и угломестных направлений ПАП, а также ширины пеленга по азимуту ПАП во всей зоне обзора.

Управление режимами работы 19Ж6 осуществляется аппаратурой управления, входящей в состав КСА 7В960.

# **8. БОЕВОЕ ПРИМЕНЕНИЕ МРЛК 5Р05РБ «Роса-РБ»**

#### **8.1. Назначение, состав и боевые возможности МРЛК 5Р05РБ «Роса-РБ»**

МРЛК 5Р05РБ «Роса-РБ» предназначен для:

̵ автоматического обнаружения, измерения первичных координат (азимут, дальность), радиальной скорости ВО (самолет, вертолет, крылатая ракета, воздушный шар);

̵ автоматического обнаружения и сопровождения трасс ВО при воздействии активных и пассивных помех и выдачи РЛИ внешним потребителям;

̵ автоматического распознавания классов ВО (самолет, вертолет, крылатая ракета, воздушный шар, нераспознанная цель);

̵ определения азимута постановщиков активных шумовых помех;

̵ обнаружения, декодирования и отображения информации из сообщений ответчиков, работающих в режимах «S», каждым пассивным каналом приема сигналов ответчиков IFF/SIF;

- определения координат источников радиоизлучений разностнодальномерным методом по сигналам ответчиков ВО, оборудованных ответчиками IFF/SIF, при наличии в комплексе не менее четырех пассивных каналов приема сигналов ответчиков IFF/SIF;

̵ отображения трасс движения обнаруженных ВО на картографическом фоне по результатам измерения координат с использованием разностнодальномерного метода.

МРЛК 5Р05РБ «Роса-РБ» включает:

̵ до пяти МРЛС «Роса-РБ»;

̵ систему дистанционного управления (СДУ).

В свою очередь каждая из МРЛС «Роса-РБ», входящая в состав МРЛК 5Р05РБ «Роса-РБ», включает (рис. 8.1):

̵ шестнадцать блоков цифровых приемопередатчиков с интегрированным антенным полотном;

̵ шкаф обработки сигналов (ШОС);

̵ систему автономного электропитания (САЭ), состоящую из дизельгенератора, источника бесперебойного питания (ИБП) и системы жизнеобеспечения, расположенную в контейнере шкафа аппаратуры связи и управления (ШАСиУ);

̵ сборно-разборную перевозную унифицированную мачту высотой 36 м;

̵ комплект кабелей;

̵ одиночный комплект запасных частей, инструмента и принадлежностей;

̵ комплект эксплуатационной документации.

Функционально в МРЛС входит технологическое рабочее место, являющееся элементом МРЛК.

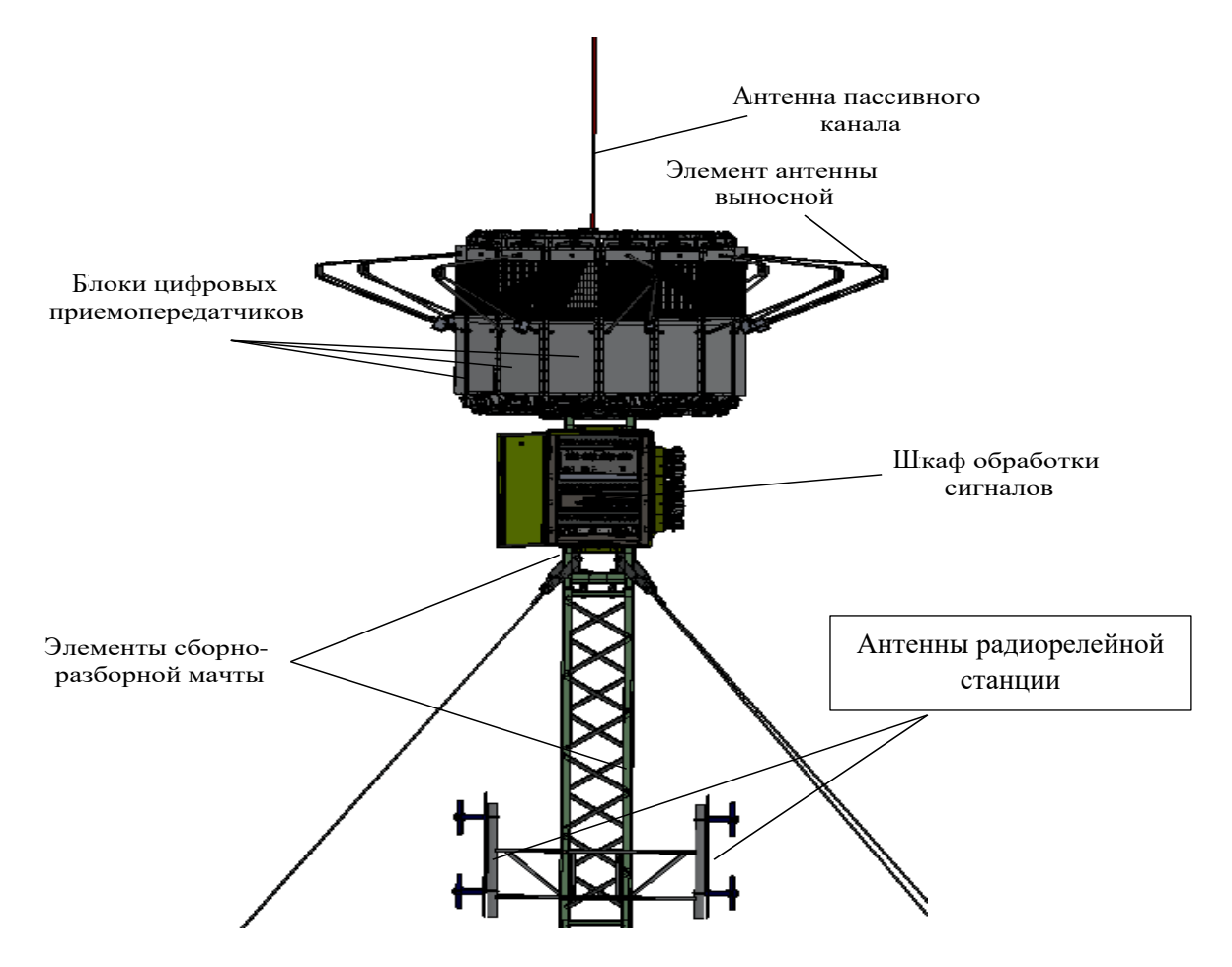

Рис. 8.1. Внешний вид основных систем МРЛС

СДУ включает в себя следующее оборудование (рис. 8.2):

̵ ШАСиУ, состоящий из вычислительного устройства СДУ, аппаратуры передачи данных (АПД) 2С06, АПД 2С07, модема U-336E Plus EE («ZyXEL»), концентратора локальной вычислительной сети (коммутатора Ethernet 8-портового), источника питания концентратора локальной вычислительной сети);

- два АРМ операторов группы изделий со средствами управления и отображения информации;

- аппаратуру радиорелейной цифровой станции «МИК-РЛ400М» с антенной АРЗ390И2У14;

̵ аппаратуру оперативно-командной громкоговорящей связи;

- технологическое рабочее место на базе компьютера Dell Latitude 6540;

̵ комплект программного обеспечения (ПО);

̵ одиночный комплект запасных частей, инструмента и принадлежностей;

̵ комплект кабелей.

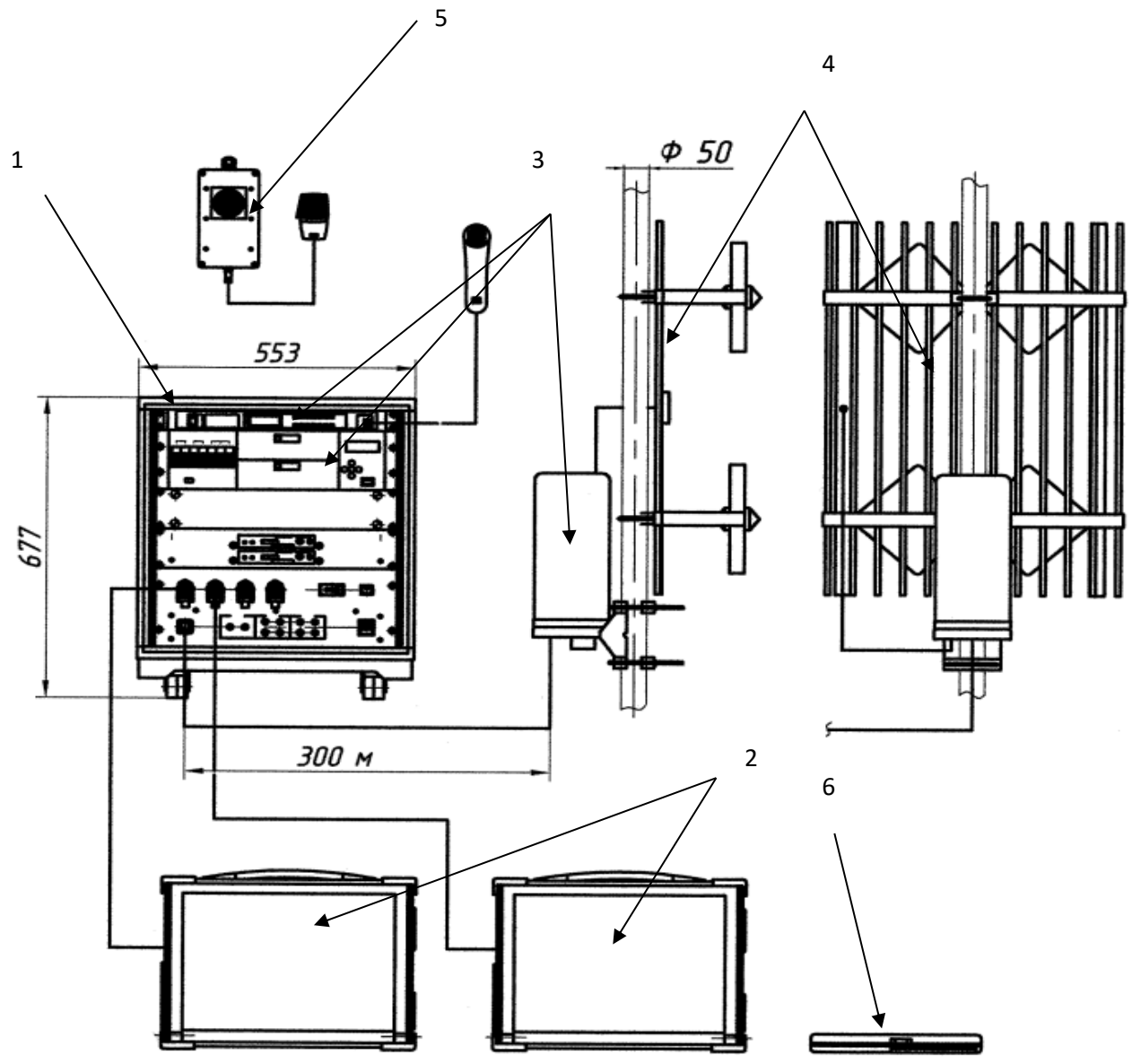

Рис. 8.2. Состав СДУ:

1 – ШАСиУ; 2 – АРМ; 3 – аппаратура радиорелейной цифровой станции; 4 – антенна АРЗ390И2У14; 5 – аппаратура оперативно-командной громкоговорящей связи; 6 – технологическое рабочее место

## **Боевые возможности МРЛС**

Зона обнаружения МРЛС:

- $-$  по азимуту в заданном секторе размером  $-$  от 0 до 360°;
- ̵ по дальности от 300 до 50 000 м (определяется режимом работы);
- по углу места от 0 до 30°;
- $-$  по высоте до 3000 м;
- $-$  по скорости до  $\pm$ 500 м/с.

Зона обнаружения МРЛС в вертикальной плоскости для различных типов ВО приведена на рис. 8.3.

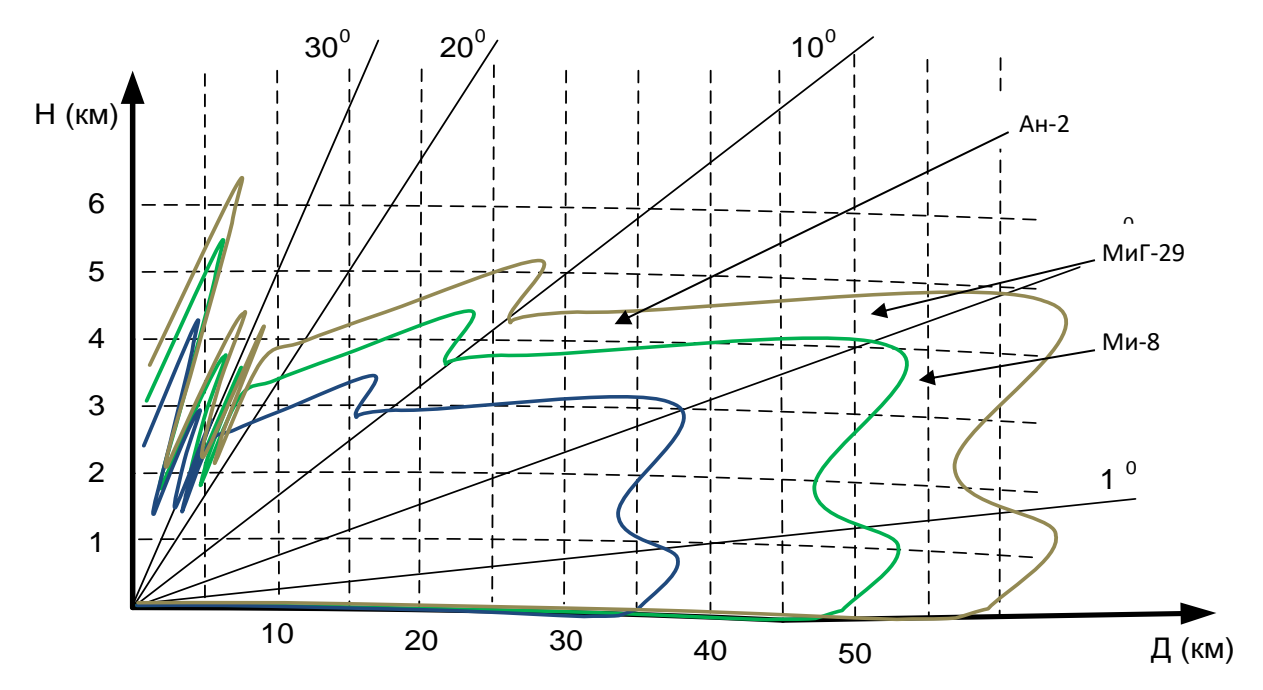

Рис. 8.3. Зона обнаружения в вертикальной плоскости МРЛС «Роса-РБ»

В зоне обнаружения МРЛС обеспечивается обнаружение ВО на дальности 30 км, движущегося на высоте 25 м, с радиальной скоростью не ниже 25 км/ч (6,94 м/c), эффективной отражающей поверхностью 1 м², вероятностью правильного обнаружения  $P_{OBH} = 0.5$  и вероятностью ложной тревоги на элемент разрешения Р $_{\text{JIT}}$  = 10<sup>-5</sup> .

Радиолокационное поле МРЛК создается включенными МРЛС.

В МРЛС реализованы следующие способы обзора:

̵ по азимуту – последовательно-параллельный;

̵ по дальности и радиальной скорости – одновременный.

Последовательно-параллельный обзор по азимуту производится с помощью четырех парциальных диаграмм направленности антенной системы, сдвинутых относительно друг друга на 90˚ и осуществляющих линейное сканирование от 0 до 360˚ каждый.

Использование четырех парциальных диаграмм направленности при заданном периоде обзора по азимуту позволяет в 4 раза снизить скорость перемещения диаграммы направленности и, следовательно, увеличить время наблюдения.

За счет увеличения времени наблюдения повышается эффективность когерентной компенсации мешающих отражений, а также эффективность когерентного накопления.

Измерение азимута производится с использованием метода линейного сканирования.
Измерение дальности осуществляется по времени задержки отраженного от цели сигнала. Оценка скорости выполняется по частоте Доплера отраженного сигнала.

В МРЛС обеспечиваются следующие характеристики сопровождения ВО:

̵ среднеквадратичные ошибки определения координат:

а) по азимуту – 0,45°;

б) по дальности – 50 м;

 $-$  количество одновременно сопровождаемых ВО – не менее 30;

 $-$  количество одновременно выдаваемых трасс  $BO$  – не менее 30;

̵ разрешающая способность в режиме автоматического обнаружения не хуже:

а) по азимуту  $-2,1$ °;

б) по дальности – 300 м;

в) по радиальной скорости – 2 м/с;

̵ темп обновления информации – не более 10 с.

Характеристики мобильности и готовности:

 $-$  время развертывания (свертывания) расчетом из 8 человек – не более 24 ч;

 $-$  время включения с проведением функционального контроля с СДУ – не более 5 мин;

̵ время перевода из дежурного режима в боевой – не более 10 с;

 $-$  время непрерывной работы от САЭ (с дозаправкой) – не менее 48 ч;

̵ время непрерывной работы МРЛС с электроснабжением от промышленной сети – не менее 10 сут.

#### **8.2. Выбор позиции и развертывание МРЛК 5Р05РБ «Роса-РБ»**

Для размещения и установки МРЛС выбирается равнинная или слабопересеченная местность, на которой наилучшим образом обеспечиваются формирование диаграммы направленности и реализация возможностей МРЛС по рубежам обнаружения маловысотных воздушных целей.

Основными требованиями к позиции являются:

̵ отсутствие углов закрытия в ответственном секторе;

 $-$  наличие ровной площадки размером не менее  $7\times17$  м.

Углы закрытия, образуемые местными предметами и рельефом, ограничивают возможности МРЛС по обнаружению воздушных целей на малых высотах, что показано на рис. 8.4 (предполагается, что местный предмет, образующий угол закрытия, расположен на дальности меньшей дальности обнаружения, высота подъема фазового центра антенны составляет 36 м).

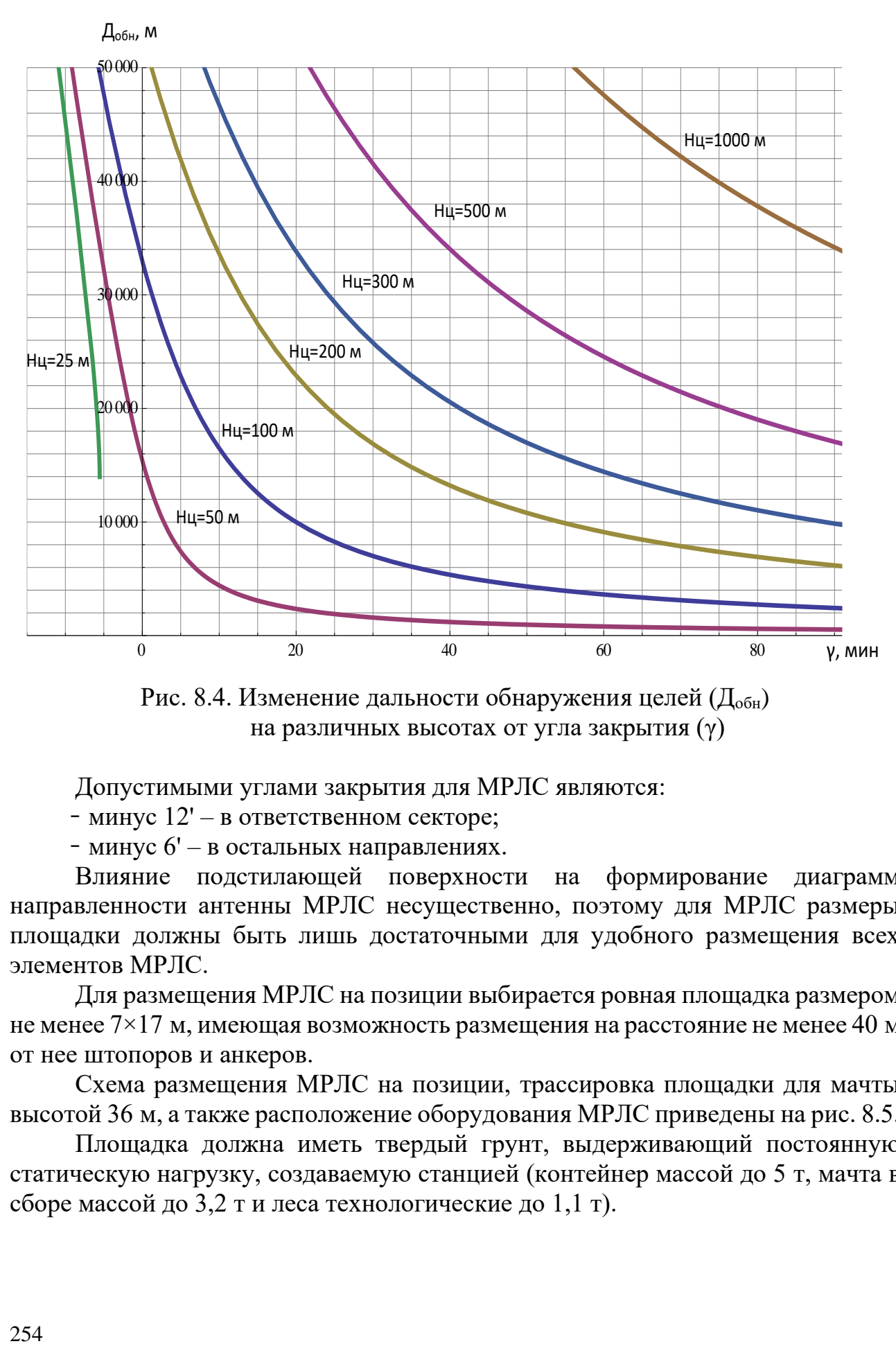

Рис. 8.4. Изменение дальности обнаружения целей (Д<sub>обн</sub>) на различных высотах от угла закрытия (γ)

Допустимыми углами закрытия для МРЛС являются:

̵ минус 12' – в ответственном секторе;

̵ минус 6' – в остальных направлениях.

Влияние подстилающей поверхности на формирование диаграмм направленности антенны МРЛС несущественно, поэтому для МРЛС размеры площадки должны быть лишь достаточными для удобного размещения всех элементов МРЛС.

Для размещения МРЛС на позиции выбирается ровная площадка размером не менее  $7\times17$  м, имеющая возможность размещения на расстояние не менее 40 м от нее штопоров и анкеров.

Схема размещения МРЛС на позиции, трассировка площадки для мачты высотой 36 м, а также расположение оборудования МРЛС приведены на рис. 8.5.

Площадка должна иметь твердый грунт, выдерживающий постоянную статическую нагрузку, создаваемую станцией (контейнер массой до 5 т, мачта в сборе массой до 3,2 т и леса технологические до 1,1 т).

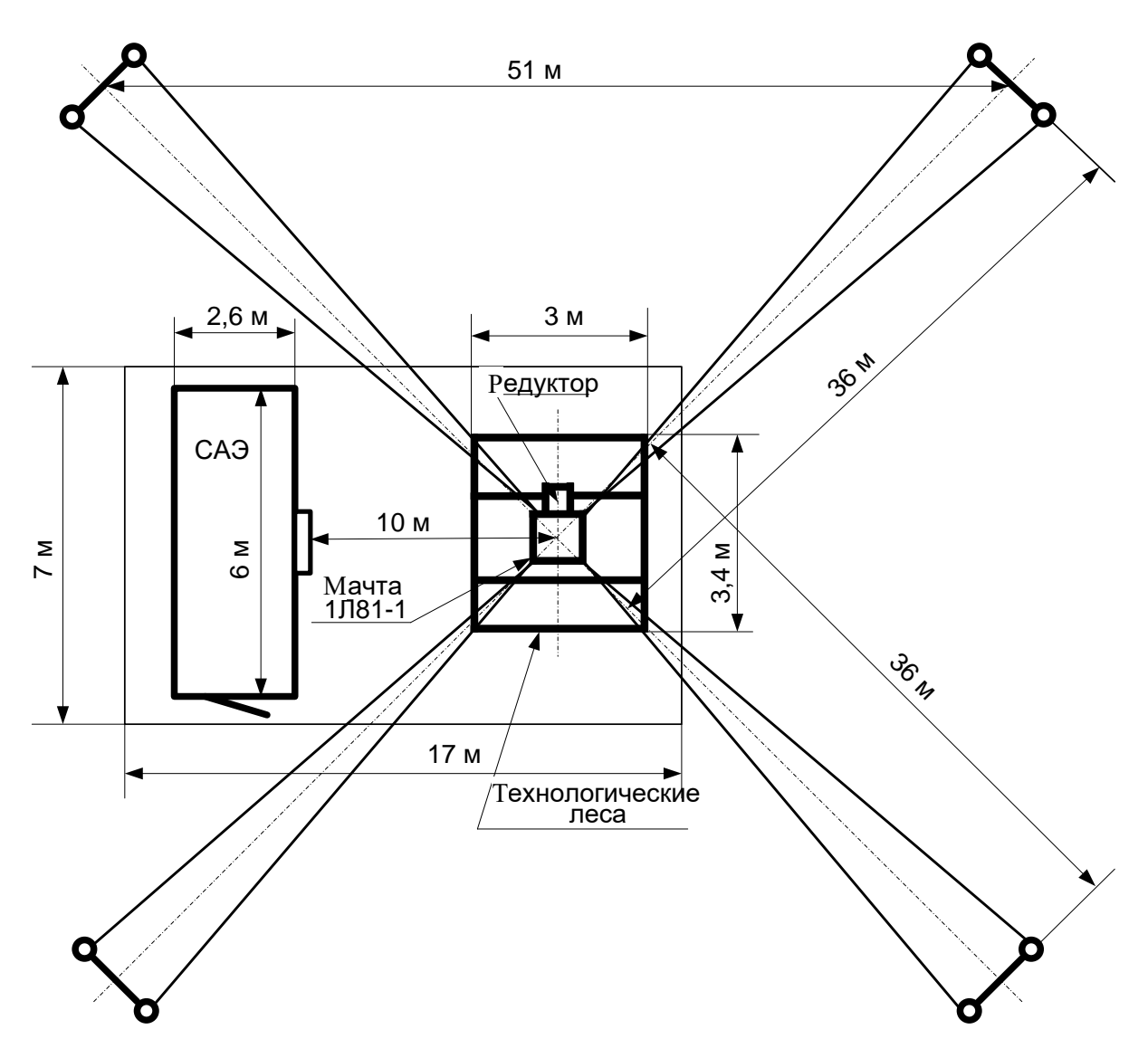

Рис. 8.5. Схема размещения МРЛС «Роса-РБ» на позиции

Для обеспечения ЭМС МРЛС на выбранной позиции должны выполняться следующие требования:

̵ площадка для размещения МРЛС выбирается не ближе 2–3 км от линии высоковольтных передач и не ближе 100 м от шоссейных дорог;

̵ для снижения уровня непреднамеренных радиопомех другими РЛС с импульсной мощностью более 500 кВт площадка для размещения МРЛС выбирается не ближе 1 км от РЛС (наиболее критичные РЛС – 5Н84А, П-37 и подвижный радиовысотомер ПРВ-13);

̵ прилегающий к позиции район должен быть очищен от посторонних предметов, экранирующих или переотражающих электромагнитную энергию (металлоконструкции, металлические отражатели);

̵ для снижения уровня взаимных (непреднамеренных) радиопомех МРЛС настраиваются на различные частоты, разнос частот должен составлять не менее 10 МГц;

̵ в целях обеспечения ЭМС МРЛС с радиоэлектронными средствами гражданской авиации позиция выбирается не ближе 5 км от аэродрома.

При выборе подъездных путей, площадок для развертывания необходимо учитывать, что съезды с основных дорог должны быть плавными с углом наклона не более 10, без кочек и бугров. Подъездные пути, связывающие площадку развертывания станции с основной транспортной магистралью, должны соответствовать следующим требованиям:

 $-$  ширина полосы движения в прямом направлении – не менее 4 м;

 $-$  ширина полосы движения в зоне поворота – не менее 12 м;

 $-$  наибольшие продольные уклоны – не более  $7^\circ$ .

Покрытие должно обеспечивать движение автотранспорта обычной проходимости в любую погоду.

Площадка для размещения МРЛС должна иметь стоки для дождевых и грунтовых вод.

При долговременном размещении МРЛС на позиции должны быть проведены работы по благоустройству и ограждению.

При помощи крана типа КС-55727 на выбранной площадке устанавливается контейнер САЭ относительно места установки мачты 1Л81-1 согласно схеме размещения МРЛС на позиции (см. рис. 8.5).

При выборе площадки для размещения МРЛС необходимо руководствоваться требованиями, предъявляемыми к позиции, а также соблюдать меры техники безопасности.

После установки контейнера САЭ осуществляется разгрузка технологических лесов и мачты вблизи от площадки установки данных изделий.

Затем отвинчиваются элементы крепления штопоров и анкеров мачты, расположенных внутри типовой фермы, и достаются штопоры и анкерные устройства. Две лебедки, два анкера, два штопора, две муфты и одна распорка располагаются в местах установки анкерных устройств.

Развертывание МРЛС производится под руководством начальника (инженера) МРЛК расчетом из восьми человек (включая начальника (инженера) МРЛК).

Развертывание МРЛС производится в следующей последовательности:

̵ осуществляется подготовка ровной площадки для установки плиты мачты и выполняется планировка площадки по размерам лесов в соответствии с руководством по эксплуатации. Площадка должна быть выше уровня земли для обеспечения стока воды. На грунте площадки делаются прорези в соответствии с ребрами жесткости плиты. Плита устанавливается и закрепляется четырьмя штырями (работу проводят первый, второй, третий и четвертый номера расчета);

̵ проводится подготовка шурфов для установки анкерных устройств (работу проводят пятый, шестой и седьмой номера расчета);

̵ устанавливается подъемник мачты (руководит начальника МРЛС);

̵ подсоединяется пульт управления к разъему автоматического ввода резерва (АВР) «Выход АВР 3ф~380 В, 50 Гц 16 А» выходной коробки САЭ

кабелем E40D-04.11.000 (кабель нагрузки 2 из состава ДГУ) (работу производит второй номер расчета);

̵ осуществляется подъем двух секций мачты. При этом должны быть последовательно установлены фермы, начиная сверху: верхняя ферма высотой 2,4 м; ферма типовая (доработанная) с установленными вверху дополнительными уголками с восьмью резьбовыми втулками высотой 2,4 м (работу проводят первый, второй, третий и четвертый номера расчета);

̵ дополнительно скрепляется верхняя и доработанная фермы восьмью болтами М16-6gx110 36 019 (поз. 1, рис. 8.6) (работу проводят первый и второй номера расчета);

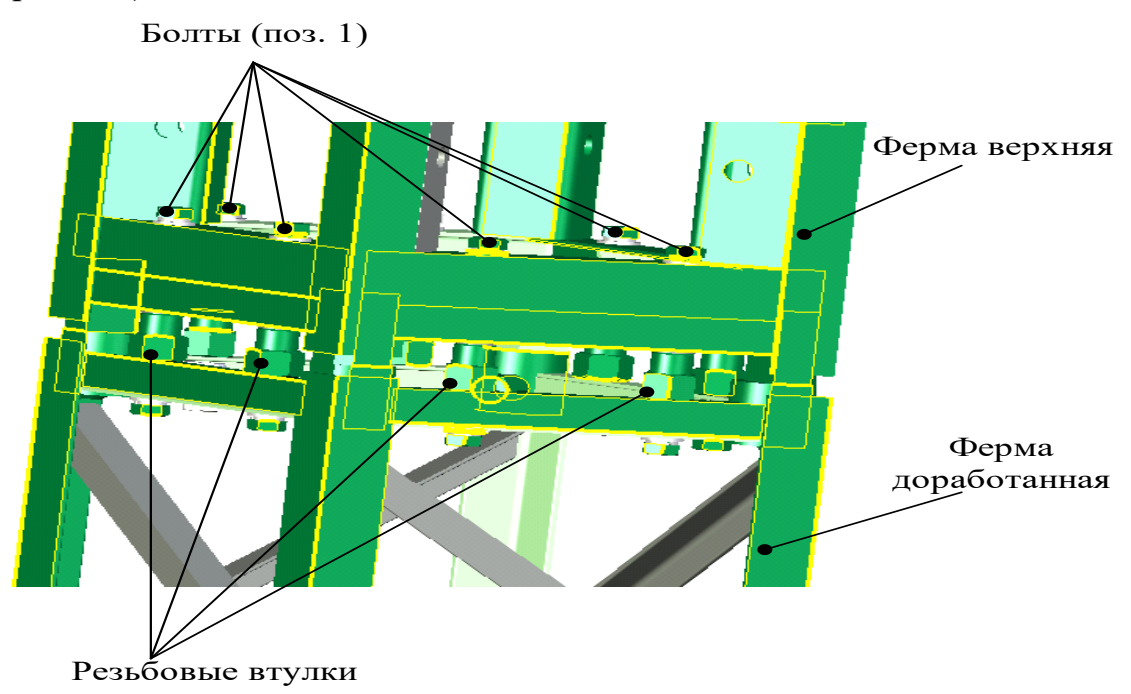

Рис. 8.6. Крепление верхней и доработанной ферм

̵ проводится ввертывание штопоров и анкеров, а также установка лебедок (работу проводят пятый, шестой, седьмой и восьмой номера расчета);

̵ осуществляется монтаж двух ярусов лесов стоечных приставных штыревых ЛСПШ 200 (работу проводят первый, второй, третий и четвертый номера расчета);

̵ устанавливается диск (ЮКШЖ.301224.051) (рис. 8.7) на верхнюю ферму. Шильдик на боковой поверхности диска с надписью «2-1» должен быть расположен со стороны проема каркаса подъемника мачты 1Л81-1, предназначенного для подъема и опускания типовых ферм. Подкладкой регулировочных шайб размером 56×31×1,5 мм обеспечивается плотное прилегание диска к верхней ферме. Закрепляется диск гайками М24 (работу проводят первый, второй, третий и четвертый номера расчета);

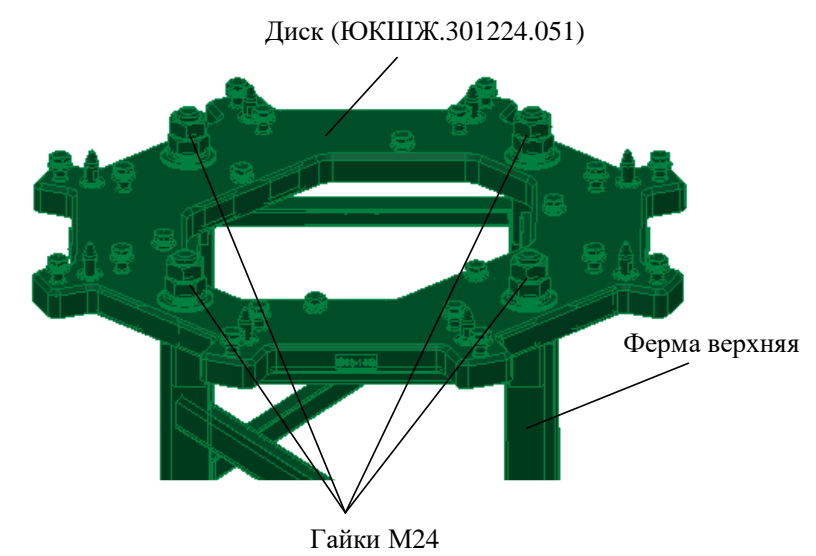

Рис. 8.7. Крепление диска (ЮКШЖ.301224.051) на верхнюю ферму

̵ устанавливается кронштейн Р-60 (ЮКШЖ.301224.060), предназначенный для крепления антенны пассивного канала, на диск внутри проема болтом М размером 10×55 (рис. 8.8). Антенна пассивного канала закрепляется к кронштейну Р-60 (работу проводят первый, второй номера расчета);

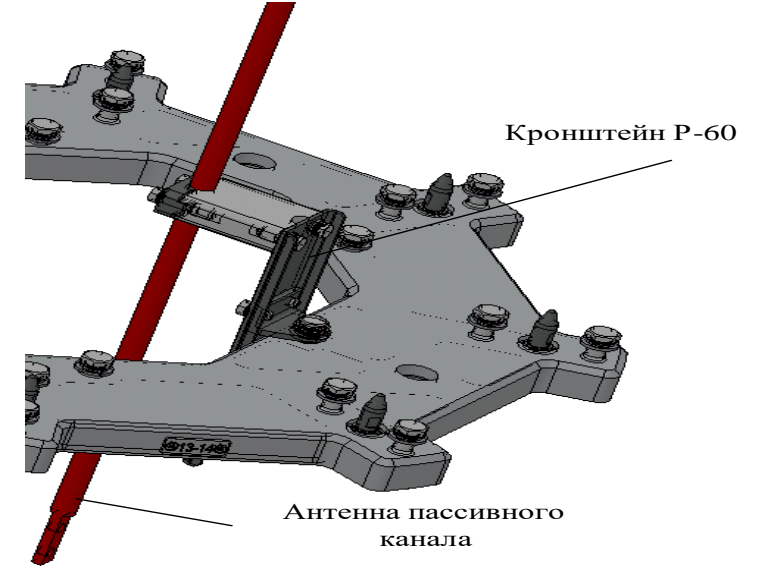

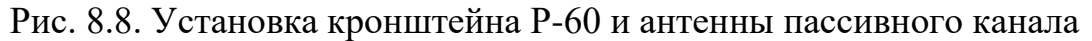

̵ на верхней ферме под диском на расстоянии 1160 мм с четырех сторон устанавливаются нижние опоры (ЮКШЖ.301224.058) и закрепляются болтами М размером 12×35 (рис. 8.9). Номера на шильдиках, устанавливаемых на нижних опорах, должны дублировать номера на шильдиках, установленных на боковых поверхностях диска (работу проводят первый, второй, третий и четвертый номера расчета);

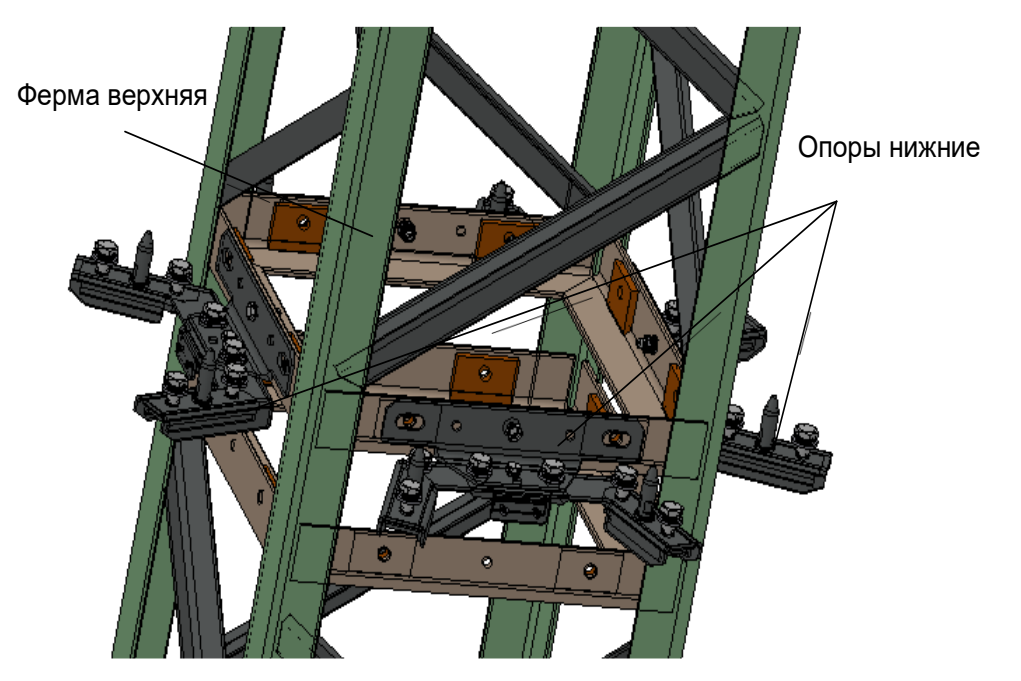

Рис 8.9. Крепление нижних опор к верхней ферме

̵ на ловители верхнего диска и ловители нижних опор устанавливаются восемь вертикальных рам (ЮКШЖ.301224.069) и закрепляются болтами М размером 12×50. Номера на шильдиках, установленных вверху на рамах, должны дублировать номера на шильдиках, установленных на боковых поверхностях диска (работу проводят первый, второй, третий и четвертый номера расчета);

̵ четыре верхних сегмента (ЮКШЖ.301224.052) и четыре нижних сегмента (ЮКШЖ.301224.053) устанавливаются на выступающие перекладины установленных рам. Сегменты к рамам закрепляются болтами М размером 12×50. Между собой сегменты закрепляются винтами М размером 10×45 и болтами М размером 8×35 (рис. 8.10) (работу проводят первый, второй, третий и четвертый номера расчета);

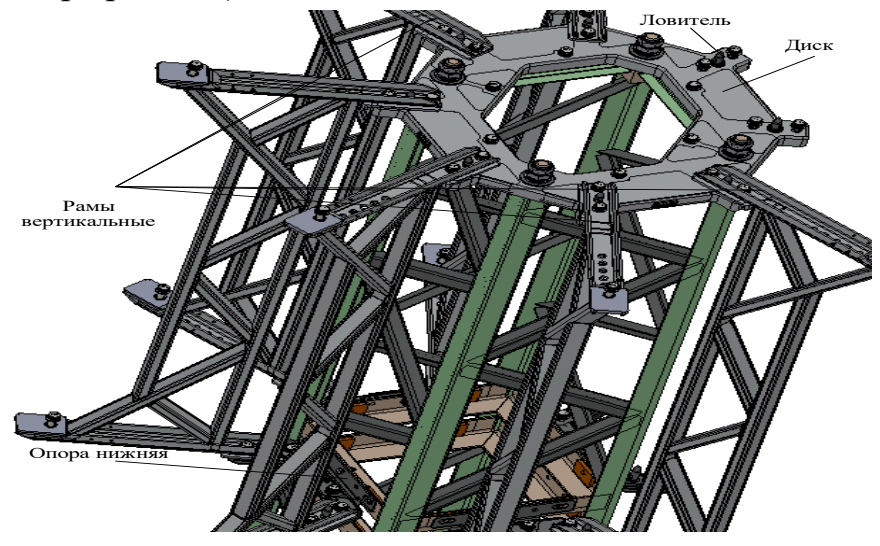

Рис. 8.10. Крепление вертикальных рам к диску и нижним опорам

̵ с кронштейнов верхних и нижних сегментов демонтируются прижимы, расположенные на вертикальных поверхностях (рис. 8.11) (работу проводят первый, второй, третий и четвертый номера расчета);

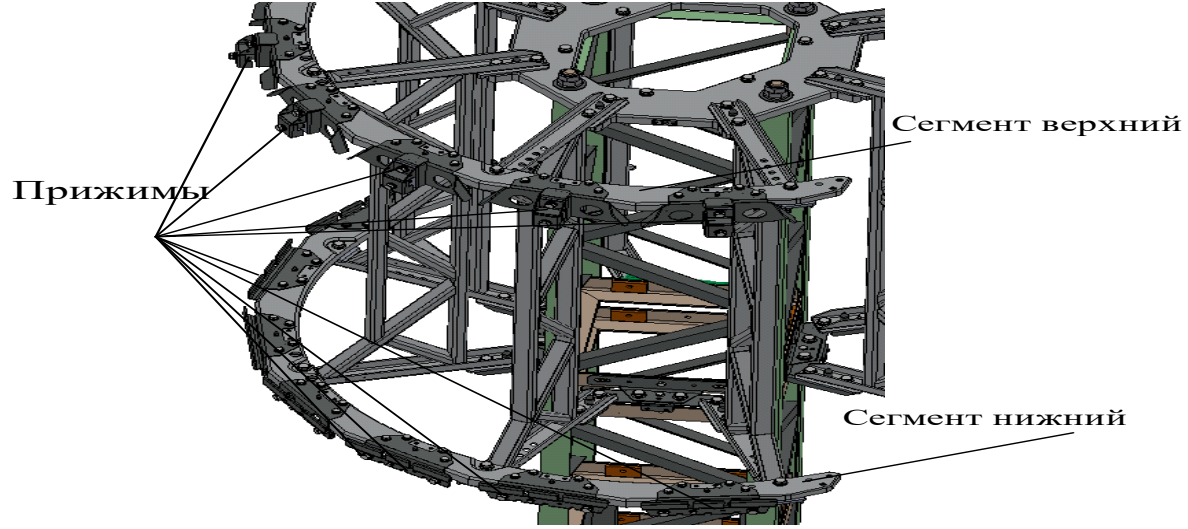

Рис. 8.11. Крепление верхних и нижних сегментов

̵ осуществляется навешивание БЦП на выступающие части втулок верхних кронштейнов. Номера мест установки БЦП обозначены на сегментах напротив каждого из верхних и нижних кронштейнов. Порядок навеса граней на места установки следующий: 1 – 9; 2 – 10; 3 – 11; 4 – 12; 5 – 13; 6 – 14; 7 – 15; 8 – 16. Грани навешиваются в соответствии с номерами установки, прописанными в формуляре. При установке граней в произвольном порядке необходимо изменить файл конфигурации МРЛС технологического рабочего места. Вверху грань фиксируется верхним прижимом (два болта М размером 10×30). Внизу грань прижимается нижним прижимом (два болта М размером 10×30, болт М размером 6×20). Равнозазорного расстояния между навешенными гранями добиваются путем регулировки нижних опор влево-вправо и вперед-назад (работу проводят первый, второй, третий и четвертый номера расчета);

̵ проводится установка ШОС (ЮКШЖ.468157.036) на ферму. Шкаф навешивается на уголок со стороны шильдика с надписью «2-1» на боковой поверхности диска и закрепляется четырьмя болтами М размером 12×35 (работу проводят первый, второй, третий и четвертый номера расчета);

̵ устанавливаются на нечетные (1, 3, 5, …) БЦП элементы антенны выносные (ЭАВ) навинчиванием крышки ЭАВ и штанг на стаканах БЦП. Устанавливаются на радиаторы БЦП блоки вентиляторов, вставив верхнюю часть блока в зацепы, и завинчиваются невыпадающими винтами блока (работу проводят первый, второй, третий и четвертый номера расчета);

̵ к разъемам БЦП, ШОС, элементам антенны выносной и блоку пассивного канала БР-01 подключаются кабели в соответствии с маркировкой и электрической схемой соединений ЮКШЖ.464413.003Э4. Закрепляются кабели к элементам сборно-разборной мачты 1Л81 стяжками без натяжения и перегибов (работу проводят первый, второй, третий и четвертый номера расчета);

̵ производится подъем мачты до высоты, удобной для крепления рам (ЮКШЖ.301224.056), предназначенных для установки антенн радиорелейной связи (работу проводят первый, второй, третий и четвертый номера расчета);

̵ на любой из четырех сторон фермы устанавливаются рамы (ЮКШЖ.301224.056). Рамы закрепляются зацепом выступающих частей кронштейнов за внутренние полки вертикальных уголков фермы путем доворота рам на нужный угол и возвращением в горизонтальное положение после зацепа (рис. 8.12). Двумя узлами крепления каждая рама надежно фиксируется к ферме путем зацепа поперечных уголков фермы и зацепа труб рамы (работу проводят первый, второй, третий и четвертый номера расчета);

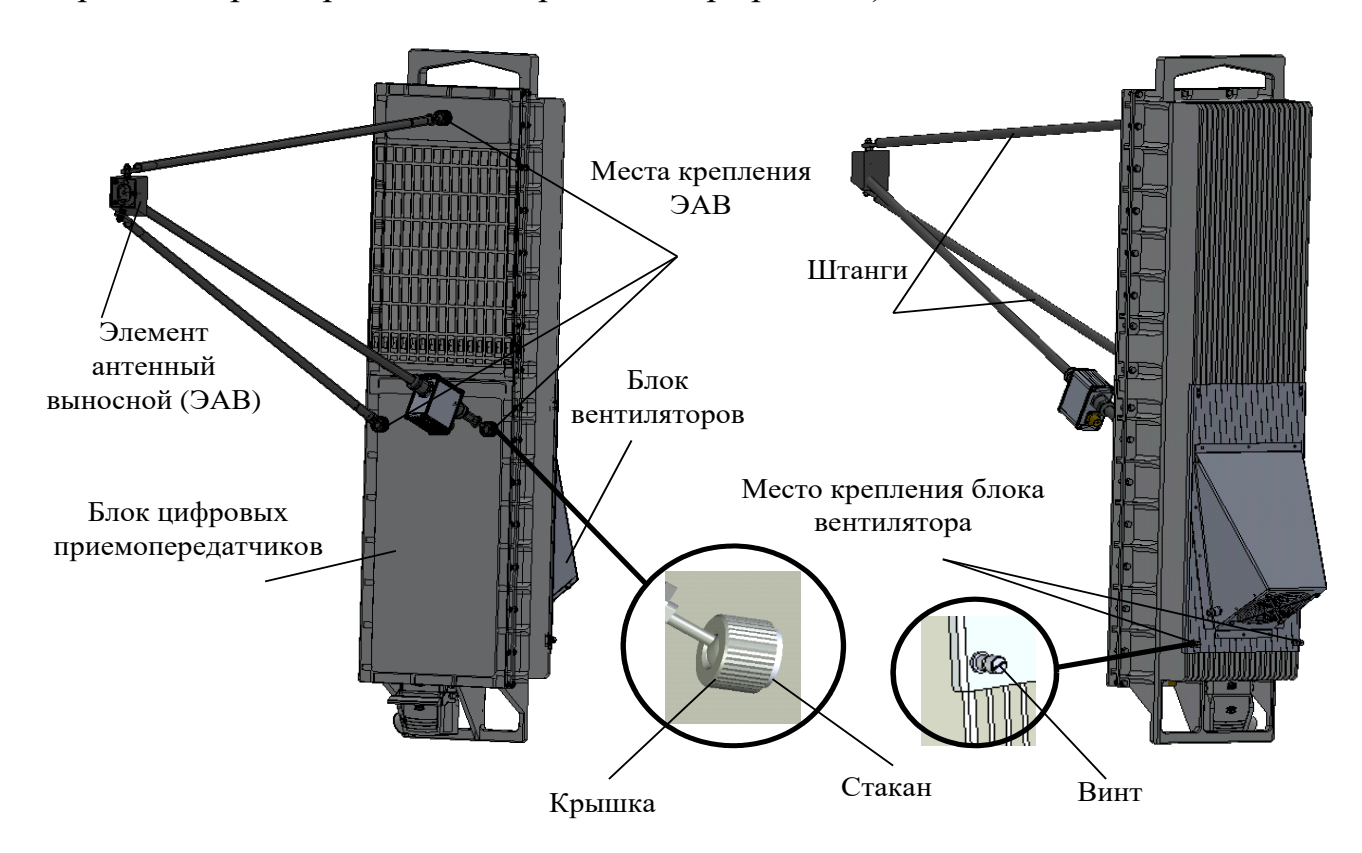

Рис. 8.12. Крепление ЭАВ и блока вентилятора на БЦП

̵ на рамы устанавливаются антенны радиорелейной связи и приемопередающие устройства (рис. 8.13), закрепляются штатным креплением и ориентируются в направление на СДУ (соседнюю МРЛС) (работу проводят первый, второй номера расчета);

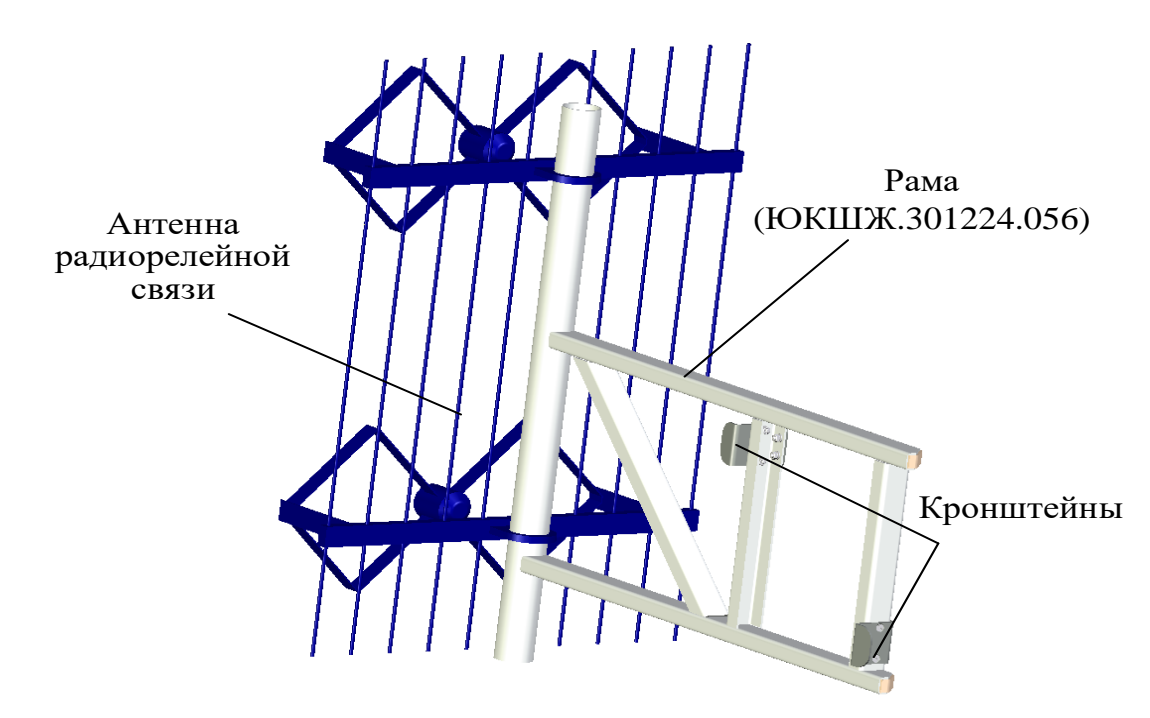

Рис. 8.13. Крепление антенн радиорелейной связи к ферме

̵ кабели ЮКШЖ.685613.016 (кабели снижения к САЭ) подключаются в соответствии с электрической схемой соединений (ЮКШЖ.464413.003Э4) и маркировкой кабелей к ППУ радиорелейной станции (РРС), кабели ЮКШЖ.685661.301 – от ППУ к антеннам РРС (работу проводят первый, второй, третий и четвертый номера расчета);

̵ подключаются кабели к разъемам выходной коробки САЭ в соответствии с маркировкой и электрической схемой соединений ЮКШЖ.464413.003Э4 (работу проводит первый номера расчета);

̵ производится включение МРЛС и проводится контрольный осмотр (работу проводит первый номера расчета);

̵ при положительном результате контрольного осмотра МРЛС выключается и отстыковываются кабели от разъемов выходной коробки САЭ (работу проводит первый номера расчета);

̵ к верхней ферме подсоединяются оттяжки верхнего яруса мачты (работу проводят второй, третий и четвертый номера расчета);

̵ проводится подъем мачты (работу проводят пятый, шестой, седьмой, восьмой номера расчета на лебедках верхнего и среднего ярусов мачты; третий и четвертый номера расчета подготавливают и устанавливают фермы в подъемник и крепят фермы между собой; второй номер расчета на втором ярусе технологических лесов следит за попаданием пальцев во втулки, крепит кабели к фермам мачты и навешивает оттяжки среднего яруса мачты; первый номер расчета работает на кнопочной станции, следит за вертикальностью подъема и руководит всеми работами);

̵ осуществляется подключение кабелей к разъемам выходной коробки САЭ в соответствии с маркировкой и электрической схемой соединений (ЮКШЖ.464413.003Э4) (работу проводит первый номера расчета);

̵ МРЛС включается и проводится контрольный осмотр (работу проводит первый номера расчета).

#### **8.3. Включение МРЛК 5P05 РБ «Роса-РБ» Подготовка изделия к использованию**

Перед включением МРЛК для обеспечения дистанционного включения МРЛС на аппаратуру САЭ МРЛС должно быть подано электропитание от промышленной сети. Органы управления САЭ должны находиться в следующем исходном положении:

̵ на лицевой панели шкафа ВРУ с АВР САЭ выключатель-разъединитель АS1 «Сеть – Откл – АВР» («НАГРУЗКА») – в положении «АВР»;

̵ внутри шкафа ВРУ с АВР автоматические выключатели «QF1» (сеть), «QF2» (вход ИБП), «QF3» (гарантированное питание ШОС), «QF4» (питание ЩСН 1), «QF5» (питание охранной и пожарной сигнализации), «QF6» (питание кондиционера), «QF7» (питание ЩСН2 в зимних условиях) – во включенном положении;

̵ нагрузка должна быть включена от ИБП (режим байпаса ИБП должен быть выключен в соответствии с руководством пользователя ИБП);

̵ на ЩСН1 автоматический выключатель «QF1» (гарантированное питание ШАСиУ) и «QF2» (обогрев аппаратного отсека в зимних условиях) – во включенном положении;

̵ на ЩСН2 автоматический выключатель «QF1» (гарантированное питание ШАСиУ) и «QF2» (обогрев аппаратного отсека в зимних условиях) во включенном положении (в зимних условиях электроконвекторы должны быть включены в розетки и настроены на режим работы от 5 до 20 ºС, при этом температурный режим не должен противоречить режиму, установленному на кондиционере САЭ, предназначенному для охлаждения ИБП).

При наличии промышленной сети и установке органов управления САЭ в исходное положение электропитание МРЛС может быть осуществлено от ДГУ дистанционно с АРМ СДУ.

При отсутствии промышленной сети управление ДГУ осуществляется в соответствии с руководством по эксплуатации ДГУ Е40D-04.00.000РЭ в ручном режиме, для чего:

- подключить АРМ к разъему «LAN1 (2,3)» ШАСиУ кабелем ЮКШЖ.685611.148, АРМ и ШАСиУ – к сети электропитания потребителя 220 В, 50 Гц;

- подключить шкаф ШАСиУ СДУ к КСА 4-проводным кабелем (типа П-270) при использовании АПД 2С06 (2С07) или 2-проводным полевым кабелем при использовании модема ZyXEL. Клеммы подключения АПД 2С06, АПД 2С07 и модема находятся на передней панели шкафа ШАСиУ (верхняя группа клемм в полях подключения АПД 2С06(07) – прием, нижняя – передача);

- подключить к разъему «Ствол 1» ШАСиУ выносное оборудование РРС МИК-РЛ400М кабелем ЮКШЖ.685613.015.

Порядок включения СДУ МРЛК:

- для включения СДУ МРЛК перевести тумблер включения шкафа ШАСиУ «ВКЛ – ВЫКЛ» в положение «ВКЛ»;

- включить автоматические выключатели «СЕТЬ», «НАГРУЗКА 1», «ИБЭП-220/48В-12А» ШАСиУ, при этом будет подано напряжение питания на модуль первого уровня МД1-1;

- включить АРМ нажатием кнопки питания на передней панели, после загрузки операционной системы запустить программные модули АРМ путем нажатия на ярлык «АРМ» на рабочем столе (загрузка программных модулей вычислительного устройства СДУ осуществляется автоматически);

- после загрузки АРМ и вычислительного устройства СДУ в нижней части открывшегося окна проконтролировать наличие связи АРМ с СДУ и СДУ с подключенными устройствами в соответствии с рис. 8.14.

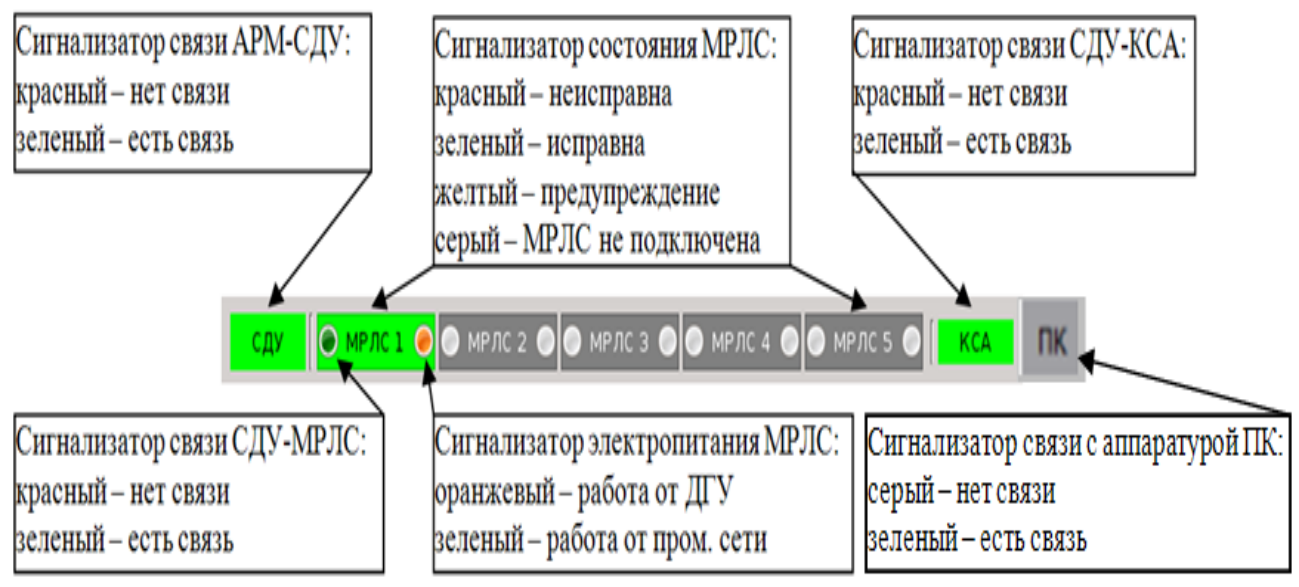

Рис. 8.14. Порядок контроля наличия связи АРМ с СДУ и СДУ с подключенными устройствами

В закладке «Контроль состояния РЛК» (для ее открытия необходимо нажать кнопку «МРЛС» или в закладке «Управление» выбрать «Функциональный контроль») проконтролировать наличие связи между АРМ – СДУ (зеленая стрелка в закладке (поз. 1, рис. 8.15), СДУ – КСА (поз. 2, см. рис. 8.15) и СДУ – МРЛС 1 (поз. 3, см. рис. 8.15).

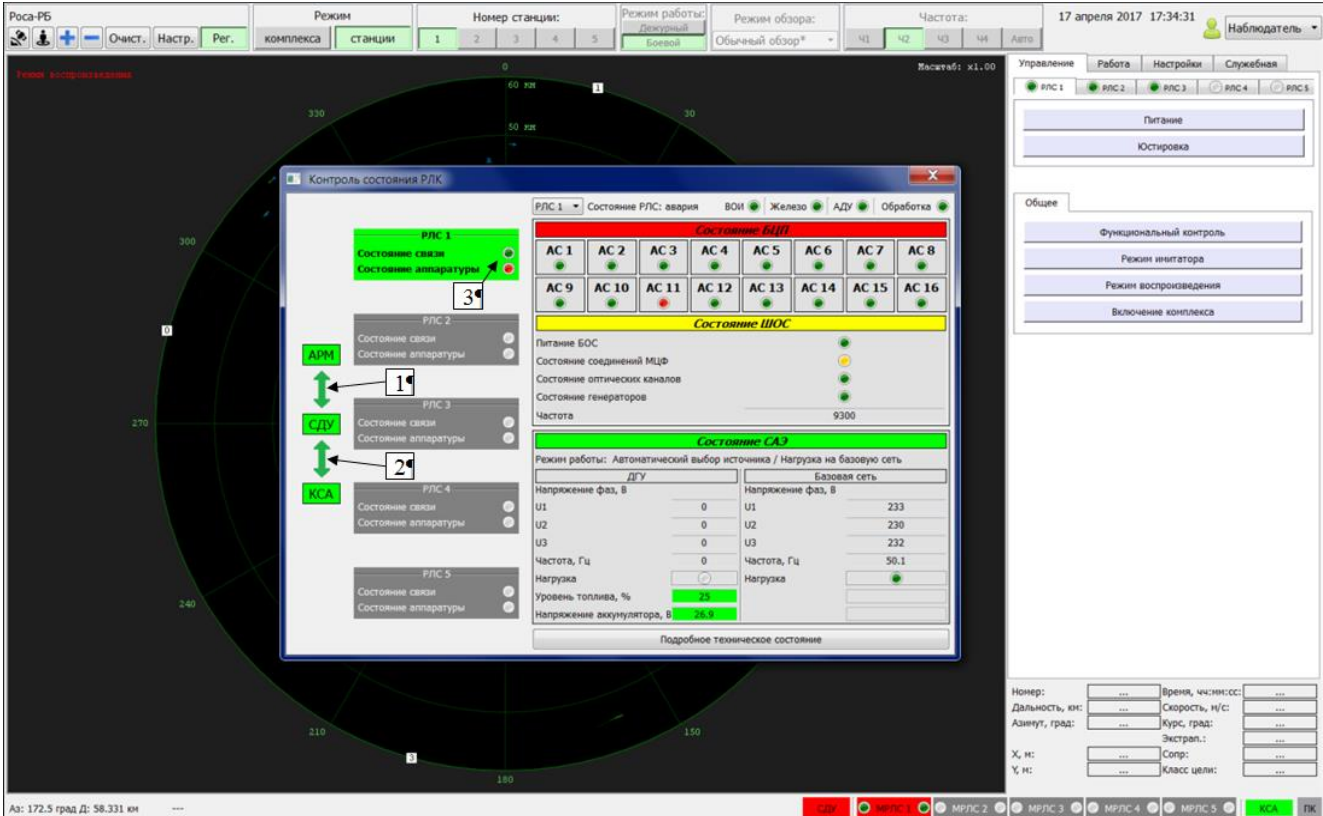

Рис. 8.15. Вид закладки «Контроль состояния РЛК»

## **Включение МРЛС**

Включить СДУ МРЛК. После загрузки программного обеспечения для включения МРЛС выполнить следующие операции:

̵ открыть вкладку «Управление». Во вкладке «РЛС 1» («РЛС 2–5») открыть поле «Питание» и в поле «Управление питанием станции» провести включение выбранной РЛС нажатием кнопки «Вкл» (рис. 8.16). Включение РЛС происходит автоматически и всегда в дежурном режиме;

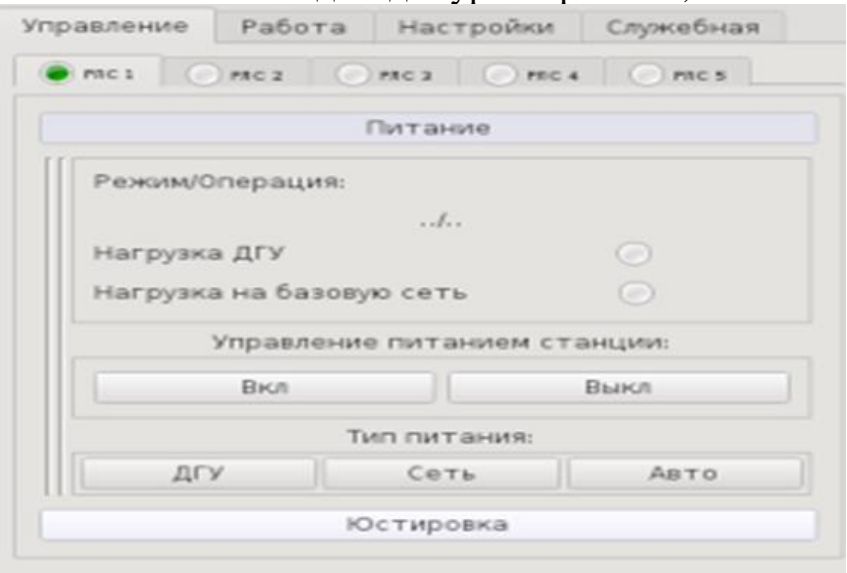

Рис. 8.16. Вид вкладки «Управление»

̵ перевести МРЛС из режима «Дежурный» в «Боевой» нажатием кнопки «Боевой» (кнопка отображает действующий режим работы МРЛС (рис. 8.17);

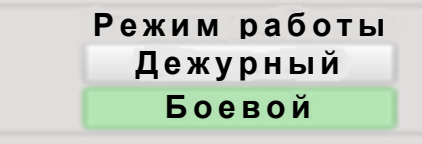

Рис. 8.17. Вид закладки «Режим работы»

̵ оценить работоспособность МРЛС по результату функционального контроля. Для этого во вкладке «Управление» нажать вкладку «Функциональный контроль». В открывшемся окне отобразится состояние основных элементов выбранной в выпадающем окне РЛС 1 (2–5). Зеленым цветом отображается исправное состояние блока (модуля); желтым цветом – работоспособное, однако ряд параметров (значений) превышают пороговое значение, но не вышли за значения, приводящие к отказу, или не контролируются в данном режиме; красным – превышение допустимого значения. При нажатии во вкладке «Состояние БЦП» выбранной секции (от 1 до 16) открывается окно контроля состояния основных сигналов и параметров БЦП (рис. 8.18).

| $\overline{\mathbf{x}}$<br>œ<br>Контроль состояния РЛК |                                         |                                                  |                                                                                                    |     |                       |                                   |                 |                 |                 |  |
|--------------------------------------------------------|-----------------------------------------|--------------------------------------------------|----------------------------------------------------------------------------------------------------|-----|-----------------------|-----------------------------------|-----------------|-----------------|-----------------|--|
|                                                        |                                         |                                                  | $BOM$ $\odot$<br>Железо<br>АДУ ●<br>Обработка<br>РЛС $1 -$<br>Состояние РЛС: авария                                                                                                    |     |                       |                                   |                 |                 |                 |  |
|                                                        | РЛС $1$                                 |                                                  | Состояние БЦП                                                                                                    |     |                       |                                   |                 |                 |                 |  |
|                                                        | Состояние связи<br>Состояние аппаратуры | AC <sub>1</sub><br>$\mathbf{\circ}$<br>$\bullet$ | AC <sub>2</sub>                                                                                                    | AC3 | AC <sub>4</sub>       | AC <sub>5</sub>                   | AC <sub>6</sub> | AC <sub>7</sub> | AC <sub>8</sub> |  |
|                                                        |                                         | AC <sub>9</sub>                                  | <b>AC 10</b>                                                                                                    |     | AC 11   AC 12   AC 13 |                                   | <b>AC 14</b>    | <b>AC15</b>     | <b>AC 16</b>    |  |
|                                                        | <b>РЛС 2-</b>                           |                                                  |                                                                                                    |     | <b>AC 11</b>          |                                   |                 |                 |                 |  |
| <b>APM</b>                                             | Состояние связи<br>Состояние аппаратуры |                                                  | Питание БОС<br><b>FBY</b><br>Состояние соединений МЦФ<br><b>THY</b><br>Темп-ра<br>Состояние оптических каналов<br>Пит. БПС<br>Состояние генераторов<br>Синхр.<br><b>Пит.24 В</b><br>Частота<br>Инф. обмен |     |                       |                                   | 9300            |                 |                 |  |
| сду                                                    | <b>РЛС 3</b><br>Состояние связи         |                                                  |                                                                                                    |     |                       |                                   |                 |                 |                 |  |
|                                                        | Состояние аппаратуры                    |                                                  |                                                                                                    |     |                       |                                   |                 |                 |                 |  |
|                                                        |                                         |                                                  | Режим работы: Автоматический выбор источника / Нагрузка на базовую сеть                                                                                                    |     |                       |                                   |                 |                 |                 |  |
|                                                        | <b>РЛС 4-</b>                           |                                                  | ДГУ<br>Напряжение фаз, В                                                                                                    |     |                       | Базовая сеть<br>Напряжение фаз, В |                 |                 |                 |  |
| <b>KCA</b>                                             | Состояние связи                         | U1                                               |                                                                                                    |     |                       | U1                                |                 | 233             |                 |  |
|                                                        | Состояние аппаратуры                    | U <sub>2</sub>                                   |                                                                                                    |     |                       | U <sub>2</sub>                    |                 | 230             |                 |  |
|                                                        |                                         | U <sub>3</sub>                                   | $\bf{0}$                                                                                                    |     |                       | U3<br>232                         |                 |                 |                 |  |
|                                                        |                                         |                                                  | Частота, Гц                                                                                                    |     |                       | $\bf{0}$<br>Частота, Гц           |                 | 50              |                 |  |
|                                                        | <b>РЛС 5-</b><br>Состояние связи        | Нагрузка                                         |                                                                                                    |     |                       | Нагрузка                          |                 |                 | ∩               |  |
|                                                        | Состояние аппаратуры                    |                                                  | Уровень топлива, %                                                                                                    |     | 25                    |                                   |                 |                 |                 |  |
|                                                        |                                         |                                                  | 26.9<br>Напряжение аккумулятора, В                                                                                                    |     |                       |                                   |                 |                 |                 |  |
|                                                        |                                         |                                                  | Подробное техническое состояние                                                                                                    |     |                       |                                   |                 |                 |                 |  |

Рис. 8.18. Вид вкладки «Контроль состояния РЛК»

В случае наличия неработоспособного элемента осуществить анализ по результатам углубленного контроля технического состояния (поле «Подробное техническое состояние»).

Открывшееся окно «Углубленный контроль технического состояния РЛС 1» (рис. 8.19) позволяет оценить работоспособность (статусы) элементов БЦП, ШОС и дизель-генераторной установки (соответствующие вкладки в поле).

Назначение индикаторов (табло), внешний вид полей аналогичны полям, отображаемым на технологическом рабочем месте.

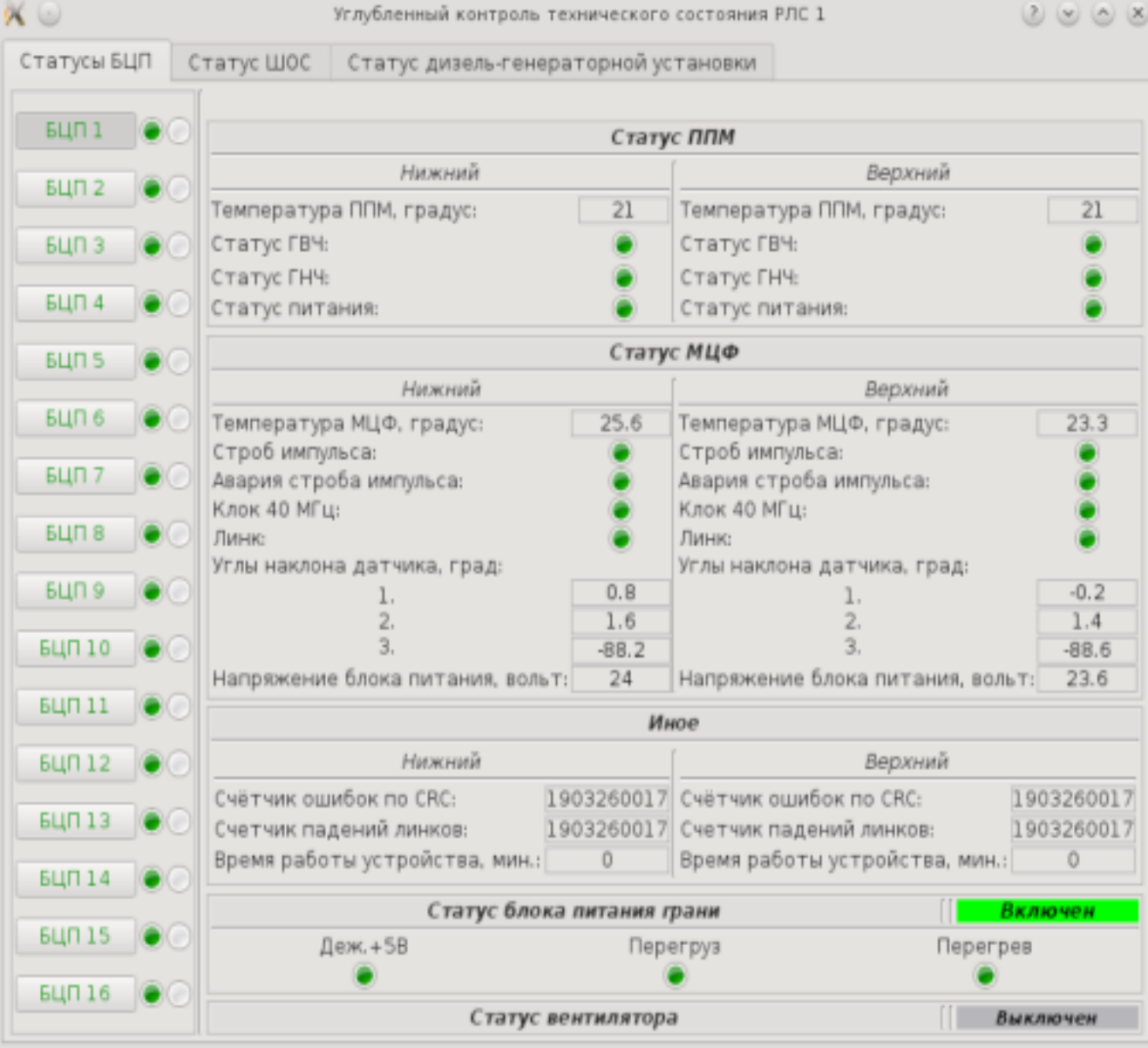

Рис. 8.19. Вид окна «Углубленный контроль технического состояния РЛС 1»

#### **8.4. Боевая работа МРЛК 5Р05РБ «Роса-РБ» Особенности состава и обязанностей расчета МРЛК «Роса-РБ»**

# Для использования по назначению МРЛК в составе пяти МРЛС необходим расчет из семи человек: начальник МРЛК, старший инженер, инженер, старший оператор и три оператора. При минимальной конфигурации МРЛК расчет может быть сокращен до пяти человек.

#### *Начальник МРЛК обязан:*

̵ в совершенстве знать материальную часть МРЛК и правила его эксплуатации;

̵ организовывать и проводить техническое обслуживание МРЛК;

̵ правильно вести эксплуатационную документацию МРЛК;

̵ во время боевой работы контролировать выполнение обязанностей расчетом МРЛК.

#### *Старший инженер и инженер МРЛК обязаны:*

̵ в совершенстве знать материальную часть МРЛК и правила ее эксплуатации;

̵ проводить техническое обслуживание МРЛК;

̵ во время боевой работы контролировать работоспособность МРЛК.

#### *Старший оператор обязан:*

̵ правильно выбирать режим работы МРЛС;

̵ качественно осуществлять обнаружение и проводку целей при работе в боевом и автоматизированном режимах;

̵ докладывать о воздушных целях начальнику МРЛК.

### *Оператор обязан:*

̵ передавать информацию о воздушных целях на КП во время боевой работы;

̵ контролировать наличие горючего;

̵ переводить МРЛС на базовую или резервную сеть по приказу начальника МРЛК.

### **Порядок работы оператора с АРМ**

Все манипуляции с элементами графического интерфейса (экранными областями, реализованными в виде кнопок, меню, вкладок, окон, полей ввода и др.) осуществляются с помощью мыши.

Под термином «нажать кнопку» («активизировать пункт меню», «ввести команду» и др.) понимается следующая последовательность действий:

̵ установить курсор мыши в область соответствующего элемента графического интерфейса;

̵ щелкнуть левой (правой) кнопкой мыши.

Изменение состояния кнопок осуществляется щелчком левой кнопки мыши.

В ряде окон графического интерфейса в нижней части расположены кнопки «ОК», «Отмена», «Применить». Любые изменения значений параметров управления, заданные в соответствующих полях ввода, применяются только после нажатия кнопки «ОК» или «Применить».

#### **Органы АРМ СДУ для управления, контроля и настройки МРЛС**

Включение (выключение) МРЛС осуществляется кнопками «Вкл» («Выкл») в поле «Управление» на закладке «МРЛС 1» (МРЛС 2–5).

Кнопка «Боевой» разрешает работу передатчиков МРЛС на излучение.

Кнопка «Дежурный» переводит МРЛС в дежурный режим работы. В поле «Тип питания» расположены кнопки выбора источника первичного электропитания («ДГУ» или «СЕТЬ»). При нажатии кнопки «ДГУ» МРЛС осуществляет переход на резервную сеть (ДГУ), при нажатии кнопки «Авто» устройство управления САЭ осуществляет проверку наличия и параметров промышленной сети и переход на базовую сеть (промышленную сеть) при наличии последней. Управление источниками электропитания («ДГУ», «СЕТЬ») осуществляется только при установке «ДГУ» в положение «Авто». Подсветка «кнопок-табло» «ДГУ» («СЕТЬ») соответствует источнику, от которого работает МРЛС. В поле «Функциональный контроль» индицируется состояние систем МРЛС.

#### **Автоматический функциональный контроль РЛК**

АРМ МРЛС осуществляет индикацию результатов автоматического функционального контроля систем МРЛС и индикацию наличия связи с основными системами МРЛК и внешними устройствами (КСА). Состояние связи с элементами МРЛК подсвечиваются различными цветами. Варианты подсветки указаны на рис. 8.14.

При нажатии вкладки «Функциональный контроль» (рис. 8.20) открывается поле «Контроль состояния РЛК» (см. рис. 8.18), позволяющее оценить состояние элементов выбранной МРЛС.

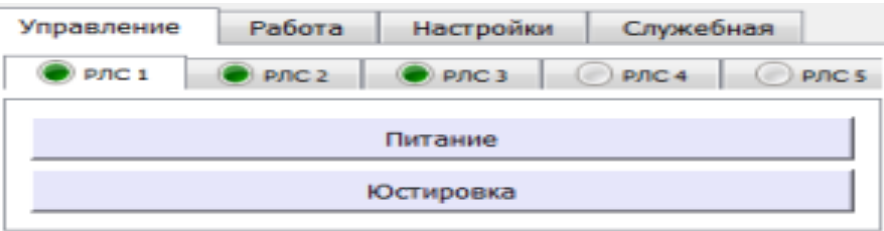

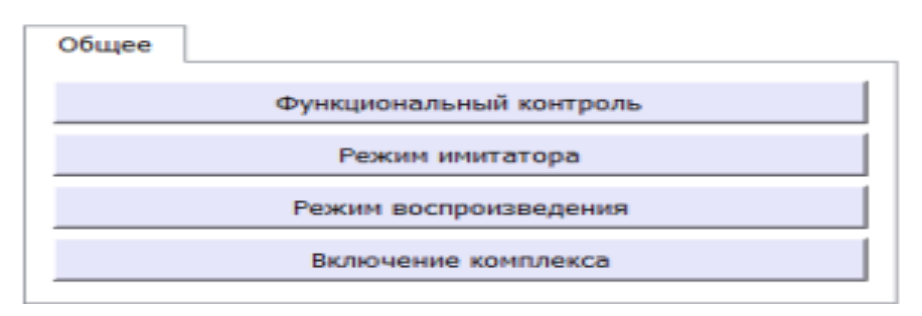

Рис. 8.20. Выбор режима работы

Для детального определения вышедшего за пределы допуска параметра используется кнопка «Подробное техническое состояние» окна «Контроль состояния РЛК» (см. рис. 8.18).

Все элементы настройки параметров МРЛС РЛК, находящиеся на вкладке «Настройки», относятся только к выбранной МРЛС (вкладки «РЛС 1 – РЛС 5»). (рис. 8.21).

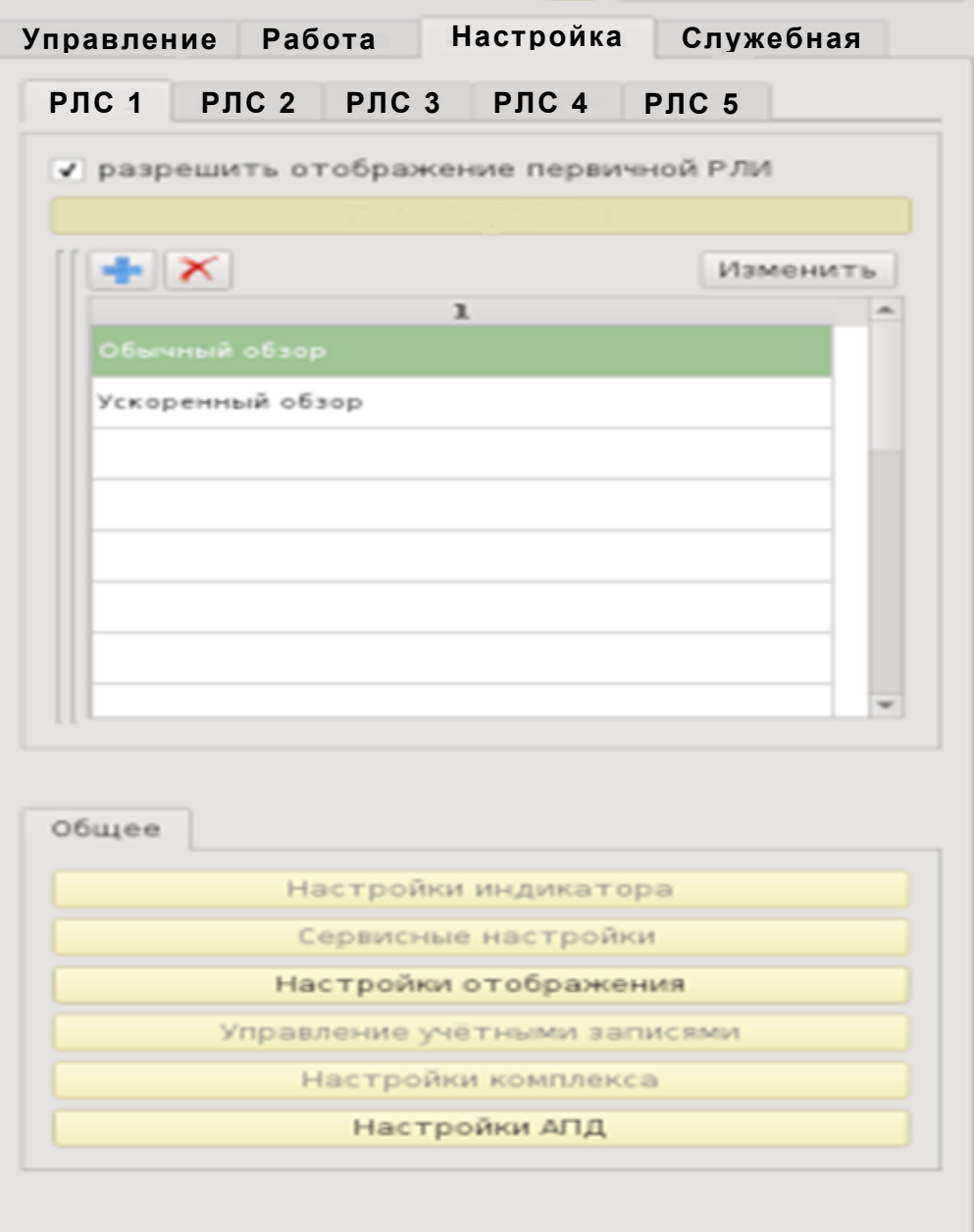

Рис. 8.21. Вид вкладки «Настройки»

Вкладка «Настройки» содержит вкладки «РЛС 1 – РЛС 5», в полях которых отображаются раскрывающиеся окна «Режимы работы», относящиеся к конкретной МРЛС, и общие для МРЛК: «Настройки индикатора», «Сервисные настройки», «Настройки отображения», «Управление учетными записями», «Настройки комплекса», «Настройки АПД».

При нажатии кнопки «Изменить» и выбранном режиме обзора («Обычный обзор», «Ускоренный обзор») открывается окно «Настройка режима» (рис. 8.22).

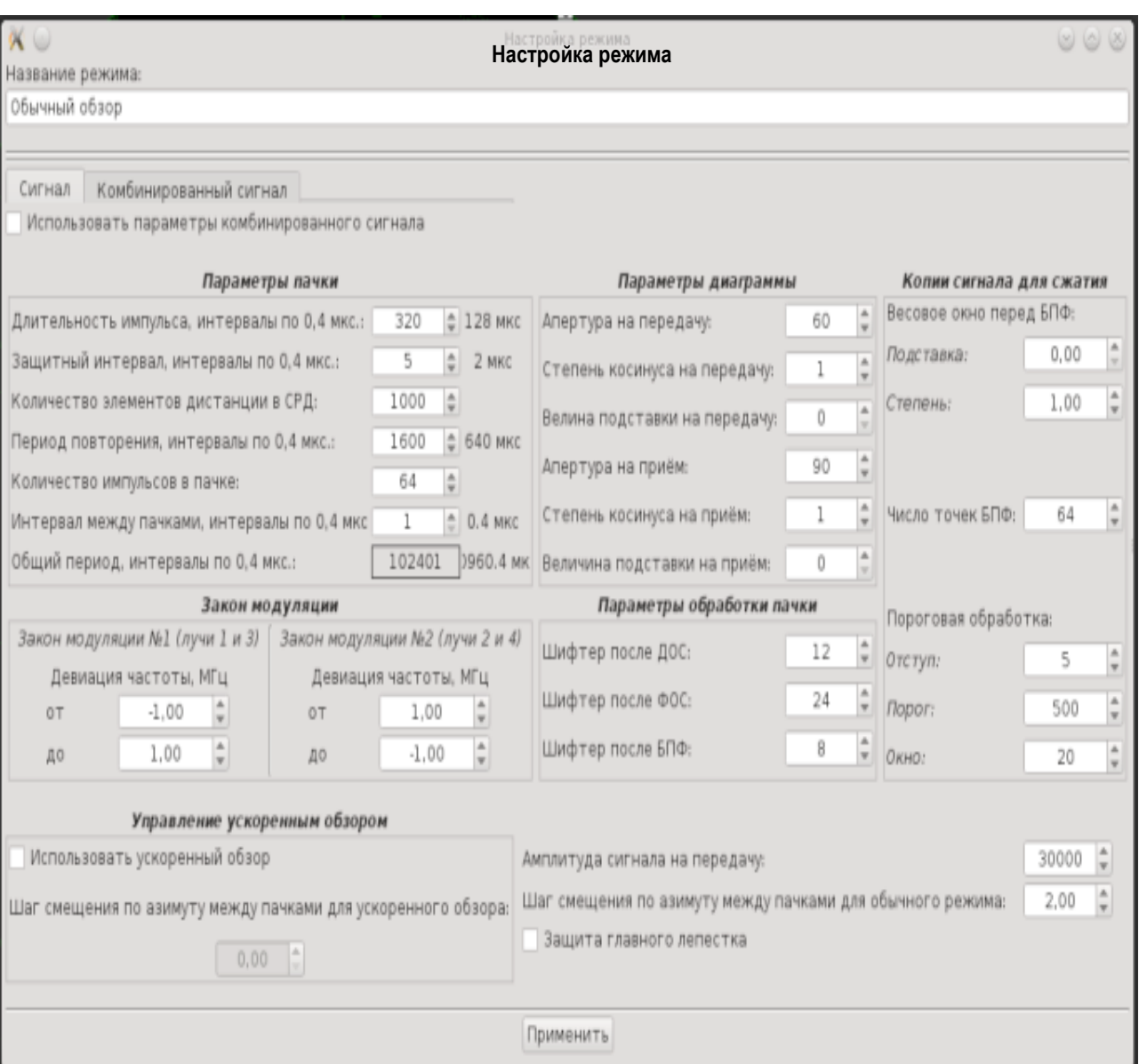

Рис. 8.22. Вид окна «Настройка режима»

Данное окно позволяет изменить параметры зондирующего сигнала («Параметры пачки» и «Закон модуляции»), параметры амплитудного распределения в антенной решетке («Параметры диаграммы»), параметры обработки («Параметры обработки пачки», «Копии сигнала для сжатия»).

Вкладка «Комбинированный сигнал» позволяет установить параметры МРЛС при использовании комбинированного сигнала (рис. 8.23).

В данной вкладке осуществляются настройки зоны режекции, применяемой для борьбы с пассивными помехами, и параметров алгоритма, реализующего селекцию сигналов, принятых боковыми лепестками основной диаграммы направленности («Параметры защиты главного лепестка»).

Алгоритм реализован на принципе сравнения амплитуд сигналов, принятых элементами, образующими основную диаграмму направленности, и сигналов, принятых элементами, формирующими диаграмму направленности, перекрывающую боковые лепестки основной.

 $X =$ 

Настройка режима

 $x0x$ 

Название режима: Обычный обзор

Сигнал Комбинированный сигнал

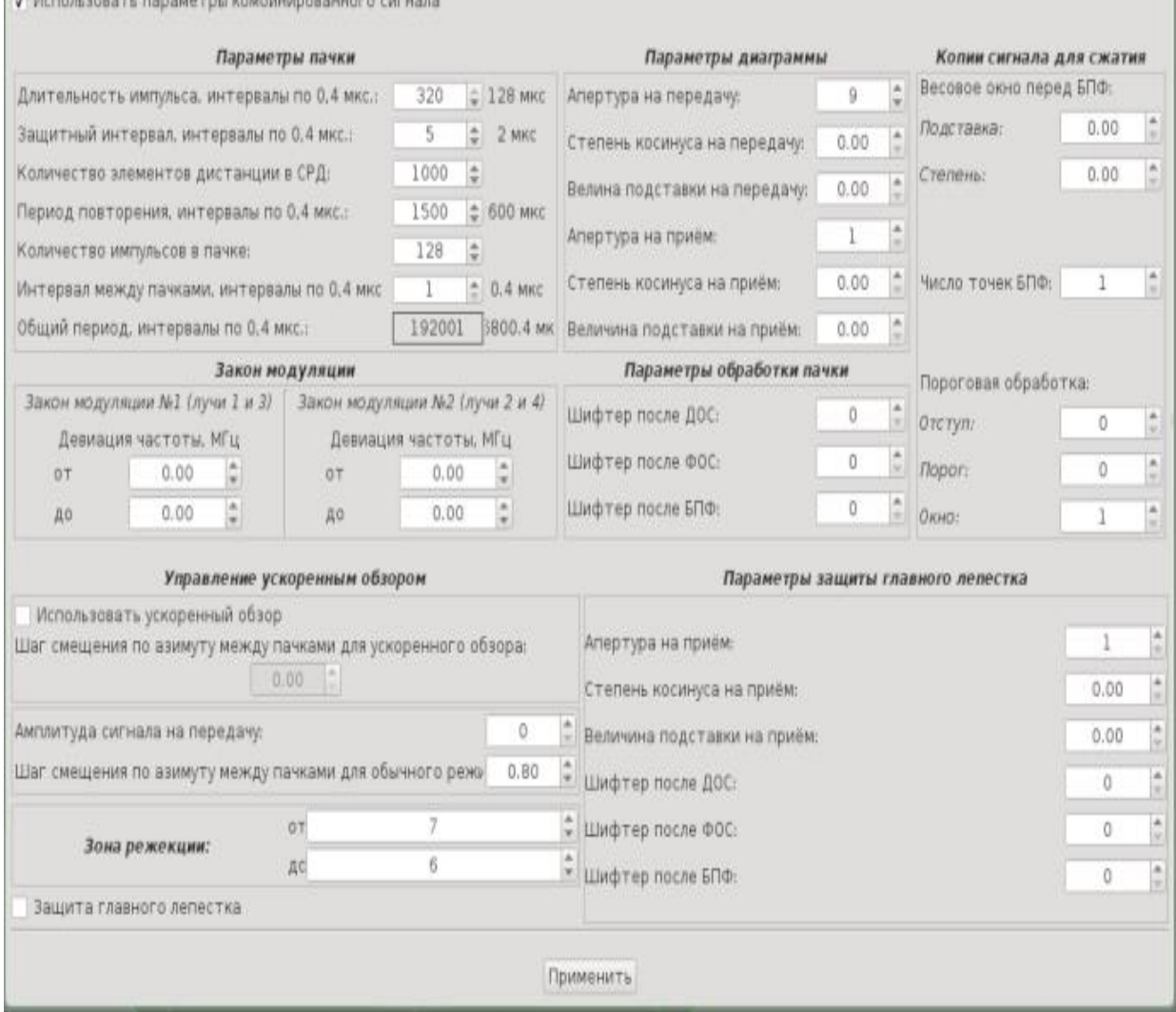

Рис. 8.23. Вид вкладки «Комбинированный сигнал»

Вкладка «Конфигурирование станции» (рис. 8.24) предназначена для введения координат точки стояния станции (поле «Позиционирование») и значения угла между строительной осью станции и направлением на север («Ориентирование»). Поле «Частоты» предназначено для установки четырех фиксированных частот в диапазоне от 9200 до 9600 МГц с дискретностью 2,5 МГц. Для активации установленных значений необходимо нажать кнопку «Применить».

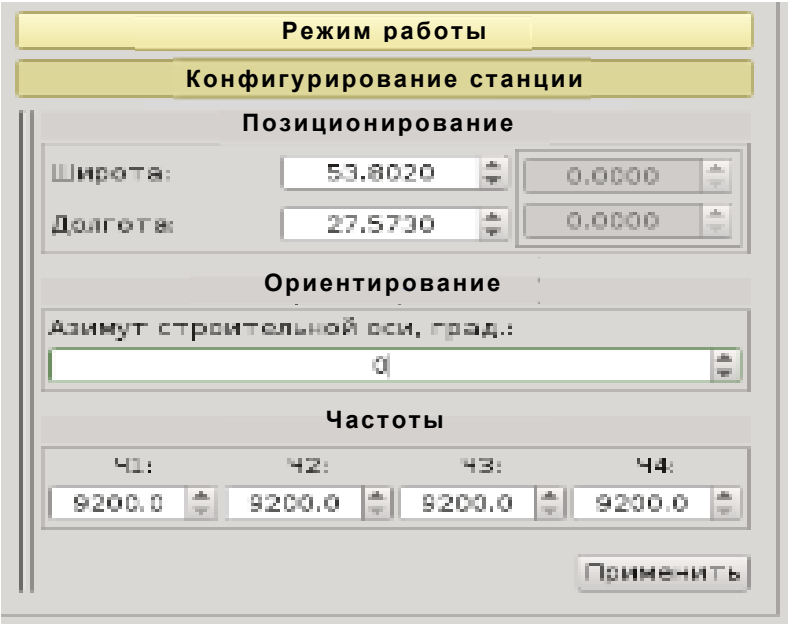

Рис. 8.24. Вид вкладки «Конфигурирование станции»

#### **Элементы интерфейса для настройки режимов и параметров МРЛК**

Вкладка «Настройки индикатора» открывает одноименное поле, позволяющее установить регулировки области отображения воздушной обстановки, удобные для восприятия оператором (рис. 8.25).

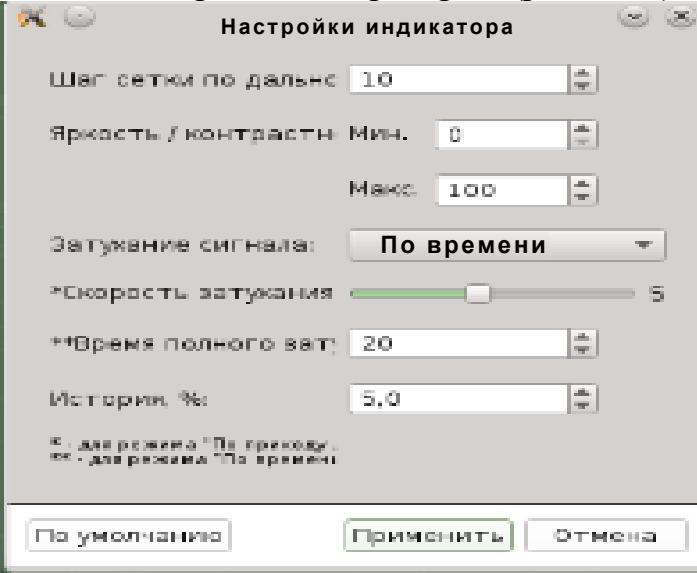

Рис. 8.25. Вид вкладки «Настройки индикатора»

Вкладка «Настройка отображения» позволяет убрать с индикатора отметки после первичной или вторичной обработки. Для отображения отметок устанавливаются флажки в соответствующем окне. Пример установки запрета (флажок снят) отображения отметок первичной и вторичной обработки информации приведен на рис. 8.26.

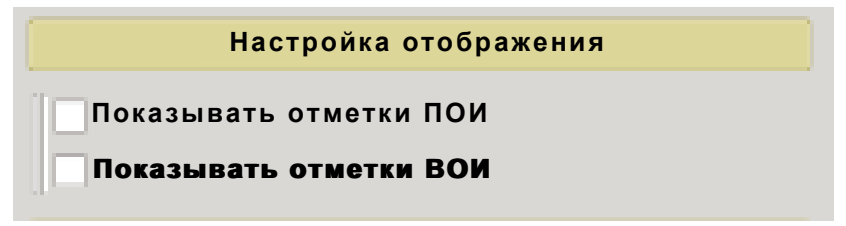

Рис. 8.26. Вид вкладки «Настройка отображения»

Вкладка «Настройки АПД» (рис. 8.27) позволяет осуществить настройку АПД для КСА. Выбор АПД осуществляется нажатием кнопки-табло («АПД 2С06», «АПД 2С07» или модема).

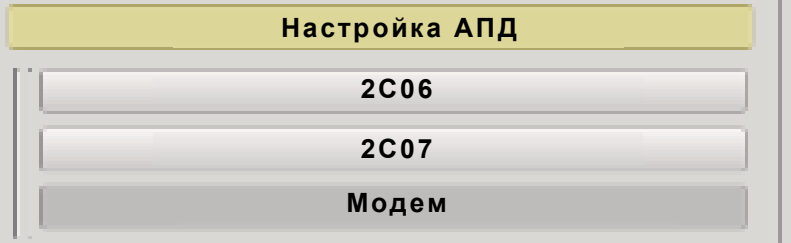

Рис. 8.27. Вид вкладки «Настройка АПД»

К элементам интерфейса, используемым для настройки параметров РЛК, относятся элементы, расположенные во вкладке «Работа». При работе в режиме станции во вкладке «Работа» доступны следующие окна: «ФЦ», «КСА», «Сектора»; при работе в режиме комплекса: «ТОИ», «КСА» (рис. 8.28).

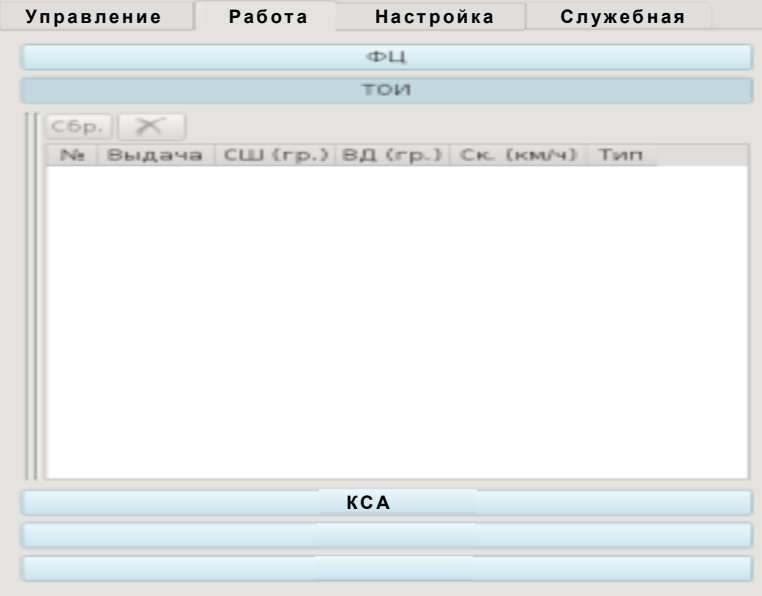

Рис. 8.28. Вид вкладки «Работа»

При работе в режиме станции вкладка «ФЦ» (рис. 8.29) используется для отображения формуляров сопровождаемых ВО одной из выбранных МРЛС после вторичной обработки.

Формуляры отображаются в массиве, содержащем всю информацию о сопровождаемом ВО.

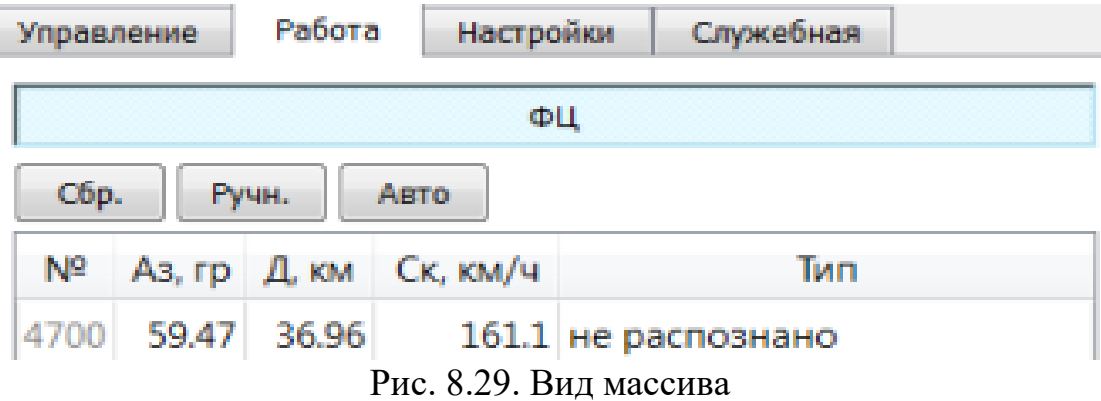

В столбцах массива станции по каждому ВО содержится следующая информация:

– «№» – машинный номер трассы сопровождаемого ВО;

̵ «Аз, гр» – значение текущего азимута ВО (градусы);

̵ «Д, км» – значение текущей дальности ВО (километры);

̵ «Ск, км/ч» – значение скорости ВО (километры/час);

̵ «Тип» – класс ВО (самолет, вертолет, воздушный шар, нераспознанный ВО). Вкладка «ФЦ» содержит следующие кнопки управления:

̵ «Сбр.» – удаление выбранной трассы ВО;

̵ «Ручн.» – ввод первой отметки при сопровождении ВО в автоматизированном (ручном) режиме;

̵ «Авто» – переход из режима автоматизированного (ручного) сопровождения в режим автоматический.

 При работе в режиме станции координаты ВО отображаются и выдаются на СДУ относительно точки стояния МРЛС.

Вкладка «КСА» используется для отображения информации, получаемой от КСА (оповещение от других источников РЛИ) в координатах относительно точки стояния МРЛС.

При работе в режиме станции возможно осуществление корректировки курса трассы ВО. Для этого необходимо на клавиатуре нажать клавишу «Windows», одновременно на экране поставить курсор мыши в направлении корректировки и нажать правую кнопу мыши, при этом появится линия, указывающая скорректированный курс трассы ВО.

При работе в режиме комплекса вкладка «ТОИ» (рис. 8.30) используется для отображения формуляров сопровождаемых ВО МРЛК (объединенная информация от всех МРЛС) после третичной обработки.

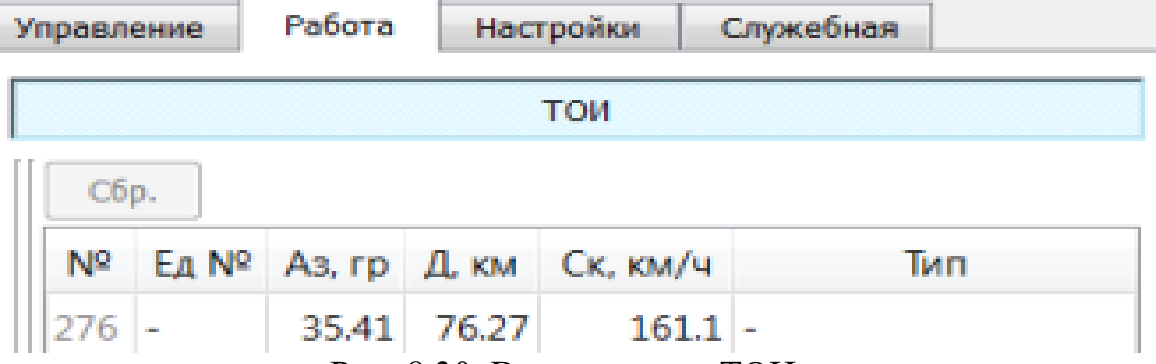

Рис. 8.30. Вид вкладки «ТОИ»

В столбцах массива комплекса по каждому ВО содержится следующая информация:

– «№» – машинный номер трассы сопровождаемого ВО;

- «Ед №» – единый номер трассы сопровождаемого ВО, полученный от КСА;

̵ «Аз, гр» – значение текущего азимута ВО (градусы);

̵ «Д, км» – значение текущей дальности ВО (километры);

̵ «Ск, км/ч» – значение скорости ВО (километры/час);

̵ «Тип» – класс ВО (самолет, вертолет, воздушный шар, нераспознанный ВО).

Вкладка «ТОИ» содержит кнопку «Сбр.» для удаления выбранной трассы ВО.

Для оперативного просмотра полной информации о ВО в правой нижней части экрана выводится полный формуляр выбранной (выделенной) трассы ВО.

Информация, выводимая при работе в режиме комплекса, идентична информации, выдаваемой на КСА. Координаты ВО в режиме комплекса отображаются и выдаются на КСА относительно точки стояния СДУ.

Вкладка «Секторы» предназначена для установки областей, в которых запрещено осуществлять автоматическое завязывание трасс ВО (рис. 8.31).

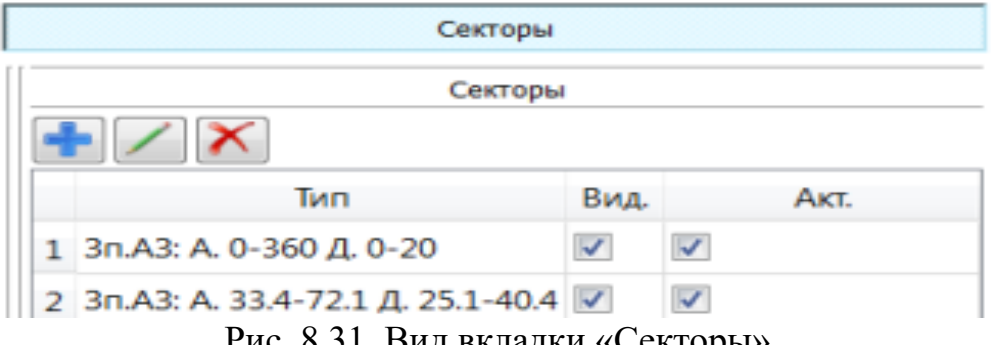

Рис. 8.31. Вид вкладки «Секторы»

ı

Вкладка «Секторы» содержит следующие кнопки:

 $\left| \cdot \right|$  – добавление сектора;

 $\boxed{\angle}$  – редактирование сектора;

 $\mathbf{X}$  – удаление сектора.

Местоположение сектора может вводиться одним из следующих способов:

1) нажать на клавиатуре клавишу «Shift» и одновременно левой кнопкой мыши указать на индикаторе начало сектора, после этого правой кнопкой мыши установить азимут и дальность начала и конца сектора. После установки сектора один раз нажать левую кнопку мыши;

2) нажать кнопку **+** и в окне «Редактирование сектора» (рис. 8.32) установить начальный и конечный азимут, начальную и конечную дальность, после чего нажать «Ок».

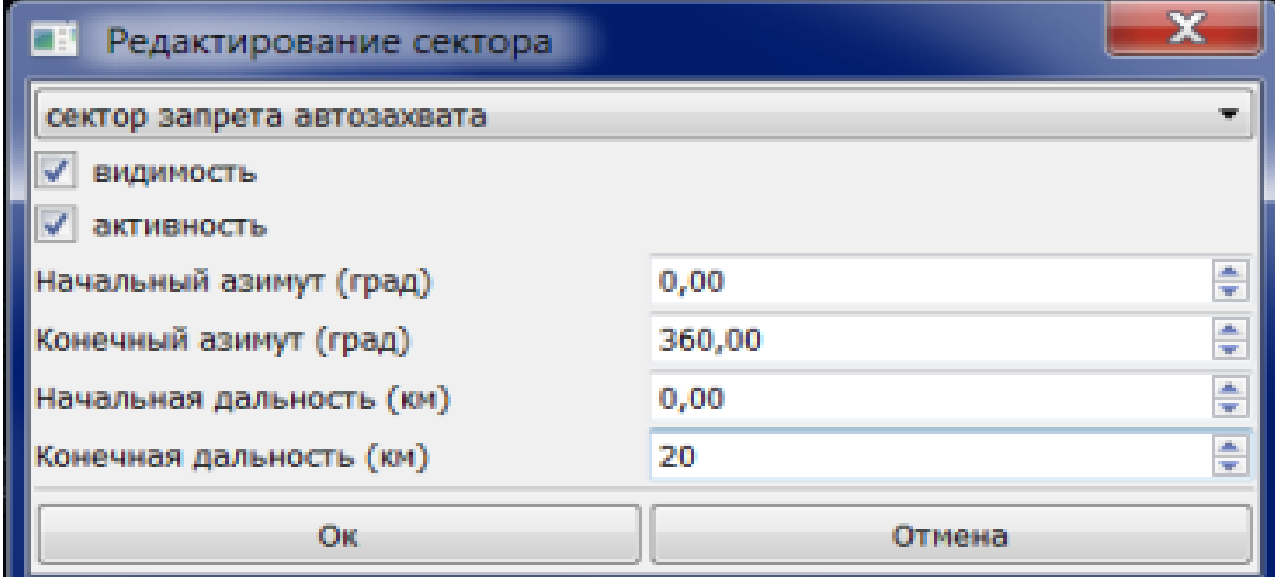

Рис. 8.32. Вид окна «Редактирование сектора»

Если нажать на сектор левой кнопкой мыши, то можно оперативно перемещать сектор по экрану. Если нажать на одну из сторон сектора правой кнопкой мыши, то можно оперативно изменять границы сектора в полях «Начальный азимут (град)», «Конечный азимут (град)», «Начальная дальность (км)» и «Конечная дальность (км)».

В рабочем окне вкладки «Секторы» (см. рис. 8.31) под номером 1 (если никаких секторов ранее не вводилось) или под строками раннее установленных секторов появится строка, соответствующая введенному сектору. По умолчанию в строке установлены флажки «Вид.» и «Акт.». Границы сектора будут отображены фиолетовым цветом в области отображения воздушной обстановки.

Снятие флажка «видимость» в окне «Редактирование сектора» (см. рис. 8.32) приводит к тому, что границы сектора отображаются серым цветом, не загромождая тем самым экран индикатора. Снятие флажка «активность» приводит к деактивации сектора. Опция удобна в плане того, что все ранее введенные параметры сектора сохраняются, и сектор может быть активирован в любой момент времени постановкой флажка «активность». На рис. 8.33 показан вид индикатора при установке трех секторов.

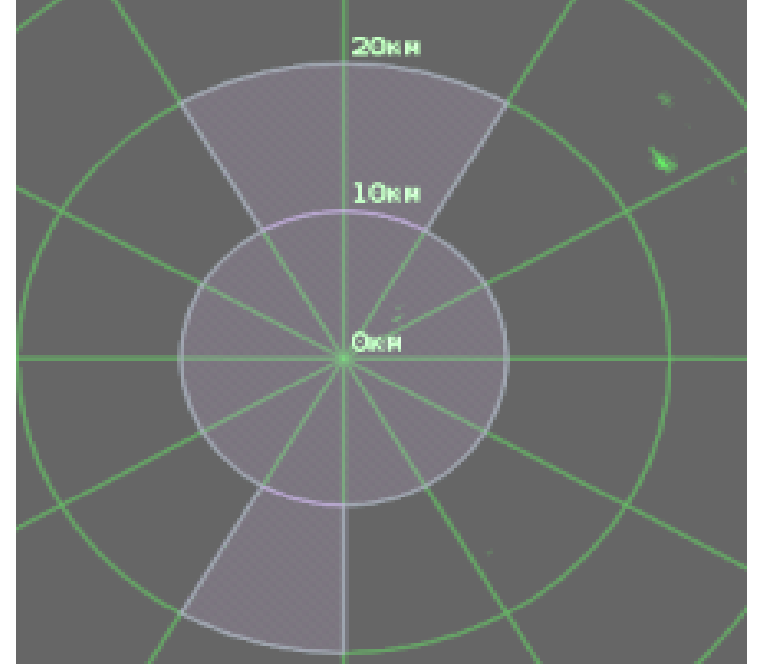

Рис. 8.33. Вид индикатора с тремя установленными секторами

В верхней части АРМ имеются следующие кнопки управления:

– переключение отображения цифровой карты местности и вида местности 岡 со спутника при работе в режиме комплекса;

– возврат к точке стояния СДУ при работе в режиме комплекса;

– изменение масштаба индикатора;

Очист. – очистка экрана (стирание с отображения устаревшей информации);

– настройка индикатора (сетка азимут – дальность, яркость, Настр. контрастность, время затухания эхо-сигнала);

– выключение, включение регистрации;

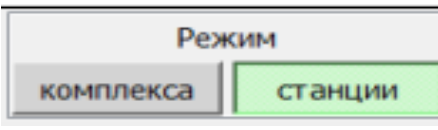

– выбор режима отображения на индикаторе первичной и вторичной информации от выбранной МРЛС («Режим станции») или режима отображения третичной информации и информации пассивной системы определения координат («Режим комплекса»);

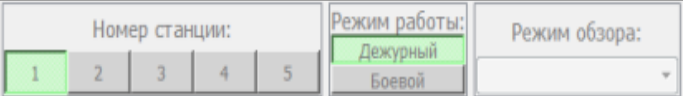

– выбор станции для управления, кнопки включения режима работы выбранной станции, кнопка назначения режима обзора выбранной станции;

Per.

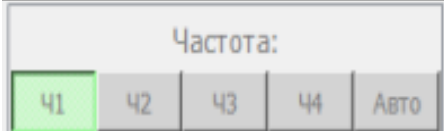

- назначение частоты излучения выбранной станции, кнопка «Авто» предназначена для включения режима борьбы с постановщиками активных помех, при нажатии данной кнопки осуществляется анализ помеховой обстановки и автоматическая перестройка частоты по результатам анализа;

```
– дата и текущее время;
19 апреля 2017 11:03:17
```

```
Наблюдатель
```
– установка уровня доступа к изменению параметров МРЛК.

Одним из режимов работы РЛК является режим имитации воздушной обстановки. Имитатор формирует трассы ВО с заданными параметрами.

Вкладка выбора режима имитатора показана на рис. 8.34.

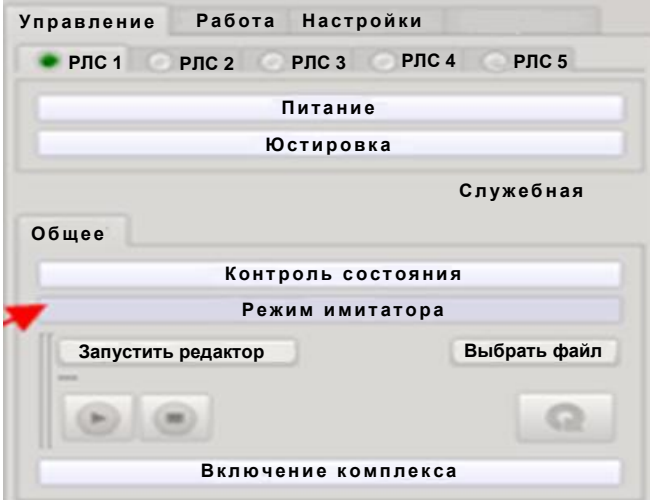

Рис. 8.34. Вид вкладки выбора режима имитатора

Имитатор позволяет сформировать нужное количество МРЛС (до пяти), задать точки стояния МРЛС, сформировать необходимое количество трасс для РЛК, провести имитацию созданного или заранее подготовленного и сохраненного налета («Запустить редактор», «Выбрать файл»).

В окне «Параметры» для МРЛС устанавливается ее номер, максимальная дальность обнаружения, время обзора пространства, координаты точки стояния, вероятностные и точностные характеристики сопровождения ВО (рис. 8.35).

Для ВО задаются его номер, тип траектории, начальные параметры (точка начала имитации) в прямоугольных или цилиндрических координатах относительно точки стояния СДУ, скорость и углы движения (рис. 8.36).

|                         | Параметры                      |                          | 89 |  |  |  |
|-------------------------|--------------------------------|--------------------------|----|--|--|--|
|                         | Описание                       | Значение                 |    |  |  |  |
|                         | <b>PACLONS</b>                 |                          |    |  |  |  |
|                         | номер                          | 12                       |    |  |  |  |
|                         | дальность обнаружения 60 000 м |                          |    |  |  |  |
|                         | время обвора                   | 10.0c                    |    |  |  |  |
|                         | <b>TOWA CTORIOS</b>            |                          |    |  |  |  |
|                         | цырота                         | 53.80095*                |    |  |  |  |
|                         | <b>AGN'OTA</b>                 | 27.57429*                |    |  |  |  |
|                         | Сопровождения                  |                          |    |  |  |  |
|                         | вероятность завязк 1.00        |                          |    |  |  |  |
| Сценарий Вид<br>Справка | количество ложных  0           |                          |    |  |  |  |
|                         | вероятность ложны 0.00         |                          |    |  |  |  |
| <b>BEBB</b>             | OLLIMENTA FIG. A BUILDING THE  |                          |    |  |  |  |
|                         | <b>MO</b>                      | 0.0 M                    |    |  |  |  |
| Обозреватель сценария   | CKO                            | 75.0 M <sup>-2</sup>     |    |  |  |  |
|                         | OLLMAGE NO ESMAYTY             |                          |    |  |  |  |
| Заглавие                | MO                             | 0.0 rpag                 |    |  |  |  |
|                         | CKO                            | $1.0$ rpag <sup>-2</sup> |    |  |  |  |
| Сценарий                | Оцибка по скорости             |                          |    |  |  |  |
|                         | <b>MO</b>                      | 0.0 M/c                  |    |  |  |  |
| cav<br>9                | CKO                            | $0.2$ m/c <sup>2</sup> 2 |    |  |  |  |
|                         | Оцибка по времени              |                          |    |  |  |  |
| PAC                     | MO                             | 0,000 c                  |    |  |  |  |
| 1. PBC1<br>э            | CKO.                           | $0.000c - 2$             |    |  |  |  |
|                         |                                |                          |    |  |  |  |
| 2. PDC2                 |                                |                          |    |  |  |  |
|                         |                                |                          |    |  |  |  |
| Цели                    |                                |                          |    |  |  |  |
|                         |                                |                          |    |  |  |  |
| $1.$ Lieral             |                                |                          |    |  |  |  |
|                         |                                |                          |    |  |  |  |
| Ġ<br>$2.$ Liens $2$     |                                |                          |    |  |  |  |
|                         |                                |                          |    |  |  |  |
| $3.$ Liens $3$          |                                |                          |    |  |  |  |

Рис. 8.35. Вид окна «Параметры»

При установке параметра в поле «Описание» приводится описание данного параметра и единицы его задания (например: Z – направление на север в метрах; У – высота в метрах). Имитация трасс ВО осуществляется при работе в режиме комплекса.

| Параметры                  | 漢文         |  |
|----------------------------|------------|--|
| Описание                   | Значение   |  |
| <b>Users1 Oliems1</b>      |            |  |
| номер.                     | l.         |  |
| <b>ШПраектория</b>         |            |  |
| Тип травктории             | Прямая     |  |
| - Начальные параметры      |            |  |
| - Прямоугольные координаты |            |  |
| 30                         | -100.000 M |  |
| X                          | -2.000 M   |  |
| P.                         | O M.       |  |
| Циминдрические координаты  |            |  |
| дальность                  | 100 020 M  |  |
| <b>BRYINGT</b>             | 180.00*    |  |
| <b>BMCOTA</b>              | $-2.000m$  |  |
| скорость                   | 280.0 M/c  |  |
| угол крена                 | 270.0*     |  |
| угол рысканыя              | 340.0*     |  |
| VE OA HIMARAGU             | 30.01      |  |

Рис. 8.36. Установка номера, типа траектории, параметров имитируемой цели

Отображение информации на АРМ производится в следующих режимах:

- ̵ «Режим комплекса»;
- ̵ «Режим станции».

Виды индикаторов в различных режимах отображения информации приведены на рис. 8.37 и 8.38.

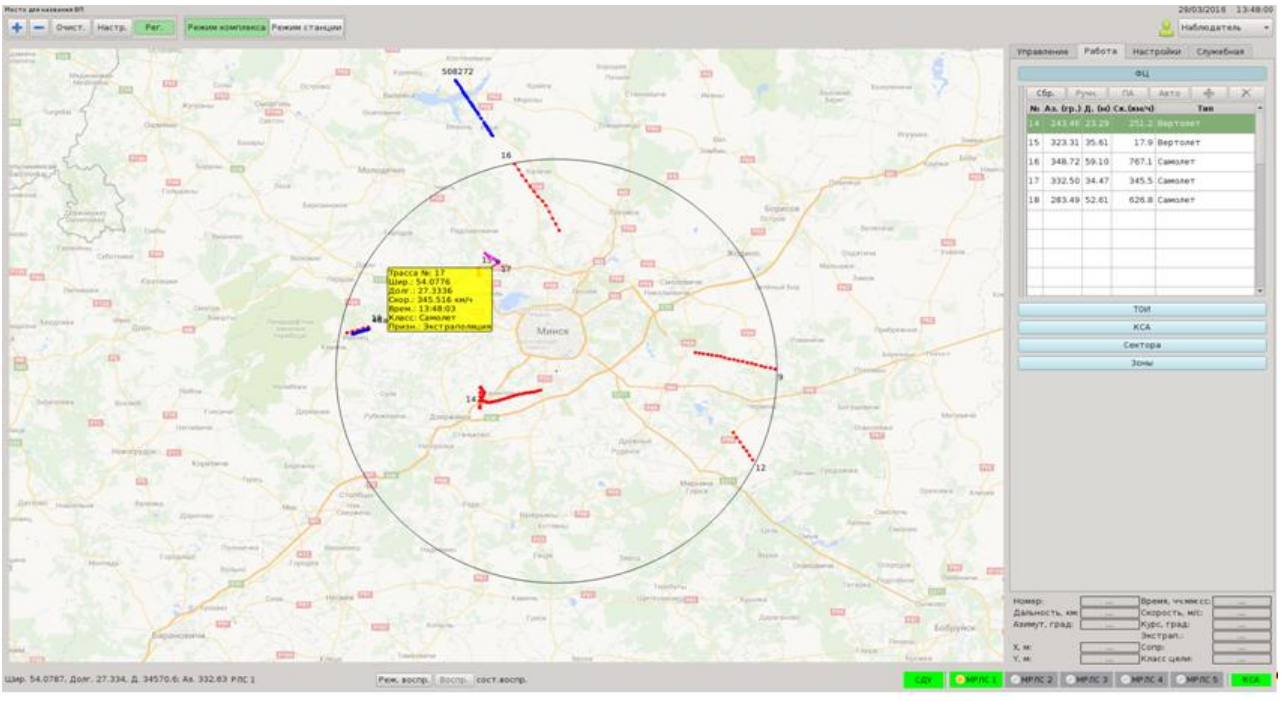

Рис. 8.37. Вид индикатора при работе в режиме комплекса

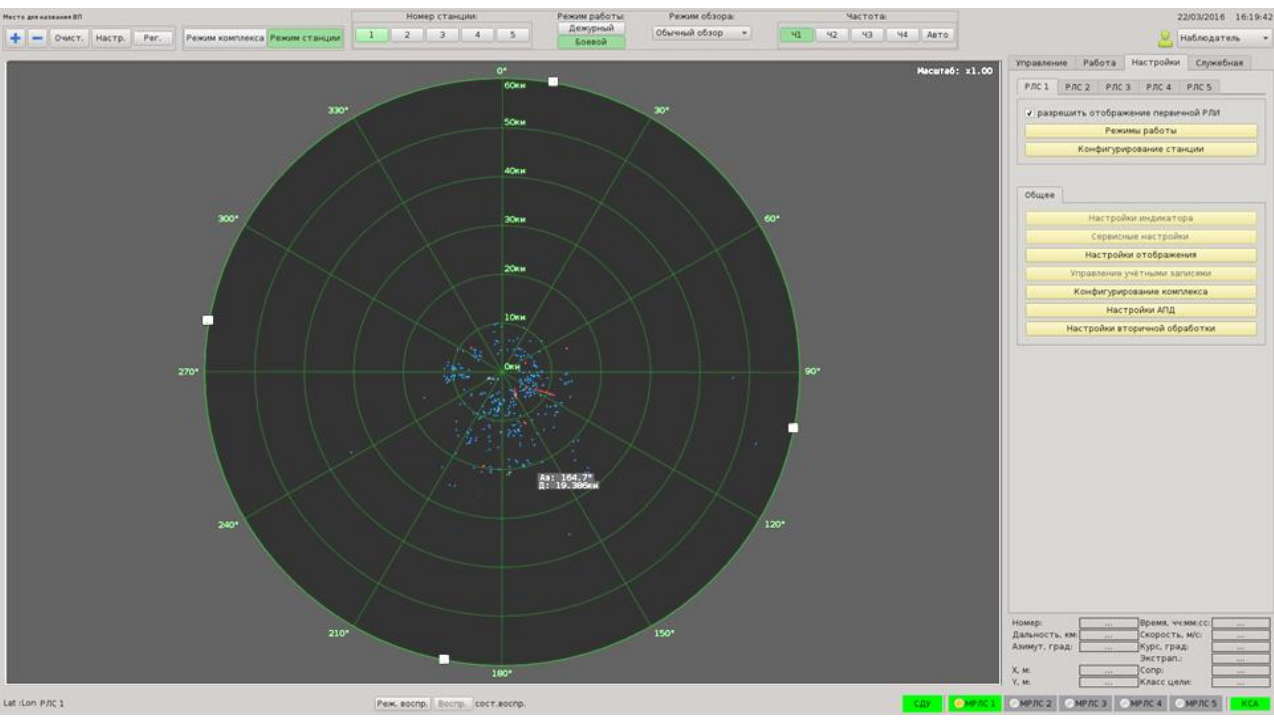

Рис. 8.38. Вид индикатора при работе в режиме станции

Переключение режимов осуществляется кнопками «Режим комплекса» и «Режим станции», расположенными на верхней панели индикатора.

При работе в режиме станции отображается информация только от одной МРЛС, которая выбрана в поле «Номер станции».

При работе в режиме комплекса отображаются отметки ВО от всех включенных МРЛК комплекса после алгоритма третичной обработки на фоне цифровой карты местности.

Информация, отображаемая при работе в режиме станции:

̵ эхо-сигналы;

̵ знак маркера и его координаты;

- ̵ масштабная сетка: отметки дистанции и азимута;
- ̵ формуляры ПОИ, содержащие:
	- а) азимут и дальность ВО;
	- б) время локации;
- ̵ формуляры ВОИ, содержащие:
	- а) машинный номер трассы;
	- б) азимут и дальность ВО;
	- в) скорость цели;
	- г) время локации;
	- д) режим сопровождения («Сопровождение», «Экстраполяция»);
	- е) класс ВО (самолет, вертолет, воздушный шар, нераспознанный ВО);
- ̵ границы секторов (запрет автозахвата);
- линии трасс;

̵ отметки обнаружения цели (отметки измерителя ПОИ) и постановщика активной шумовой помехи (светлый кружок на краю развертки, местоположение которого характеризует азимут постановщика активной шумовой помехи).

Фрагмент экрана с основной информацией, отображаемой при работе в режиме станции, приведен на рис. 8.39.

Данный режим работы индикатора является основным при оценке воздушной обстановки в зоне обнаружения назначенной МРЛС, автоматическом обнаружении и автоматическом (ручном) сопровождении цели.

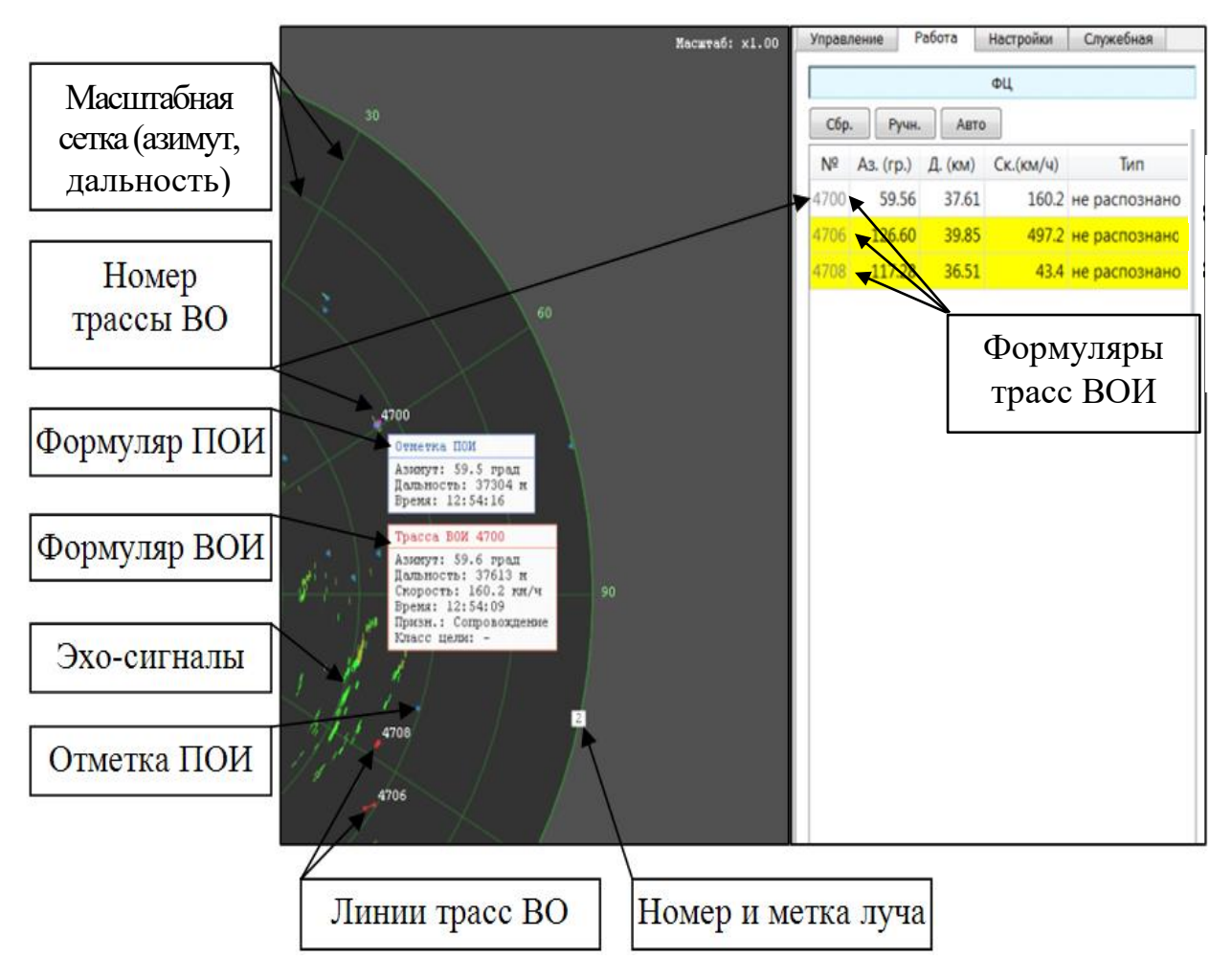

Рис. 8.39. Информация, отображаемая при работе в режиме станции

Работа в режиме комплекса является основным режимом работы индикатора для МРЛК и используется для оценки воздушной обстановки в радиолокационном поле комплекса и контроля выдаваемой информации на КСА. В этом режиме после третичной обработки на фоне цифровой карты местности отображаются:

̵ линии трасс и номера сопровождаемых трасс ВО;

̵ номера и точки стояния МРЛС;

̵ идеализированные границы зон обнаружения МРЛС;

̵ формуляры сопровождаемых трассы ВО, включающие:

а) машинный номер трассы ВО (ТОИ);

б) номер МРЛС, которая наблюдает и выдает трассу ВО и ее машинный номер трассы ВО (ВОИ);

в) координаты ВО (широта и долгота);

г) скорость ВО;

д) время локации ВО;

̵ класс ВО (самолет, вертолет, воздушный шар, нераспознанный ВО);

̵ признак сопровождения («Сопровождение», «Экстраполяция», «Сброс»);

̵ информация пеленгационного канала (ПК) пассивной системы определения координат ВО, отвечающего в режиме «S», или полученная разностно-дальномерным методом.

Фрагмент экрана с основной информацией, отображаемой при работе в режиме комплекса, приведен на рис. 8.40.

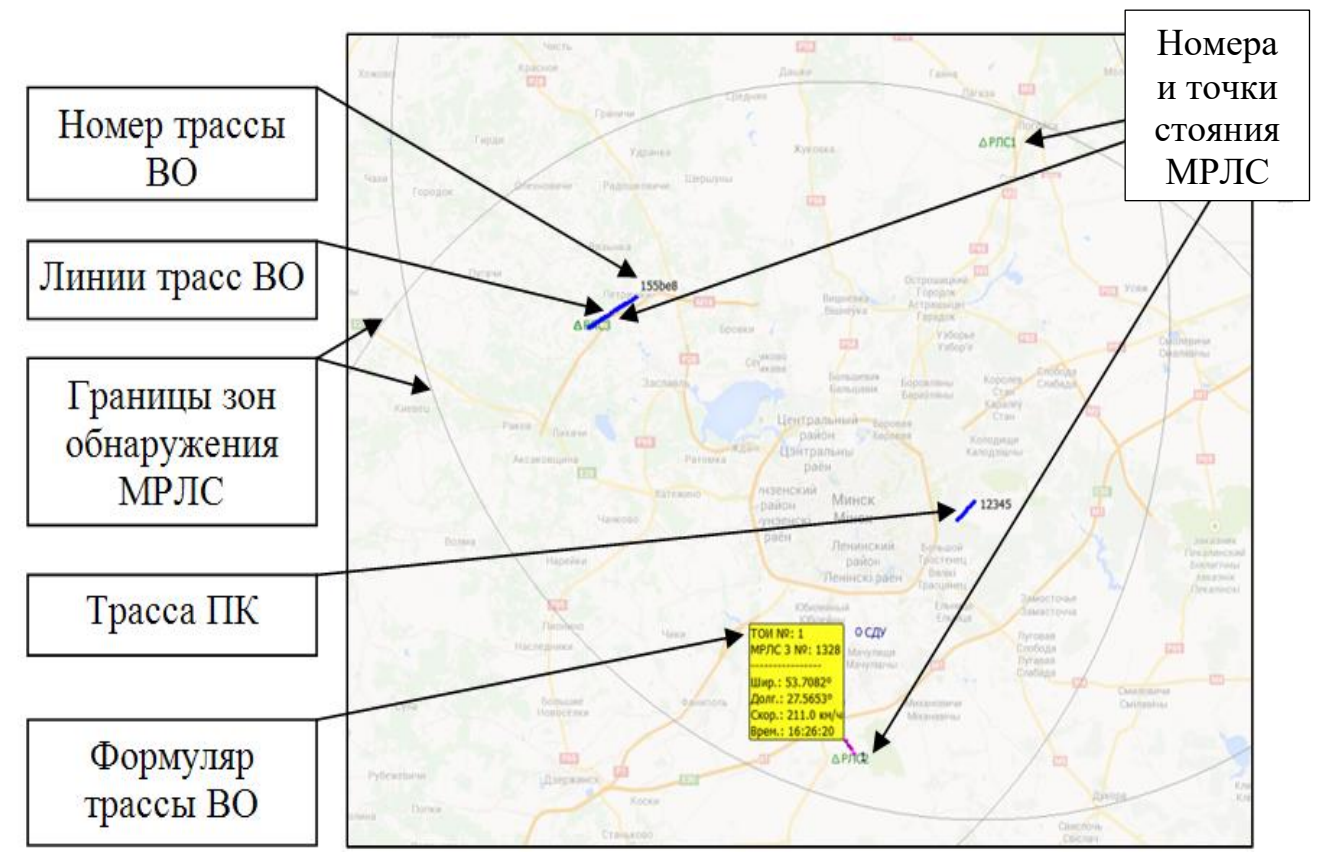

Рис. 8.40. Информация, отображаемая при работе в режиме комплекса

# **ПЕРЕЧЕНЬ СОКРАЩЕНИЙ**

- ААК антенно-аппаратный комплекс
- ААП антенно-аппаратный пост
- АВР автоматический ввод резерва
- АДУ аппаратура дистанционного управления
- АЗП азимутальный привод
- АК антенный комплекс
- АМУ антенно-мачтовое устройство
- АПД аппаратура передачи данных
- АПДП автоматическое подавление дипольных помех
- АПЧ автоматическая подстройка частоты
- АР антенная решетка
- АРМ-В автоматизированное рабочее место выносное
- АРМ-О автоматизированное рабочее место (оператора)
- АРУ автоматическая регулировка усиления
- АС антенная система
- АСУ автоматизированная система управления
- АФС антенно-фидерная система
- АФТ антенно-фидерный тракт
- АШП активная шумовая помеха
- БДУ большое деление угломера
- БИУ блок импульсных усилителей
- БК блок контроля
- БКБП блок контроля бортового питания
- БЦОС блок обработки цифровых сигналов
- БЦП блок цифрового приемника
- ВАРУ временная автоматическая регулировка усиления
- ВВТ вооружение и военная техника
- ВИКО выносной индикатор кругового обзора
- ВК виртуальная консоль
- ВО воздушный объект
- ВОЛС волоконно-оптическая линия связи
- ВПП взлетно-посадочная полоса
- ВПУ виртуальная панель управления
- ВРМ выносное рабочее место
- ВРМО выносное рабочее место оператора
- ВЧ высокая частота
- ВЩ вводный щиток
- ГГС громкоговорящая связь
- ГШ генератор шума
- ДГУ дизель-генераторная установка
- ДНА диаграмма направленности антенны
- ДРМ дополнительное рабочее место
- ЕТО ежедневное техническое обслуживание
- ЗГЛ защита главного луча
- ЗИП запасные изделия и принадлежности
- ЗРВ зенитные ракетные войска
- ЗРК зенитно-ракетный комплекс
- ИА истребительная авиация
- ИБП источник бесперебойного питания
- ИКО индикатор кругового обзора
- ИО индивидуальное опознавание
- ИП индикаторный пост
- КАВ комплект выносной аппаратуры
- КАВ-К комплект выносной аппаратуры в кабине
- КБВ коэффициент бегущей волны
- КИУ клистронный импульсный усилитель
- КМП контрольный местный предмет
- КМЧ комплект монтажный частей
- КО контрольный осмотр
- КП командный пункт
- КСА комплекс средств автоматизации
- КУ контейнер укомплектованный
- КФ контроль функционирования
- КШ коэффициент шума
- ЛВС локальная вычислительная сеть
- МАИ масштабные азимутальные импульсы
- МГИ манипулятор графической информации
- МДУ малое деление угломера
- МПС малогабаритная панельная станция
- МРА мультиплексор расширенной арифметики
- МРК многофункциональный радионавигационный комплекс
- МРЛК маловысотный радиолокационный комплекс
- МРЛС маловысотная радиолокационная станция
- МС малая скорость
- НИП несинхронные импульсные помехи
- НК непрерывный контроль
- НРЗ наземный радиолокационный запросчик
- ОВ общее включение
- ОГП общегосударственное опознавание
- ОГП определение государственной принадлежности
- ОД КП оперативный дежурный командного пункта
- ООД оконечное оборудование данных
- ОПУ опорно-поворотное устройство
- ПАЗ противоатомная защита
- ПАП постановщик активных помех
- 286
- ПБО подавление бокового ответа
- ПДУ пульт дистанционного управления
- ПК пассивный канал
- ПН поиск неисправностей
- ПНА пункт наведения авиации
- ПОВ пульт оператора высоты
- ПОИ первичная обработка информации
- ПП пассивная помеха
- ПП постановщик помех
- ППЗ противопожарная защита
- ПРВ подвижный радиовысотомер
- ПРЛ первичный радиолокатор
- ПРМД приемный модуль данных
- ПРР противорадиолокационная ракета
- ПУ пункт управления
- ПХЗ противохимическая защита
- ПЩ переходной щит
- PKP радиально-круговая развертка
- РЛИ радиолокационная информация
- РЛУ радиолокационный узел
- РМО рабочее место оператора
- РПД радиолокационный процессор данных
- РР регламентные работы
- ртб радиотехнический батальон
- ртбр радиотехническая бригада
- РТВ радиотехнические войска
- РТЦ радиотехнический центр
- РЧ рабочая частота
- РЭ руководство по эксплуатации
- РЭБ радиоэлектронная борьба
- РЭС радиоэлектронный средства
- СА станция аппаратная
- САП сектор активных помех
- САЭ система автономного электропитания
- СВН средства воздушного нападения
- СВЧ сверхвысокая частота
- СДУ система дистанционного управления
- СДЦ селекция движущихся целей
- СЖО система жидкостного охлаждения
- СЗИ сектор запрета излучения
- СКО среднеквадратич ная ошибка
- СНР самонаводящаяся ракета
- СОТР система обеспечения теплового режима

СПН – система повышения напряжения

СРЛ – средства радиолокации

СС – строка состояния

ССП – синхронно-следящий привод

СУЛТ – стабилизация уровня ложных тревог

СЭС – система электроснабжения

ТА – текущий азимут

ТТХ – тактико-технические характеристики

ТЧ – тональная частота

УИ – усилитель импульсный

УКВ – ультракороткие волны

УЦОС – устройство цифровой обработки сигнала

ФК – функциональный контроль

ФЦ – формуляр целей

ЦС – цифровой сигнал

ЦСДС – цифровая селекция движущихся целей

ЦУ – целеуказание

ШАРУ – шумовая автоматическая регулировка усиления

ШАСиУ – шкаф аппаратуры связи и управления

ШВЭП – шкаф вторичного электропитания

ШМ – шаровый манипулятор

ШОС – шкаф обработки сигналов

ШУ – шкаф управления

ШУВЧ – широкополосный усилитель высокой частоты

ЭАВ – элемент антенны выносной

ЭЛТ – электронно-лучевая трубка

ЭМС – электромагнитная совместимость

ЭПР – эффективная поверхность рассеивания
## **СПИСОК ИСПОЛЬЗОВАННЫХ ИСТОЧНИКОВ**

1. Ермак, С. Н. Боевое применение РЛС радиотехнических подразделений : пособие / С. Н. Ермак, В. В. Навойчик, А. Г. Сомов. – Минск : БГУИР, 2014.

2. Инструкция по боевой работе на радиолокационной станции 5Р08РБ-Д. Приказ командующего ВВС и войсками ПВО № 267 от 30.08.2018 г.

3. Инструкция по боевой работе на радиолокационной станции 1РЛ131БМА. Приказ командующего ВВС и войсками ПВО № 280 от 14.09.2018 г.

4. Инструкция по боевой работе на маловысотном радиолокационном комплексе 5Р05РБ. Приказ командующего ВВС и войсками ПВО № 269 от 30.08.2018 г.

5. Основы построения радиоэлектронных средств : учеб. пособие / С. Н. Ермак [и др.]. – Минск : БГУИР, 2016.

6. Боник, А. В. Радиолокационная станция П-18 : учеб.-метод. пособие / А. В. Боник, А. А. Матвеев. – Минск : БГУИР, 2009.

7. Справочник офицера Военно-воздушных сил и войск противовоздушной обороны / И. П. Азарёнок [и др.] ; под ред. И. П. Азарёнка. – Минск : Воениздат, 2010.

Св. план 2021, поз. 53

*Учебное издание*

**Навойчик** Василий Васильевич **Дмитренко** Алесь Александрович **Беккеров** Дмитрий Эдуардович и др.

## **БОЕВОЕ ПРИМЕНЕНИЕ СРЕДСТВ РАДИОЛОКАЦИИ ВОЕННОГО НАЗНАЧЕНИЯ**

УЧЕБНОЕ ПОСОБИЕ

Редактор *Е. С. Юрец* Корректор *Е. Н. Батурчик* Компьютерная правка, оригинал-макет *Е. Г. Бабичева*

Подписано в печать 28.04.2022. Формат 60×84 1/16. Бумага офсетная. Гарнитура «Таймс». Отпечатано на ризографе. Усл. печ. л. 17,09. Уч.-изд. л. 20,0. Тираж 30 экз. Заказ 31.

Издатель и полиграфическое исполнение: учреждение образования «Белорусский государственный университет информатики и радиоэлектроники». Свидетельство о государственной регистрации издателя, изготовителя, распространителя печатных изданий №1/238 от 24.03.2014, №2/113 от 07.04.2014, №3/615 от 07.04.2014. Ул. П. Бровки, 6, 220013, г. Минск